# **Simulink® Coder™** Reference

**R2011b**

# MATLAB®

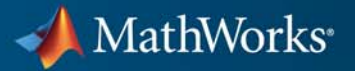

#### **How to Contact MathWorks**

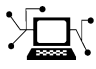

 $\omega$ 

www.mathworks.com Web comp.soft-sys.matlab Newsgroup www.mathworks.com/contact\_TS.html Technical Support

bugs@mathworks.com Bug reports

suggest@mathworks.com Product enhancement suggestions doc@mathworks.com Documentation error reports service@mathworks.com Order status, license renewals, passcodes info@mathworks.com Sales, pricing, and general information

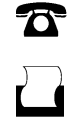

 $\mathbf{\infty}$ 

508-647-7001 (Fax)

508-647-7000 (Phone)

The MathWorks, Inc. 3 Apple Hill Drive Natick, MA 01760-2098

For contact information about worldwide offices, see the MathWorks Web site.

*Simulink® Coder™ Reference*

© COPYRIGHT 2011 by The MathWorks, Inc.

The software described in this document is furnished under a license agreement. The software may be used or copied only under the terms of the license agreement. No part of this manual may be photocopied or reproduced in any form without prior written consent from The MathWorks, Inc.

FEDERAL ACQUISITION: This provision applies to all acquisitions of the Program and Documentation by, for, or through the federal government of the United States. By accepting delivery of the Program or Documentation, the government hereby agrees that this software or documentation qualifies as commercial computer software or commercial computer software documentation as such terms are used or defined in FAR 12.212, DFARS Part 227.72, and DFARS 252.227-7014. Accordingly, the terms and conditions of this Agreement and only those rights specified in this Agreement, shall pertain to and govern the use, modification, reproduction, release, performance, display, and disclosure of the Program and Documentation by the federal government (or other entity acquiring for or through the federal government) and shall supersede any conflicting contractual terms or conditions. If this License fails to meet the government's needs or is inconsistent in any respect with federal procurement law, the government agrees to return the Program and Documentation, unused, to The MathWorks, Inc.

#### **Trademarks**

MATLAB and Simulink are registered trademarks of The MathWorks, Inc. See [www.mathworks.com/trademarks](http://www.mathworks.com/trademarks) for a list of additional trademarks. Other product or brand names may be trademarks or registered trademarks of their respective holders.

#### **Patents**

MathWorks products are protected by one or more U.S. patents. Please see [www.mathworks.com/patents](http://www.mathworks.com/patents) for more information.

#### **Revision History**

April 2011 Online only New for Version 8.0 (Release 2011a) September 2011 Online only Revised for Version 8.1 (Release 2011b)

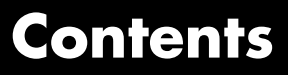

## **[Product Limitations Summary](#page-10-0)**

**[Glossary](#page-12-0)**

## **[Function Reference](#page-20-0)**

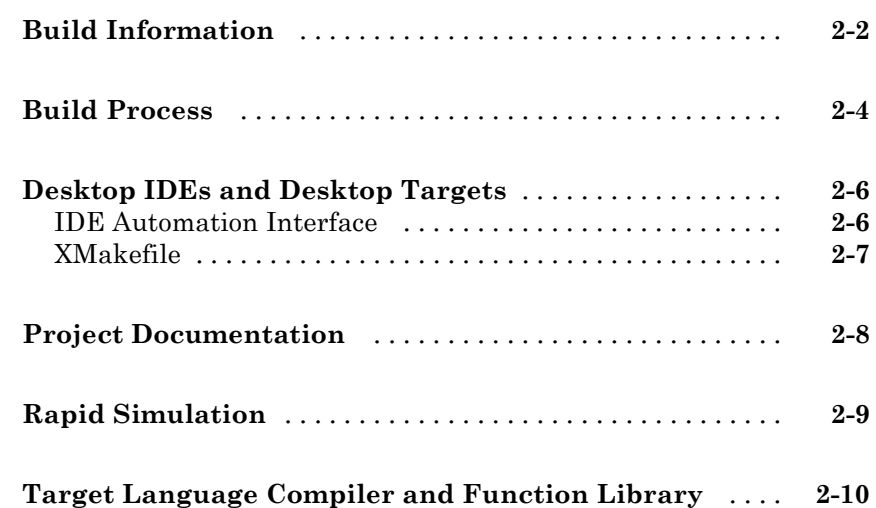

*[1](#page-10-0)*

## **[Block Reference](#page-178-0)**

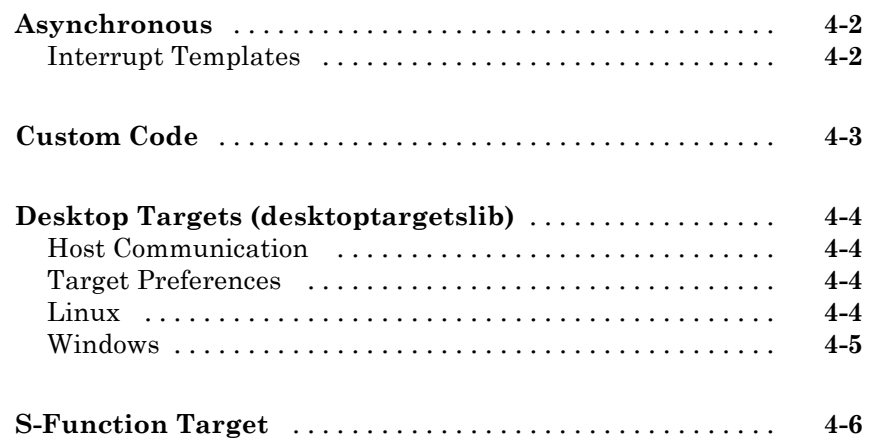

## **[Blocks — Alphabetical List](#page-184-0)**

## *[5](#page-184-0)*

*[3](#page-30-0)*

*[4](#page-178-0)*

### **[Configuration Parameters for Simulink Models](#page-256-0)**

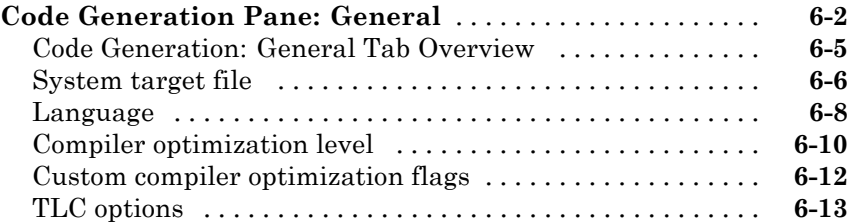

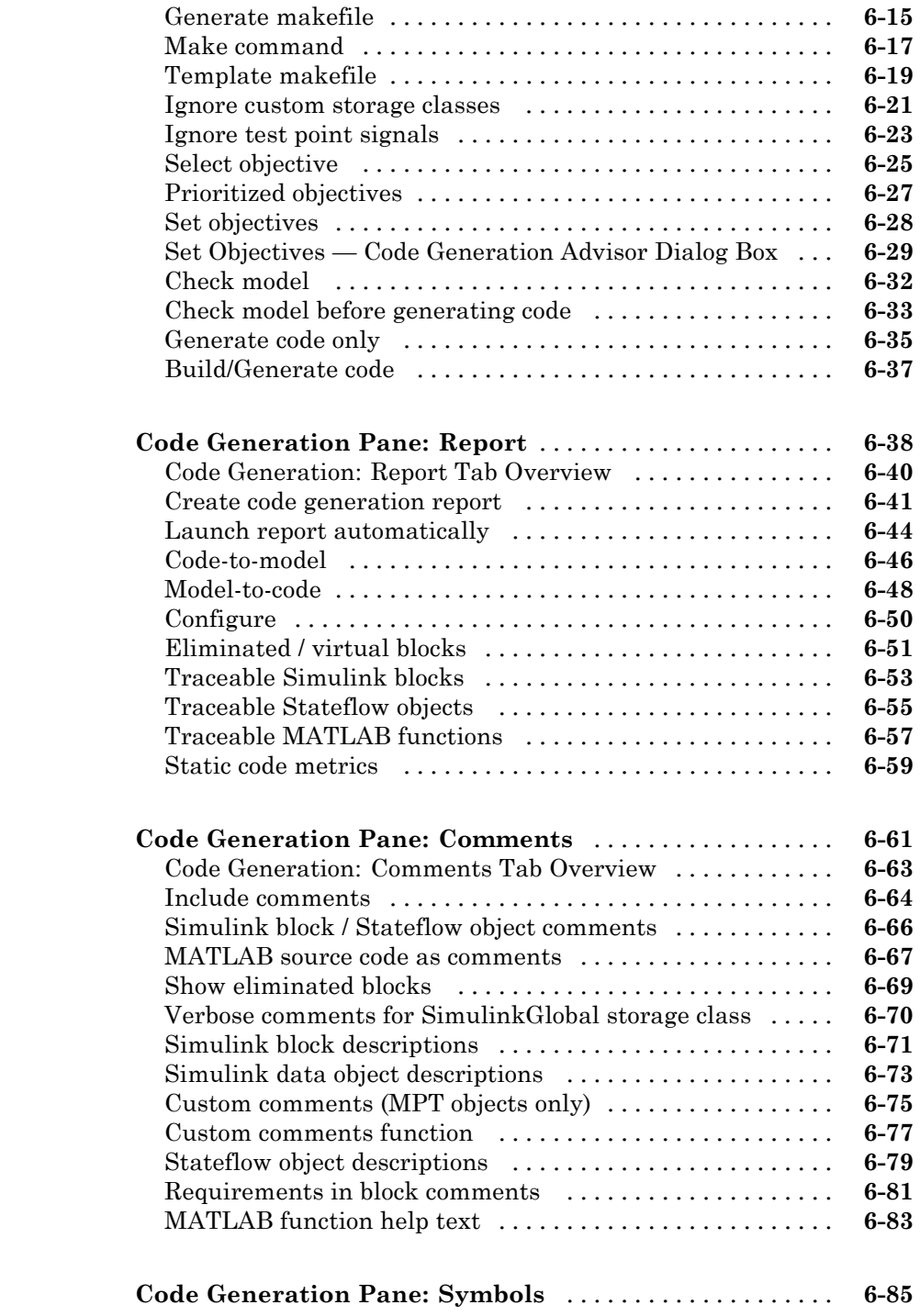

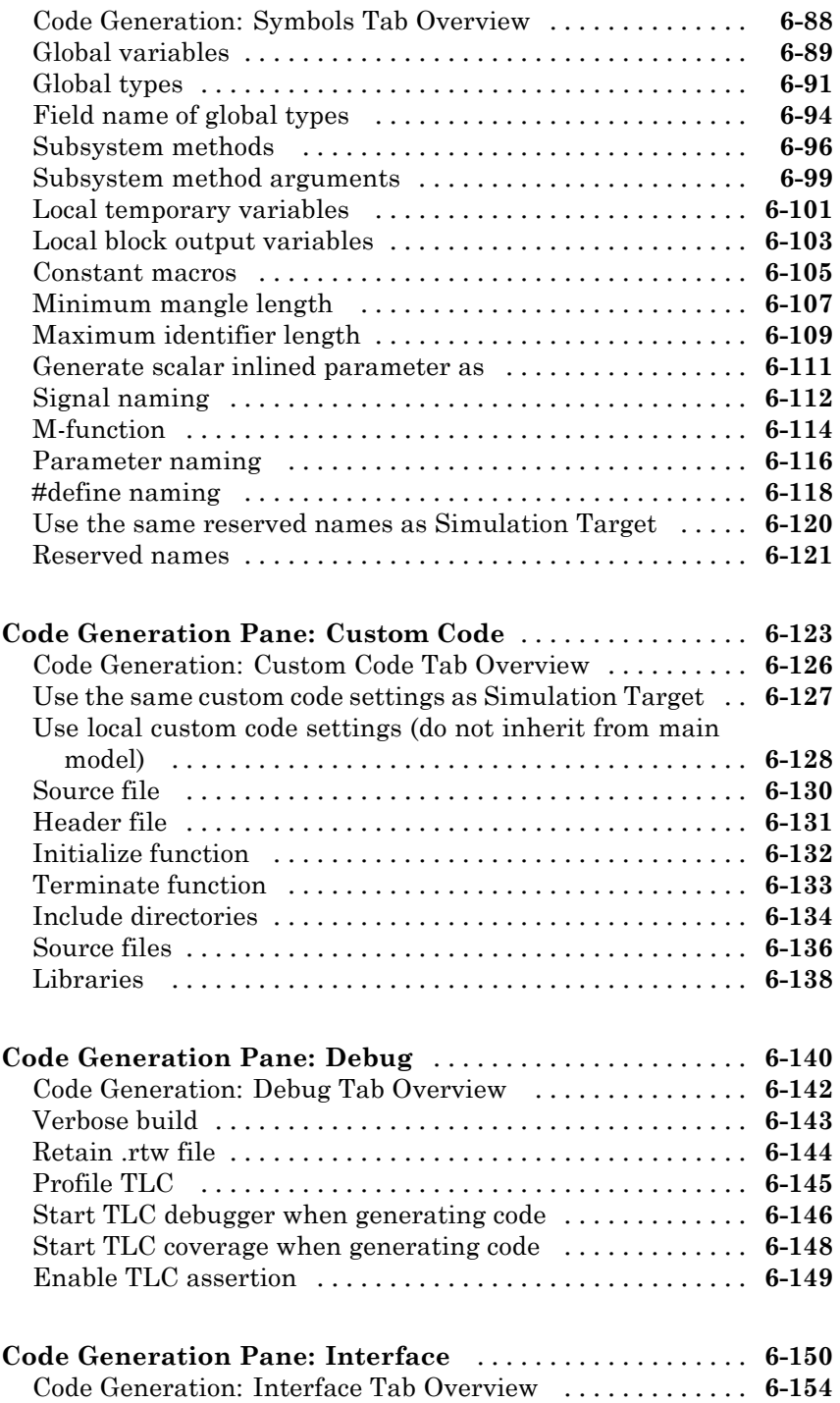

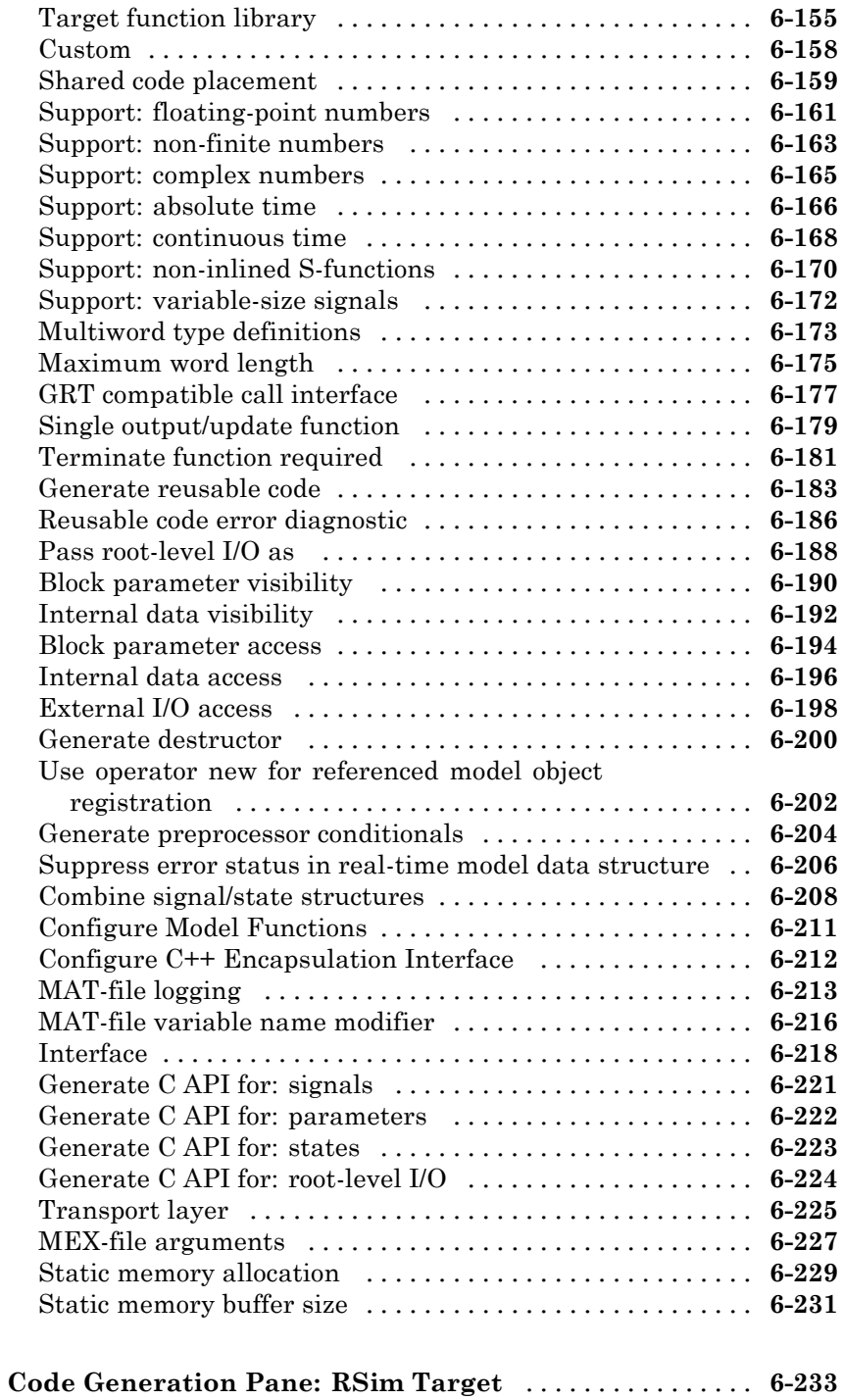

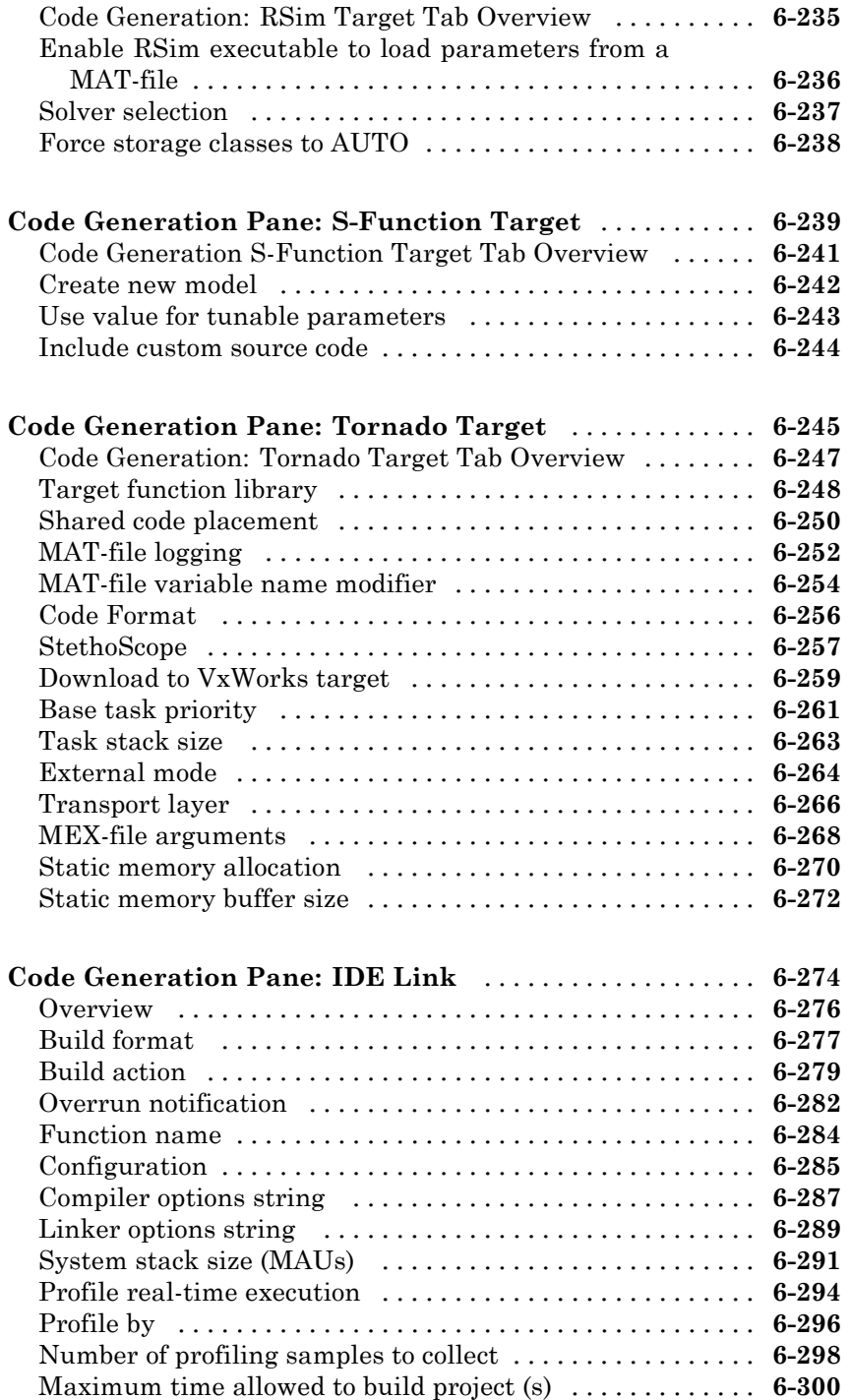

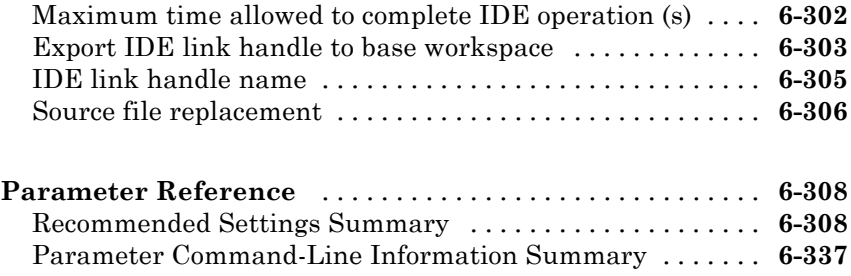

## **[Model Advisor Checks](#page-612-0)**

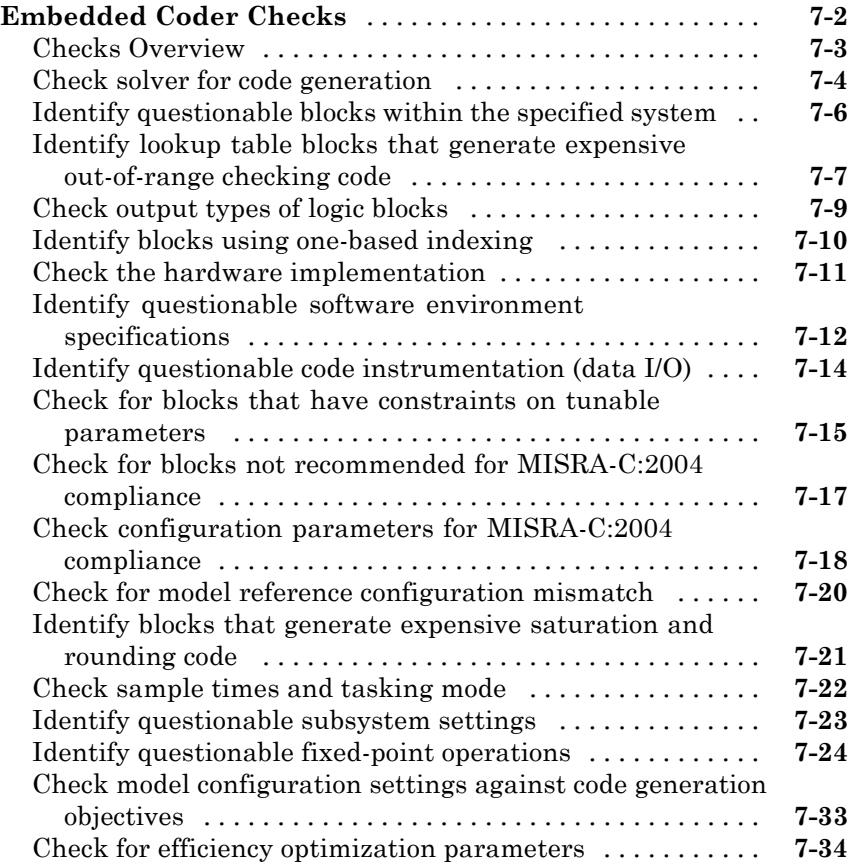

# <span id="page-10-0"></span>Product Limitations Summary

The following topics identify Simulink® Coder™ feature limitations:

- **•** "C++ Target Language Limitations"
- **•** "packNGo Function Limitations"
- **•** "Tunable Expression Limitations"
- **•** "Limitations on Specifying Data Types in the Workspace Explicitly"
- **•** "Code Reuse Limitations"
- **•** "Simulink Coder Model Referencing Limitations"
- **•** "External Mode Limitations"
- **•** "Noninlined S-Function Parameter Type Limitations"
- **•** "S-Function Target Limitations"
- **•** "Rapid Simulation Target Limitations"
- **•** "Asynchronous Support Limitations"
- **•** "C API Limitations"
- **•** "Supported Products and Block Usage"

#### <span id="page-12-0"></span>**application modules**

With respect to Simulink Coder program architecture, these are collections of programs that implement functions carried out by the system-dependent, system-independent, and application components.

#### **atomic subsystem**

Subsystem whose blocks are executed as a unit before moving on. Conditionally executed subsystems are atomic, and atomic subsystems are nonvirtual. Unconditionally executed subsystems are virtual by default, but can be designated as atomic. The Simulink Coder build process can generate reusable code only for nonvirtual subsystems.

#### **base sample rate**

Fundamental sample time of a model; in practice, limited by the fastest rate at which a processor's timer can generate interrupts. All sample times must be integer multiples of the base rate.

#### **block I/O structure (model\_B)**

Global data structure for storing block output signals. The number of block output signals is the sum of the widths of the data output ports of all nonvirtual blocks in your model. By default, Simulink® and the Simulink Coder build process try to reduce the size of the *model*\_B structure by reusing the entries in the *model*\_B structure and making other entries local variables.

#### **block target file**

File that describes how a specific Simulink block is to be transformed to a language such as C, based on the block's description in the Simulink Coder file (*model*.rtw). Typically, there is one block target file for each Simulink block.

#### **code reuse**

Optimization whereby code generated for identical nonvirtual subsystems is collapsed into one function that is called for each subsystem instance with appropriate parameters. Code reuse, along with *expression folding*, can dramatically reduce the amount of generated code.

#### **configuration**

Set of attributes for a model which defines parameters governing how a model simulates and generates code. A model can have one or more such configuration sets, and users can switch between them to change code generation targets or to modify the behavior of models in other ways.

#### **configuration component**

Named element of a configuration set. Configuration components encapsulate settings associated with the **Solver**, **Data Import/Export**, **Optimization**, **Diagnostics**, **Hardware Implementation**, **Model Referencing**, and **Code Generation** panes in the Configuration Parameters dialog box. A component may contain subcomponents.

#### **embedded real-time (ERT) target**

Target configuration that generates model code for execution on an independent embedded real-time system. Requires a Embedded Coder™ license.

#### **expression folding**

Code optimization technique that minimizes the computation of intermediate results at block outputs and the storage of such results in temporary buffers or variables. It can dramatically improve the efficiency of generated code, achieving results that compare favorably with hand-optimized code.

#### **file extensions**

The table below lists the Simulink, Target Language Compiler, and Simulink Coder file extensions.

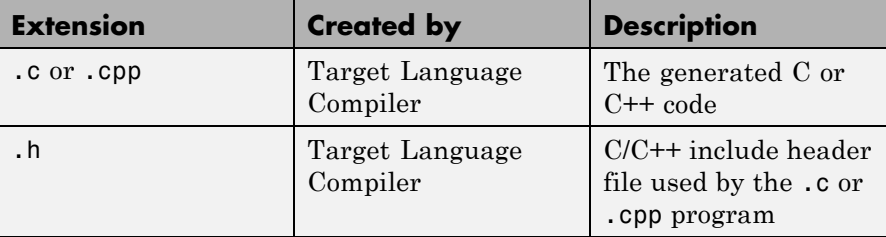

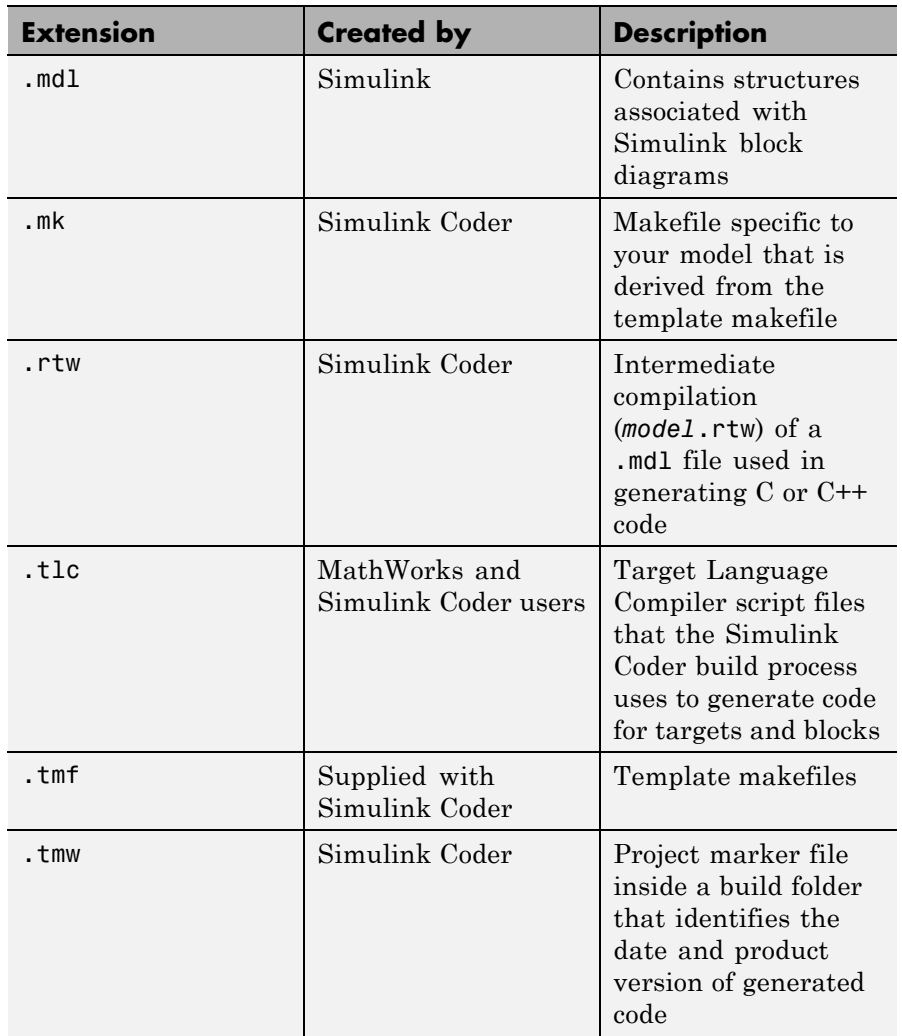

#### **generic real-time (GRT) target**

Target configuration that generates model code for a real-time system, with the resulting code executed on your workstation. (Execution is not tied to a real-time clock.) You can use GRT as a starting point for targeting custom hardware.

#### **host system**

Computer system on which you create and may compile your real-time application. Also referred to as emulation hardware.

#### **inline**

Generally, this means to place something directly in the generated source code. You can inline parameters and S-functions using the Simulink Coder software and the Target Language Compiler.

#### **inlined parameters**

(Target Language Compiler Boolean global variable: InlineParameters) The numerical values of the block parameters are hard-coded into the generated code. Advantages include faster execution and less memory use, but you lose the ability to change the block parameter values at run time.

#### **inlined S-function**

An S-function can be inlined into the generated code by implementing it as a .tlc file. The code for this S-function is placed in the generated model code itself. In contrast, noninlined S-functions require a function call to an S-function residing in an external MEX-file.

#### **interrupt service routine (ISR)**

Piece of code that your processor executes when an external event, such as a timer, occurs.

#### **loop rolling**

(Target Language Compiler global variable: RollThreshold) Depending on the block's operation and the width of the input/output ports, the generated code uses a for statement (rolled code) instead of repeating identical lines of code (flat code) over the signal width.

#### **make**

Utility to maintain, update, and regenerate related programs and files. The commands to be executed are placed in a *makefile*.

#### **makefiles**

Files that contain a collection of commands that allow groups of programs, object files, libraries, and so on, to interact. Makefiles are executed by your development system's make utility.

#### *model***.rtw**

Intermediate record file into which the Simulink Coder build process compiles the blocks, signals, states, and parameters a model, which the Target Language Compiler reads to generate code to represent the model.

#### **multitasking**

Process by which a microprocessor schedules the handling of multiple tasks. In generated code, the number of tasks is equal to the number of sample times in your model. *See also* pseudo multitasking.

#### **noninlined S-function**

In the context of the Simulink Coder build process, this is any C MEX S-function that is not implemented using a customized .tlc file. If you create a C MEX S-function as part of a Simulink model, it is by default noninlined unless you write your own .tlc file that inlines it.

#### **nonreal time**

Simulation environment of a block diagram provided for high-speed simulation of your model. Execution is not tied to a real-time clock.

#### **nonvirtual block**

Any block that performs some algorithm, such as a Gain block. The Simulink Coder build process generates code for all nonvirtual blocks, either inline or as separate functions and files, as directed by users.

#### **pseudo multitasking**

On processors that do not offer *multitasking* support, you can perform pseudo multitasking by scheduling events on a fixed time sharing basis.

#### **real-time model data structure**

The Simulink Coder build process encapsulates information about the root model in the real-time model data structure, often abbreviated as rtM. rtM contains global information related to timing, solvers, and logging, and model data such as inputs, outputs, states, and parameters.

#### **real-time system**

Computer that processes real-world events as they happen, under the constraint of a real-time clock, and that can implement algorithms in

dedicated hardware. Examples include mobile telephones, test and measurement devices, and avionic and automotive control systems.

#### **Simulink Coder target**

Set of code files generated by the Simulink Coder build process for a standard or custom target, specified by a Simulink Coder configuration component. These source files can be built into an executable program that will run independently of Simulink. *See also* simulation target, configuration.

#### **run-time interface**

Wrapper around the generated code that can be built into a stand-alone executable. The run-time interface consists of routines to move the time forward, save logged variables at the appropriate time steps, and so on The run-time interface is responsible for managing the execution of the real-time program created from your Simulink block diagram.

#### **S-function**

Customized Simulink block written in C, Fortran, or MATLAB® code. The Simulink Coder build process can target C code S-functions as is or users can *inline* C code S-functions by preparing TLC scripts for them.

#### **simstruct**

Simulink data structure and associated application program interface (API) that enables S-functions to communicate with other entities in models. Simstructs are included in code generated by the Simulink Coder build process for noninlined S-functions.

#### **simulation target**

Set of code files generated for a model which is referenced by a Model block. Simulation target code is generated into /slprj/sim project folder in the working folder. Also an executable library compiled from these codes that implements a Model block. *See also* Simulink Coder target.

#### **single-tasking**

Mode in which a model runs in one task, regardless of the number of sample rates it contains.

#### **stiffness**

Property of a problem that forces a numerical method, in one or more intervals of integration, to use a step length that is excessively small in relation to the smoothness of the exact solution in that interval.

#### **system target file**

Entry point to the Target Language Compiler program, used to transform the Simulink Coder file into target-specific code.

#### **target file**

File that is compiled and executed by the Target Language Compiler. The block and system target TLC files used specify how to transform the Simulink Coder file (*model*.rtw) into target-specific code.

#### **Target Language Compiler (TLC)**

Program that compiles and executes system and target files by translating a *model*.rtw file into a target language by means of TLC scripts and template makefiles.

#### **Target Language Compiler program**

One or more TLC script files that describe how to convert a *model*.rtw file into generated code. There is one TLC file for the target, plus one for each built-in block. Users can provide their own TLC files to inline S-functions or to wrap existing user code.

#### **target system**

Specific or generic computer system on which your real-time application is intended to execute. Also referred to as embedded hardware.

#### **targeting**

Process of creating software modules appropriate for execution on your target system.

#### **task identifier (tid)**

In generated code, each sample rate in a multirate model is assigned a task identifier (tid). The tid is used by the model output and update routines to control the portion of your model that should execute at a given time step. Single-rate systems ignore the tid. *See also* base sample rate.

#### **template makefile**

Line-for-line makefile used by a make utility. The Simulink Coder build process converts the template makefile to a makefile by copying the contents of the template makefile (usually system.tmf) to a makefile (usually system.mk) replacing tokens describing your model's configuration.

#### **virtual block**

Connection or graphical block, for example a Mux block, that has no algorithmic functionality. Virtual blocks incur no real-time overhead as no code is generated for them.

#### **work vector**

Data structures for saving internal states or similar information, accessible to blocks that may require such work areas. These include state work (rtDWork), real work (rtRWork), integer work (rtIWork), and pointer work (rtPWork) structures. For example, the Memory block uses a real work element for each signal.

# <span id="page-20-0"></span>Function Reference

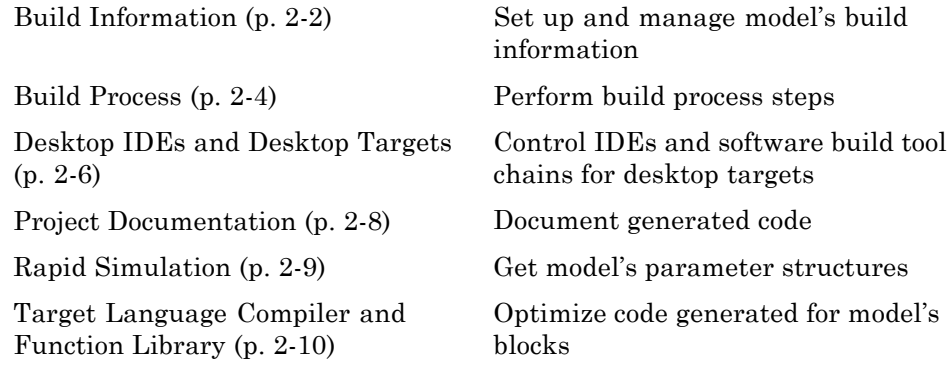

## <span id="page-21-0"></span>**Build Information**

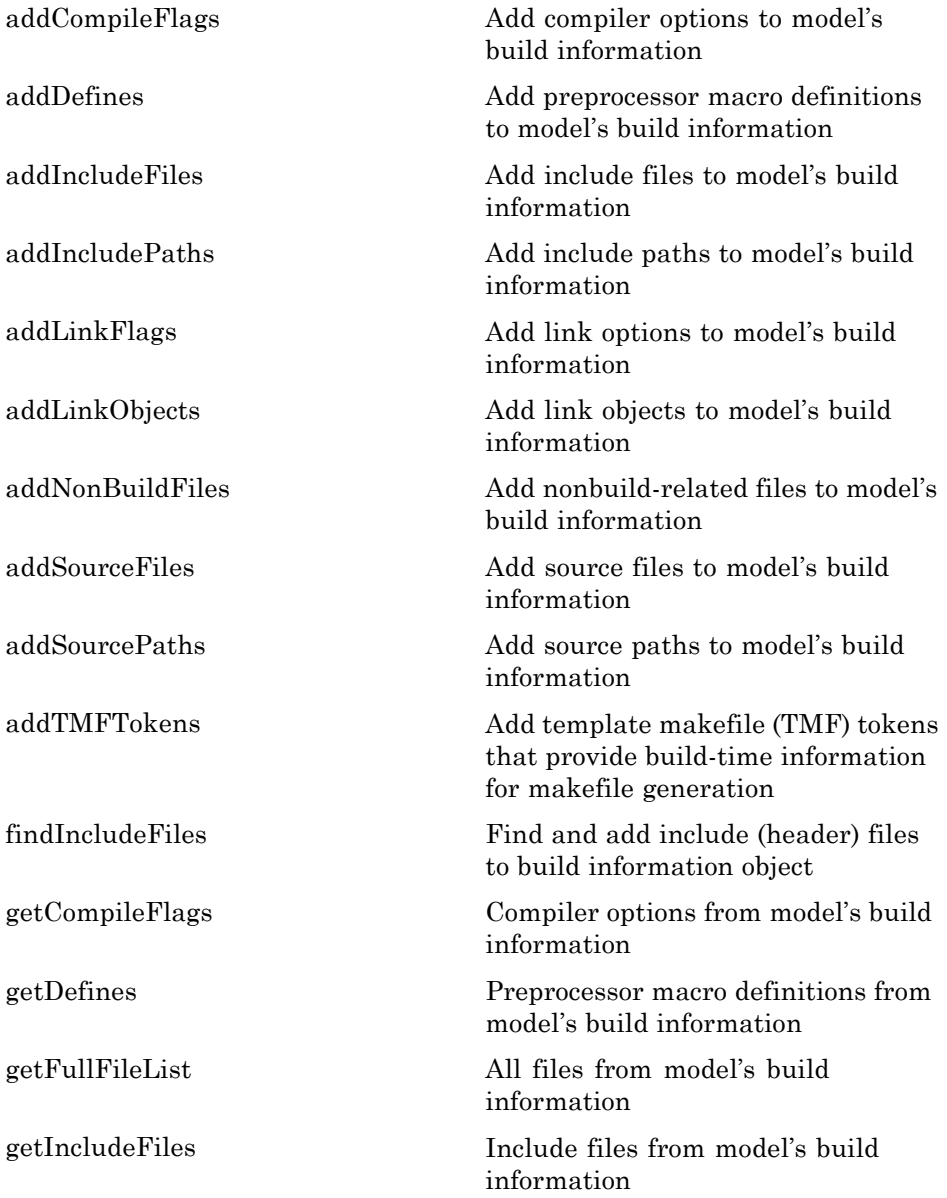

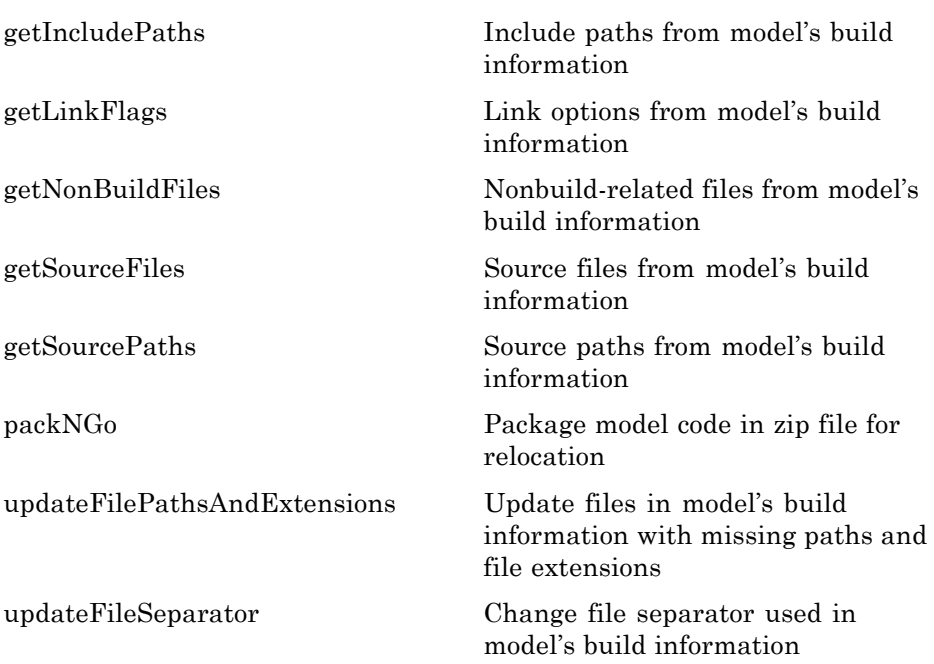

## <span id="page-23-0"></span>**Build Process**

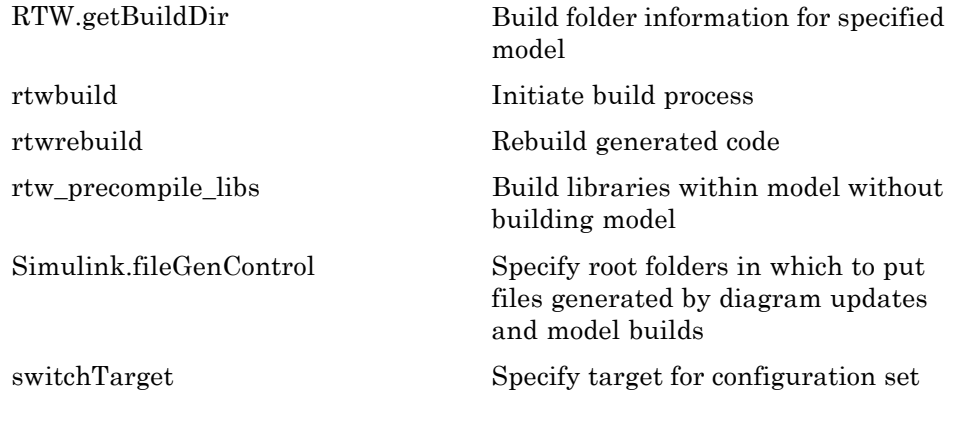

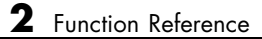

## <span id="page-25-0"></span>**Desktop IDEs and Desktop Targets**

**In this section...**

"IDE Automation Interface" on page 2-6

["XMakefile" on page 2-7](#page-26-0)

## **IDE Automation Interface**

#### **Eclipse IDE**

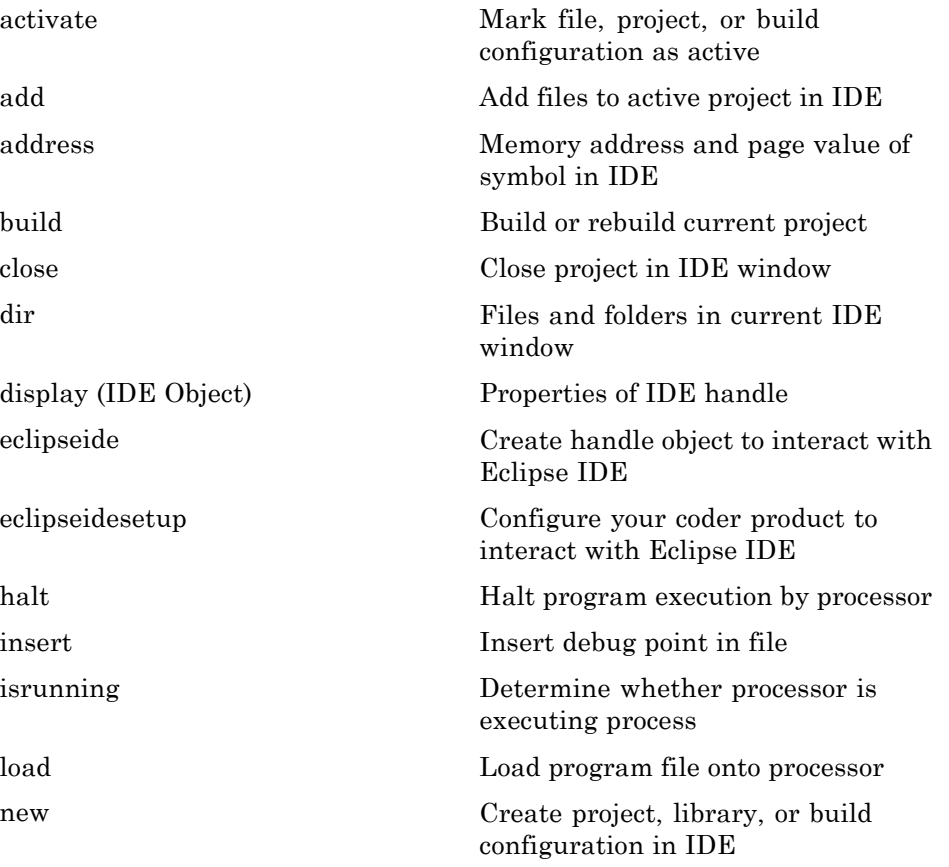

<span id="page-26-0"></span>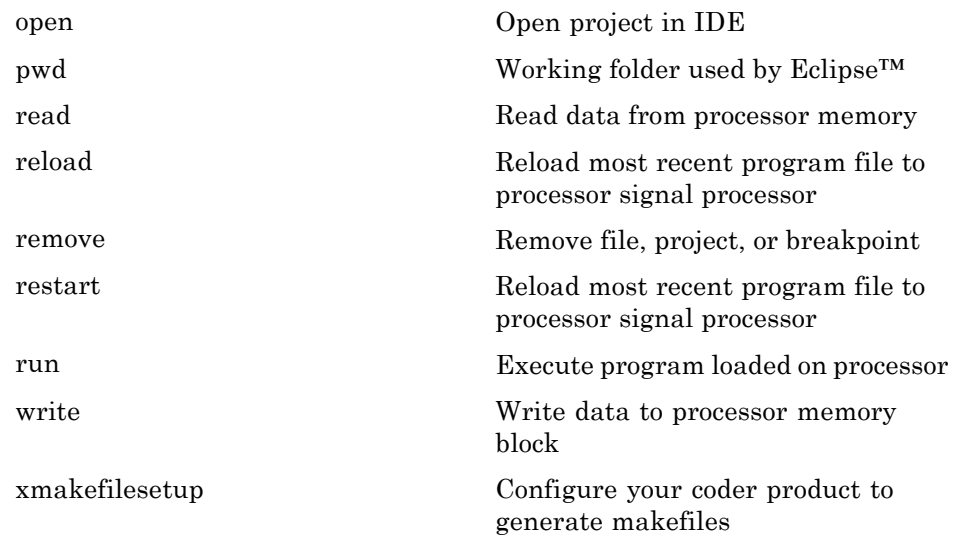

## **XMakefile**

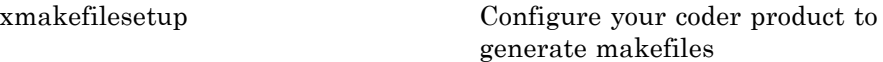

## <span id="page-27-0"></span>**Project Documentation**

[rtwreport](#page-148-0) Generate report documenting generated code for model

[rtwtrace](#page-150-0) Trace block to generated code

## <span id="page-28-0"></span>**Rapid Simulation**

[rsimgetrtp](#page-134-0) Global model parameter structure

[rsimsetrtpparam](#page-137-0) Set parameters of rtP model parameter structure

## <span id="page-29-0"></span>**Target Language Compiler and Function Library**

[tlc](#page-163-0) Invoke Target Language Compiler to convert model description file to generated code

See the "TLC Function Library Reference" in the Simulink Coder Target Language Compiler documentation for a list of Target Language Compiler functions.

# <span id="page-30-0"></span>Alphabetical List

## <span id="page-31-0"></span>**addCompileFlags**

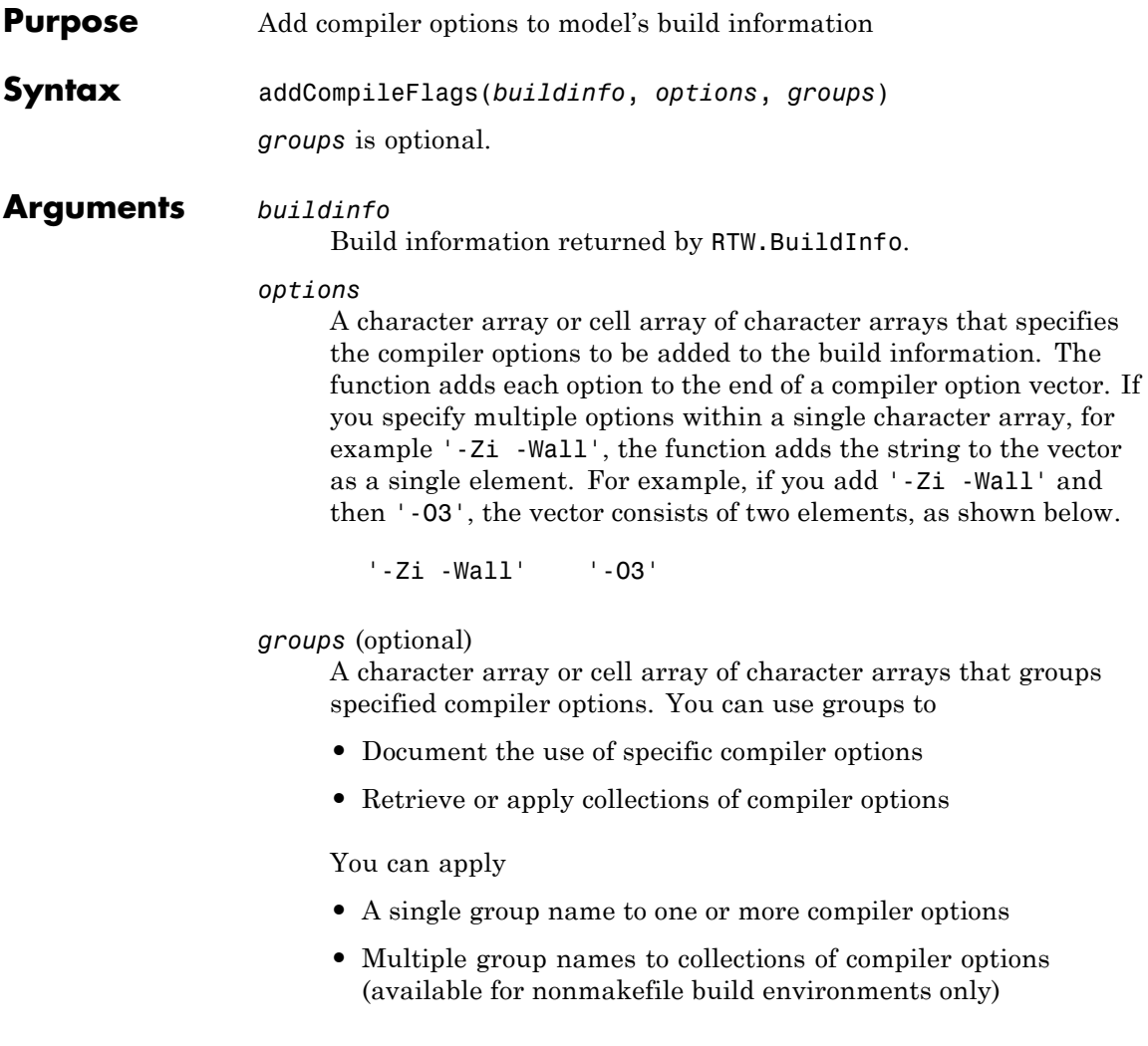

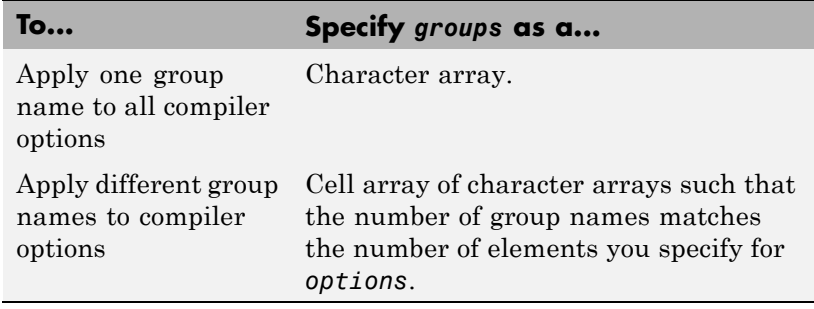

#### **Note**

- **•** To specify compiler options to be used in the standard Simulink Coder makefile build process, specify *groups* as either 'OPTS' or 'OPT\_OPTS'.
- **•** To control compiler optimizations for your Simulink Coder makefile build at Simulink GUI level, use the **Compiler optimization level** parameter on the **Code Generation** pane of the Simulink Configuration Parameters dialog box. The **Compiler optimization level** parameter provides
	- **—** Target-independent values Optimizations on (faster runs) and Optimizations off (faster builds), which allow you to easily toggle compiler optimizations on and off during code development
	- **—** The value Custom for entering custom compiler optimization flags at Simulink GUI level (rather than at other levels of the build process)

If you use the configuration parameter **Make command** to specify compiler options for your Simulink Coder makefile build using OPT\_OPTS, MEX\_OPTS (except MEX\_OPTS="-v"), or MEX\_OPT\_FILE, the value of **Compiler optimization level** is ignored and a warning is issued about the ignored parameter.

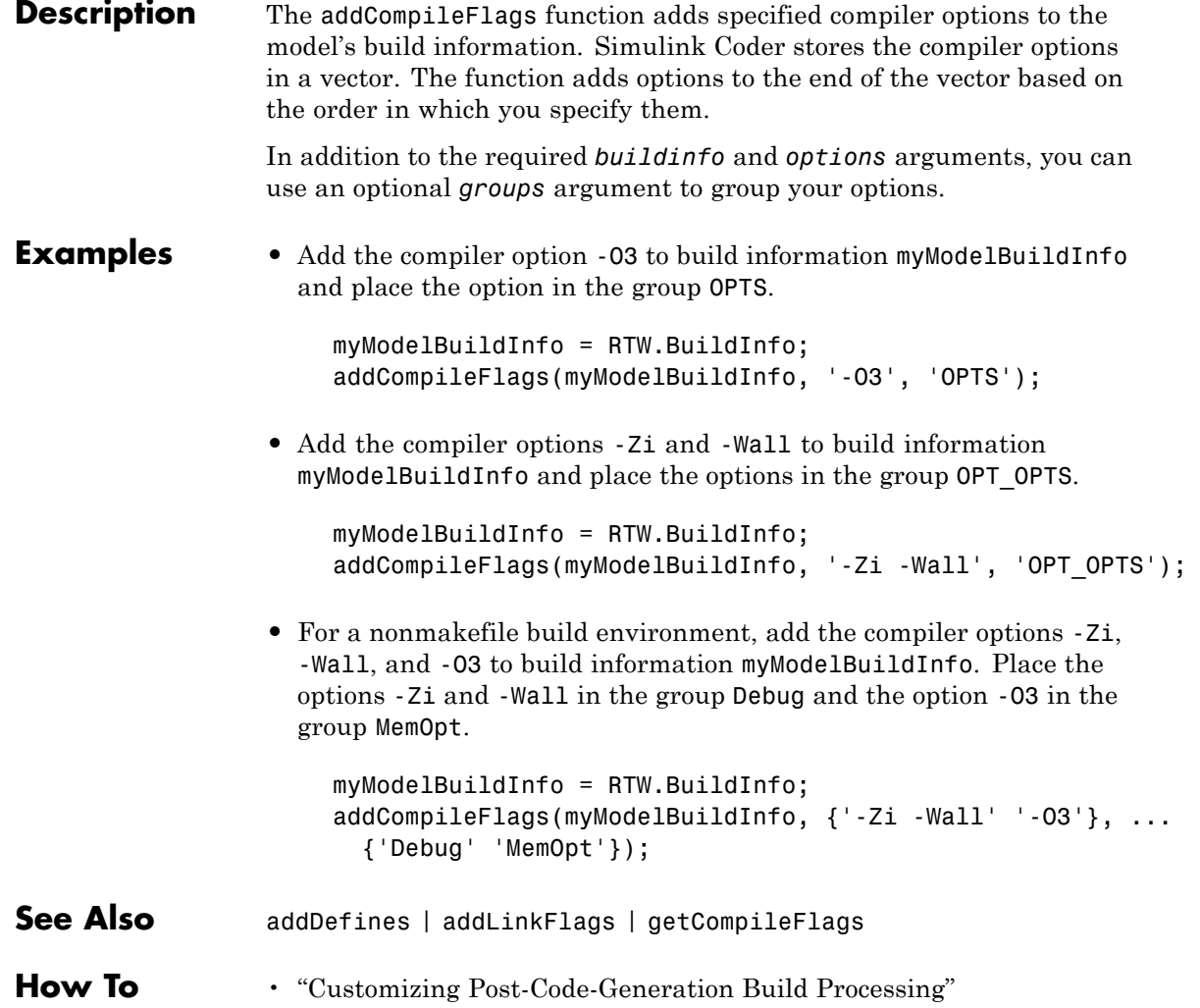

<span id="page-34-0"></span>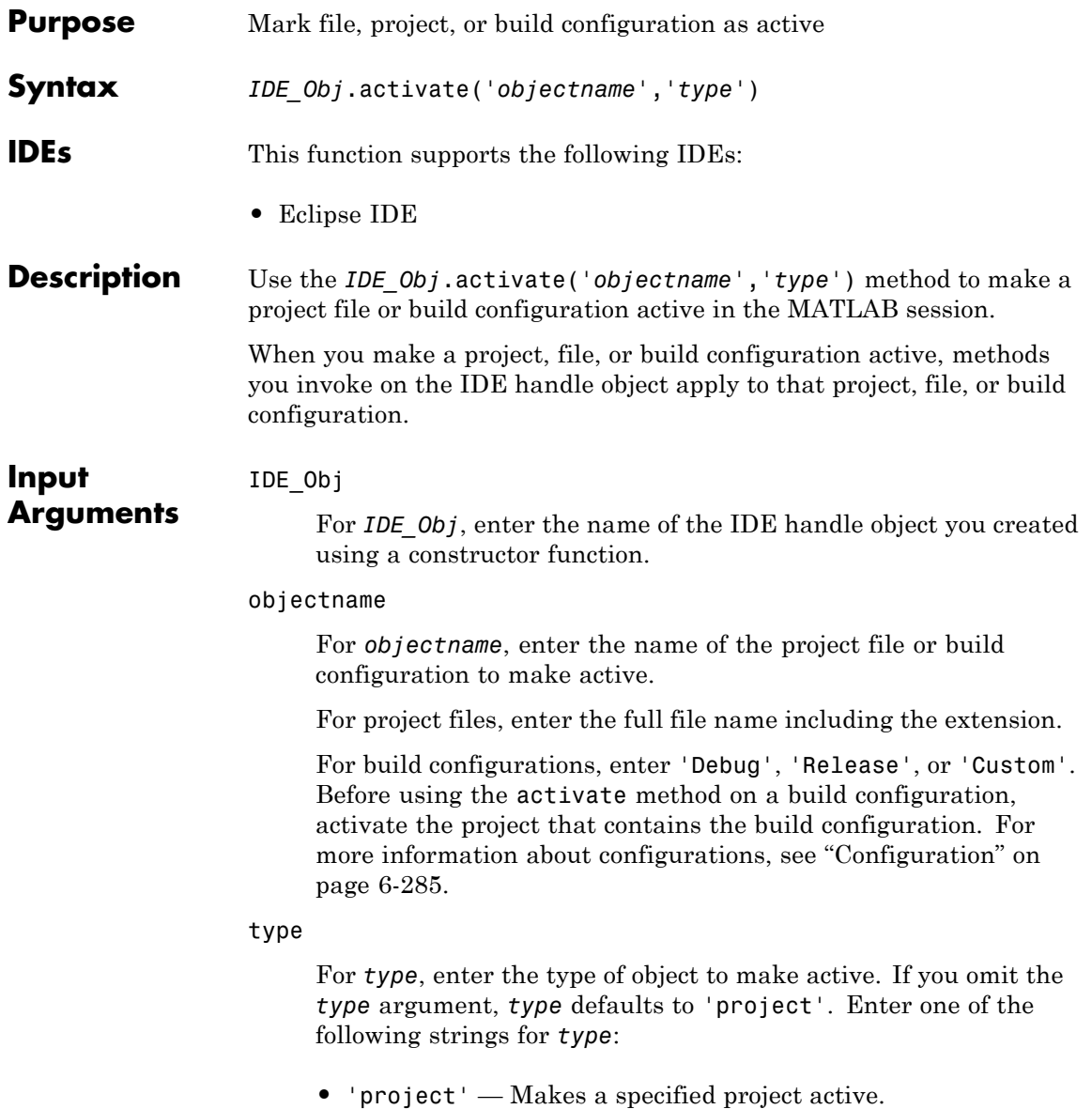

**•** 'buildcfg' — Make a specified build configuration active

#### **IDE support for** *type*

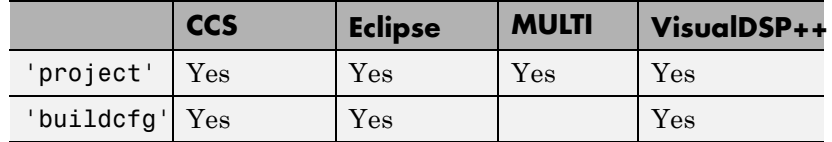

**Examples** After using a constructor to create the IDE handle object, h, open several projects, make the first one active, and build the project:

```
h.open('c:\temp\myproj1')
h.open('c:\temp\myproj2')
h.open('c:\temp\myproj3')
h.activate('c:\temp\myproj1', 'project')
h.build
```
After making a project active, make the 'debug' configuration active:

```
h.activate('debug','buildcfg')
```
See Also [build](#page-73-0) | [new](#page-116-0) | [remove](#page-131-0)
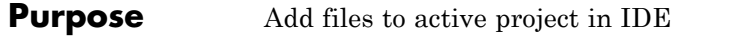

**Syntax** *IDE\_Obj*.add(*filename*,*filetype*)

**IDEs** This function supports the following IDEs:

**•** Eclipse IDE

**Description** Use *IDE\_Obj*.add(*filename*,*filetype*) to add an existing file to the active project in the IDE. Using the add function is equivalent to selecting **Project > Add Files to Project** in the IDE.

Before using add:

- **•** Use the constructor function for your IDE to create an IDE handle object, such as *IDE\_Obj*.
- **•** Create or open a project using the [new](#page-116-0) or [open](#page-118-0) methods.
- **•** Make the project active in the IDE using the [activate](#page-34-0) method.

You can add any file type your IDE supports to your project. Consult the documentation for your IDE for detailed information about supported file types.

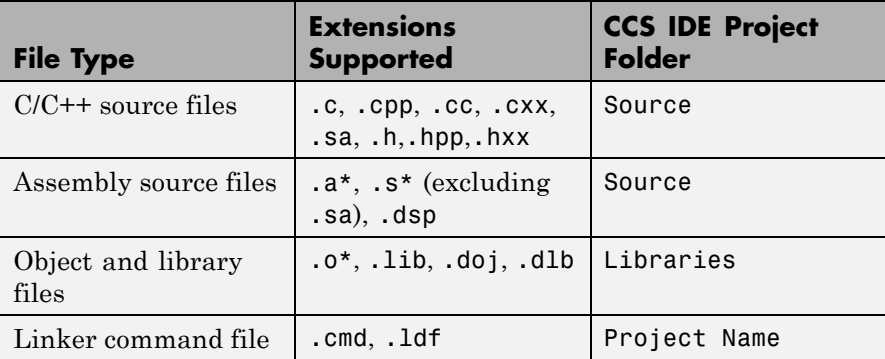

# **All Supported File Types and Extensions**

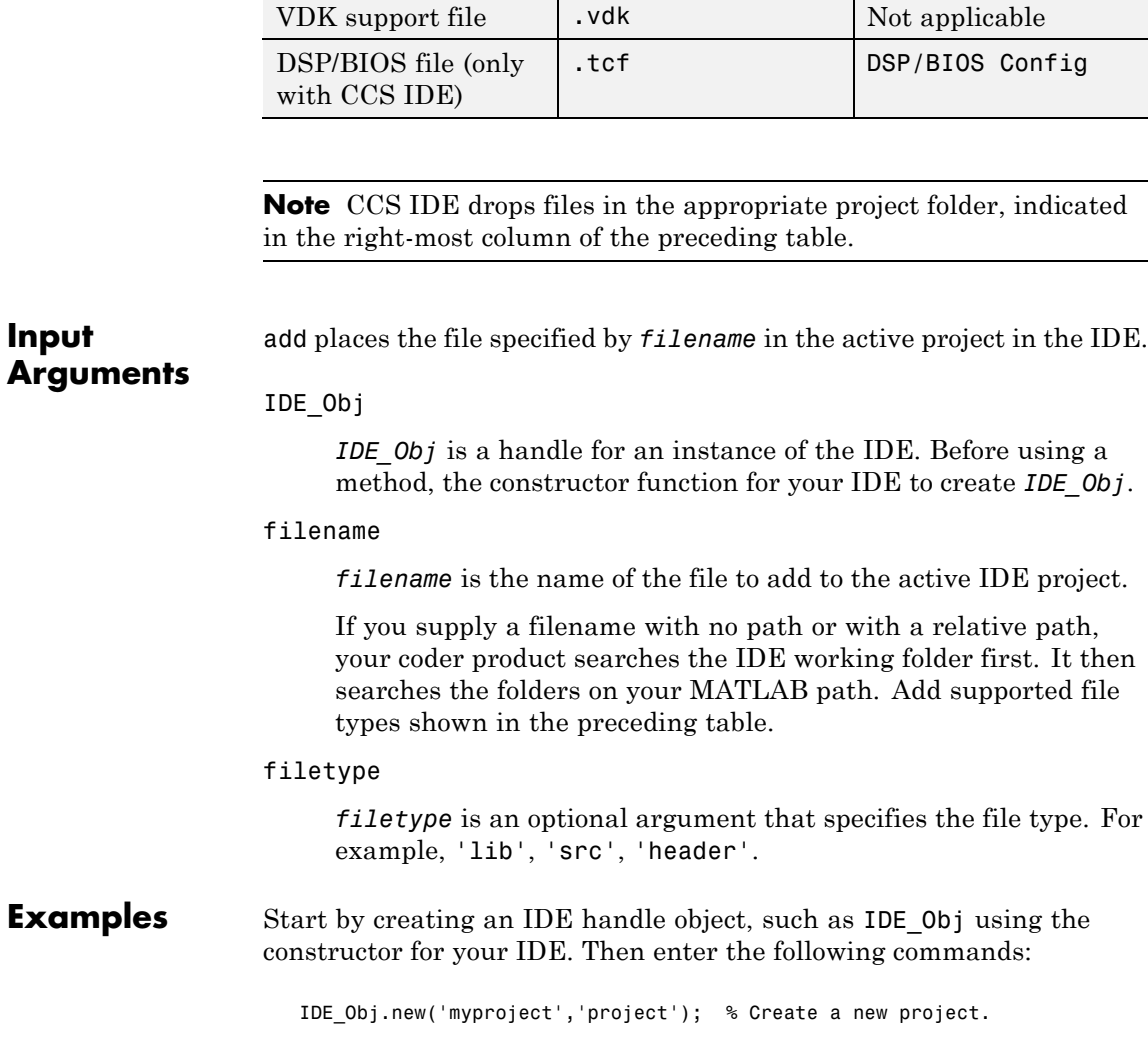

# **All Supported File Types and Extensions (Continued)**

**Extensions Supported**

**CCS IDE Project**

**Folder**

**File Type**

IDE\_Obj.add('sourcefile.c'); % Add a C source file.

See Also [activate](#page-34-0) | | [new](#page-116-0) | [open](#page-118-0) | [remove](#page-131-0)

# **addDefines**

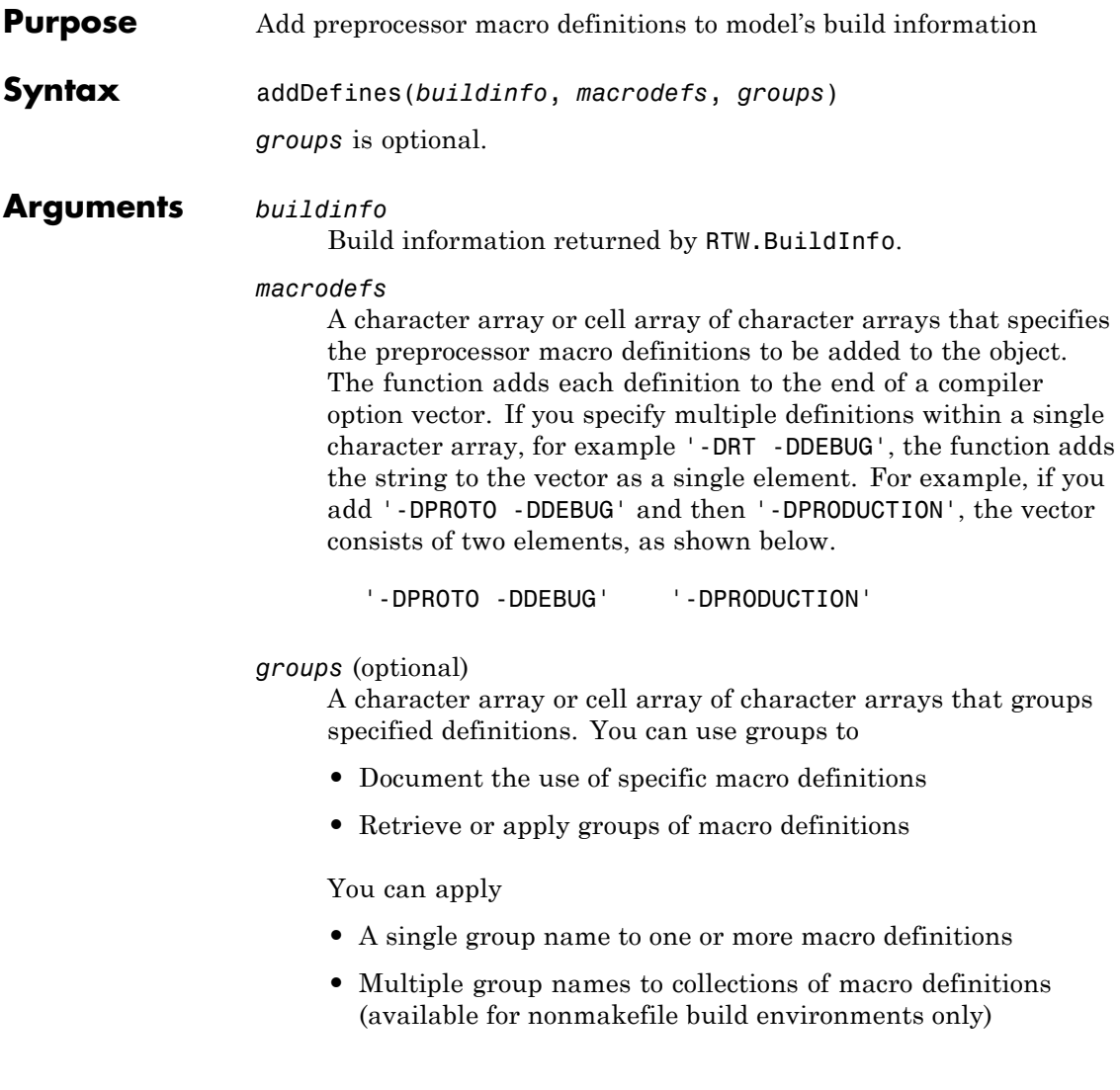

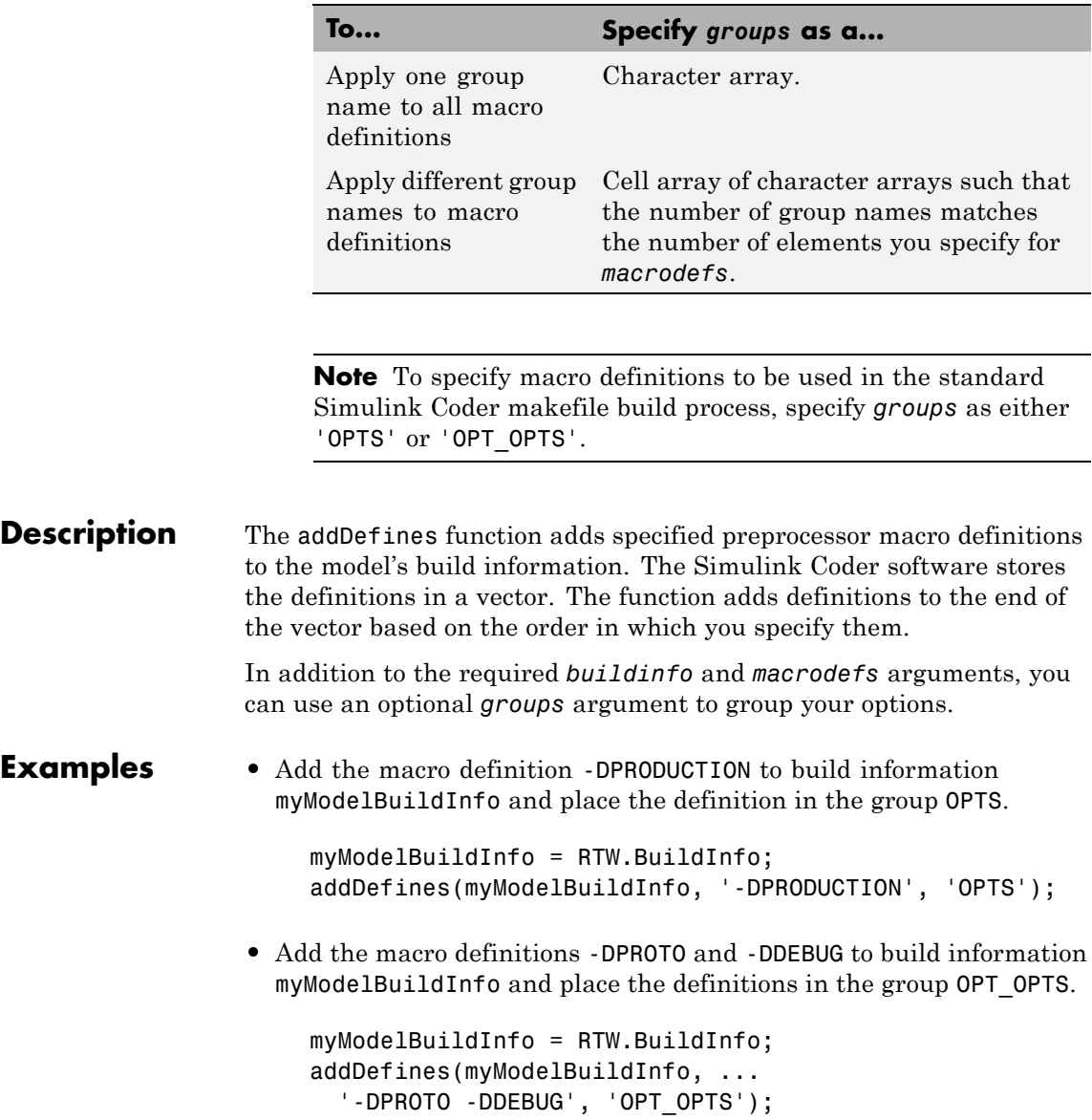

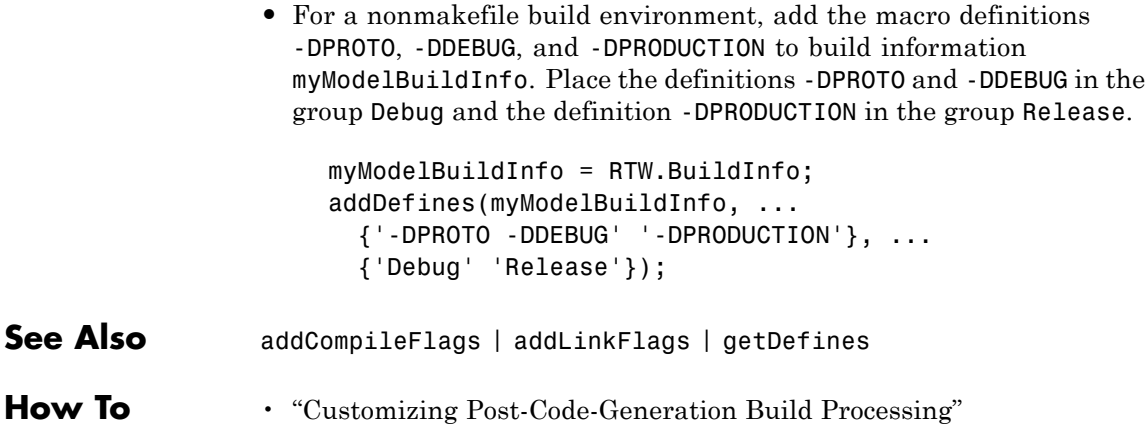

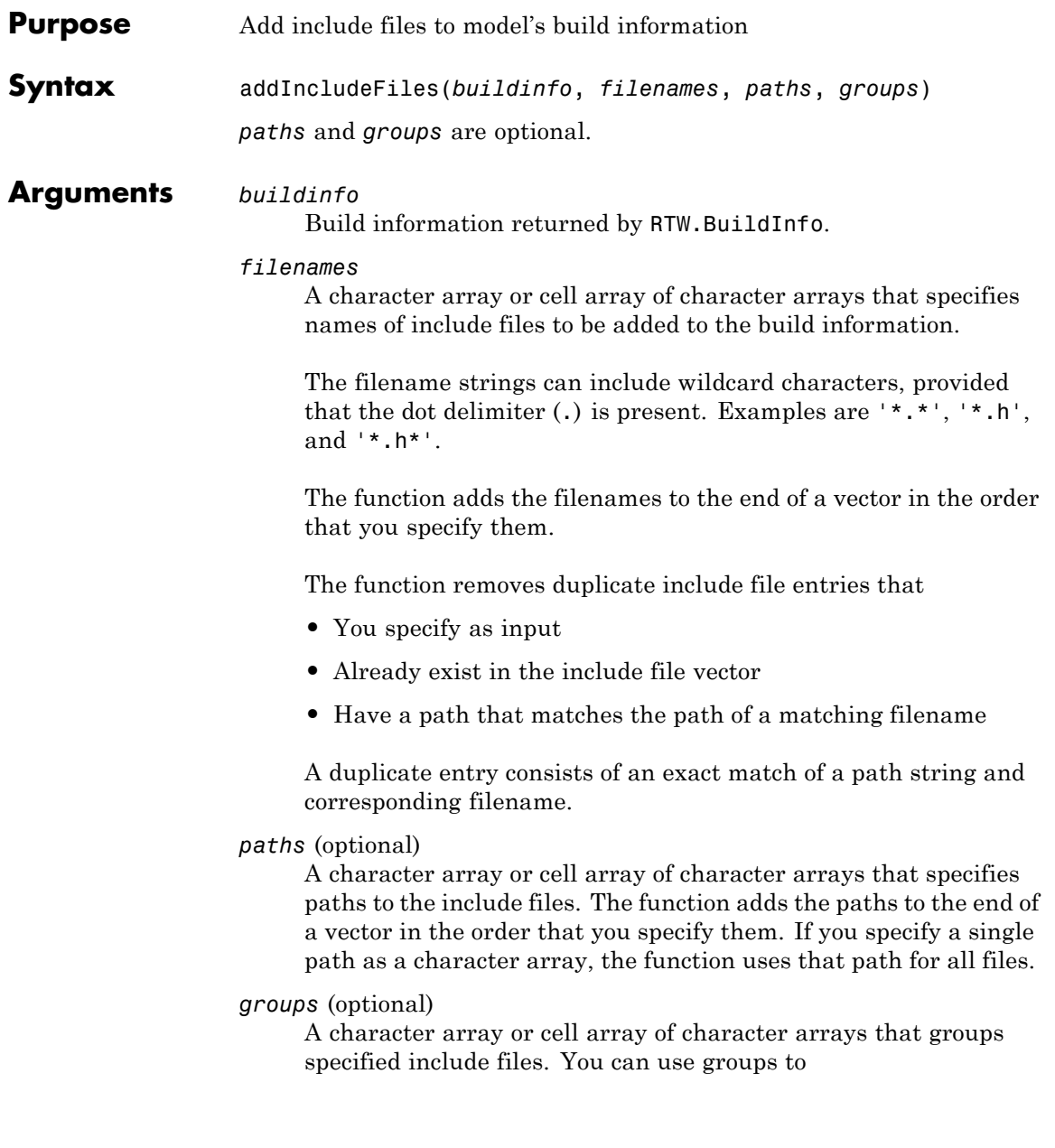

- **•** Document the use of specific include files
- **•** Retrieve or apply groups of include files

- **•** A single group name to an include file
- **•** A single group name to multiple include files
- **•** Multiple group names to collections of multiple include files

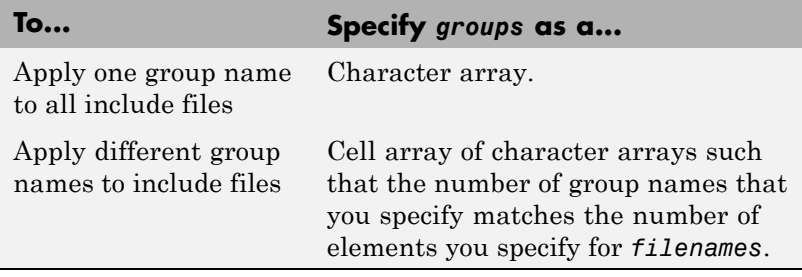

**Description** The addIncludeFiles function adds specified include files to the model's build information. The Simulink Coder software stores the include files in a vector. The function adds the filenames to the end of the vector in the order that you specify them.

> In addition to the required *buildinfo* and *filenames* arguments, you can specify optional *paths* and *groups* arguments. You can specify each optional argument as a character array or a cell array of character arrays.

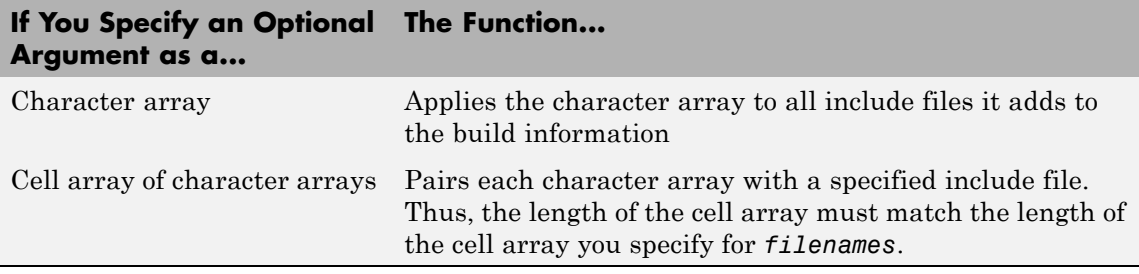

If you choose to specify *groups*, but omit *paths*, specify a null string ('') for *paths*.

**Note** The packNGo function also can add include files to a model's build information. If you call the packNGo function to package model code, packNGo finds include files from all source and include paths recorded in the model's build information and adds them to the build information.

**Examples** • Add the include file mytypes.h to build information myModelBuildInfo and place the file in the group SysFiles.

```
myModelBuildInfo = RTW.BuildInfo;
addIncludeFiles(myModelBuildInfo, ...
'mytypes.h', '/proj/src', 'SysFiles');
```
• Add the include files etc.h and etc private.h to build information myModelBuildInfo and place the files in the group AppFiles.

```
myModelBuildInfo = RTW.BuildInfo;
addIncludeFiles(myModelBuildInfo, ...
{'etc.h' 'etc_private.h'}, ...
'/proj/src', 'AppFiles');
```
• Add the include files etc.h, etc private.h, and mytypes.h to build information myModelBuildInfo. Group the files etc.h and etc private.h with the string AppFiles and the file mytypes.h with the string SysFiles.

```
myModelBuildInfo = RTW.BuildInfo;
addIncludeFiles(myModelBuildInfo, ...
{'etc.h' 'etc_private.h' 'mytypes.h'}, ...
'/proj/src', \ldots{'AppFiles' 'AppFiles' 'SysFiles'});
```
• Add all of the .h files in a specified folder to build information myModelBuildInfo and place the files in the group HFiles.

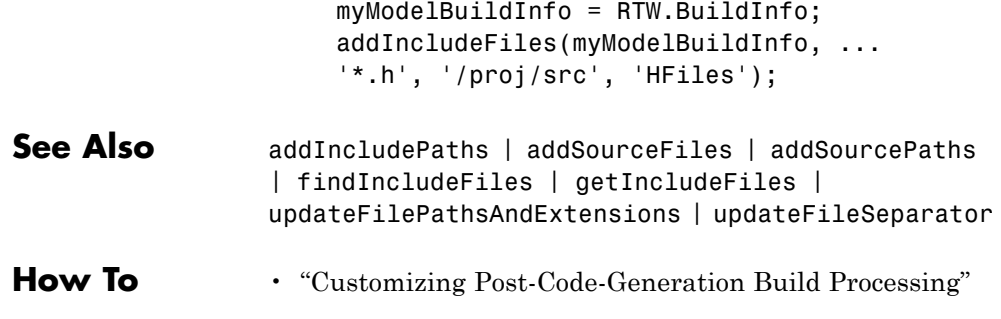

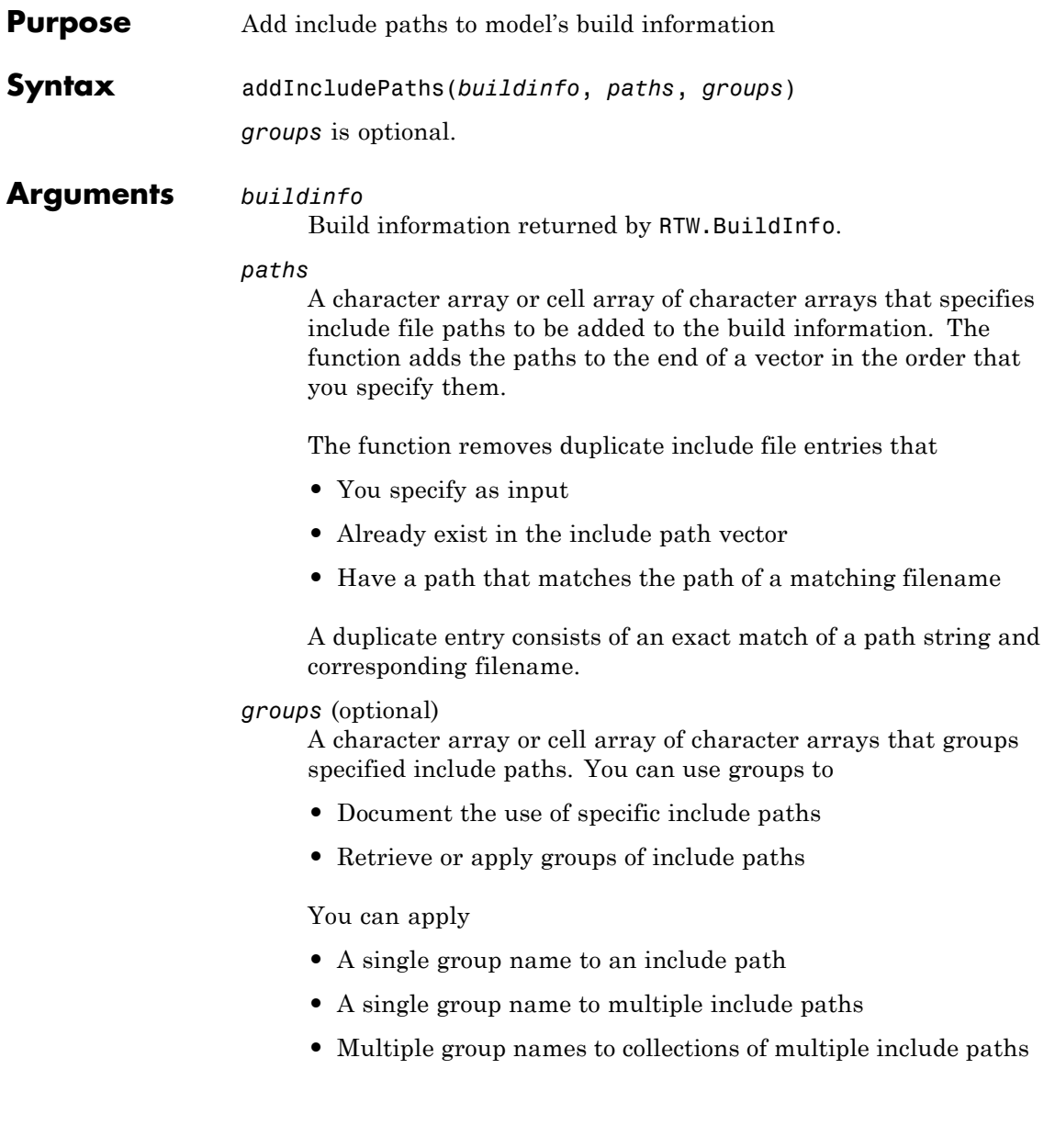

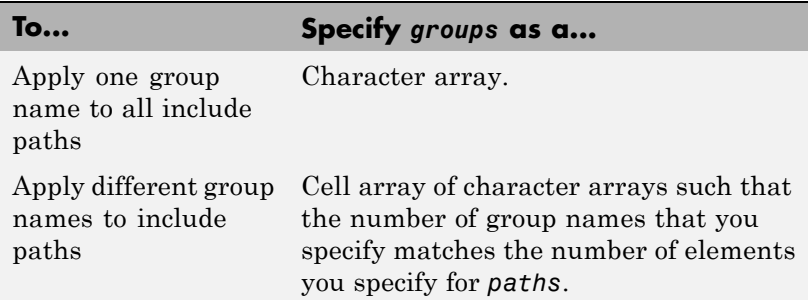

**Description** The addIncludePaths function adds specified include paths to the model's build information. The Simulink Coder software stores the include paths in a vector. The function adds the paths to the end of the vector in the order that you specify them.

> In addition to the required *buildinfo* and *paths* arguments, you can specify an optional *groups* argument. You can specify *groups* as a character array or a cell array of character arrays.

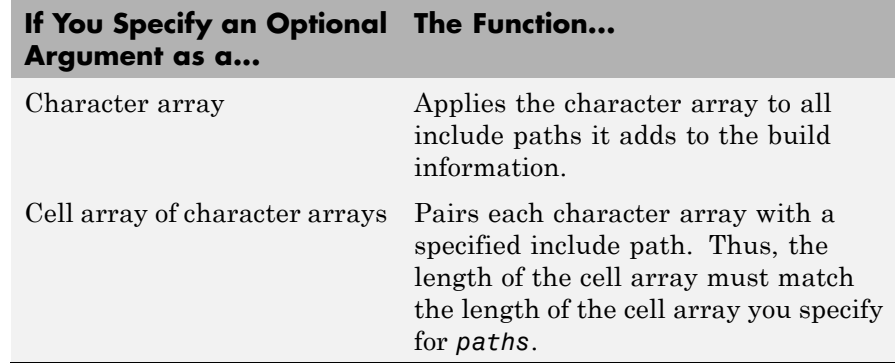

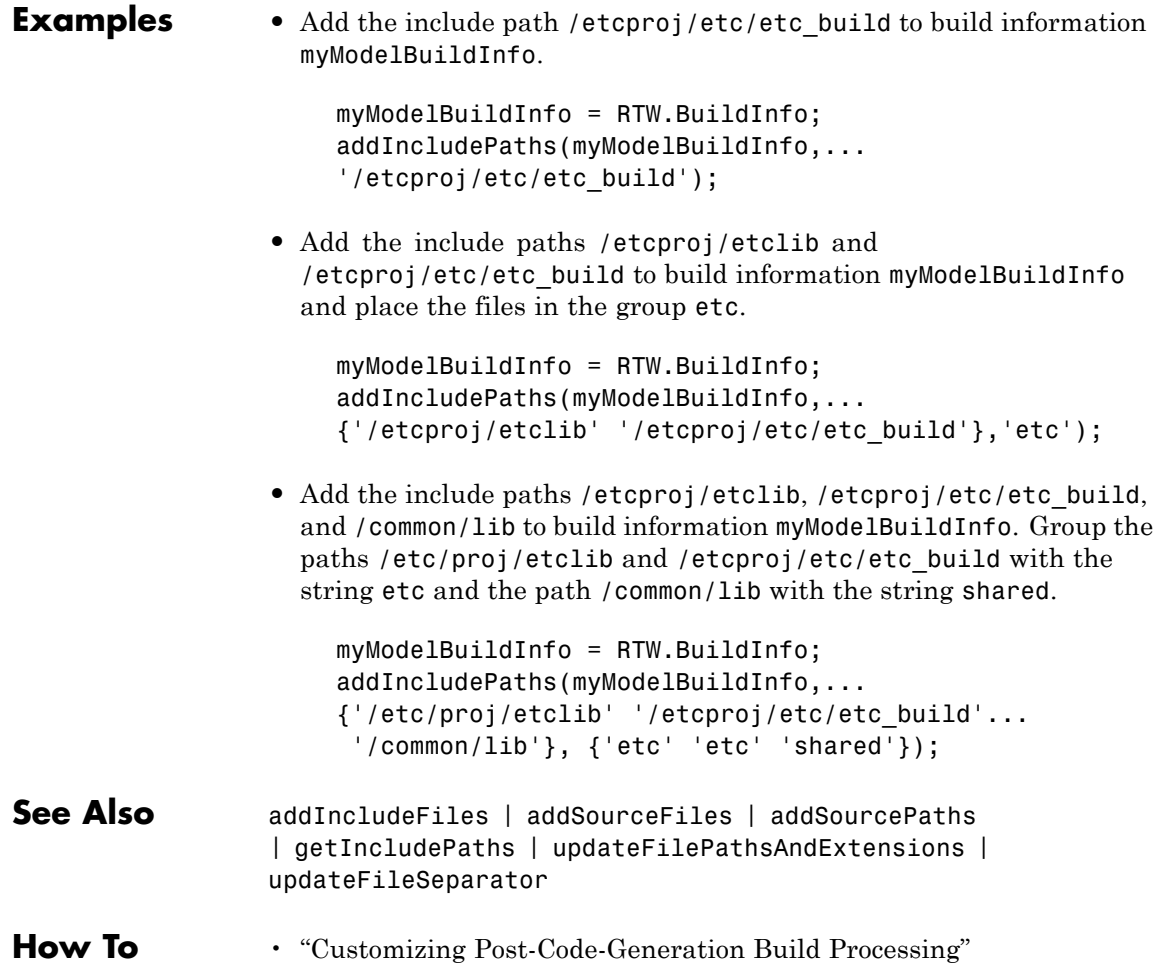

# **addLinkFlags**

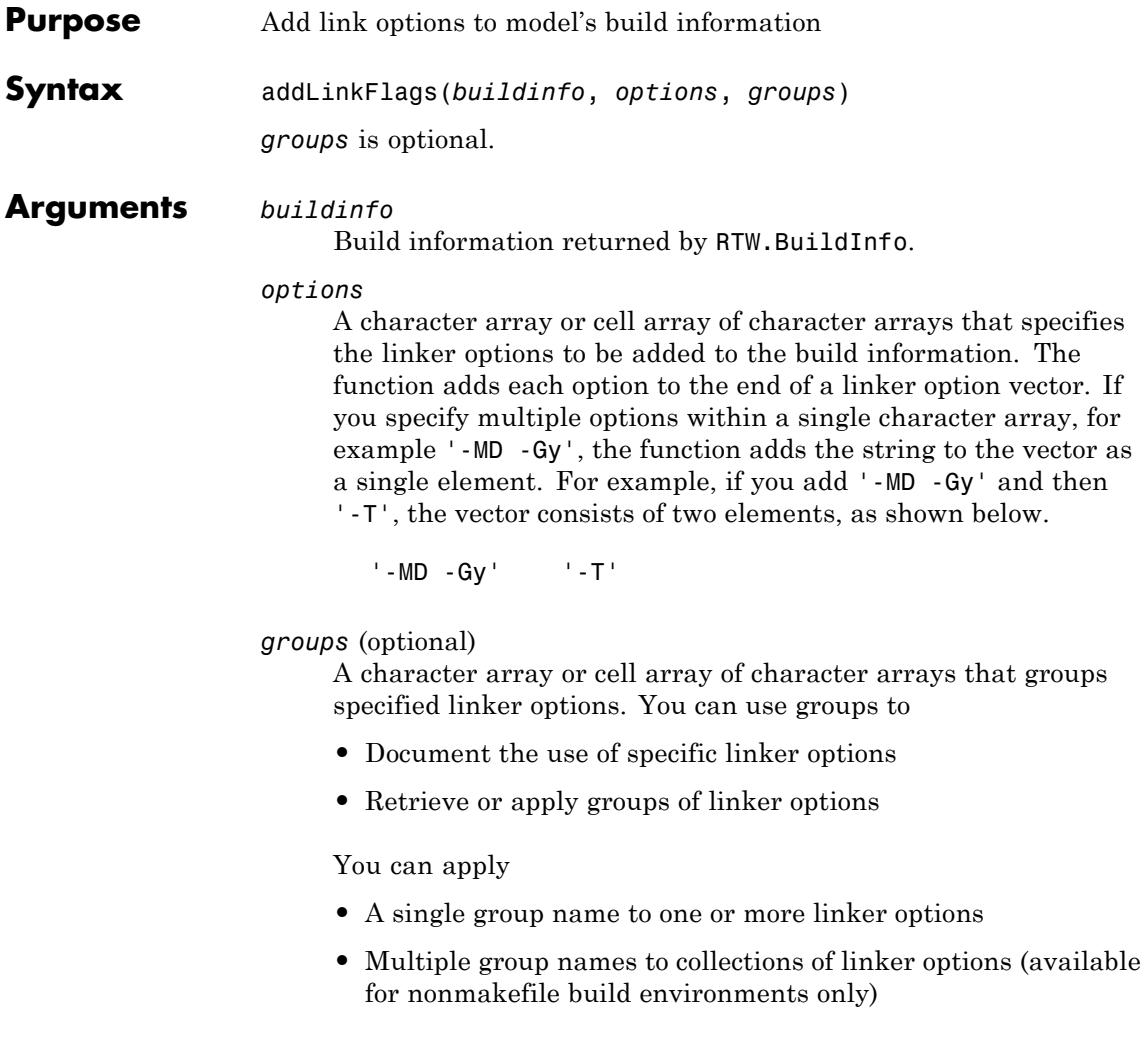

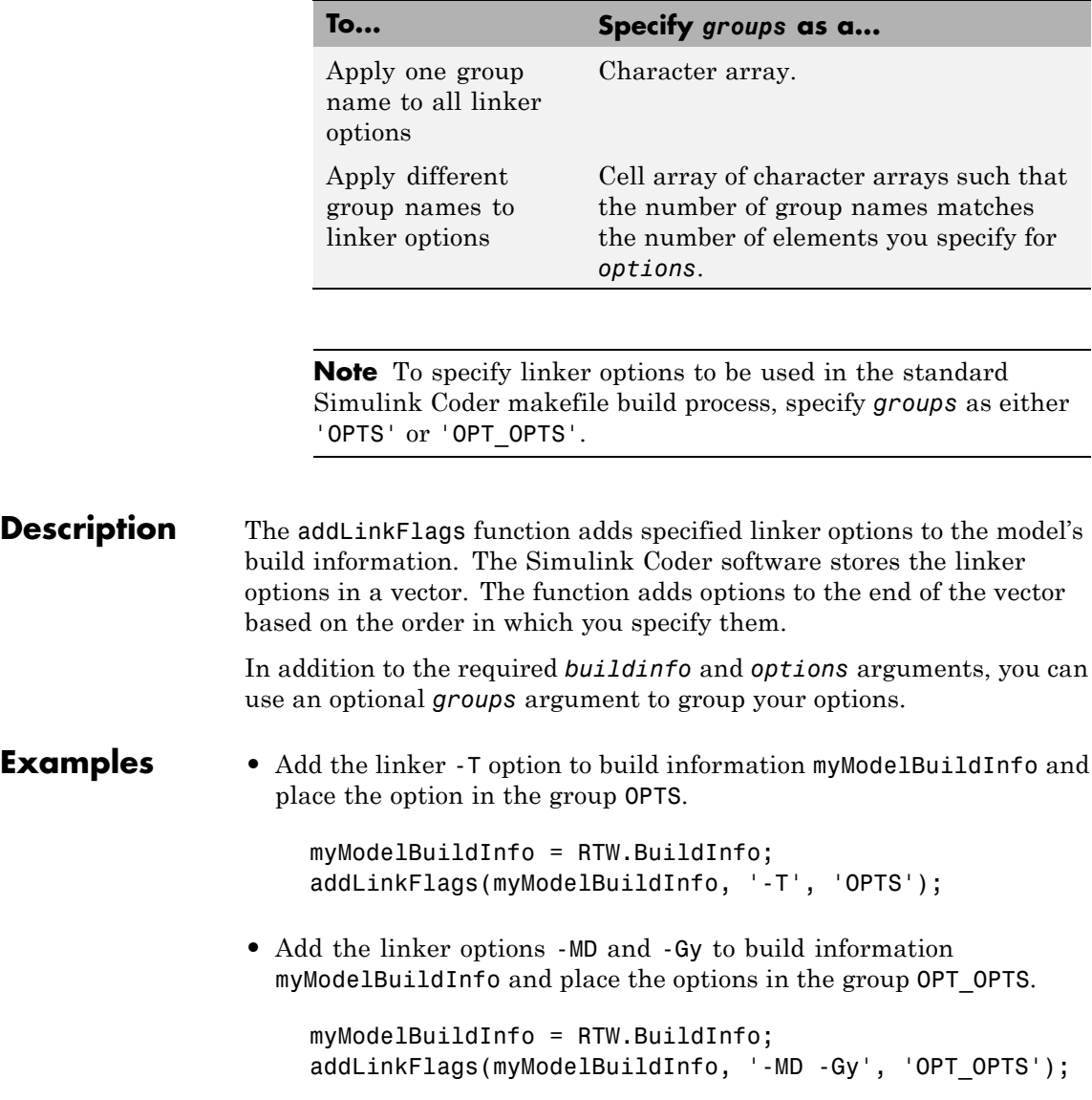

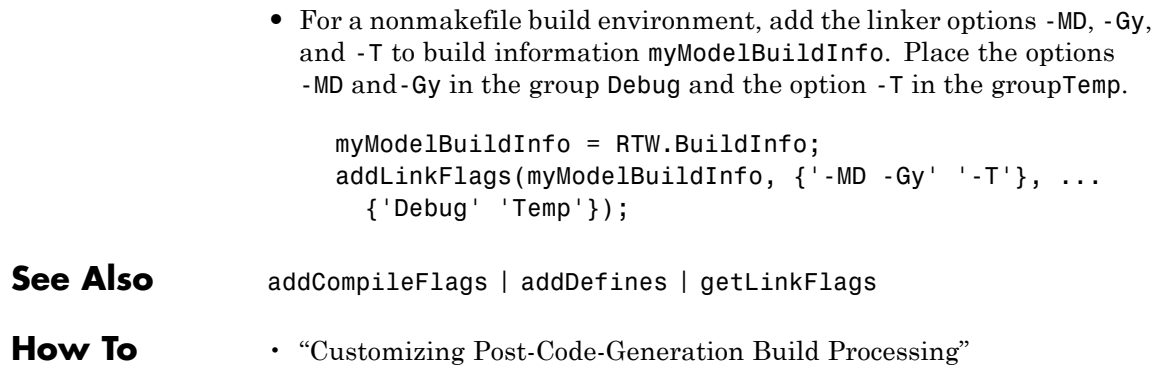

# **Purpose** Add link objects to model's build information

**Syntax** addLinkObjects(*buildinfo*, *linkobjs*, *paths*, *priority*, *precompiled*, *linkonly*, *groups*)

> All arguments except *buildinfo* , *linkobjs*, and *paths* are optional. If you specify an optional argument, you must specify all of the optional arguments preceding it.

## **Arguments** *buildinfo*

Build information returned by RTW.BuildInfo.

## *linkobjs*

A character array or cell array of character arrays that specifies the filenames of linkable objects to be added to the build information. The function adds the filenames that you specify in the function call to a vector that stores the object filenames in priority order. If you specify multiple objects that have the same priority (see *priority* below), the function adds them to the vector based on the order in which you specify the object filenames in the cell array.

The function removes duplicate link objects that

- **•** You specify as input
- **•** Already exist in the linkable object filename vector
- **•** Have a path that matches the path of a matching linkable object filename

A duplicate entry consists of an exact match of a path string and corresponding linkable object filename.

### *paths*

A character array or cell array of character arrays that specifies paths to the linkable objects. If you specify a character array, the path string applies to all linkable objects.

## *priority* (optional)

A numeric value or vector of numeric values that indicates the relative priority of each specified link object. Lower values have higher priority. The default priority is 1000.

## *precompiled* (optional)

The logical value true or false or a vector of logical values that indicates whether each specified link object is precompiled.

Specify true if the link object has been prebuilt for faster compiling and linking and exists in a specified location.

If precompiled is false (the default), the Simulink Coder build process creates the link object in the build folder.

This argument is ignored if *linkonly* equals true.

## *linkonly* (optional)

The logical value true or false or a vector of logical values that indicates whether each specified link object is to be used only for linking.

Specify true if the Simulink Coder build process should not build, nor generate rules in the makefile for building, the specified link object, but should include it when linking the final executable. For example, you can use this to incorporate link objects for which source files are not available. If *linkonly* is true, the value of *precompiled* is ignored.

If *linkonly* is false (the default), rules for building the link objects are added to the makefile. In this case, the value of *precompiled* determines which subsection of the added rules is expanded, START\_PRECOMP\_LIBRARIES (true) or START EXPAND LIBRARIES (false).

*groups* (optional)

A character array or cell array of character arrays that groups specified link objects. You can use groups to

- **•** Document the use of specific link objects
- **•** Retrieve or apply groups of link objects

- **•** A single group name to a linkable object
- **•** A single group name to multiple linkable objects
- **•** Multiple group name to collections of multiple linkable objects

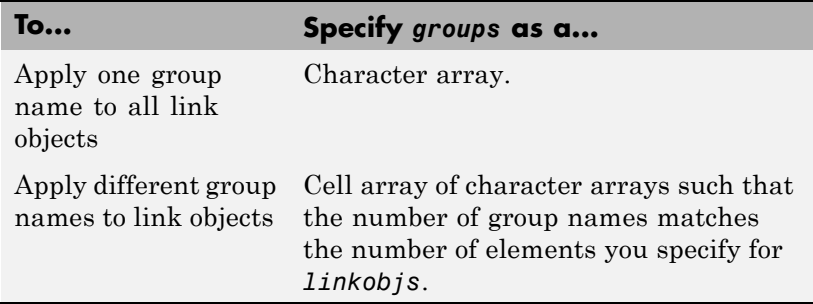

The default value of *groups* is {''}.

**Description** The addLinkObjects function adds specified link objects to the model's build information. The Simulink Coder software stores the link objects in a vector in relative priority order. If multiple objects have the same priority or you do not specify priorities, the function adds the objects to the vector based on the order in which you specify them.

> In addition to the required *buildinfo*, *linkobjs*, and *paths* arguments, you can specify the optional arguments *priority*, *precompiled*, *linkonly*, and *groups*. You can specify *paths* and *groups* as a character array or a cell array of character arrays.

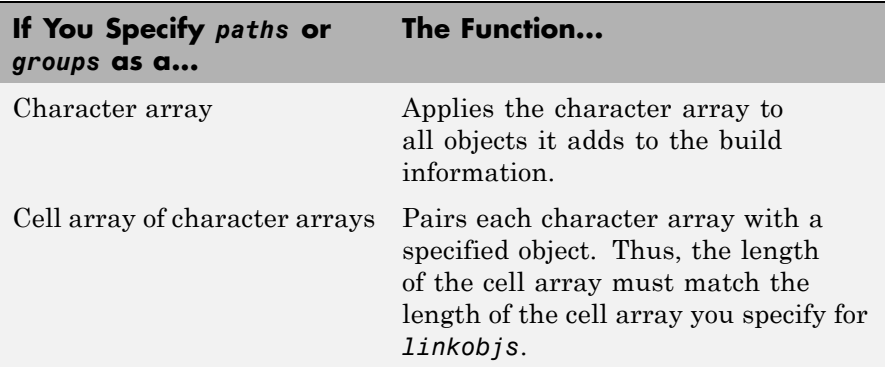

Similarly, you can specify *priority*, *precompiled*, and *linkonly* as a value or vector of values.

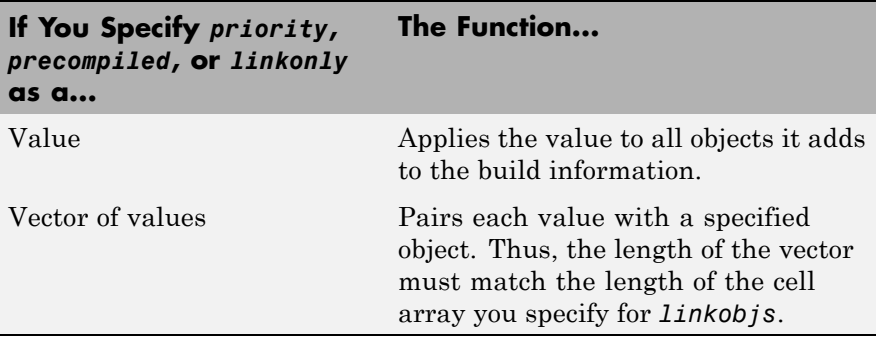

If you choose to specify an optional argument, you must specify all of the optional arguments preceding it. For example, to specify that all objects are precompiled using the *precompiled* argument, you must specify the *priority* argument that precedes *precompiled*. You could pass the default priority value 1000, as shown below.

```
addLinkObjects(myBuildInfo, 'test1', '/proj/lib/lib1', 1000, true);
```
**Examples** • Add the linkable objects libobj1 and libobj2 to build information myModelBuildInfo and set the priorities of the objects to 26 and 10, respectively. Since libobj2 is assigned the lower numeric priority

value, and thus has the higher priority, the function orders the objects such that libobj2 precedes libobj1 in the vector.

```
myModelBuildInfo = RTW.BuildInfo;
addLinkObjects(myModelBuildInfo, {'libobj1' 'libobj2'},...
{'/proj/lib/lib1' '/proj/lib/lib2'}, [26 10]);
```
• Add the linkable objects libobj1 and libobj2 to build information myModelBuildInfo. Mark both objects as link-only. Since individual priorities are not specified, the function adds the objects to the vector in the order specified.

```
myModelBuildInfo = RTW.BuildInfo;
addLinkObjects(myModelBuildInfo, {'libobj1' 'libobj2'},...
{'/proj/lib/lib1' '/proj/lib/lib2'}, 1000,...
false, true);
```
• Add the linkable objects libobj1 and libobj2 to build information myModelBuildInfo. Set the priorities of the objects to 26 and 10, respectively. Mark both objects as precompiled, and group them under the name MyTest.

```
myModelBuildInfo = RTW.BuildInfo;
addLinkObjects(myModelBuildInfo, {'libobj1' 'libobj2'},...
{'/proj/lib/lib1' '/proj/lib/lib2'}, [26 10],...
true, false, 'MyTest');
```
**How To** • "Customizing Post-Code-Generation Build Processing"

# **addNonBuildFiles**

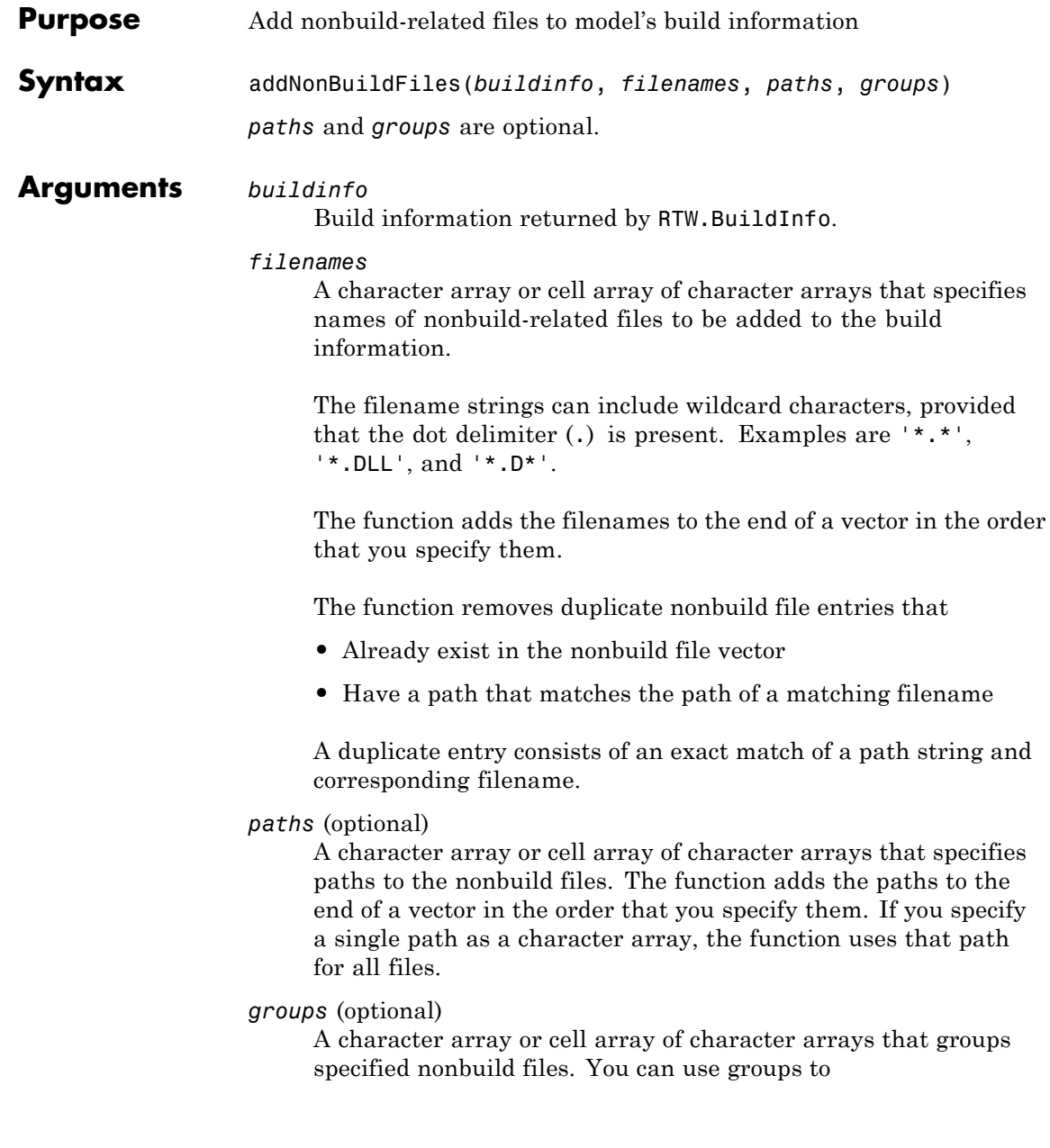

- **•** Document the use of specific nonbuild files
- **•** Retrieve or apply groups of nonbuild files

- **•** A single group name to a nonbuild file
- **•** A single group name to multiple nonbuild files
- **•** Multiple group names to collections of multiple nonbuild files

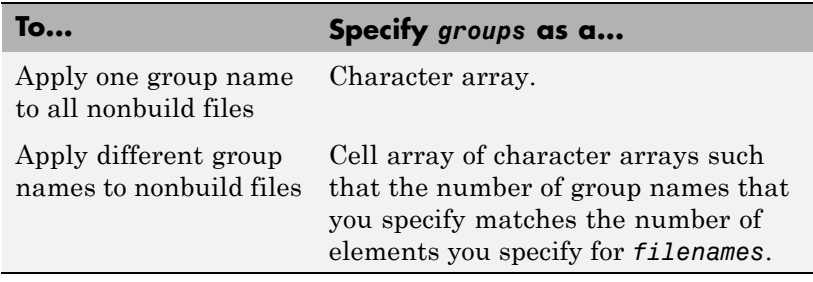

**Description** The addNonBuildFiles function adds specified nonbuild-related files, such as DLL files required for a final executable, or a README file, to the model's build information. The Simulink Coder software stores the nonbuild files in a vector. The function adds the filenames to the end of the vector in the order that you specify them.

> In addition to the required *buildinfo* and *filenames* arguments, you can specify optional *paths* and *groups* arguments. You can specify each optional argument as a character array or a cell array of character arrays.

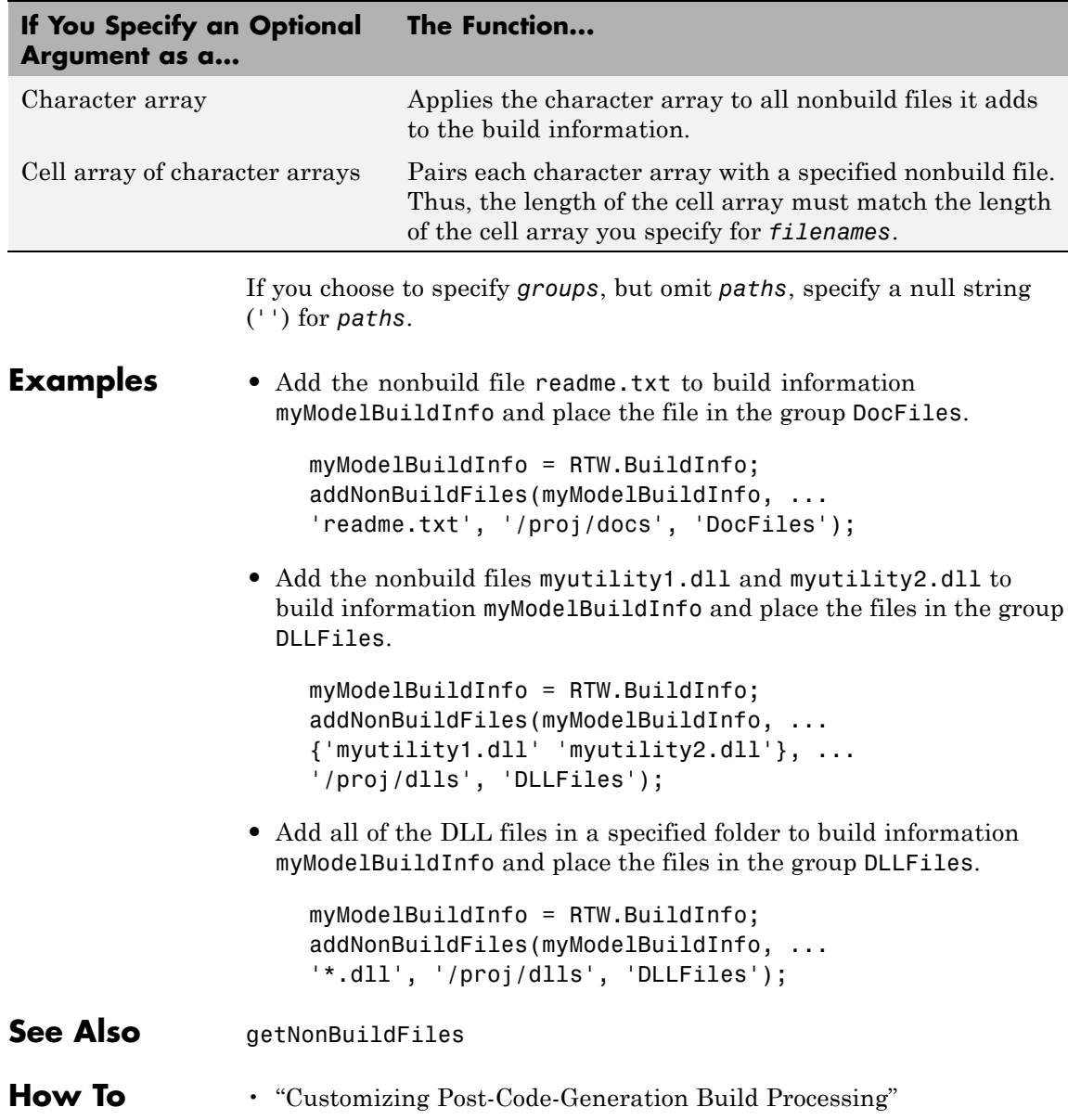

<span id="page-60-0"></span>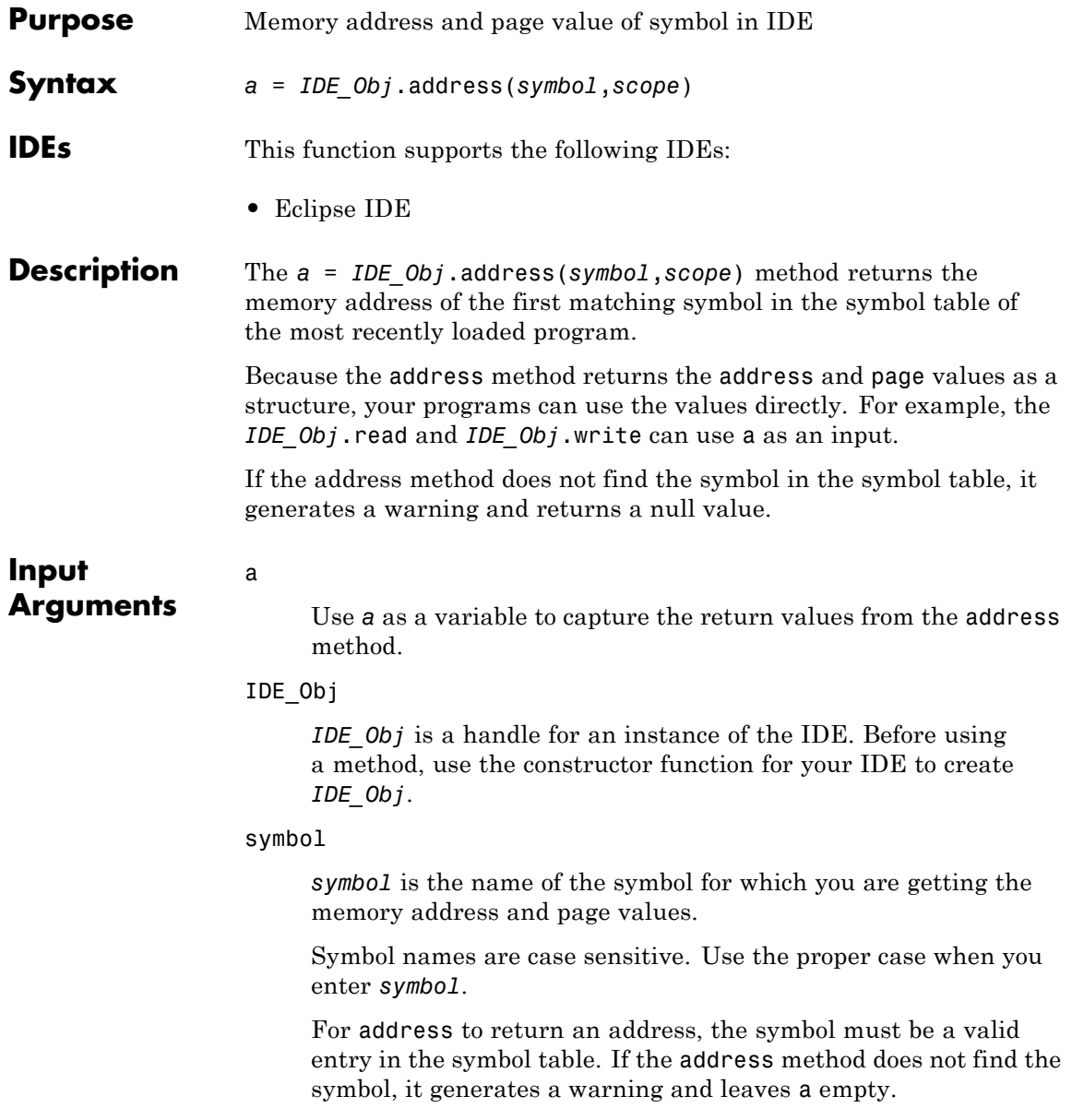

scope

Optionally, you set the scope of the address method. Enter 'local' or 'global'. Use 'local' when the current scope of the program is the desired function scope. If you omit the *scope* argument, the address method uses 'local' by default.

### **Output Arguments** If the address method does not find the symbol, it generates a warning and does not return a value for a.

The address method only returns address information for the first matching symbol in the symbol table.

# **For Code Composer Studio™**

The return value, a, is a numeric array with the symbol's address offset, a(1), and page, a(2).

With TI C6000™ processors, the memory page value is 0.

# **For Eclipse**

With Eclipse IDE, the [address](#page-60-0) method only returns the symbol address. It does not return a value for page.

The return value, a, is the numeric value of the symbol address.

# **For MULTI®**

With MULTI, [address](#page-60-0) requires a linker command file (lcf) in your project.

The return value, a, is a numeric array with the symbol's address offset, a(1), and page, a(2).

# **For VisualDSP++®**

With VisualDSP++, [address](#page-60-0) requires a linker command file (lcf) in your project.

The return value a is a numeric array with the symbol's start address,  $a(1)$ , and memory type,  $a(2)$ .

# **Examples** After you load a program to your processor, address lets you read and write to specific entries in the symbol table for the program. For example, the following function reads the value of symbol *'ddat'* from the symbol table in the IDE.

```
ddatv = IDE_Obj.read(IDE_Obj.address('ddat'),'double',4)
```
*ddat* is an entry in the current symbol table. address searches for the string *ddat* and returns a value when it finds a match. [read](#page-124-0) returns *ddat* to MATLAB software as a double-precision value as specified by the string 'double'.

To change values in the symbol table, use address with [write](#page-170-0):

```
IDE Obj.write(IDE Obj.address('ddat'),double([pi 12.3 exp(-1)...
sin(pi/4)])
```
After executing this write operation, *ddat* contains double-precision values for π, 12.3, e<sup>-1</sup>, and  $sin(\pi/4)$ . Use read to verify the contents of *ddat*:

ddatv = IDE\_Obj.read(IDE\_Obj.address('*ddat*'),'double',4)

MATLAB software returns

 $ddatv =$ 

3.1416 12.3 0.3679 0.7071

**See Also** [load](#page-114-0) | [read](#page-124-0) | [write](#page-170-0)

# **addSourceFiles**

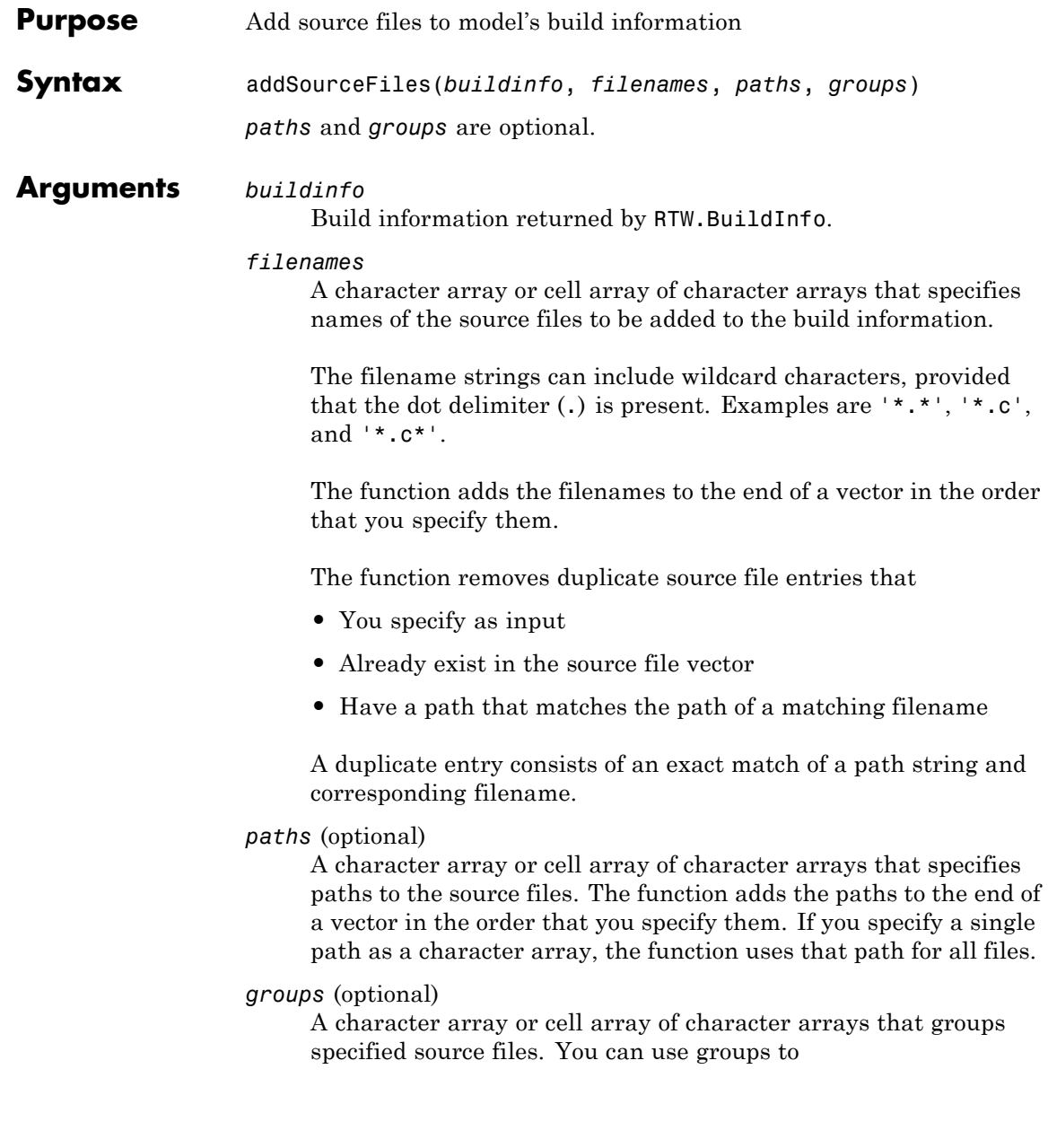

- **•** Document the use of specific source files
- **•** Retrieve or apply groups of source files

- **•** A single group name to a source file
- **•** A single group name to multiple source files
- **•** Multiple group names to collections of multiple source files

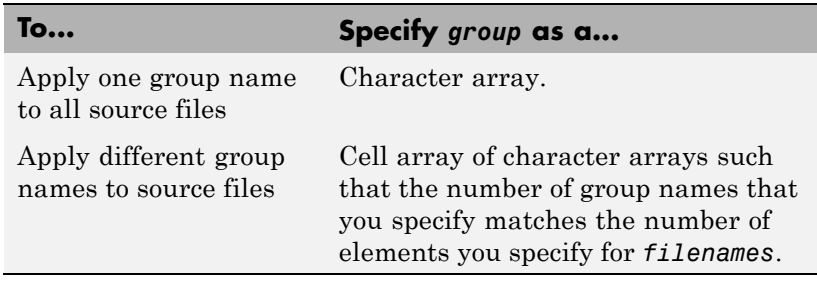

**Description** The addSourceFiles function adds specified source files to the model's build information. The Simulink Coder software stores the source files in a vector. The function adds the filenames to the end of the vector in the order that you specify them.

> In addition to the required *buildinfo* and *filenames* arguments, you can specify optional *paths* and *groups* arguments. You can specify each optional argument as a character array or a cell array of character arrays.

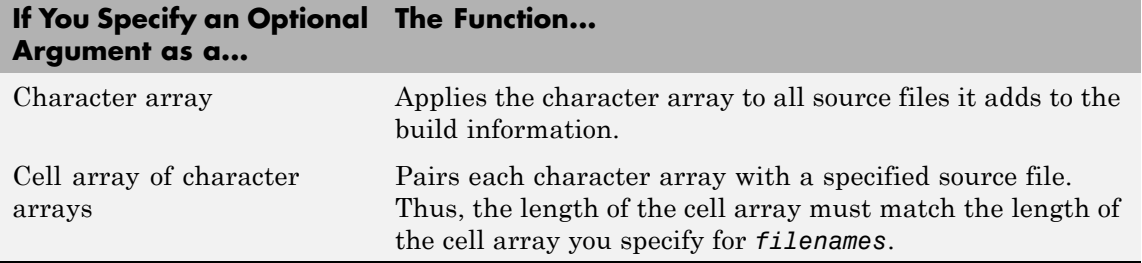

If you choose to specify *groups*, but omit *paths*, specify a null string ('') for *paths*.

## **Examples** • Add the source file driver.c to build information myModelBuildInfo and place the file in the group Drivers.

```
myModelBuildInfo = RTW.BuildInfo;
addSourceFiles(myModelBuildInfo, 'driver.c', ...
'/proj/src', 'Drivers');
```
**•** Add the source files test1.c and test2.c to build information myModelBuildInfo and place the files in the group Tests.

```
myModelBuildInfo = RTW.BuildInfo;
addSourceFiles(myModelBuildInfo, ...
{'test1.c' 'test2.c'}, ...
'/proj/src', 'Tests');
```
**•** Add the source files test1.c, test2.c, and driver.c to build information myModelBuildInfo. Group the files test1.c and test2.c with the string Tests and the file driver.c with the string Drivers.

```
myModelBuildInfo = RTW.BuildInfo;
addSourceFiles(myModelBuildInfo, ...
{'test1.c' 'test2.c' 'driver.c'}, ...
'/proj/src', ...
{'Tests' 'Tests' 'Drivers'});
```
• Add all of the .c files in a specified folder to build information myModelBuildInfo and place the files in the group CFiles.

```
myModelBuildInfo = RTW.BuildInfo;
addIncludeFiles(myModelBuildInfo, ...
'*.c', '/proj/src', 'CFiles');
```
- See Also addIncludeFiles | addIncludePaths | addSourcePaths | getSourceFiles | updateFilePathsAndExtensions | updateFileSeparator
- **How To** "Customizing Post-Code-Generation Build Processing"

# **addSourcePaths**

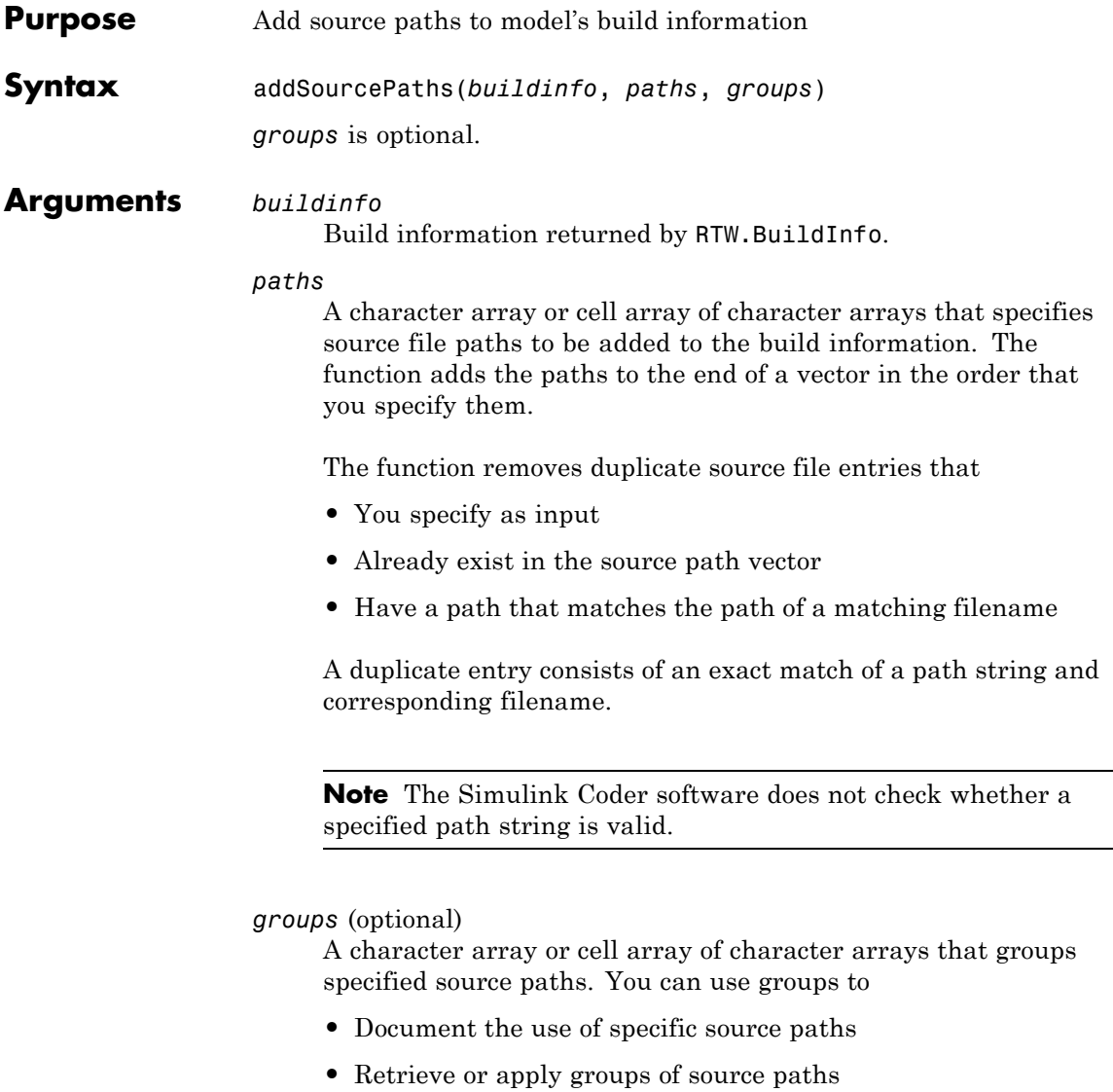

- **•** A single group name to a source path
- **•** A single group name to multiple source paths
- **•** Multiple group names to collections of multiple source paths

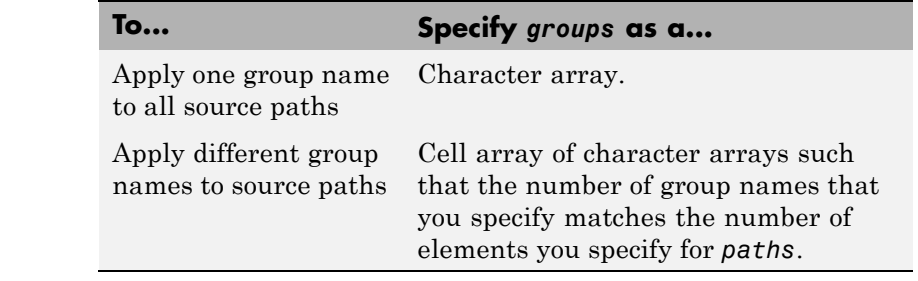

# **Description** The addSourcePaths function adds specified source paths to the model's build information. The Simulink Coder software stores the source paths in a vector. The function adds the paths to the end of the vector in the order that you specify them.

In addition to the required *buildinfo* and *paths* arguments, you can specify an optional *groups* argument . You can specify *groups* as a character array or a cell array of character arrays.

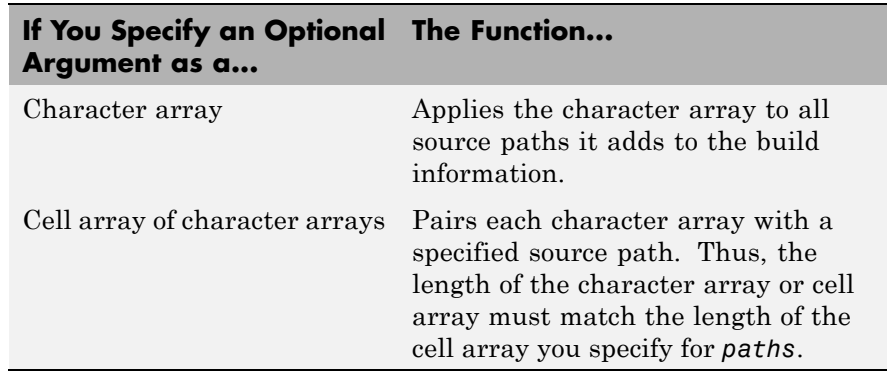

**Note** The Simulink Coder software does not check whether a specified path string is valid.

```
Examples • Add the source path /etcproj/etc/etc_build to build information
                    myModelBuildInfo.
                      myModelBuildInfo = RTW.BuildInfo;
                      addSourcePaths(myModelBuildInfo,...
                      '/etcproj/etc/etc_build');
                  • Add the source paths /etcproj/etclib and
                    /etcproj/etc/etc_build to build information myModelBuildInfo
                    and place the files in the group etc.
                      myModelBuildInfo = RTW.BuildInfo;
                      addSourcePaths(myModelBuildInfo,...
                      {'/etcproj/etclib' '/etcproj/etc/etc_build'}, 'etc');
                  • Add the source paths /etcproj/etclib, /etcproj/etc/etc_build,
                    and /common/lib to build information myModelBuildInfo. Group the
                    paths /etc/proj/etclib and /etcproj/etc/etc_build with the
                    string etc and the path /common/lib with the string shared.
                      myModelBuildInfo = RTW.BuildInfo;
                      addSourcePaths(myModelBuildInfo,...
                      {'/etc/proj/etclib' '/etcproj/etc/etc_build'...
                       '/common/lib'}, {'etc' 'etc' 'shared'});
See Also addIncludeFiles | addIncludePaths | addSourceFiles
                  | getSourcePaths | updateFilePathsAndExtensions |
                  updateFileSeparator
How To • "Customizing Post-Code-Generation Build Processing"
```
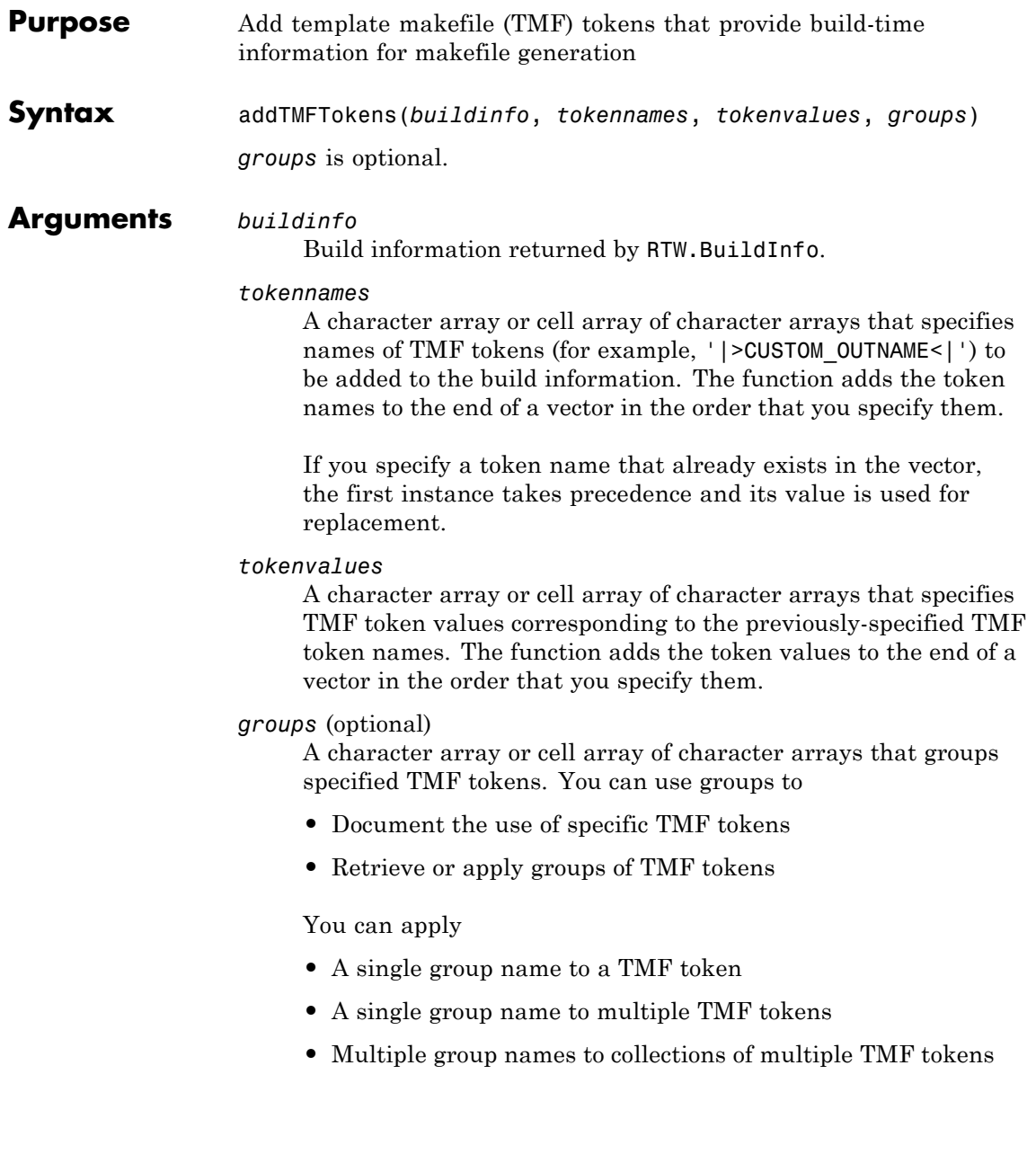

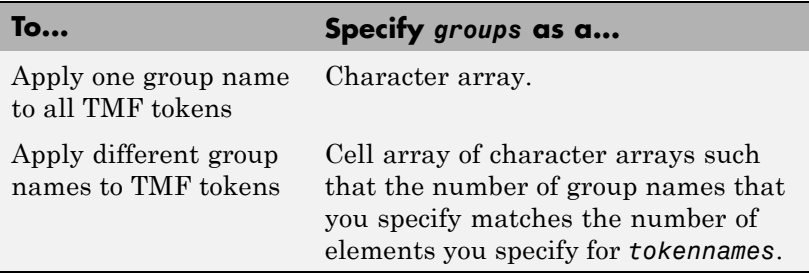

**Description** Call the addTMFTokens function inside a post code generation command to provide build-time information to help customize makefile generation. The tokens specified in the addTMFTokens function call must be handled appropriately in the template makefile (TMF) for the target selected for your model. For example, if your post code generation command calls addTMFTokens to add a TMF token named |>CUSTOM\_OUTNAME<| that specifies an output file name for the build, the TMF must take appropriate action with the value of |>CUSTOM\_OUTNAME<| to achieve the desired result. (See ["Examples" on page 3-43](#page-72-0).)

> The addTMFTokens function adds specified TMF token names and values to the model's build information. The Simulink Coder software stores the TMF tokens in a vector. The function adds the tokens to the end of the vector in the order that you specify them.

> In addition to the required *buildinfo*, *tokennames*, and *tokenvalues* arguments, you can specify an optional *groups* argument. You can specify *groups* as a character array or a cell array of character arrays.

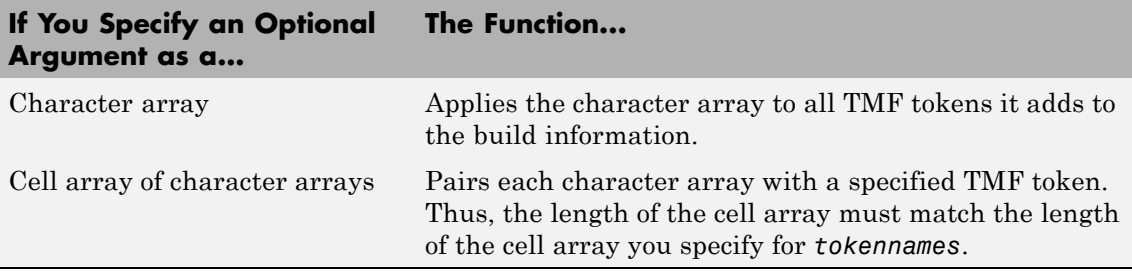
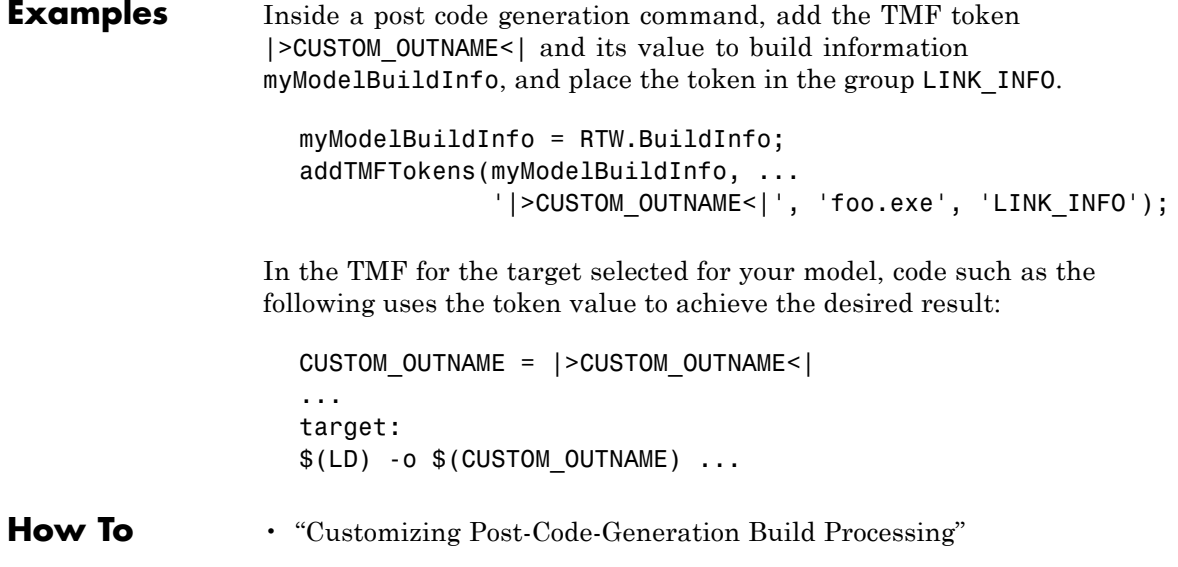

## **build**

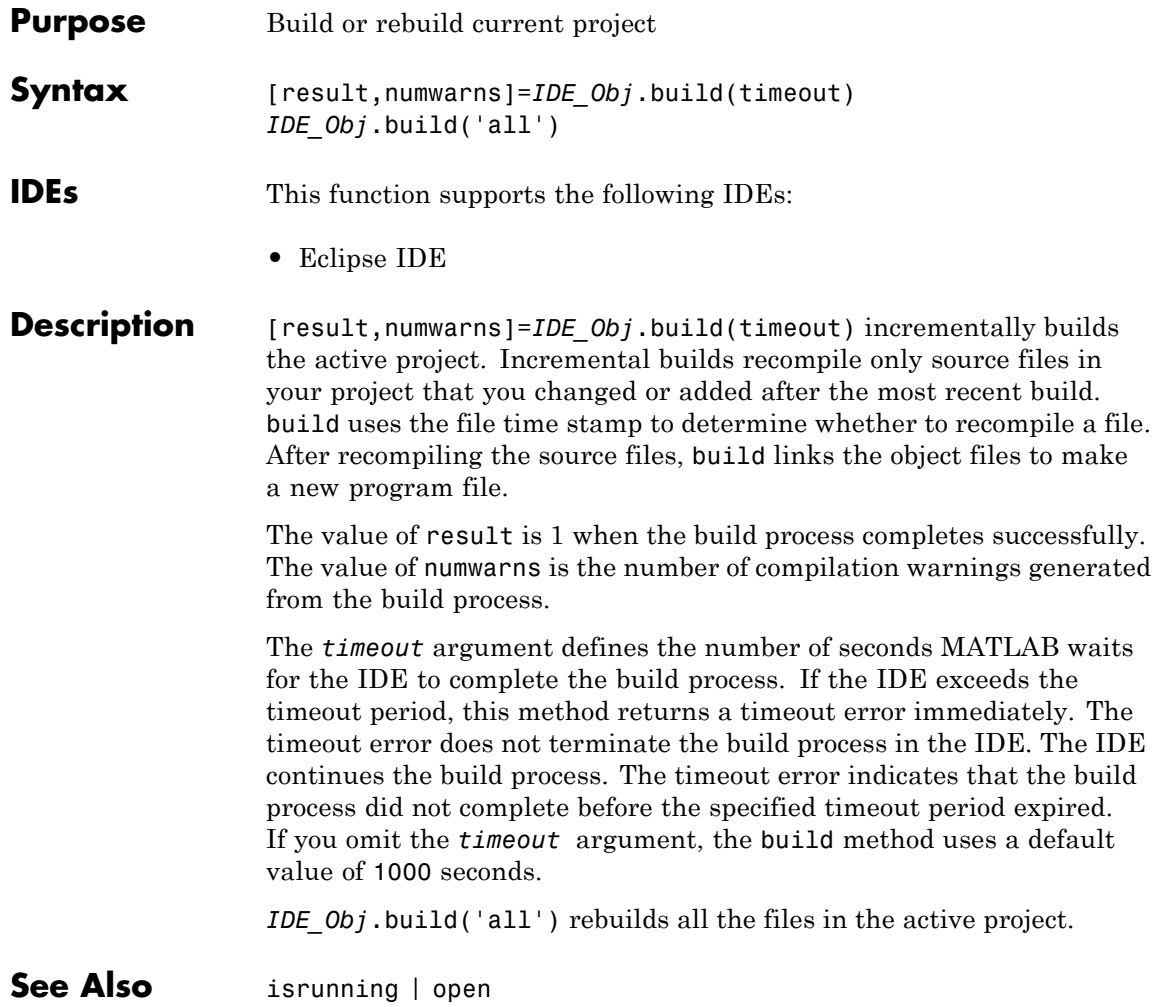

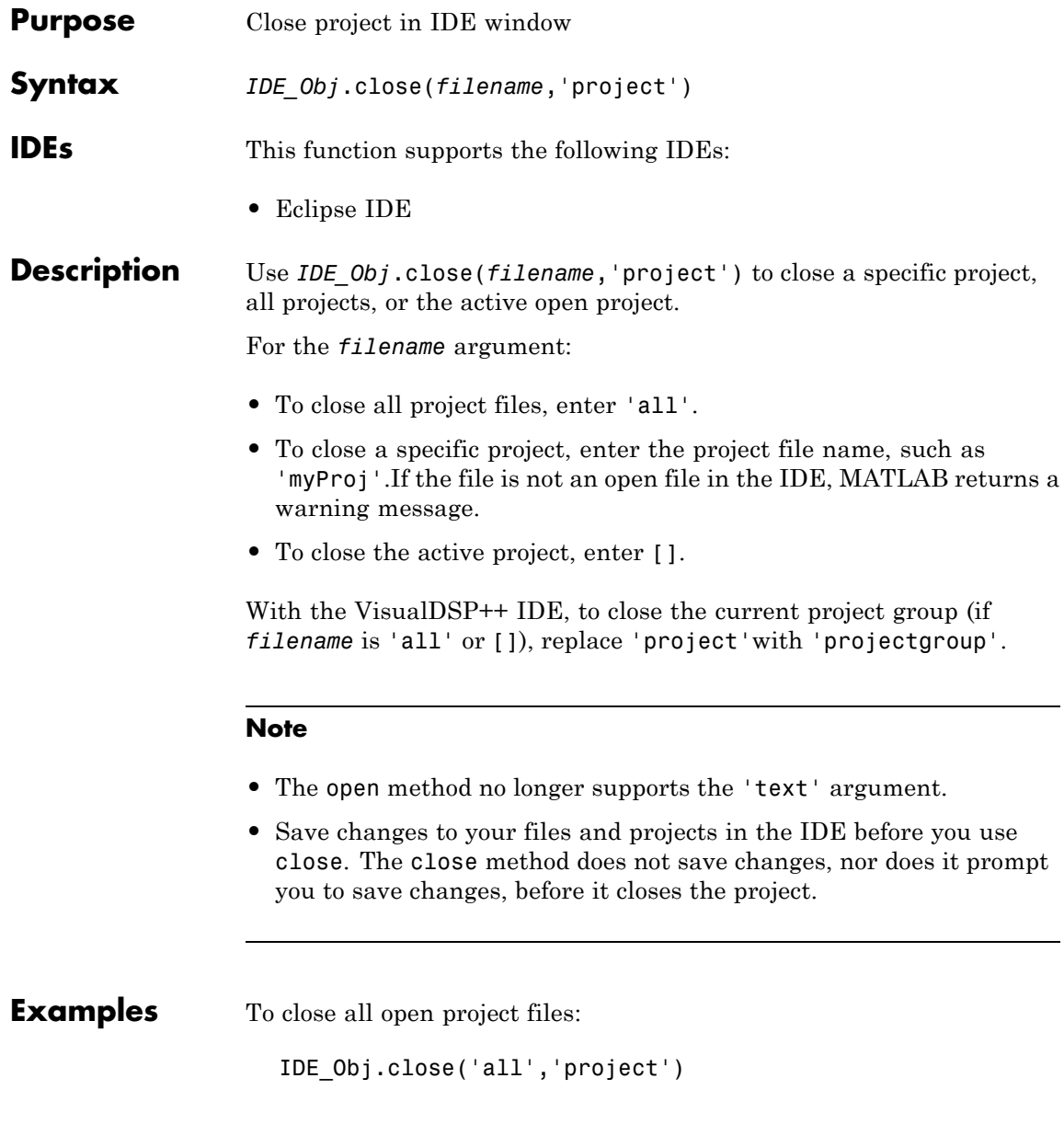

To close the open project, myProj:

IDE\_Obj.close('myProj','project')

To close the active open project:

IDE\_Obj.close([],'project')

With the VisualDSP++ IDE, to close all open project groups:

IDE\_Obj.close('all','projectgroup')

With the VisualDSP++ IDE, to close the active project group:

IDE\_Obj.close([],'projectgroup')

See Also [add](#page-36-0) | [open](#page-118-0)

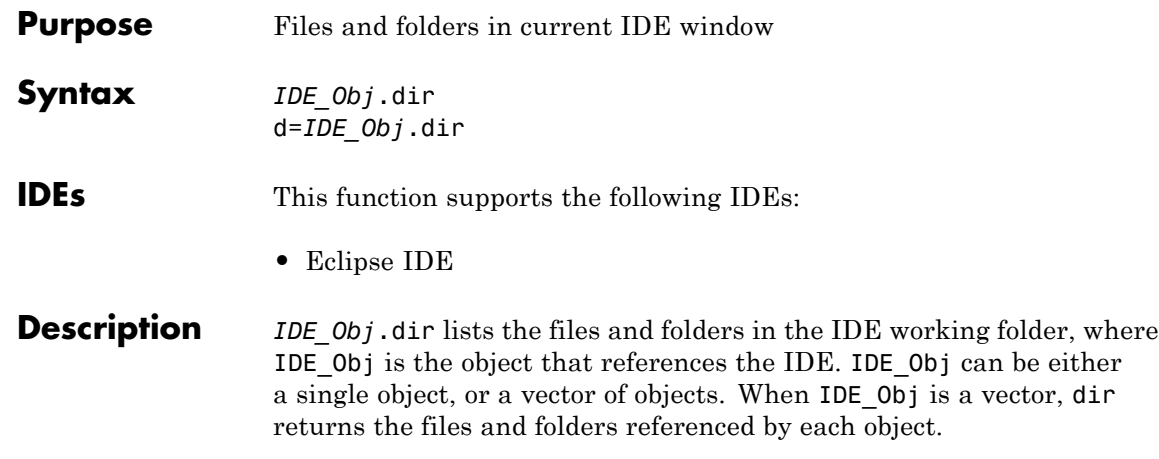

d=*IDE\_Obj*.dir returns the list of files and folders as an M-by-1 structure in d with the fields for each file and folder shown in the following table.

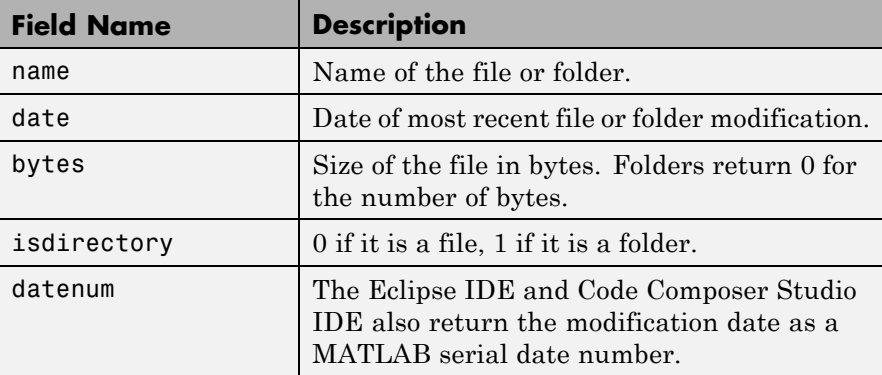

To view the entries in structure d, use an index in the syntax at the MATLAB prompt, as shown by the following examples.

- **•** d(3) returns the third element in the structure.
- **•** d(10) returns the tenth element in the structure d.

**•** d(4).date returns the date field value for the fourth structure element.

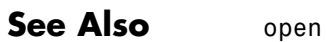

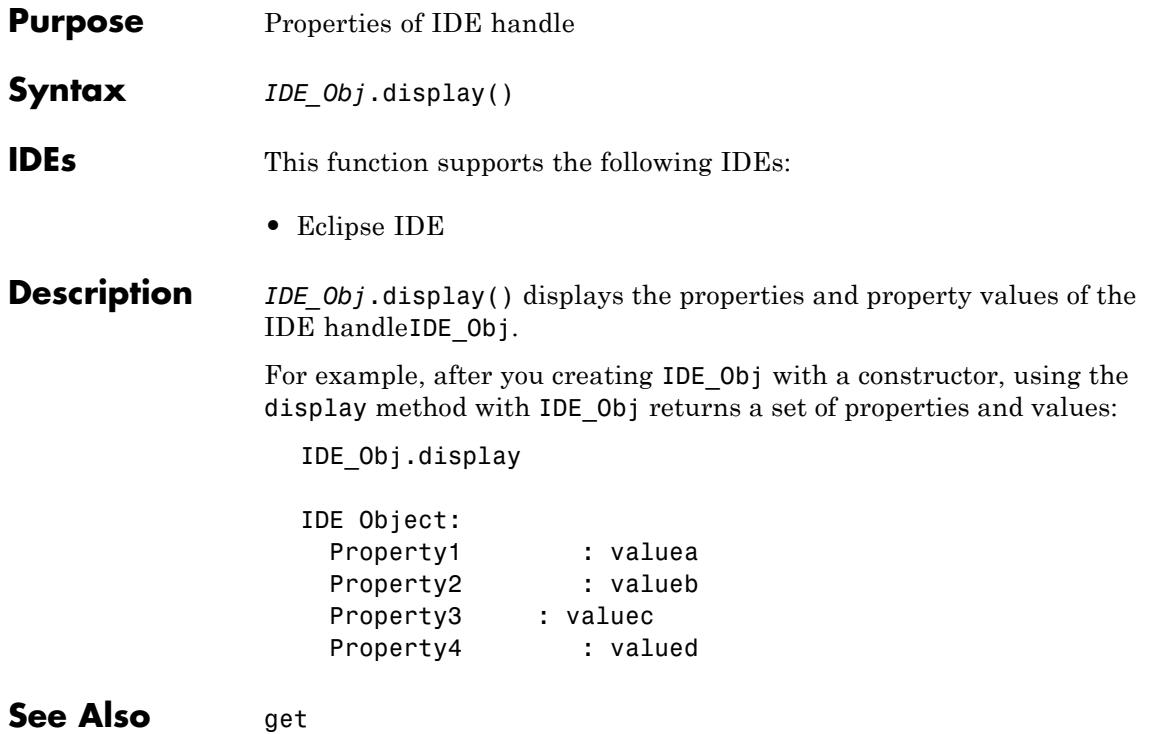

# <span id="page-79-0"></span>**eclipseide**

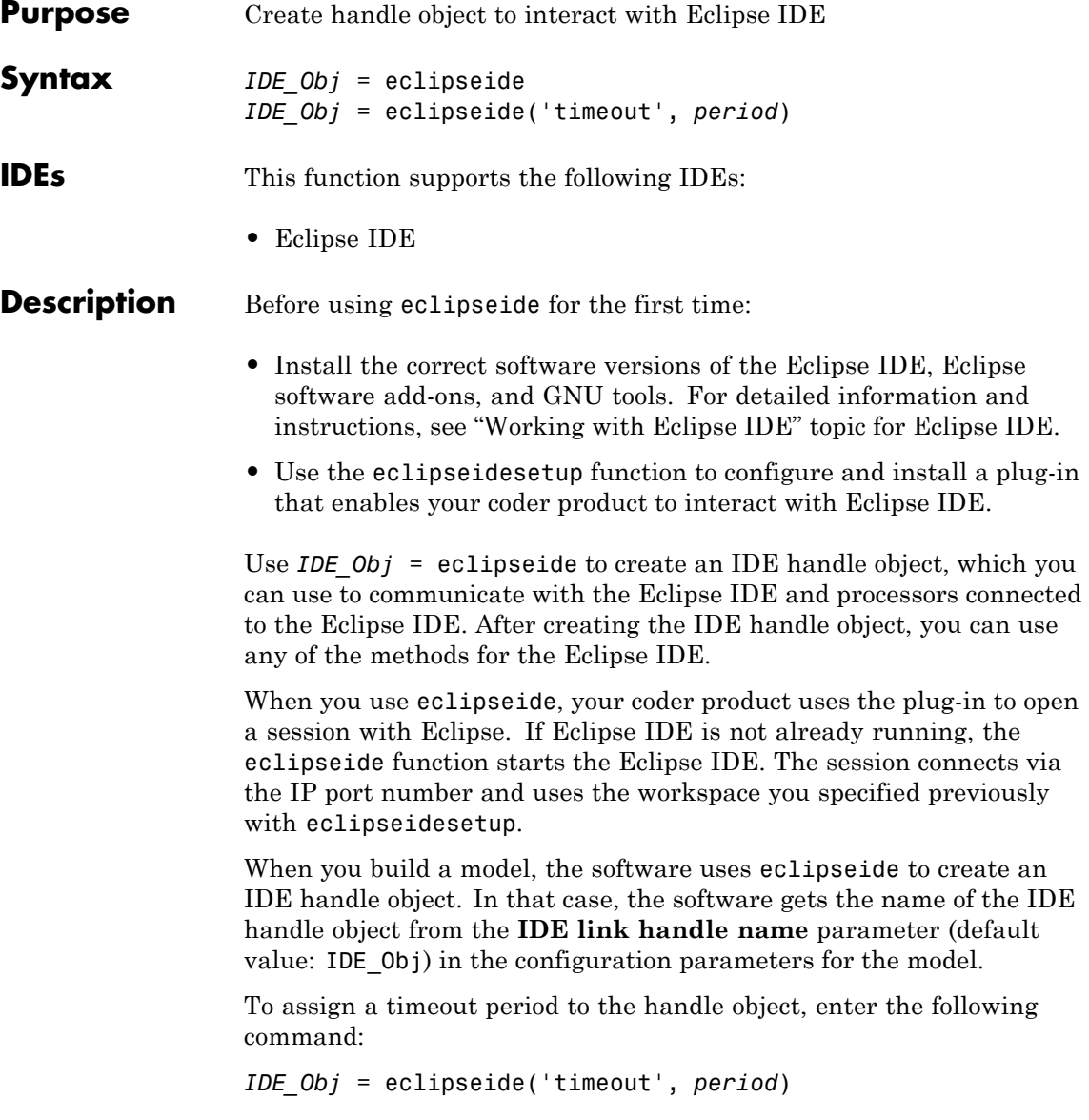

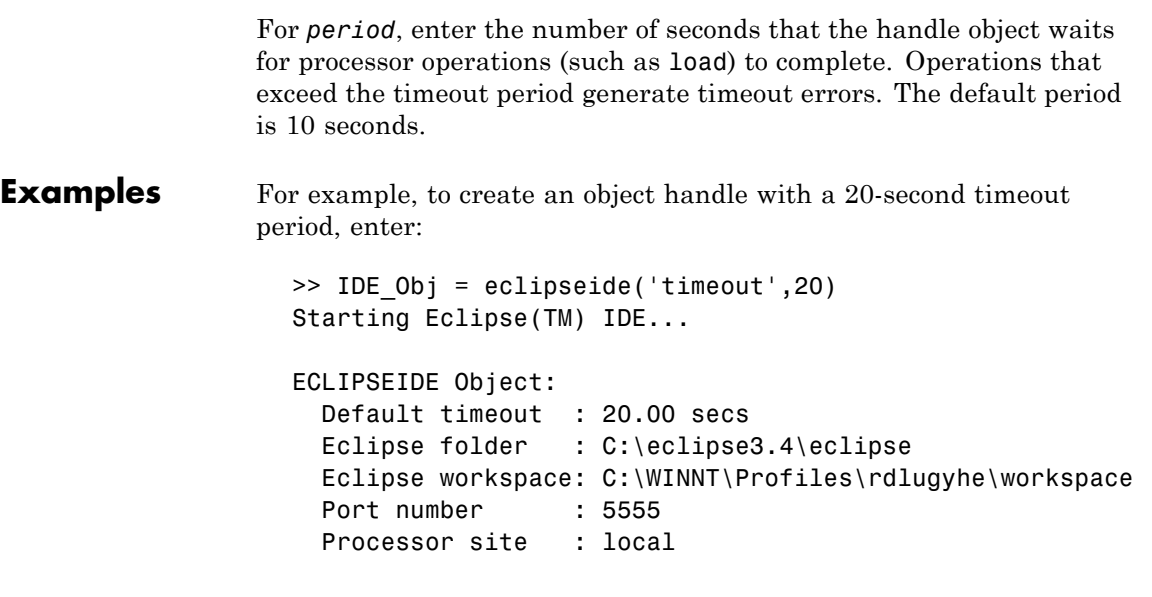

See Also [eclipseidesetup](#page-81-0)

# <span id="page-81-0"></span>**eclipseidesetup**

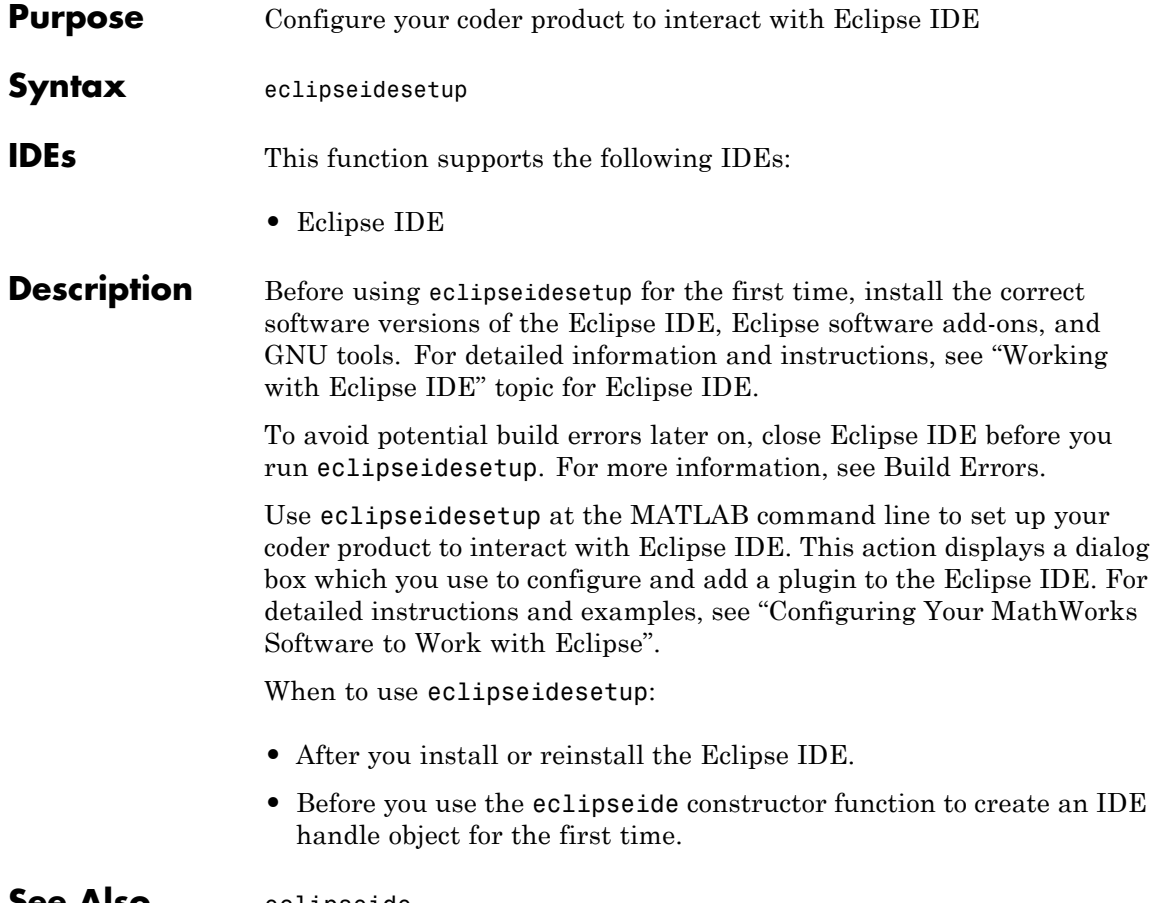

#### **See Also** [eclipseide](#page-79-0)

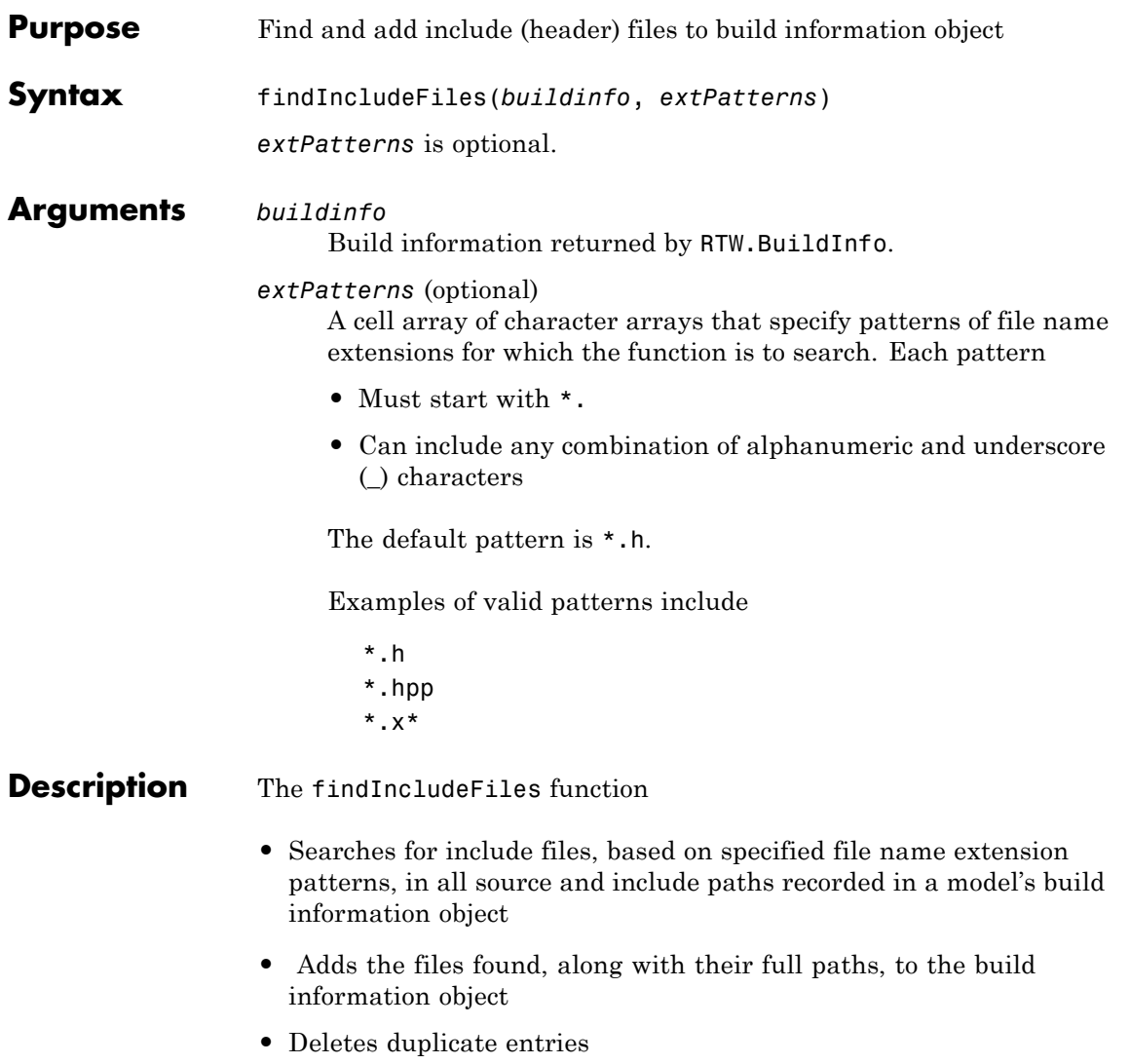

## **findIncludeFiles**

 $\mathsf{l}$ 

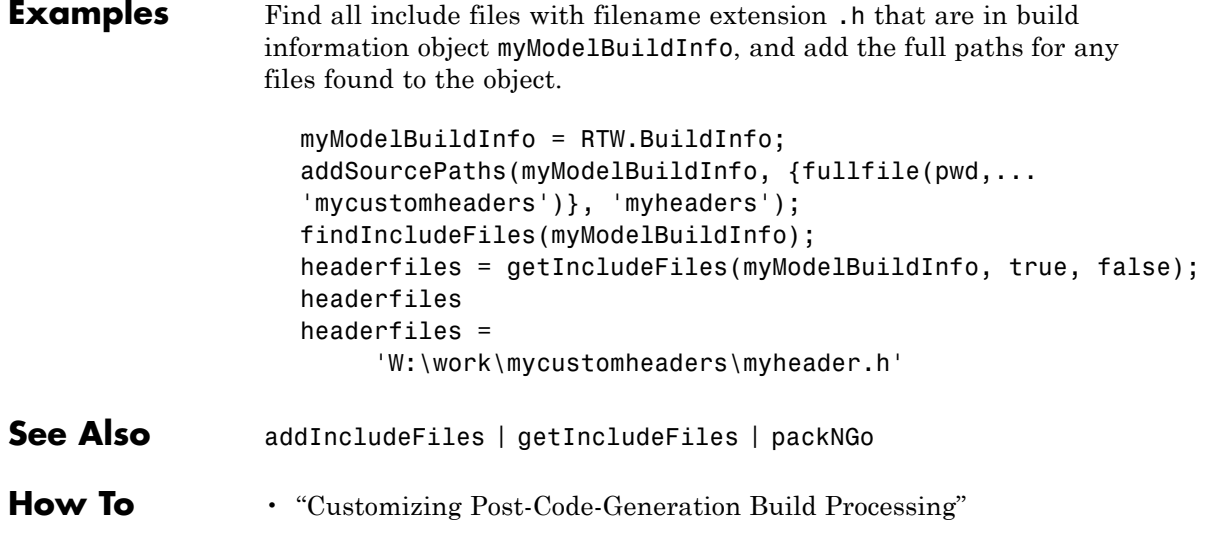

<span id="page-84-0"></span>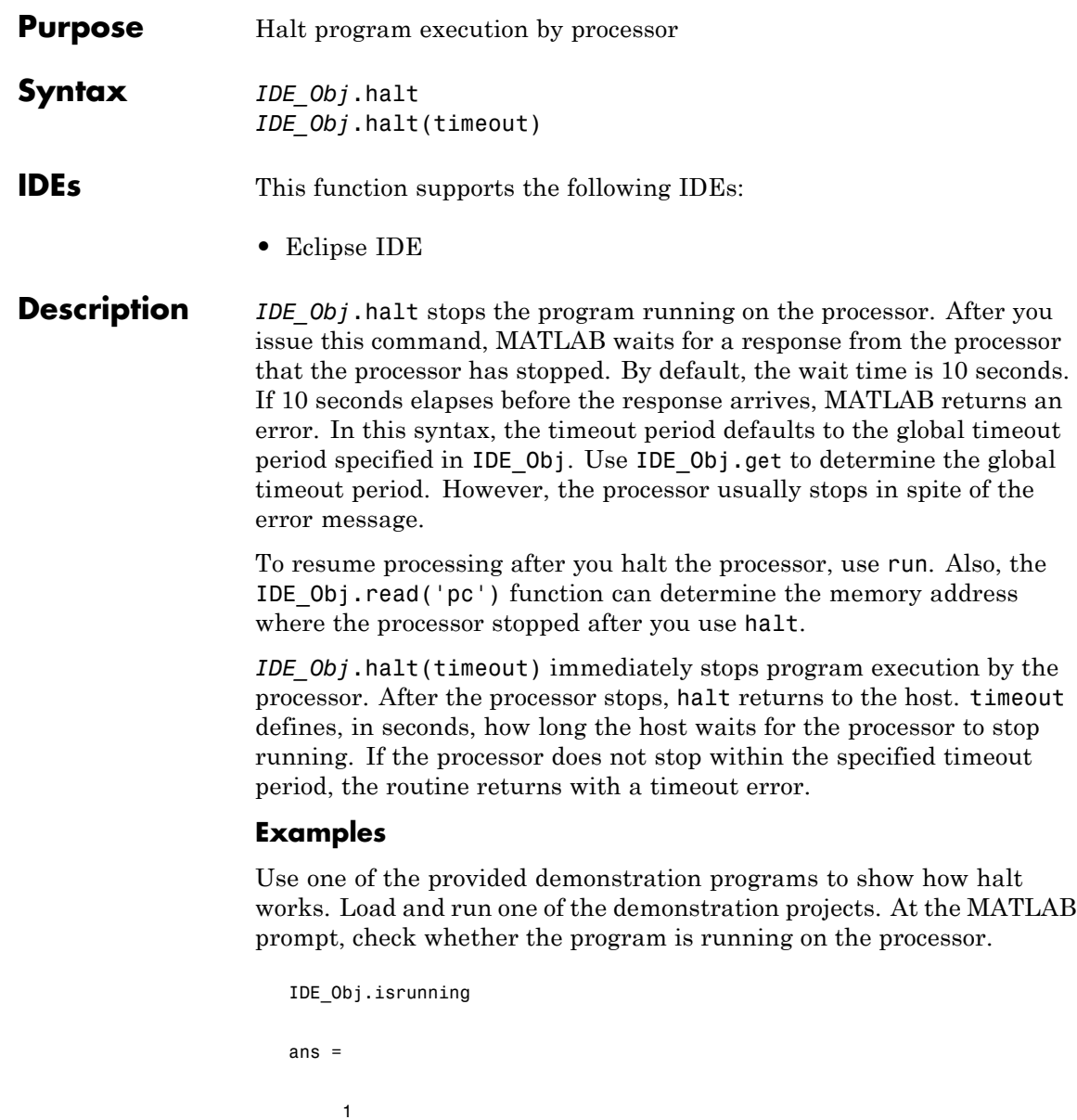

```
IDE_Obj.isrunning % Alternate syntax for checking the run status.
   ans =
       1
   IDE_Obj.halt % Stop the running application on the processor.
   IDE_Obj.isrunning
   ans =
       0
Issuing the halt stops the process on the processor. Checking in the IDE
confirms that the process has stopped.
```
#### See Also [isrunning](#page-88-0) | [run](#page-152-0)

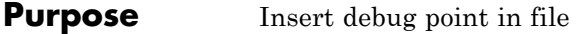

**Syntax** *IDE\_Obj*.insert(*addr*,*type*,*timeout*) *IDE\_Obj*.insert(*addr*) *IDE\_Obj*.insert(*file*,*line*,*type*,*timeout*)

**IDEs** This function supports the following IDEs:

**•** Eclipse IDE

**Description** *IDE\_Obj*.insert(*addr*,*type*,*timeout*) places a debug point at the provided address of the processor. The IDE\_Obj handle defines the processor that will receive the new debug point. The debug point location is defined by *addr*, the desired memory address. The IDEs support several types of debug points. Refer to your IDE help documentation for information on their respective behavior. The following table shows which debug types each IDE supports.

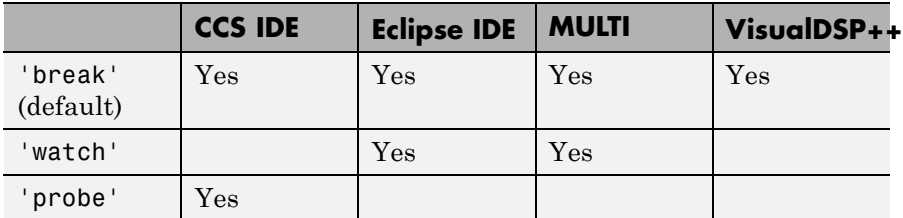

The *timeout* parameter defines how long to wait (in seconds) for the insert to complete. If this period is exceeded, the routine returns immediately with a timeout error. In general the action (insert) still occurs, but the timeout value gave insufficient time to verify the completion of the action.

*IDE\_Obj*.insert(*addr*) same as the preceding example, except the *timeout* value defaults to the timeout property specified by the IDE\_Obj object. Use *IDE\_Obj*.get('timeout') to examine this default timeout value.

*IDE\_Obj*.insert(*file*,*line*,*type*,*timeout*) places a debug point at the specified line in a source file of Eclipse. The FILE parameter gives the name of the source file. LINE defines the line number to receive the breakpoint. Eclipse IDE provides several types of debug points. Refer to the previous list of supported debug point types. Refer to Eclipse IDE documentation for information on their respective behavior.

*IDE\_Obj*.insert(*file*,*line*) same as the preceding example, except the timeout value defaults to the timeout property specified by the IDE\_Obj object. Use *IDE\_Obj*.get('timeout') to examine this default timeout value.

**See Also** [address](#page-60-0) | [run](#page-152-0)

<span id="page-88-0"></span>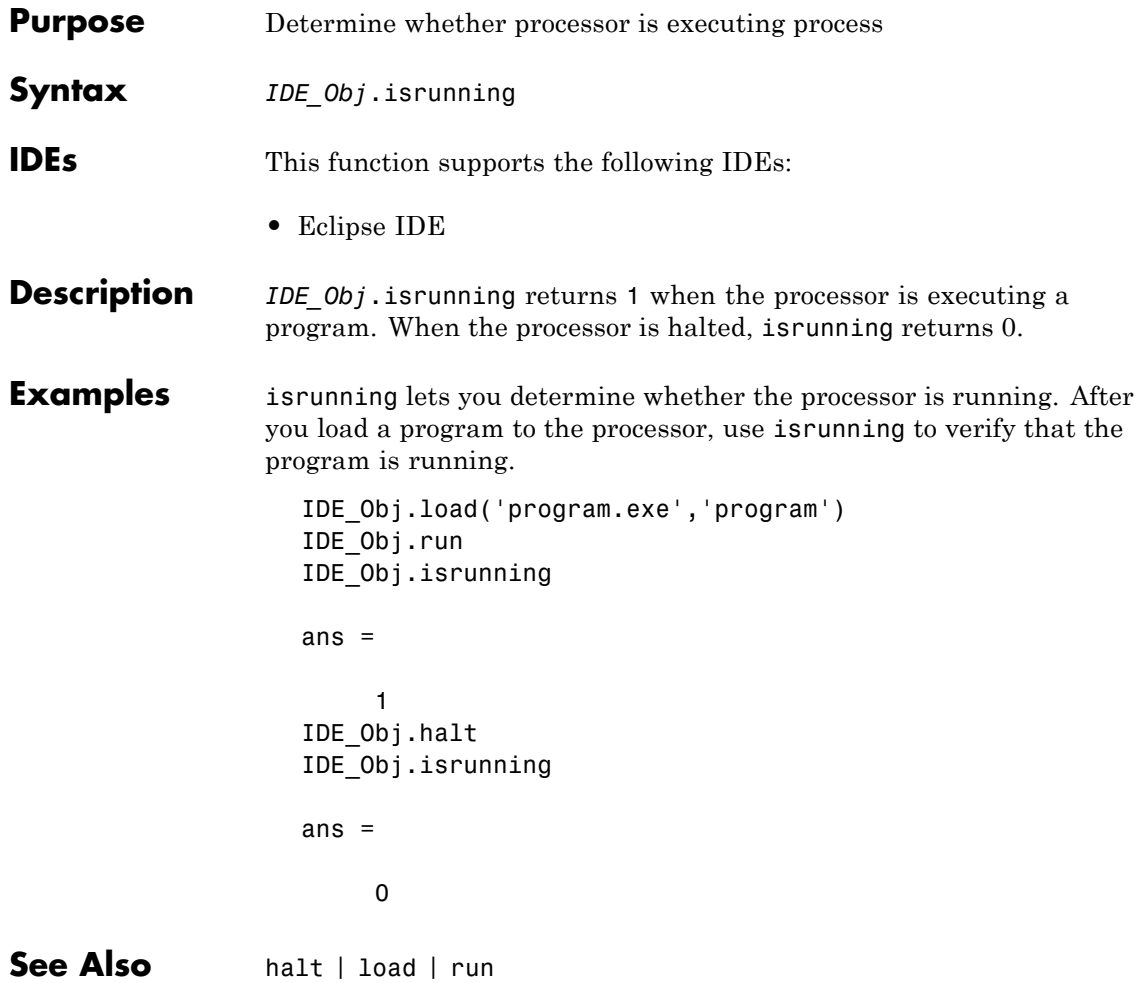

# **getCompileFlags**

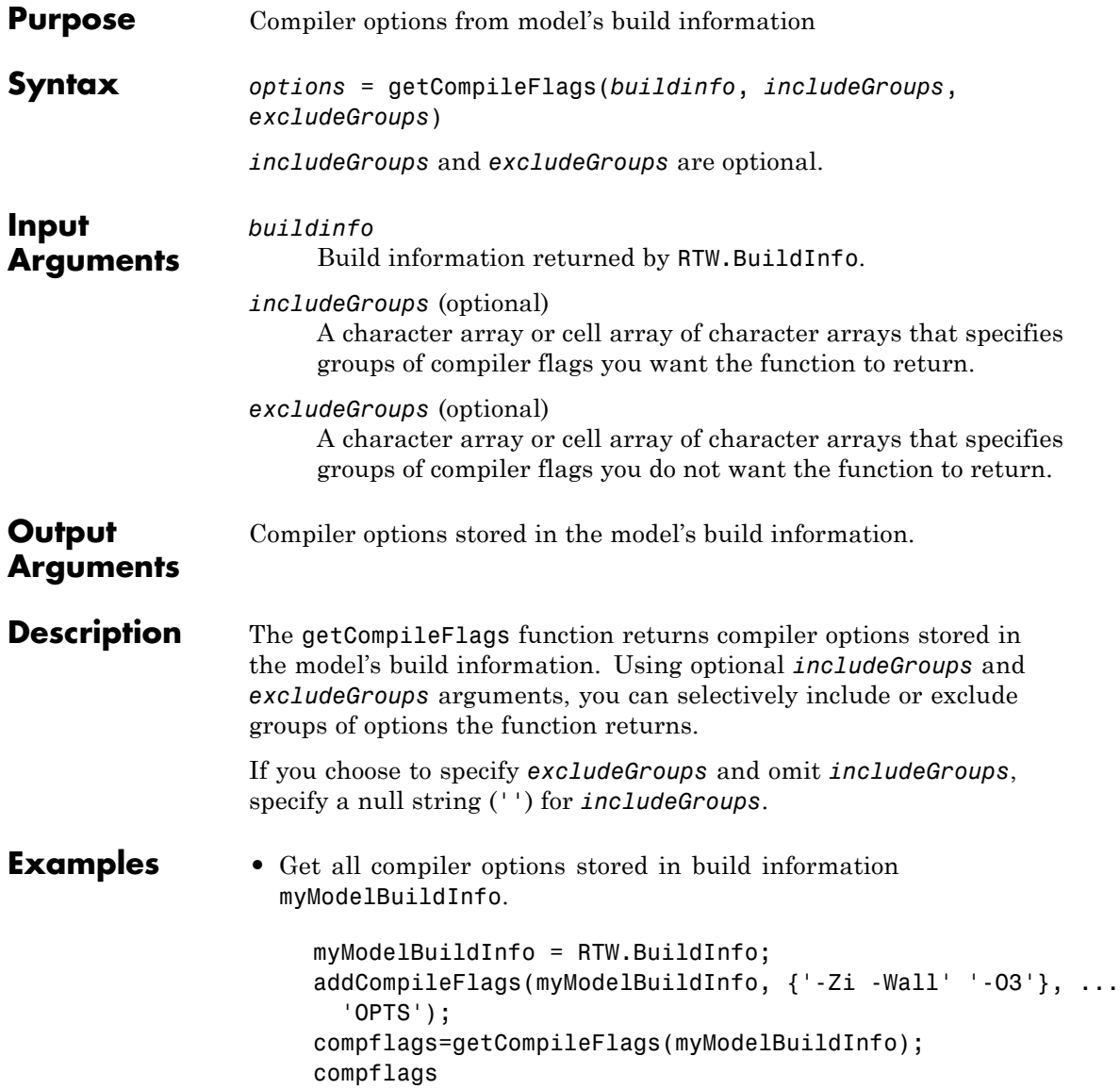

```
'-Zi -Wall' '-O3'
                  • Get the compiler options stored with the group name Debug in build
                    information myModelBuildInfo.
                      myModelBuildInfo = RTW.BuildInfo;
                      addCompileFlags(myModelBuildInfo, {'-Zi -Wall' '-O3'}, ...
                        {'Debug' 'MemOpt'});
                      compflags=getCompileFlags(myModelBuildInfo, 'Debug');
                      compflags
                      compflags ='-Zi -Wall'
                  • Get all compiler options stored in build information
                    myModelBuildInfo, except those with the group name Debug.
                      myModelBuildInfo = RTW.BuildInfo;
                      addCompileFlags(myModelBuildInfo, {'-Zi -Wall' '-O3'}, ...
                        {'Debug' 'MemOpt'});
                      compflags=getCompileFlags(myModelBuildInfo, '', 'Debug');
                      compflags
                      compflags ='-O3'
See Also addCompileFlags | getDefines | getLinkFlags
How To • "Customizing Post-Code-Generation Build Processing"
```
compflags =

# **getDefines**

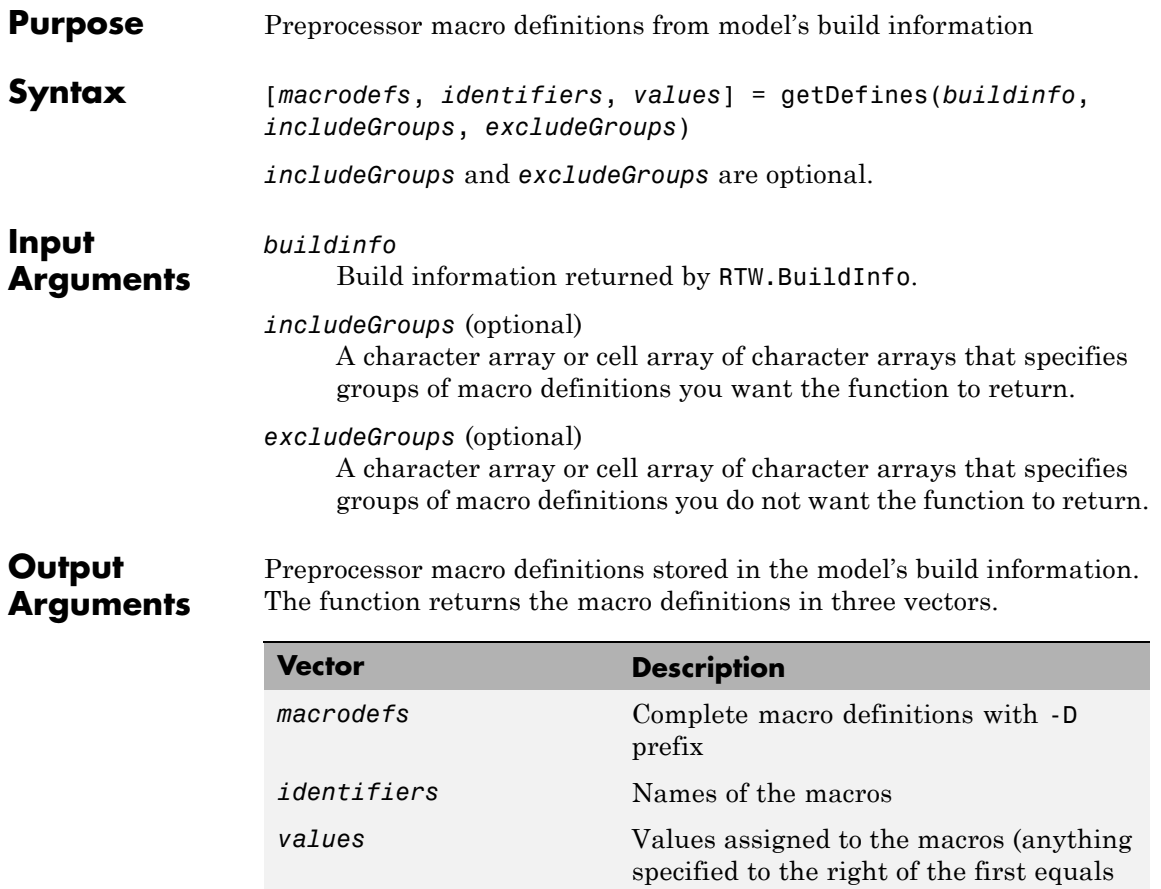

sign) ; the default is an empty string ('')

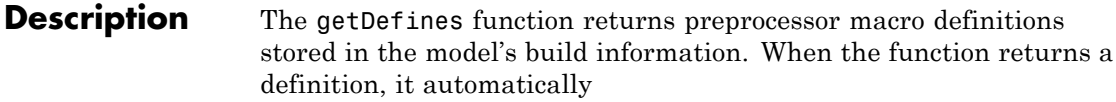

- **•** Prepends a -D to the definition if the -D was not specified when the definition was added to the build information
- **•** Changes a lowercase -d to -D

Using optional *includeGroups* and *excludeGroups* arguments, you can selectively include or exclude groups of definitions the function is to return.

If you choose to specify *excludeGroups* and omit *includeGroups*, specify a null string ('') for *includeGroups*.

**Examples** • Get all preprocessor macro definitions stored in build information myModelBuildInfo.

```
myModelBuildInfo = RTW.BuildInfo;
addDefines(myModelBuildInfo, ...
 {'PROTO=first' '-DDEBUG' 'test' '-dPRODUCTION'}, 'OPTS');
[defs names values]=getDefines(myModelBuildInfo);
defs
defs ='-DPROTO=first' '-DDEBUG' '-Dtest' '-DPRODUCTION'
names
names =
    'PROTO'
    'DEBUG'
    'test'
    'PRODUCTION'
```

```
values
values =
         'first'
         \Gamma\mathbf{I}^{\top} .
         \mathbf{I}
```
**•** Get the preprocessor macro definitions stored with the group name Debug in build information myModelBuildInfo.

```
myModelBuildInfo = RTW.BuildInfo;
    addDefines(myModelBuildInfo, ...
      {'PROTO=first' '-DDEBUG' 'test' '-dPRODUCTION'}, ...
      {'Debug' 'Debug' 'Debug' 'Release'});
    [defs names values]=getDefines(myModelBuildInfo, 'Debug');
    defs
    defs ='-DPROTO=first' '-DDEBUG' '-Dtest'
• Get all preprocessor macro definitions stored in build information
  myModelBuildInfo, except those with the group name Debug.
    myModelBuildInfo = RTW.BuildInfo;
    addDefines(myModelBuildInfo, ...
      {'PROTO=first' '-DDEBUG' 'test' '-dPRODUCTION'}, ...
      {'Debug' 'Debug' 'Debug' 'Release'});
    [defs names values]=getDefines(myModelBuildInfo, '', 'Debug');
    defs
    defs ='-DPRODUCTION'
```
**See Also** addDefines | getCompileFlags | getLinkFlags

**How To** • "Customizing Post-Code-Generation Build Processing"

### **getFullFileList**

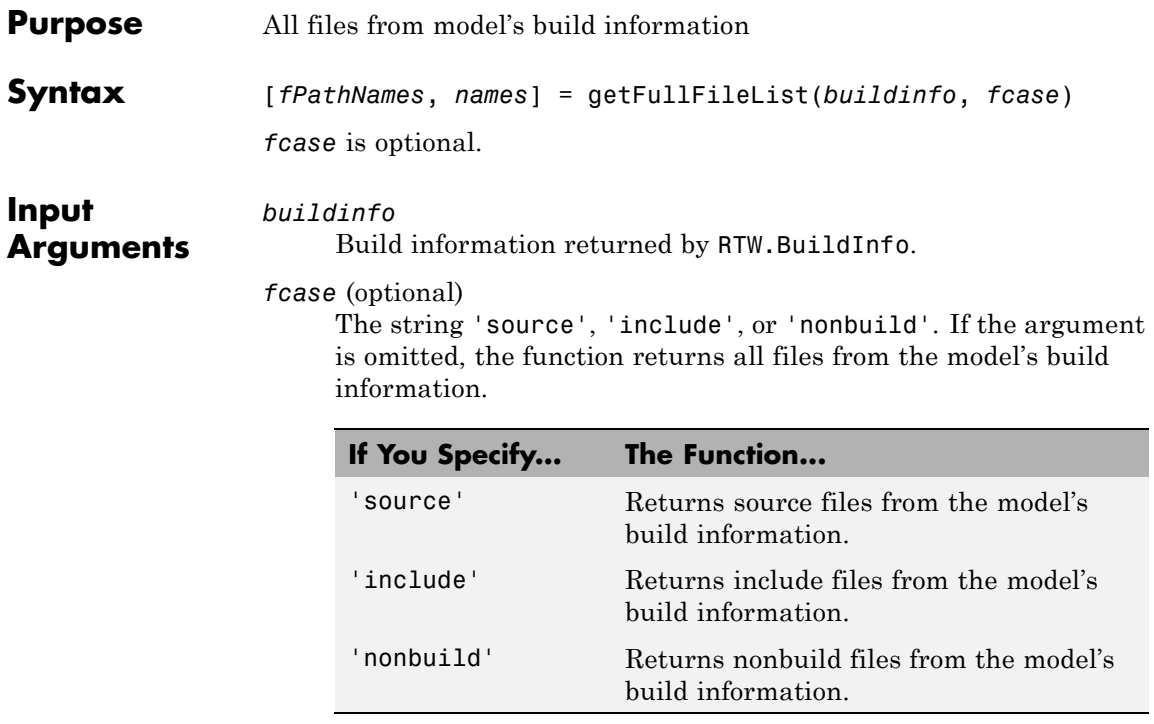

#### **Output Arguments**

Fully-qualified file paths and file names for files stored in the model's build information.

**Note** Usually it is not necessary to resolve the path of every file in the model build information, because the makefile for the model build will resolve file locations based on source paths and rules. Therefore, getFullFileList returns the path for each file only if a path was explicitly associated with the file when it was added, or if you called updateFilePathsAndExtensions to resolve file paths and extensions before calling getFullFileList.

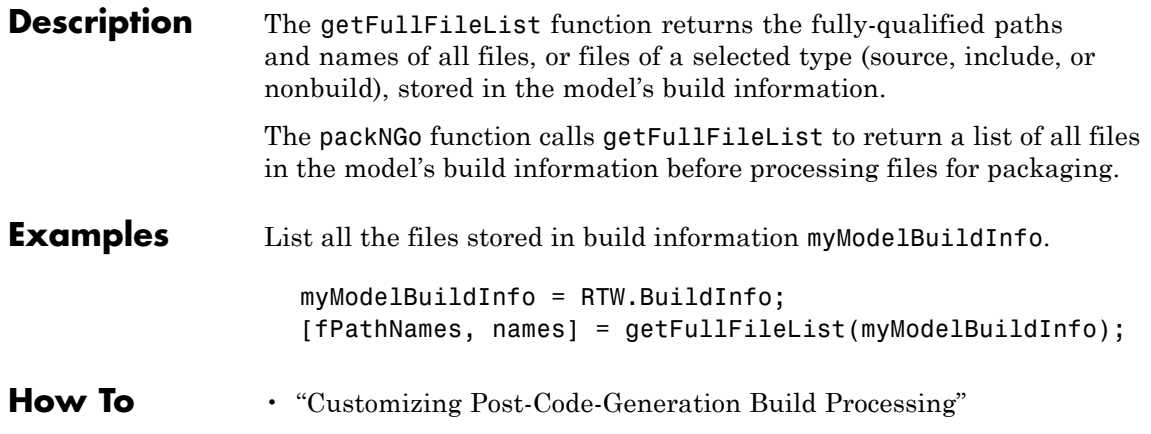

### **getIncludeFiles**

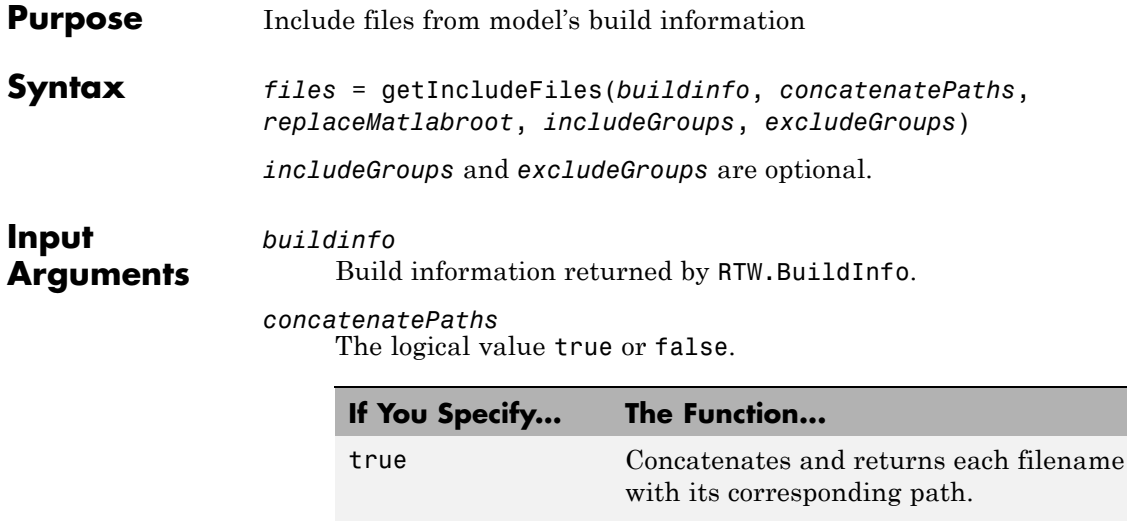

false Returns only filenames.

**Note** Usually it is not necessary to resolve the path of every file in the model build information, because the makefile for the model build will resolve file locations based on source paths and rules. Therefore, specifying true for *concatenatePaths* returns the path for each file only if a path was explicitly associated with the file when it was added, or if you called updateFilePathsAndExtensions to resolve file paths and extensions before calling getIncludeFiles.

*replaceMatlabroot*

The logical value true or false.

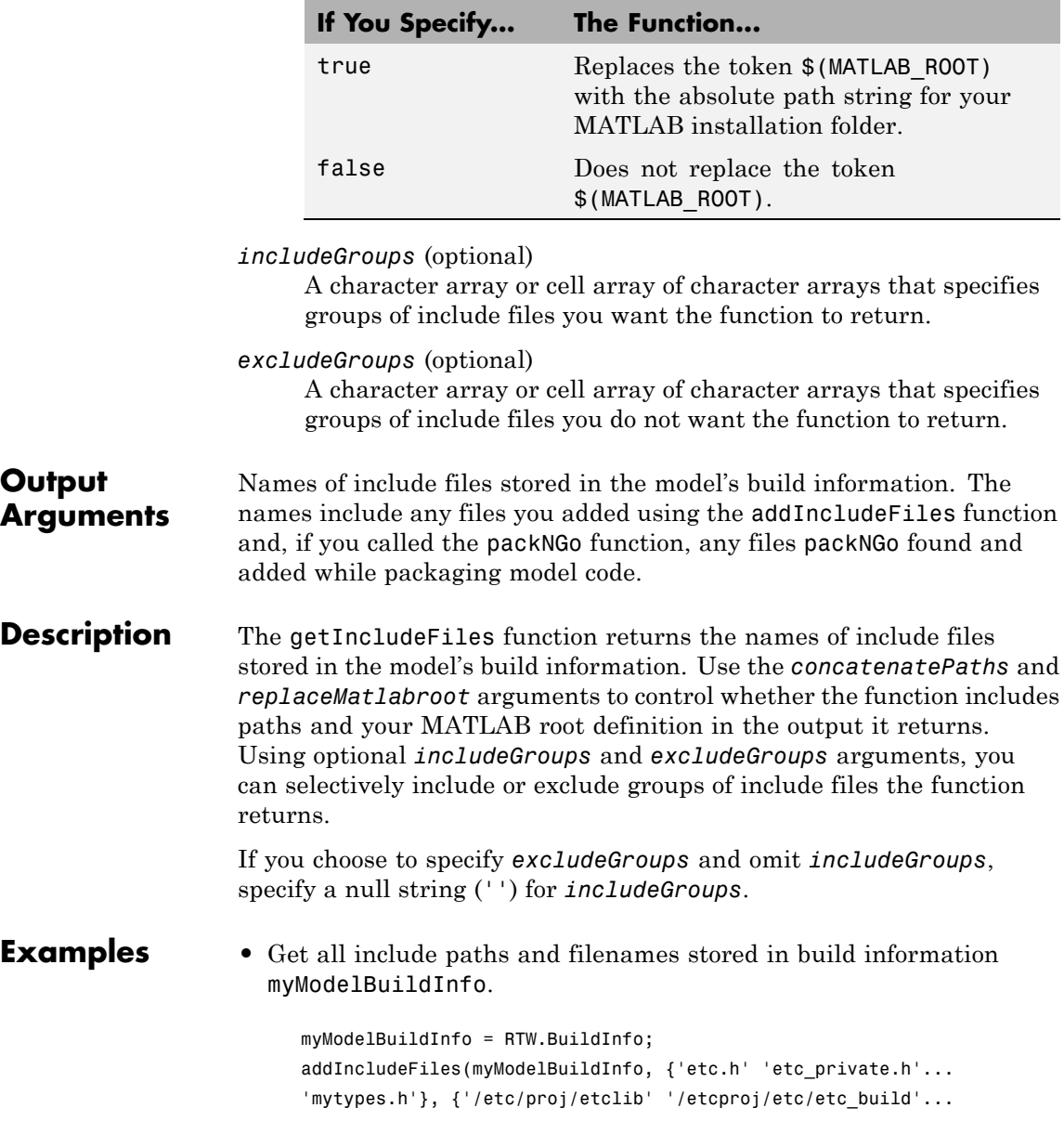

```
'/common/lib'}, {'etc' 'etc' 'shared'});
incfiles=getIncludeFiles(myModelBuildInfo, true, false);
incfiles
incfiles =
    [1x22 char] [1x36 char] [1x21 char]
```
**•** Get the names of include files in group etc that are stored in build information myModelBuildInfo.

```
myModelBuildInfo = RTW.BuildInfo;
                     addIncludeFiles(myModelBuildInfo, {'etc.h' 'etc_private.h'...
                     'mytypes.h'}, {'/etc/proj/etclib' '/etcproj/etc/etc_build'...
                     '/common/lib'}, {'etc' 'etc' 'shared'});
                     incfiles=getIncludeFiles(myModelBuildInfo, false, false,...
                     'etc');
                     incfiles
                     incfiles =
                         'etc.h' 'etc_private.h'
See Also addIncludeFiles | findIncludeFiles | getIncludePaths |
                 getSourceFiles | getSourcePaths | updateFilePathsAndExtensions
How To • "Customizing Post-Code-Generation Build Processing"
```
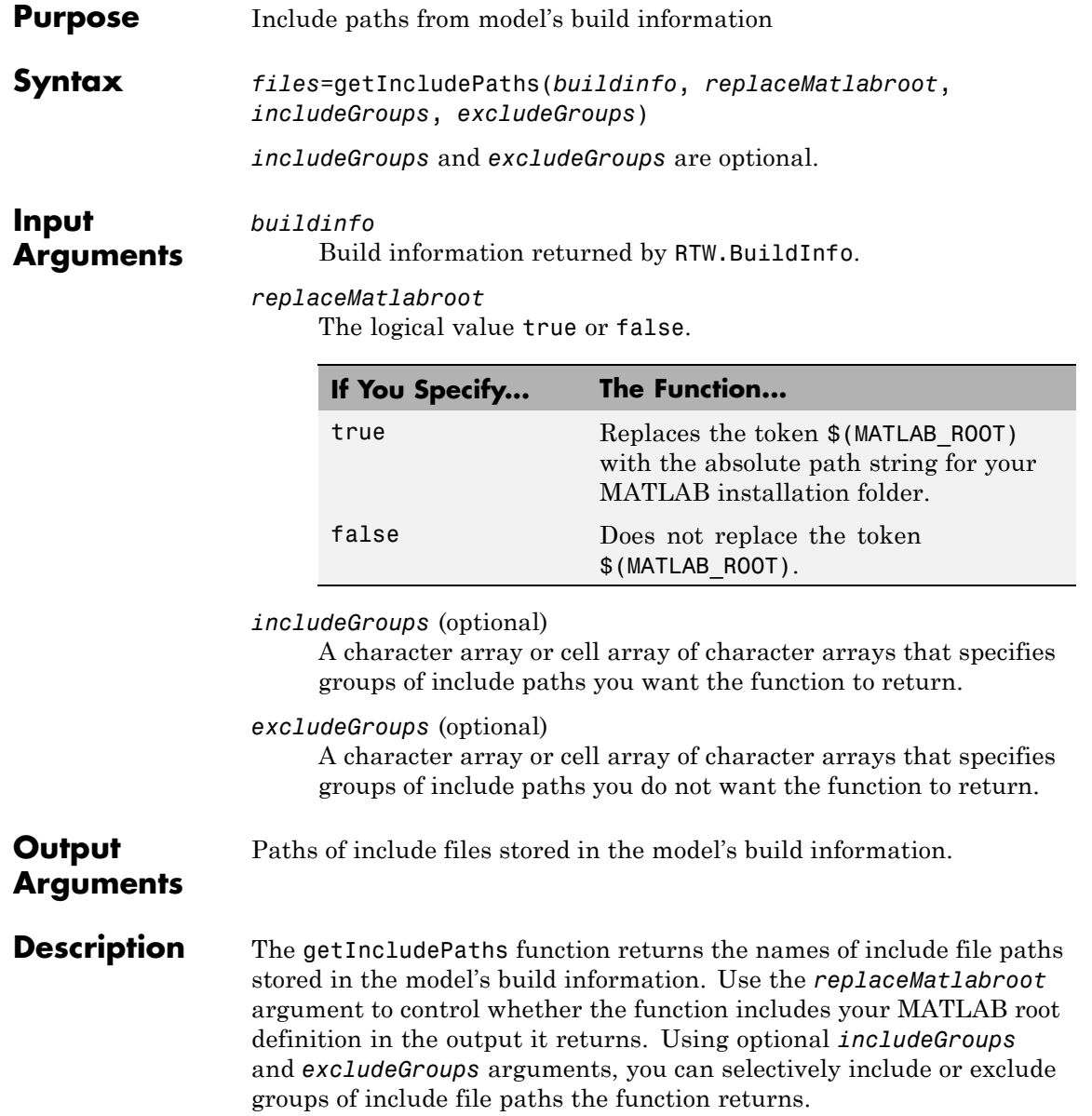

#### **getIncludePaths**

```
If you choose to specify excludeGroups and omit includeGroups,
specify a null string ('') for includeGroups.
```
**Examples** • Get all include paths stored in build information myModelBuildInfo.

```
myModelBuildInfo = RTW.BuildInfo;
                      addIncludePaths(myModelBuildInfo, {'/etc/proj/etclib'...
                      '/etcproj/etc/etc_build' '/common/lib'},...
                      {'etc' 'etc' 'shared'});
                      incpaths=getIncludePaths(myModelBuildInfo, false);
                      incpaths
                      incpaths =
                          '\etc\proj\etclib' [1x22 char] '\common\lib'
                 • Get the paths in group shared that are stored in build information
                   myModelBuildInfo.
                     myModelBuildInfo = RTW.BuildInfo;
                      addIncludePaths(myModelBuildInfo, {'/etc/proj/etclib'...
                      '/etcproj/etc/etc_build' '/common/lib'},...
                      {'etc' 'etc' 'shared'});
                      incpaths=getIncludePaths(myModelBuildInfo, false, 'shared');
                      incpaths
                     incpaths =
                          '\common\lib''
See Also addIncludePaths | getIncludeFiles | getSourceFiles |
                 getSourcePaths
How To • "Customizing Post-Code-Generation Build Processing"
```
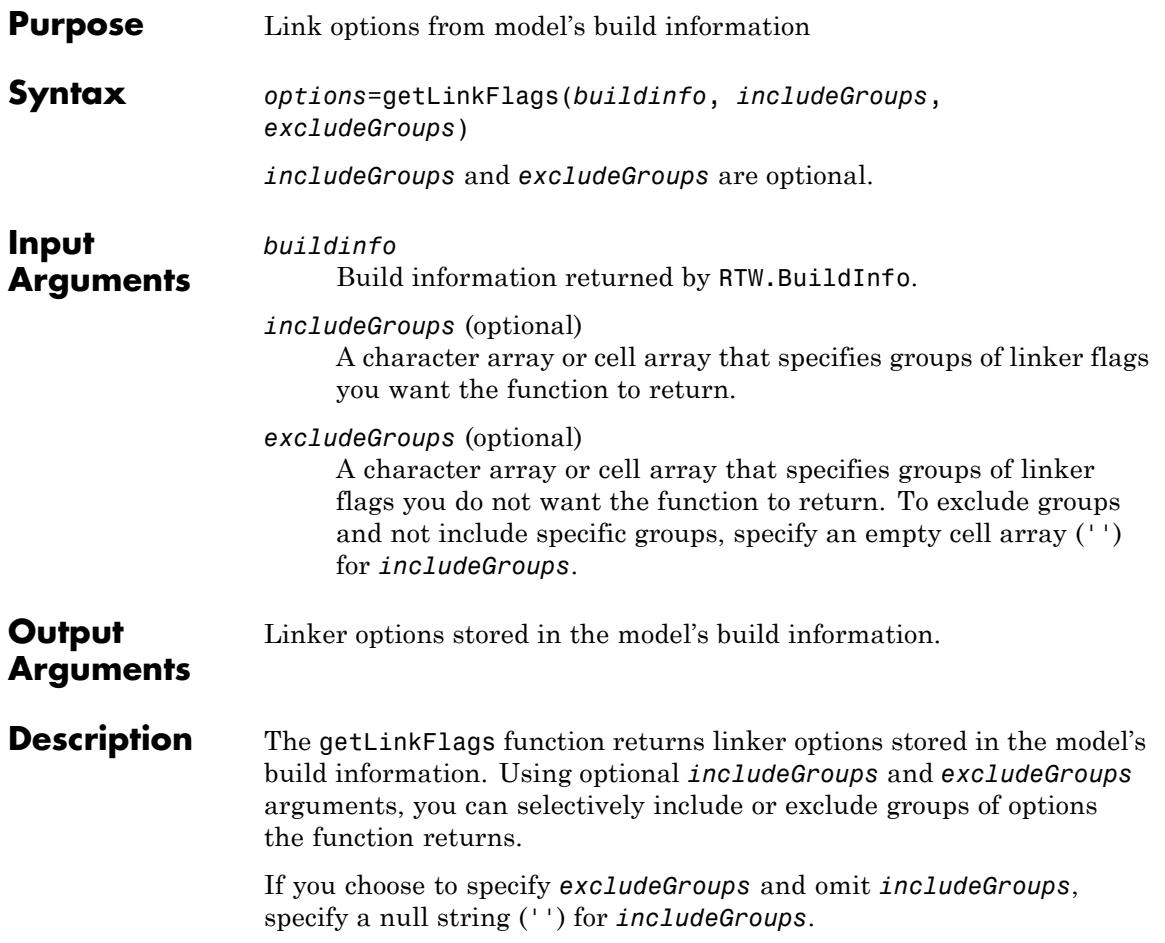

### **getLinkFlags**

```
Examples • Get all linker options stored in build information myModelBuildInfo.
                      myModelBuildInfo = RTW.BuildInfo;
                      addLinkFlags(myModelBuildInfo, {'-MD -Gy' '-T'}, 'OPTS');
                      linkflags=getLinkFlags(myModelBuildInfo);
                      linkflags
                      linkflags =
                           '-MD -Gy' '-T'
                  • Get the linker options stored with the group name Debug in build
                    information myModelBuildInfo.
                      myModelBuildInfo = RTW.BuildInfo;
                      addLinkFlags(myModelBuildInfo, {'-MD -Gy' '-T'}, ...
                         {'Debug' 'MemOpt'});
                      linkflags=getLinkFlags(myModelBuildInfo, {'Debug'});
                      linkflags
                      linkflags =
                           ' - MD -Gv'• Get all linker options stored in build information myModelBuildInfo,
                    except those with the group name Debug.
                      myModelBuildInfo = RTW.BuildInfo;
                      addLinkFlags(myModelBuildInfo, {'-MD -Gy' '-T'}, ...
                         {'Debug' 'MemOpt'});
                      linkflags=getLinkFlags(myModelBuildInfo, '', {'Debug'});
                      linkflags
                      linkflags =
                           '-T'
See Also addLinkFlags | getCompileFlags | getDefines
```
**How To** • "Customizing Post-Code-Generation Build Processing"

## **getNonBuildFiles**

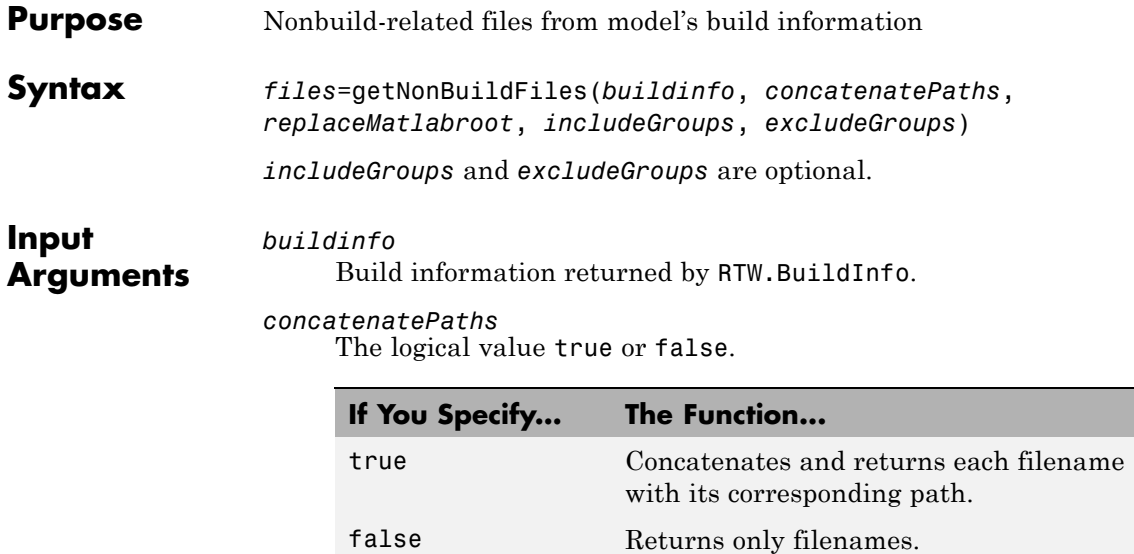

**Note** Usually it is not necessary to resolve the path of every file in the model build information, because the makefile for the model build will resolve file locations based on source paths and rules. Therefore, specifying true for *concatenatePaths* returns the path for each file only if a path was explicitly associated with the file when it was added.

*replaceMatlabroot*

The logical value true or false.

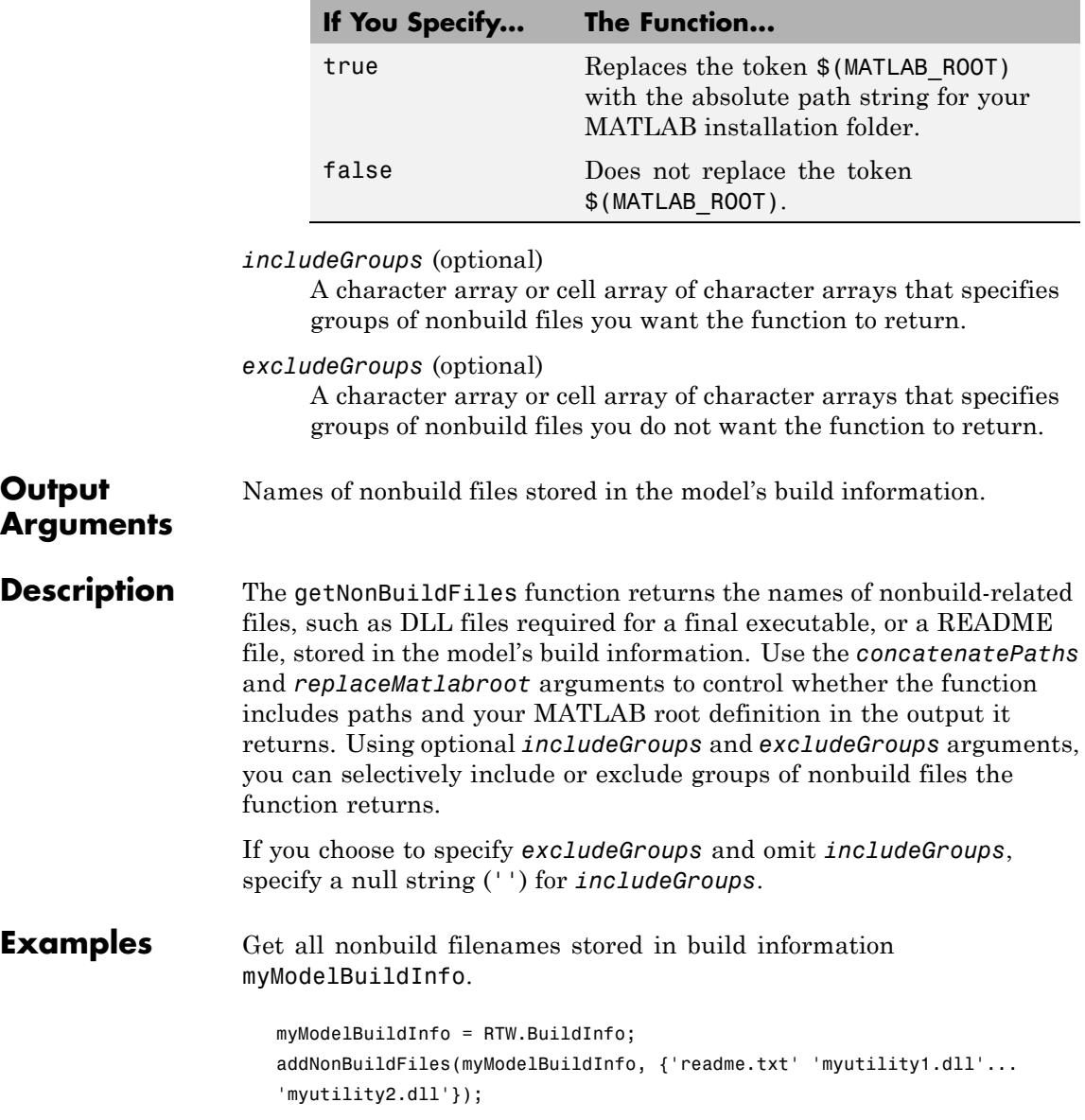

```
nonbuildfiles=getNonBuildFiles(myModelBuildInfo, false, false);
                     nonbuildfiles
                     nonbuildfiles =
                        'readme.txt' 'myutility1.dll' 'myutility2.dll'
See Also addNonBuildFiles
How To • "Customizing Post-Code-Generation Build Processing"
```
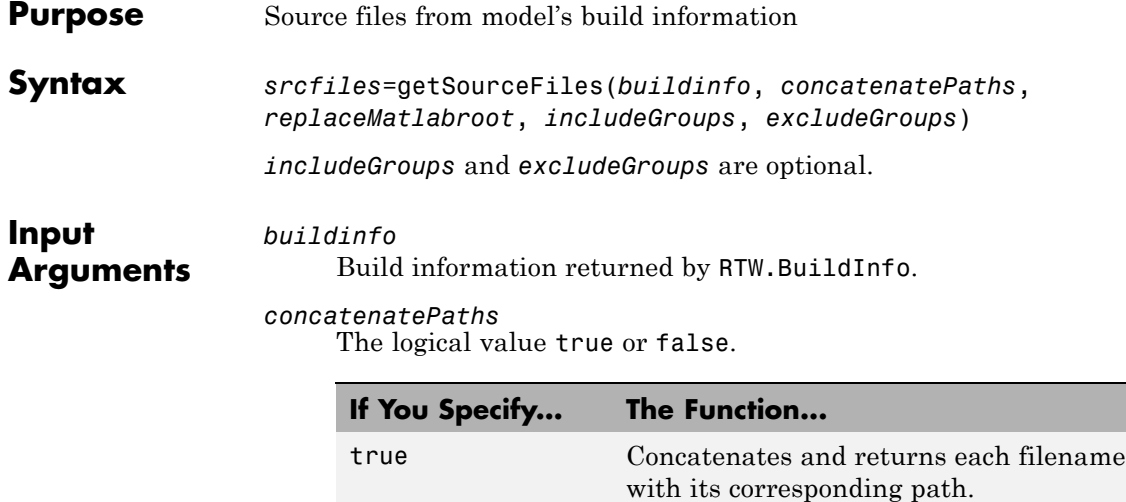

false Returns only filenames.

**Note** Usually it is not necessary to resolve the path of every file in the model build information, because the makefile for the model build will resolve file locations based on source paths and rules. Therefore, specifying true for *concatenatePaths* returns the path for each file only if a path was explicitly associated with the file when it was added, or if you called updateFilePathsAndExtensions to resolve file paths and extensions before calling getSourceFiles.

*replaceMatlabroot*

The logical value true or false.

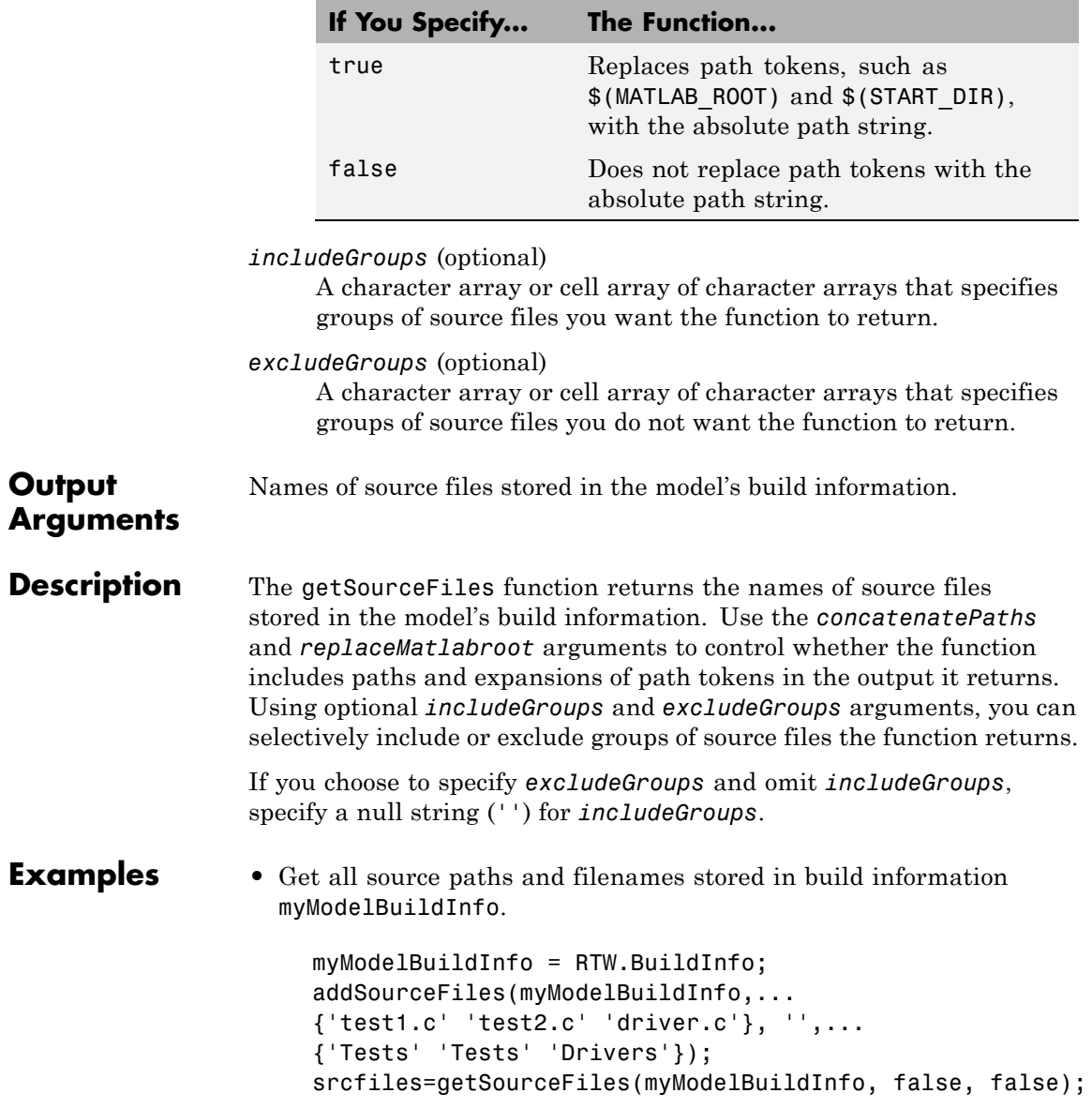

```
srcfiles
                      srcfiles =
                          'test1.c' 'test2.c' 'driver.c'
                 • Get the names of source files in group tests that are stored in build
                   information myModelBuildInfo.
                      myModelBuildInfo = RTW.BuildInfo;
                      addSourceFiles(myModelBuildInfo, {'test1.c' 'test2.c'...
                      'driver.c'}, {'/proj/test1' '/proj/test2'...
                      '/drivers/src'}, {'tests', 'tests', 'drivers'});
                      incfiles=getSourceFiles(myModelBuildInfo, false, false,...
                      'tests');
                      incfiles
                      incfiles =
                          'test1.c' 'test2.c'
See Also addSourceFiles | getIncludeFiles | getIncludePaths |
                 getSourcePaths | updateFilePathsAndExtensions
How To • "Customizing Post-Code-Generation Build Processing"
```
# **getSourcePaths**

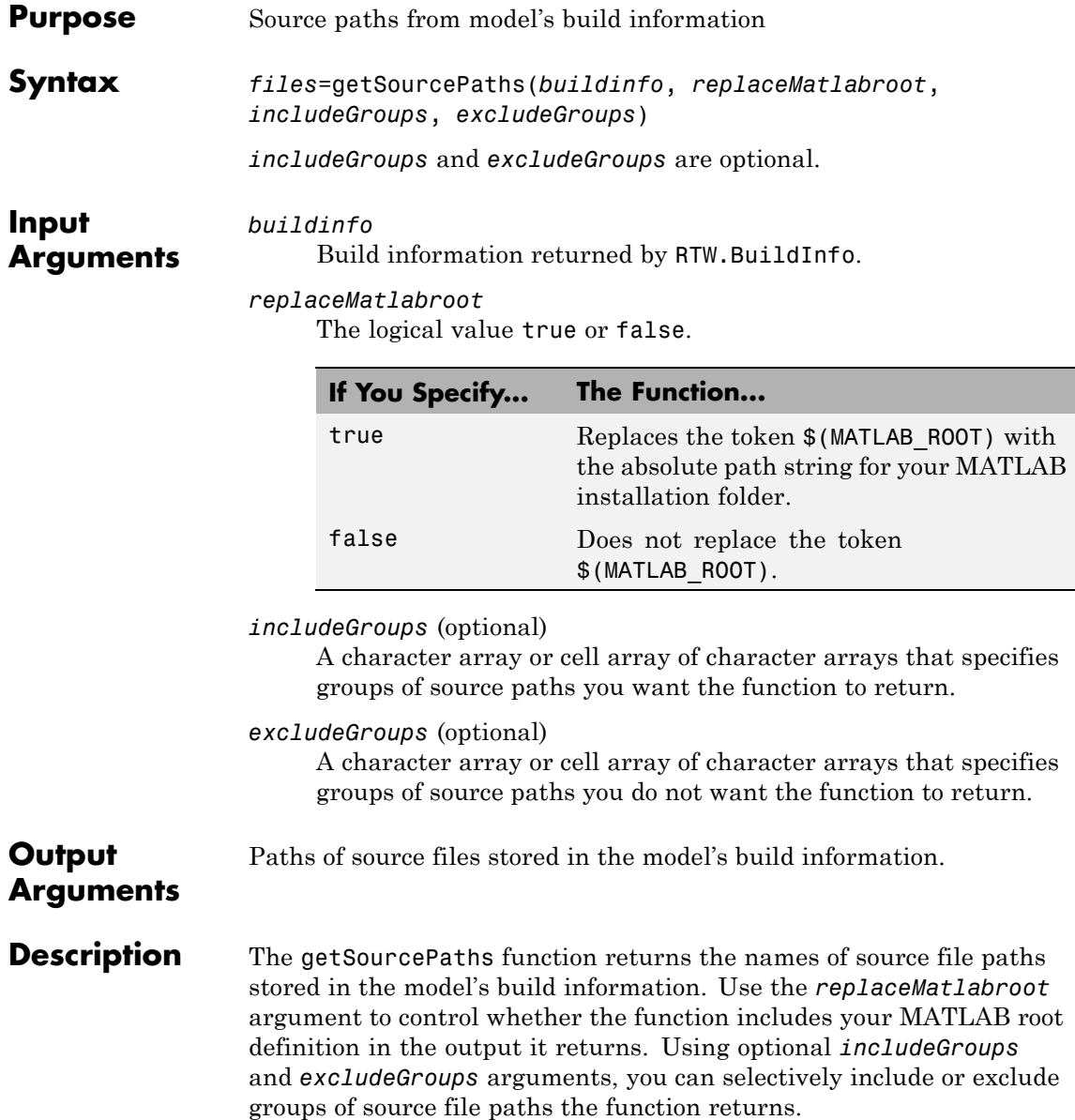

If you choose to specify *excludeGroups* and omit *includeGroups*, specify a null string ('') for *includeGroups*.

## **Examples** • Get all source paths stored in build information myModelBuildInfo.

```
myModelBuildInfo = RTW.BuildInfo;
addSourcePaths(myModelBuildInfo, {'/proj/test1'...
'/proj/test2' '/drivers/src'}, {'tests' 'tests'...
'drivers'});
srcpaths=getSourcePaths(myModelBuildInfo, false);
srcpaths
srcpaths =
```
**•** Get the paths in group tests that are stored in build information myModelBuildInfo.

```
myModelBuildInfo = RTW.BuildInfo;
addSourcePaths(myModelBuildInfo, {'/proj/test1'...
'/proj/test2' '/drivers/src'}, {'tests' 'tests'...
'drivers'});
srcpaths=getSourcePaths(myModelBuildInfo, true, 'tests');
srcpaths
```
'\proj\test1' '\proj\test2' '\drivers\src'

srcpaths =

'\proj\test1' '\proj\test2'

**•** Get a path stored in build information myModelBuildInfo. First get the path without replacing \$(MATLAB\_ROOT) with an absolute path, then get it with replacement. The MATLAB root folder in this case is \\myserver\myworkspace\matlab.

```
myModelBuildInfo = RTW.BuildInfo;
addSourcePaths(myModelBuildInfo, fullfile(matlabroot,...
 'rtw', 'c', 'src'));
```
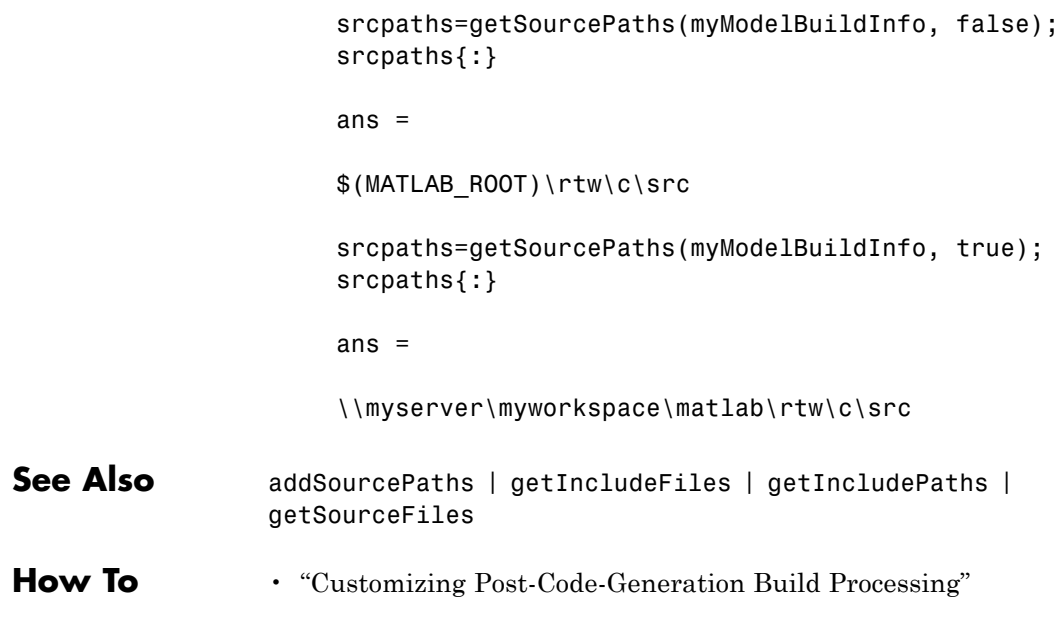

<span id="page-114-0"></span>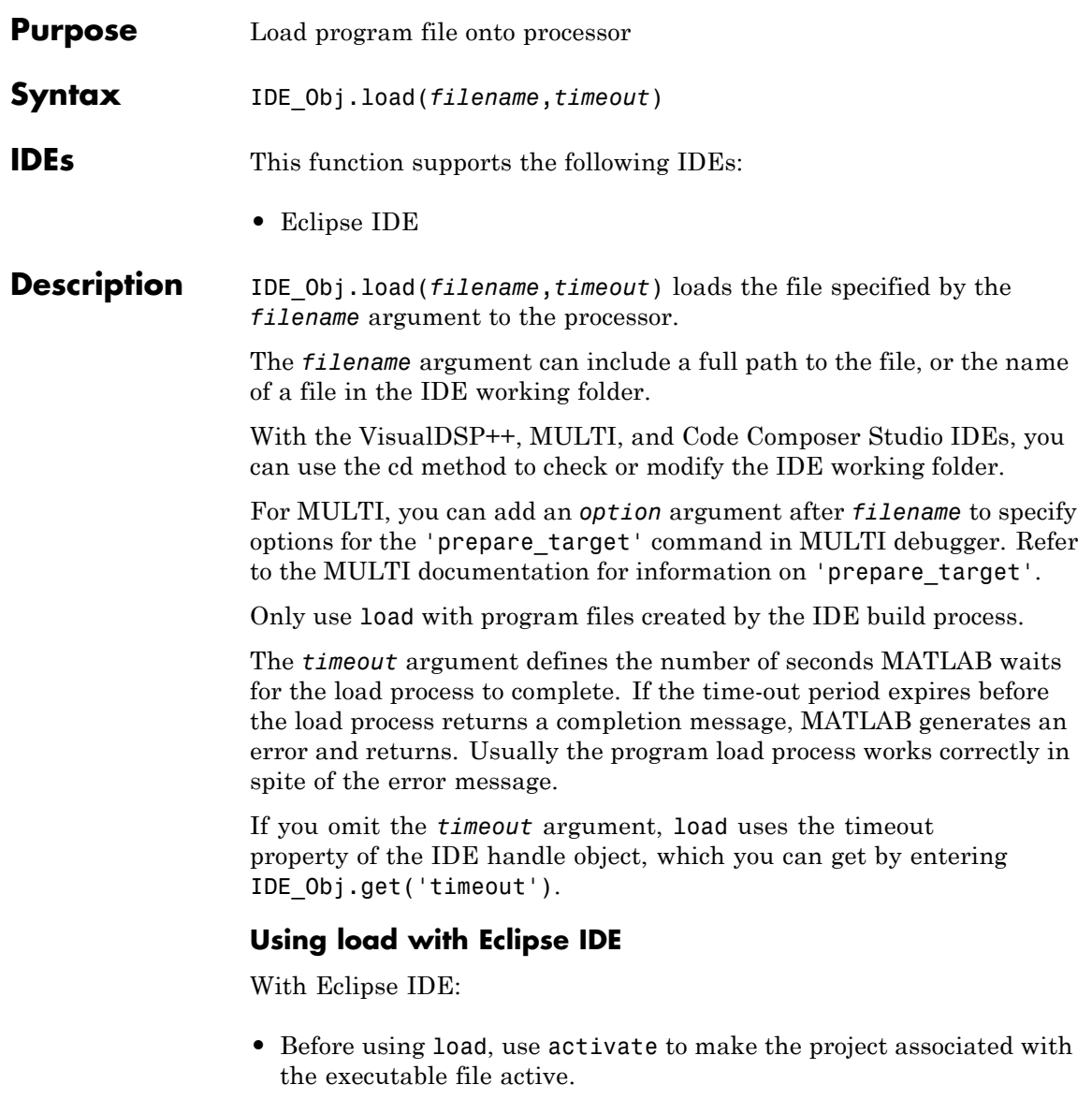

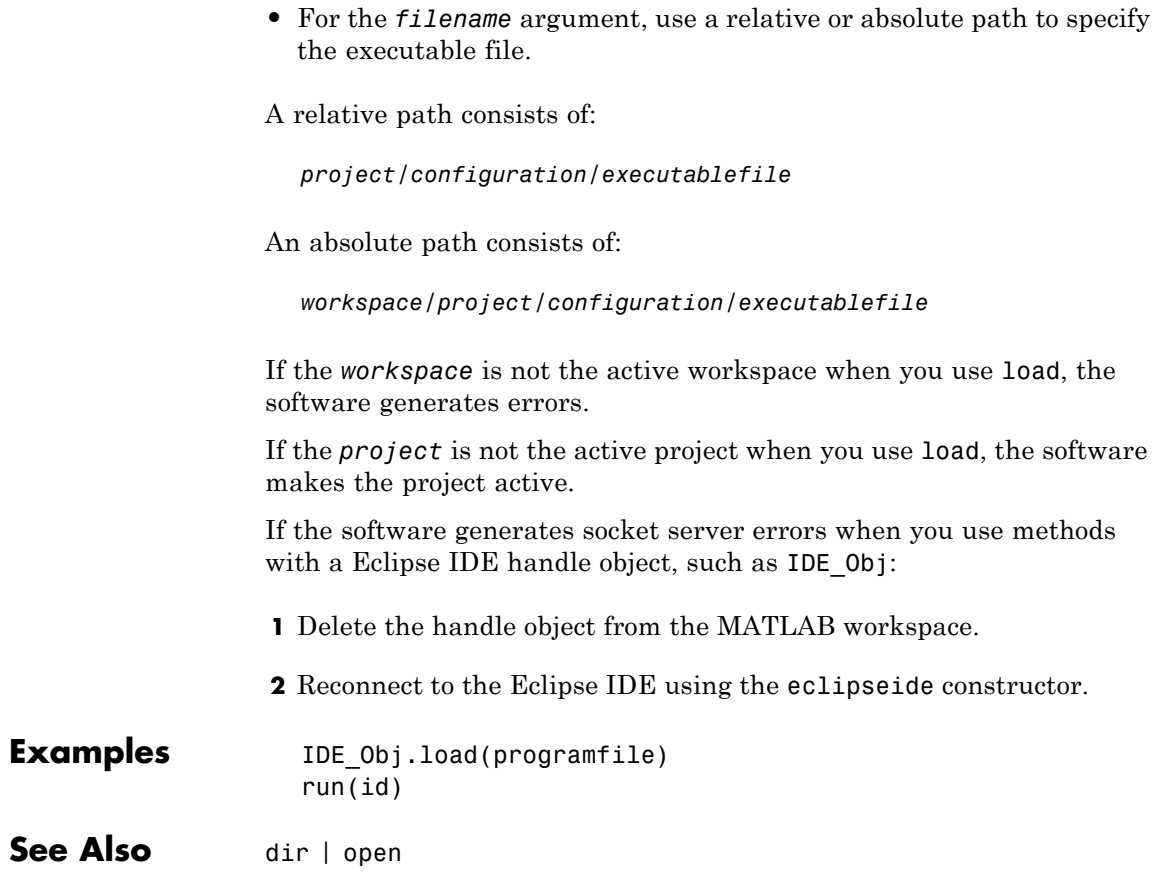

<span id="page-116-0"></span>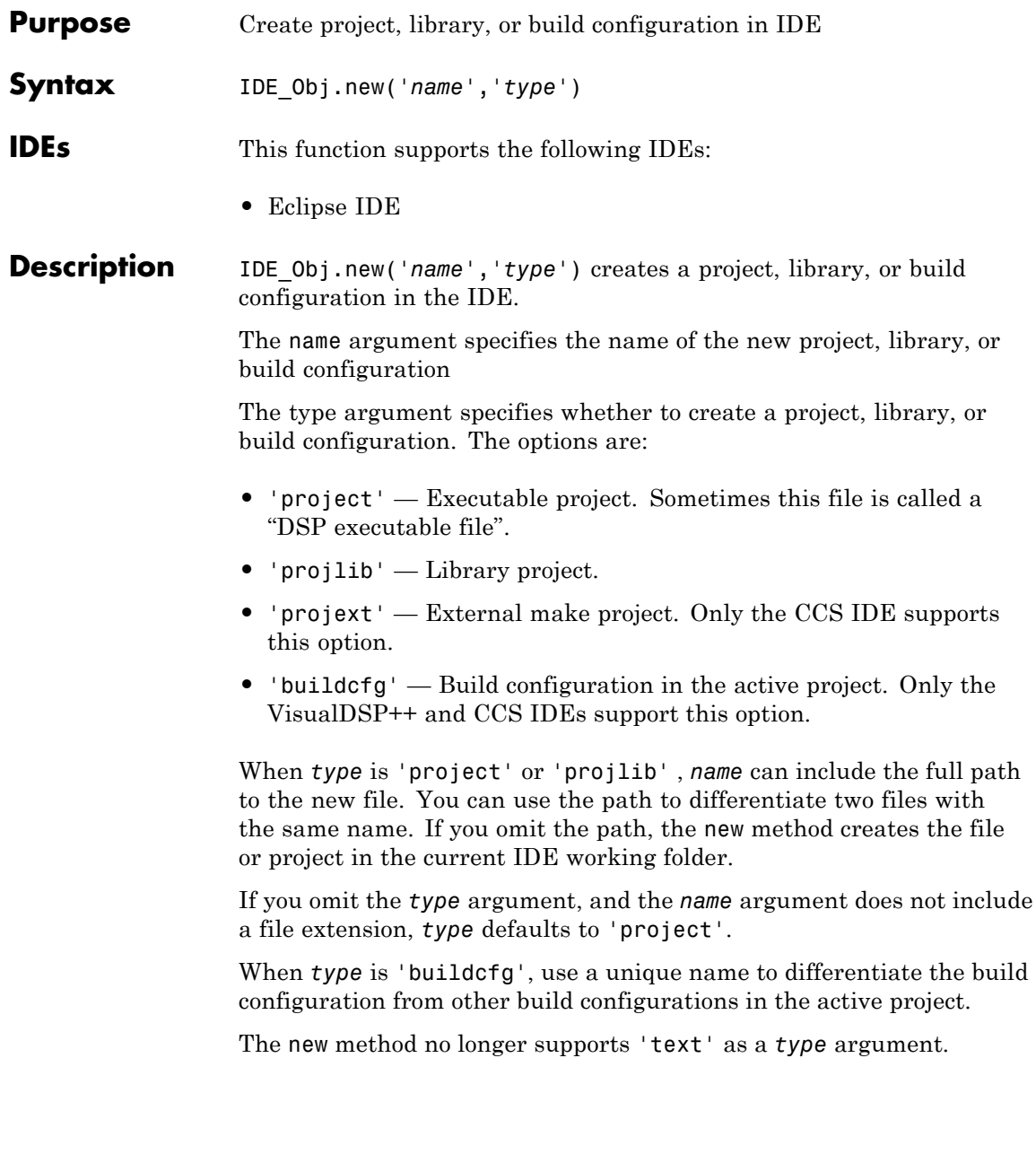

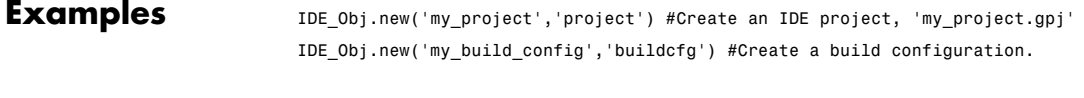

**See Also** [activate](#page-34-0) | [close](#page-74-0)

<span id="page-118-0"></span>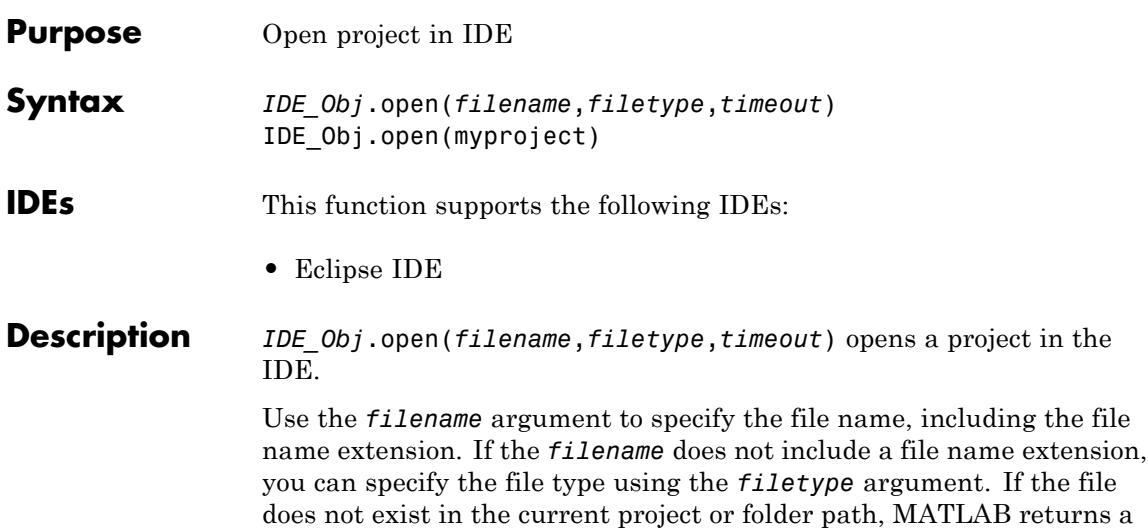

warning and returns control to MATLAB.

For the optional *filetype* argument, you can specify the following types.

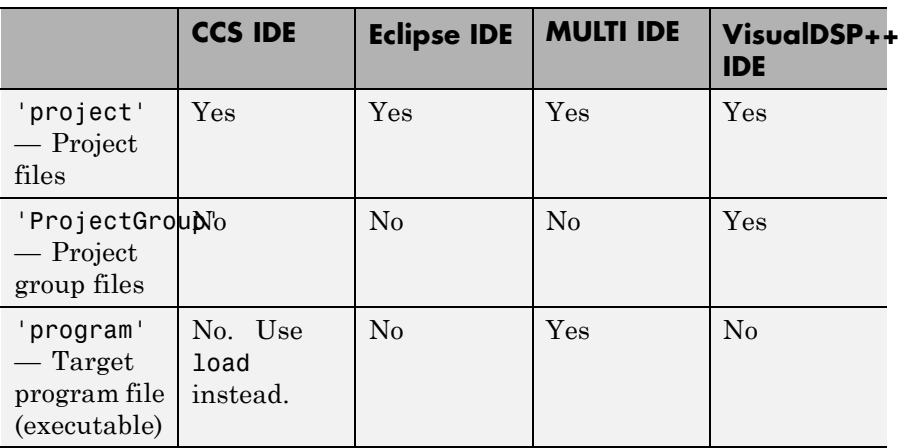

If you omit the *filetype* argument, *filetype* defaults to 'project'.

The optional *timeout* argument determines the number of seconds MATLAB waits for the IDE to finish opening the file before returning an error. If you omit the *timeout* argument, the open method uses the timeout property of the IDE handle object (IDE\_Obj) instead. The timeout error does not terminate the loading process on the IDE.

**Note** The open method no longer supports the 'text', 'program', or 'workspace' arguments.

**Examples** IDE Obj.open(myproject) opens the myproject project in the IDE.

**See Also** | [dir](#page-76-0) | [load](#page-114-0) | [new](#page-116-0)

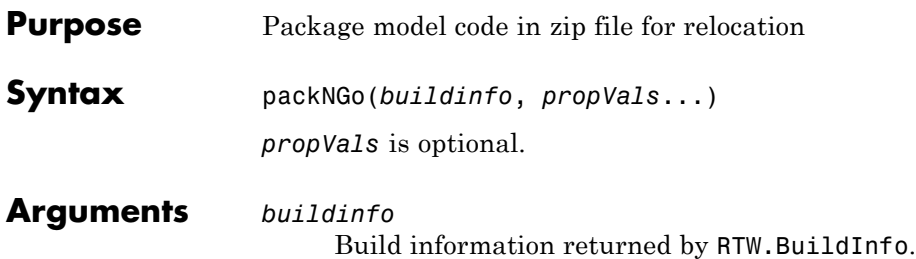

*propVals* (optional) A cell array of property-value pairs that specify packaging details.

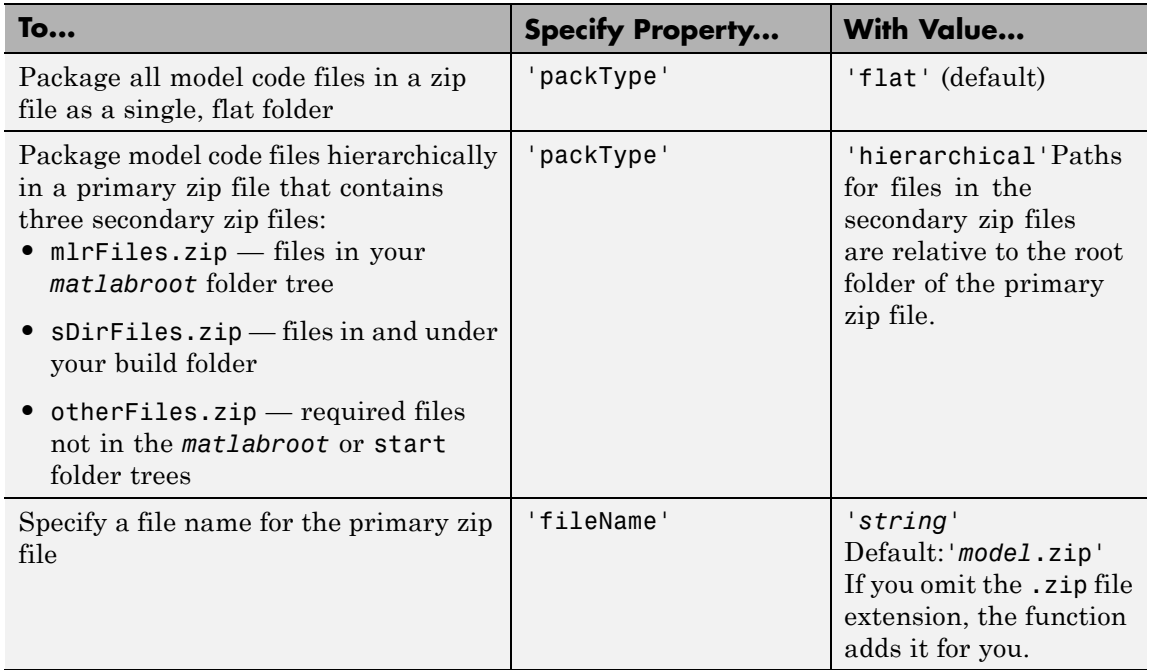

## **Description** The packNGo function packages the following code files in a compressed zip file so you can relocate, unpack, and rebuild them in another development environment:

- Source files (for example, .c and .cpp files)
- Header files (for example, .h and .hpp files)
- **•** Nonbuild-related files (for example, .dll files required for a final executable and .txt informational files)
- MAT-file that contains the model's build information object (.mat file)

You might use this function to relocate files so they can be recompiled for a specific target environment or rebuilt in a development environment in which MATLAB is not installed.

By default, the function packages the files as a flat folder structure in a zip file named *model*.zip. You can tailor the output by specifying property name and value pairs as explained above.

After relocating the zip file, use a standard zip utility to unpack the compressed file.

**Note** The packNGo function potentially can modify the build information passed in the first packNGo argument. For example, as part of packaging model code, packNGo finds include files from all source and include paths recorded in the model's build information and adds them to the build information.

#### **Examples** • Package the code files for model zingbit in the file zingbit.zip as a flat folder structure.

set param('zingbit','PostCodeGenCommand','packNGo(buildInfo);');

Then, rebuild the model.

**•** Package the code files for model zingbit in the file portzingbit.zip and maintain the relative file hierarchy.

cd zingbat\_grt\_rtw; load buildInfo.mat

packNGo(buildInfo, {'packType', 'hierarchical', ... 'fileName', 'portzingbit'});

- **How To** "Customizing Post-Code-Generation Build Processing"
	- "Relocating Code to Another Development Environment"
	- "packNGo Function Limitations"

# **pwd**

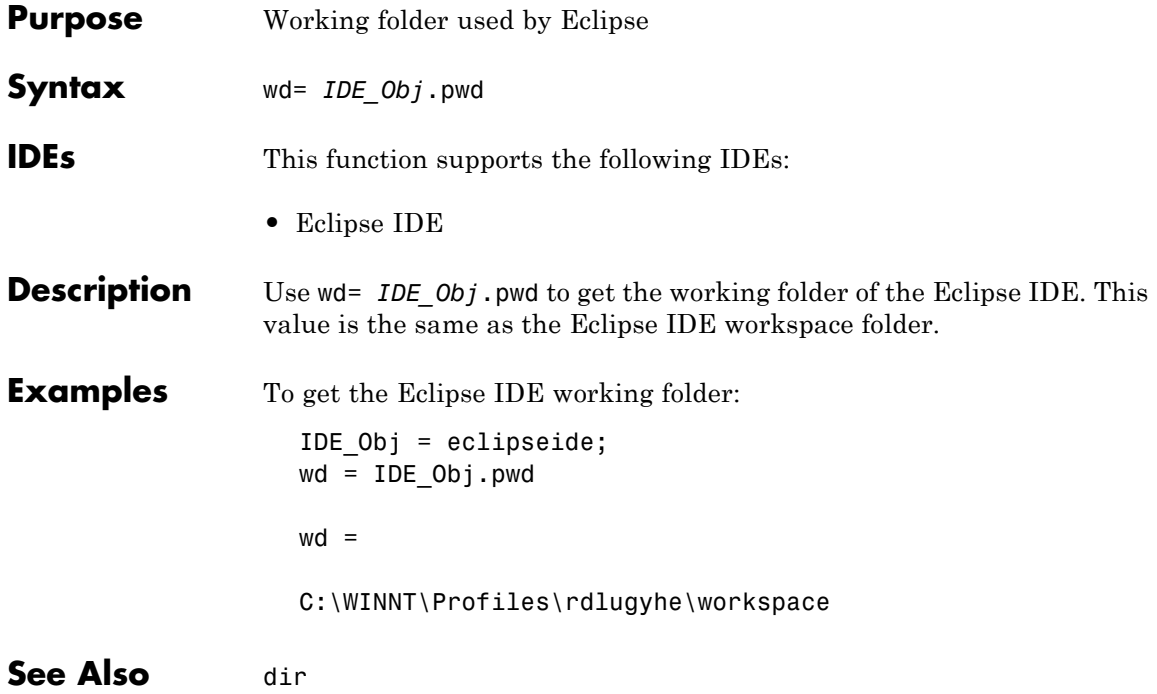

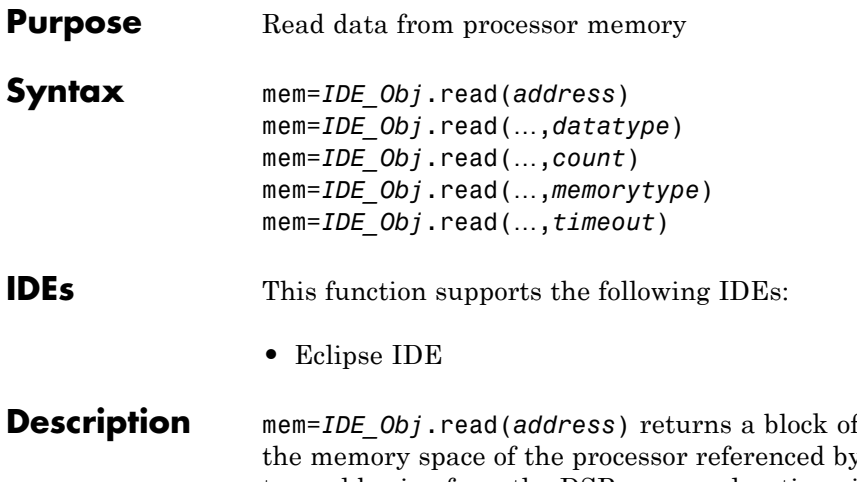

**Description** mem=*IDE\_Obj*.read(*address*) returns a block of data values from y IDE Obj. The block to read begins from the DSP memory location given by the *address* argument. The data is read starting from *address* without regard to type-alignment boundaries in the processor. Conversely, the byte ordering defined by the data type is automatically applied.

The *address* argument is a decimal or hexadecimal representation of a memory address in the processor. In all cases, the full memory address consist of two parts:

- **•** The start address
- **•** The memory type

You can define the memory type value can be explicitly using a numeric vector representation of the address.

Alternatively, the IDE\_Obj object has a default memory type value that is applied if the memory type value is not explicitly incorporated in the passed address parameter. In DSP processors with only a single memory type, it is possible to specify all addresses using the abbreviated (implied memory type) format by setting the IDE\_Obj object memory type value to zero.

**Note** You cannot read data from processor memory while the processor is running.

Provide the *address* argument either as a numerical value that is a decimal representation of the DSP memory address, or as a string that read converts to the decimal representation of the start address. (Refer to function hex2dec in the *MATLAB Function Reference*. read uses hex2dec to convert the hexadecimal string to a decimal value).

The examples in the following table demonstrate how read uses the address parameter.

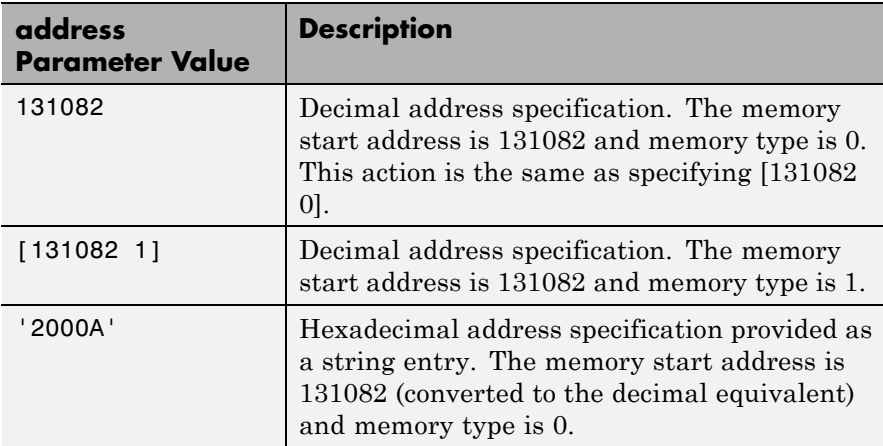

It is possible to specify address as a cell array. You can use a combination of numbers and strings for the start address and memory type values. For example, the following are valid addresses from cell array myaddress:

```
myaddress1 myaddress1{1}=131072;
myadddress1{2}='Program(PM) Memory';
myaddress2 myaddress2{1}='20000';
myadddress2{2}='Program(PM) Memory';
```

```
myaddress3 myaddress3{1}=131072; myaddress3{2}=0;
```
mem=*IDE\_Obj*.read(…,*datatype*) where the input argument datatype defines the interpretation of the raw values read from DSP memory. Parameter datatype specifies the data format of the raw memory image. The data is read starting from address without regard to data type alignment boundaries in the processor. The byte ordering defined by the data type is automatically applied. This syntax supports the following MATLAB data types.

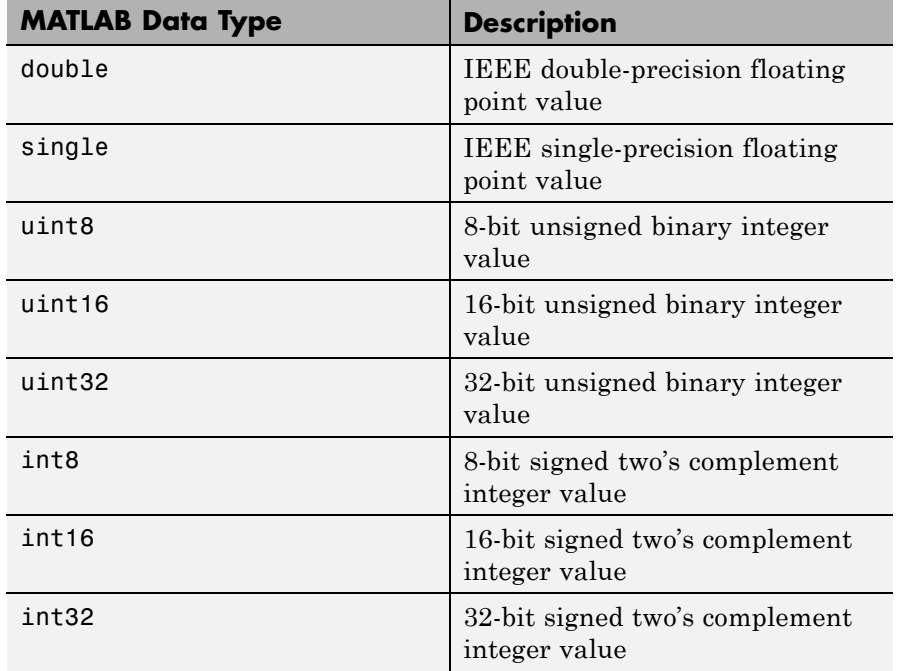

The read method does not coerce data type alignment. Some combinations of address and datatype will be difficult for the processor to use.

mem=*IDE\_Obj*.read(…,*count*) adds the count input parameter that defines the dimensions of the returned data block mem. To read a block of multiple data values. Specify count to determine how many values to read from address. count can be a scalar value that causes read to return a column vector that has count values. You can perform multidimensional reads by passing a vector for count. The elements in the input vector of count define the dimensions of the returned data matrix. The memory is read in column-major order. count defines the dimensions of the returned data array mem as shown in the following table.

- $n$  Read n values into a column vector.
- **•** [m,n] Read m-by-n values into m by n matrix in column-major order.
- **•** [m,n,...] Read a multidimensional matrix m-by-n-by…of values into an m-by-n-by…array.

To read a block of multiple data values, specify the input argument count that determines how many values to read from address.

mem=*IDE\_Obj*.read(…,*memorytype*) adds an optional input argument memorytype. Object IDE Obj has a default memory type value 0 that read applies if the memory type value is not explicitly incorporated into the passed address parameter.

In processors with only a single memory type, it is possible to specify all addresses using the implied memory type format by setting the IDE\_Objmemorytype property value to zero.

### **Using read with MULTI**

Blackfin and SHARC use different memory types. Blackfin processors have one memory type. SHARC processors provide five types. The following table shows the memory types for both processor families.

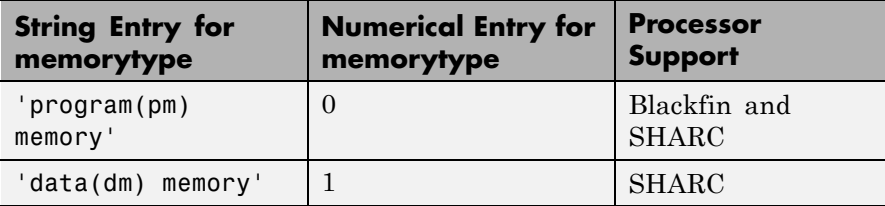

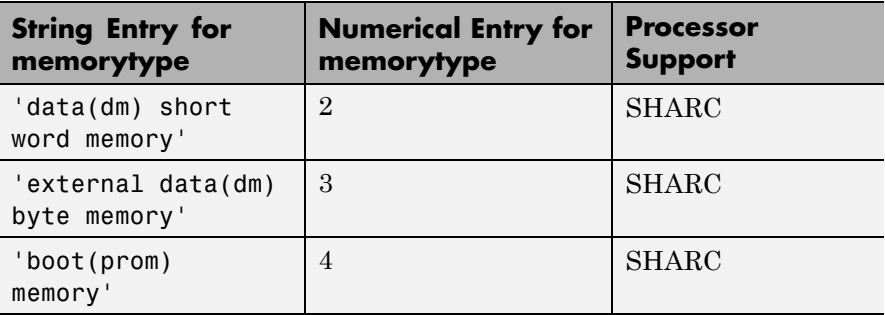

mem=*IDE\_Obj*.read(…,*timeout*) adds the optional parameter *timeout* that defines how long, in seconds, MATLAB waits for the specified read process to complete. If the time-out period expires before the read process returns a completion message, MATLAB returns an error and returns. Usually the read process works correctly in spite of the error message.

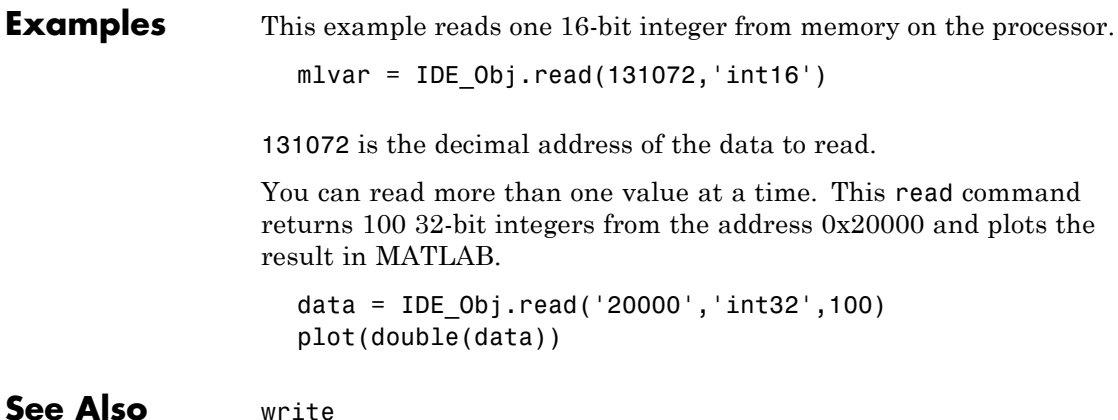

# **reload**

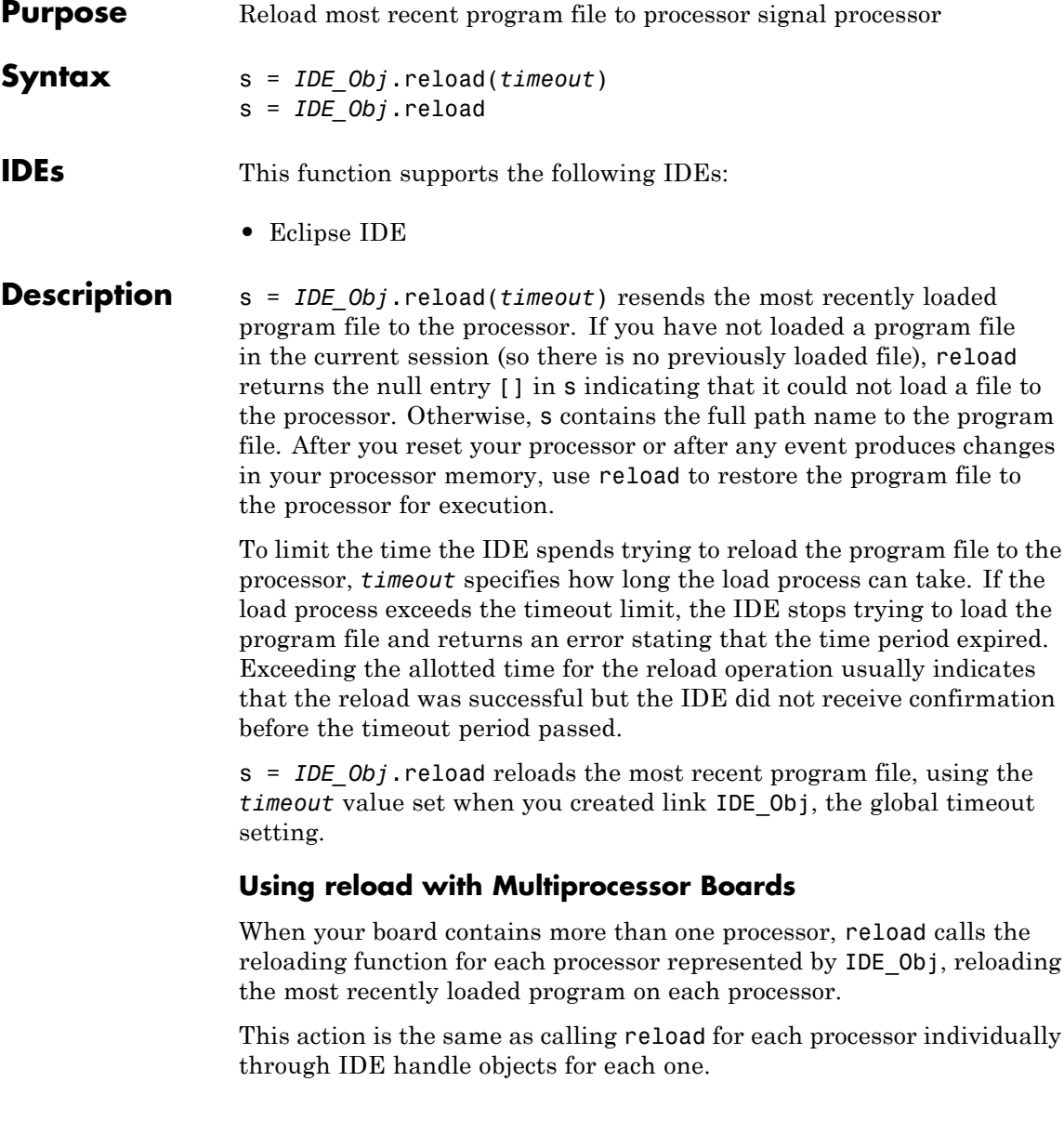

### **Examples** After you create an object that connects to the IDE, use the available methods to reload your most recently loaded project. If you have not loaded a project in this session, reload returns an error and an empty value for s. Loading a project eliminates the error. First, create an IDE handle object, such as IDE\_Obj, using the constructor for your IDE.

```
s=IDE_Obj.reload(23)
                        Warning: No action taken - load a valid Program file before
                        you reload...
                        s =\mathbf{r}IDE_Obj.open('D:\ti\tutorial\sim62xx\gelsolid\hellodsp.pjt','project')
                        IDE_Obj.build
                        IDE_Obj.load('hellodsp.pjt') #This file extension varies by IDE
                        IDE_Obj.halt
                        s=IDE_Obj.reload(23)
                        s =D:\ti\tutorial\sim62xx\gelsolid\Debug\hellodsp.out
loadopen
```
# **remove**

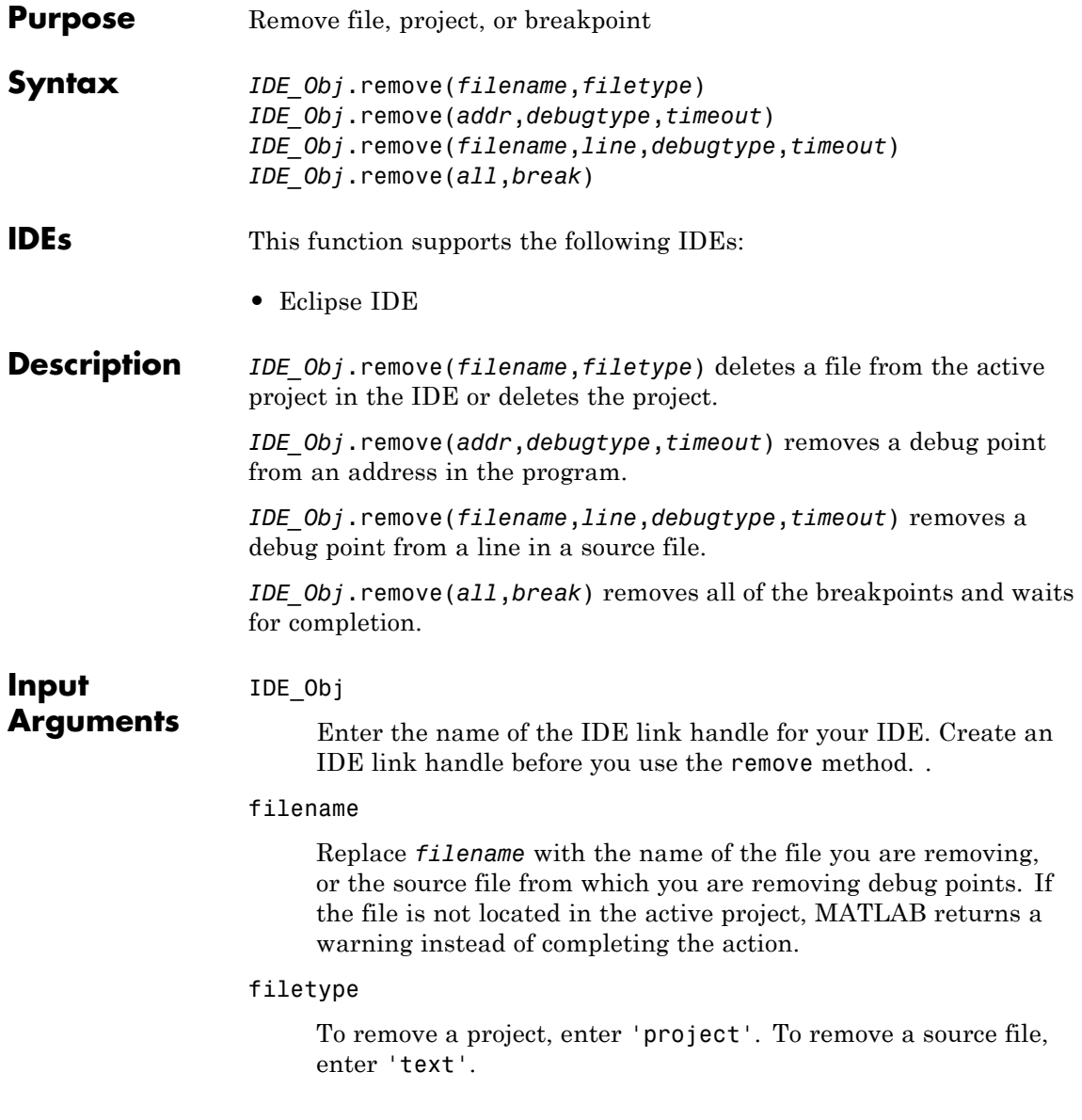

### **Default:** 'text'

#### addr

Enter the memory address of the debug point. Enter 'all' to remove all of the breakpoints.

#### debugtype

Enter the type of debug point to remove. The IDE provide several types of debug points. Refer to the IDE help documentation for information on their respective behavior.

**Default:** 'break' (breakpoint)

#### line

Enter the line number of the debug point located in a file.

#### timeout

Enter a time limit, in seconds, for the method to complete an action.

**Examples** After you have a project in the IDE, you can delete files from it using remove from the MATLAB software command line. For example, build a project and load the resulting .out file. With the project build complete, load your .out file by typing

IDE\_Obj.load('filename.out')

Now remove one file from your project

IDE\_Obj.remove('filename')

You see in the IDE that the file no longer appears.

**See Also** [add](#page-36-0) | | [open](#page-118-0)

# **restart**

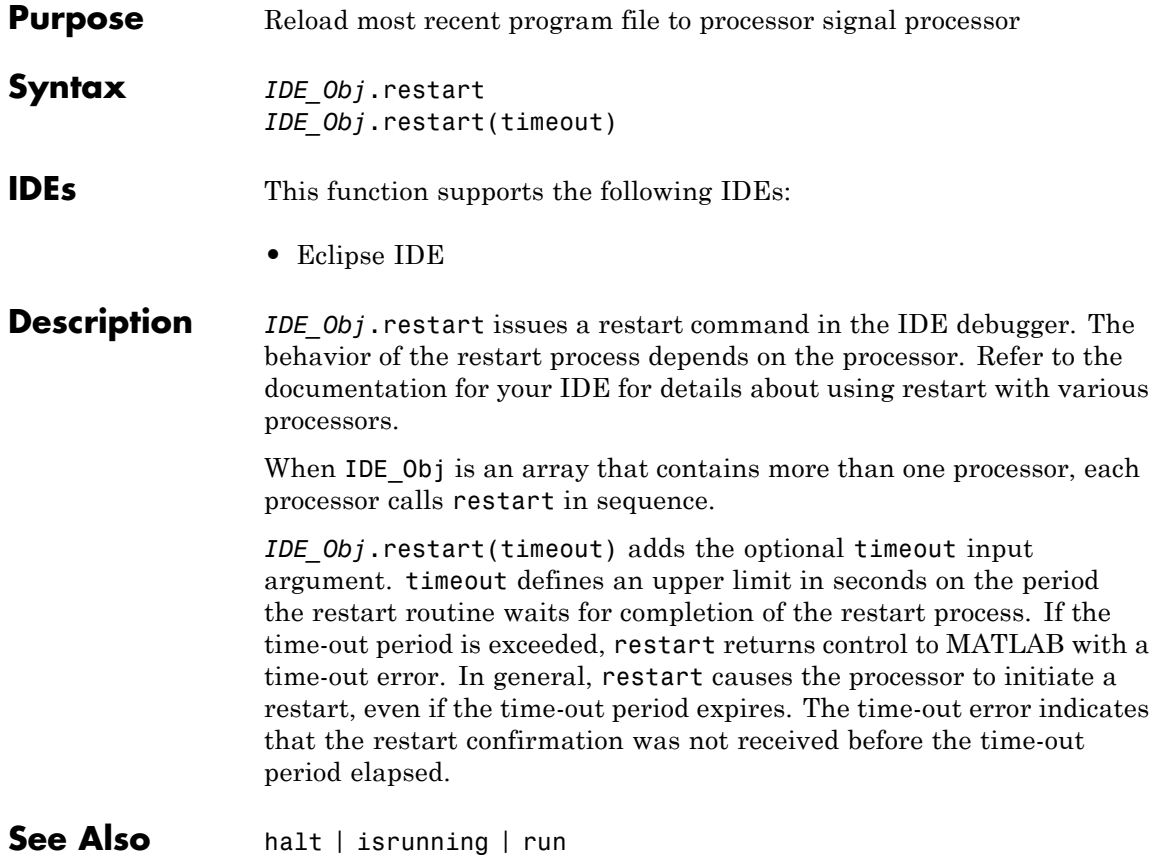

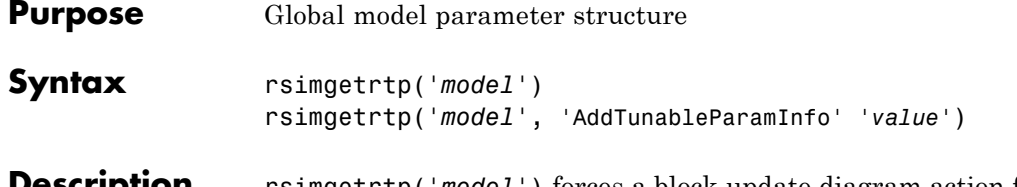

**Description** rsimgetrtp('*model*') forces a block update diagram action for *model*, a model for which you are running rapid simulations, and returns the global parameter structure for that model.

> rsimgetrtp('*model*', 'AddTunableParamInfo' '*value*') includes tunable parameter information in the parameter structure if *value* is 'on'. The function omits tunable parameters if *value* is 'off'. To use AddTunableParamInfo, you must enable inline parameters.

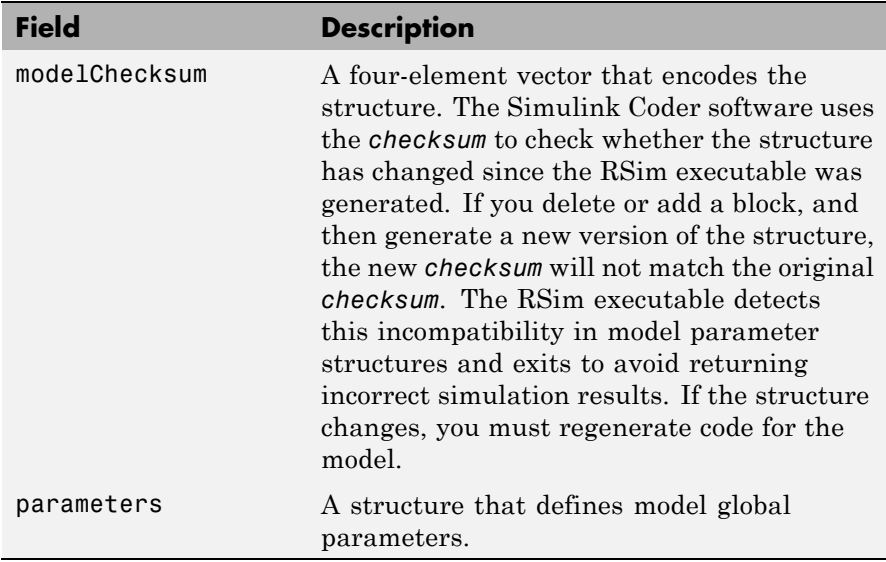

The model parameter structure contains the following fields:

The parameters substructure includes the following fields:

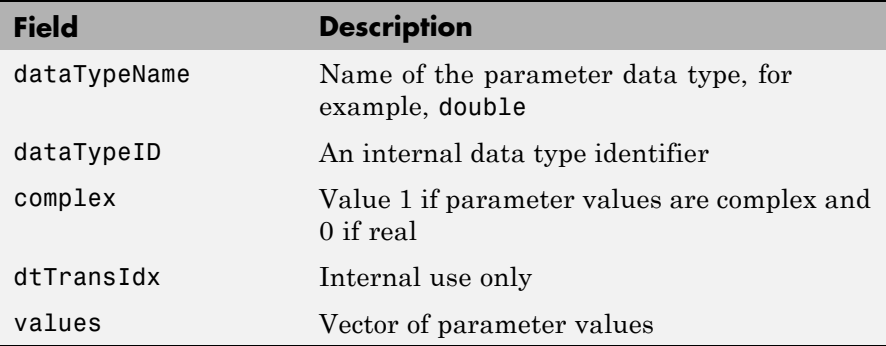

If you set 'AddTunableParamInfo' to 'on', the function creates and then deletes *model*.rtw from your current working folder and includes a map substructure that has the following fields:

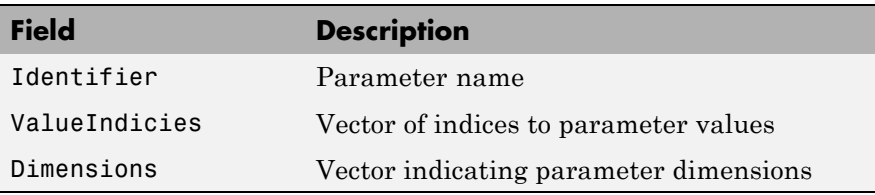

## **Examples** Return global parameter structure for model rtwdemo\_rsimtf to param\_struct:

```
rtwdemo_rsimtf
param_struct = rsimgetrtp('rtwdemo_rsimtf')
param_struct =
```

```
modelChecksum: [1.7165e+009 3.0726e+009 2.6061e+009
2.3064e+009]
      parameters: [1x1 struct]
```
See Also rsimsetrtpparam

# **How To** • "Creating a MAT-File That Includes a Model Parameter Structure"

- "Updating a Block Diagram"
- "Inline parameters"
- "Implementing Block Features"
- "Tuning Parameters"

# **rsimsetrtpparam**

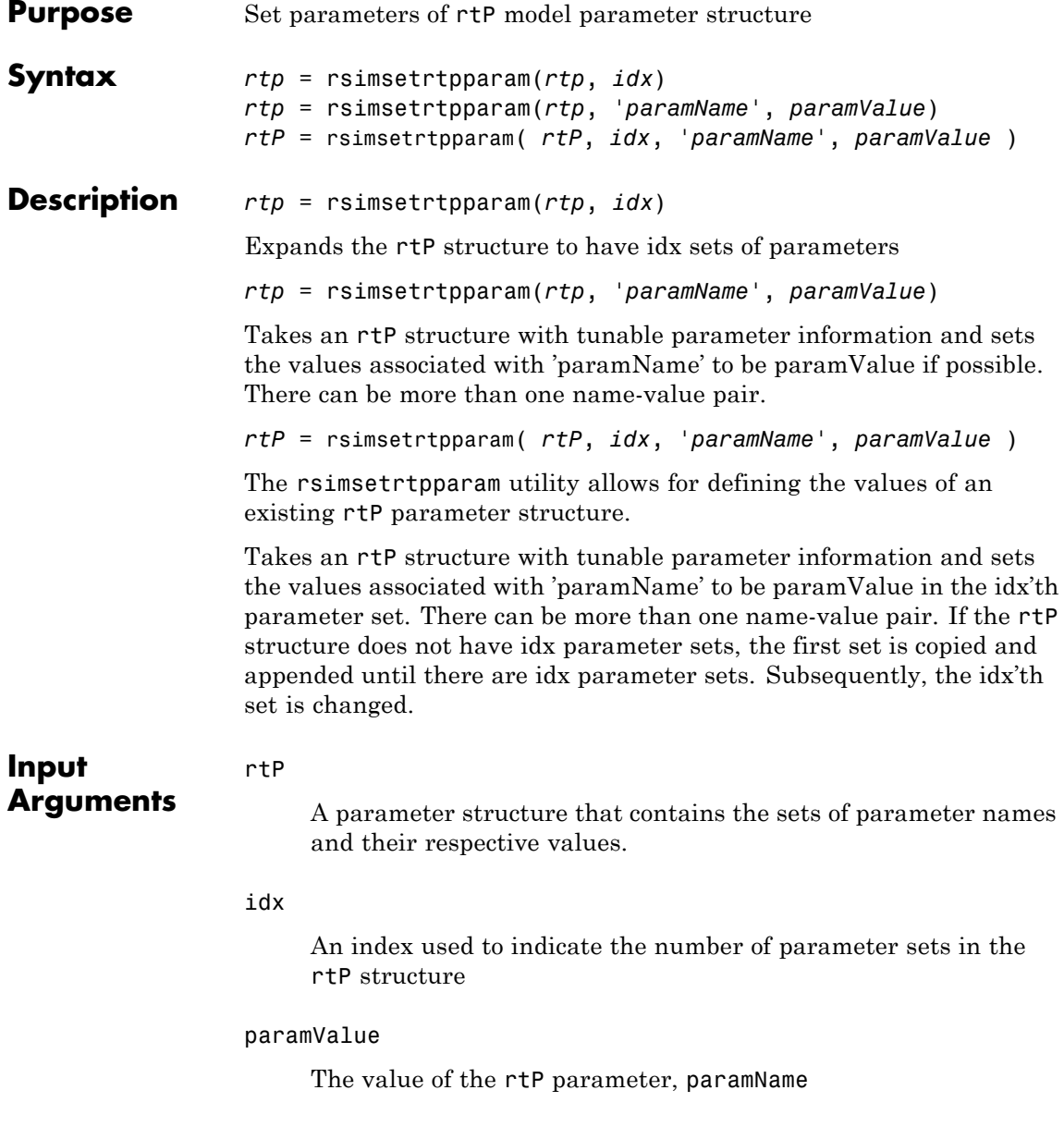

# **rsimsetrtpparam**

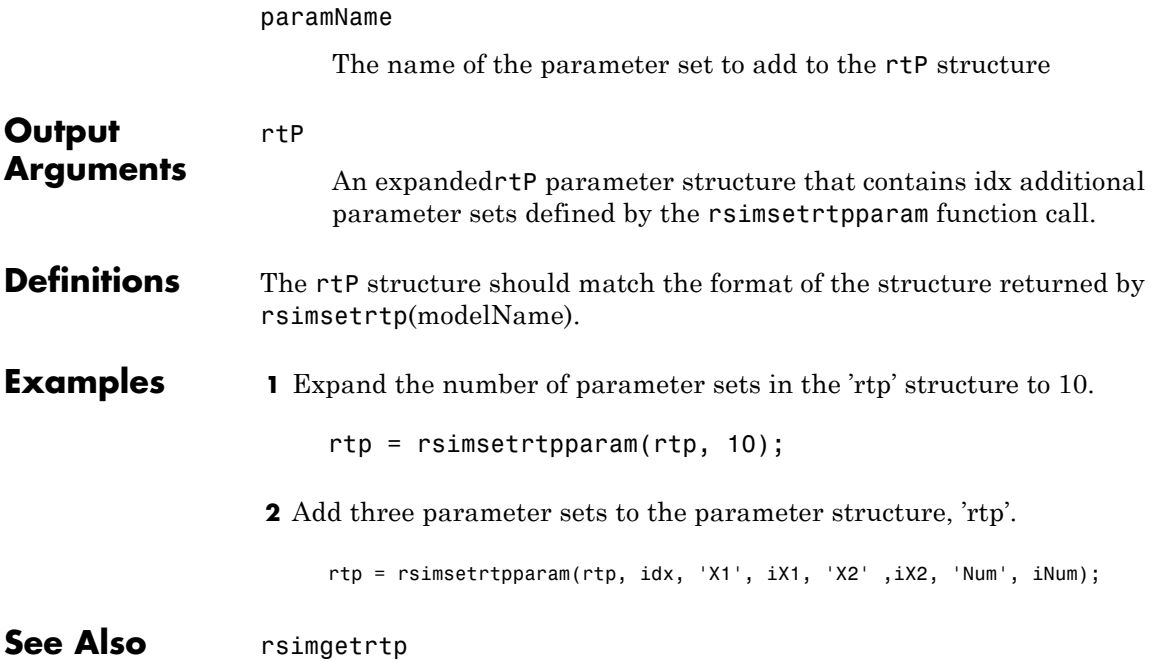

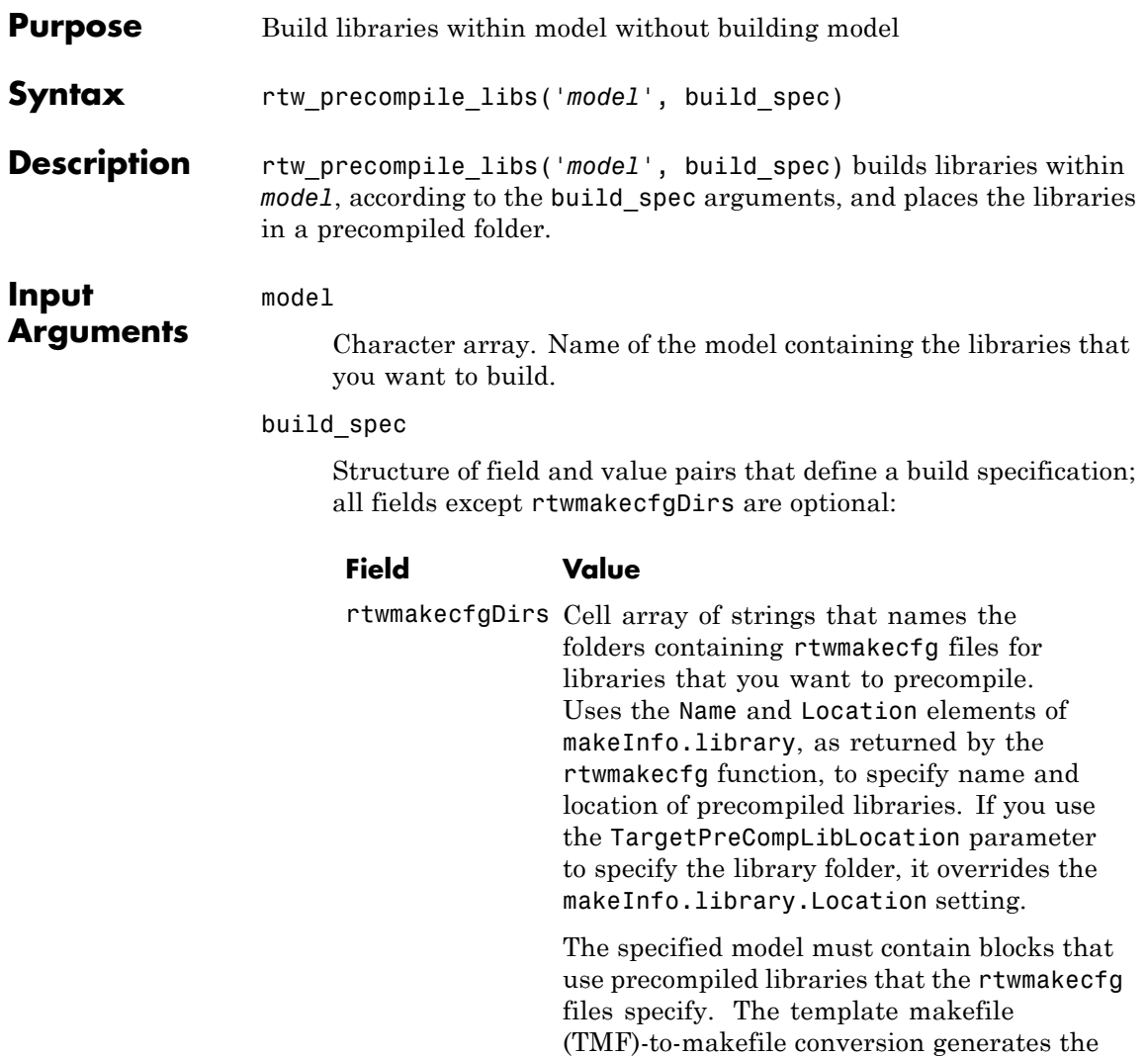

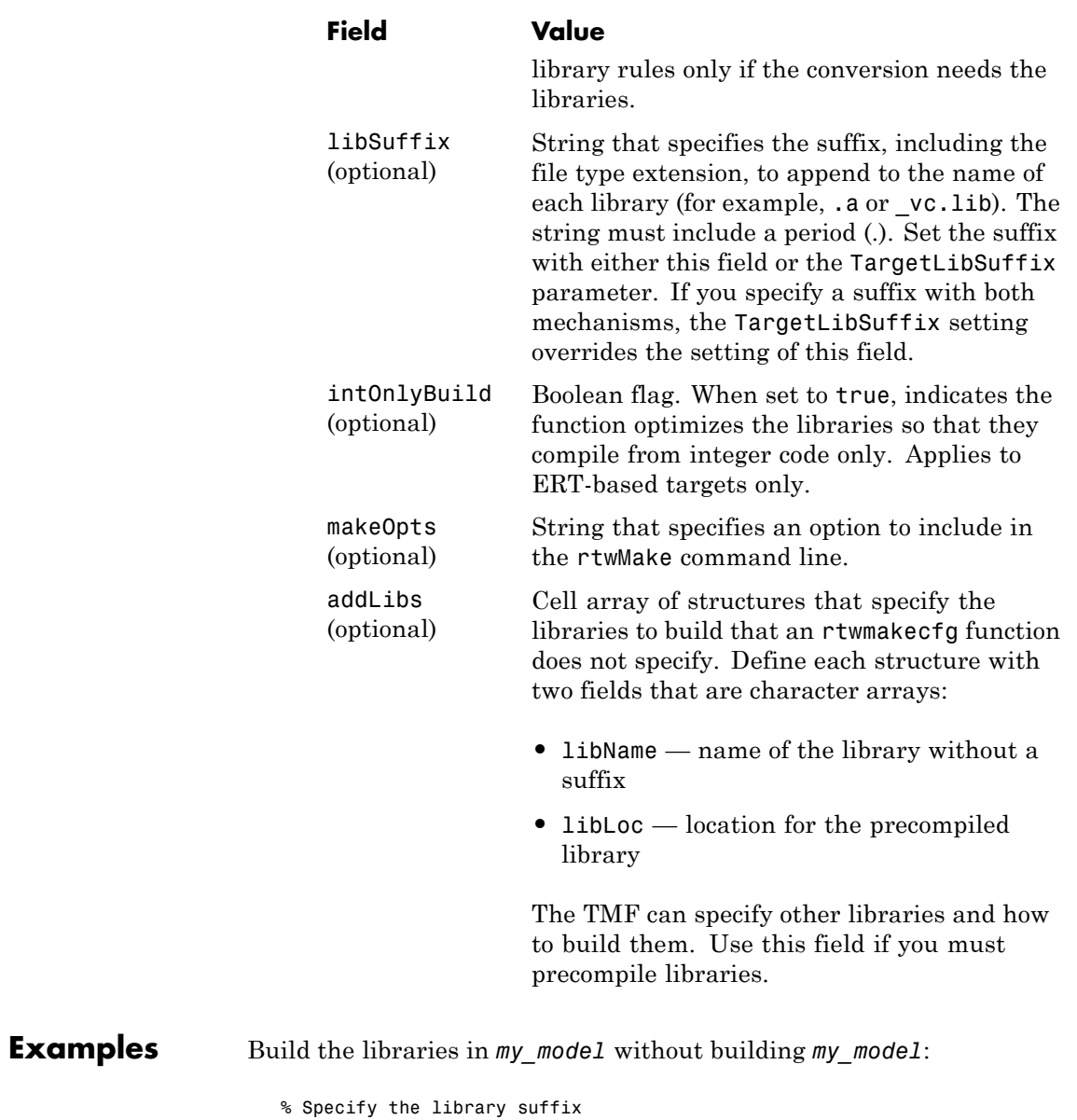

```
if isunix
                           suffix = 'a';else
                           \text{suffix} = '_vc.lib';end
                        set_param(my_model, 'TargetLibSuffix', suffix);
                        % Set the prcompiled library folder
                        set_param(my_model, 'TargetPreCompLibLocation', fullfile(pwd,'lib'));
                        % Define a build specification that specifies the location of the files to compile.
                        build\_spec = [];
                        build_spec.rtwmakecfgDirs = {fullfile(pwd, 'src')};
                        % Build the libraries in 'my_model'
                        rtw_precompile_libs(my_model, build_spec);
How To • "Precompiling S-Function Libraries"
                     • "Recompiling Precompiled Libraries"
```
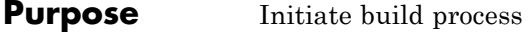

```
Syntax rtwbuild (model)
                 rtwbuild (model, 'OkayToPushNags', true)
                 blockHandle = rtwbuild('subsystem')
                 blockHandle = rtwbuild('subsystem', 'Mode',
                    'ExportFunctionCalls')
                 blockHandle = rtwbuild('subsystem', 'Mode',
                    'ExportFunctionCalls',
                    'ExportFunctionInitializeFunctionName', 'fcnname')
```
### **Description** rtwbuild (*model*) initiates the build process for the specified model using the current model configuration settings. The argument is a handle to the model or a string specifying the model name. rtwbuild creates an executable if you clear the **Generate code only** check box in the **Code Generation** pane of the Configuration Parameters dialog box.

rtwbuild (*model*, 'OkayToPushNags', true) initiates the build process. Specify the parameter OkayToPushNags with the value true if you want rtwbuild to display any build errors that occur in the Simulation Diagnostics Viewer, as well as in the MATLAB command window. If the parameter is omitted or set to false, build errors are displayed only in the MATLAB command window.

*blockHandle* = rtwbuild('*subsystem*') initiates the build process for the specified subsystem using the current model configuration settings. The argument is a string specifying the subsystem name or the full block path for that subsystem (for example, 'rtwdemo\_export\_functions/rtwdemo\_subsystem'). If you are licensed for Embedded Coder software and set **Create block** to SIL in the **Code Generation > SIL and PIL Verification** pane of the Configuration Parameters dialog box, rtwbuild returns a nonempty block handle, *blockHandle*, to an automatically generated S-function wrapper for the subsystem code.

```
blockHandle = rtwbuild('subsystem', 'Mode',
'ExportFunctionCalls') initiates the build process to
```
# **rtwbuild**

export function calls from the specified subsystem. You must be licensed for Embedded Coder software to export function-call subsystems.

```
blockHandle = rtwbuild('subsystem',
'Mode', 'ExportFunctionCalls',
```
'ExportFunctionInitializeFunctionName', '*fcnname*') initiates the build process to export function calls from the specified subsystem and specifies *fcnname* as the name of the initialize function of your exported functions. You must be licensed for Embedded Coder software to export function-call subsystems.

If the model or subsystem is not loaded into the MATLAB environment, rtwbuild loads it before initiating the build process.

### **Examples** Build the rtwdemo f14 demo model:

rtwbuild('rtwdemo\_f14')

Build the rtwdemo\_subsystem function-call subsystem inside the rtwdemo\_export\_functions demo model:

rtwdemo\_export\_functions rtwbuild('rtwdemo\_export\_functions/rtwdemo\_subsystem','Mode','ExportFunctionCalls')

## **Alternatives** You can initiate code generation and the build process by using the following options:

- **•** Clear the **Generate code only** option on the **Code Generation** pane of the Configuration Parameters dialog box and click **Build**.
- **•** Press **Ctrl+B**.
- **•** Select **Tools > Code Generation > Build Model**.
- **•** Invoke the slbuild command from the MATLAB command line. (For more information on slbuild, see Initiating the Build Process.)

## **How To** • Initiating the Build Process

• "Program Building, Interaction, and Debugging"
- Automatic S-Function Wrapper Generation
- Exporting Function-Call Subsystems

### **RTW.getBuildDir**

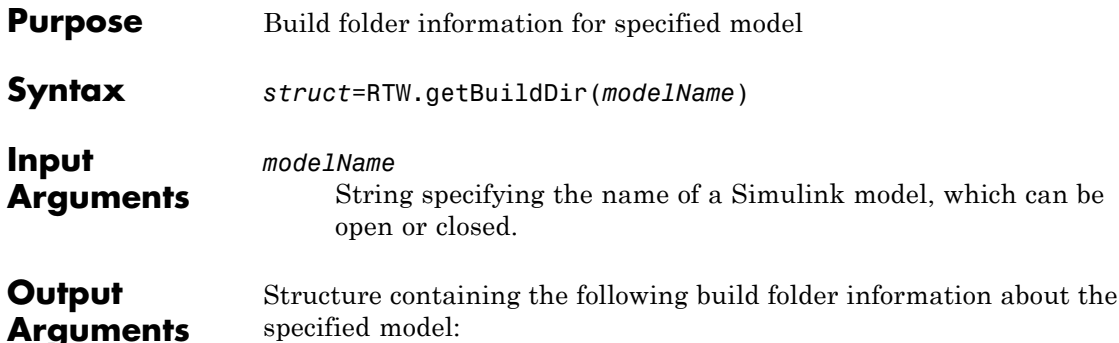

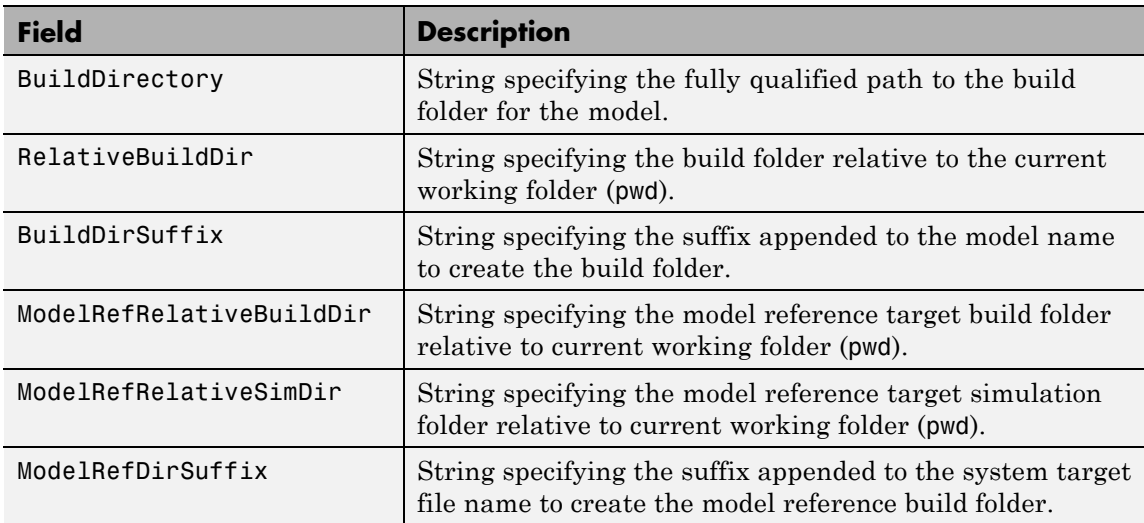

**Description** The RTW.getBuildDir function returns build folder information for a specified model, which can be open or closed. If the model is closed, the function opens and then closes the model, leaving it in its original state.

> This function can be used in automated scripts to programmatically determine the build folder in which a model's generated code would be placed if the model were built in its current state.

**Note** The RTW.getBuildDir function may take significantly longer to execute if the specified model is large and closed.

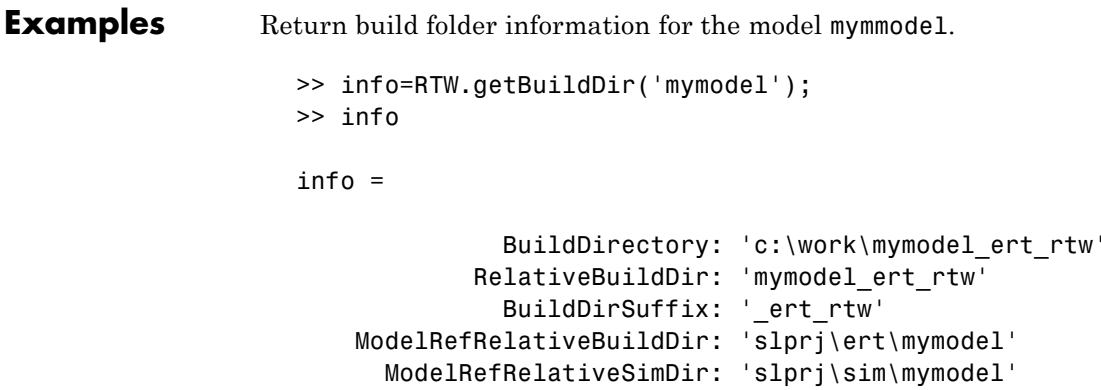

ModelRefDirSuffix: ''

### **rtwrebuild**

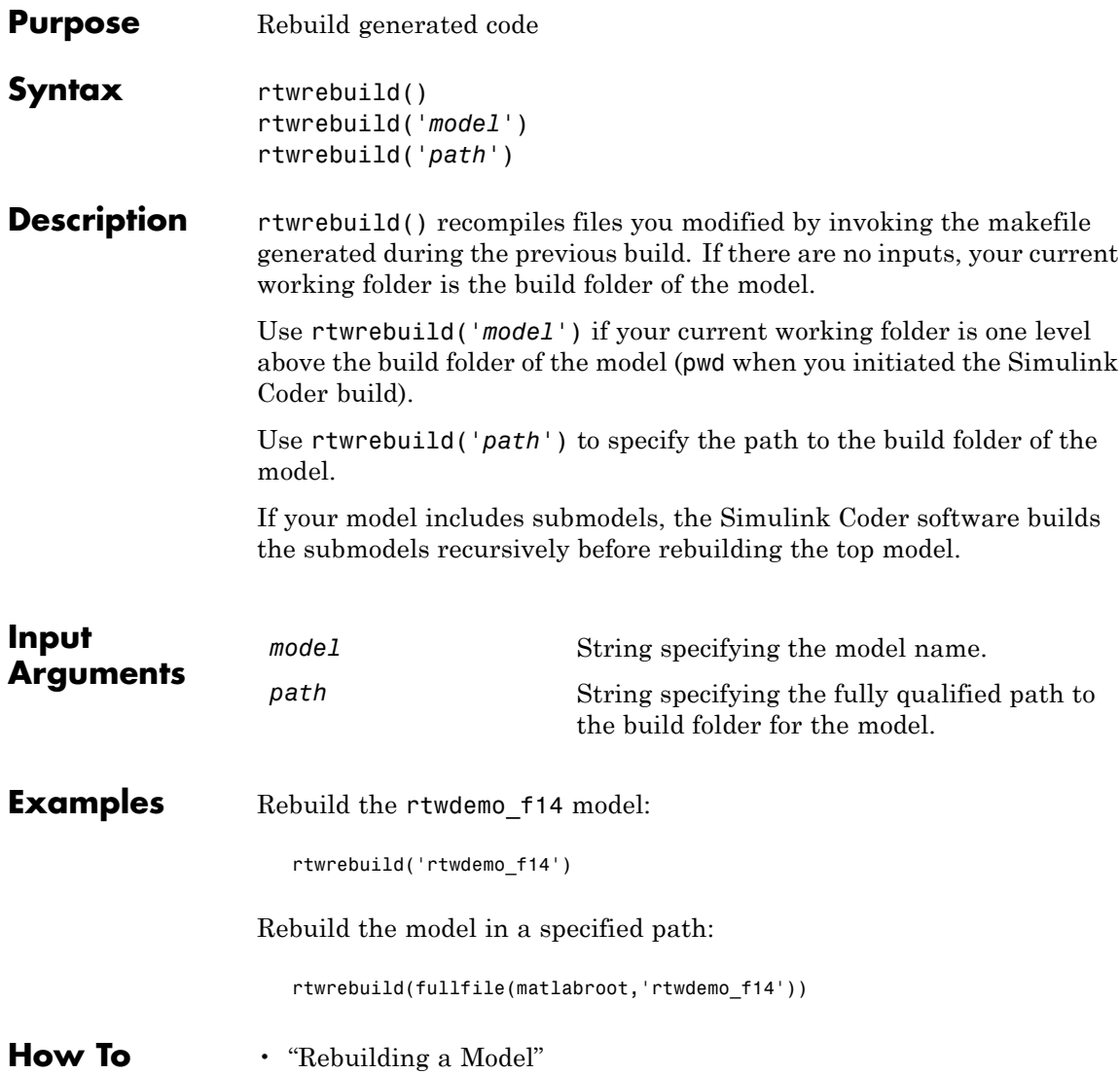

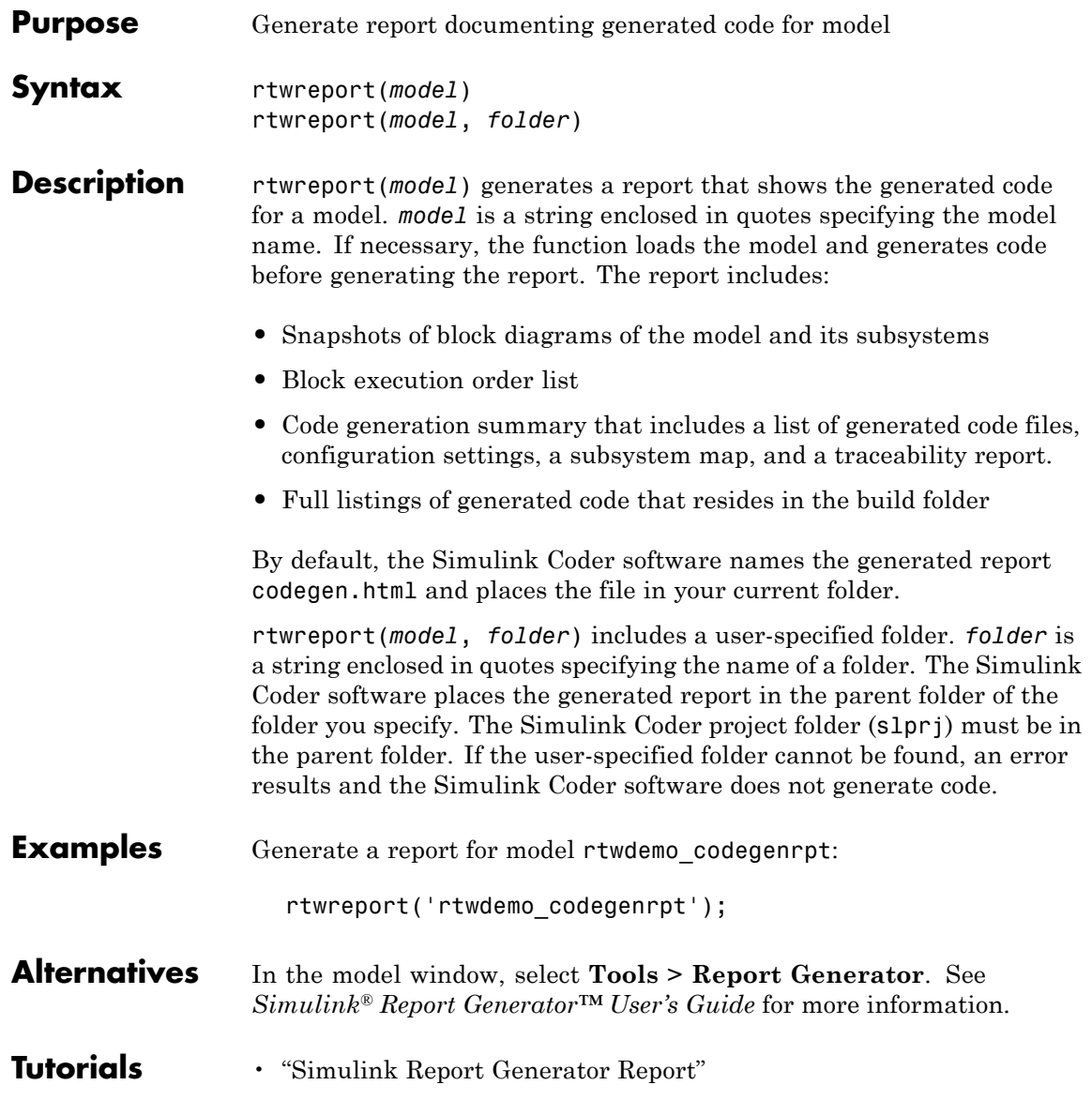

### **rtwreport**

- **How To** "What Is the Report Explorer?"
	- Code Generation Summary
	- Import Generated Code
- **Purpose** Trace block to generated code
- **Syntax** rtwtrace(*blockpath*)

**Description** rtwtrace(*blockpath*) opens an HTML code generation report, that displays contents of the source code file, and highlights the line of code corresponding to the specified block. *blockpath* is a string enclosed in quotes specifying the full Simulink block path, for example, *'model\_name/block\_name'*. Before calling rtwtrace, you must select an ERT-based model and enable model to code navigation. For example, on the Configuration parameter dialog box, select the **Code Generation > Report** pane, and select the **Model-to-code** parameter. Generate code for your model using the Embedded Coder software. The build folder must be under the current working folder, otherwise rtwtrace might produce an error.

**Examples** After enabling model to code navigation and generating code for the demo model rtwdemo\_comments, use the following command to trace to the source code for block Out1 in the model:

rtwtrace('rtwdemo\_comments/Out1')

The HTML code generation report opens and highlights the first instance of code generated for block Out1.

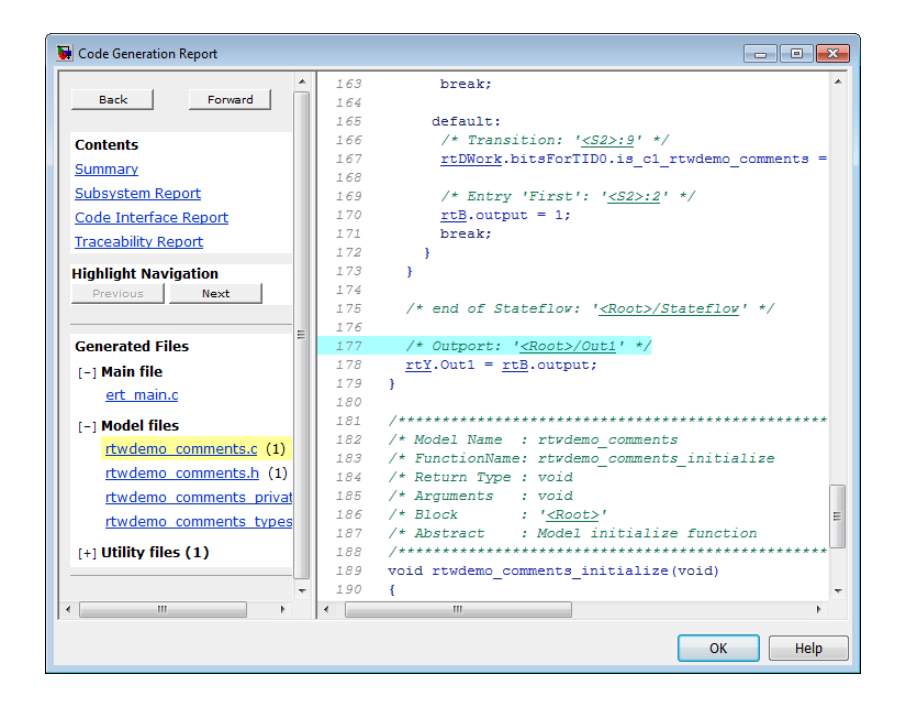

- **Alternatives** To trace from a block in the model diagram, right-click a block and select **Code Generation > Navigate to code**.
- 
- **How To** "Tracing Model Objects to Generated Code"
	- • ["Model-to-code" on page 6-48](#page-303-0)

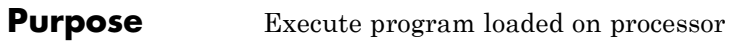

**Syntax** *IDE\_Obj*.run *IDE\_Obj*.run('runopt') *IDE\_Obj*.run(…,*timeout*)

**IDEs** This function supports the following IDEs:

**•** Eclipse IDE

**Description** *IDE\_Obj*.run runs the program file loaded on the referenced processor, returning immediately after the processor starts running. Program execution starts from the location of program counter (PC). Usually, the PC is positioned at the top of the executable file. However, if you stopped a running program with [halt](#page-84-0), the PC may be anywhere in the program. run starts the program from the PC current location.

> If IDE\_Obj references more the one processor, each processors calls run in sequence.

*IDE Obj*.run('runopt') includes the parameter runopt that defines the action of the run method. The options for runopt are listed in the following table.

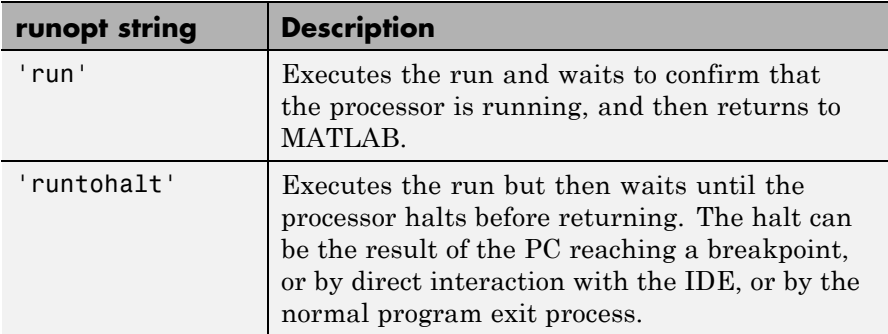

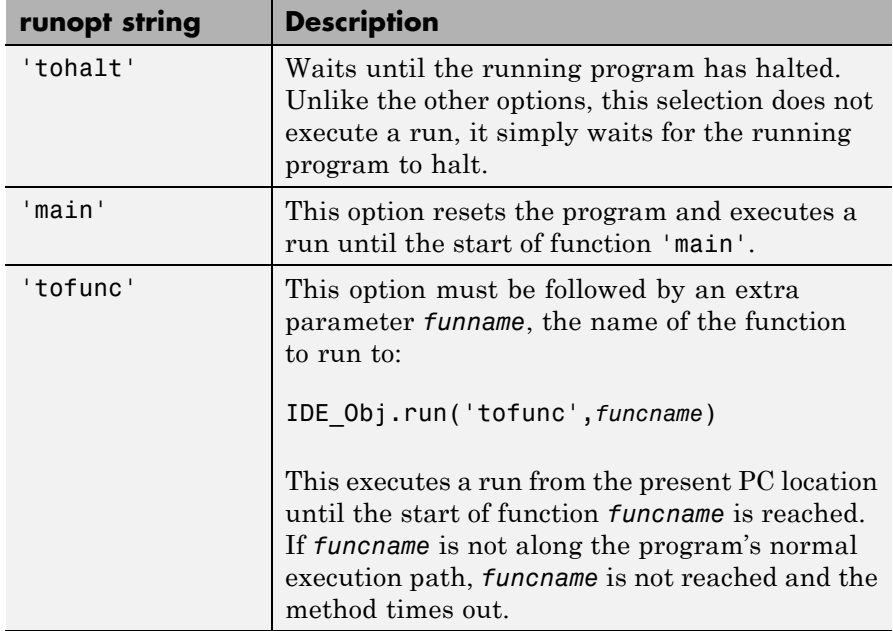

In the 'run' and 'runtohalt' cases, a halt can be caused by a breakpoint, a direct interaction with the IDE, or by a normal program exit.

The following table shows the availability of the *runopt* options by IDE.

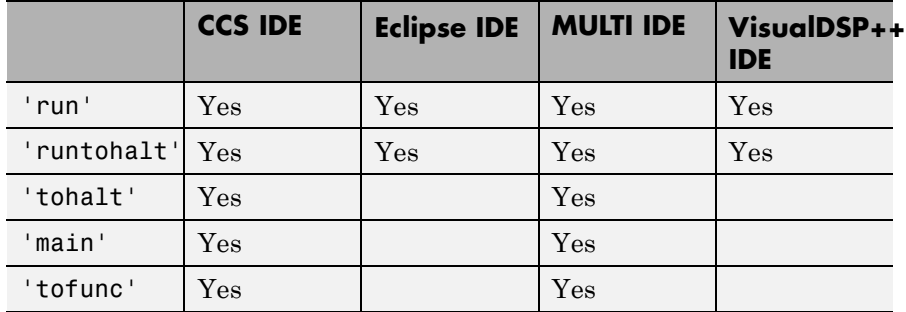

*IDE\_Obj*.run(…,*timeout*) adds input argument timeout, to allow you to set the time out to a value different from the global timeout value. The *timeout* value specifies how long, in seconds, MATLAB waits for the processor to start executing the loaded program before returning.

Most often, the 'run' and 'runtohalt' options cause the processor to initiate execution, even when a timeout is reached. The timeout indicates that the confirmation was not received before the timeout period elapsed.

See Also [halt](#page-84-0) | [load](#page-114-0) |

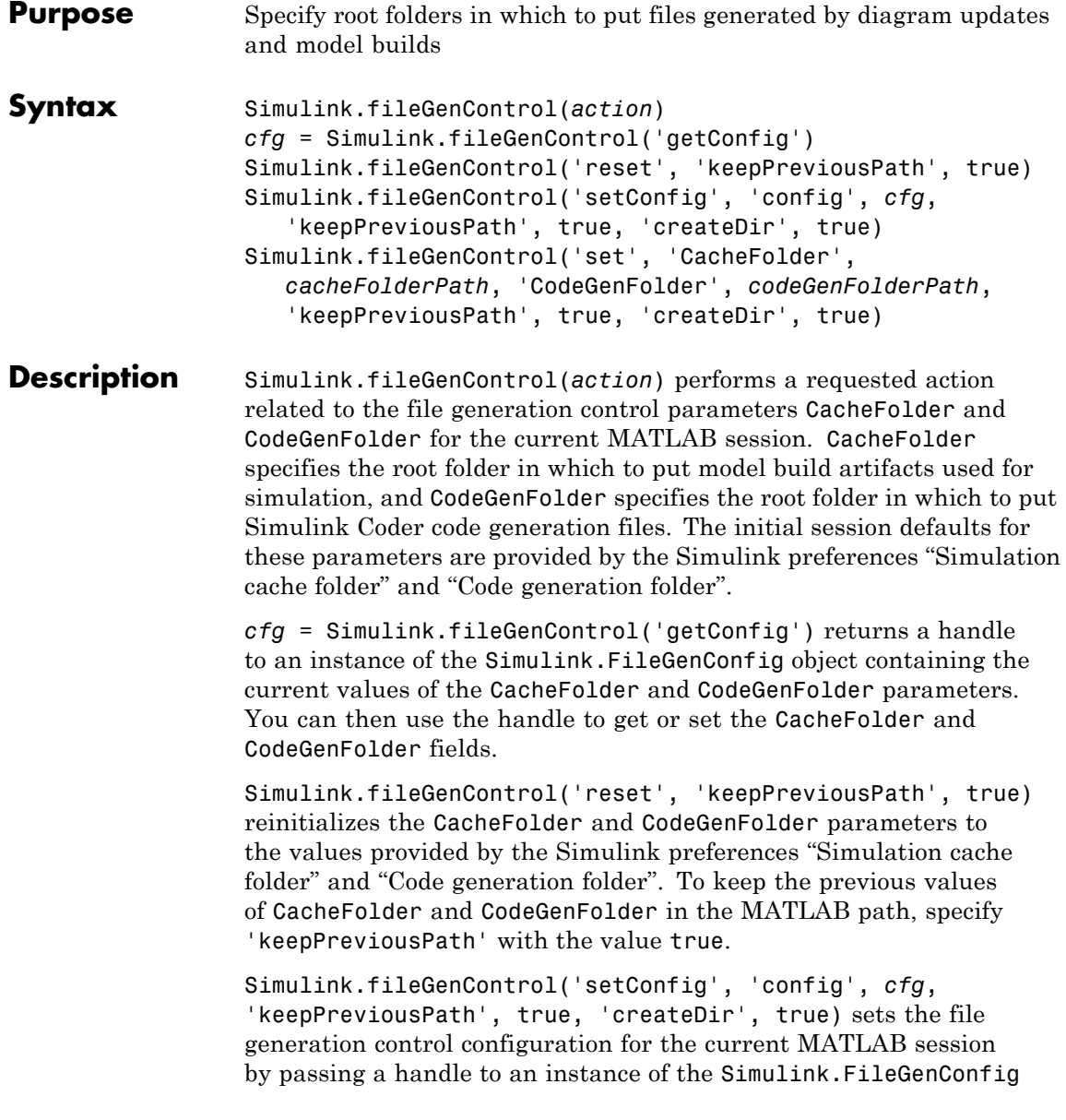

object containing values for the CacheFolder and/or CodeGenFolder parameters. To keep the previous values of CacheFolder and CodeGenFolder in the MATLAB path, specify 'keepPreviousPath' with the value true. To create the specified file generation folders if they do not already exist, specify 'createDir' with the value true.

Simulink.fileGenControl('set', 'CacheFolder', *cacheFolderPath*, 'CodeGenFolder', *codeGenFolderPath*, 'keepPreviousPath', true, 'createDir', true) sets the file generation control configuration for the current MATLAB session by directly passing values for the CacheFolder and/or CodeGenFolder parameters. To keep the previous values of CacheFolder and CodeGenFolder in the MATLAB path, specify 'keepPreviousPath' with the value true. To create the specified file generation folders if they do not already exist, specify 'createDir' with the value true.

#### **Input Arguments**

action

String specifying one of the following actions:

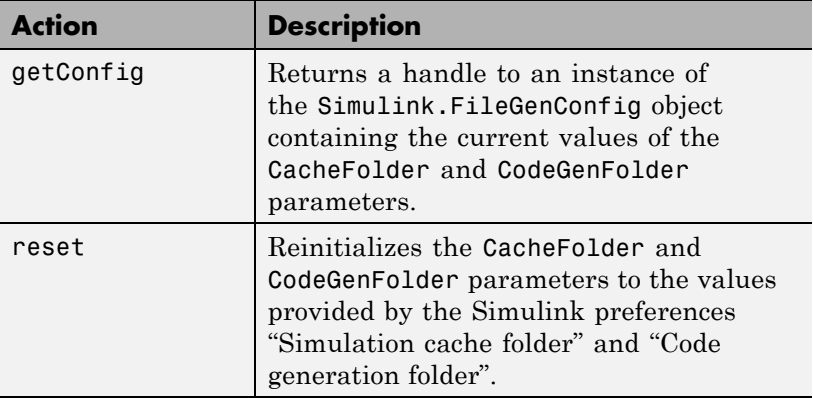

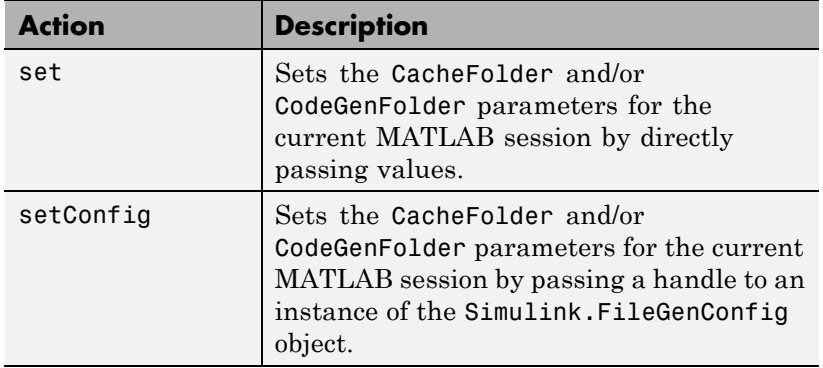

```
'config', cfg
```
Specifies a handle *cfg* to an instance of the Simulink.FileGenConfig object containing values to be set for the CacheFolder and/or CodeGenFolder parameters.

```
'CacheFolder', cacheFolderPath
```
Specifies a string value *cacheFolderPath* representing a folder path to directly set for the CacheFolder parameter.

```
'CodeGenFolder', codeGenFolderPath
```
Specifies a string value *codeGenFolderPath* representing a folder path to directly set for the CodeGenFolder parameter.

**Note** You can specify absolute or relative paths to the build folders. For example:

- **•** 'C:\Work\mymodelsimcache' and '/mywork/mymodelgencode' specify absolute paths.
- **•** 'mymodelsimcache' is a path relative to the current working folder (pwd). The software converts a relative path to a fully qualified path at the time the CacheFolder or CodeGenFolder parameter is set. For example, if pwd is '/mywork', the result is '/mywork/mymodelsimcache'.
- **•** '../test/mymodelgencode' is a path relative to pwd. If pwd is '/mywork', the result is '/test/mymodelgencode'.

'keepPreviousPath', true

For reset, set, or setConfig, specifies whether to keep the previous values of CacheFolder and CodeGenFolder in the MATLAB path. If 'keepPreviousPath' is omitted or specified as false, the call removes previous folder values from the MATLAB path.

```
'createDir', true
```
For set or setConfig, specifies whether to create the specified file generation folders if they do not already exist. If 'createDir' is omitted or specified as false, the call throws an exception if a specified file generation folder does not exist.

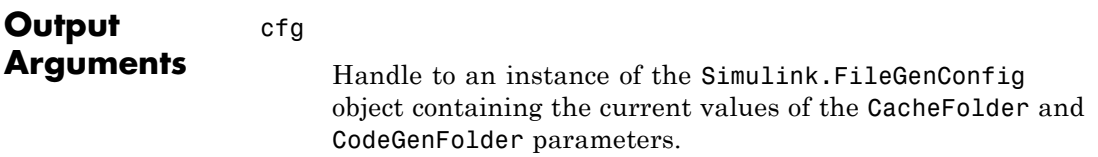

### **Examples** Obtain the current CacheFolder and CodeGenFolder values:

```
cfg = Simulink.fileGenControl('getConfig');
myCacheFolder = cfg.CacheFolder;
myCodeGenFolder = cfg.CodeGenFolder;
```
Set the CacheFolder and CodeGenFolder parameters for the current MATLAB session by first setting fields in an instance of the Simulink.FileGenConfig object and then passing a handle to the object instance:

```
% Get the current configuration
cfg = Simulink.fileGenControl('getConfig');
% Change the parameters to C:\cachefolder and current working folder
cfg.CacheFolder = fullfile('C:','cachefolder');
cfg.CodeGenFolder = pwd;
Simulink.fileGenControl('setConfig', 'config', cfg);
```
Directly set the CacheFolder and CodeGenFolder parameters for the current MATLAB session without creating an instance of the Simulink.FileGenConfig object:

```
myCacheFolder = fullfile('C:','cachefolder');
myCodeGenFolder = pwd;
Simulink.fileGenControl('set', 'CacheFolder', myCacheFolder, ...
   'CodeGenFolder', myCodeGenFolder);
```
Reinitialize the CacheFolder and CodeGenFolder parameters to the values provided by the Simulink preferences "Simulation cache folder" and "Code generation folder":

```
Simulink.fileGenControl('reset');
```
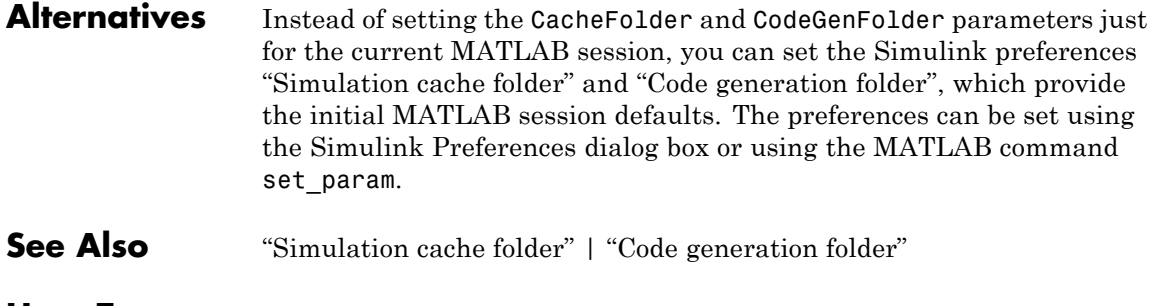

**How To** •

### **switchTarget**

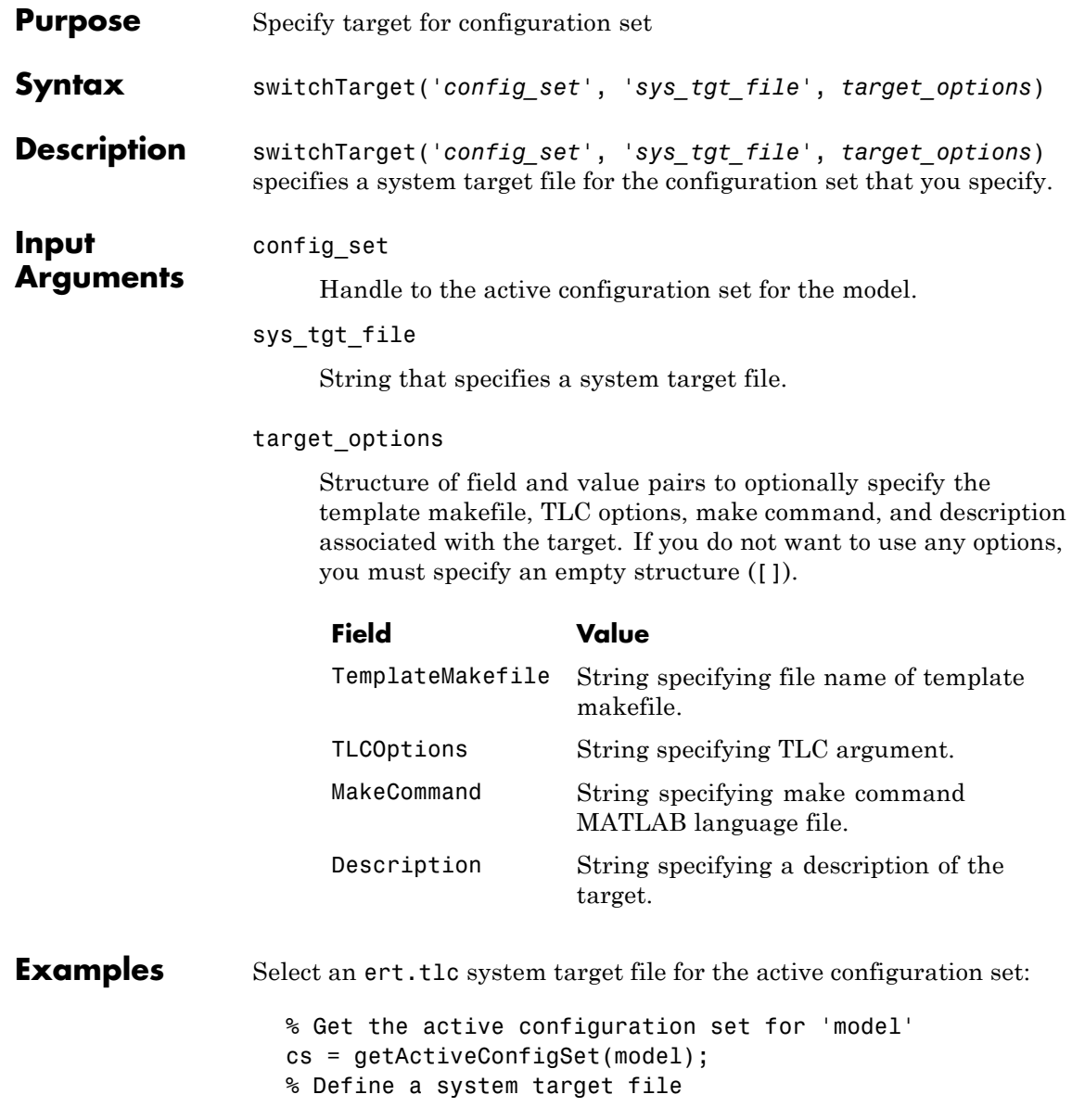

```
stf = 'ert.tlc';% Change the system target file for the configuration set.
                     switchTarget(cs,stf,[]);
                  Specify an ert.tlc system target file and target options for the active
                  configuration set:
                     % Get the active configuration set for 'model'
                     cs = getActiveConfigSet(model);
                     % Define a system target file
                     stf = 'ert.tlc';
                     % Specify target options
                     tgtOpt.TemplateMakefile = 'grt default tmf';
                     tgtOpt.TLCOptions = '-aVarName=1';
                     tgtOpt.MakeCommand = 'make_rtw';
                     tgtOpt.Description = 'my target';
                     % Change the system target file and target options
                     % for the configuration set.
                     switchTarget(cs,stf,tgtOpt);
Alternatives To select system target files using the Configuration Parameters dialog
                  box:
                   1 In your model, open the Configuration Parameters dialog box.
                  2 Navigate to the Code Generation > General pane.
                   3 Specify the System target file.
                  4 Optionally specify , Make command, and TLC options.
                   5 Click Apply.
How To • "Selecting a System Target File Programmatically"
                  • "Selecting a Target"
                  • "Setting Target Language Compiler Options"
```
 $\overline{\phantom{a}}$ 

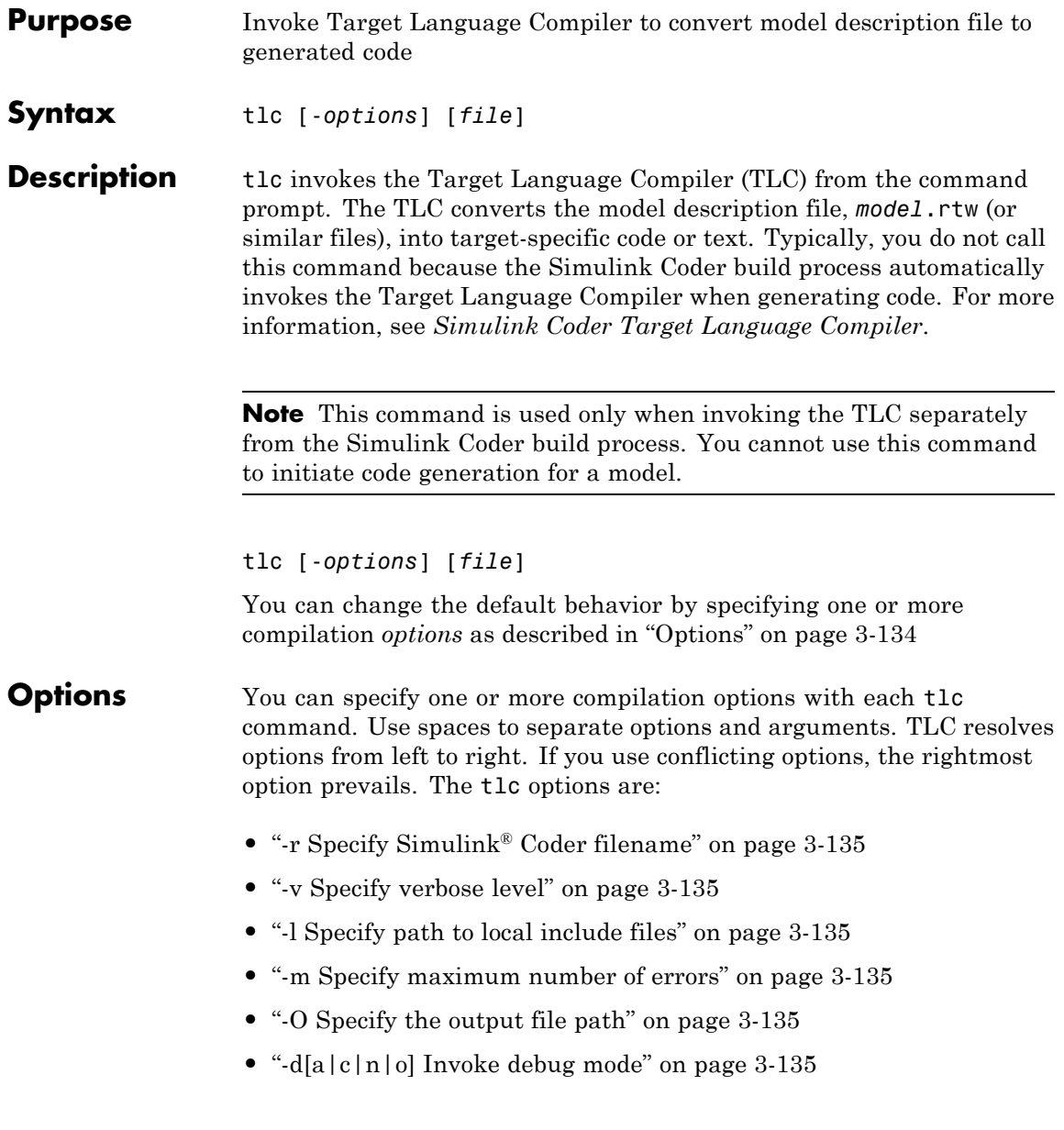

- <span id="page-164-0"></span>**•** ["-a Specify parameters" on page 3-136](#page-165-0)
- **•** ["-p Print progress" on page 3-136](#page-165-0)
- ["-lint Performance checks and runtime statistics" on page 3-136](#page-165-0)
- **•** ["-xO Parse only" on page 3-136](#page-165-0)

#### **-r Specify Simulink Coder filename**

#### -r *file\_name*

Specify the filename that you want to translate.

#### **-v Specify verbose level**

-v *number*

Specify a number indicating the verbose level. If you omit this option, the default value is one.

#### **-l Specify path to local include files**

-l *path*

Specify a folder path to local include files. The TLC searches this path in the order specified.

#### **-m Specify maximum number of errors**

#### -m *number*

Specify the maximum number of errors reported by the TLC prior to terminating the translation of the .tlc file.

If you omit this option, the default value is five.

#### **-O Specify the output file path**

#### -O *path*

Specify the folder path to place output files.

If you omit this option, TLC places output files in the current folder.

#### **-d[a|c|n|o] Invoke debug mode**

-da execute any %assert directives

<span id="page-165-0"></span>-dc invoke the TLC command line debugger

-dn produce log files, which indicate those lines hit and those lines missed during compilation.

-do disable debugging behavior

#### **-a Specify parameters**

#### -a *identifier* = *expression*

Specify parameters to change the behavior of your TLC program. For example, this option is used by the Simulink Coder software to set inlining of parameters or file size limits.

#### **-p Print progress**

-p *number*

Print a '.' indicating progress for every number of TLC primitive operations executed.

#### **-lint Performance checks and runtime statistics**

-lint

Perform simple performance checks and collect runtime statistics.

#### **-xO Parse only**

-xO

Parse only a TLC file; do not execute it.

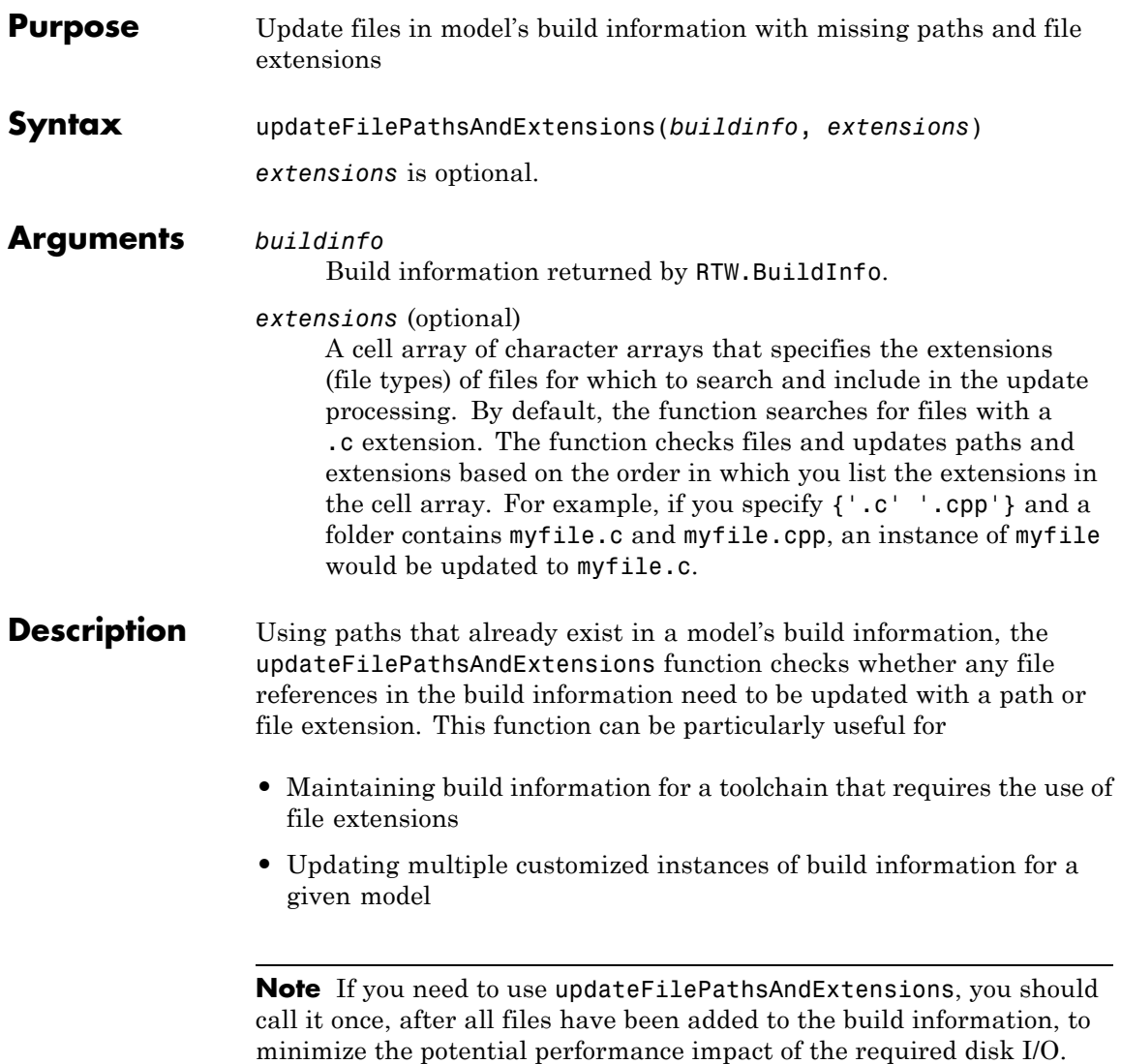

**Examples** Create the folder path etcproj/etc in your working folder, add files etc.c, test1.c, and test2.c to the folder etc. This example assumes the working folder is w:\work\BuildInfo. From the working folder, update build information myModelBuildInfo with any missing paths or file extensions.

```
myModelBuildInfo = RTW.BuildInfo;
addSourcePaths(myModelBuildInfo, fullfile(pwd,...
 'etcproj', '/etc'), 'test');
addSourceFiles(myModelBuildInfo, {'etc' 'test1'...
 'test2'}, '', 'test');
before=getSourceFiles(myModelBuildInfo, true, true);
before
before =
    '\etc' '\test1' '\test2'
updateFilePathsAndExtensions(myModelBuildInfo);
after=getSourceFiles(myModelBuildInfo, true, true);
after{:}
ans =w:\work\BuildInfo\etcproj\etc\etc.c
ans =w:\work\BuildInfo\etcproj\etc\test1.c
ans =
```
w:\work\BuildInfo\etcproj\etc\test2.c

- **See Also** addIncludeFiles | addIncludePaths | addSourceFiles | addSourcePaths | updateFileSeparator
- **How To** "Customizing Post-Code-Generation Build Processing"

## **updateFileSeparator**

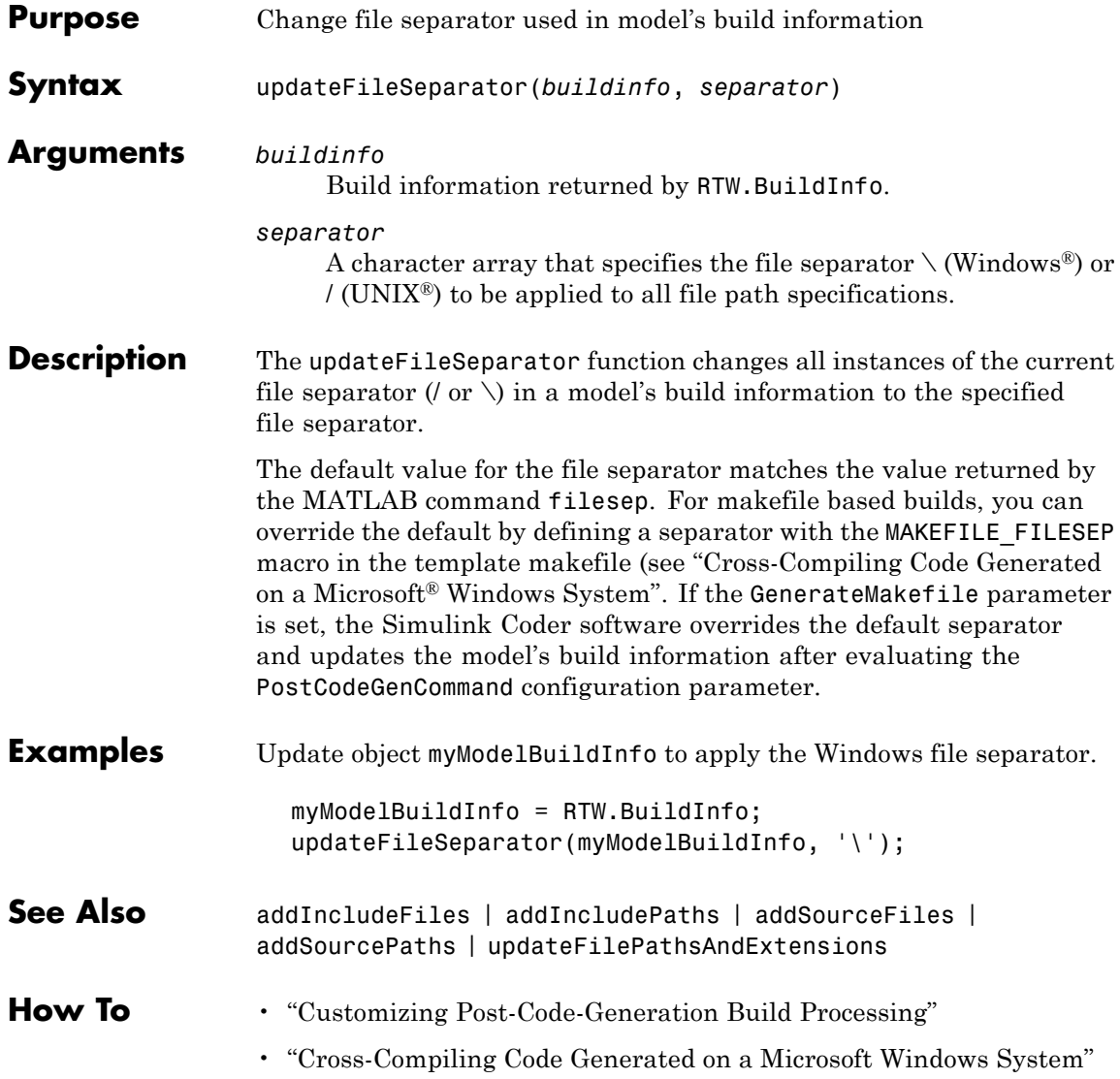

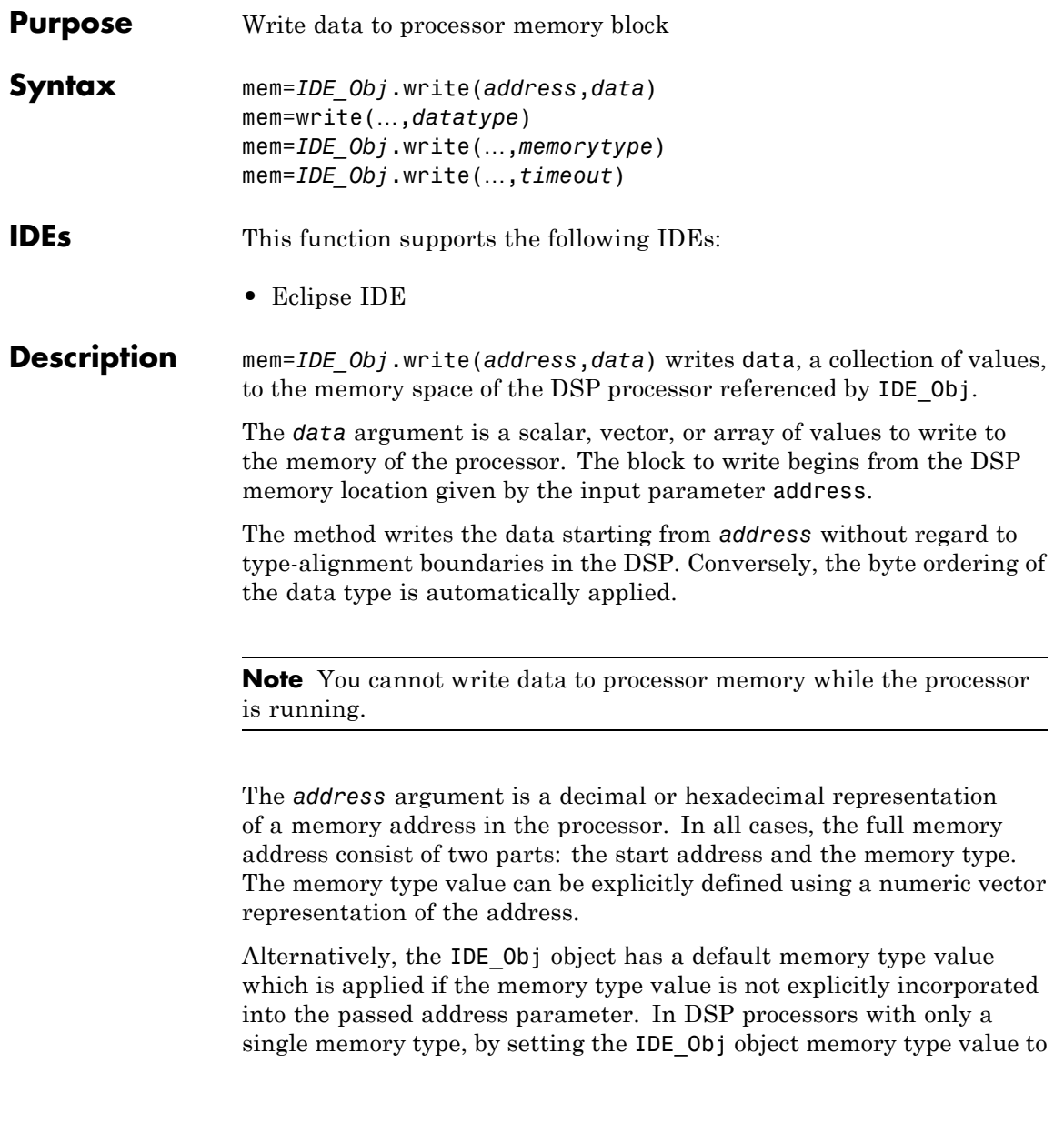

zero it is possible to specify all addresses using the abbreviated (implied memory type) format.

You provide the *address* argument either as a numerical value that is a decimal representation of the DSP memory address, or as a string that write converts to the decimal representation of the start address. (Refer to function hex2dec in the *MATLAB Function Reference* that [read](#page-124-0) uses to convert the hexadecimal string to a decimal value).

The following examples demonstrate how write uses the *address* argument.

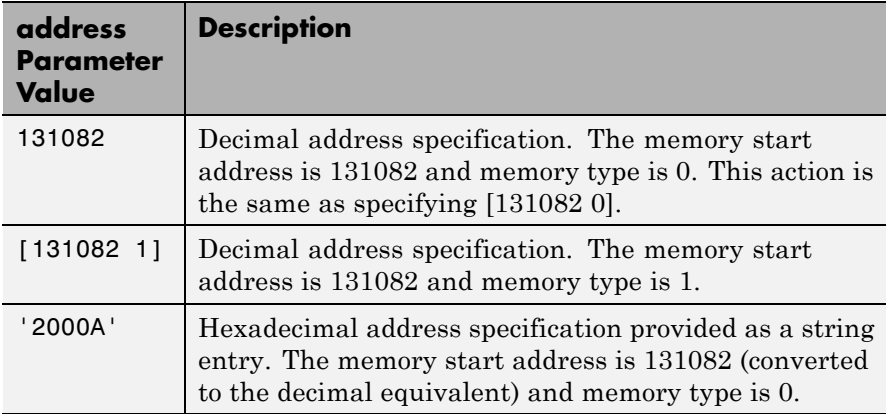

It is possible to specify *address* as cell array, in which case you can use a combination of numbers and strings for the start address and memory type values. For example, the following are valid addresses from cell array myaddress:

```
myaddress1 myaddress1\{1\} = 131072; myadddress1\{2\} =
'Program(PM) Memory';
myaddress2 myaddress2\{1\} = '20000'; myadddress2\{2\} =
'Program(PM) Memory';
myaddress3 myaddress3\{1\} = 131072; myaddress3\{2\} = 0;
```
mem=write(…,*datatype*) where the *datatype* argument defines the interpretation of the raw values written to DSP memory. The *datatype* argument specifies the data format of the raw memory image. The data is written starting from address without regard to data type alignment boundaries in the DSP. The byte ordering of the data type is automatically applied. The following MATLAB data types are supported.

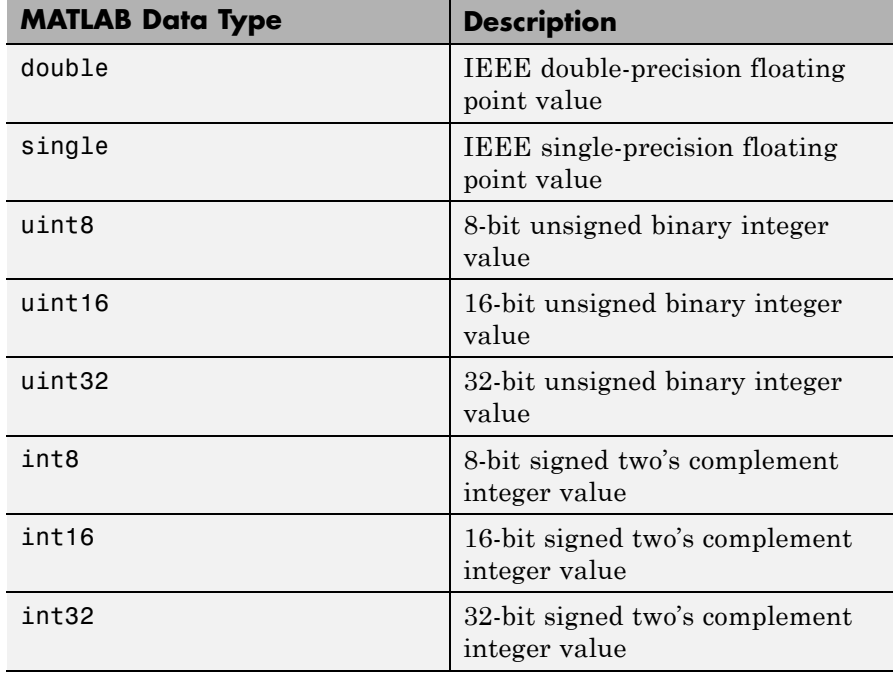

write does not coerce data type alignment. Some combinations of *address* and *datatype* will be difficult for the processor to use.

mem=*IDE\_Obj*.write(…,*memorytype*) adds an optional *memorytype* argument. Object IDE\_Obj has a default memory type value 0 that write applies if the memory type value is not explicitly incorporated into the passed address parameter. In processors with only a single memory type, it is possible to specify all addresses using the implied

memory type format by setting the value of the IDE\_Obj memorytype property to zero.

mem=*IDE\_Obj*.write(…,*timeout*) adds the optional *timeout* argument, which the number of seconds MATLAB waits for the write process to complete. If the *timeout* period expires before the write process returns a completion message, MATLAB throws an error and returns. Usually the process works correctly in spite of the error message.

#### **Using write with VisualDSP++ IDE**

Blackfin and SHARC use different memory types. Blackfin processors have one memory type. SHARC processors provide five types. The following table shows the memory types for both processor families.

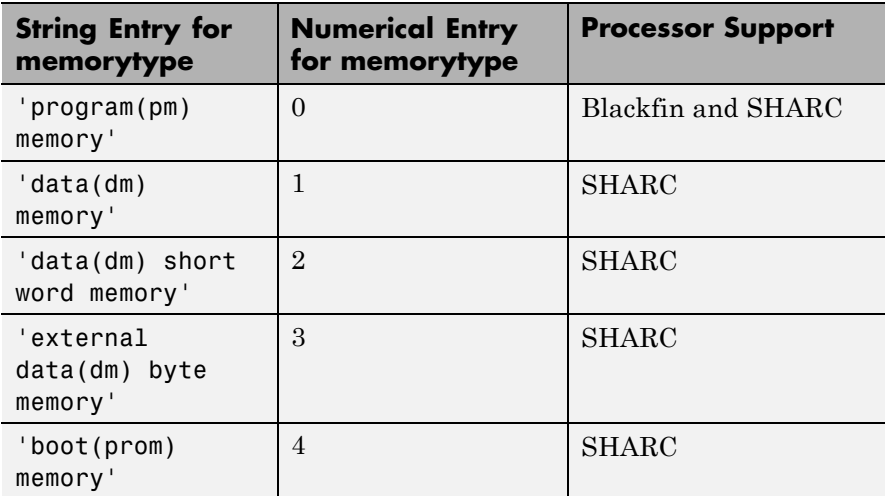

#### **Examples Example with VisualDSP++ IDE**

These three syntax examples demonstrate how to use write in some common ways. In the first example, write an array of 16-bit integers to location [131072 1].

IDE\_Obj.write([131072 1],int16([1:100]));

Now write a single-precision IEEE floating point value (32-bits) at address 2000A(Hex).

IDE\_Obj.write('2000A',single(23.5));

For the third example, write a 2-D array of integers in row-major format (standard C programming format) at address 131072 (decimal).

```
mlarr = int32([1:10;101:110]);
IDE_Obj.write(131072,mlarr');
```
See Also **hex2dec** | [read](#page-124-0)

## **xmakefilesetup**

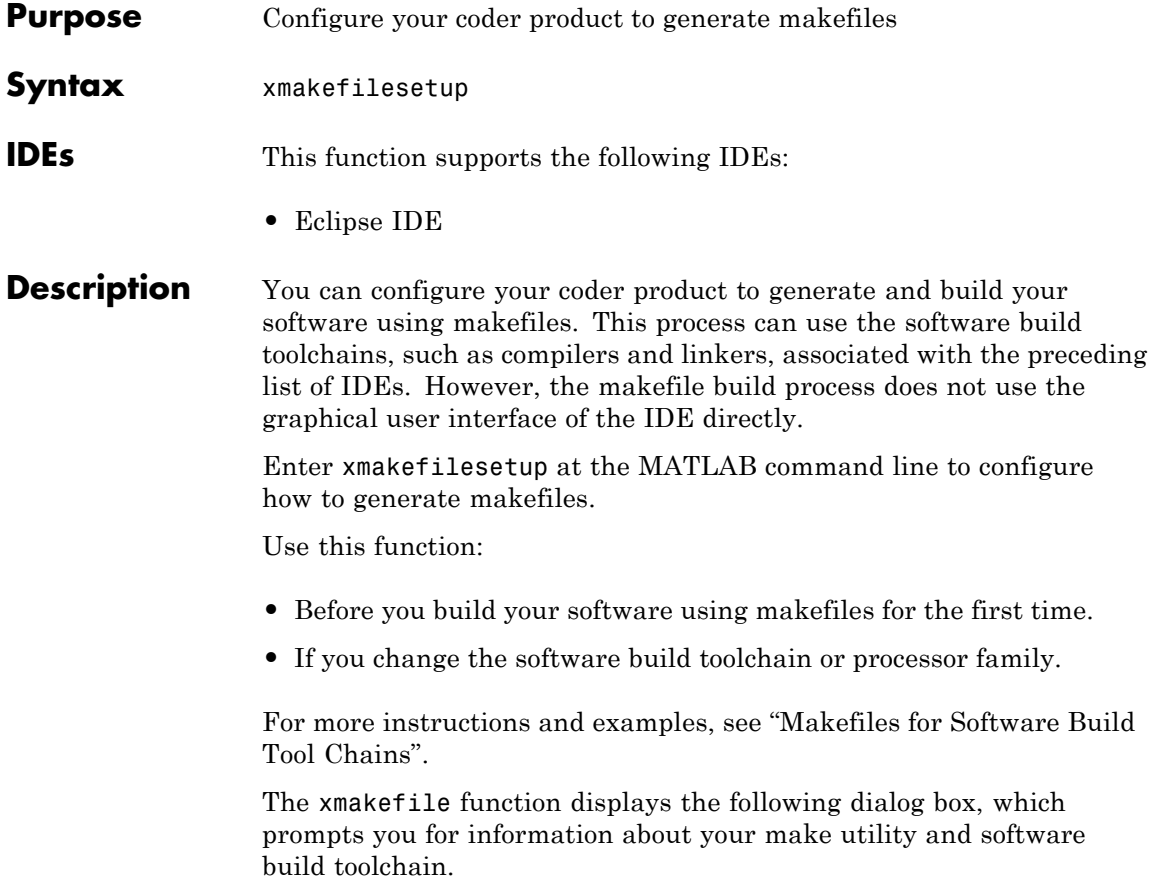

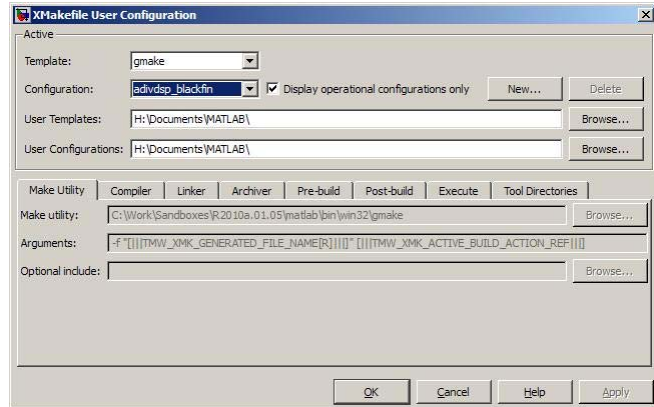

### **See Also** ["Build format" on page 6-277](#page-532-0) | ["Build action" on page 6-279](#page-534-0)

# Block Reference

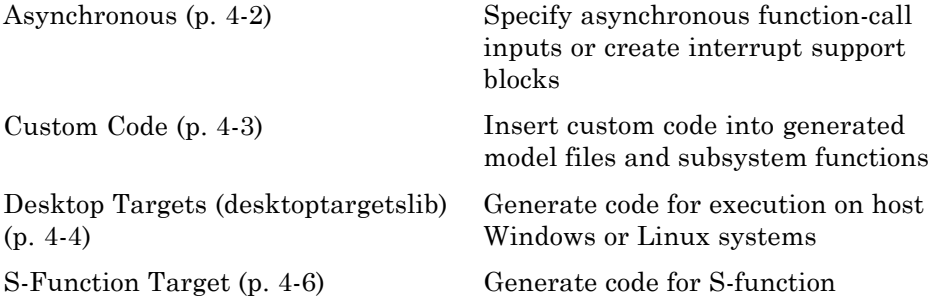

### <span id="page-179-0"></span>**Asynchronous**

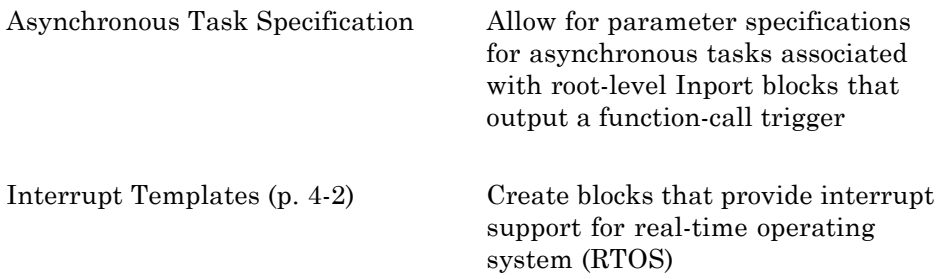

### **Interrupt Templates**

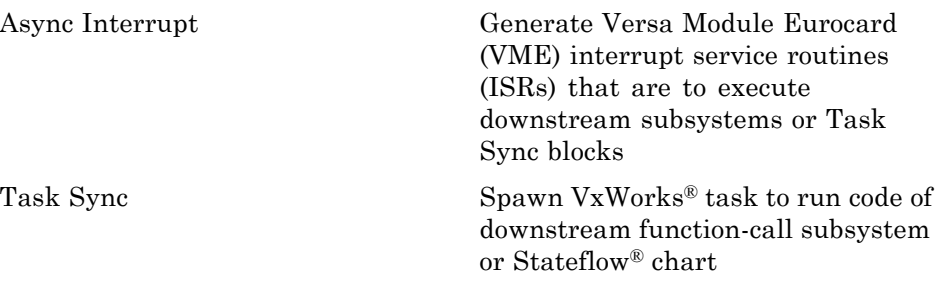
## **Custom Code**

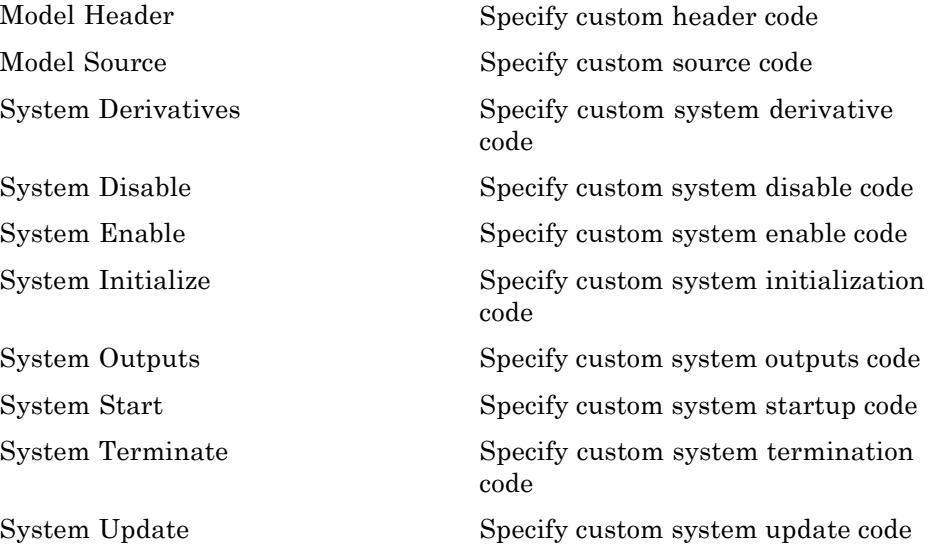

## **Desktop Targets (desktoptargetslib)**

### **In this section...**

"Host Communication" on page 4-4 "Target Preferences" on page 4-4 "Linux" on page 4-4 ["Windows" on page 4-5](#page-182-0)

### **Host Communication**

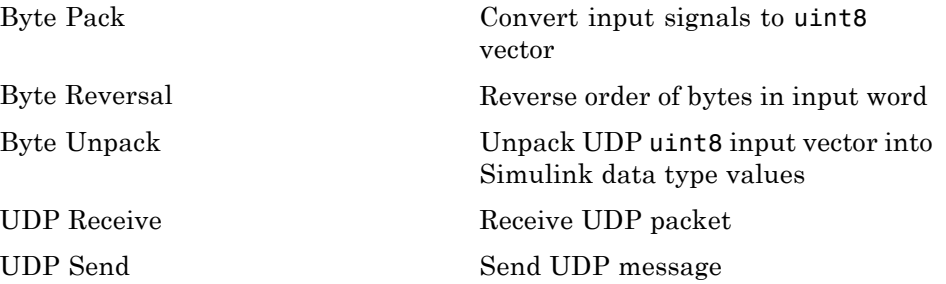

### **Target Preferences**

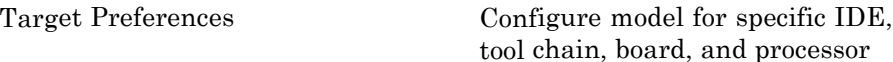

### **Linux**

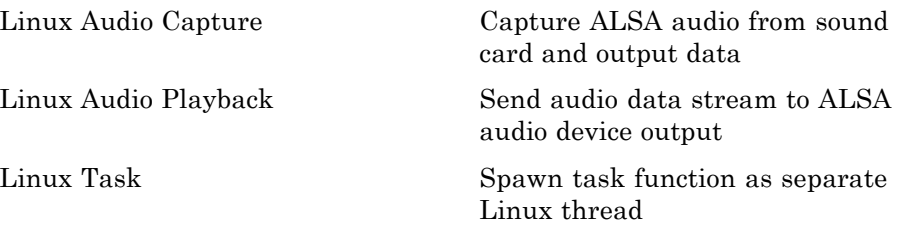

<span id="page-182-0"></span>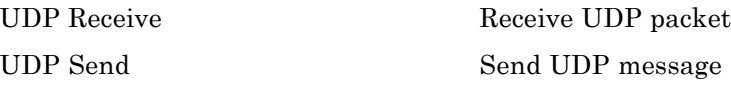

## **Windows**

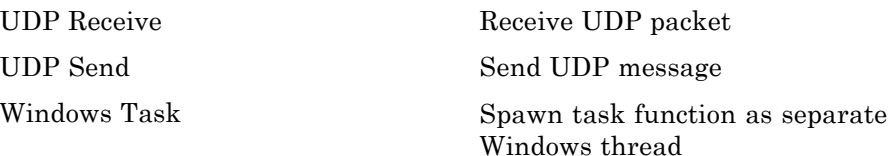

## **S-Function Target**

[Generated S-Function](#page-205-0) Represent model or subsystem as generated S-function code

# Blocks — Alphabetical List

## **Async Interrupt**

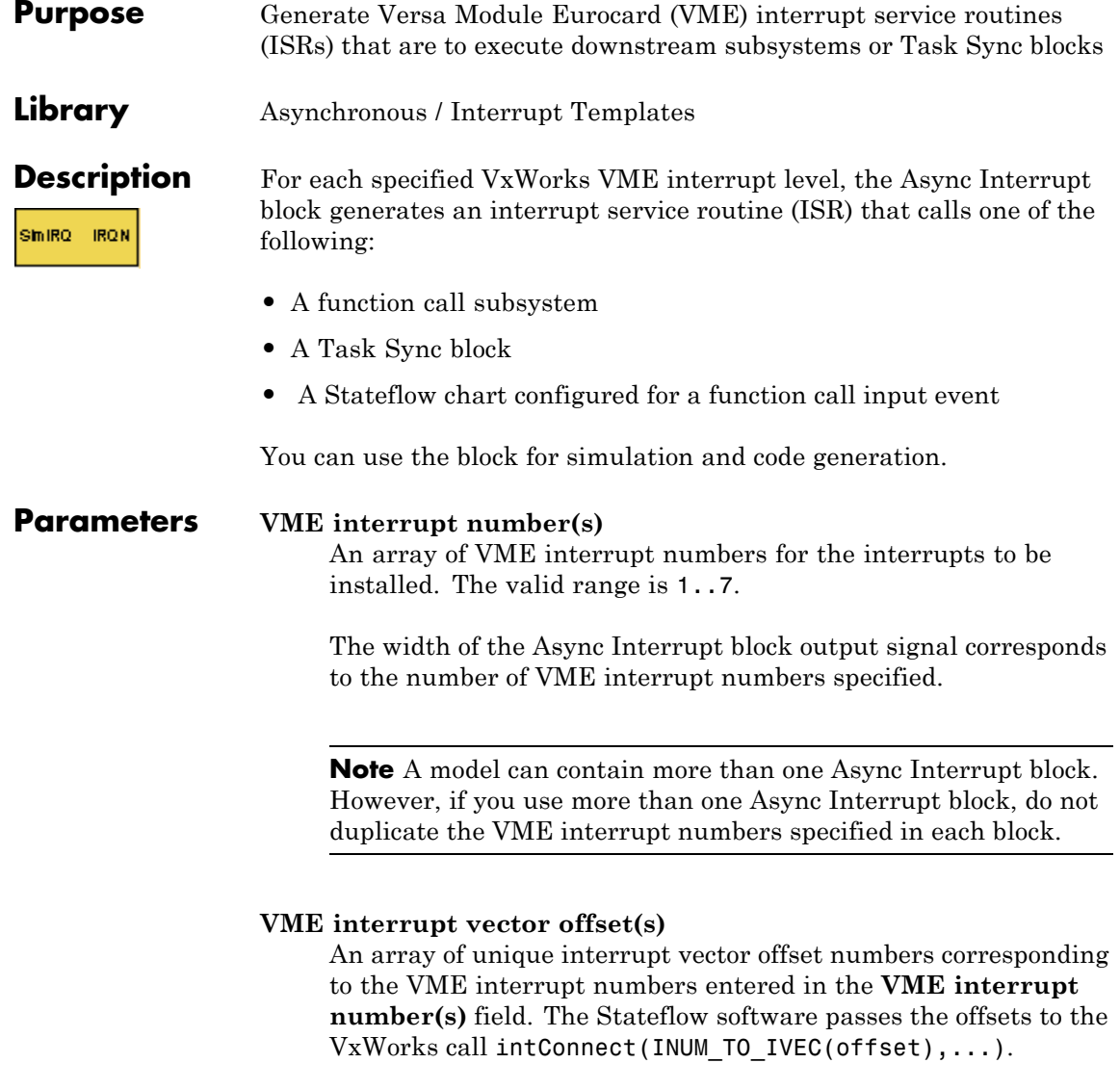

### **Simulink task priority(s)**

The Simulink priority of downstream blocks. Each output of the Async Interrupt block drives a downstream block (for example, a function-call subsystem). Specify an array of priorities corresponding to the VME interrupt numbers you specify for **VME interrupt number(s)**.

The **Simulink task priority** values are required to generate the proper rate transition code (see "Rate Transitions and Asynchronous Blocks" in the Simulink Coder documentation). Simulink task priority values are also required to maintain absolute time integrity when the asynchronous task needs to obtain real time from its base rate or its caller. The assigned priorities typically are higher than the priorities assigned to periodic tasks.

**Note** The Simulink software does not simulate asynchronous task behavior. The task priority of an asynchronous task is for code generation purposes only and is not honored during simulation.

### **Preemption flag(s); preemptable-1; non-preemptable-0**

The value 1 or 0. Set this option to 1 if an output signal of the Async Interrupt block drives a Task Sync block.

Higher priority interrupts can preempt lower priority interrupts in VxWorks. To lock out interrupts during the execution of an ISR, set the preemption flag to 0. This causes generation of intLock() and intUnlock() calls at the beginning and end of the ISR code. Use interrupt locking carefully, as it increases the system's interrupt response time for all interrupts at the intLockLevelSet() level and below. Specify an array of flags corresponding to the VME interrupt numbers entered in the **VME interrupt number(s)** field.

**Note** The number of elements in the arrays specifying **VME interrupt vector offset(s)** and **Simulink task priority** must match the number of elements in the **VME interrupt number(s)** array.

### **Manage own timer**

If checked, the ISR generated by the Async Interrupt block manages its own timer by reading absolute time from the hardware timer. Specify the size of the hardware timer with the **Timer size** option.

### **Timer resolution (seconds)**

The resolution of the ISRs timer. ISRs generated by the Async Interrupt block maintain their own absolute time counters. By default, these timers obtain their values from the VxWorks kernel by using the tickGet call. The **Timer resolution** field determines the resolution of these counters. The default resolution is 1/60 second. The tickGet resolution for your board support package (BSP) might be different. You should determine the tickGet resolution for your BSP and enter it in the **Timer resolution** field.

If you are targeting VxWorks, you can obtain better timer resolution by replacing the tickGet call and accessing a hardware timer by using your BSP instead. If you are targeting an RTOS other than VxWorks, you should replace the tickGet call with an equivalent call to the target RTOS, or generate code to read the appropriate timer register on the target hardware. See "Using Timers in Asynchronous Tasks" and "Async Interrupt Block Implementation" in the Simulink Coder documentation for more information.

### **Timer size**

The number of bits to be used to store the clock tick for a hardware timer. The ISR generated by the Async Interrupt block uses the timer size when you select **Manage own timer**. The size can be

32bits (the default), 16bits, 8bits, or auto. If you select auto, the Simulink Coder software determines the timer size based on the settings of **Application lifespan (days)** and **Timer resolution**.

By default, timer values are stored as 32-bit integers. However, when **Timer size** is auto, you can indirectly control the word size of the counters by setting the **Application lifespan (days)** option. If you set **Application lifespan (days)** to a value that is too large for the code generator to handle as a 32-bit integer of the specified resolution, the code generator uses a second 32-bit integer to address overflows.

For more information, see "Controlling Memory Allocation for Time Counters". See also "Using Timers in Asynchronous Tasks".

### **Enable simulation input**

If checked, the Simulink software adds an input port to the Async Interrupt block. This port is for use in simulation only. Connect one or more simulated interrupt sources to the simulation input.

**Note** Before generating code, consider removing blocks that drive the simulation input to prevent the blocks from contributing to the generated code. Alternatively, you can use the Environment Controller block, as explained in "Dual-Model Approach: Code Generation". However, if you use the Environment Controller block, be aware that the sample times of driving blocks contribute to the sample times supported in the generated code.

## **Async Interrupt**

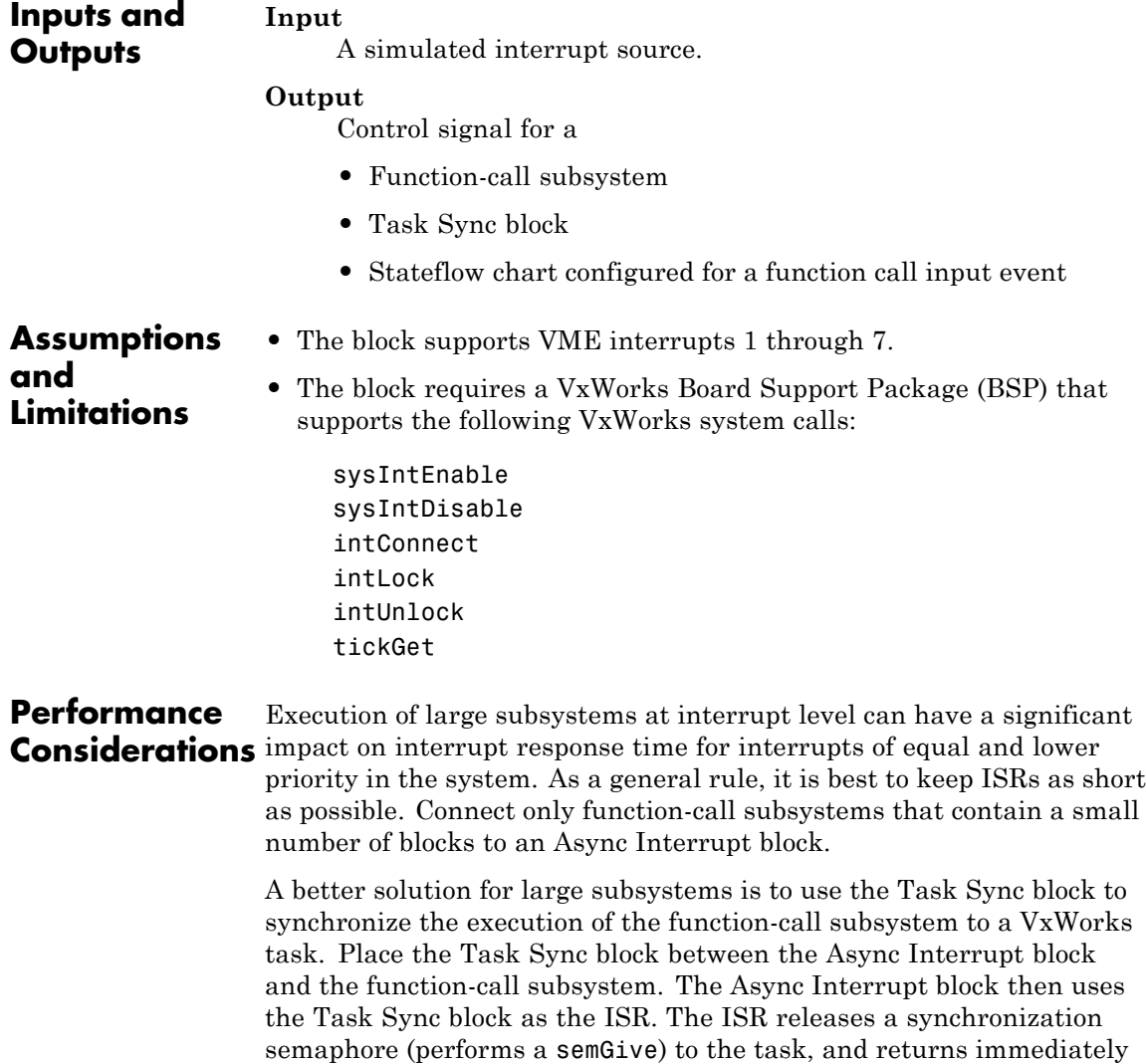

from interrupt level. VxWorks then schedules and runs the task. See the description of the Task Sync block for more information.

See Also Task Sync "Handling Asynchronous Events" in the Simulink Coder documentation

## **Asynchronous Task Specification**

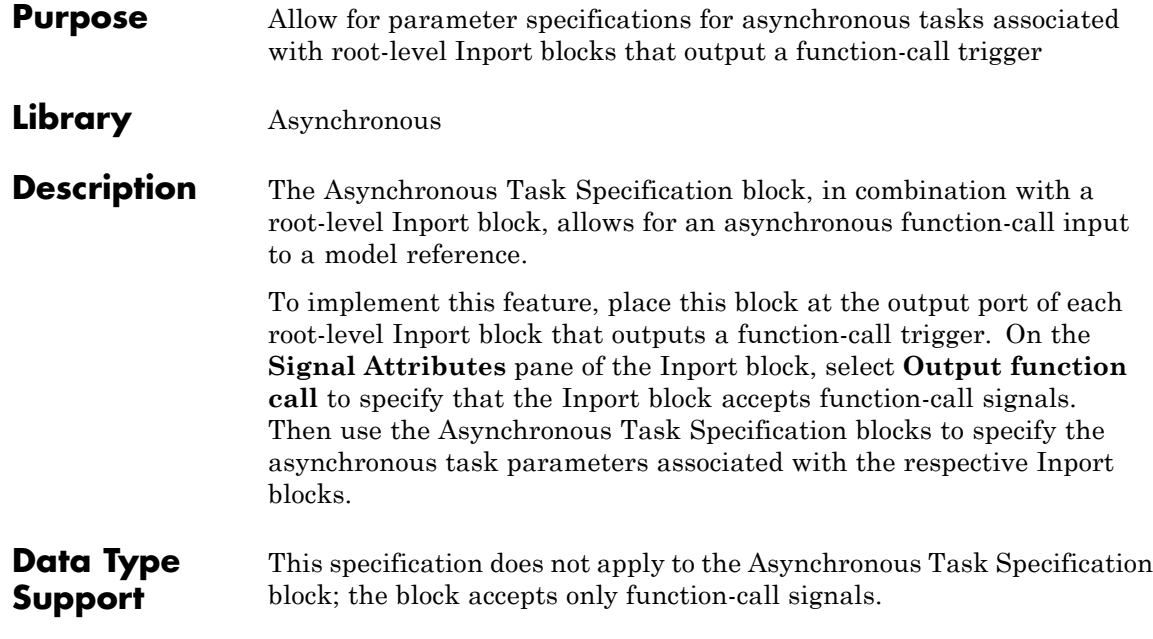

### **Parameters and Dialog Box**

The **Function Block Parameters** dialog box of the Asynchronous Task Specification block appears as follows:

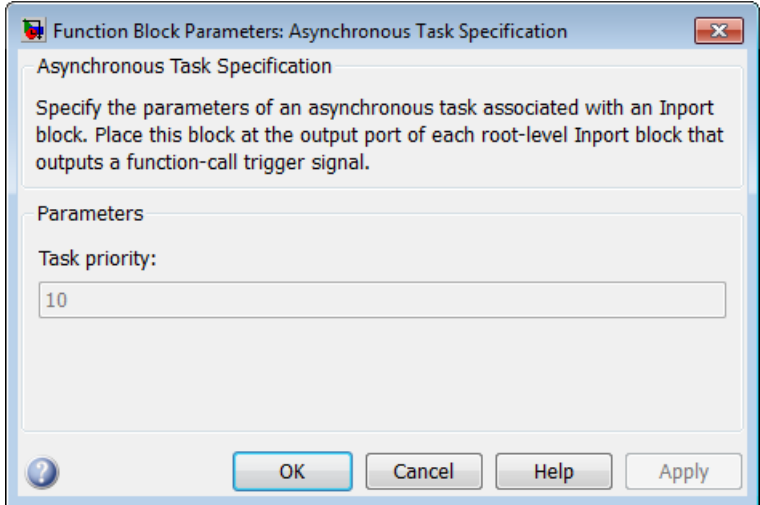

### **Task priority**

Specifies the priority of the asynchronous task calling the destination function-call subsystem. The priority must be a value that generates proper rate transition behaviors.

### **Settings**

**Default:** 10

- **•** You can enter an integer or [].
- **•** If you specify an integer for an Asynchronous Task Specification block that resides in a model reference, then the initiator in the top model must have the same integer value for its priority.
- **•** If you specify [] for an Asynchronous Task Specification block that resides in a model reference, then the initiator in the top model can have any priority. For this case, the rate transition algorithm is conservative (not optimized), assuming that the priority is unknown but static.

### **Command-Line Information**

This block has only one parameter.

**Parameter:** TaskPriority

**Value:** integer

### **Configuration Parameters Settings**

To create an asynchronous model reference containing a Function-Call and an Asynchronous Task Specification block, you must follow the procedure outlined in "Converting an Asynchronous Subsystem into a Model Reference". One of the steps requires that you make several changes to configuration parameters.

Additional configuration parameters that require attention are the solver **Type** and the **Fixed step size (fundamental sample time)** on the Solver pane. Both the top model and the model reference must use a fixed-step solver. Moreover, the submodel must have a fundamental sample time that is an integer multiple of the fundamental sample time of the top model.

### **Examples Asynchronous Function-Call Input to Model**

This root-level model uses the Inport block with the Asynchronous Task Specification block to allow a function-call input signal to a model reference. The priority is set to 10.

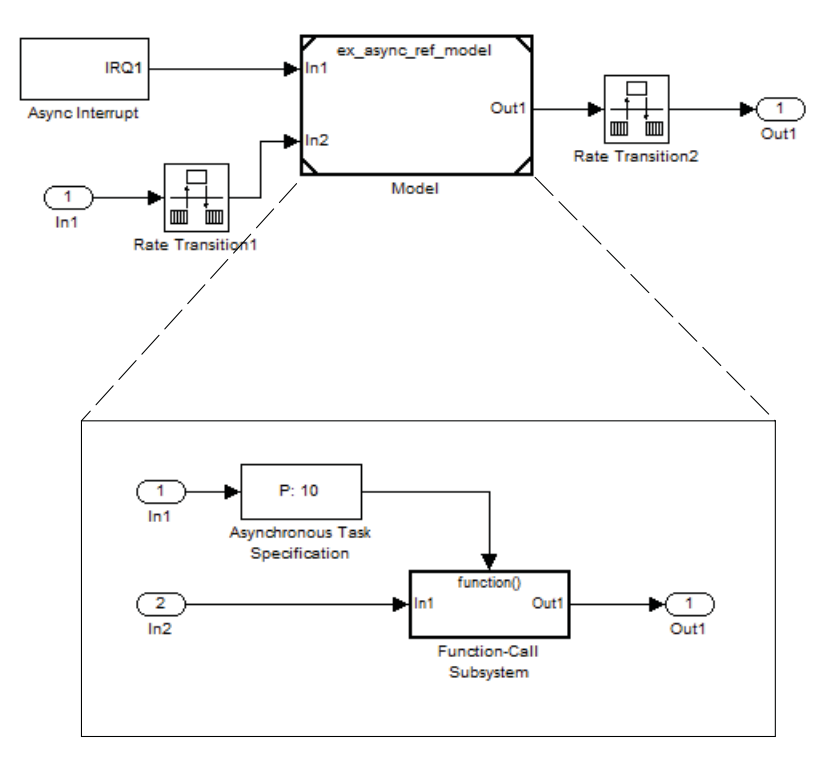

The Asynchronous Task Specification block must immediately follow the Inport block. Also, no branch can emanate from the signal connecting the Inport block to the Asynchronous Task Specification block.

### **Setting Priorities**

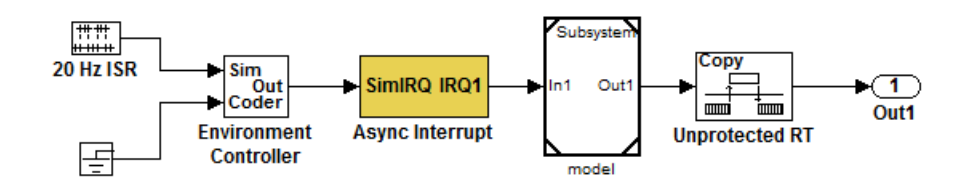

For this model, if the Asynchronous Task Specification block is set to the default value of 10, then the Async Interrupt block must also have a priority of 10.

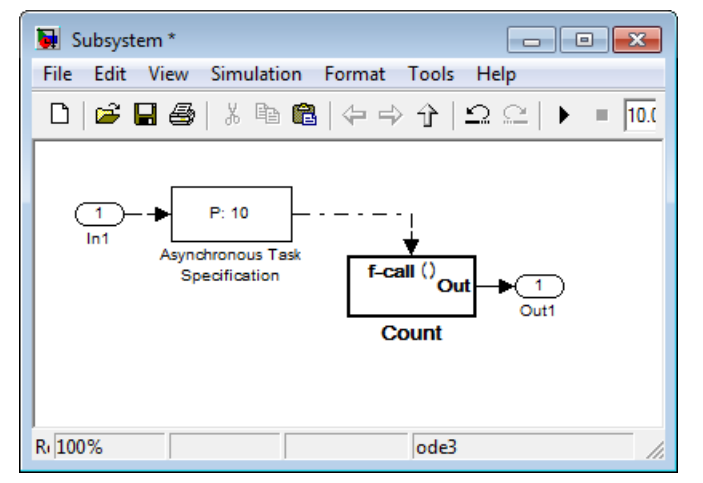

Whereas, if the priority of the Asynchronous Task Specification block is set to the empty matrix, [], then the Async Interrupt can have any value.

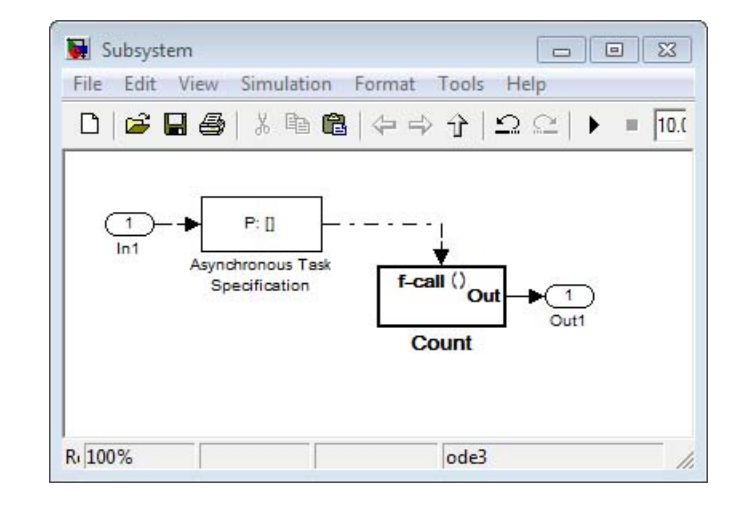

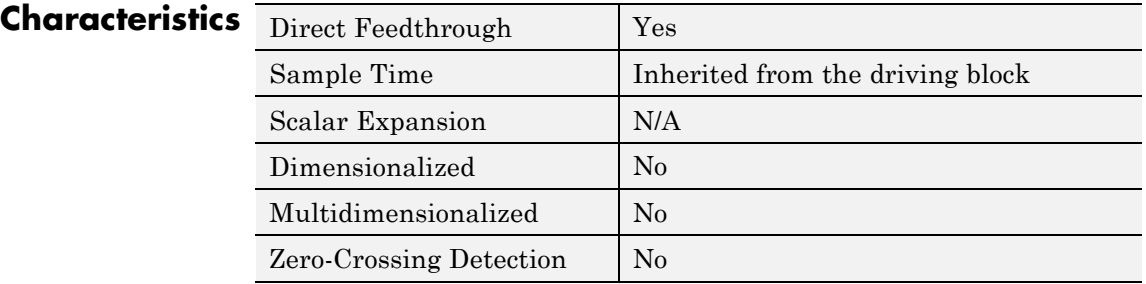

**See Also** Function-Call Subsystem block

"Handling Asynchronous Events"

"Referencing a Model"

Inport block

## <span id="page-197-0"></span>**Byte Pack**

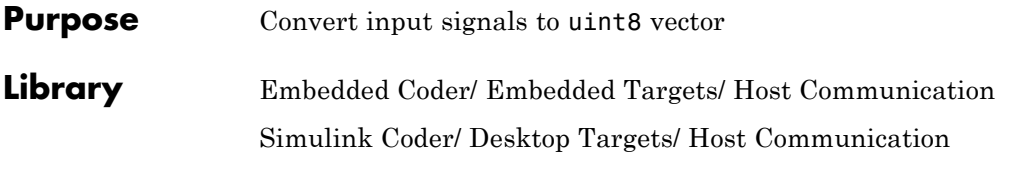

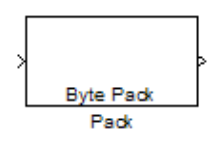

**Description** Using the input port, the block converts data of one or more data types into a single uint8 vector for output. With the options available, you specify the input data types and the alignment of the data in the output vector. Because UDP messages are in uint8 data format, use this block before a UDP Send block to format the data for transmission using the UDP protocol.

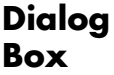

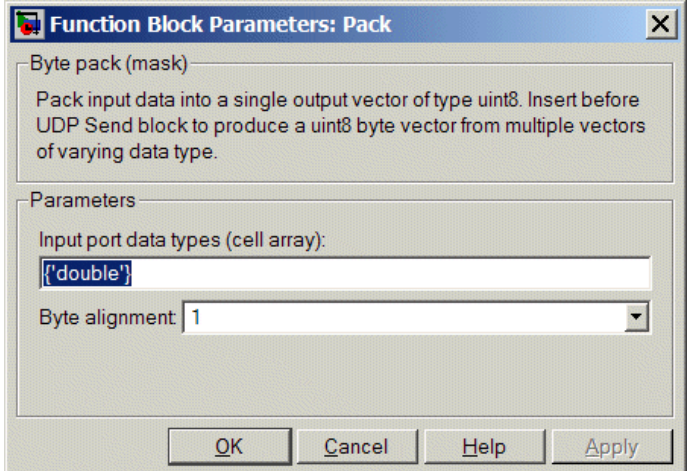

### **Input port data types (cell array)**

Specify the data types for the different signals as part of the parameters. The block supports all Simulink data types except characters. Enter the data types as Simulink types in the cell array, such as 'double' or 'int32'. The order of the data type entries in the cell array must match the order in which the data arrives at the block input. This block determines the signal sizes

automatically. The block always has at least one input port and only one output port.

### **Byte alignment**

This option specifies how to align the data types to form the uint8 output vector. Select one of the values in bytes from the list.

Alignment can occur on 1, 2, 4, or 8-byte boundaries depending on the value you choose. The value defaults to 1. Given the alignment value, each signal data value begins on multiples of the alignment value. The alignment algorithm ensures that each element in the output vector begins on a byte boundary specified by the alignment value. Byte alignment sets the boundaries relative to the starting point of the vector.

Selecting 1 for **Byte alignment** provides the tightest packing, with no holes between any data types for any combination of data types and signals.

Sometimes, you can have multiple data types of varying lengths. In such cases, specifying a 2-byte alignment can produce 1–byte gaps between uint8 or int8 values and another data type. In the pack implementation, the block copies data to the output data buffer 1 byte at a time. You can specify any of the data alignment options with any of the data types.

**Example** Use a cell array to enter input data types in the **Input port data types** parameter. The order of the data types you enter must match the order of the data types at the block input.

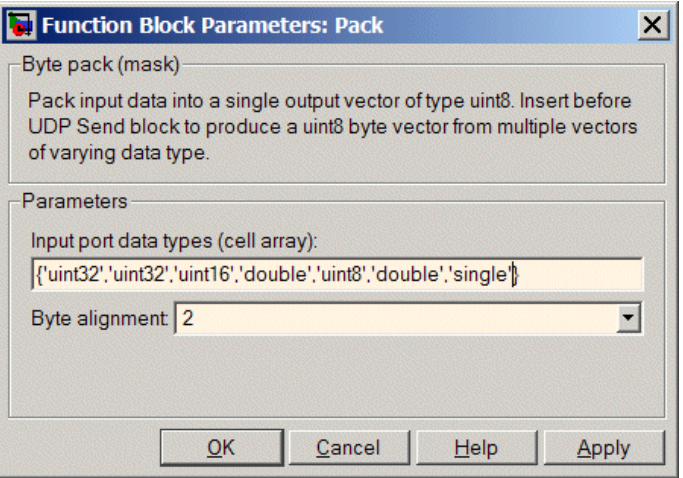

In the cell array, you provide the order in which the block expects to receive data—uint32, uint32, uint16, double, uint8, double, and single. With this information, the block automatically provides the proper number of input ports.

Byte alignment equal to 2 specifies that each new value begins 2 bytes from the previous data boundary.

The example shows the following data types:

```
{'uint32','uint32','uint16','double','uint8','double','single'}
```
When the signals are scalar values (no matrices or vectors in this example), the first signal value in the vector starts at 0 bytes. Then, the second signal value starts at 2 bytes, and the third at 4 bytes. Next, the fourth signal value follows at 6 bytes, the fifth at 8 bytes, the sixth at 10 bytes, and the seventh at 12 bytes. As the example shows, the packing algorithm leaves a 1-byte gap between the uint8 data value and the double value.

### **See Also** Byte Reversal, Byte Unpack

## **Byte Reversal**

<span id="page-200-0"></span>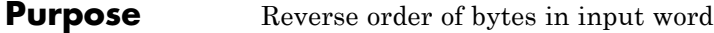

**Library** Embedded Coder/ Embedded Targets/ Host Communication Simulink Coder/ Desktop Targets/ Host Communication

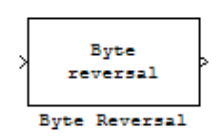

**Description** Byte reversal changes the order of the bytes in data you input to the block. Use this block when your process communicates between targets that use different endianness, such as between Intel® processors that are little endian and others that are big endian. Texas Instruments™ processors are little-endian by default.

> To exchange data with a processor that has different endianness, place a Byte Reversal block just before the send block and immediately after the receive block.

### **Dialog Box**

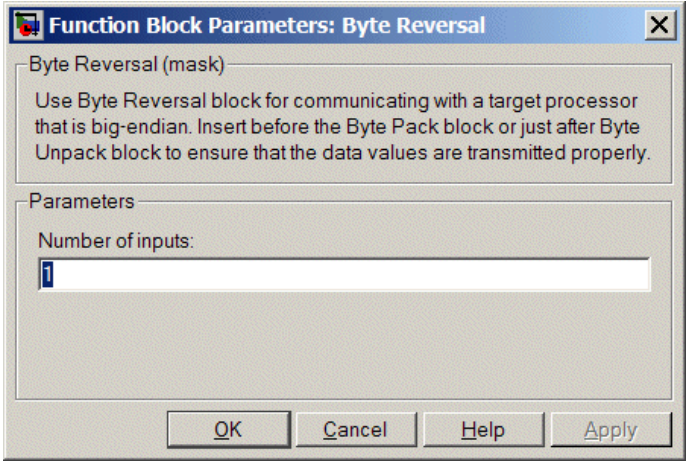

### **Number of inputs**

Specify the number of input ports for the block. The number of input ports adjusts automatically to match value so the number of outputs equals the number of inputs.

When you use more than one input port, each input port maps to the matching output port. Data entering input port 1 leaves through output port 1, and so on.

Reversing the bytes does not change the data type. Input and output retain matching data type.

The following model shows byte reversal in use. In this figure, the input and output ports match for each path.

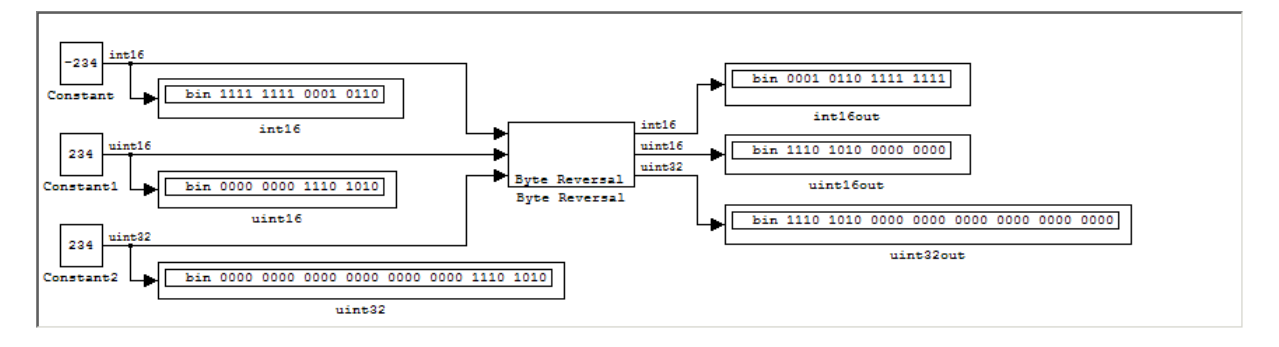

**See Also** Byte Pack, Byte Unpack

### <span id="page-202-0"></span>**Purpose** Unpack UDP uint8 input vector into Simulink data type values

**Library** Embedded Coder/ Embedded Targets/ Host Communication Simulink Coder/ Desktop Targets/ Host Communication

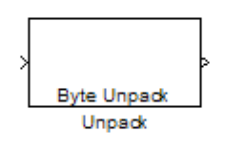

**Description** Byte Unpack is the inverse of the Byte Pack block. It takes a UDP message from a UDP receive block as a uint8 vector, and outputs Simulink data types in various sizes depending on the input vector.

The block supports all Simulink data types.

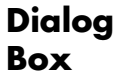

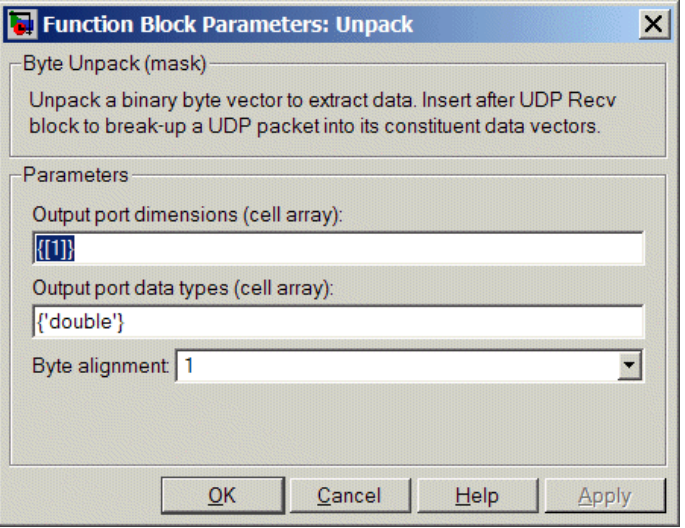

### **Output port dimensions (cell array)**

Containing a cell array, each element in the array specifies the dimension that the MATLAB size function returns for the corresponding signal. Usually you use the same dimensions as you set for the corresponding Byte Pack block in the model.

Entering one value means that the block applies that dimension to all data types.

### **Output port data types (cell array)**

Specify the data types for the different input signals to the Pack block. The block supports all Simulink data types—single, double, int8, uint8, int16, uint16, int32, and uint32, and Boolean. The entry here is the same as the Input port data types parameter in the Byte Pack block in the model. You can enter one data type and the block applies that type to all output ports.

### **Byte Alignment**

This option specifies how to align the data types to form the input uint8 vector. Match this setting with the corresponding Byte Pack block alignment value of 1, 2, 4, or 8 bytes.

### **Example** This figure shows the Byte Unpack block that corresponds to the example in the Byte Pack example. The **Output port data types (cell array)** entry shown is the same as the **Input port data types (cell array)** entry in the Byte Pack block

{'uint32','uint32','uint16','double','uint8','double','single'}.

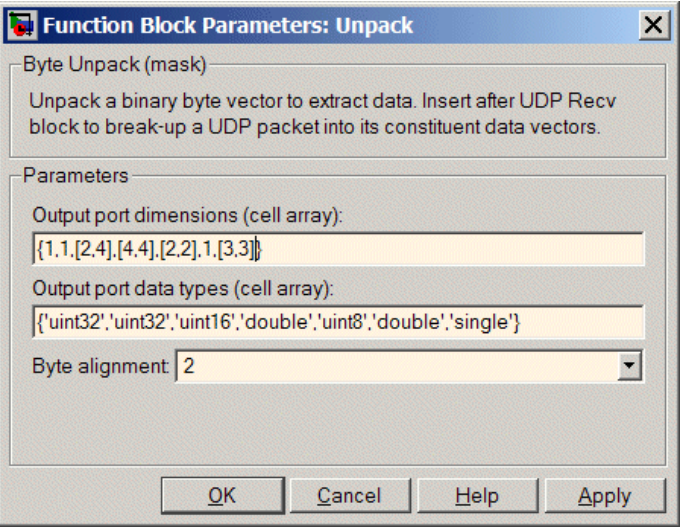

In addition, the **Byte alignment** setting matches as well. **Output port dimensions (cell array)** now includes scalar values and matrices to demonstrate entering nonscalar values. The example for the Byte Pack block assumed only scalar inputs.

**See Also** Byte Pack, Byte Reversal

## <span id="page-205-0"></span>**Generated S-Function**

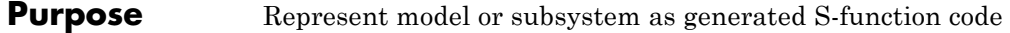

**Library** S-Function Target

model\_cf

**Description** An instance of the Generated S-Function block represents code the Simulink Coder software generates from its S-function target for a model or subsystem. For example, you extract a subsystem from a model and build a Generated S-Function block from it, using the S-function target. This mechanism can be useful for

- Converting models and subsystems to application components
- **•** Reusing models and subsystems
- **•** Optimizing simulation often, an S-function simulates more efficiently than the original model

For details on how to create a Generated S-Function block from a subsystem, see "Creating an S-Function Block from a Subsystem" in the Simulink Coder documentation.

### **Requirements •** The S-Function block must perform identically to the model or subsystem from which it was generated.

- Before creating the block, you must explicitly specify all Inport block signal attributes, such as signal widths or sample times. The sole exception to this rule concerns sample times, as described in "Sample Time Propagation in Generated S-Functions" in the Simulink Coder documentation.
- **•** You must set the solver parameters of the Generated S-Function block to be the same as those of the original model or subsystem. The generated S-function code will operate identically to the original subsystem (see Choice of Solver Type in the Simulink Coder documentation for an exception to this rule).

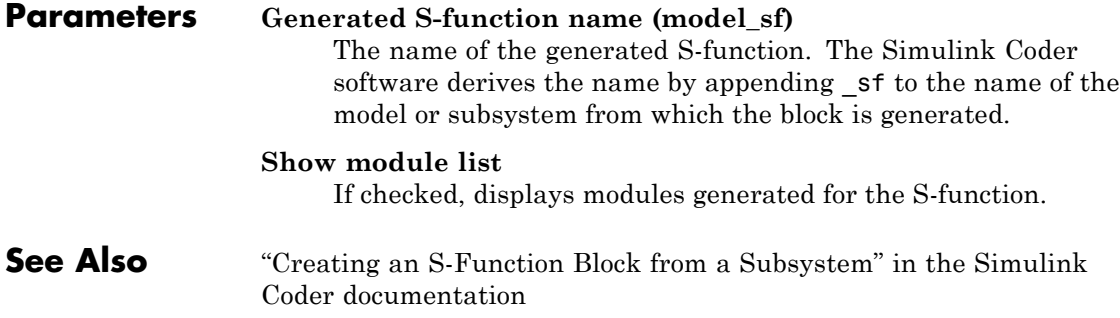

## <span id="page-207-0"></span>**Linux Audio Capture**

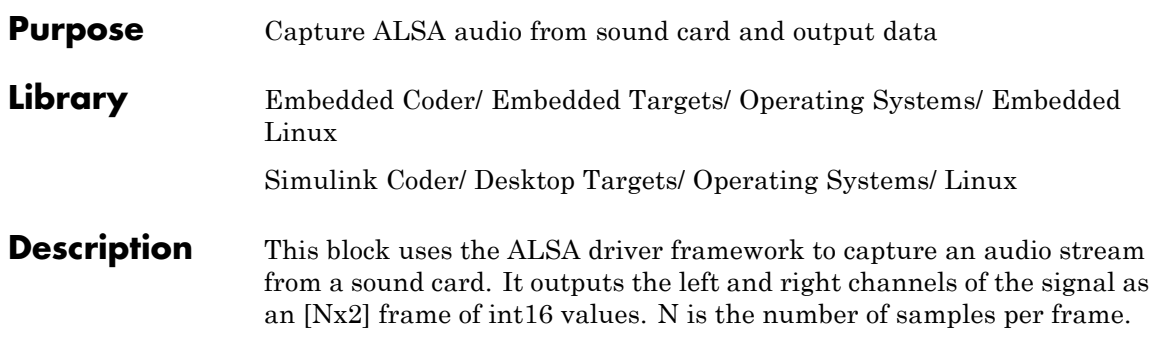

Ñ

## **Dialog**

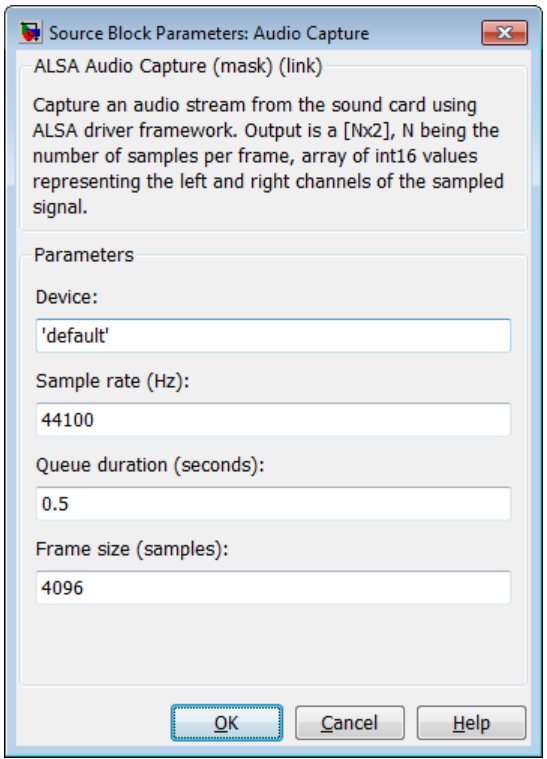

### **Device**

Use the default ALSA device, or enter the name of a specific audio output device.

Entering 'default' selects the ALSA device specified by an ALSA configuration file on your target Linux® system.

One of the following ALSA configuration files defines the default device:

- **•** /etc/asound.conf, which defines system-wide options for all users
- **•** ~/.asoundrc, which overrides /etc/asound.conf for the current user

The entry that specifies the default device looks similar to this example:

```
pcm.!default {
    type hw
    card 0
    device 2
}
```
To enter the name of an alternate audio input device, review the /proc/asound/cards file on your target Linux system. For example, if /proc/asound/cards contained the following entries, you could set the value of **Device** to 'AudioPCI' :

\$ cat /proc/asound/cards 0 [Dummy ]: Dummy - Dummy Dummy 1 1 [VirMIDI ]: VirMIDI - VirMIDI Virtual MIDI Card 1 2 [AudioPCI ]: ENS1371 - Ensoniq AudioPCI Ensoniq AudioPCI ENS1371 at 0xe400, irq 11

The default value for **Device** is 'default'.

### **Sample rate (Hz)**

Enter a value that matches the sample rate of the ALSA audio output.

By default, the sample rate of the ALSA output equals the output of the audio capture device. In this case, enter the sample rate of the audio capture device.

The /etc/asound.conf and ~/.asoundrc files can configure ALSA to downsample the signal from the audio capture device. In this case, enter the downsample rate specified by the configuration files. For example, if one of the configuration files contained the following entry, you would set the value of **Sample rate (Hz)** to 16000 :

```
pcm slave.sl3 {
    pcm ens1371
    format S16_LE
    channels 1
    rate 16000
}
pcm.complex_convert {
    type plug
    slave sl3
}
```
The default value for **Sample rate (Hz)** is 44100 Hz (44.1 kHz). The maximum rate equals the sampling rate of the audio capture device.

### **Queue duration (seconds)**

Set the duration of the queue in seconds. This queue provides a software-based frame buffer between the ALSA output and the

Linux Audio Capture block. The queue prevents dropped data caused by temporary mismatches in the rate of data arriving and leaving the queue. Higher values can handle more significant mismatches, but such values also increase signal latency and memory usage.

The default value for **Queue duration (seconds)** is 0.5 seconds.

### **Frame size (samples)**

Set the number of samples per frame in the output this block sends to your model. The default value for this parameter is 4096 samples.

**References** <http://www.alsa-project.org>

**See Also** <http://www.alsa-project.org>

[Linux Audio Playback](#page-211-0)

[Linux Task](#page-215-0)

## <span id="page-211-0"></span>**Linux Audio Playback**

**LINUX** 

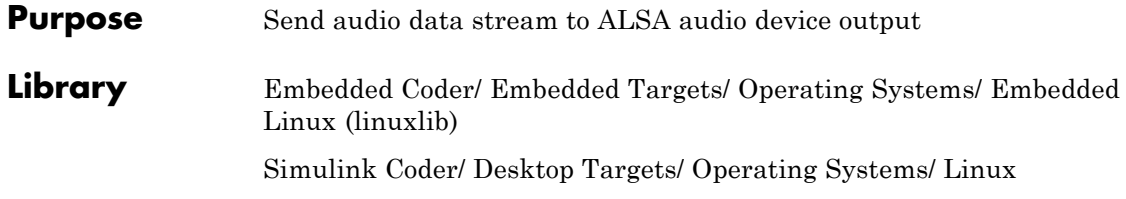

Audio Playback Audio Playback

**Description** This block takes a stream of audio data and sends it to the output jack of an ALSA audio device. The block input, **In**, takes the left and right channels of data as an [Nx2] frame of int16 values. N is the number of samples per frame.

### **Dialog**

xln

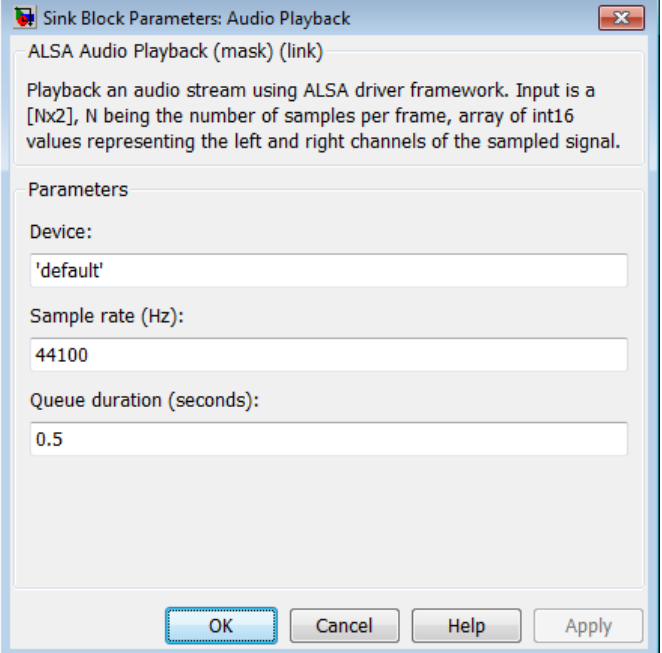

### **Device**

Use the default ALSA device, or enter the name of a specific audio device.

Entering 'default' selects the ALSA device specified by an ALSA configuration file on your target Linux system.

One of the following ALSA configuration files defines the default device:

- **•** /etc/asound.conf, which defines system-wide options for all users
- **•** ~/.asoundrc, which overrides /etc/asound.conf for the current user

The entry that specifies the default device looks like this hypothetical example:

```
pcm.!default {
    type hw
    card 0
    device 2
}
```
To enter the name of an alternate audio device, consult the /proc/asound/cards file on your target Linux system. For example, if /proc/asound/cards contained the following hypothetical entries, you could set the value of **Device** to 'AudioPCI' :

\$ cat /proc/asound/cards

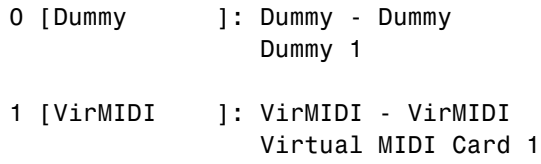

2 [AudioPCI ]: ENS1371 - Ensoniq AudioPCI Ensoniq AudioPCI ENS1371 at 0xe400, irq 11

The default value for **Device** is 'default'.

### **Sample rate (Hz)**

Enter a value that matches the sample rate of the ALSA audio output.

By default, the sample rate of the ALSA output is the same as the output of the audio capture device. In this case, enter the sample rate of the audio capture device.

The / $etc/$ asound.conf and  $\sim$ /.asoundrc files can configure ALSA to downsample the signal from the audio capture device. In this case, enter the downsample rate specified by the configuration files. For example, if one of the configuration files contained the following hypothetical entry, you would set the value of **Sample rate (Hz)** to 16000 :

```
pcm slave.sl3 {
    pcm ens1371
    format S16_LE
    channels 1
    rate 16000
}
pcm.complex_convert {
    type plug
    slave sl3
}
```
The default value for **Sample rate (Hz)** is 44100 Hz (44.1 kHz). The maximum rate is the sampling rate of the audio capture device.

### **Queue duration (seconds)**

Set the duration of the queue in seconds. This queue provides a software-based frame buffer between the ALSA audio device and this block. The queue prevents dropped data caused by temporary mismatches in the rate of data arriving and leaving the queue. Higher values can handle more significant mismatches, but increase signal latency and memory usage.

The default value for **Queue duration (seconds)** is 0.5 seconds.

**See Also** <http://www.alsa-project.org> [Linux Audio Capture](#page-207-0) [Linux Task](#page-215-0)

## <span id="page-215-0"></span>**Linux Task**

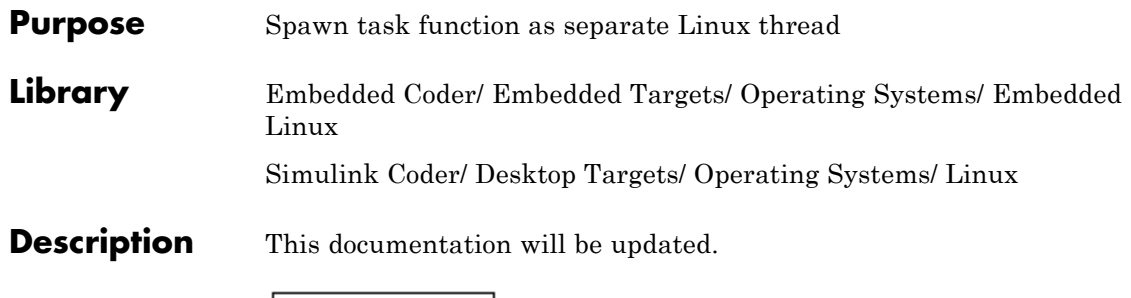

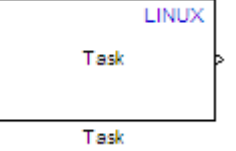

Use this block to create a task function that spawns as a separate Linux thread. The task function runs the code of the downstream function-call subsystem. For example:

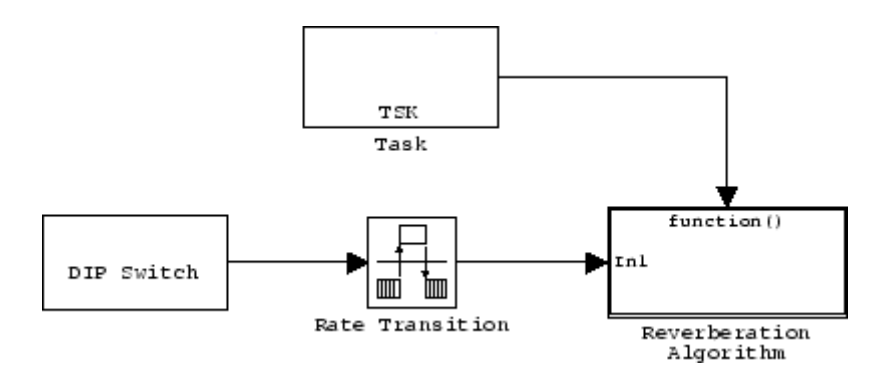
**Dialog** This documentation will be updated.

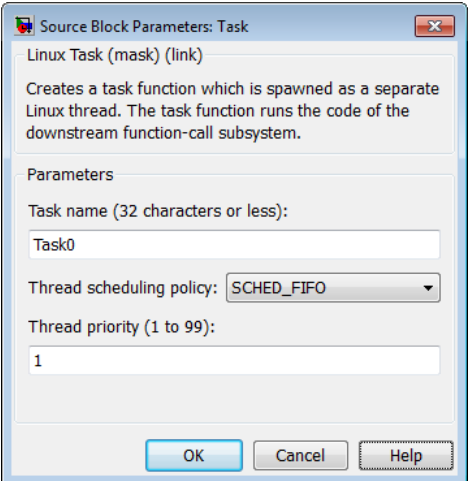

## **Task name**

Assign a name to this task. You can enter up to 32 letters and numbers. Do not use standard C reserved characters, such as the / and : characters.

# **Thread scheduling policy**

Select the scheduling policy that applies to this thread. You can choose from the following options:

• SCHED FIFO enables a First In, First Out scheduling algorithm that executes real-time processes without time slicing. With FIFO scheduling, a higher-priority process preempts a lower-priority process. The lower-priority process remains at the top of the list for its priority and resumes execution when the scheduler blocks all higher-priority processes.

For example, in the following image, task2 preempts task1. Then task3 preempts task2. When task3 completes, task2 resumes. When task2 completes, task1 resumes.

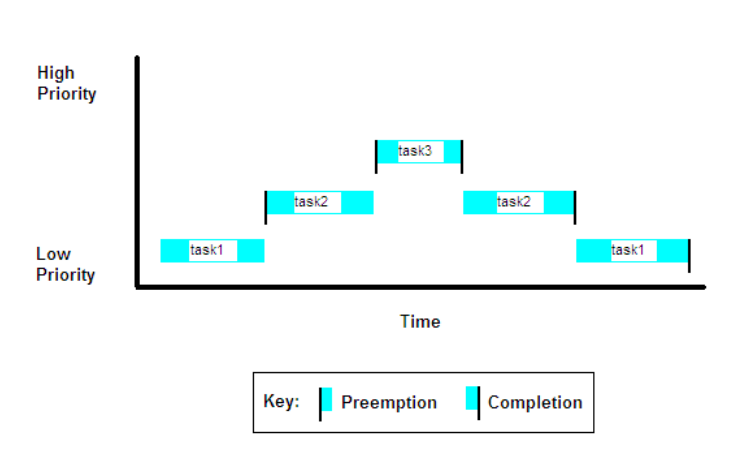

**FIFO Scheduling** 

Selecting SCHED\_FIFO, displays the **Thread priority** parameter, which you can set to a value from 1 to 99.

• SCHED OTHER enables the default Linux time-sharing scheduling algorithm. You can use this scheduling for all processes except those requiring special static priority real-time mechanisms. With this algorithm, the scheduler chooses processes based on their dynamic priority within the static priority 0 list. Each time the process is ready to run and the scheduler denies it, the operating system increases that process's dynamic priority. Such prioritization ensures the scheduler serves the SCHED\_OTHER processes in the correct order.

Selecting SCHED\_OTHER, hides the **Thread priority** parameter, and sets the thread priority to 0.

## **Thread priority (1 to 99)**

When you set **Thread scheduling policy** to SCHED\_FIFO, you can set the priority of the thread from 1 to 99 (low-to-high).

Higher-priority tasks can preempt lower-priority tasks.

**See Also** [Linux Audio Capture](#page-207-0) [Linux Audio Playback](#page-211-0)

# **Model Header**

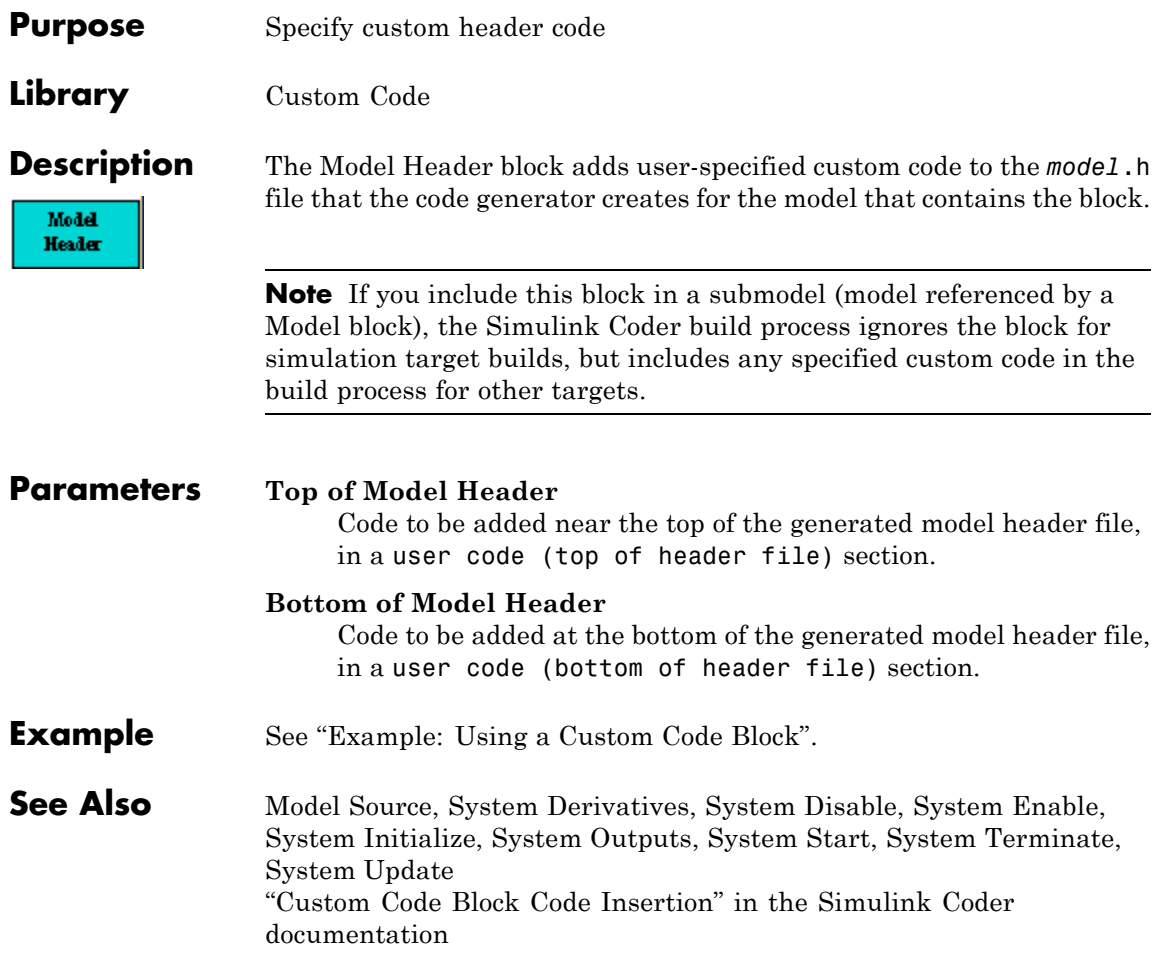

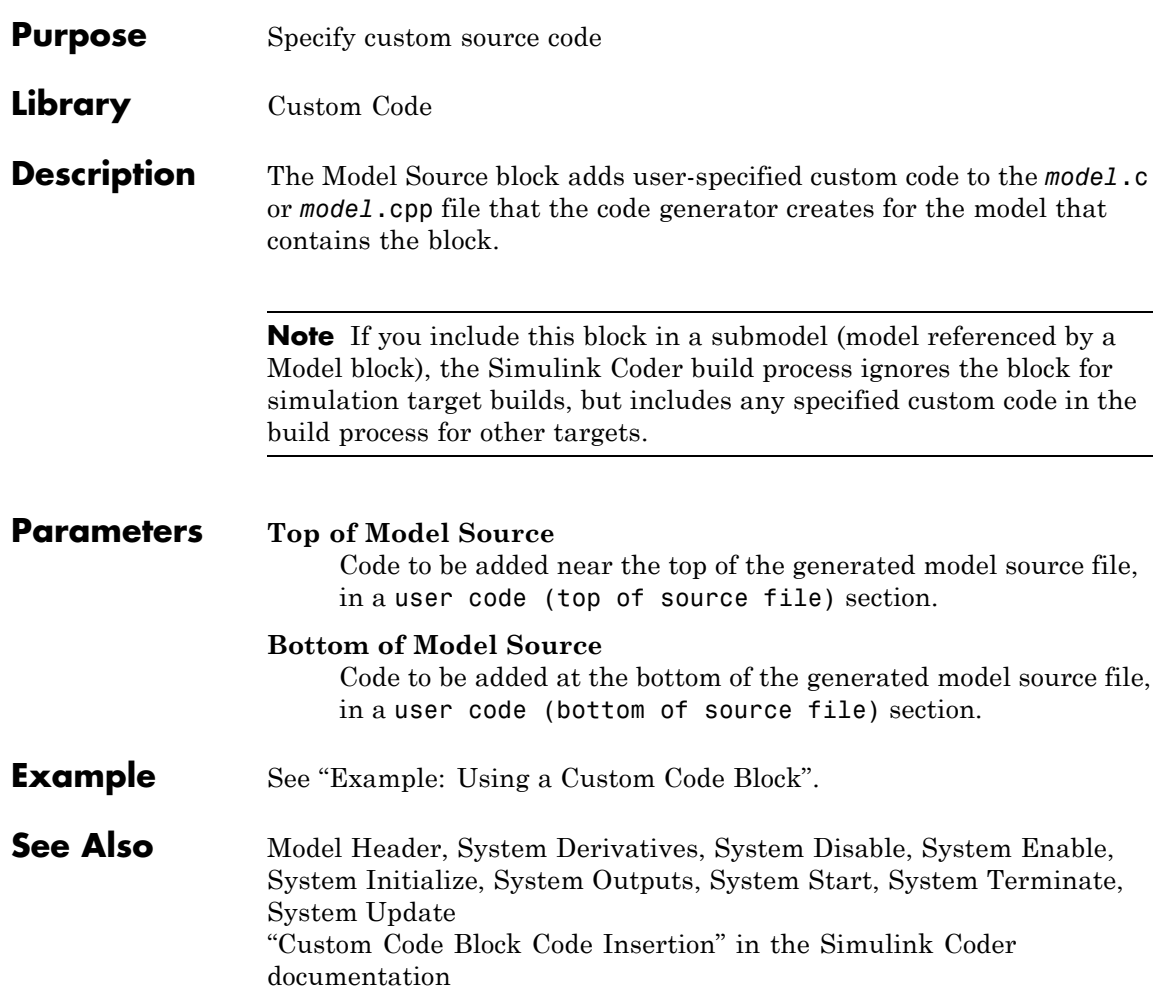

# **Protected RT**

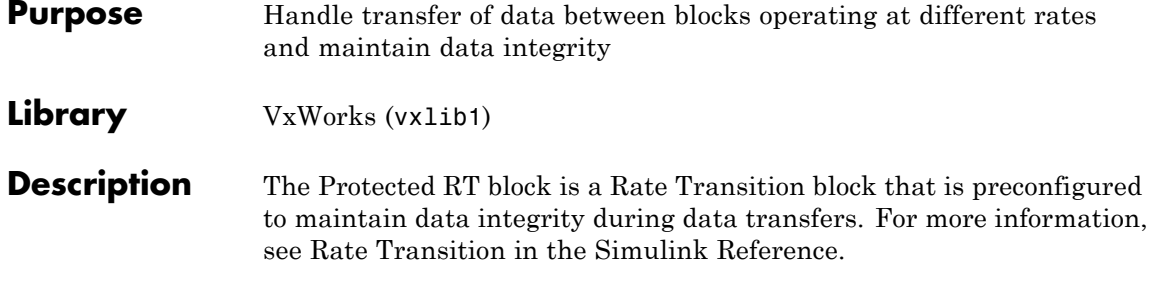

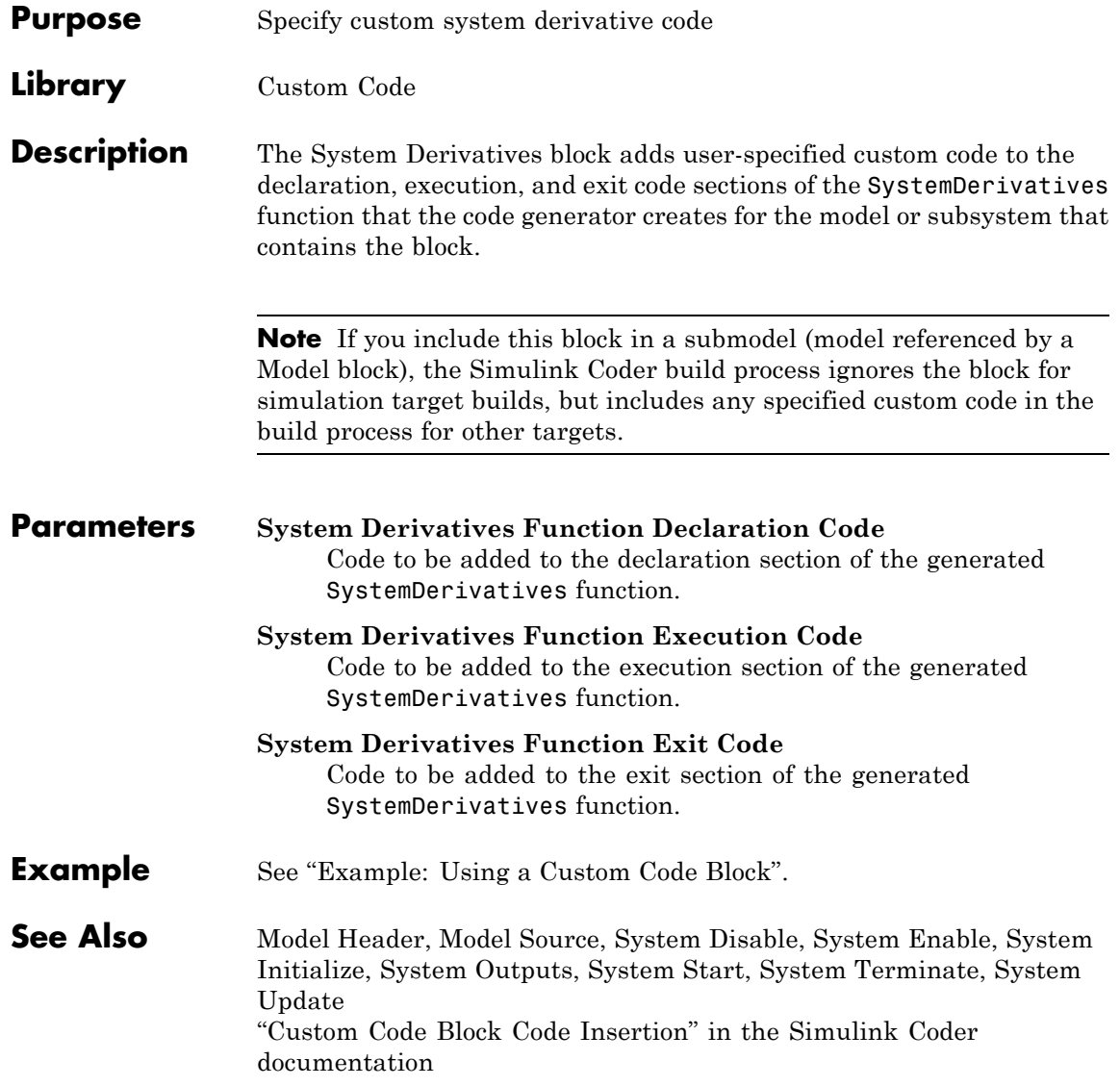

# **System Disable**

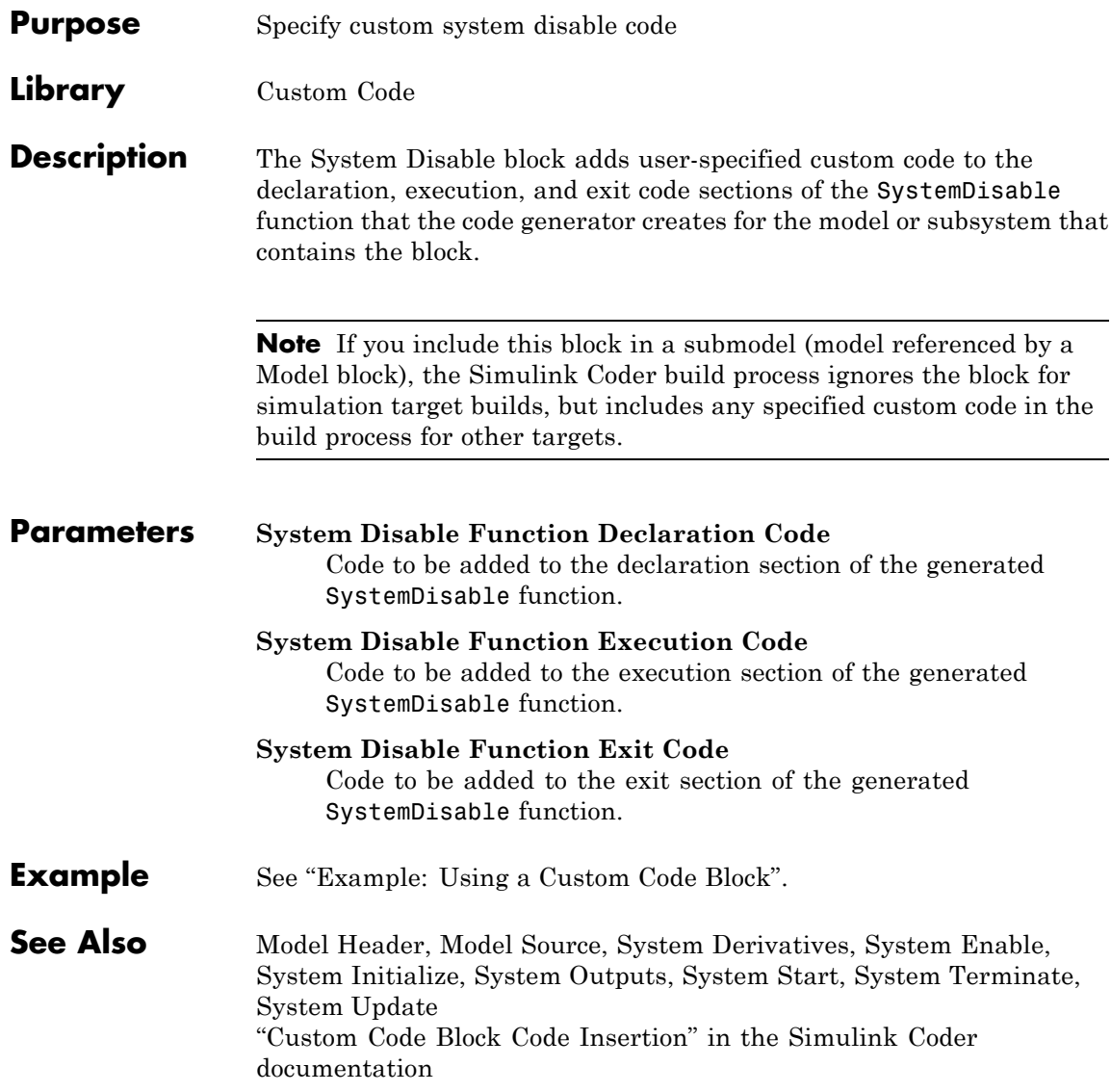

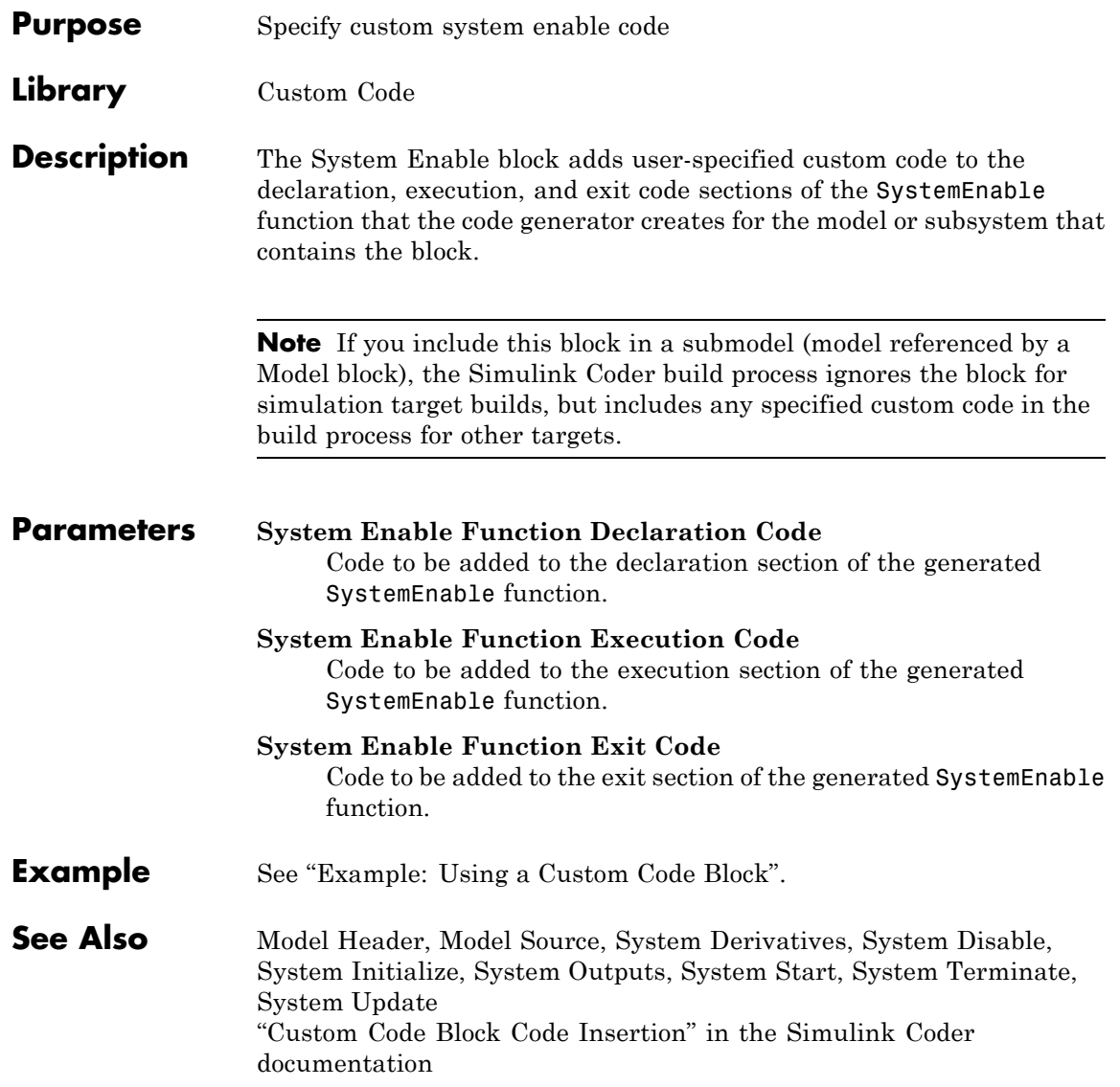

# **System Initialize**

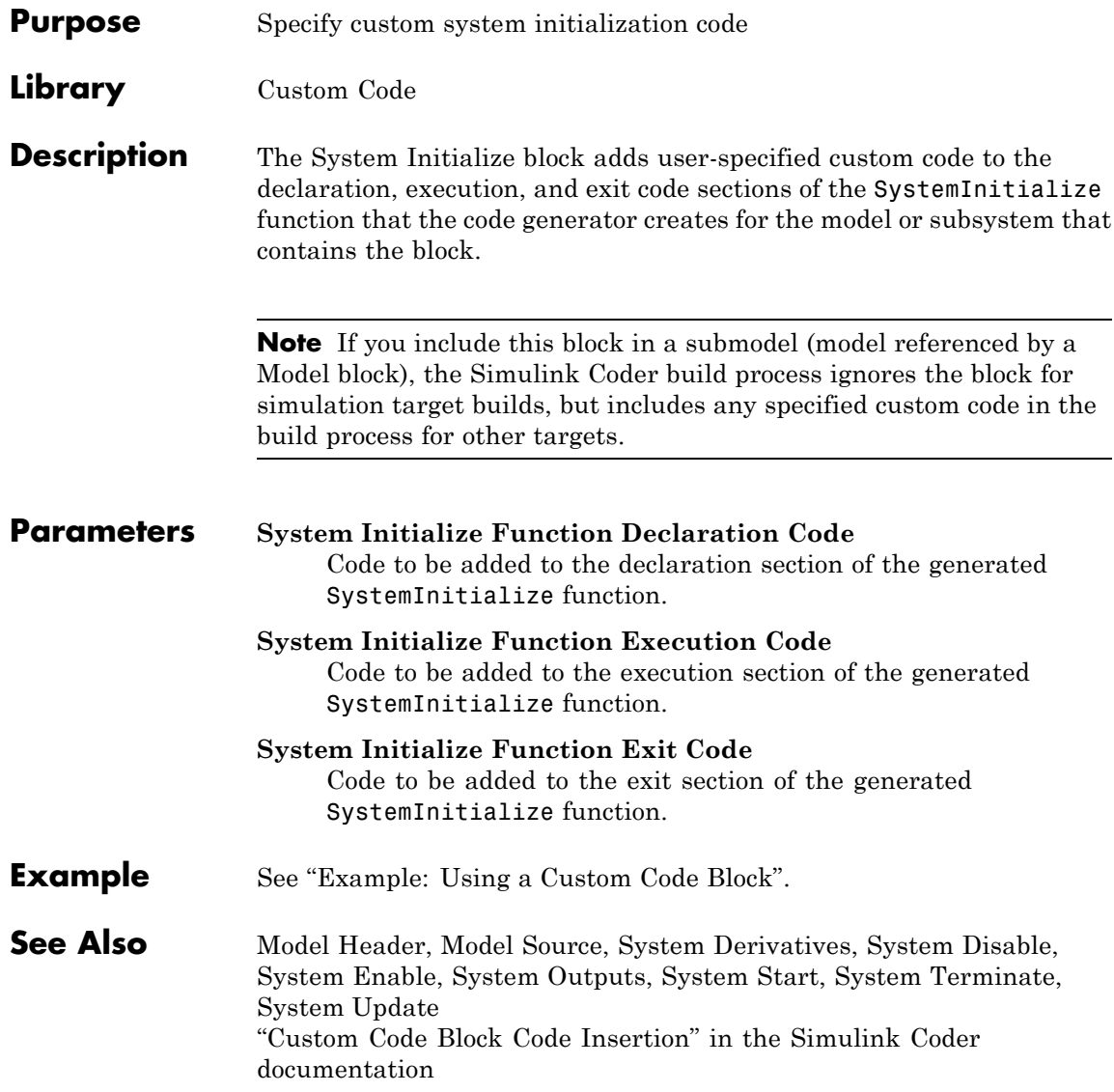

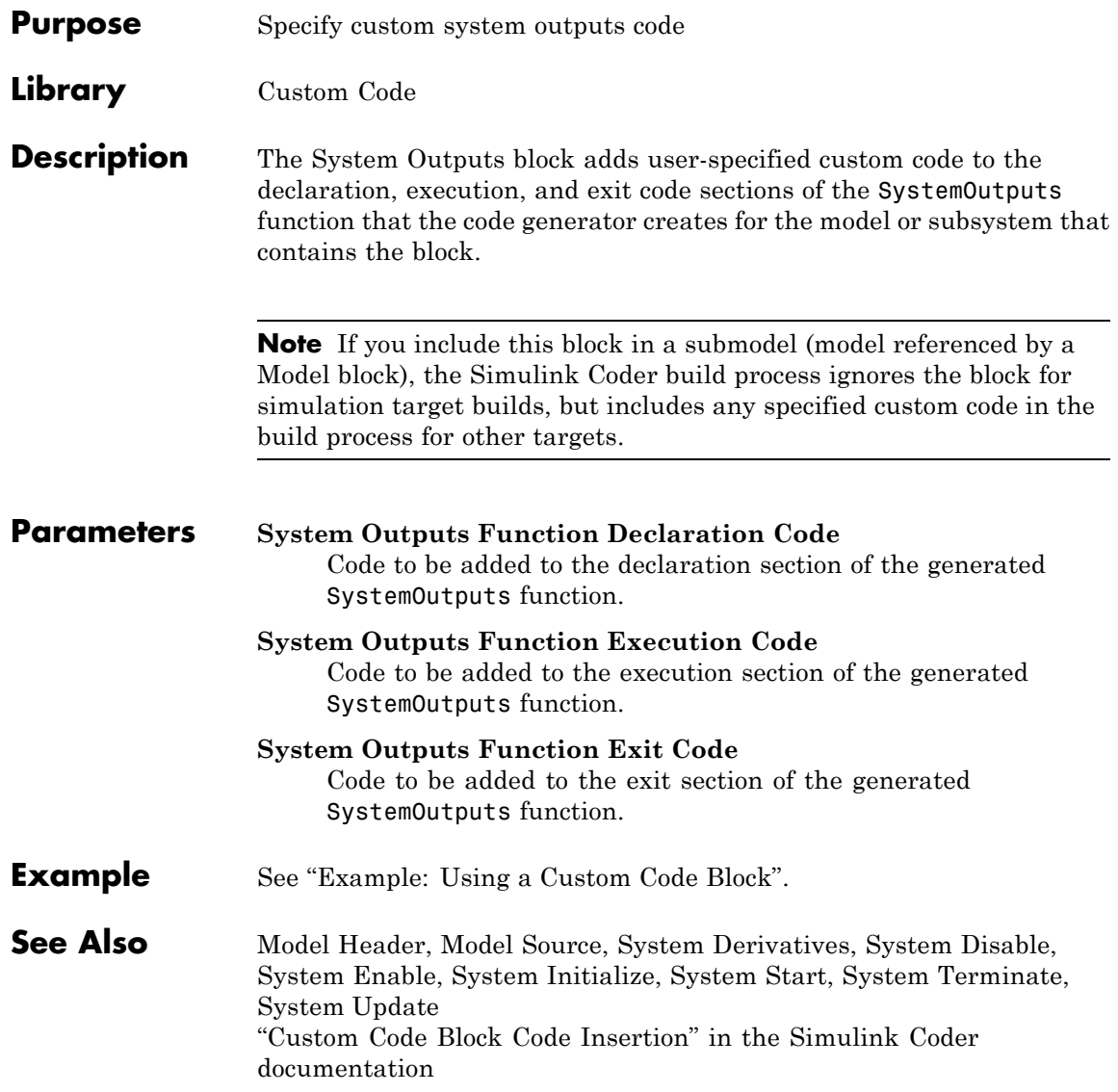

# **System Start**

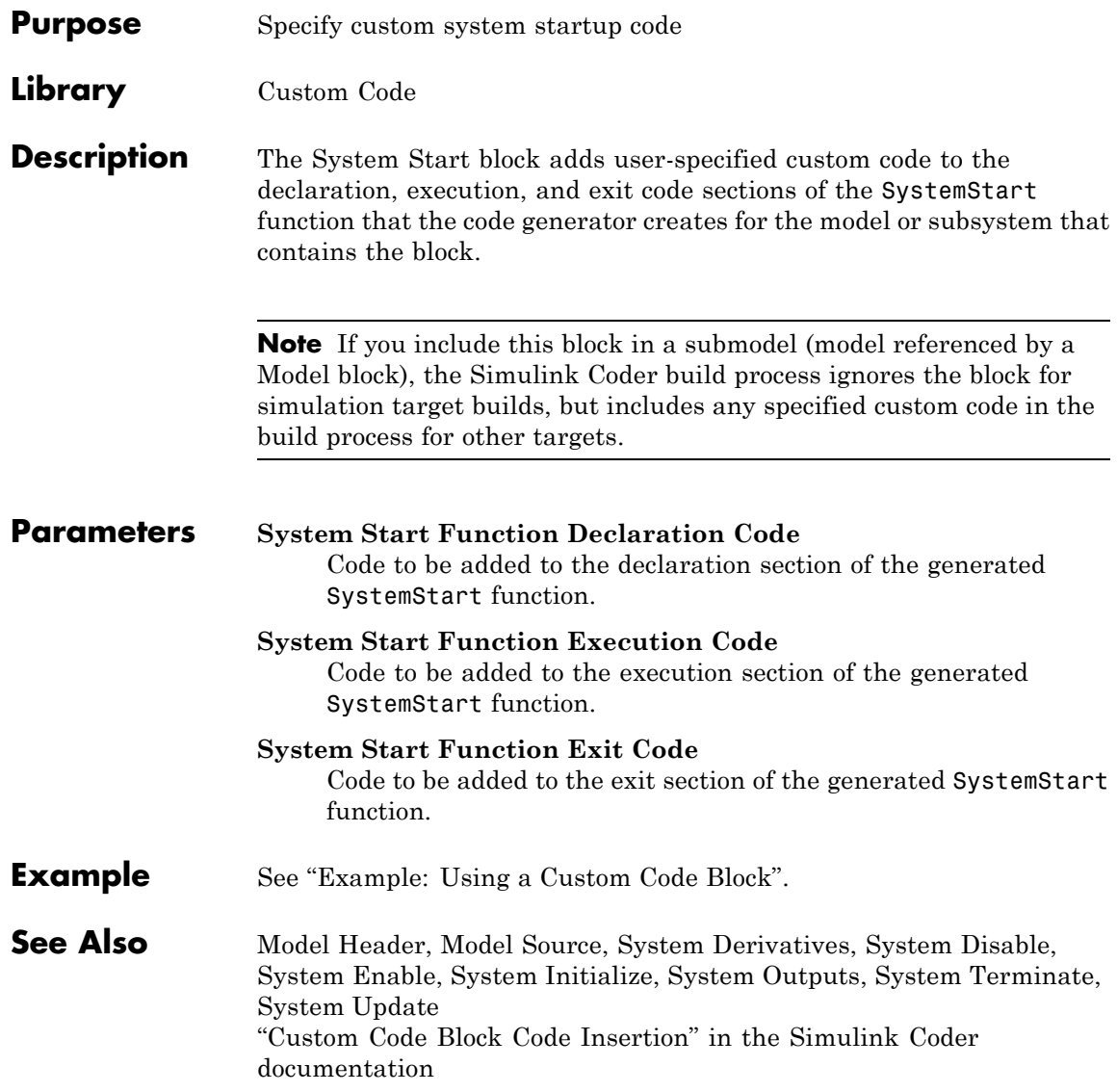

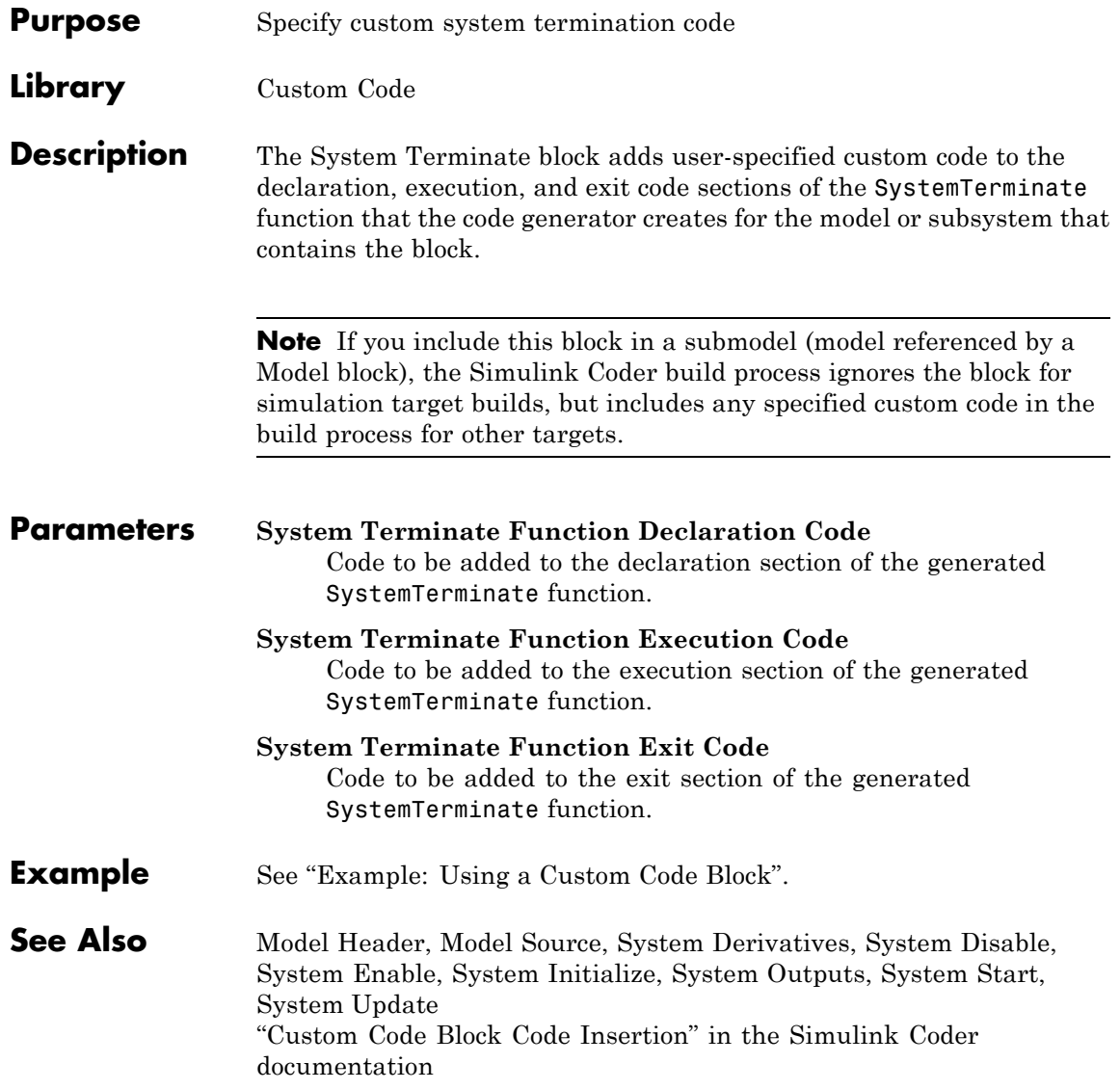

# **System Update**

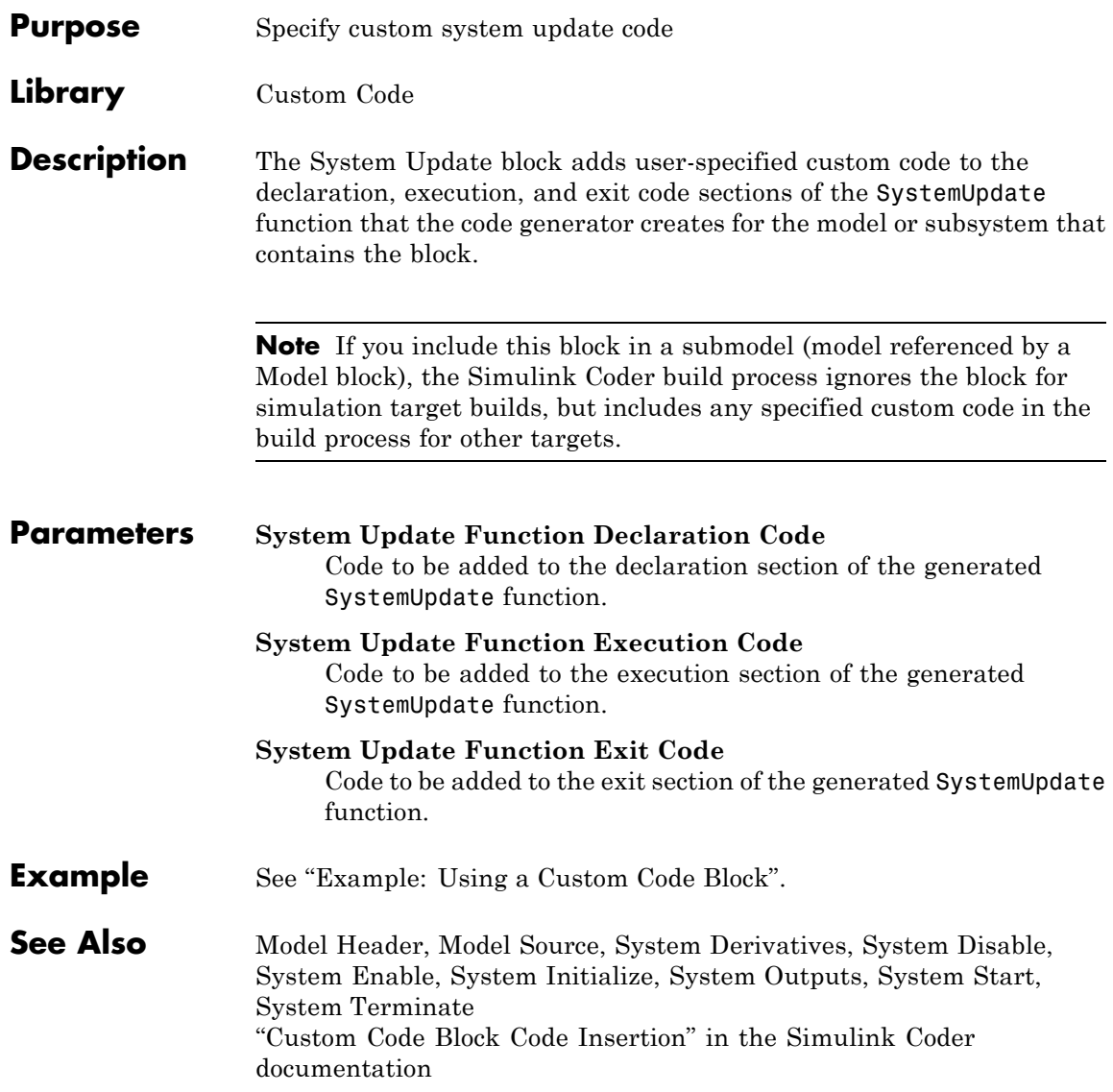

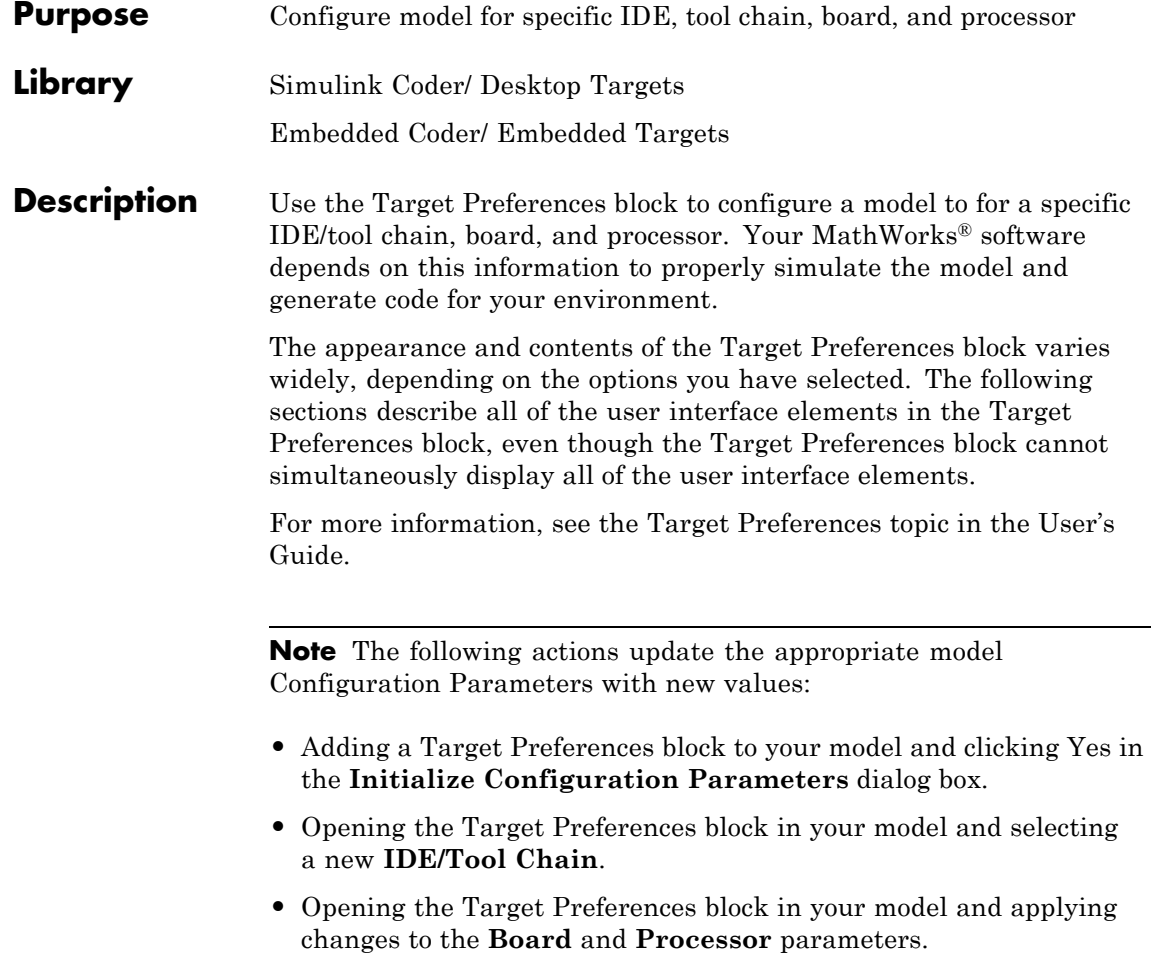

**Note** If you are using a Windows host, use mapped network drives instead of UNC paths to specify directory locations. Using UNC paths with compilers that do not support them causes build errors.

**Note** The figures in this documentation include references to various third-party vendors and products. These images aid with recognition of specific user interface elements. Do not infer a preference or endorsement for any vendor or product over another.

# **Dialog Boxes**

This reference page section contains the following subsections:

- **•** ["Board Pane" on page 5-49](#page-232-0)
- ["Add Processor Dialog Box" on page 5-53](#page-236-0)
- **•** ["Linux Pane" on page 5-54](#page-237-0)
- **•** ["Windows Pane" on page 5-55](#page-238-0)

Use the **IDE/Tool Chain** parameter to select the Integrated Development Environment (IDE) or software build tool chain with which you are working. Selecting any option automatically applies that selection to the Target Preferences block and updates the panes and options the block displays.

Target Preferences block dialog box provides tabbed access to the following panes:

- Board Pane Select the target board, processor, clock speed, and, in some cases, RTOS. In addition, **Add new** on this pane opens the **Add Processor** dialog box.
- Memory Pane Set the memory allocation and layout on the processor (memory mapping).
- <span id="page-232-0"></span>**•** Section Pane — Determine the arrangement and location of the sections on the processor and compiler information.
- **•** Linux Pane For the Eclipse IDE: Specify the scheduling mode and base rate task priority of the software to run on a Linux target.
- **•** Windows Pane For the Eclipse IDE: Specify the scheduling mode of the software to run on a Windows target.
- **•** VxWorks Pane For the Wind River Diab/GCC (makefile generation only): Specify the scheduling mode of the software to run on a VxWorks target.

# **Board Pane**

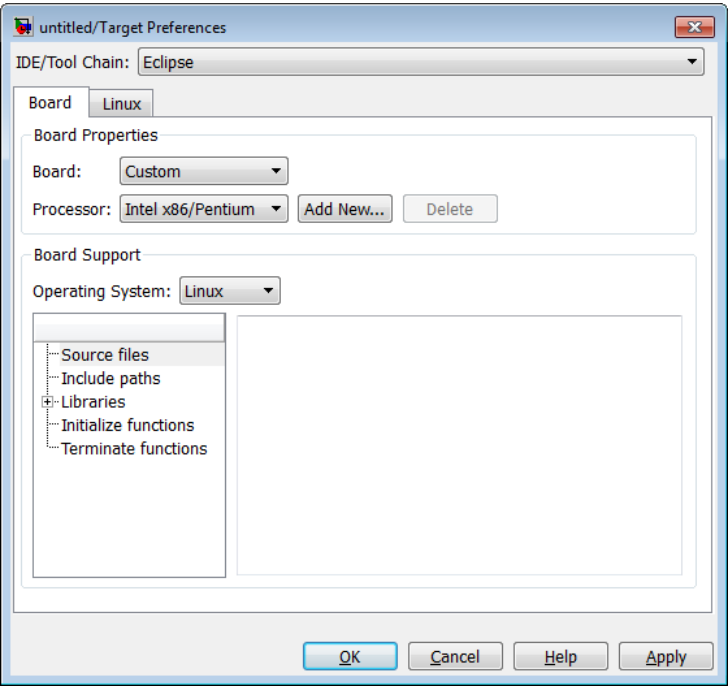

The following options appear on the **Board** pane, which has separate panels for **Board Properties**, **Board Support**, and **IDE Support** labels.

## **Board**

Select your target board from the list of options. Selecting a specific board sets the appropriate value for the **Processor** parameter. If you select a custom board, also set the **Processor** parameter to an appropriate value.

## **Processor**

The Board and Processor settings apply default values to many of the remaining Target Preferences parameters, such as those under the **Memory** and **Section** tabs.

If the coder product supports an operating system for the processor, it enables the **Operating system** option.

If you are using the Eclipse IDE and set **Processor** to Generic/Custom, open the model Configuration Parameters and use the **Hardware Implementation** pane to define the custom hardware. With this approach, hardware support depends on the Simulink Coder product, not on the coder product. For more information, see "Hardware Implementation Pane".

**Note** Selecting or reselecting a processor resets the solver and some processor-specific parameters to their default values.

# **Add New**

Clicking **Add new** opens a new dialog box where you specify configuration information for a processor that is not on the Processor list.

For details about the New Processor dialog box, refer to ["Add](#page-236-0) [Processor Dialog Box" on page 5-53.](#page-236-0)

# **Delete**

Delete a processor that you added to the **Processor** list. You cannot delete any of the standard processors.

# **CPU Clock**

Enter the actual clock rate the board uses. This action does not change the rate on the board. Rather, the code generation process requires this information to produce code that runs correctly on the hardware. Setting this value incorrectly causes timing and profiling errors when you run the code on the hardware.

The timer uses the value of **CPU clock** to calculate the time for each interrupt. For example, a model with a sine wave generator block running at 1 kHz uses timer interrupts to generate sine wave samples at the proper rate. For example, using 100 MHz, the timer calculates the sine generator interrupt period as follows:

- Sine block rate = 1 kHz, or 0.001 s/sample
- **•** CPU clock rate = 100 MHz, or 0.000000001 s/sample

To create sine block interrupts at 0.001 s/sample requires:

 $100,000,000/1000 = 1$  Sine block interrupt per  $100,000$  clock ticks

# **Board Support**

Select the following parameters and edit their values in the text box on the right:

- Source files Enter the full paths to source code files.
- **•** Include paths Add paths to include files.
- **•** Libraries Identify specific libraries for the processor. Required libraries appear on the list by default. To add more libraries, entering the full path to the library with the library file in the text area.
- **•** Initialize functions If your project requires an initialize function, enter it in this field. By default, this parameter is empty.
- **•** Terminate functions Enter a function to run when a program terminates. The default setting is not to include a specific termination function.

**Note** Invalid or incorrect entries in these fields can cause errors during code generation. When you enter a file path, library, or function, the block does not verify that the path or function exists or is valid.

When entering a path to a file, library, or other custom code, use the following string in the path to refer to the IDE installation folder.

```
$(Install_dir)
```
Enter new paths or files (custom code items) one entry per line. Include the full path to the file for libraries and source code. **Support** options do not support functions that use return arguments or values. These parameters accept only functions of type void fname void as valid as entries.

You can also set up environment variables to use as folder path tokens. For example, if you set up an environment called USER\_VAR, you can use it as a token when you define a path in your Target Preferences block. For example: \$(USER\_VAR)\myinstal\foo.c.

# **Operating System**

Select an operating system or RTOS for your target. If your target platform supports an operating system, the software enables the **Operating system** parameter. Otherwise, the software disables this option.

# <span id="page-236-0"></span>**Add Processor Dialog Box**

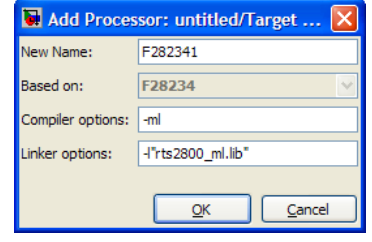

To add a new processor to the drop down list for the **Processors** option, click the **Add new** button on the **Board** pane. The software opens the **Add Processor** dialog box.

**Note** You can use this feature to create duplicates of existing processors with minor changes to the compiler and linker options. Avoid using this feature to create profiles for processors that are not already supported.

# **New Name**

Provide a name to identify your new processor. Use any valid C string. The name you enter in this field appears on the list of processors after you add the new processor.

If you do not provide an entry for each parameter, the coder product returns an error message without creating a processor entry.

# **Based On**

When you add a processor, the dialog box uses the settings from the currently selected processor as the basis for the new one. This parameter displays the currently selected processor.

# **Compiler options**

Identifies the processor family of the new processor to the compiler. Successful compilation requires this switch. The string depends on the processor family or class.

# <span id="page-237-0"></span>**Linker options**

You can use this parameter to specify linker command options. The IDE uses these options to modify how it links project files when you build a project. To get information about specific linker options you can enter here, consult the documentation for your IDE.

# **Linux Pane**

The Linux tab appears when you set **IDE/Tool Chain** to Eclipse and set **Operating System** on the Board tab to Linux.

The Linux tab displays two options:

# **Scheduling Mode**

When you select free-running, the model generates multi-threaded free-running code. Each rate in the model maps to a separate thread in the generated code. Multi-threaded code can potentially run faster than single threaded code.

When you select real-time, the model generates multi-threaded real-time code: Each rate in the Simulink model runs at the rate specified in the model. For example, a 1-second rate runs at exactly 1-second intervals. The timing is provided by using a Linux real-time clock.

# **Base rate task priority**

The base rate in the model maps to a thread and runs as fast as possible. You can use the value of the base rate priority to set a static priority for the base rate task. By default, this rate is 40.

# **Allow tasks to execute concurrently**

**Note** This parameter will be removed in a future release.

<span id="page-238-0"></span>Enable multicore deployment. Selecting this option enables generated multi-threading code to run concurrently on multicore processors. By default, this option is disabled.

This parameter has been superseded. Configuring the model as described in the following procedures hides the **Allow tasks to execute concurrently** parameter from view.

To run target applications on multicore processors, follow the procedures in "Running Target Applications on Multicore Processors", and "Configuring Models for Targets with Multicore Processors".

# **Windows Pane**

The Windows tab appears when you set **IDE/Tool Chain** to Eclipse and set **Operating System** on the Board tab to Windows.

The Windows tab displays one option:

# **Scheduling Mode**

When you select free-running, the model generates multi-threaded free-running code. Each rate in the model maps to a separate thread in the generated code. Multi-threaded code can potentially run faster than single threaded code.

When you select real-time, the model generates multi-threaded real-time code: Each rate in the Simulink model runs at the rate specified in the model. For example, a 1-second rate runs at exactly 1-second intervals. The timing is provided by using a Windows real-time clock.

# **Allow tasks to execute concurrently**

**Note** This parameter will be removed in a future release.

Enable multicore deployment. Selecting this option enables generated multi-threading code to run concurrently on multicore processors. By default, this option is disabled.

This parameter has been superseded. Configuring the model as described in the following procedures hides the **Allow tasks to execute concurrently** parameter from view.

To run target applications on multicore processors, follow the procedures in "Running Target Applications on Multicore Processors", and "Configuring Models for Targets with Multicore Processors".

# **Purpose** Spawn VxWorks task to run code of downstream function-call subsystem or Stateflow chart

**Library** Asynchronous / Interrupt Templates

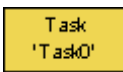

**Description** The Task Sync block spawns a VxWorks task that calls a function-call subsystem or Stateflow chart. Typically, you place the Task Sync block between an Async Interrupt block and a function-call subsystem block or Stateflow chart. Alternatively, you might connect the Task Sync block to the output port of a Stateflow diagram that has an event, Output to Simulink, configured as a function call.

The Task Sync block performs the following functions:

- **•** Uses the VxWorks system call taskSpawn to spawn an independent task. When the task is activated, it calls the downstream function-call subsystem code or Stateflow chart. The block calls taskDelete to delete the task during model termination.
- **•** Creates a semaphore to synchronize the connected subsystem with execution of the block.
- **•** Wraps the spawned task in an infinite for loop. In the loop, the spawned task listens for the semaphore, using semTake. The first call to semTake specifies NO\_WAIT. This allows the task to determine whether a second semGive has occurred prior to the completion of the function-call subsystem or chart. This would indicate that the interrupt rate is too fast or the task priority is too low.
- **•** Generates synchronization code (for example, semGive()). This code allows the spawned task to run. The task in turn calls the connected function-call subsystem code. The synchronization code can run at interrupt level. This is accomplished through the connection between the Async Interrupt and Task Sync blocks, which triggers execution of the Task Sync block within an ISR.
- **•** Supplies absolute time if blocks in the downstream algorithmic code require it. The time is supplied either by the timer maintained by

the Async Interrupt block, or by an independent timer maintained by the task associated with the Task Sync block.

When you design your application, consider when timer and signal input values should be taken for the downstream function-call subsystem that is connected to the Task Sync block. By default, the time and input data are read when VxWorks activates the task. For this case, the data (input and time) are synchronized to the task itself. If you select the **Synchronize the data transfer of this task with the caller task** option and the Task Sync block is driven by an Async Interrupt block, the time and input data are read when the interrupt occurs (that is, within the ISR). For this case, data is synchronized with the caller of the Task Sync block.

# **Parameters Task name (10 characters or less)**

The first argument passed to the VxWorks taskSpawn system call. VxWorks uses this name as the task function name. This name also serves as a debugging aid; routines use the task name to identify the task from which they are called.

## **Simulink task priority (0–255)**

The VxWorks task priority to be assigned to the function-call subsystem task when spawned. VxWorks priorities range from 0 to 255, with 0 representing the highest priority.

**Note** The Simulink software does not simulate asynchronous task behavior. The task priority of an asynchronous task is for code generation purposes only and is not honored during simulation.

## **Stack size (bytes)**

Maximum size to which the task's stack can grow. The stack size is allocated when VxWorks spawns the task. Choose a stack size based on the number of local variables in the task. You should

determine the size by examining the generated code for the task (and all functions that are called from the generated code).

# **Synchronize the data transfer of this task with the caller task** If not checked (the default),

- **•** The block maintains a timer that provides absolute time values required by the computations of downstream blocks. The timer is independent of the timer maintained by the Async Interrupt block that calls the Task Sync block.
- **•** A **Timer resolution** option appears.
- **•** The **Timer size** option specifies the word size of the time counter.

If checked,

- **•** The block does not maintain an independent timer, and does not display the **Timer resolution** field.
- **•** Downstream blocks that require timers use the timer maintained by the Async Interrupt block that calls the Task Sync block (see "Using Timers in Asynchronous Tasks" in the Simulink Coder documentation). The timer value is read at the time the asynchronous interrupt is serviced, and data transfers to blocks called by the Task Sync block and execute within the task associated with the Async Interrupt block. Therefore, data transfers are synchronized with the caller.

# **Timer resolution (seconds)**

The resolution of the block's timer in seconds. This option appears only if **Synchronize the data transfer of this task with the caller task** is not checked. By default, the block gets the timer value by calling the VxWorks tickGet function. The default resolution is 1/60 second. The tickGet resolution for your BSP might be different. You should determine the tickGet resolution for your BSP and enter it in the **Timer resolution** field.

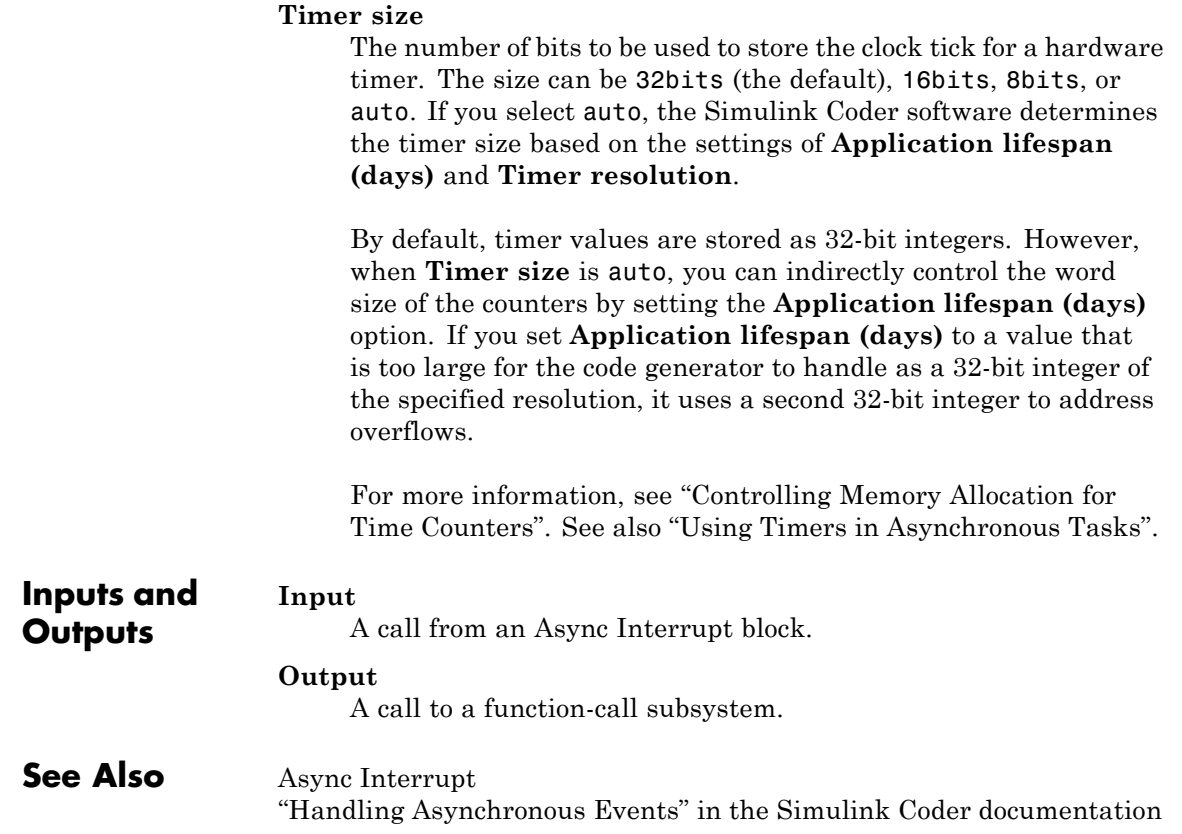

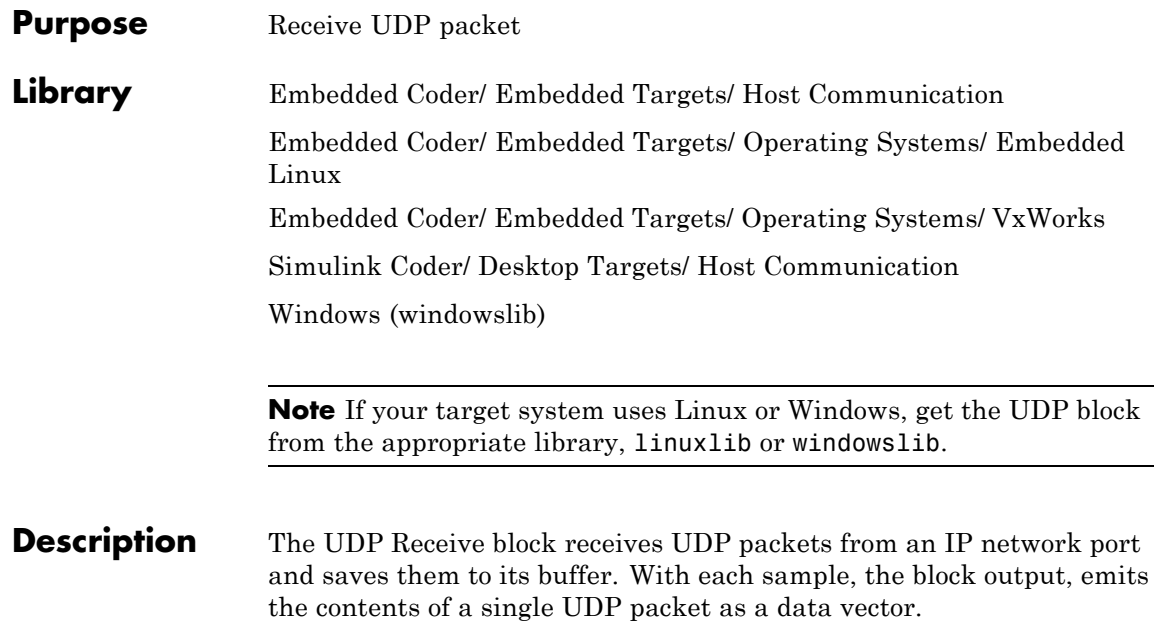

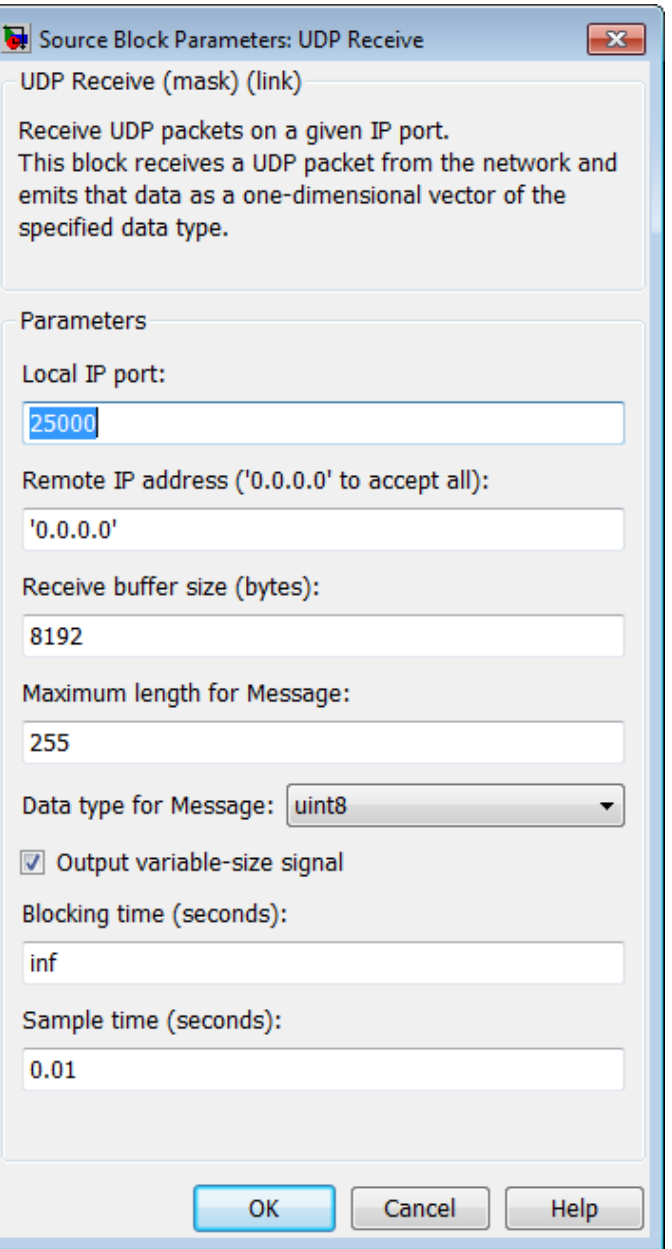

# **Dialog**

# **Local IP port**

Specify the IP port number upon to receive UDP packets. This **5-62** value defaults to 25000. The value can range 1–65535.

**Note** On Linux, to set the IP port number below 1024, run MATLAB with root privileges. For example, at the Linux command line, enter:

sudo matlab

## **Remote IP address ('0.0.0.0' to accept all)**

Specify the IP address from which to accept packets. Entering a specific IP address blocks UDP packets from any other address. To accept packets from any IP address, enter '0.0.0.0'. This value defaults to '0.0.0.0'.

### **Receive buffer size (bytes)**

Make the receive buffer large enough to avoid data loss caused by buffer overflows. This value defaults to 8192.

## **Maximum length for Message**

Specify the maximum length, in vector elements, of the data output vector. Set this parameter to a value equal or greater than the data size of any UDP packet. The system truncates data that exceeds this length. This value defaults to 255.

If you disable **Output variable-size signal**, the block outputs a fixed-length output the same length as the **Maximum length for Message**.

### **Data type for Message**

Set the data type of the vector elements in the Message output. Match the data type with the data input used to create the UDP packets. This option defaults to uint8.

## **Output variable-size signal**

If your model supports signals of varying length, enable the **Output variable-size signal** parameter. This checkbox defaults to selected (enabled). In that case:

- **•** The output vector varies in length, depending on the amount of data in the UDP packet.
- **•** The block emits the data vector from a single unlabeled output.

If your model does not support signals of varying length, disable the **Output variable-size signal** parameter. In that case:

- **•** The block emits a fixed-length output the same length as the **Maximum length for Message**.
- **•** If the UDP packet contains less data than the fixed-length output, the difference contains invalid data.
- **•** The block emits the data vector from the **Message** output.
- **•** The block emits the length of the valid data from the **Length** output.
- **•** The block dialog box displays the **Data type for Length** parameter.

In both cases, the block truncates data that exceeds the **Maximum length for Message**.

## **Data type for Length**

Set the data type of the Length output. This option defaults to double.

### **Blocking time (seconds)**

For each sample, wait this length of time for a UDP packet before returning control to the scheduler. This value defaults to inf, which indicates to wait indefinitely.

**Note** This parameter appears only in the UDP Receive block.

## **Sample time (seconds)**

Specify how often the scheduler runs this block. Enter a value greater than zero. In real-time operation, setting this option to a large value reduces the likelihood of dropped UDP messages. This value defaults to a sample time of 0.01 s.

## **Output port width**

Specify the width of packets the block accepts. When you design the transmit end of the UDP communication channel, you decide the packet width. Set this option to a value as large or larger than any packet you expect to receive.

**Note** This parameter appears only in a deprecated version of the UDP Receive block. Replace the deprecated UDP Receive block with a current UDP Receive block.

## **UDP receive buffer size (bytes)**

Specify the size of the buffer to which the system stores UDP packets. The default size is 8192 bytes. Make the buffer large enough to store UDP packets that come in while your process reads a packet from the buffer or performs other tasks. Specifying the buffer size prevents the receive buffer from overflowing.

**Note** This parameter appears only in a deprecated version of the UDP Receive block. Replace the deprecated UDP Receive block with a current UDP Receive block.

# **See Also** Byte Pack, Byte Reversal, Byte Unpack, UDP Send

# **UDP Send**

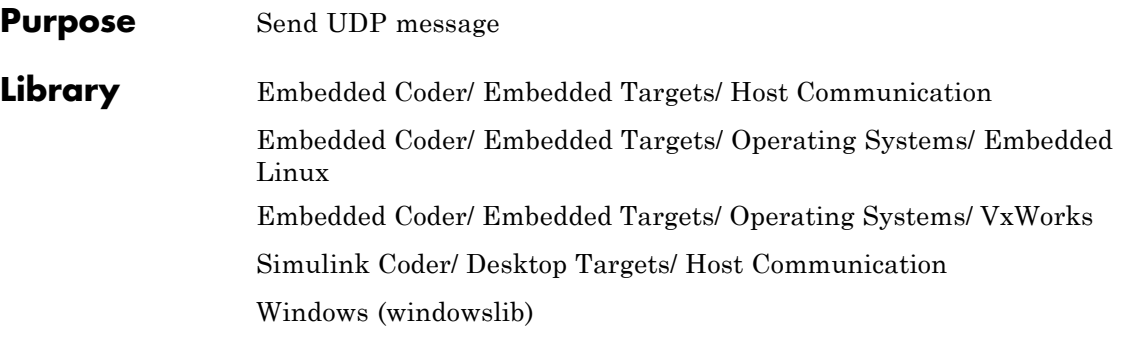

**Note** If your target system uses Linux or Windows, get the UDP block from the appropriate library, linuxlib or windowslib.

**UDP Send UDP Send** 

**Description** The UDP Send block transmits an input vector as a UDP message over an IP network port.

# **UDP Send**

# **Dialog Box**

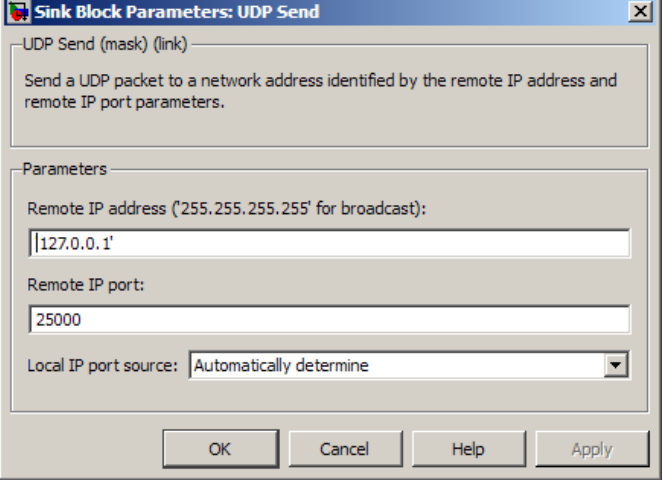

# **IP address ('255.255.255.255' for broadcast)**

Specify the IP address or hostname to which the block sends the message. To broadcast the UDP message, retain the default value, '255.255.255.255'.

# **Remote IP port**

Specify the port to which the block sends the message. The value defaults to 25000, but the values range from 1–65535.

**Note** On Linux, to set the IP port number below 1024, run MATLAB with root privileges. For example, at the Linux command line, enter:

sudo matlab

# **Local IP port source**

To let the system automatically assign the port number, select Assign automatically. To specify the IP port number using the **Local IP port** parameter, select Specify.

# **Local IP port**

Specify the IP port number from which the block sends the message.

If the receiving address expects messages from a particular port number, enter that number here.

# **Sample time**

Sample time tells the block how long to wait before polling for new messages.

**Note** This parameter only appears in a deprecated version of the UDP Send block. Replace the deprecated UDP Send block with a current UDP Send block.

**See Also** Byte Pack, Byte Reversal, Byte Unpack, UDP Receive
#### **Purpose** Handle transfer of data between blocks operating at different rates and maintain determinism

**Library VxWorks (vxlib1)** 

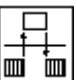

**Description** The Unprotected RT block is a Rate Transition block that is preconfigured to conduct deterministic data transfers. For more information, see Rate Transition in the SimulinkVxWorks Reference.

## **Windows Task**

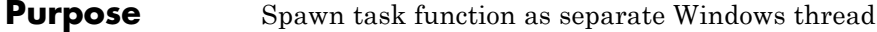

**Library** Windows (windowslib)

**Description**

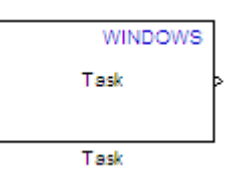

This block spawns a task function as a separate Windows thread. The task function runs the code of the downstream function-call subsystem. For example:

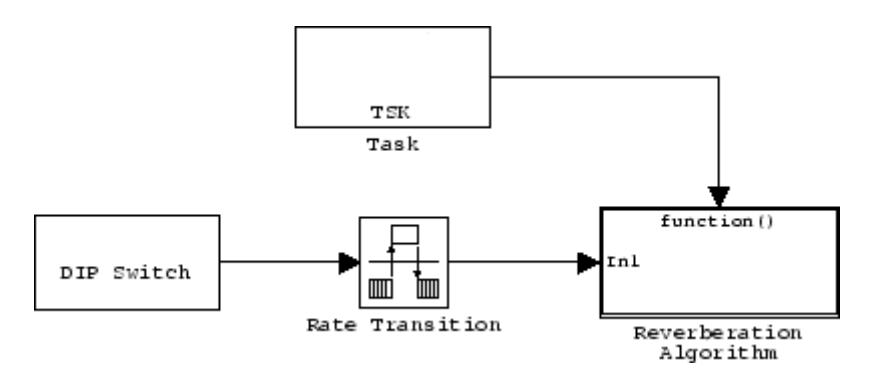

Thread priority in Windows operating systems ranges from 0 to 31 (low-to-high priority). The following two criteria determine the priority of a given thread:

- **•** Priority class
- **•** Priority level within the priority class

The priority classes in Windows are as follows:

- **•** IDLE\_PRIORITY\_CLASS
- **•** BELOW\_NORMAL\_PRIORITY\_CLASS
- **•** NORMAL\_PRIORITY\_CLASS
- **•** ABOVE\_NORMAL\_PRIORITY\_CLASS
- **•** HIGH\_PRIORITY\_CLASS
- **•** REALTIME\_PRIORITY\_CLASS

This Windows Task block always uses a process priority of NORMAL\_PRIORITY\_CLASS.

In this Windows Task block, you can use the **Thread priority level** parameter specify the following the priority levels within in the NORMAL\_PRIORITY\_CLASS:

- **•** THREAD\_PRIORITY\_LOWEST
- **•** THREAD\_PRIORITY\_BELOW\_NORMAL
- **•** THREAD\_PRIORITY\_NORMAL
- **•** THREAD\_PRIORITY\_ABOVE\_NORMAL
- **•** THREAD\_PRIORITY\_HIGHEST

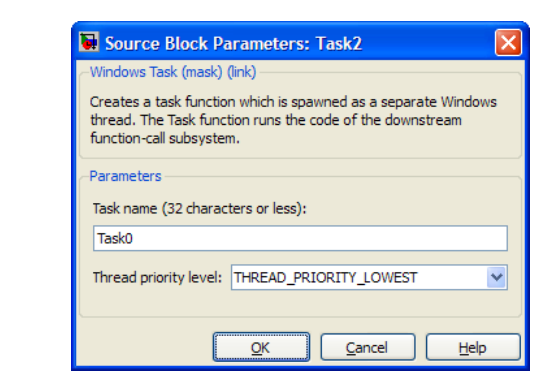

#### **Task name**

**Dialog**

Assign a name to this task. You can enter up to 32 letters and numbers. Do not use standard C reserved characters, such as the / and : characters.

**5-71**

#### **Thread priority level**

Set the priority for the thread. Higher-priority tasks can preempt lower-priority tasks.

Select one of the following five priority classes:

- **•** THREAD\_PRIORITY\_LOWEST
- **•** THREAD\_PRIORITY\_BELOW\_NORMAL
- **•** THREAD\_PRIORITY\_NORMAL
- **•** THREAD\_PRIORITY\_ABOVE\_NORMAL
- **•** THREAD\_PRIORITY\_HIGHEST

# **6**

## Configuration Parameters for Simulink Models

- **•** ["Code Generation Pane: General" on page 6-2](#page-257-0)
- **•** ["Code Generation Pane: Report" on page 6-38](#page-293-0)
- **•** ["Code Generation Pane: Comments" on page 6-61](#page-316-0)
- **•** ["Code Generation Pane: Symbols" on page 6-85](#page-340-0)
- **•** ["Code Generation Pane: Custom Code" on page 6-123](#page-378-0)
- **•** ["Code Generation Pane: Debug" on page 6-140](#page-395-0)
- **•** ["Code Generation Pane: Interface" on page 6-150](#page-405-0)
- **•** ["Code Generation Pane: RSim Target" on page 6-233](#page-488-0)
- **•** ["Code Generation Pane: S-Function Target" on page 6-239](#page-494-0)
- **•** ["Code Generation Pane: Tornado Target" on page 6-245](#page-500-0)
- **•** ["Code Generation Pane: IDE Link" on page 6-274](#page-529-0)
- **•** ["Parameter Reference" on page 6-308](#page-563-0)

## <span id="page-257-0"></span>**Code Generation Pane: General**

When the Simulink Coder product is installed on your system and you select a GRT-based target, the Code Generation General pane includes the following parameters.

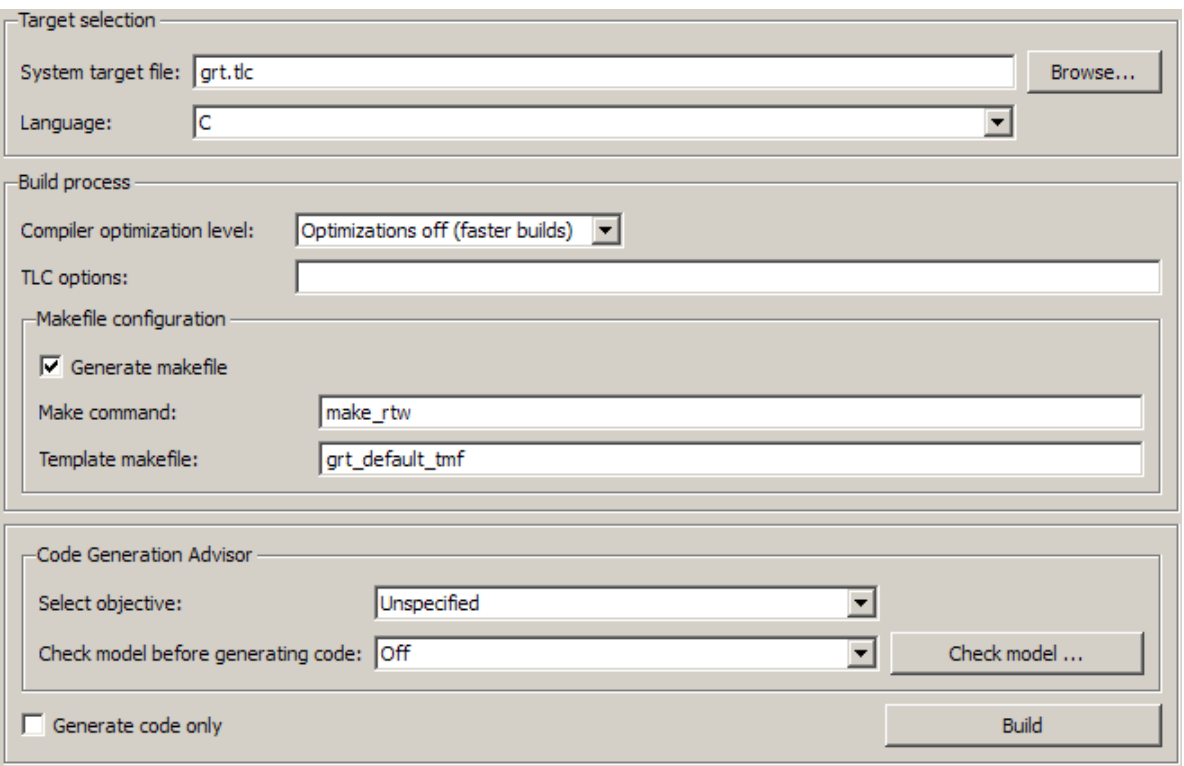

When the Simulink Coder product is installed on your system and you select an ERT-based target, the Code Generation General pane includes the following parameters. ERT-based target parameters require an Embedded Coder license when generating code.

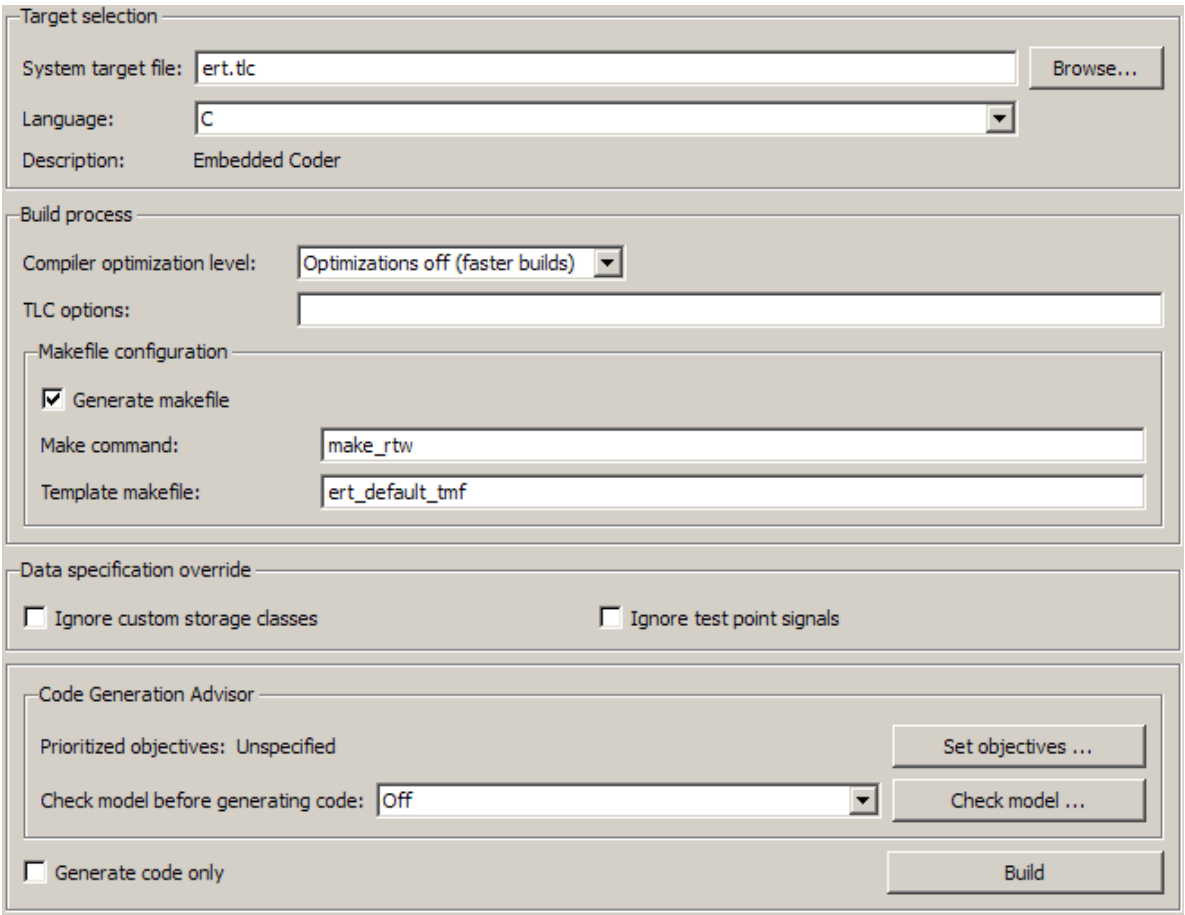

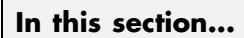

["Code Generation: General Tab Overview" on page 6-5](#page-260-0)

["System target file" on page 6-6](#page-261-0)

["Language" on page 6-8](#page-263-0)

["Compiler optimization level" on page 6-10](#page-265-0)

["Custom compiler optimization flags" on page 6-12](#page-267-0)

["TLC options" on page 6-13](#page-268-0)

["Generate makefile" on page 6-15](#page-270-0)

["Make command" on page 6-17](#page-272-0)

["Template makefile" on page 6-19](#page-274-0)

["Ignore custom storage classes" on page 6-21](#page-276-0)

["Ignore test point signals" on page 6-23](#page-278-0)

["Select objective" on page 6-25](#page-280-0)

["Prioritized objectives" on page 6-27](#page-282-0)

["Set objectives" on page 6-28](#page-283-0)

["Set Objectives — Code Generation Advisor Dialog Box" on page 6-29](#page-284-0)

["Check model" on page 6-32](#page-287-0)

["Check model before generating code" on page 6-33](#page-288-0)

["Generate code only" on page 6-35](#page-290-0)

["Build/Generate code" on page 6-37](#page-292-0)

## <span id="page-260-0"></span>**Code Generation: General Tab Overview**

Set up general information about code generation for a model's active configuration set, including target selection, documentation, and build process parameters.

#### **See Also**

["Code Generation Pane: General" on page 6-2](#page-257-0)

## <span id="page-261-0"></span>**System target file**

Specify the system target file.

#### **Settings**

**Default:** grt.tlc

You can specify the system target file in these ways:

- **•** Use the System Target File Browser. Click the **Browse** button, which lets you select a preset target configuration consisting of a system target file, template makefile, and make command.
- **•** Enter the name of your system target file in this field.

#### **Tips**

- **•** The System Target File Browser lists all system target files found on the MATLAB path. Some system target files require additional licensed products, such as the Embedded Coder product.
- **•** To configure your model for rapid simulation, select rsim.tlc.
- **•** To configure your model for xPC Target™, select xpctarget.tlc or xpctargetert.tlc.

#### **Command-Line Information**

**Parameter:** SystemTargetFile **Type:** string **Value:** any valid system target file **Default:** 'grt.tlc'

#### **Recommended Settings**

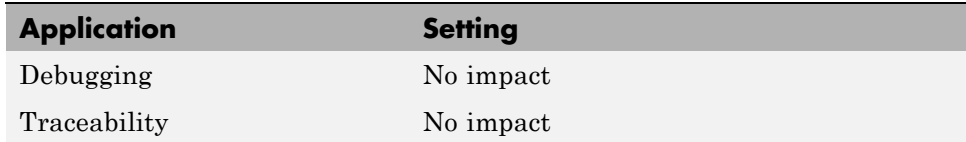

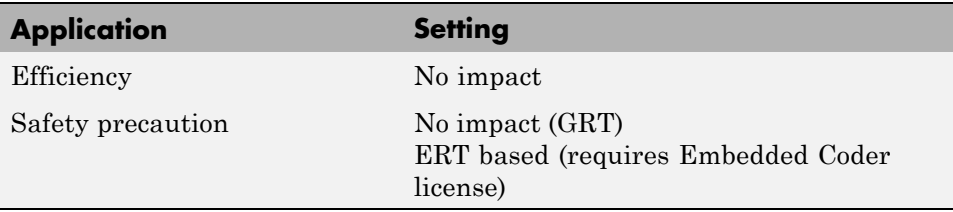

#### **See Also**

"Available Targets"

#### <span id="page-263-0"></span>**Language**

Specify C or C++ code generation.

#### **Settings**

#### **Default:** C

C

Generates .c files and places the files in your build folder.

 $C++$ 

Generates C++ compatible .cpp files and places the files in your build folder.

C++ (Encapsulated)

Generates C++ encapsulated .cpp files and places the files in your build folder. Selecting this value causes the build to generate a C++ class interface to model code. The generated interface encapsulates all required model data into C++ class attributes and all model entry point functions into C++ class methods.

**Note** Using C++ (Encapsulated) for code generation requires an Embedded Coder license and the ERT target. The value C++ (Encapsulated) appears in the **Language** menu if you select an ERT target for your model, but you cannot use the ERT target and the C++ (Encapsulated) value for model building without an Embedded Coder license.

#### **Tip**

You might need to configure the Simulink Coder software to use the appropriate compiler before you build a system.

#### **Command-Line Information**

**Parameter:** TargetLang **Type:** string **Value:** 'C' | 'C++' | 'C++ (Encapsulated)' **Default:** 'C'

#### **Recommended Settings**

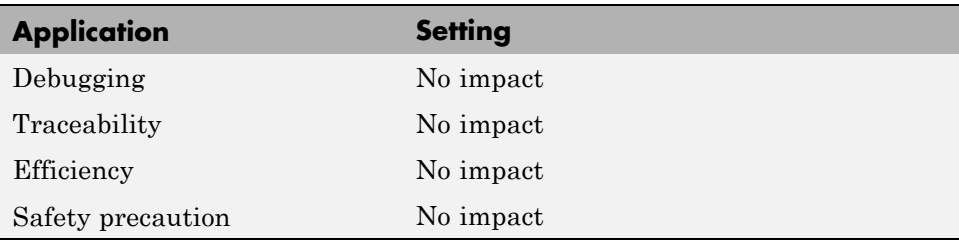

#### **See Also**

"Choosing and Configuring a Compiler"

"Function Prototype Control"

"C++ Encapsulation Interface Control"

## <span id="page-265-0"></span>**Compiler optimization level**

Provides flexible and generalized control over compiler optimizations for building generated code.

#### **Settings**

**Default:** Optimizations off (faster builds)

Optimizations off (faster builds)

Customizes compilation during the Simulink Coder makefile build process to minimize compilation time.

Optimizations on (faster runs)

Customizes compilation during the Simulink Coder makefile build process to minimize run time.

Custom

Allows you to specify custom compiler optimization flags to be applied during the Simulink Coder makefile build process.

#### **Tips**

- **•** Target-independent values Optimizations on (faster runs) and Optimizations off (faster builds) allow you to easily toggle compiler optimizations on and off during code development.
- **•** Custom allows you to enter custom compiler optimization flags at Simulink GUI level, rather than editing compiler flags into template makefiles (TMFs) or supplying compiler flags to Simulink Coder make commands.
- **•** If you specify compiler options for your Simulink Coder makefile build using OPT\_OPTS, MEX\_OPTS (except MEX\_OPTS="-v"), or MEX\_OPT\_FILE, the value of **Compiler optimization level** is ignored and a warning is issued about the ignored parameter.

#### **Dependencies**

This parameter enables **Custom compiler optimization flags**.

#### **Command-Line Information**

**Parameter:** RTWCompilerOptimization **Type:** string **Value:** 'Off' | 'On' | 'Custom' **Default:** 'Off'

#### **Recommended Settings**

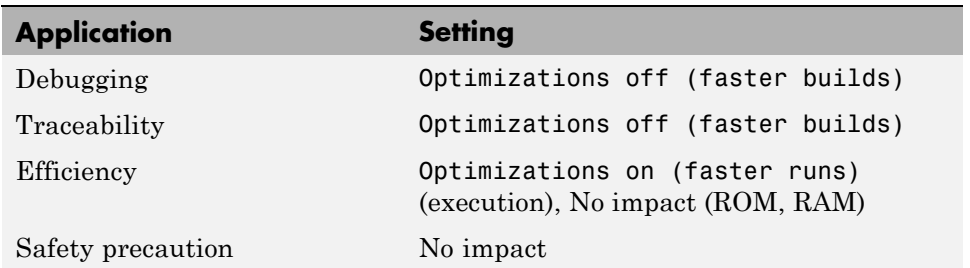

- **•** ["Custom compiler optimization flags" on page 6-12](#page-267-0)
- **•** "Controlling Compiler Optimization Level and Specifying Custom Optimization Settings"

#### <span id="page-267-0"></span>**Custom compiler optimization flags**

Specify compiler optimization flags to be applied to building the generated code for your model.

#### **Settings**

**Default:** ''

Specify compiler optimization flags without quotes, for example, -O2.

#### **Dependency**

This parameter is enabled by selecting the value Custom for the parameter **Compiler optimization level**.

#### **Command-Line Information**

**Parameter:** RTWCustomCompilerOptimizations **Type:** string **Value:** '' | user-specified flags **Default:** ''

#### **Recommended Settings**

See ["Compiler optimization level" on page 6-10](#page-265-0).

- **•** ["Compiler optimization level" on page 6-10](#page-265-0)
- **•** "Controlling Compiler Optimization Level and Specifying Custom Optimization Settings"

## <span id="page-268-0"></span>**TLC options**

Specify Target Language Compiler (TLC) options for code generation.

#### **Settings**

**Default:** ''

You can enter TLC command-line options and arguments.

#### **Tips**

- **•** Specifying TLC options does not add flags to the **Make command** field.
- **•** The summary section of the generated HTML report lists the TLC options that you specify for the build in which you generate the report.

### **Command-Line Information**

**Parameter:** TLCOptions **Type:** string **Value:** any valid TLC argument **Default:** ''

#### **Recommended Settings**

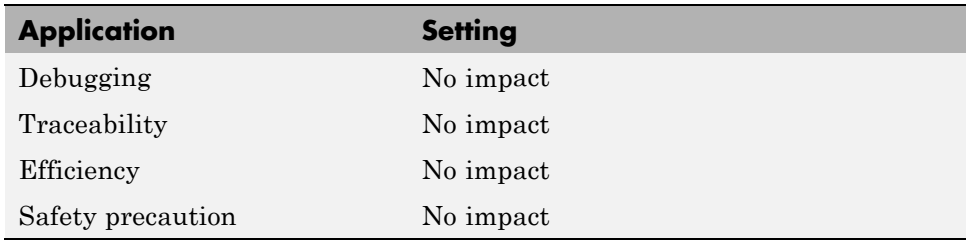

- **•** "Specifying TLC Options"
- **•** "Command-Line Arguments"
- **•** "Customizing the Target Build Process with the STF\_make\_rtw Hook File"
- **•** "Understanding and Using the Build Process"

## <span id="page-270-0"></span>**Generate makefile**

Specify generation of a makefile.

#### **Settings**

**Default:** on

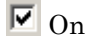

Generates a makefile for a model during the build process.

 $\Box$  Off

Suppresses the generation of a makefile. You must set up any post code generation build processing, including compilation and linking, as a user-defined command.

#### **Dependencies**

This parameter enables:

- **• Make command**
- **• Template makefile**

#### **Command-Line Information**

```
Parameter: GenerateMakefile
Type: string
Value: 'on' | 'off'
Default: 'on'
```
#### **Recommended Settings**

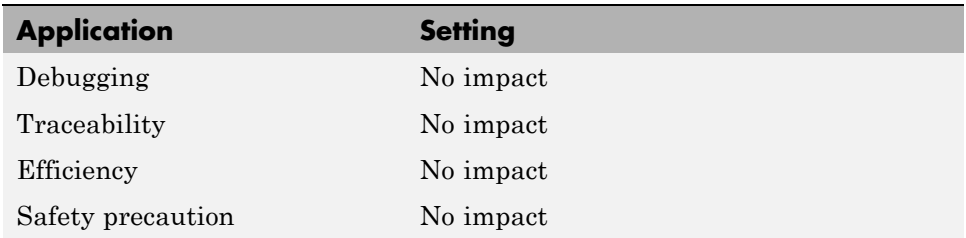

- **•** "Customizing Post-Code-Generation Build Processing"
- **•** "Customizing the Target Build Process with the STF\_make\_rtw Hook File"
- **•** "Understanding and Using the Build Process"

## <span id="page-272-0"></span>**Make command**

Specify a make command and optionally append make command arguments.

#### **Settings**

#### **Default:** make\_rtw

The make command, a high-level MATLAB command, invoked when you start a build, controls the Simulink Coder build process.

- **•** Each target has an associated make command, automatically supplied when you select a target file using the System Target File Browser.
- Some third-party targets supply a make command. See the vendor's documentation.
- **•** You can specify arguments in the **Make command** field which pass into the makefile-based build process. Append the arguments after the make command, as in the following example:

```
make rtw OPTS="-DMYDEFINE=1"
```
The syntax for make command options differs slightly for different compilers.

#### **Tip**

Most targets use the default command.

#### **Dependency**

This parameter is enabled by **Generate makefile**.

#### **Command-Line Information**

**Parameter:** MakeCommand **Type:** string **Value:** any valid make command MATLAB language file **Default:** 'make\_rtw'

#### **Recommended Settings**

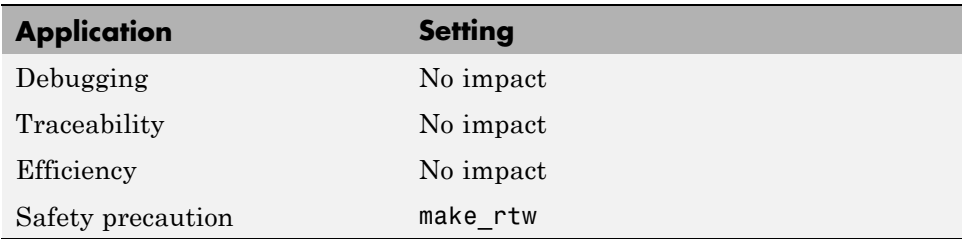

- **•** "Template Makefiles and Make Options"
- **•** "Customizing the Target Build Process with the STF\_make\_rtw Hook File"
- **•** "Understanding and Using the Build Process"

## <span id="page-274-0"></span>**Template makefile**

Specify a template makefile.

#### **Settings**

**Default:** grt\_default\_tmf

The template makefile determines which compiler runs, during the make phase of the build, to compile the generated code. You can specify template makefiles in the following ways:

- **•** Generate a value by selecting a target configuration using the System Target File Browser.
- **•** Explicitly enter a custom template makefile filename (including the extension). The file must be on the MATLAB path.

### **Tips**

- **•** If you do not include a filename extension for a custom template makefile, the code generator attempts to find and execute a MATLAB language file.
- You can customize your build process by modifying an existing template makefile or by providing your own template makefile.

#### **Dependency**

This parameter is enabled by **Generate makefile**.

### **Command-Line Information**

**Parameter:** TemplateMakefile **Type:** string **Value:** any valid template makefile filename **Default:** 'grt\_default\_tmf'

#### **Recommended Settings**

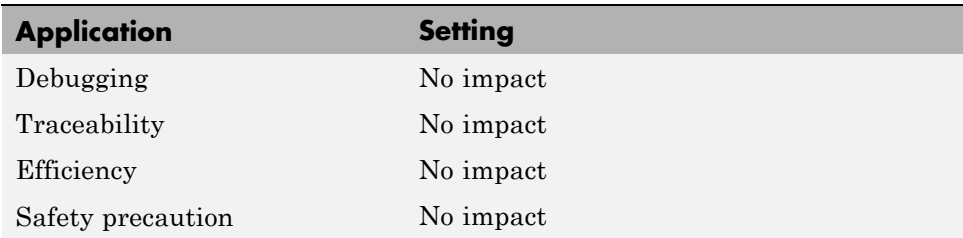

- **•** "Template Makefiles and Make Options"
- **•** "Available Targets"

#### <span id="page-276-0"></span>**Ignore custom storage classes**

Specify whether to apply or ignore custom storage classes.

#### **Settings**

**Default:** off

 $\overline{M}$  On

Ignores custom storage classes by treating data objects that have them as if their storage class attribute is set to Auto. Data objects with an Auto storage class do not interface with external code and are stored as local or shared variables or in a global data structure.

#### $\Box$  Off

Applies custom storage classes as specified. You must clear this option if the model defines data objects with custom storage classes.

#### **Tips**

- **•** Clear this parameter before configuring data objects with custom storage classes.
- **•** Setting for top-level and referenced models must match.

#### **Dependencies**

- **•** This parameter only appears for ERT-based targets.
- **•** Clear this parameter to enable module packaging features.
- **•** This parameter requires an Embedded Coder license when generating code.

#### **Command-Line Information**

**Parameter:** IgnoreCustomStorageClasses **Type:** string **Value:** 'on' | 'off **Default:** 'off'

#### **Recommended Settings**

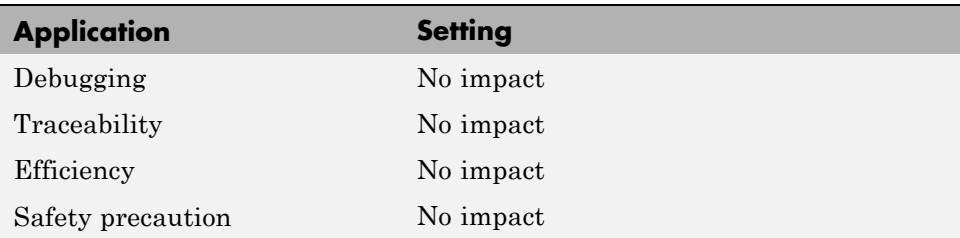

#### **See Also**

"Custom Storage Classes"

## <span id="page-278-0"></span>**Ignore test point signals**

Specify allocation of memory buffers for test points.

#### **Settings**

**Default:** Off

 $\overline{M}$  On

Ignores all test points during code generation, allowing optimal buffer allocation for signals with test points, facilitating transition from prototyping to deployment and avoiding accidental degradation of generated code due to workflow artifacts.

#### $\Box$  Off

Allocates separate memory buffers for test points, resulting in a loss of code generation optimizations such as reducing memory usage by storing signals in reusable buffers.

#### **Dependencies**

- **•** This parameter appears only for ERT-based targets.
- **•** This parameter requires an Embedded Coder license when generating code.

#### **Command-Line Information**

**Parameter:** IgnoreTestpoints **Type:** string **Value:** 'on' | 'off' **Default:** 'off'

#### **Recommended Settings**

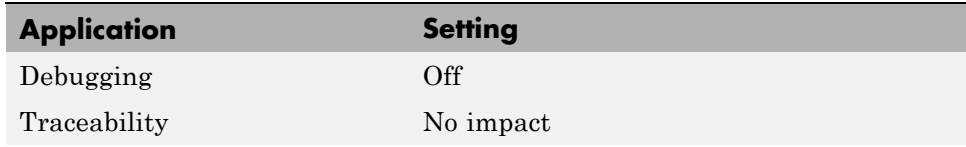

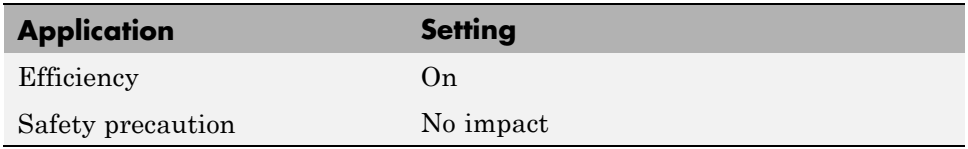

- **•** "Signals with Test Points" in the Simulink Coder User's Guide
- **•** "Working with Test Points" in the Simulink User's Guide
- **•** "Signals" in the Simulink Coder User's Guide

## <span id="page-280-0"></span>**Select objective**

Select code generation objectives to use with the Code Generation Advisor.

#### **Settings**

**Default:** Unspecified

#### Unspecified

No objective specified. Do not optimize code generation settings using the Code Generation Advisor.

#### Debugging

Specifies debugging objective. Optimize code generation settings for debugging the code generation build process using the Code Generation Advisor.

#### Execution efficiency

Specifies execution efficiency objective. Optimize code generation settings to achieve fast execution time using the Code Generation Advisor.

#### **Tips**

For more objectives, specify an ERT-based target.

#### **Dependency**

These parameters appear only for GRT-based targets.

#### **Command-Line Information**

**Parameter:** 'ObjectivePriorities' **Type:** cell array of strings **Value:** {''} | {'Debugging'} | {'Execution efficiency'} **Default:** {''}

#### **Recommended Settings**

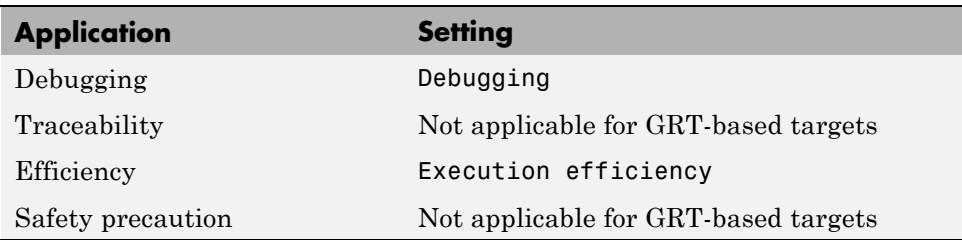

- **•** "Application Considerations" in the Embedded Coder documentation.
- **•** "Application Objectives" in the Simulink Coder User's Guide.

## <span id="page-282-0"></span>**Prioritized objectives**

Lists objectives that you specify by clicking the **Set objectives** button.

## **Dependencies**

- **•** This parameter appears only for ERT-based targets.
- **•** This parameter requires an Embedded Coder license when generating code.

## **Command-Line Information**

**Command:** get\_param('*model*', 'ObjectivePriorities')

- **•** "Application Considerations" in the Embedded Coder documentation.
- **•** "Application Objectives" in the Simulink Coder User's Guide.

## <span id="page-283-0"></span>**Set objectives**

Opens Configuration Set Objectives dialog box.

#### **Dependency**

This button appears only for ERT-based targets.

- **•** "Application Considerations" in the Embedded Coder documentation.
- **•** "Application Objectives" in the Simulink Coder User's Guide.

## <span id="page-284-0"></span>**Set Objectives — Code Generation Advisor Dialog Box**

Select and prioritize code generation objectives to use with the Code Generation Advisor.

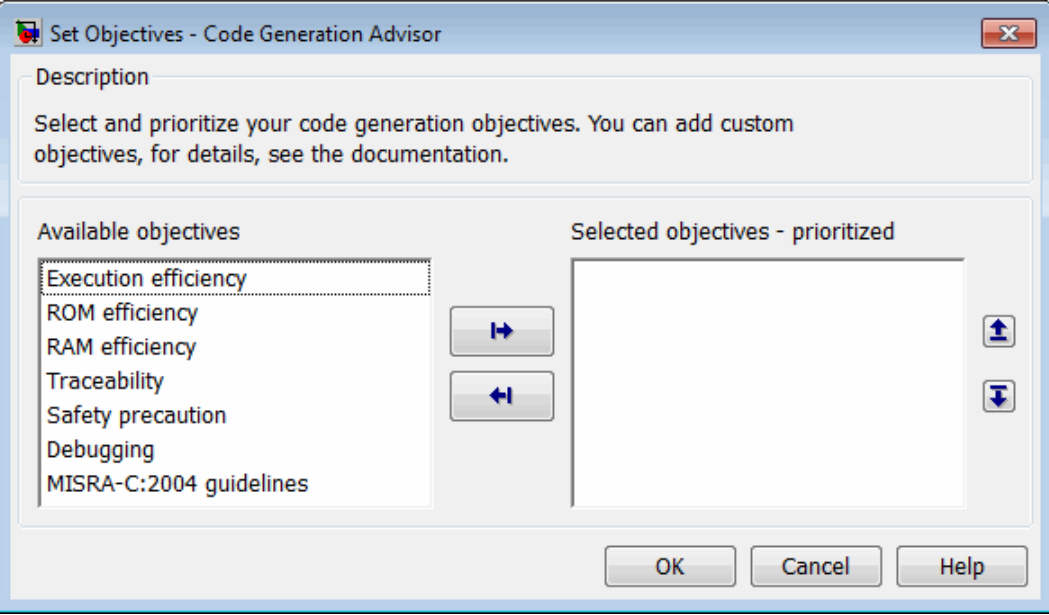

#### **Settings**

- **1** From the **Available objectives** list, select objectives.
- **2** Click the select button (arrow pointing right) to move the objectives that you selected into the **Selected objectives - prioritized** list.
- **3** Click the higher priority (up arrow) and lower priority (down arrow) buttons to prioritize the objectives.
- **Objectives.** List of available objectives.

Execution efficiency — Configure code generation settings to achieve fast execution time.

ROM efficiency — Configure code generation settings to reduce ROM usage.

RAM efficiency — Configure code generation settings to reduce RAM usage.

Traceability — Configure code generation settings to provide mapping between model elements and code.

Safety precaution — Configure code generation settings to increase clarity, determinism, robustness, and verifiability of the code.

Debugging — Configure code generation settings to debug the code generation build process.

MISRA-C:2004 guidelines — Configure code generation settings to increase compliance with MISRA-C:2004 guidelines.

**Note** If you select the MISRA-C:2004 guidelines code generation objective, the Code Generation Advisor checks:

- The model configuration settings for compliance with the MISRA-C:2004 configuration setting recommendations.
- For blocks that are not supported or recommended for MISRA-C:2004 compliant code generation.

**Priorities.** After you select objectives from the **Available objectives** parameter, organize the objectives in the **Selected objectives - prioritized** parameter with the highest priority objective at the top.

#### **Dependency**

This dialog box appears only for ERT-based targets.

#### **Command-Line Information**

**Parameter:** 'ObjectivePriorities'

**Type:** cell array of strings; any combination of the available values **Value:** {''} | {'Execution efficiency'} | {'ROM efficiency'} | {'RAM efficiency'} | {'Traceability'} | {'Safety precaution'} | {'Debugging'}| {'MISRA-C:2004 guidelines'}

**Default:** {''}

- **•** "Application Considerations" in the Embedded Coder documentation.
- **•** "Application Objectives" in the Simulink Coder User's Guide.

## <span id="page-287-0"></span>**Check model**

Runs the Code Generation Advisor checks.

#### **Settings**

- **1** Specify code generation objectives using the **Select objective** parameter (available with GRT-based targets) or in the Configuration Set Objectives dialog box, by clicking **Set objectives** (available with ERT-based targets).
- **2** Click **Check model**. The Code Generation Advisor runs the code generation objectives checks and provide suggestions for changing your model to meet the objectives.

#### **Dependency**

You must specify objectives before checking the model.

- **•** "Application Considerations" in the Embedded Coder documentation.
- **•** "Application Objectives" in the Simulink Coder User's Guide.
# **Check model before generating code**

Choose whether to run Code Generation Advisor checks before generating code.

## **Settings**

#### **Default:** Off

Off

Generates code without checking whether the model meets code generation objectives. The code generation report summary and file headers indicate the specified objectives and that the validation was not run.

On (proceed with warnings)

Checks whether the model meets code generation objectives using the Code Generation Objectives checks in the Code Generation Advisor. If the Code Generation Advisor reports a warning, the Simulink Coder software continues generating code. The code generation report summary and file headers indicate the specified objectives and the validation result.

On (stop for warnings)

Checks whether the model meets code generation objectives using the Code Generation Objectives checks in the Code Generation Advisor. If the Code Generation Advisor reports a warning, the Simulink Coder software does not continue generating code.

## **Command-Line Information**

**Parameter:** CheckMdlBeforeBuild **Type:** string **Value:** 'Off' | 'Warning' | 'Error' **Default:** 'Off'

### **Recommended Settings**

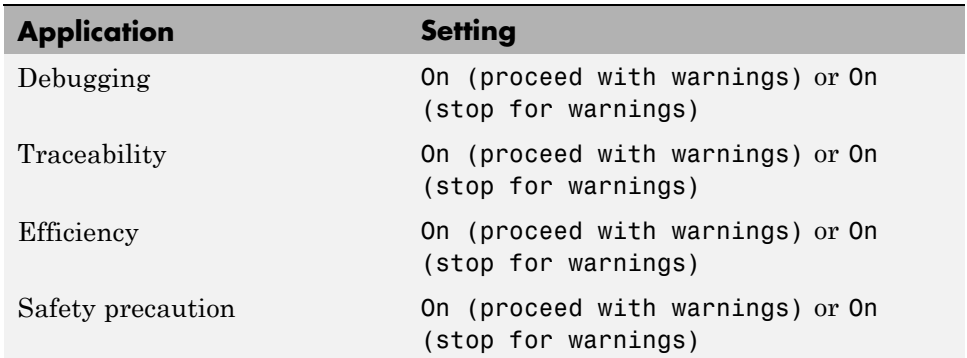

## **See Also**

- **•** "Application Considerations" in the Embedded Coder documentation.
- **•** "Application Objectives" in the Simulink Coder User's Guide.

# **Generate code only**

Specify code generation versus an executable build.

## **Settings**

**Default:** off

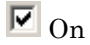

The caption of the **Build/Generate code** button becomes **Generate code**. The build process generates code and a makefile, but it does not invoke the make command.

## $\square$  Off

The caption of the **Build/Generate code** button becomes **Build**. The build process generates and compiles code, and creates an executable file.

# **Tip**

**Generate code only** generates a makefile only if you select **Generate makefile**.

## **Dependency**

This parameter changes the function of the **Build/Generate code** button.

# **Command-Line Information**

**Parameter:** GenCodeOnly **Type:** string **Value:** 'on' | 'off' **Default:** 'off'

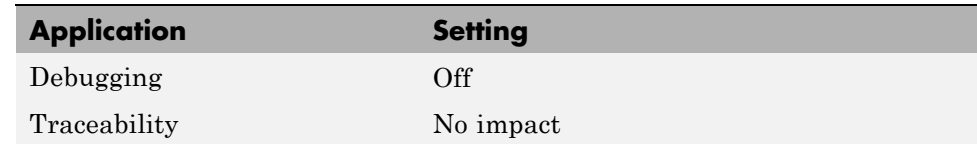

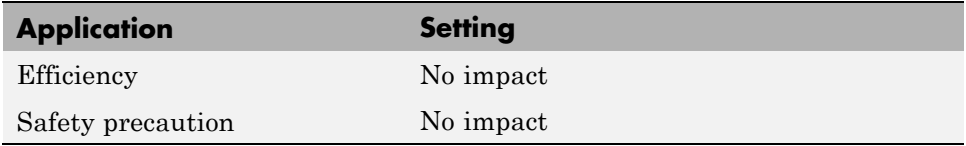

"Customizing Post-Code-Generation Build Processing"

# **Build/Generate code**

Start the build or code generation process.

# **Tip**

You can also start the build process by pressing **Ctrl+B**.

# **Dependency**

When you select **Generate code only**, the caption of the **Build** button changes to **Generate code**.

# **Command-Line Information**

**Command:** rtwbuild **Type:** string **Value:** '*modelname*'

# **Recommended Settings**

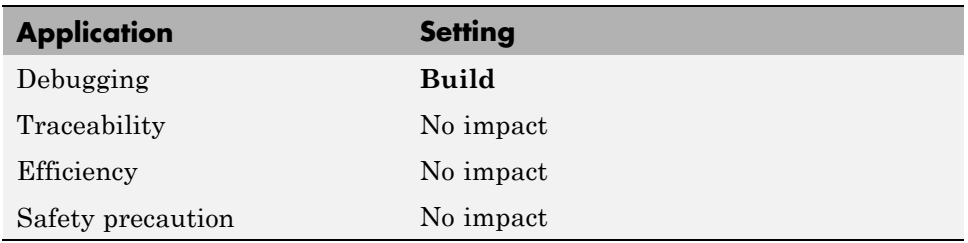

# **See Also**

"Initiating the Build Process"

# <span id="page-293-0"></span>**Code Generation Pane: Report**

The Code Generation Report pane includes the following parameters when the Simulink Coder product is installed on your system and you select a GRT-based target.

Create code generation report

Launch report automatically

The Code Generation Report pane includes the following parameters when the Simulink Coder product is installed on your system and you select an ERT-based target. ERT-based target parameters require an Embedded Coder license when generating code.

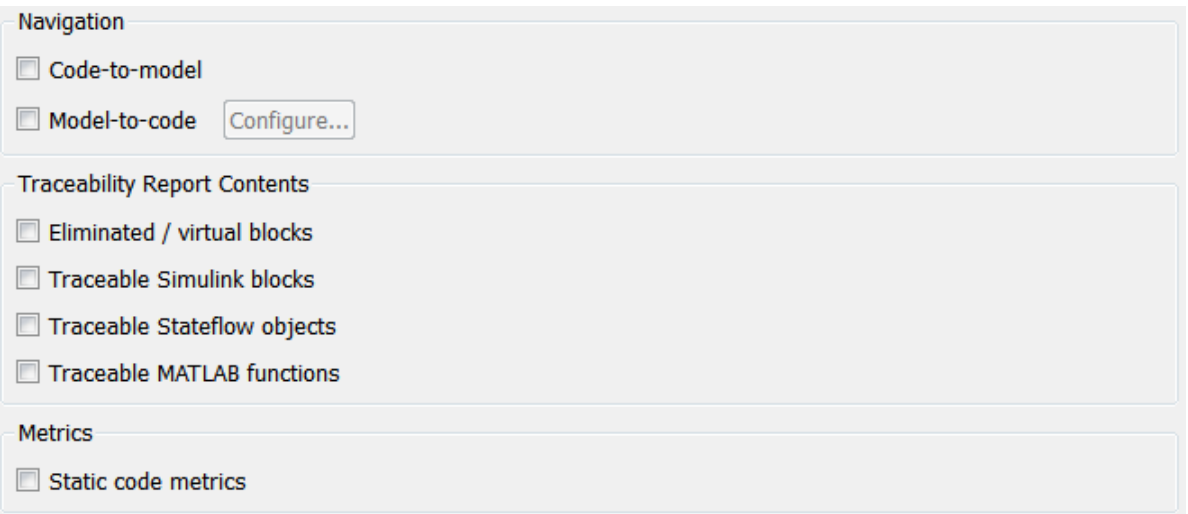

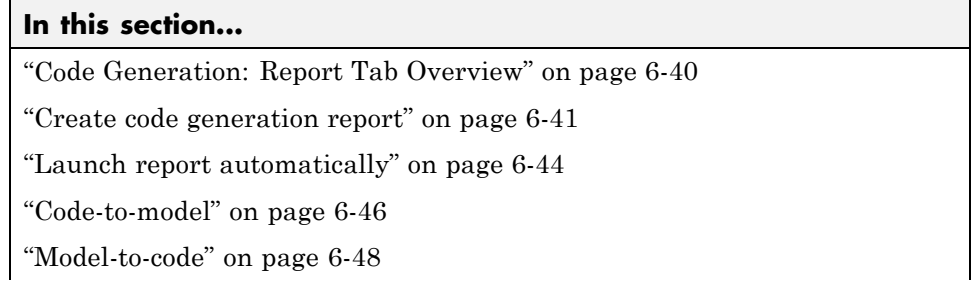

### **In this section...**

["Configure" on page 6-50](#page-305-0)

["Eliminated / virtual blocks" on page 6-51](#page-306-0)

["Traceable Simulink](#page-308-0) blocks" on page 6[-53](#page-308-0)

["Traceable Stateflow objects" on page 6-55](#page-310-0)

["Traceable MATLAB functions" on page 6-57](#page-312-0)

["Static code metrics" on page 6-59](#page-314-0)

# <span id="page-295-0"></span>**Code Generation: Report Tab Overview**

Control the Code Generation report that the Simulink Coder software automatically creates.

### **Configuration**

To create a Code Generation report during the build process, select the **Create code generation report** parameter.

### **See Also**

**•** "Generating a Report"

If you have an Embedded Coder license, see also "Report Generation".

**•** ["Code Generation Pane: Report" on page 6-38](#page-293-0)

# <span id="page-296-0"></span>**Create code generation report**

Document generated code in an HTML report.

### **Settings**

**Default:** Off

## $\overline{v}$  On

Generates a summary of code generation source files in an HTML report. Places the report files in an html subfolder within the build folder. In the report,

- **•** The **Summary** section lists version and date information. The **Configuration Settings at the Time of Code Generation** link opens a noneditable view of the Configuration Parameters dialog that shows the Simulink model settings, including TLC options, at the time of code generation.
- **•** The **Subsystem Report** section contains information on nonvirtual subsystems in the model.
- **•** The **Code Interface Report** section provides information about the generated code interface, including model entry point functions and input/output data (requires an Embedded Coder license and the ERT target).
- **•** The **Traceability Report** section allows you to account for **Eliminated / Virtual Blocks** that are untraceable, versus the listed **Traceable Simulink Blocks / Stateflow Objects / MATLAB Scripts**, providing a complete mapping between model elements and code (requires an Embedded Coder license and the ERT target).

In the **Generated Files** section, you can click the names of source code files generated from your model to view their contents in a MATLAB Web browser window. In the displayed source code,

- **•** Global variable instances are hyperlinked to their definitions.
- **•** If you selected the traceability option **Code-to-model**, hyperlinks within the displayed source code let you view the blocks or subsystems from which the code was generated. Click on the hyperlinks to view the relevant blocks or subsystems in a Simulink model window (requires an Embedded Coder license and the ERT target).
- **•** If you selected the traceability option **Model-to-code**, you can view the generated code for any block in the model. To highlight a block's generated code in the HTML report, right-click the block and select **Code Generation > Navigate to Code** (requires an Embedded Coder license and the ERT target).
- **•** If you set the **Code coverage tool** parameter on the **Code Generation > SIL and PIL Verification** pane, you can view the code coverage data and annotations in the generated code in the HTML Code Generation Report (requires an Embedded Coder license and the ERT target).

## $\square_{\text{Off}}$

.

Does not generate a summary of files.

#### **Dependency**

This parameter enables and selects

- **•** ["Launch report automatically" on page 6-44](#page-299-0)
- **•** ["Code-to-model" on page 6-46](#page-301-0) (ERT target)

This parameter enables

- **•** ["Model-to-code" on page 6-48](#page-303-0) (ERT target)
- **•** ["Eliminated / virtual blocks" on page 6-51](#page-306-0) (ERT target)
- **•** ["Traceable Simulink blocks" on page 6-53](#page-308-0) (ERT target)
- **•** ["Traceable Stateflow objects" on page 6-55](#page-310-0) (ERT target)
- **•** ["Traceable MATLAB functions" on page 6-57](#page-312-0) (ERT target)

### **Command-Line Information**

**Parameter:** GenerateReport **Type:** string **Value:** 'on' | 'off' **Default:** 'off'

### **Recommended Settings**

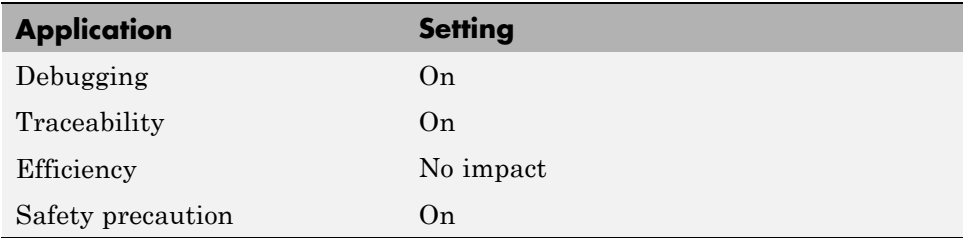

### **See Also**

"Generating a Report"

"Reviewing Generated Code"

If you have an Embedded Coder license, see also "Report Generation".

If you have an Embedded Coder license, see also "Using a Code Coverage Tool in SIL Simulation".

# <span id="page-299-0"></span>**Launch report automatically**

Specify whether to display Code Generation reports automatically.

#### **Settings**

#### **Default:** Off

# $\overline{\boxtimes}$  On

Displays the Code Generation report automatically in a new browser window.

### $\square$  Off

Does not display the Code Generation report, but the report is still available in the html folder.

#### **Dependency**

This parameter is enabled and selected by **Create code generation report**.

#### **Command-Line Information**

**Parameter:** LaunchReport **Type:** string **Value:** 'on' | 'off' **Default:** 'off'

#### **Recommended Settings**

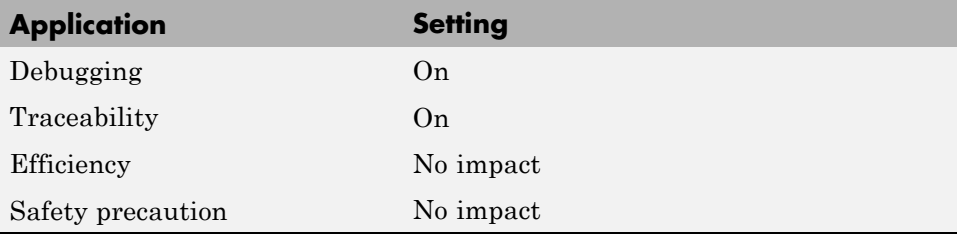

#### **See Also**

"Generating a Report"

"Reviewing Generated Code"

If you have an Embedded Coder license, see also "Report Generation".

# <span id="page-301-0"></span>**Code-to-model**

Include hyperlinks in a Code Generation report that link code to the corresponding Simulink blocks, Stateflow objects, and MATLAB functions in the model diagram.

### **Settings**

**Default:** Off

### $\overline{\triangledown}_{\Omega}$

Includes hyperlinks in the Code Generation report that link code to corresponding Simulink blocks, Stateflow objects, and MATLAB functions in the model diagram. The hyperlinks provide traceability for validating generated code against the source model.

## $\square$  Off

Omits hyperlinks from the generated report.

## **Tip**

Clear this parameter to speed up code generation. For large models (containing over 1000 blocks), generation of hyperlinks can be time consuming.

### **Dependencies**

- **•** This parameter only appears for ERT-based targets.
- **•** This parameter requires an Embedded Coder license when generating code.
- **•** This parameter is enabled and selected by **Create code generation report**.
- **•** You must select **Include comments** on the **Code Generation** > **Comments** tab to use this parameter.

### **Command-Line Information**

**Parameter:** IncludeHyperlinkInReport **Type:** string **Value:** 'on' | 'off **Default:** 'off'

## **Recommended Settings**

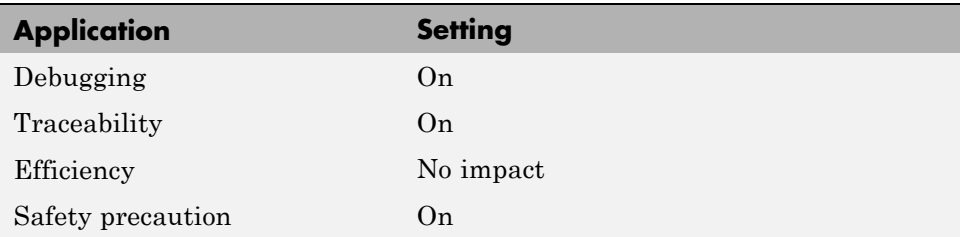

## **See Also**

"Report Generation"

## <span id="page-303-0"></span>**Model-to-code**

Links Simulink blocks, Stateflow objects, and MATLAB functions in a model diagram to corresponding code segments in a generated HTML report so that the generated code for a block can be highlighted on request.

### **Settings**

**Default:** Off

### $\overline{\triangledown}_{\Omega}$

Includes model-to-code highlighting support in the Code Generation report. To highlight the generated code for a Simulink block, Stateflow object, or MATLAB script in the Code Generation report, right-click the item and select **Code Generation > Navigate to Code**.

## $\square$  Off

Omits model-to-code highlighting support from the generated report.

## **Tip**

Clear this parameter to speed up code generation. For large models (containing over 1000 blocks), generation of model-to-code highlighting support can be time consuming.

### **Dependencies**

- **•** This parameter only appears for ERT-based targets.
- **•** This parameter requires an Embedded Coder license when generating code.
- **•** This parameter is enabled when you select **Create code generation report**.
- **•** This parameter selects:
	- **-** ["Eliminated / virtual blocks" on page 6-51](#page-306-0)
	- **-** ["Traceable Simulink blocks" on page 6-53](#page-308-0)
	- **-** ["Traceable Stateflow objects" on page 6-55](#page-310-0)
	- **-** ["Traceable MATLAB functions" on page 6-57](#page-312-0)
- **•** You must select the following parameters to use this parameter:
- **-** ["Include comments" on page 6-64](#page-319-0) on the **Code Generation** <sup>&</sup>gt; **Comments** tab
- **-** At least one of the following:
	- ["Eliminated / virtual blocks" on page 6-51](#page-306-0)
	- ["Traceable Simulink blocks" on page 6-53](#page-308-0)
	- ["Traceable Stateflow objects" on page 6-55](#page-310-0)
	- ["Traceable MATLAB functions" on page 6-57](#page-312-0)

### **Command-Line Information**

**Parameter:** GenerateTraceInfo **Type:** Boolean **Value:** on | off **Default:** off

### **Recommended Settings**

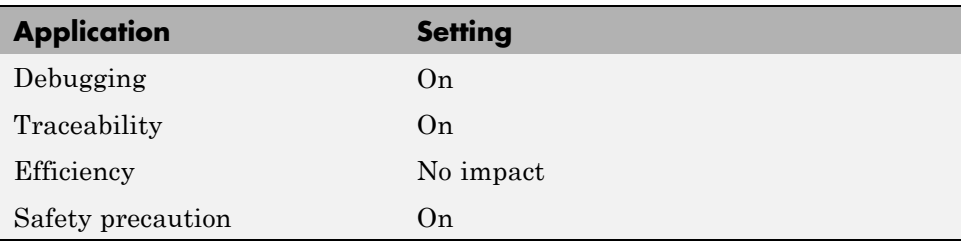

### **See Also**

"Report Generation"

# <span id="page-305-0"></span>**Configure**

Use the **Configure** button to open the **Model-to-code navigation** dialog box. This dialog box provides a way for you to specify a build folder containing previously-generated model code to highlight. Applying your build folder selection will attempt to load traceability information from the earlier build, for which **Model-to-code** must have been selected.

## **Dependency**

- **•** This parameter only appears for ERT-based targets.
- **•** This parameter requires an Embedded Coder license when generating code.
- **•** This parameter is enabled by ["Model-to-code" on page 6-48.](#page-303-0)

### **See Also**

"Report Generation"

# <span id="page-306-0"></span>**Eliminated / virtual blocks**

Include summary of eliminated and virtual blocks in Code Generation report.

### **Settings**

**Default:** Off

 $\boxdot$  On

Includes a summary of eliminated and virtual blocks in the Code Generation report.

```
\Box Off
```
Does not include a summary of eliminated and virtual blocks.

## **Dependencies**

- **•** This parameter only appears for ERT-based targets.
- **•** This parameter requires an Embedded Coder license when generating code.
- **•** This parameter is enabled by **Create code generation report**.
- **•** This parameter is selected by **Model-to-code**.

### **Command-Line Information**

**Parameter:** GenerateTraceReport **Type:** string **Value:** 'on' | 'off' **Default:** 'off'

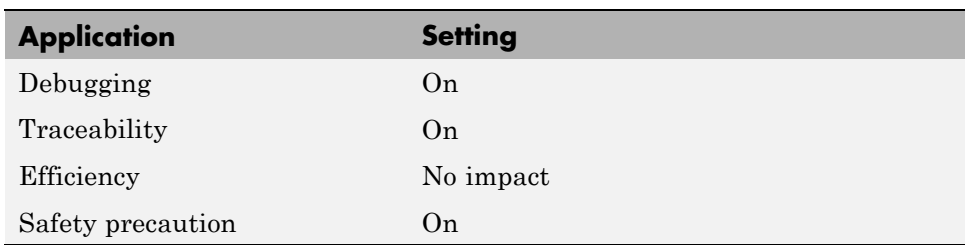

"Report Generation"

# <span id="page-308-0"></span>**Traceable Simulink blocks**

Include summary of Simulink blocks in Code Generation report.

## **Settings**

**Default:** Off

 $\overline{M}$  On

Includes a summary of Simulink blocks and the corresponding code location in the Code Generation report.

```
\Box Off
```
Does not include a summary of Simulink blocks.

## **Dependencies**

- **•** This parameter only appears for ERT-based targets.
- **•** This parameter requires an Embedded Coder license when generating code.
- **•** This parameter is enabled by **Create code generation report**.
- **•** This parameter is selected by **Model-to-code**.

## **Command-Line Information**

```
Parameter: GenerateTraceReportSl
Type: string
Value: 'on' | 'off'
Default: 'off'
```
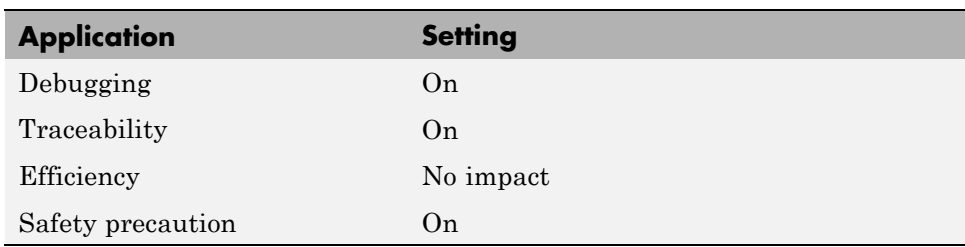

"Report Generation"

# <span id="page-310-0"></span>**Traceable Stateflow objects**

Include summary of Stateflow objects in Code Generation report.

## **Settings**

**Default:** Off

 $\overline{M}$  On

Includes a summary of Stateflow objects and the corresponding code location in the Code Generation report.

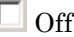

Does not include a summary of Stateflow objects.

## **Dependencies**

- **•** This parameter only appears for ERT-based targets.
- **•** This parameter requires an Embedded Coder license when generating code.
- **•** This parameter is enabled by **Create code generation report**.
- **•** This parameter is selected by **Model-to-code**.

## **Command-Line Information**

**Parameter:** GenerateTraceReportSf **Type:** string **Value:** 'on' | 'off' **Default:** 'off'

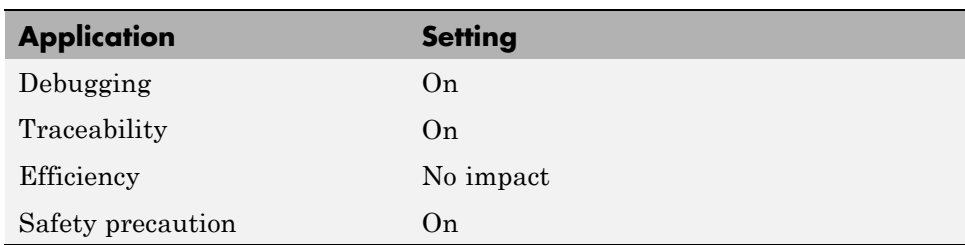

"Report Generation"

"Traceability of Stateflow Objects in Generated Code"

# <span id="page-312-0"></span>**Traceable MATLAB functions**

Include summary of MATLAB functions in Code Generation report.

## **Settings**

**Default:** Off

 $\overline{M}$  On

Includes a summary of MATLAB functions and corresponding code locations in the Code Generation report.

```
\Box Off
```
Does not include a summary of MATLAB functions.

## **Dependencies**

- **•** This parameter only appears for ERT-based targets.
- **•** This parameter requires an Embedded Coder license when generating code.
- **•** This parameter is enabled by **Create code generation report**.
- **•** This parameter is selected by **Model-to-code**.

## **Command-Line Information**

```
Parameter: GenerateTraceReportEml
Type: string
Value: 'on' | 'off'
Default: 'off'
```
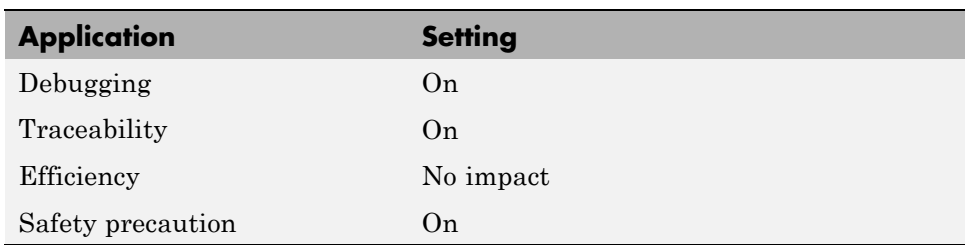

"Report Generation"

# <span id="page-314-0"></span>**Static code metrics**

Include static code metrics report in the Code Generation report.

### **Settings**

**Default:** Off

### $\overline{M}$  On

Include static code metrics report in the Code Generation report. The static code metrics report does not support the C++ target language.

```
\square Off
```
Omit static code metrics report from the Code Generation report.

## **Dependencies**

- **•** This parameter only appears for ERT-based targets.
- **•** This parameter requires an Embedded Coder license when generating code.
- **•** This parameter is enabled when you select **Create code generation report**.

### **Command-Line Information**

**Parameter:** GenerateCodeMetricsReport **Type:** Boolean **Value:** on | off **Default:** off

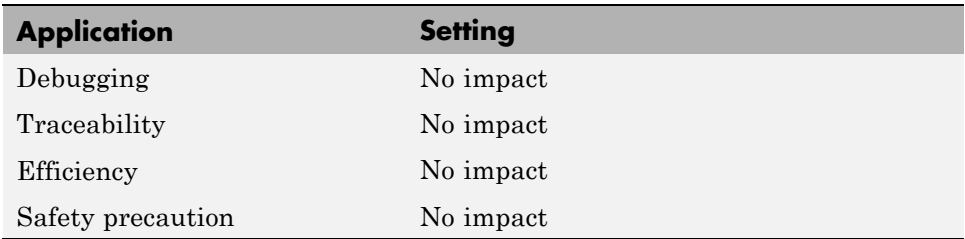

"Analyze Static Code Metrics of the Generated Code"

# <span id="page-316-0"></span>**Code Generation Pane: Comments**

The Code Generation Comments pane includes the following parameters when the Simulink Coder product is installed on your system and you select a GRT-based target.

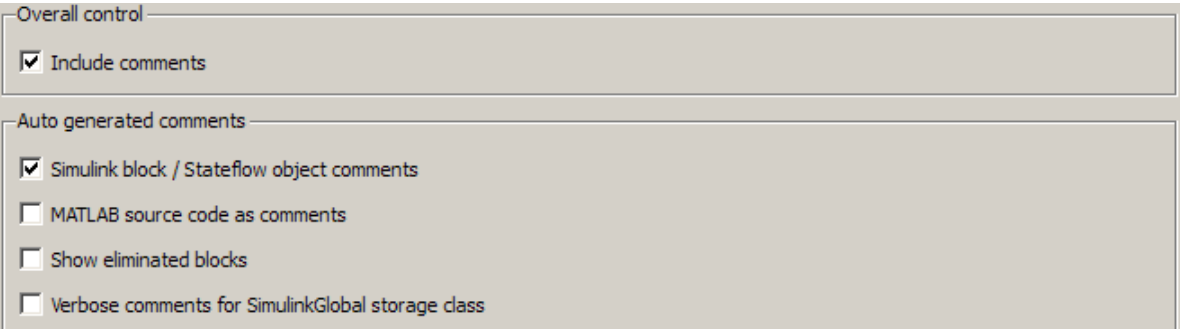

The Code Generation Comments pane includes the following parameters when the Simulink Coder product is installed on your system and you select an ERT-based target. ERT-based target parameters require an Embedded Coder license when generating code.

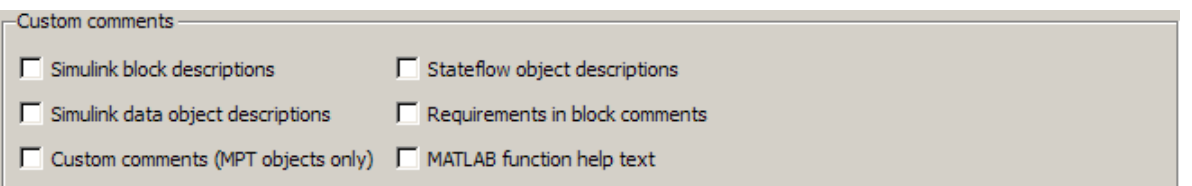

#### **In this section...**

["Code Generation: Comments Tab Overview" on page 6-63](#page-318-0)

["Include comments" on page 6-64](#page-319-0)

["Simulink block / Stateflow object comments" on page 6-66](#page-321-0)

["MATLAB source code as comments" on page 6-67](#page-322-0)

["Show eliminated blocks" on page 6-69](#page-324-0)

#### **In this section...**

["Verbose comments for SimulinkGlobal storage class" on page 6-70](#page-325-0)

["Simulink block descriptions" on page 6-71](#page-326-0)

["Simulink data object descriptions" on page 6-73](#page-328-0)

["Custom comments \(MPT objects only\)" on page 6-75](#page-330-0)

["Custom comments function" on page 6-77](#page-332-0)

["Stateflow object descriptions" on page 6-79](#page-334-0)

["Requirements in block](#page-336-0) comments" on page 6[-81](#page-336-0)

["MATLAB function help text" on page 6-83](#page-338-0)

# <span id="page-318-0"></span>**Code Generation: Comments Tab Overview**

Control the comments that the Simulink Coder software automatically creates and inserts into the generated code.

## **See Also**

["Code Generation Pane: Comments" on page 6-61](#page-316-0)

## <span id="page-319-0"></span>**Include comments**

Specify which comments are in generated files.

### **Settings**

**Default:** on

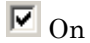

Places comments in the generated files based on the selections in the **Auto generated comments** pane.

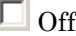

Omits comments from the generated files.

### **Dependencies**

This parameter enables:

- **• Simulink block / Stateflow object comments**
- **• MATLAB source code as comments**
- **• Show eliminated blocks**
- **• Verbose comments for SimulinkGlobal storage class**

### **Command-Line Information**

**Parameter:** GenerateComments **Type:** string **Value:** 'on' | 'off' **Default:** 'on'

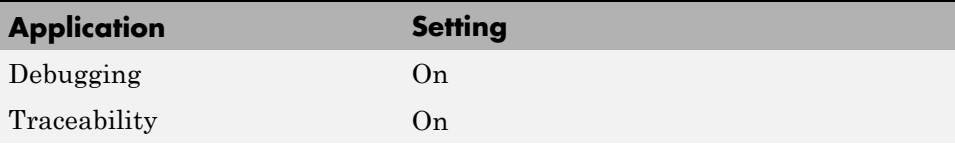

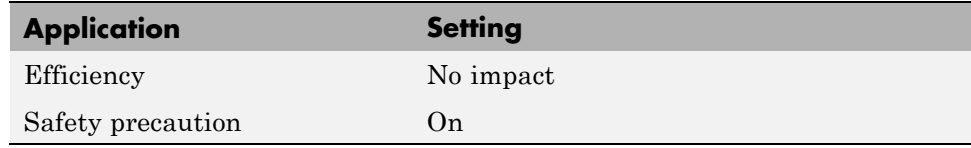

# <span id="page-321-0"></span>**Simulink block / Stateflow object comments**

Specify whether to insert Simulink block and Stateflow object comments.

#### **Settings**

**Default:** on

 $\overline{M}$  On

Inserts automatically generated comments that describe a block's code and objects. The comments precede that code in the generated file.

```
\Box Off
```
Suppresses comments.

#### **Dependency**

This parameter is enabled by **Include comments**.

### **Command-Line Information**

**Parameter:** SimulinkBlockComments **Type:** string **Value:** 'on' | 'off' **Default:** 'on'

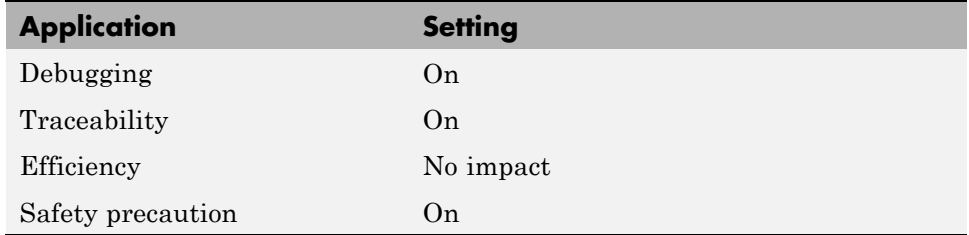

## <span id="page-322-0"></span>**MATLAB source code as comments**

Specify whether to insert MATLAB source code as comments.

## **Settings**

**Default:** off

 $\overline{M}$  On

Inserts MATLAB source code as comments in the generated code. The comments precede the associated generated code.

Includes the function signature in the function banner.

## $\Box$  Off

Suppresses comments and does not include the function signature in the function banner.

## **Dependency**

This parameter is enabled by **Include comments**.

## **Command-Line Information**

**Parameter:** MATLABSourceComments **Type:** string **Value:** 'on' | 'off' **Default:** 'off'

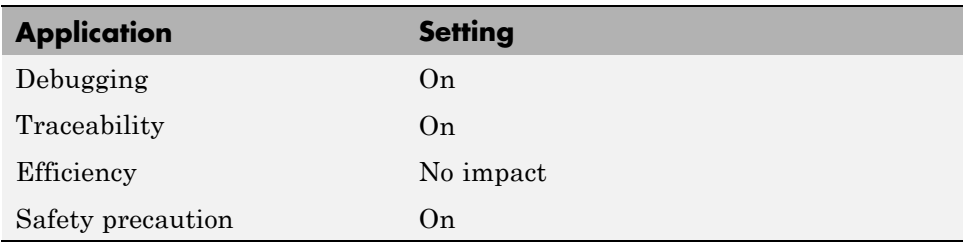

"Including MATLAB Source Code as Comments in the Generated Code"
# **Show eliminated blocks**

Specify whether to insert eliminated block's comments.

### **Settings**

**Default:** off

 $\overline{\triangledown}_{\text{On}}$ 

Inserts statements in the generated code from blocks eliminated as the result of optimizations (such as parameter inlining).

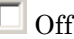

Suppresses statements.

### **Dependency**

This parameter is enabled by **Include comments**.

### **Command-Line Information**

**Parameter:** ShowEliminatedStatement **Type:** string **Value:** 'on' | 'off' **Default:** 'off'

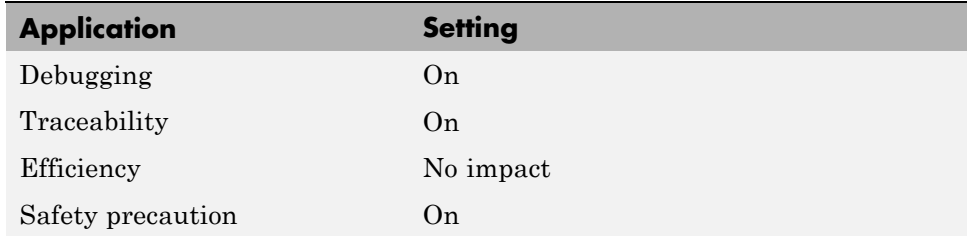

# **Verbose comments for SimulinkGlobal storage class**

You can control the generation of comments in the model parameter structure declaration in *model*\_prm.h. Parameter comments indicate parameter variable names and the names of source blocks.

#### **Settings**

**Default:** off

 $\overline{M}$  On

Generates parameter comments regardless of the number of parameters.

```
\Box Off
```
Generates parameter comments if less than 1000 parameters are declared. This reduces the size of the generated file for models with a large number of parameters.

### **Dependency**

This parameter is enabled by **Include comments**.

### **Command-Line Information**

**Parameter:** ForceParamTrailComments **Type:** string **Value:** 'on' | 'off' **Default:** 'off'

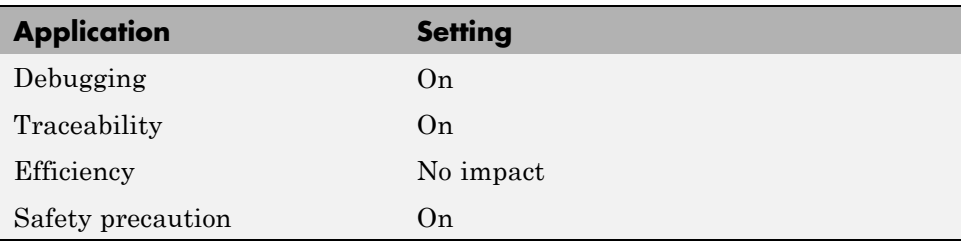

# **Simulink block descriptions**

Specify whether to insert descriptions of blocks into generated code as comments.

### **Settings**

**Default:** off

 $\overline{M}$  On

Includes the following comments in the generated code for each block in the model, with the exception of virtual blocks and blocks removed due to block reduction:

- **•** The block name at the start of the code, regardless of whether you select **Simulink block / Stateflow object comments**
- **•** Text specified in the **Description** field of each Block Properties dialog box

The block names and descriptions can include international (non-US-ASCII) characters.

 $\Box$  Off

Suppresses the generation of block name and description comments in the generated code.

### **Dependency**

- **•** This parameter only appears for ERT-based targets.
- **•** This parameter requires an Embedded Coder license when generating code.

### **Command-Line Information**

```
Parameter: InsertBlockDesc
Type: string
Value: 'on' | 'off'
Default: 'off'
```
### **Recommended Settings**

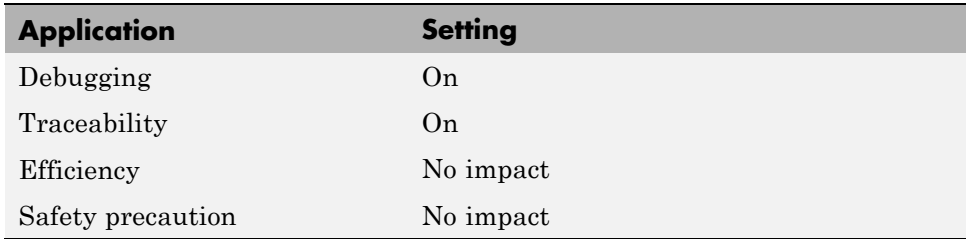

### **See Also**

"Support for International (Non-US-ASCII) Characters"

# **Simulink data object descriptions**

Specify whether to insert descriptions of Simulink data objects into generated code as comments.

### **Settings**

**Default:** off

 $\overline{M}$  On

Inserts contents of the **Description** field in the Model Explorer Object Properties pane for each Simulink data object (signal, parameter, and bus objects) in the generated code as comments.

The descriptions can include international (non-US-ASCII) characters.

```
\square Off
```
Suppresses the generation of data object property descriptions as comments in the generated code.

### **Dependency**

- **•** This parameter only appears for ERT-based targets.
- **•** This parameter requires an Embedded Coder license when generating code.

### **Command-Line Information**

**Parameter:** SimulinkDataObjDesc **Type:** string **Value:** 'on' | 'off' **Default:** 'off'

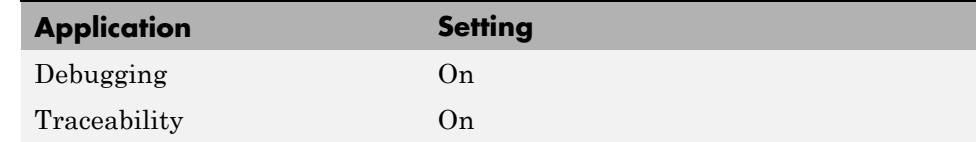

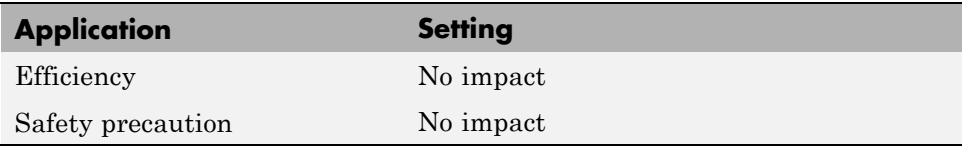

## **Custom comments (MPT objects only)**

Specify whether to include custom comments for module packaging tool (MPT) signal and parameter data objects in generated code.

### **Settings**

**Default:** off

 $\overline{M}$  On

Inserts comments just above the identifiers for signal and parameter MPT objects in generated code.

```
\square_{\text{Off}}
```
Suppresses the generation of custom comments for signal and parameter identifiers.

### **Dependency**

- **•** This parameter only appears for ERT-based targets.
- **•** This parameter requires an Embedded Coder license when generating code.
- **•** This parameter requires that you include the comments in a function defined in a MATLAB language file or TLC file that you specify with **Custom comments function**.

### **Command-Line Information**

**Parameter:** EnableCustomComments **Type:** string **Value:** 'on' | 'off' **Default:** 'off'

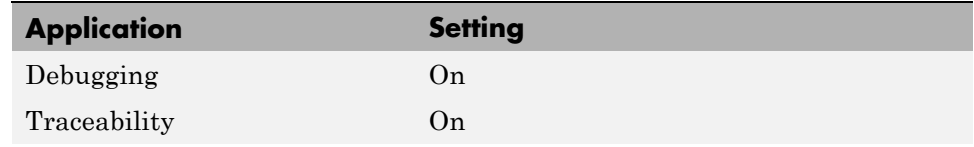

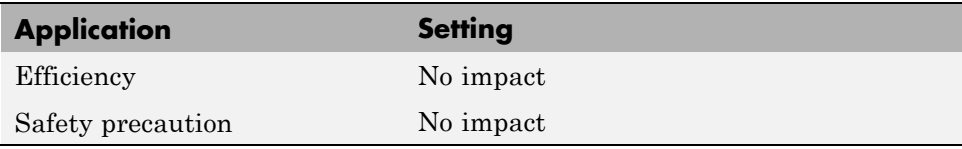

## **See Also**

"Adding Custom Comments"

## **Custom comments function**

Specify a file that contains comments to be included in generated code for module packing tool (MPT) signal and parameter data objects

### **Settings**

**Default:** ''

Enter the name of the MATLAB language file or TLC file for the function that includes the comments to be inserted of your MPT signal and parameter objects. You can specify the file name directly or click **Browse** and search for a file.

### **Tip**

You might use this option to insert comments that document some or all of an object's property values.

### **Dependency**

- **•** This parameter only appears for ERT-based targets.
- **•** This parameter requires an Embedded Coder license when generating code.
- **•** This parameter is enabled by **Custom comments (MPT objects only)**.

### **Command-Line Information**

**Parameter:** CustomCommentsFcn **Type:** string **Value:** any valid file name **Default:** ''

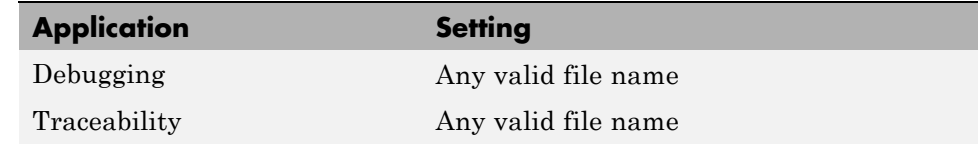

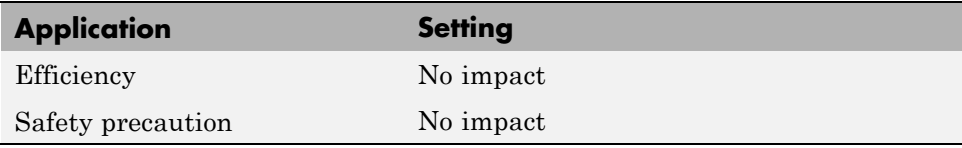

## **See Also**

"Adding Custom Comments"

# **Stateflow object descriptions**

Specify whether to insert descriptions of Stateflow objects into generated code as comments.

### **Settings**

**Default:** off

 $\overline{M}$  On

Inserts descriptions of Stateflow states, charts, transitions, and graphical functions into generated code as comments. The descriptions come from the **Description** field in Object Properties pane in the Model Explorer for these Stateflow objects. The comments appear just above the code generated for each object.

The descriptions can include international (non-US-ASCII) characters.

```
\Box Off
```
Suppresses the generation of comments for Stateflow objects.

### **Dependency**

- **•** This parameter only appears for ERT-based targets.
- **•** This parameter requires a Stateflow license.

### **Command-Line Information**

**Parameter:** SFDataObjDesc **Type:** string **Value:** 'on' | 'off' **Default:** 'off'

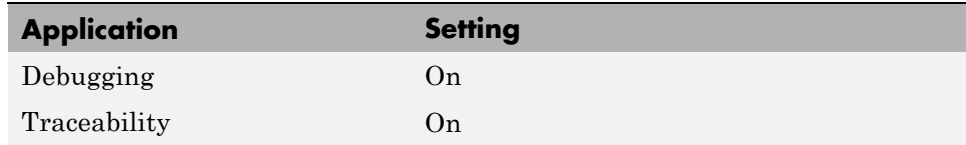

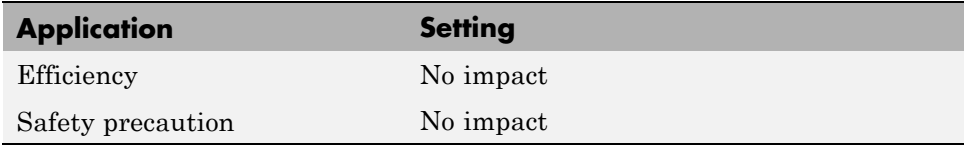

### **See Also**

"Support for International (Non-US-ASCII) Characters"

# **Requirements in block comments**

Specify whether to include requirement descriptions assigned to Simulink blocks in generated code as comments.

### **Settings**

**Default:** off

 $\overline{M}$  On

Inserts the requirement descriptions that you assign to Simulink blocks into the generated code as comments. The Simulink Coder software includes the requirement descriptions in the generated code in the following locations.

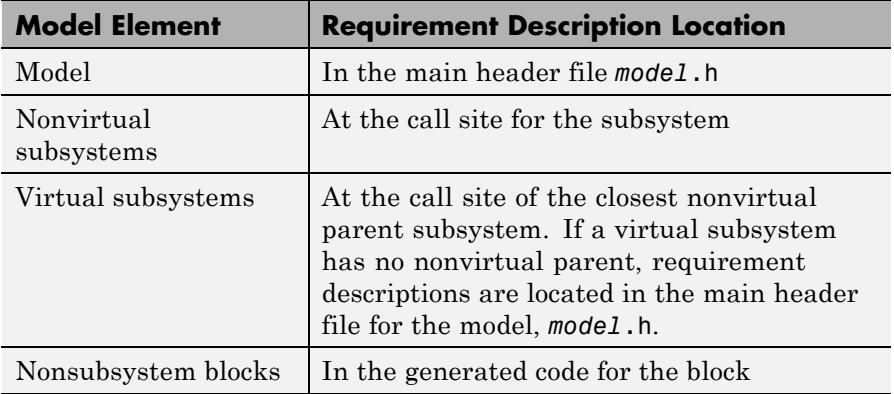

The requirement text can include international (non-US-ASCII) characters.

 $\Box$  Off

Suppresses the generation of comments for block requirement descriptions.

## **Dependency**

- **•** This parameter only appears for ERT-based targets.
- **•** This parameter requires Embedded Coder and Simulink® Verification and Validation™ licenses when generating code.

### **Command-Line Information**

**Parameter:** ReqsInCode **Type:** string **Value:** 'on' | 'off' **Default:** 'off'

### **Recommended Settings**

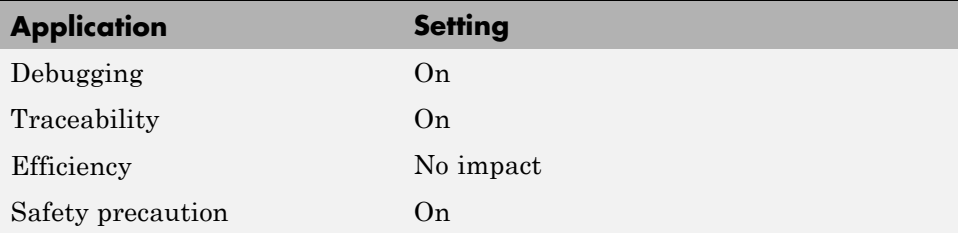

### **See Also**

"Requirements Information in Generated Code" in the Simulink Verification and Validation documentation

## **MATLAB function help text**

Specify whether to include MATLAB function help text in the function banner.

### **Settings**

**Default:** off

 $\overline{M}$  On

Inserts MATLAB function help text in the function banner.

 $\Box$  Off

Inserts MATLAB function help text in the body of the function.

### **Dependency**

- **•** This parameter only appears for ERT-based targets.
- **•** This parameter requires an Embedded Coder license when generating code.
- **•** This parameter is enabled by **Include comments**.

### **Command-Line Information**

**Parameter:** MATLABFcnDesc **Type:** string **Value:** 'on' | 'off' **Default:** 'off'

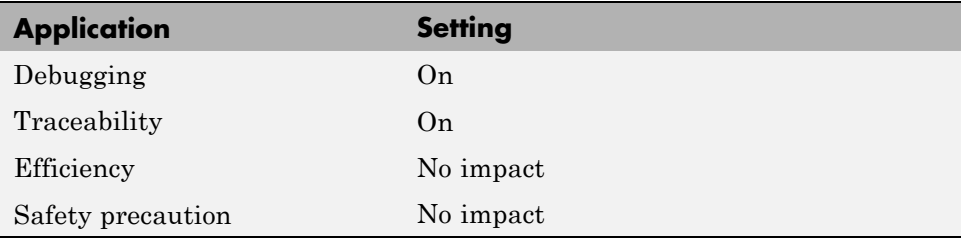

### **See Also**

"Including MATLAB Function Help Text in the Function Banner"

# <span id="page-340-0"></span>**Code Generation Pane: Symbols**

The Code Generation Symbols pane includes the following parameters when the Simulink Coder product is installed on your system and you select a GRT-based target.

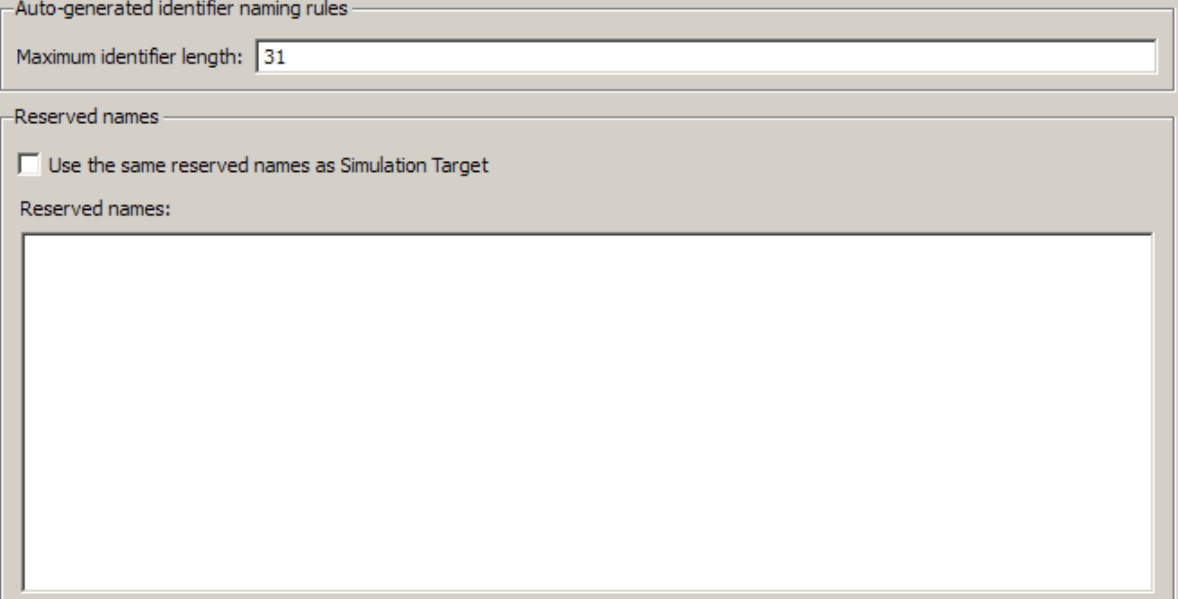

The Code Generation Symbols pane includes the following parameters when the Simulink Coder product is installed on your system and you select an ERT-based target. ERT-based target parameters require an Embedded Coder license when generating code.

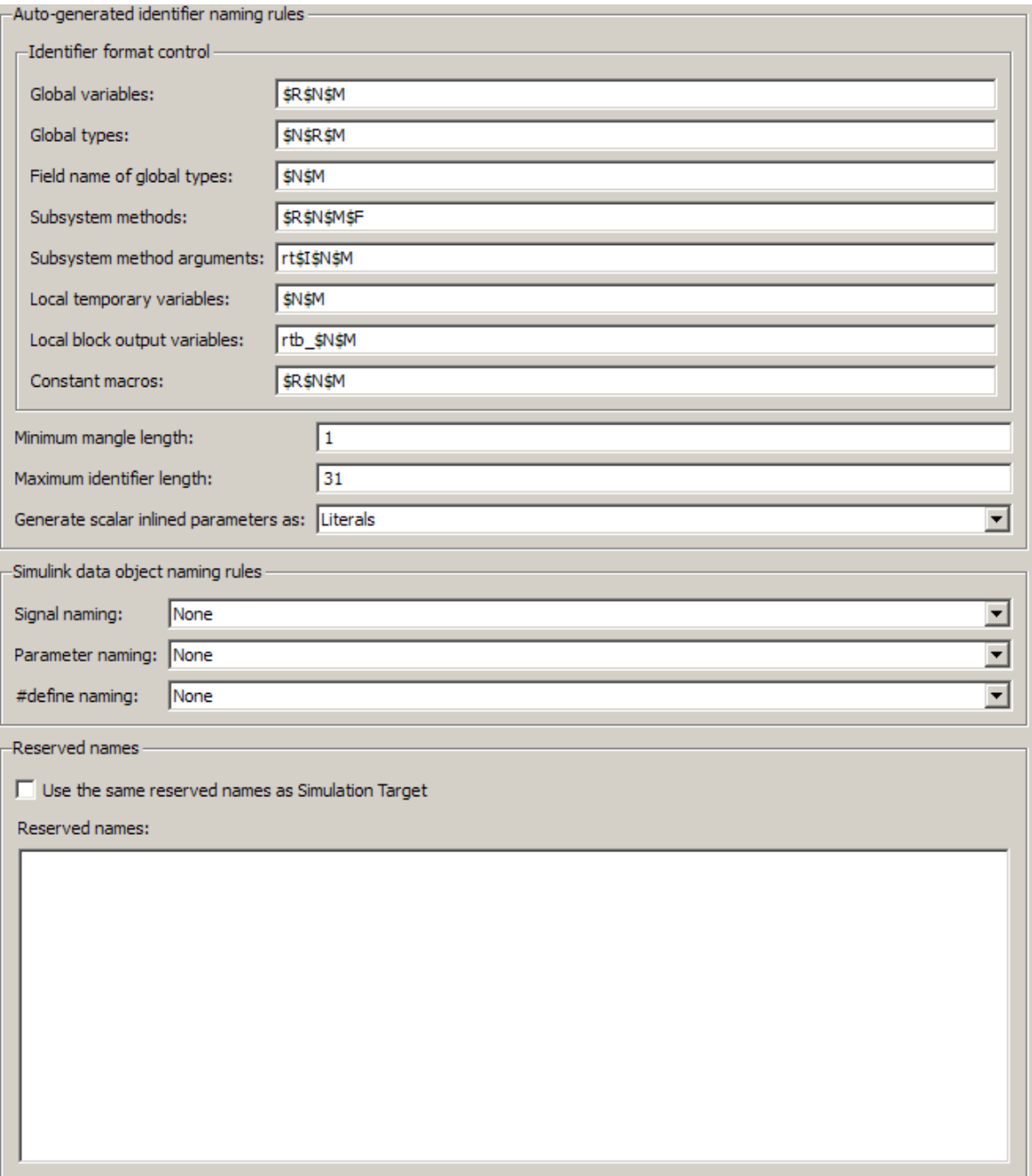

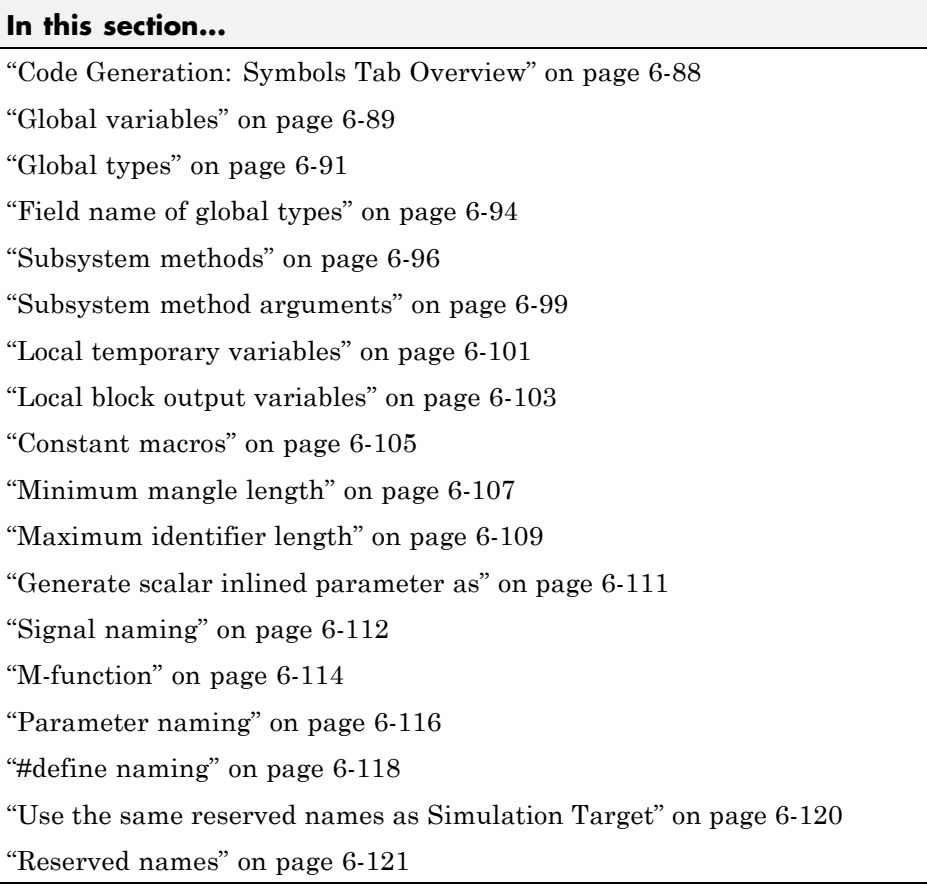

# <span id="page-343-0"></span>**Code Generation: Symbols Tab Overview**

Select the automatically generated identifier naming rules.

- **•** "Configuring Generated Identifiers"
- **•** ["Code Generation Pane: Symbols" on page 6-85](#page-340-0)

# <span id="page-344-0"></span>**Global variables**

Customize generated global variable identifiers.

### **Settings**

#### **Default:** \$R\$N\$M

Enter a macro string that specifies whether, and in what order, certain substrings are to be included in the generated identifier. The macro string can include a combination of the following format tokens.

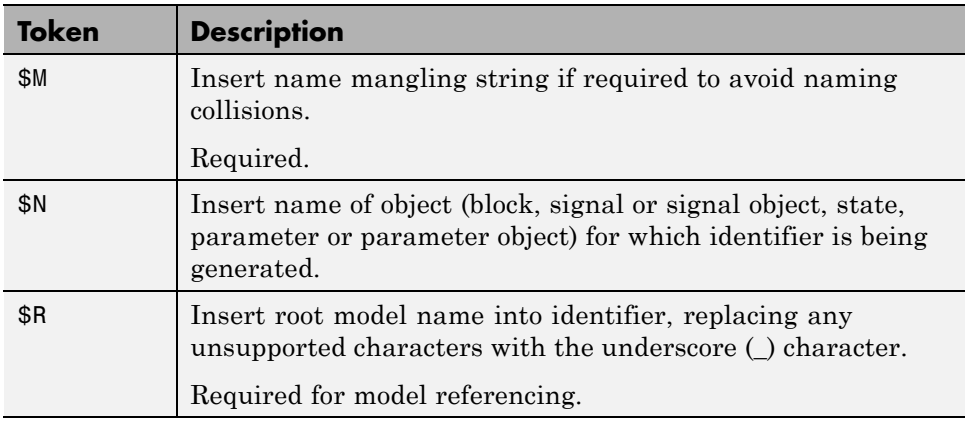

### **Tips**

- **•** Avoid name collisions in general. One way is to avoid using default block names (for example, Gain1, Gain2...) when your model has many blocks of the same type.
- **•** Where possible, increase the **Maximum identifier length** to accommodate the length of the identifiers you expect to generate. Reserve at least three characters for a name mangling string.
- **•** If you specify \$R, the value you specify for **Maximum identifier length** must be large enough to accommodate full expansions of the \$R and \$M tokens.
- **•** When a name conflict occurs between an identifier within the scope of a higher-level model and an identifier within the scope of a referenced model,

the code generator preserves the identifier from the referenced model. Name mangling is performed on the identifier in the higher-level model.

**•** This option does not affect objects (such as signals and parameters) that have a storage class other than Auto (such as ImportedExtern or ExportedGlobal).

#### **Dependency**

- **•** This parameter appears only for ERT-based targets.
- **•** This parameter requires an Embedded Coder license when generating code.

#### **Command-Line Information**

**Parameter:** CustomSymbolStrGlobalVar **Type:** string **Value:** any valid combination of tokens **Default:** '\$R\$N\$M'

#### **Recommended Settings**

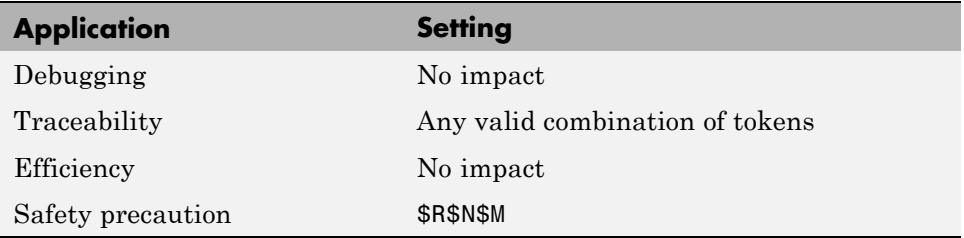

- **•** "Specifying Identifier Formats" in the Embedded Coder documentation
- **•** "Name Mangling" in the Embedded Coder documentation
- **•** "Model Referencing Considerations" in the Embedded Coder documentation
- **•** "Identifier Format Control Parameters Limitations" in the Embedded Coder documentation

# <span id="page-346-0"></span>**Global types**

Customize generated global type identifiers.

### **Settings**

#### **Default:** \$N\$R\$M

Enter a macro string that specifies whether, and in what order, certain substrings are to be included in the generated identifier. The macro string can include a combination of the following format tokens.

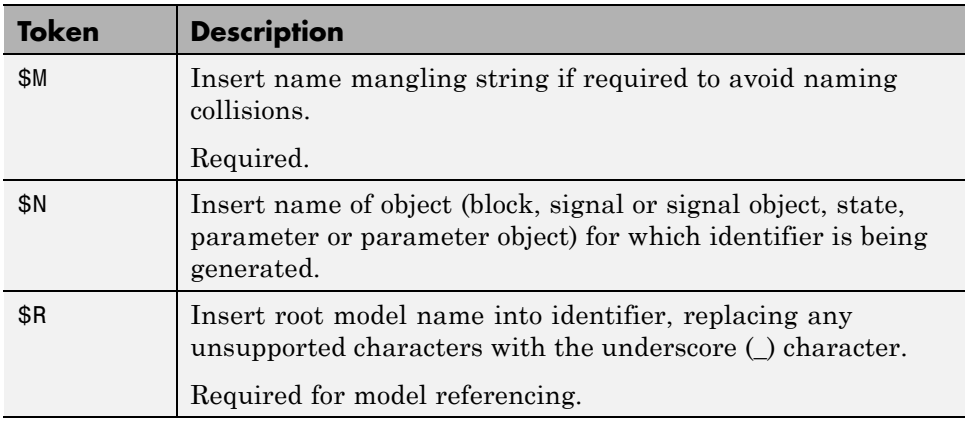

### **Tips**

- **•** Avoid name collisions in general. One way is to avoid using default block names (for example, Gain1, Gain2...) when your model has many blocks of the same type.
- **•** Where possible, increase the **Maximum identifier length** to accommodate the length of the identifiers you expect to generate. Reserve at least three characters for a name mangling string.
- **•** If you specify \$R, the value you specify for **Maximum identifier length** must be large enough to accommodate full expansions of the \$R and \$M tokens.
- **•** When a name conflict occurs between an identifier within the scope of a higher-level model and an identifier within the scope of a referenced model,

the code generator preserves the identifier from the referenced model. Name mangling is performed on the identifier in the higher-level model.

- **•** Name mangling conventions do not apply to type names (that is, typedef statements) generated for global data types. The **Maximum identifier length** setting does not apply to type definitions. If you specify \$R, the code generator includes the model name in the typedef.
- **•** This option does not affect objects (such as signals and parameters) that have a storage class other than Auto (such as ImportedExtern or ExportedGlobal).

#### **Dependency**

- **•** This parameter appears only for ERT-based targets.
- **•** This parameter requires an Embedded Coder license when generating code.

#### **Command-Line Information**

**Parameter:** CustomSymbolStrType **Type:** string **Value:** any valid combination of tokens **Default:** '\$N\$R\$M'

#### **Recommended Settings**

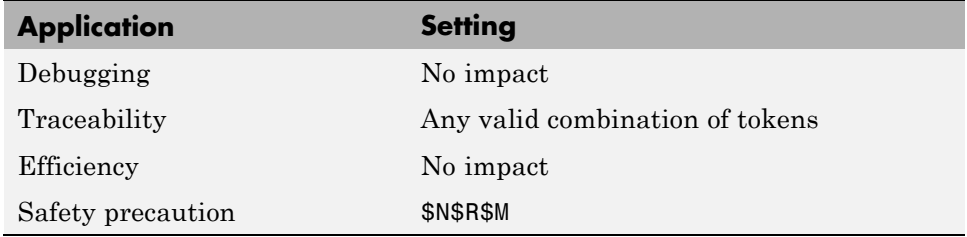

#### **See Also**

**•** "Specifying Identifier Formats" in the Embedded Coder documentation

- **•** "Name Mangling" in the Embedded Coder documentation
- **•** "Model Referencing Considerations" in the Embedded Coder documentation
- **•** "Identifier Format Control Parameters Limitations" in the Embedded Coder documentation

# <span id="page-349-0"></span>**Field name of global types**

Customize generated field names of global types.

### **Settings**

**Default:** \$N\$M

Enter a macro string that specifies whether, and in what order, certain substrings are to be included in the generated identifier. The macro string can include a combination of the following format tokens.

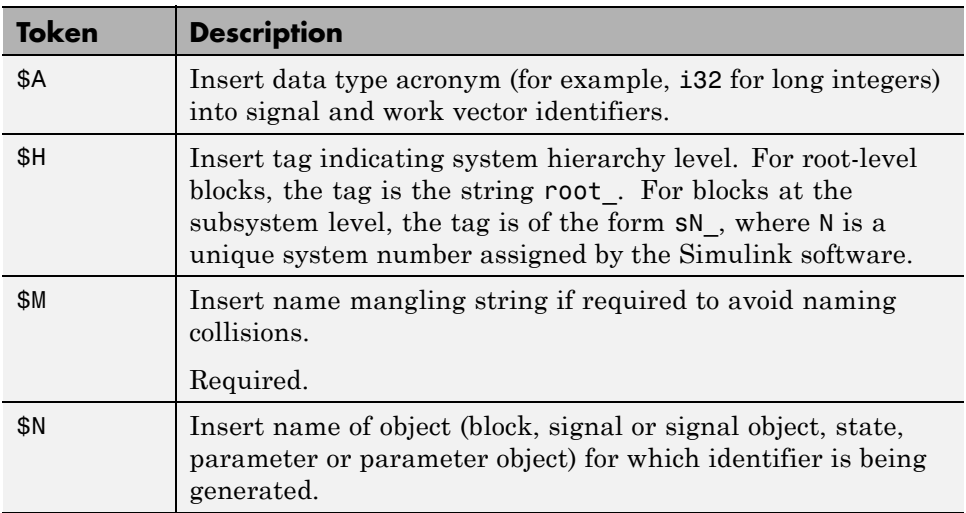

### **Tips**

- **•** Avoid name collisions in general. One way is to avoid using default block names (for example, Gain1, Gain2...) when your model has many blocks of the same type.
- **•** Where possible, increase the **Maximum identifier length** to accommodate the length of the identifiers you expect to generate. Reserve at least three characters for a name mangling string.
- **•** The **Maximum identifier length** setting does not apply to type definitions.

**•** This option does not affect objects (such as signals and parameters) that have a storage class other than Auto (such as ImportedExtern or ExportedGlobal).

### **Dependency**

- **•** This parameter appears only for ERT-based targets.
- **•** This parameter requires an Embedded Coder license when generating code.

#### **Command-Line Information**

**Parameter:** CustomSymbolStrField **Type:** string **Value:** any valid combination of tokens **Default:** '\$N\$M'

#### **Recommended Settings**

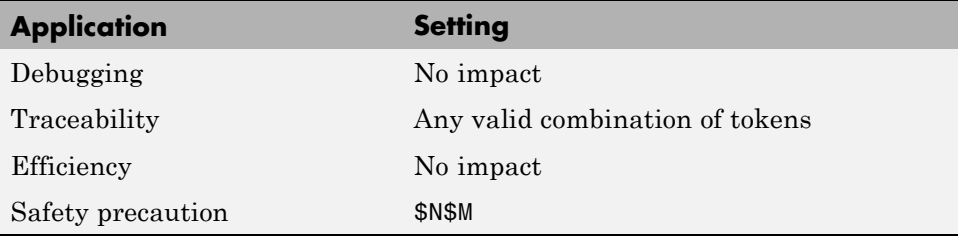

- **•** "Specifying Identifier Formats" in the Embedded Coder documentation
- **•** "Name Mangling" in the Embedded Coder documentation
- **•** "Identifier Format Control Parameters Limitations" in the Embedded Coder documentation

# <span id="page-351-0"></span>**Subsystem methods**

Customize generated function names for reusable subsystems.

#### **Settings**

**Default:** \$R\$N\$M\$F

Enter a macro string that specifies whether, and in what order, certain substrings are to be included in the generated identifier. The macro string can include a combination of the following format tokens.

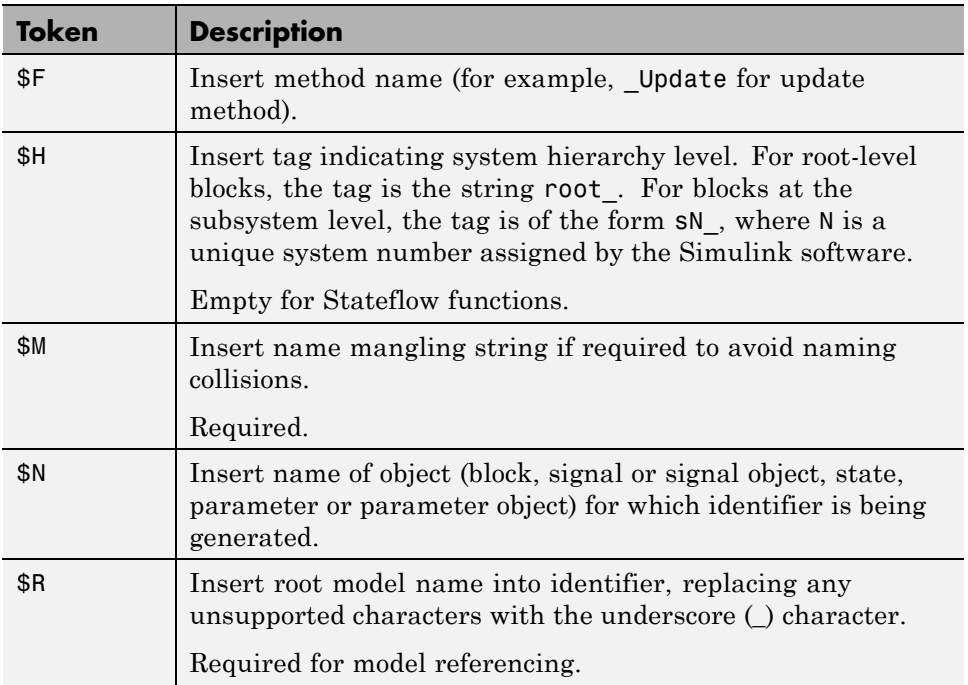

#### **Tips**

**•** Avoid name collisions in general. One way is to avoid using default block names (for example, Gain1, Gain2...) when your model has many blocks of the same type.

- **•** Where possible, increase the **Maximum identifier length** to accommodate the length of the identifiers you expect to generate. Reserve at least three characters for a name mangling string.
- **•** If you specify \$R, the value you specify for **Maximum identifier length** must be large enough to accommodate full expansions of the \$R and \$M tokens.
- **•** When a name conflict occurs between an identifier within the scope of a higher-level model and an identifier within the scope of a referenced model, the code generator preserves the identifier from the referenced model. Name mangling is performed on the identifier in the higher-level model.
- **•** Name mangling conventions do not apply to type names (that is, typedef statements) generated for global data types. The **Maximum identifier length** setting does not apply to type definitions. If you specify \$R, the code generator includes the model name in the typedef.
- **•** This option does not affect objects (such as signals and parameters) that have a storage class other than Auto (such as ImportedExtern or ExportedGlobal).

### **Dependency**

- **•** This parameter appears only for ERT-based targets.
- **•** This parameter requires an Embedded Coder license when generating code.

### **Command-Line Information**

**Parameter:** CustomSymbolStrFcn **Type:** string **Value:** any valid combination of tokens **Default:** '\$R\$N\$M\$F'

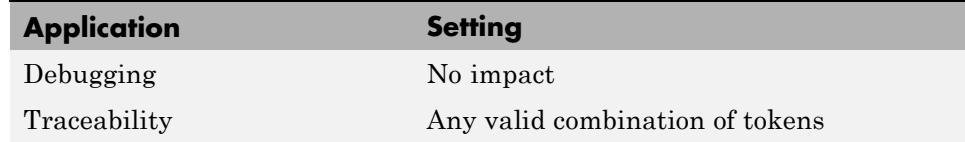

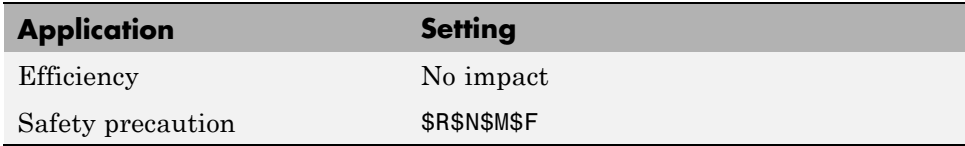

- **•** "Specifying Identifier Formats" in the Embedded Coder documentation
- **•** "Name Mangling" in the Embedded Coder documentation
- **•** "Model Referencing Considerations" in the Embedded Coder documentation
- **•** "Identifier Format Control Parameters Limitations" in the Embedded Coder documentation

# <span id="page-354-0"></span>**Subsystem method arguments**

Customize generated function argument names for reusable subsystems.

### **Settings**

Enter a macro string that specifies whether, and in what order, certain substrings are to be included in the generated argument name. The macro string can include a combination of the following format tokens.

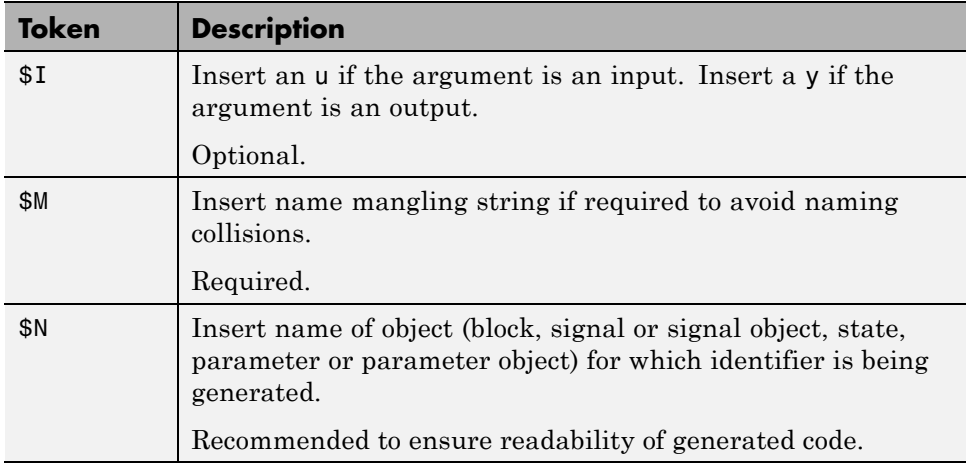

### **Tips**

- **•** Avoid name collisions in general. One way is to avoid using default block names (for example, Gain1, Gain2...) when your model has many blocks of the same type.
- **•** Where possible, increase the **Maximum identifier length** to accommodate the length of the identifiers you expect to generate. Reserve at least three characters for a name mangling string.

### **Dependencies**

This parameter:

**•** Appears only for ERT-based targets.

**•** Requires an Embedded Coder license when generating code.

#### **Command-Line Information**

**Parameter:** CustomSymbolStrFcnArg **Type:** string **Value:** any valid combination of tokens **Default:** 'rtu\_\$N\$M' or 'rty\_\$N\$M'

#### **Recommended Settings**

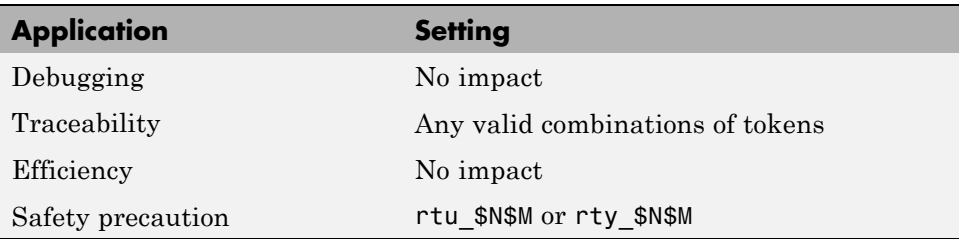

- **•** ["Code Generation Pane: Symbols" on page 6-85](#page-340-0)
- **•** "Specifying Identifier Formats" in the Embedded Coder documentation
- **•** "Name Mangling" in the Embedded Coder documentation
- **•** "Identifier Format Control Parameters Limitations" in the Embedded Coder documentation

# <span id="page-356-0"></span>**Local temporary variables**

Customize generated local temporary variable identifiers.

### **Settings**

#### **Default:** \$N\$M

Enter a macro string that specifies whether, and in what order, certain substrings are to be included in the generated identifier. The macro string can include a combination of the following format tokens.

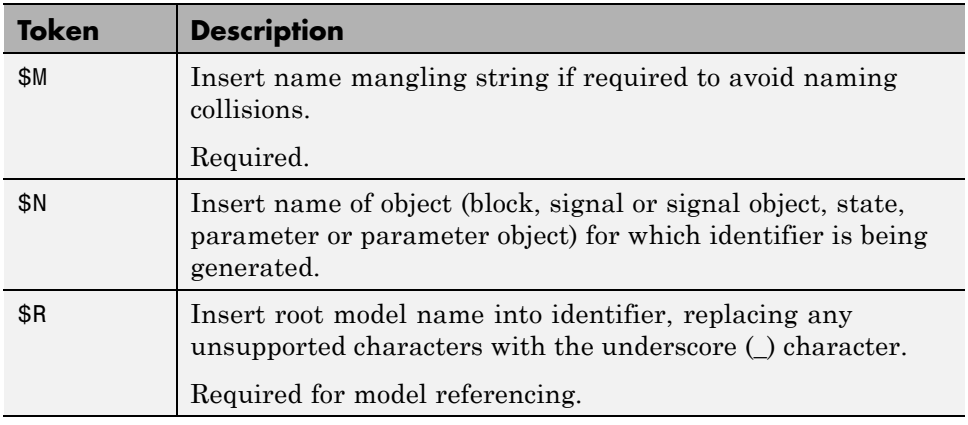

### **Tips**

- **•** Avoid name collisions in general. One way is to avoid using default block names (for example, Gain1, Gain2...) when your model has many blocks of the same type.
- **•** Where possible, increase the **Maximum identifier length** to accommodate the length of the identifiers you expect to generate. Reserve at least three characters for a name mangling string.
- **•** If you specify \$R, the value you specify for **Maximum identifier length** must be large enough to accommodate full expansions of the \$R and \$M tokens.
- **•** When a name conflict occurs between an identifier within the scope of a higher-level model and an identifier within the scope of a referenced model,

the code generator preserves the identifier from the referenced model. Name mangling is performed on the identifier in the higher-level model.

**•** This option does not affect objects (such as signals and parameters) that have a storage class other than Auto (such as ImportedExtern or ExportedGlobal).

#### **Dependency**

- **•** This parameter appears only for ERT-based targets.
- **•** This parameter requires an Embedded Coder license when generating code.

#### **Command-Line Information**

**Parameter:** CustomSymbolStrTmpVar **Type:** string **Value:** any valid combination of tokens **Default:** '\$N\$M'

#### **Recommended Settings**

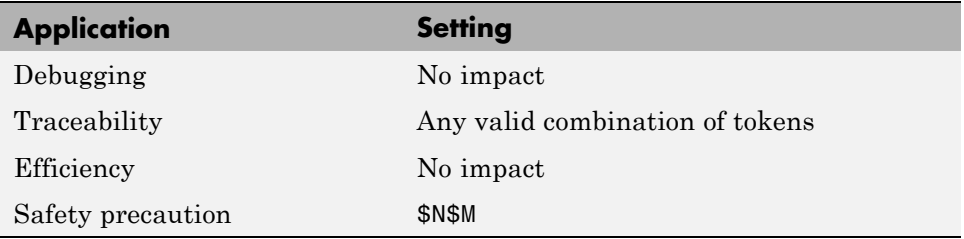

- **•** "Specifying Identifier Formats" in the Embedded Coder documentation
- **•** "Name Mangling" in the Embedded Coder documentation
- **•** "Model Referencing Considerations" in the Embedded Coder documentation
- **•** "Identifier Format Control Parameters Limitations" in the Embedded Coder documentation

# <span id="page-358-0"></span>**Local block output variables**

Customize generated local block output variable identifiers.

### **Settings**

**Default:** rtb\_\$N\$M

Enter a macro string that specifies whether, and in what order, certain substrings are to be included in the generated identifier. The macro string can include a combination of the following format tokens.

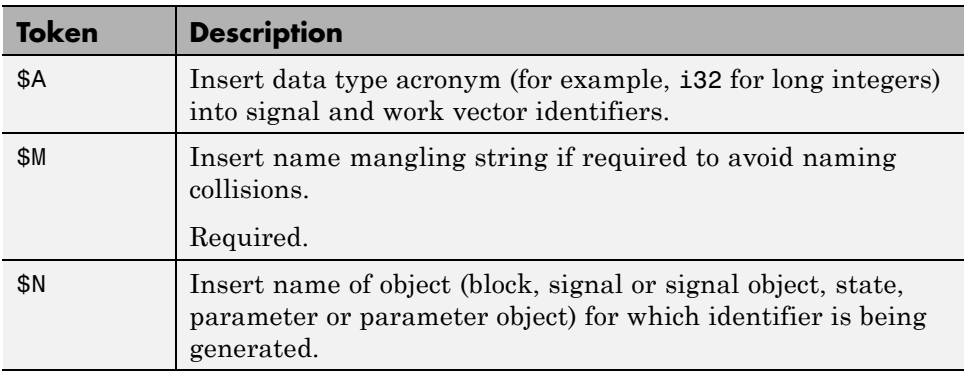

## **Tips**

- **•** Avoid name collisions in general. One way is to avoid using default block names (for example, Gain1, Gain2...) when your model has many blocks of the same type.
- **•** Where possible, increase the **Maximum identifier length** to accommodate the length of the identifiers you expect to generate. Reserve at least three characters for a name mangling string.
- This option does not affect objects (such as signals and parameters) that have a storage class other than Auto (such as ImportedExtern or ExportedGlobal).

### **Dependency**

- **•** This parameter appears only for ERT-based targets.
- **•** This parameter requires an Embedded Coder license when generating code.

#### **Command-Line Information**

**Parameter:** CustomSymbolStrBlkIO **Type:** string **Value:** any valid combination of tokens **Default:** 'rtb\_\$N\$M'

#### **Recommended Settings**

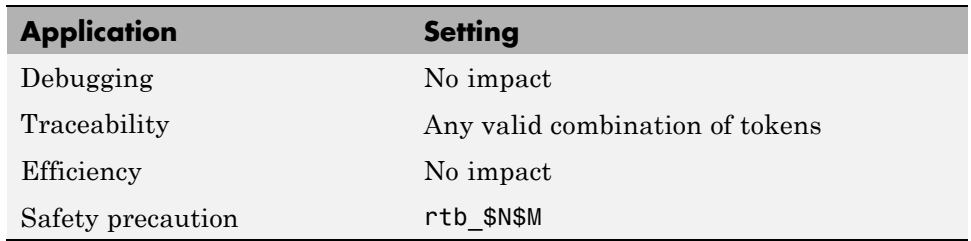

- **•** "Specifying Identifier Formats" in the Embedded Coder documentation
- **•** "Name Mangling" in the Embedded Coder documentation
- **•** "Identifier Format Control Parameters Limitations" in the Embedded Coder documentation
# **Constant macros**

Customize generated constant macro identifiers.

## **Settings**

**Default:** \$R\$N\$M

Enter a macro string that specifies whether, and in what order, certain substrings are to be included in the generated identifier. The macro string can include a combination of the following format tokens.

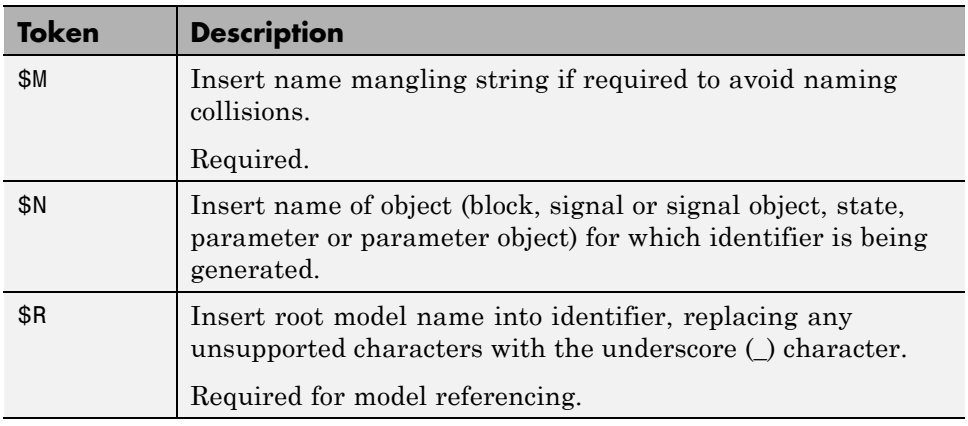

# **Tips**

- **•** Avoid name collisions in general. One way is to avoid using default block names (for example, Gain1, Gain2...) when your model has many blocks of the same type.
- **•** Where possible, increase the **Maximum identifier length** to accommodate the length of the identifiers you expect to generate. Reserve at least three characters for a name mangling string.
- **•** If you specify \$R, the value you specify for **Maximum identifier length** must be large enough to accommodate full expansions of the \$R and \$M tokens.
- **•** When a name conflict occurs between an identifier within the scope of a higher-level model and an identifier within the scope of a referenced model,

the code generator preserves the identifier from the referenced model. Name mangling is performed on the identifier in the higher-level model.

**•** This option does not affect objects (such as signals and parameters) that have a storage class other than Auto (such as ImportedExtern or ExportedGlobal).

#### **Dependency**

- **•** This parameter appears only for ERT-based targets.
- **•** This parameter requires an Embedded Coder license when generating code.

#### **Command-Line Information**

**Parameter:** CustomSymbolStrMacro **Type:** string **Value:** any valid combination of tokens **Default:** '\$R\$N\$M'

#### **Recommended Settings**

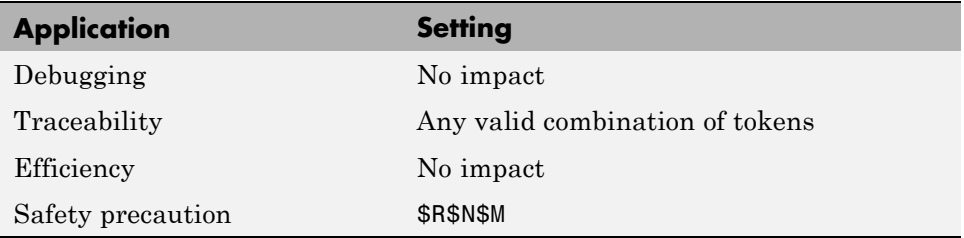

- **•** "Specifying Identifier Formats" in the Embedded Coder documentation
- **•** "Name Mangling" in the Embedded Coder documentation
- **•** "Model Referencing Considerations" in the Embedded Coder documentation
- **•** "Identifier Format Control Parameters Limitations" in the Embedded Coder documentation

# **Minimum mangle length**

Increase the minimum number of characters used for generating name mangling strings that help avoid name collisions.

# **Settings**

**Default:** 1

Specify an integer value that indicates the minimum number of characters the code generator is to use when generating a name mangling string. The maximum possible value is 15. As necessary, the minimum value automatically increases during code generation as a function of the number of collisions. A larger value reduces the chance of identifier disturbance when you modify the model.

# **Tips**

- **•** Minimize disturbance to the generated code during development, by specifying a value of 4. This value is conservative; it allows for over 1.5 million collisions for a particular identifier before the mangle length increases.
- **•** Set the value to reserve at least three characters for the name mangling string. The length of the name mangling string increases as the number of name collisions increases.

# **Dependency**

- **•** This parameter appears only for ERT-based targets.
- **•** This parameter requires an Embedded Coder license when generating code.

# **Command-Line Information**

**Parameter:** MangleLength **Type:** integer **Value:** value between 1 and 15 **Default:** 1

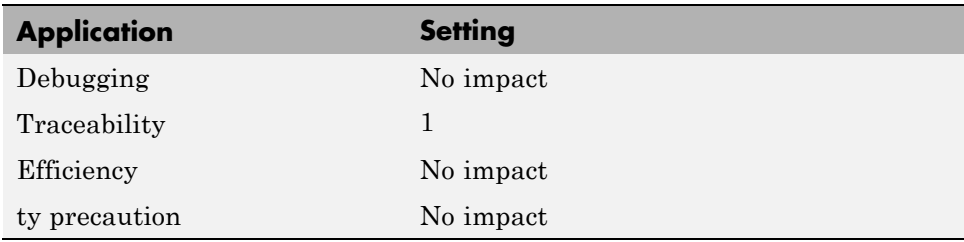

- **•** "Name Mangling" in the Embedded Coder documentation
- **•** "Traceability" in the Embedded Coder documentation
- **•** "Minimizing Name Mangling" in the Embedded Coder documentation

# **Maximum identifier length**

Specify maximum number of characters in generated function, type definition, variable names.

# **Settings**

**Default:** 31 **Minimum:** 31 **Maximum:** 256

You can use this parameter to limit the number of characters in function, type definition, and variable names.

# **Tips**

- **•** Consider increasing identifier length for models having a deep hierarchical structure.
- **•** When generating code from a model that uses model referencing, the **Maximum identifier length** must be large enough to accommodate the root model name and the name mangling string (if any). A code generation error occurs if **Maximum identifier length** is too small.
- **•** This parameter must be the same for both top-level and referenced models.
- **•** When a name conflict occurs between a symbol within the scope of a higher level model and a symbol within the scope of a referenced model, the symbol from the referenced model is preserved. Name mangling is performed on the symbol from the higher level model.

## **Command-Line Information**

**Parameter:** MaxIdLength **Type:** integer **Value:** any valid value **Default:** 31

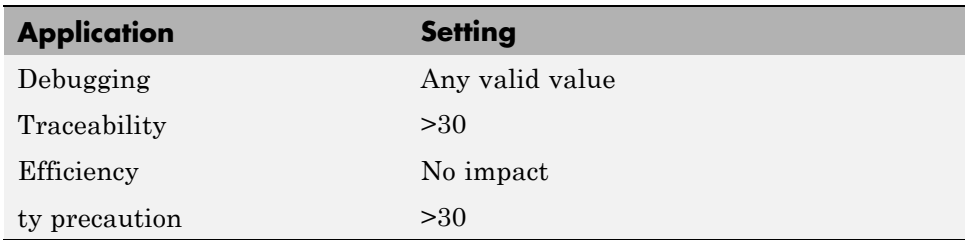

# **See Also**

"Referenced Models" in the Simulink Coder documentation

# **Generate scalar inlined parameter as**

Control expression of scalar inlined parameter values in the generated code.

## **Settings**

**Default:** Literals

#### Literals

Generates scalar inlined parameters as numeric constants. This setting can help with debugging TLC code, as it makes it easy to search for parameter values in the generated code.

#### Macros

Generates scalar inlined parameters as variables with #define macros. This setting makes generated code more readable.

# **Dependencies**

- **•** This parameter appears only for ERT-based targets.
- **•** This parameter requires an Embedded Coder license when generating code.

# **Command-Line Information**

```
Parameter: InlinedPrmAccess
Type: string
Value: 'Literals' | 'Macros'
Default: 'Literals'
```
## **Recommended Settings**

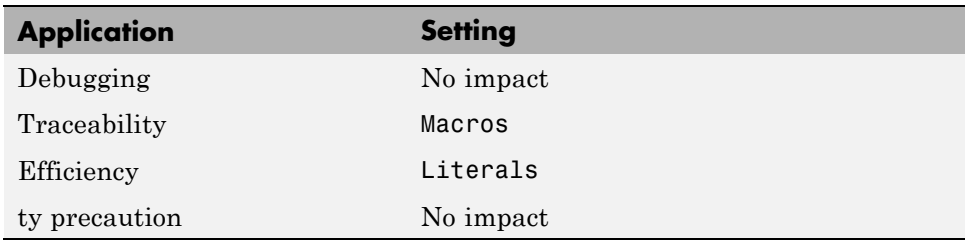

# **Signal naming**

Specify rules for naming signals in generated code.

#### **Settings**

**Default:** None

#### None

Makes no change to signal names when creating corresponding identifiers in generated code. Signal identifiers in the generated code match the signal names that appear in the model.

#### Force upper case

Uses all uppercase characters when creating identifiers for signal names in the generated code.

#### Force lower case

Uses all lowercase characters when creating identifiers for signal names in the generated code.

#### Custom M-function

Uses the MATLAB function specified with the **M-function** parameter to create identifiers for signal names in the generated code.

## **Dependencies**

- **•** This parameter appears only for ERT-based targets.
- **•** This parameter requires an Embedded Coder license when generating code.
- **•** Setting this parameter to Custom M-function enables **M-function**.
- **•** This parameter must be the same for top-level and referenced models.
- **•** If you give a value to the **Alias** parameter of an MPT.Signal or Simulink.Signal data object, that value overrides the specification of the **Signal naming** parameter.

#### **Limitation**

This parameter has no effect on signal names that are specified by an embedded signal object created using the **Code Generation** tab of a **Signal Properties** dialog box. See "Applying a CSC Using an Embedded Signal Object" for information about embedded signal objects.

# **Command-Line Information**

```
Parameter: SignalNamingRule
Type: string
Value: 'None' | 'UpperCase' | 'LowerCase' | 'Custom'
Default: 'None'
```
## **Recommended Settings**

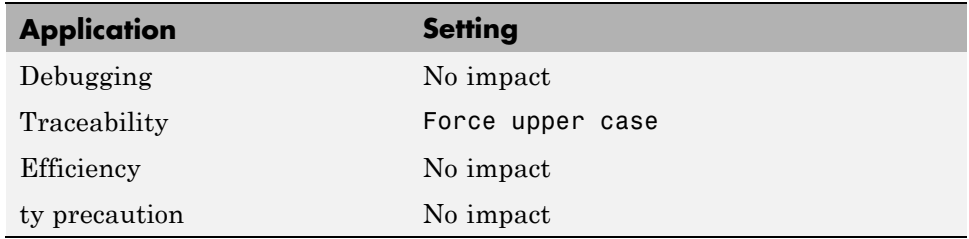

- **•** "Applying Naming Rules to Identifiers Globally" in the Embedded Coder documentation
- **•** "Functions and Scripts" in the MATLAB documentation

# **M-function**

Specify rule for naming identifiers in generated code.

#### **Settings**

**Default:** ''

Enter the name of a MATLAB language file that contains the naming rule to be applied to signal, parameter, or #define parameter identifiers in generated code. Examples of rules you might program in such a MATLAB function include:

- **•** Remove underscore characters from signal names.
- **•** Add an underscore before uppercase characters in parameter names.
- **•** Make all identifiers uppercase in generated code.

#### **Tip**

The MATLAB language file must be in the MATLAB path.

### **Dependencies**

- **•** This parameter appears only for ERT-based targets.
- **•** This parameter requires an Embedded Coder license when generating code.
- **•** This parameter is enabled by **Signal naming**.
- **•** This parameter must be the same for top-level and referenced models.

### **Command-Line Information**

**Parameter:** DefineNamingFcn **Type:** string **Value:** any MATLAB language file **Default:** ''

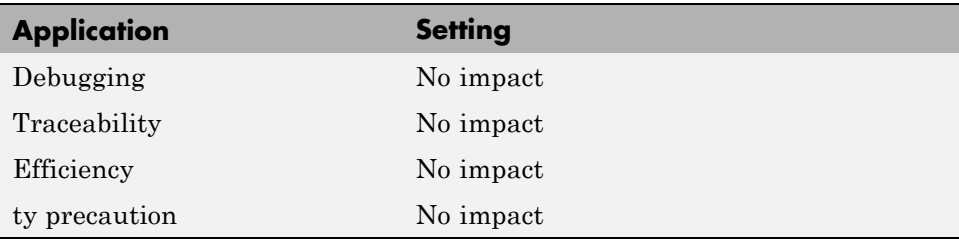

- **•** "Applying Naming Rules to Identifiers Globally" in the Embedded Coder documentation
- **•** "Functions and Scripts" in the MATLAB documentation

# **Parameter naming**

Specify rule for naming parameters in generated code.

#### **Settings**

**Default:** None

#### None

Makes no change to parameter names when creating corresponding identifiers in generated code. Parameter identifiers in the generated code match the parameter names that appear in the model.

#### Force upper case

Uses all uppercase characters when creating identifiers for parameter names in the generated code.

#### Force lower case

Uses all lowercase characters when creating identifiers for parameter names in the generated code.

#### Custom M-function

Uses the MATLAB function specified with the **M-function** parameter to create identifiers for parameter names in the generated code.

#### **Dependencies**

- **•** This parameter appears only for ERT-based targets.
- **•** This parameter requires an Embedded Coder license when generating code.
- **•** Setting this parameter to Custom M-function enables **M-function**.
- **•** This parameter must be the same for top-level and referenced models.

#### **Command-Line Information**

```
Parameter: ParamNamingRule
Type: string
Value: 'None' | 'UpperCase' | 'LowerCase' | 'Custom'
Default: 'None'
```
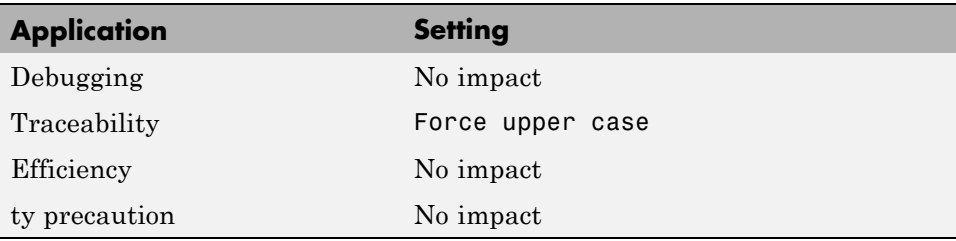

- **•** "Applying Naming Rules to Identifiers Globally" in the Embedded Coder documentation
- **•** "Functions and Scripts" in the MATLAB documentation

# **#define naming**

Specify rule for naming #define parameters (defined with storage class Define (Custom)) in generated code.

#### **Settings**

**Default:** None

#### None

Makes no change to #define parameter names when creating corresponding identifiers in generated code. Parameter identifiers in the generated code match the parameter names that appear in the model.

#### Force upper case

Uses all uppercase characters when creating identifiers for #define parameter names in the generated code.

#### Force lower case

Uses all lowercase characters when creating identifiers for #define parameter names in the generated code.

#### Custom M-function

Uses the MATLAB function specified with the **M-function** parameter to create identifiers for #define parameter names in the generated code.

### **Dependencies**

- **•** This parameter appears only for ERT-based targets.
- **•** This parameter requires an Embedded Coder license when generating code.
- **•** Setting this parameter to Custom M-function enables **M-function**.
- **•** This parameter must be the same for top-level and referenced models.

#### **Command-Line Information**

**Parameter:** DefineNamingRule **Type:** string **Value:** 'None' | 'UpperCase' | 'LowerCase' | 'Custom' **Default:** 'None'

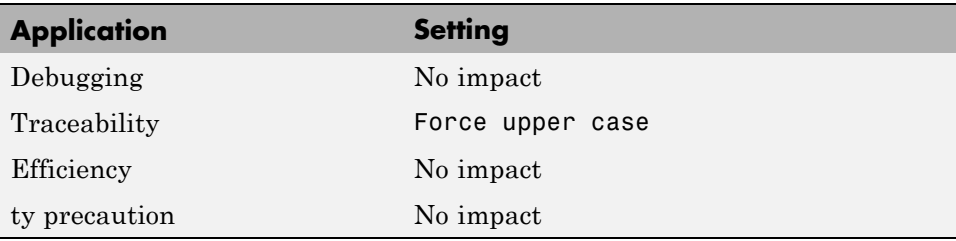

- **•** "Applying Naming Rules to Identifiers Globally" in the Embedded Coder documentation
- **•** "Functions and Scripts" in the MATLAB documentation

# **Use the same reserved names as Simulation Target**

Specify whether to use the same reserved names as those specified in the **Simulation Target > Symbols** pane.

#### **Settings**

**Default:** Off

 $\overline{M}$  On

Enables using the same reserved names as those specified in the **Simulation Target > Symbols** pane.

 $\Box$  Off

Disables using the same reserved names as those specified in the **Simulation Target > Symbols** pane.

#### **Command-Line Information**

**Parameter:** UseSimReservedNames **Type:** string **Value:** 'on' | 'off' **Default:** 'off'

#### **Recommended Settings**

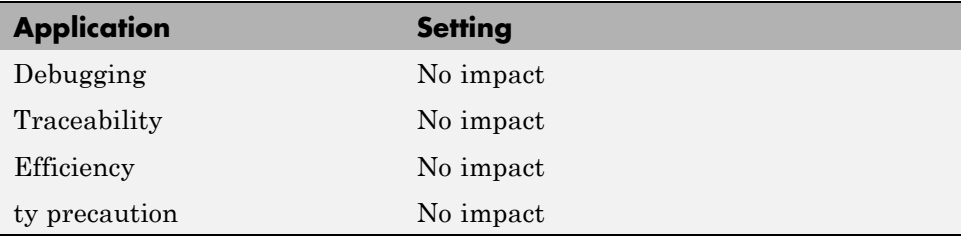

# **Reserved names**

Enter the names of variables or functions in the generated code that match the names of variables or functions specified in custom code.

## **Settings**

**Default:** {}

This action changes the names of variables or functions in the generated code to avoid name conflicts with identifiers in custom code. Reserved names must be shorter than 256 characters.

## **Tips**

- **•** Do not enter Simulink Coder keywords since these names cannot be changed in the generated code. For a list of keywords to avoid, see "Reserved Keywords" in the *Simulink Coder User's Guide*.
- **•** Start each reserved name with a letter or an underscore to prevent error messages.
- **•** Each reserved name must contain only letters, numbers, or underscores.
- **•** Separate the reserved names using commas or spaces.
- **•** You can also specify reserved names by using the command line:

```
config_param_object.set_param('ReservedNameArray',
\{ 'abc', 'xyz' \}
```
where *config\_param\_object* is the object handle to the model settings in the Configuration Parameters dialog box.

### **Command-Line Information**

**Parameter:** ReservedNameArray **Type:** string array **Value:** any reserved names shorter than 256 characters **Default:** {}

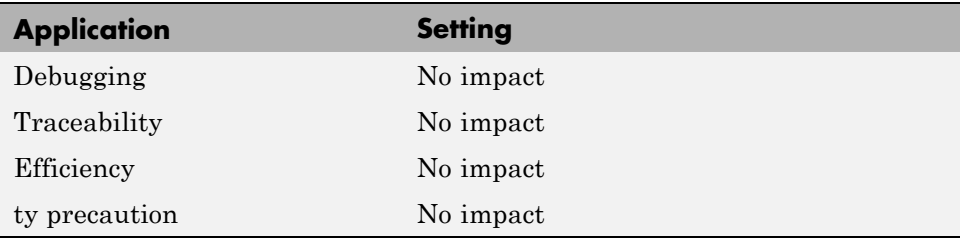

# <span id="page-378-0"></span>**Code Generation Pane: Custom Code**

The Code Generation Custom Code pane includes the following parameters when the Simulink Coder product is installed on your system and you select a GRT- or ERT-based target.

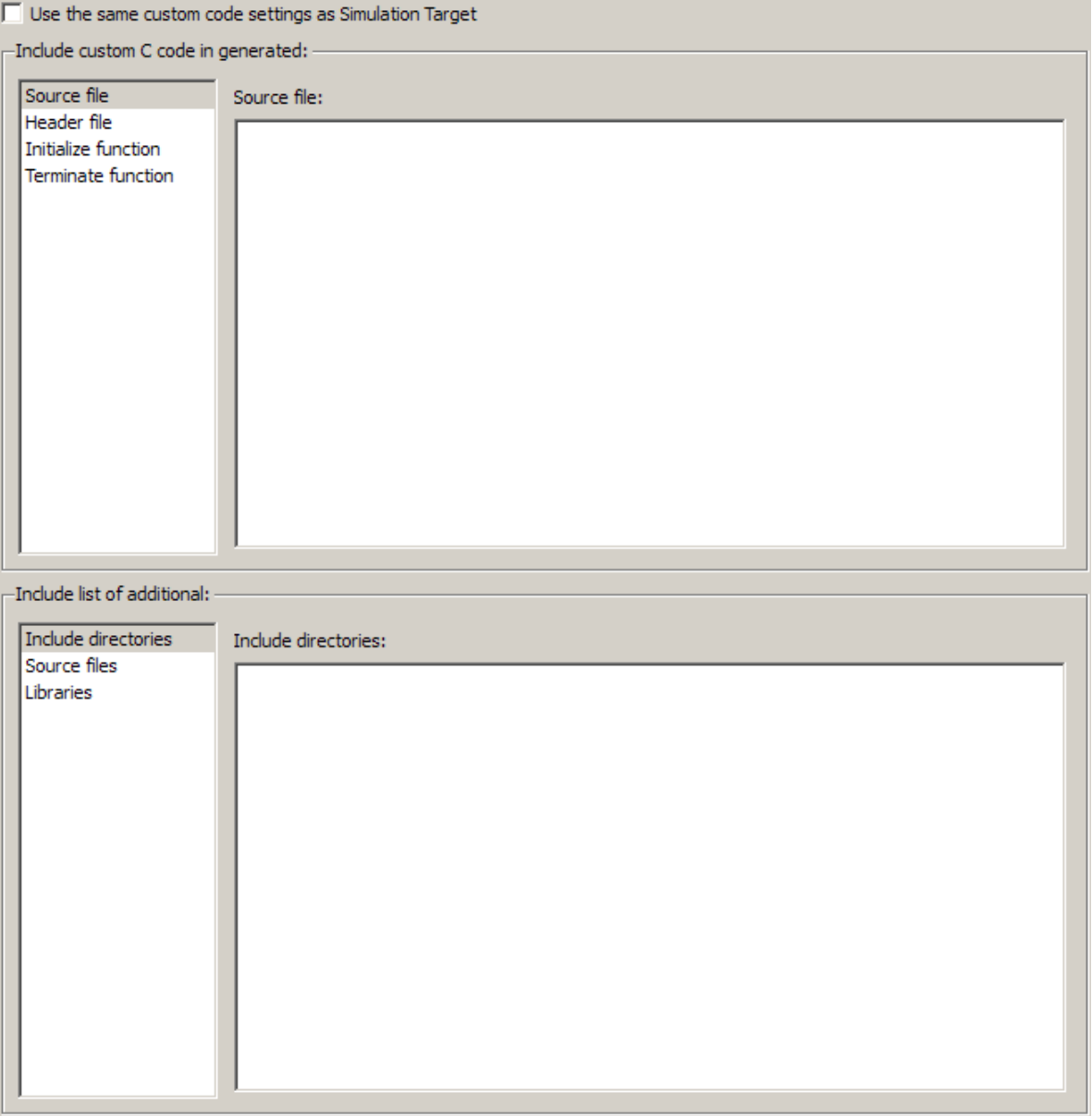

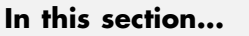

["Code Generation: Custom Code Tab Overview" on page 6-126](#page-381-0)

["Use the same custom code settings as Simulation Target" on page 6-127](#page-382-0)

["Use local custom code settings \(do not inherit from main model\)" on page](#page-383-0) [6-128](#page-383-0)

["Source file" on page 6-130](#page-385-0)

["Header file" on page 6-131](#page-386-0)

["Initialize function" on page 6-132](#page-387-0)

["Terminate function" on page 6-133](#page-388-0)

["Include directories" on page 6-134](#page-389-0)

["Source files" on page 6-136](#page-391-0)

["Libraries" on page 6-138](#page-393-0)

# <span id="page-381-0"></span>**Code Generation: Custom Code Tab Overview**

Enter custom code to include in generated model files and create a list of additional folders, source files, and libraries to use when building the model.

## **Configuration**

- **1** Select the type of information to include from the list on the left side of the pane.
- **2** Enter custom code or enter a string to identify a folder, source file, or library.
- **3** Click **Apply**.

- **•** "Model Configuration Code Insertion"
- **•** ["Code Generation Pane: Custom Code" on page 6-123](#page-378-0)

# <span id="page-382-0"></span>**Use the same custom code settings as Simulation Target**

Specify whether to use the same custom code settings as those in the **Simulation Target** > **Custom Code** pane.

## **Settings**

**Default:** Off

 $\overline{M}$  On

Enables using the same custom code settings as those in the **Simulation Target** > **Custom Code** pane.

 $\Box$  Off

Disables using the same custom code settings as those in the **Simulation Target** > **Custom Code** pane.

# **Command-Line Information**

**Parameter:** RTWUseSimCustomCode **Type:** string **Value:** 'on' | 'off' **Default:** 'off'

## **Recommended Settings**

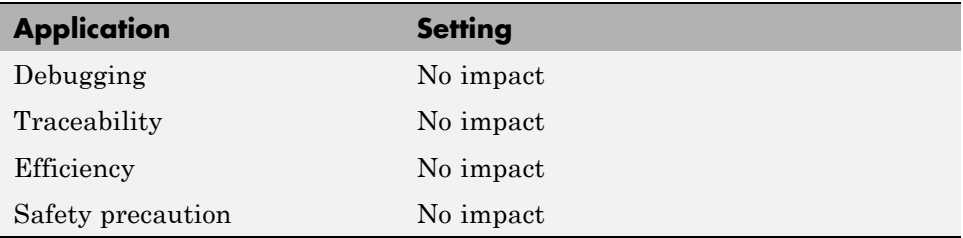

### **See Also**

# <span id="page-383-0"></span>**Use local custom code settings (do not inherit from main model)**

Specify if a library model can use custom code settings that are unique from the main model.

### **Settings**

**Default:** Off

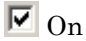

Enables a library model to use custom code settings that are unique from the main model.

 $\square_{\text{Off}}$ 

Disables a library model from using custom code settings that are unique from the main model.

### **Dependency**

This parameter is available only for library models that contain MATLAB Function blocks, Stateflow charts, or Truth Table blocks. To access this parameter, select **Tools > Open Code Generation Target** in the MATLAB Function Block Editor or Stateflow Editor for your library model.

## **Command-Line Information**

**Parameter:** RTWUseLocalCustomCode **Type:** string **Value:** 'on' | 'off' **Default:** 'off'

### **Recommended Settings**

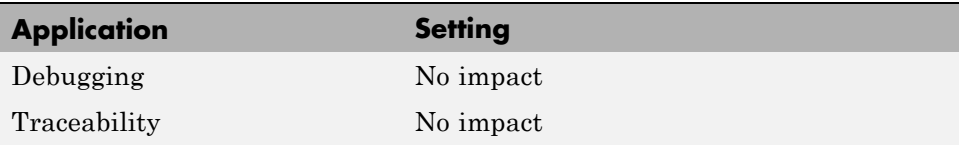

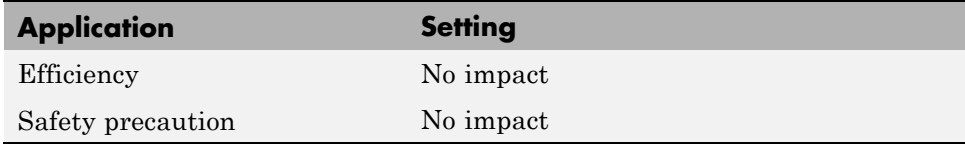

# **See Also**

# <span id="page-385-0"></span>**Source file**

Specify custom code to include near the top of the generated model source file.

#### **Settings**

**Default:**''

The Simulink Coder software places code near the top of the generated *model*.c or *model*.cpp file, outside of any function.

## **Command-Line Information**

**Parameter:** CustomSourceCode **Type:** string **Value:** any source file name **Default:** ''

### **Recommended Settings**

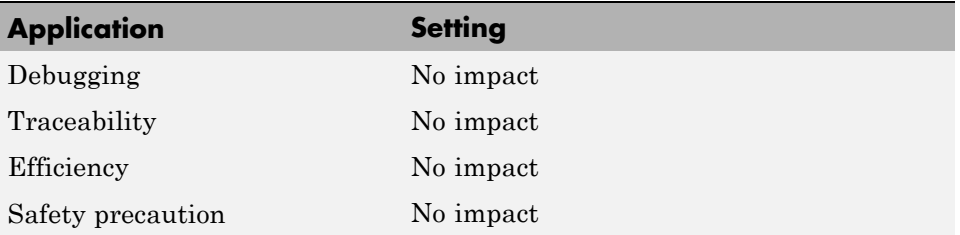

## **See Also**

# <span id="page-386-0"></span>**Header file**

Specify custom code to include near the top of the generated model header file.

# **Settings**

**Default:**''

The Simulink Coder software places header file code near the top of the generated *model*.h header file.

# **Command-Line Information**

**Parameter:** CustomHeaderCode **Type:** string **Value:** any header file name **Default:** ''

# **Recommended Settings**

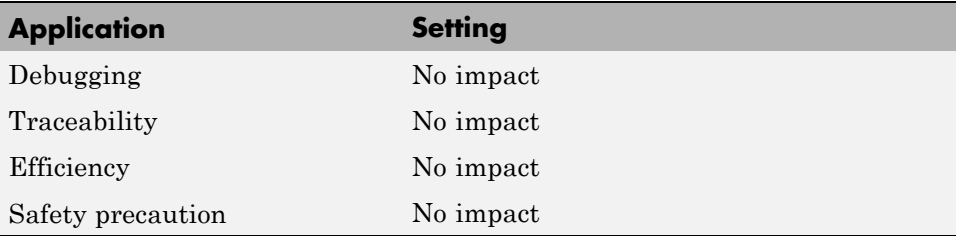

# **See Also**

# <span id="page-387-0"></span>**Initialize function**

Specify custom code to include in the generated model initialize function.

#### **Settings**

**Default:** ''

The Simulink Coder software places code inside the model's initialize function in the *model*.c or *model*.cpp file.

### **Command-Line Information**

**Parameter:** CustomInitializer **Type:** string **Value:** any code **Default:** ''

#### **Recommended Settings**

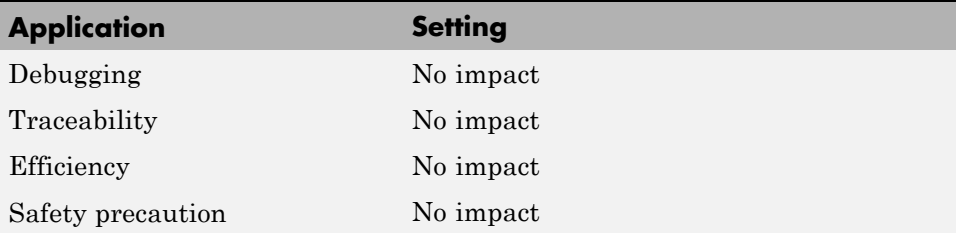

## **See Also**

# <span id="page-388-0"></span>**Terminate function**

Specify custom code to include in the generated model terminate function.

## **Settings**

**Default:** ''

Specify code to appear in the model's generated terminate function in the *model*.c or *model*.cpp file.

## **Dependency**

A terminate function is generated only if you select the **Terminate function required** check box on the **Code Generation** pane, **Interface** tab.

# **Command-Line Information**

**Parameter:** CustomTerminator **Type:** string **Value:** any code **Default:** ''

## **Recommended Settings**

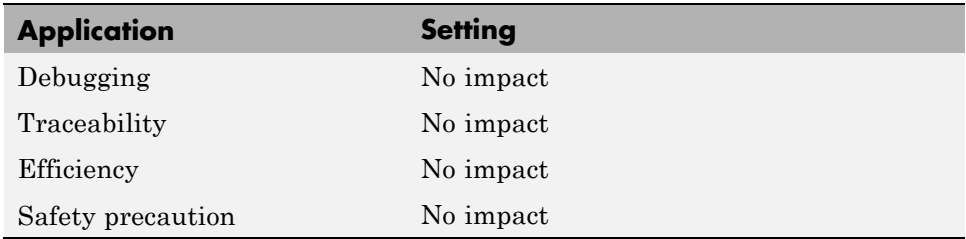

# **See Also**

# <span id="page-389-0"></span>**Include directories**

Specify a list of include folders to add to the include path.

#### **Settings**

**Default:**''

Enter a space-separated list of include folders to add to the include path when compiling the generated code.

- **•** Specify absolute or relative paths to the folders.
- **•** Relative paths must be relative to the folder containing your model files, not relative to the build folder.
- **•** The order in which you specify the folders is the order in which they are searched for header, source, and library files.

**Note** If you specify a Windows path string containing one or more spaces, you must enclose the string in double quotes. For example, the second and third path strings in the **Include directories** entry below must be double-quoted:

```
C:\Project "C:\Custom Files" "C:\Library Files"
```
If you set the equivalent command-line parameter CustomInclude, each path string containing spaces must be separately double-quoted within the single-quoted third argument string, for example,

```
>> set param('mymodel', 'CustomInclude', ...
             'C:\Project "C:\Custom Files" "C:\Library Files"')
```
#### **Command-Line Information**

**Parameter:** CustomInclude **Type:** string **Value:** any folder file name **Default:** ''

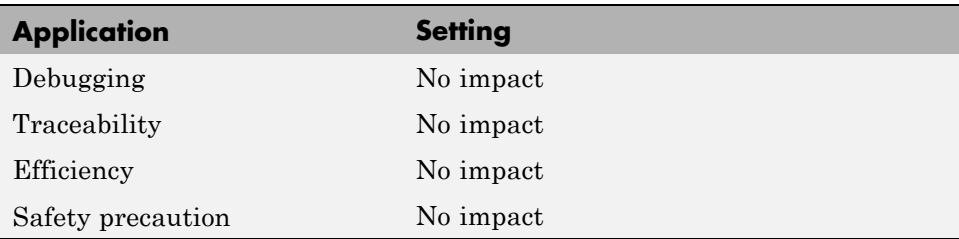

# **See Also**

# <span id="page-391-0"></span>**Source files**

Specify a list of additional source files to compile and link with the generated code.

#### **Settings**

**Default:** ''

Enter a space-separated list of source files to compile and link with the generated code.

### **Limitation**

This parameter does not support Windows file names that contain embedded spaces.

## **Tip**

The file name is sufficient if the file is in the current MATLAB folder or in one of the include folders.

## **Command-Line Information**

**Parameter:** CustomSource **Type:** string **Value:** any source file name **Default:** ''

#### **Recommended Settings**

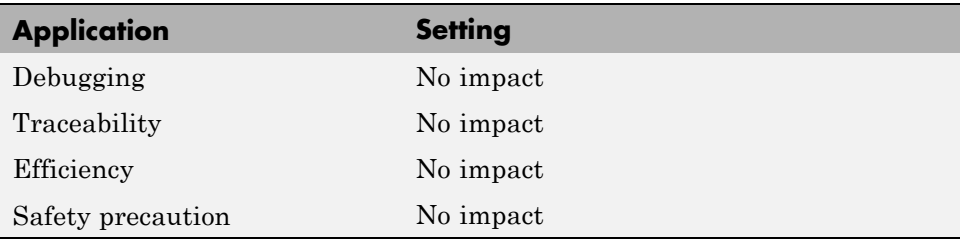

# **See Also**

# <span id="page-393-0"></span>**Libraries**

Specify a list of additional libraries to link with the generated code.

#### **Settings**

**Default:** ''

Enter a space-separated list of static library files to link with the generated code.

#### **Limitation**

This parameter does not support Windows file names that contain embedded spaces.

### **Tip**

The file name is sufficient if the file is in the current MATLAB folder or in one of the include folders.

#### **Command-Line Information**

**Parameter:** CustomLibrary **Type:** string **Value:** any library file name **Default:** ''

### **Recommended Settings**

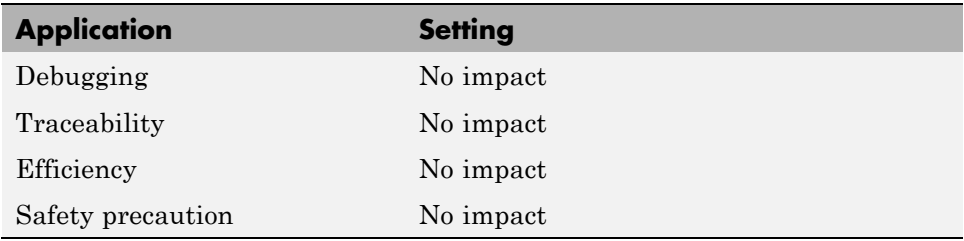

# **See Also**

# **Code Generation Pane: Debug**

The Code Generation Debug pane includes the following parameters when the Simulink Coder product is installed on your system and you select a GRTor ERT-based target.

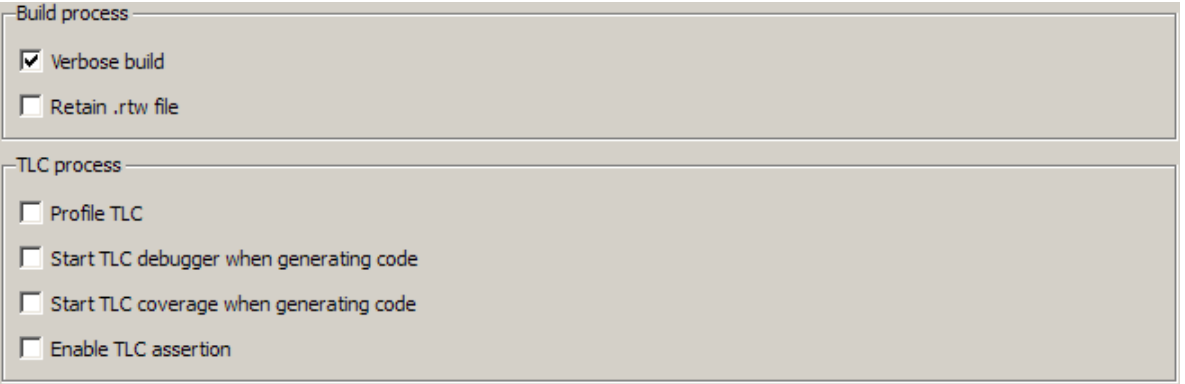
#### **In this section...**

["Code Generation: Debug Tab Overview" on page 6-142](#page-397-0)

["Verbose build" on page 6-143](#page-398-0)

["Retain .rtw file" on page 6-144](#page-399-0)

["Profile TLC" on page 6-145](#page-400-0)

["Start TLC debugger when generating code" on page 6-146](#page-401-0)

["Start TLC coverage when generating code" on page 6-148](#page-403-0)

["Enable TLC assertion" on page 6-149](#page-404-0)

# <span id="page-397-0"></span>**Code Generation: Debug Tab Overview**

Select build process and Target Language Compiler (TLC) process options.

#### **See Also**

- **•** "Debugging"
- **•** ["Code Generation Pane: Debug" on page 6-140](#page-395-0)

# <span id="page-398-0"></span>**Verbose build**

Display code generation progress.

### **Settings**

**Default:** on

 $\overline{\boxtimes}$  On

The MATLAB Command Window displays progress information indicating code generation stages and compiler output during code generation.

 $\square$  Off

Does not display progress information.

### **Command-Line Information**

**Parameter:** RTWVerbose **Type:** string **Value:** 'on' | 'off' **Default:** 'on'

#### **Recommended Settings**

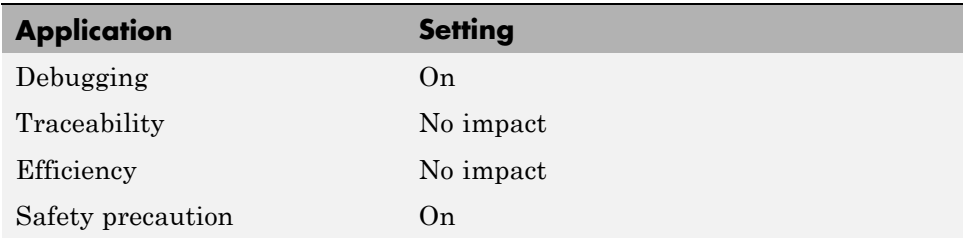

### **See Also**

# <span id="page-399-0"></span>**Retain .rtw file**

Specify model.rtw file retention.

#### **Settings**

**Default:** off

 $\overline{M}$  On

Retains the *model*.rtw file in the current build folder. This parameter is useful if you are modifying the target files and need to look at the file.

 $\Box$  Off

Deletes the *model*.rtw from the build folder at the end of the build process.

#### **Command-Line Information**

**Parameter:** RetainRTWFile **Type:** string **Value:** 'on' | 'off' **Default:** 'off'

#### **Recommended Settings**

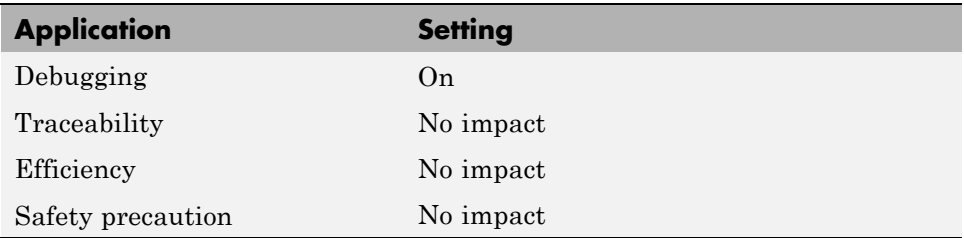

#### **See Also**

# <span id="page-400-0"></span>**Profile TLC**

Profile the execution time of TLC files.

#### **Settings**

**Default:** off

 $\overline{M}$  On

The TLC profiler analyzes the performance of TLC code executed during code generation, and generates an HTML report.

 $\square$  Off

Does not profile the performance.

## **Command-Line Information**

**Parameter:** ProfileTLC **Type:** string **Value:** 'on' | 'off' **Default:** 'off'

### **Recommended Settings**

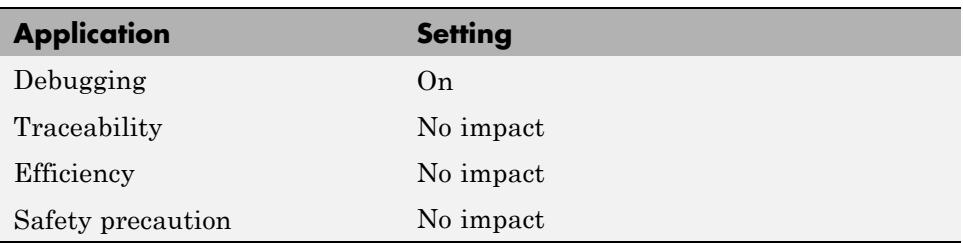

## **See Also**

# <span id="page-401-0"></span>**Start TLC debugger when generating code**

Specify use of the TLC debugger

#### **Settings**

**Default:** Off

 $\overline{M}$  On

The TLC debugger starts during code generation.

```
\Box off
```
Does not start the TLC debugger.

### **Tips**

- **•** You can also start the TLC debugger by entering the -dc argument into the **System target file** field.
- **•** To invoke the debugger and run a debugger script, enter the -df *filename* argument into the **System target file** field.

#### **Command-Line Information**

**Parameter:** TLCDebug **Type:** string **Value:** 'on' | 'off' **Default:** 'off'

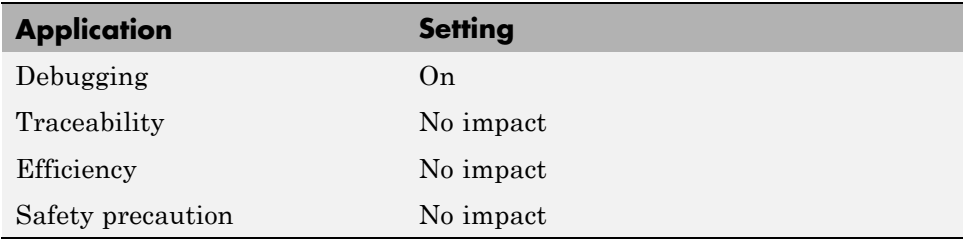

#### **See Also** "Debugging"

**6-147**

# <span id="page-403-0"></span>**Start TLC coverage when generating code**

Generate the TLC execution report.

#### **Settings**

**Default:** off

 $\overline{M}$  On

Generates .log files containing the number of times each line of TLC code is executed during code generation.

```
\Box Off
```
Does not generate a report.

#### **Tip**

You can also generate the TLC execution report by entering the -dg argument into the **System target file** field.

#### **Command-Line Information**

**Parameter:** TLCCoverage **Type:** string **Value:** 'on' | 'off' **Default:** 'off'

#### **Recommended Settings**

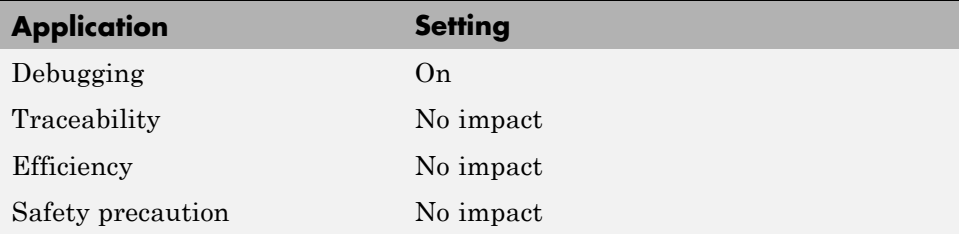

#### **See Also**

# <span id="page-404-0"></span>**Enable TLC assertion**

Produce the TLC stack trace

## **Settings**

**Default:** off

 $\overline{\triangledown}_{On}$ 

The build process halts if any user-supplied TLC file contains an %assert directive that evaluates to FALSE.

 $\square_{\text{Off}}$ 

The build process ignores TLC assertion code.

### **Command-Line Information**

**Parameter:** TLCAssert **Type:** string **Value:** 'on' | 'off' **Default:** 'off'

### **Recommended Settings**

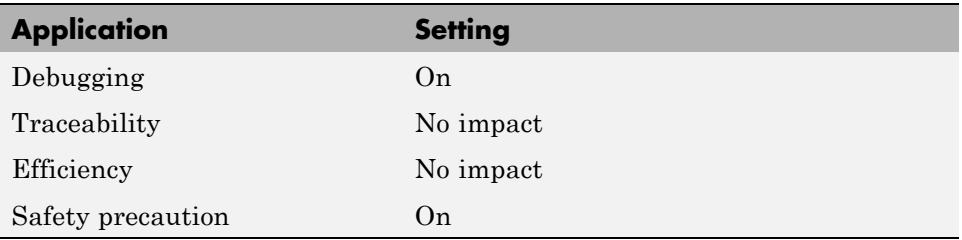

### **See Also**

# <span id="page-405-0"></span>**Code Generation Pane: Interface**

The Code Generation Interface pane includes the following parameters when the Simulink Coder product is installed on your system and you select a GRT-based target.

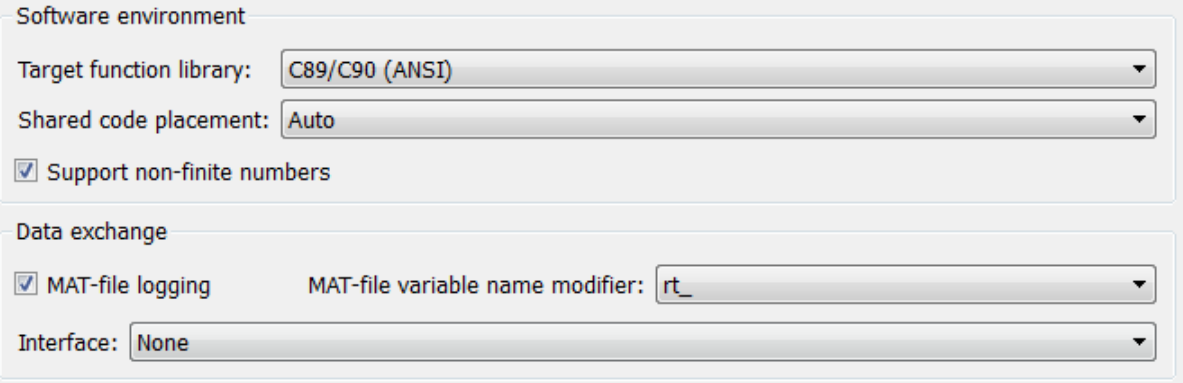

The Code Generation Interface pane includes the following parameters when the Simulink Coder product is installed on your system and you select an ERT-based target. ERT-based target parameters require an Embedded Coder license when generating code.

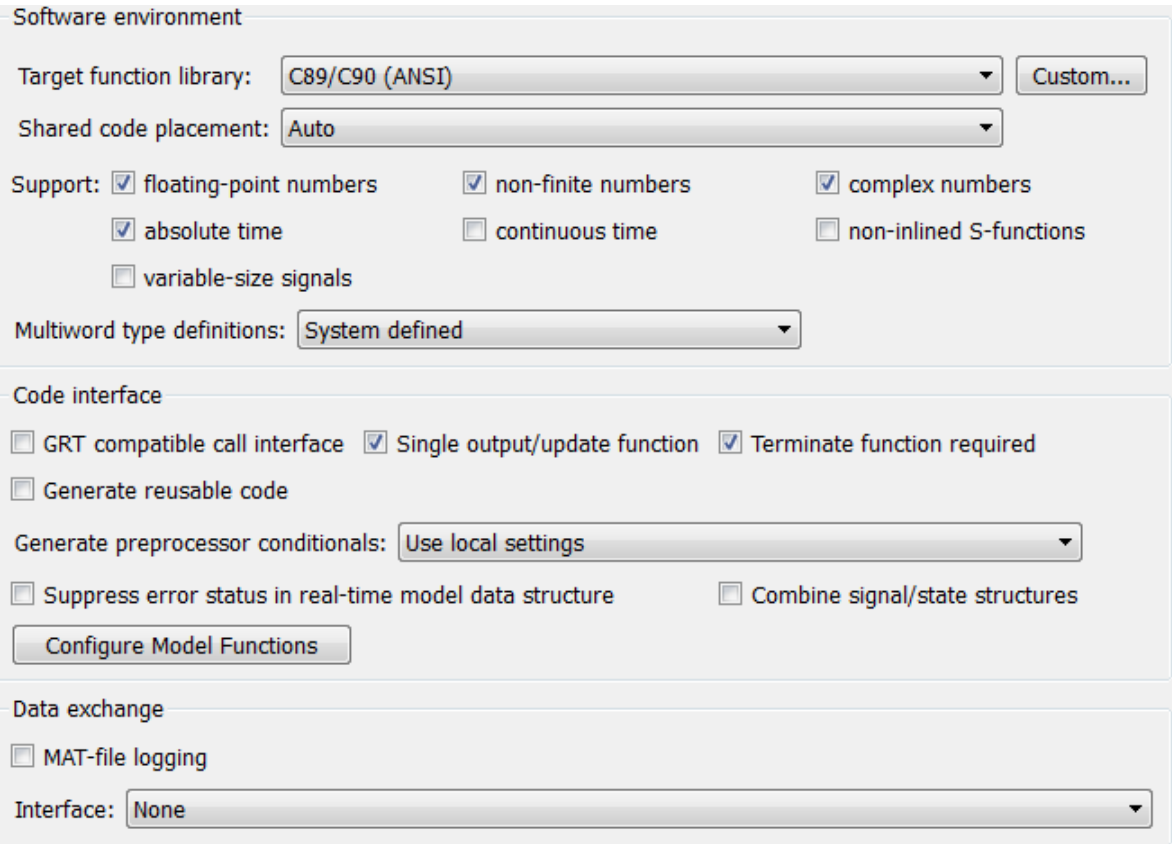

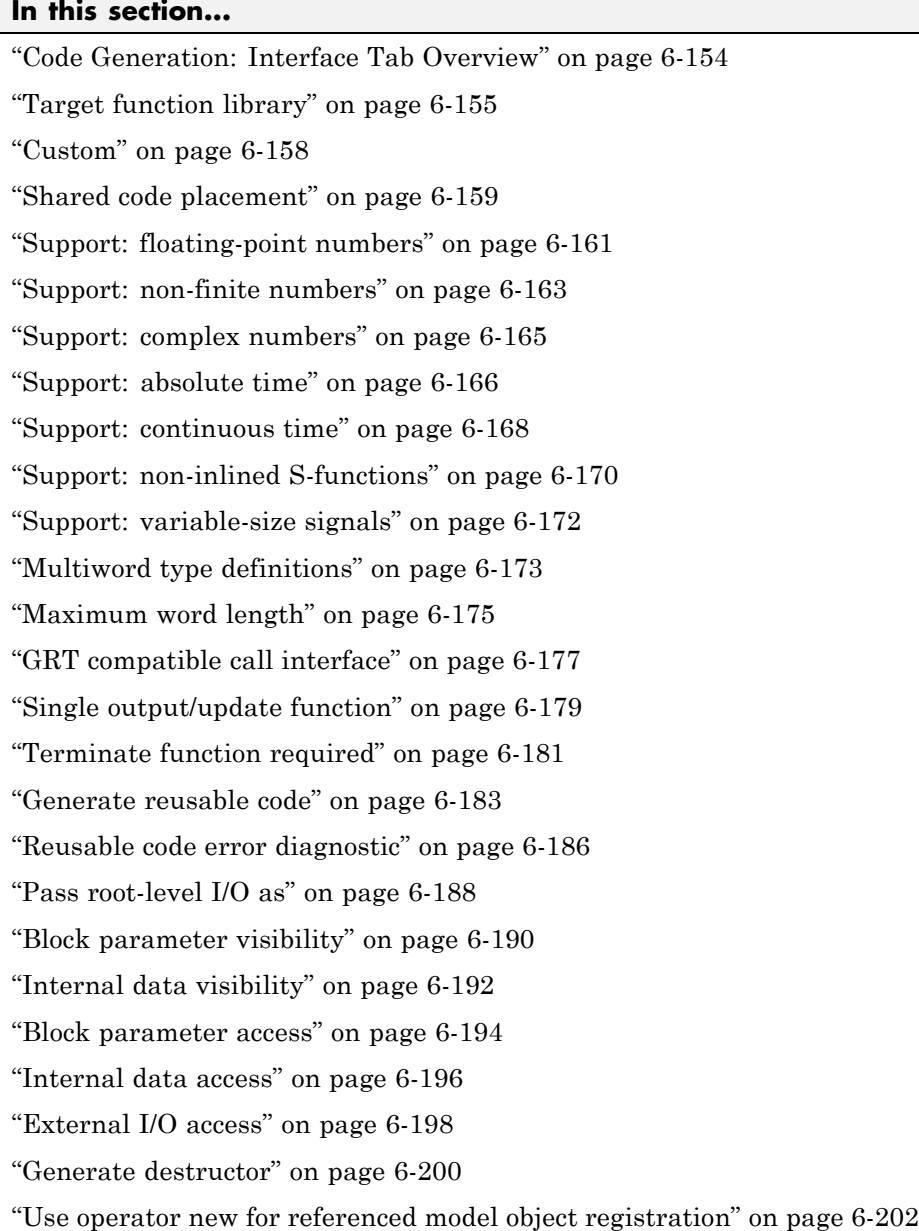

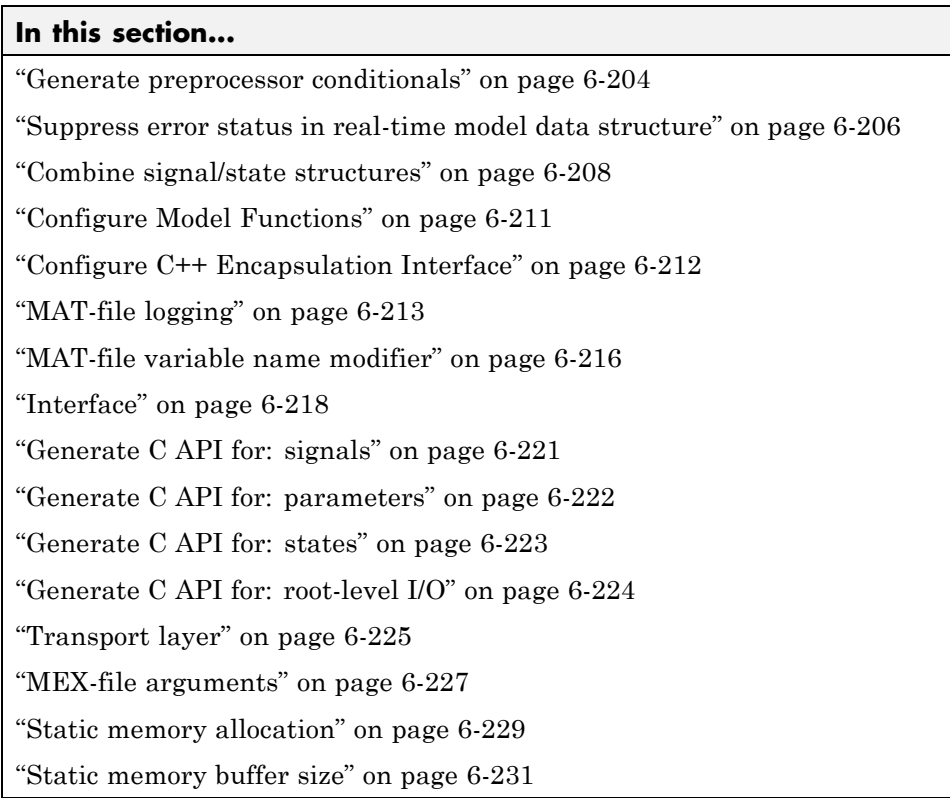

# <span id="page-409-0"></span>**Code Generation: Interface Tab Overview**

Select the target software environment, output variable name modifier, and data exchange interface.

#### **See Also**

- **•** "Specifying Target Interfaces"
- **•** ["Code Generation Pane: Interface" on page 6-150](#page-405-0)

# <span id="page-410-0"></span>**Target function library**

Specify a target-specific math library for your model.

#### **Settings**

**Default:** C89/C90 (ANSI)

C89/C90 (ANSI)

Generates calls to the ISO®/IEC 9899:1990 C standard math library for floating-point functions.

C99 (ISO)

Generates calls to the ISO/IEC 9899:1999 C standard math library.

GNU99 (GNU)

Generates calls to the GNU® gcc math library, which provides C99 extensions as defined by compiler option -std=gnu99.

C++ (ISO)

Generates calls to the ISO/IEC 14882:2003 C++ standard math library.

Intel IPP (ANSI)

Generates calls to the Intel Performance Primitives (IPP) ANSI® library.

#### Intel IPP (ISO)

Generates calls to the Intel Performance Primitives (IPP) ISO library.

#### Intel IPP/SSE (GNU)

Generates calls to the GNU libraries for Intel Performance Primitives (IPP) and Streaming SIMD Extensions (SSE).

#### **Note**

- **•** Additional values might be listed for licensed target products, for Embedded Targets and Desktop Targets, or if you have created and registered target function libraries using the Embedded Coder product.
- **•** The list of **Target function library** values is filtered based on the **Device vendor** value selected for your model on the **Hardware Implementation** pane. If you set **Device vendor** to Generic, the list of **Target function library** values shows all registered TFLs.

#### **Tip**

Before setting this parameter, verify that your compiler supports the library you want to use. If you select a parameter value that your compiler does not support, compiler errors can occur.

#### **Dependencies**

The C++ (ISO) math library is available for use only if you select a compatible value for the **Language** parameter on the **Code Generation** pane of the Configuration Parameters dialog box:

- For the GRT target, select  $C_{++}$ .
- **•** For an ERT-based target, select C++ or C++ (Encapsulated).

Using an ERT-based target and the C++ (Encapsulated) value for code generation requires an Embedded Coder license.

#### **Command-Line Information**

```
Parameter: TargetFunctionLibrary
Type: string
Value: 'ANSI_C' | 'C99 (ISO)' | 'GNU99 (GNU)' | 'C++ (ISO)'
Default: 'ANSI_C'
```
## **Recommended Settings**

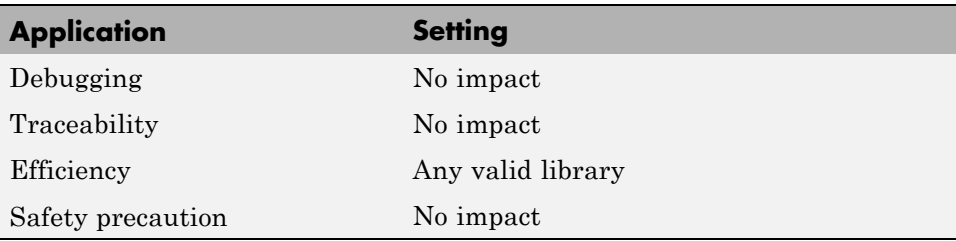

## **See Also**

"Specifying Target Interfaces"

# <span id="page-413-0"></span>**Custom**

Click the **Custom** button to open the Code Replacement Tool. With this tool, you can you create and manage the code replacement tables that make up a target function library (TFL).

### **Dependencies**

- **•** This button appears only for ERT-based targets.
- **•** This button requires an Embedded Coder license when generating code.

## **See Also**

- **•** "Creating and Managing Code Replacement Tables Using the Code Replacement Tool"
- **•** Code Replacement

# <span id="page-414-0"></span>**Shared code placement**

Specify the location for generating utility functions, exported data type definitions, and declarations of exported data with custom storage class.

## **Settings**

#### **Default:** Auto

#### Auto

Operates as follows:

- **•** When the model contains Model blocks, places utility code within the slprj/target/\_sharedutils folder.
- When the model does not contain Model blocks, places utility code in the build folder (generally, in *model*.c or *model*.cpp).

#### Shared location

Directs code for utilities to be placed within the slprj folder in your working folder.

## **Command-Line Information**

**Parameter:** UtilityFuncGeneration **Type:** string **Value:** 'Auto' | 'Shared location' **Default:** 'Auto'

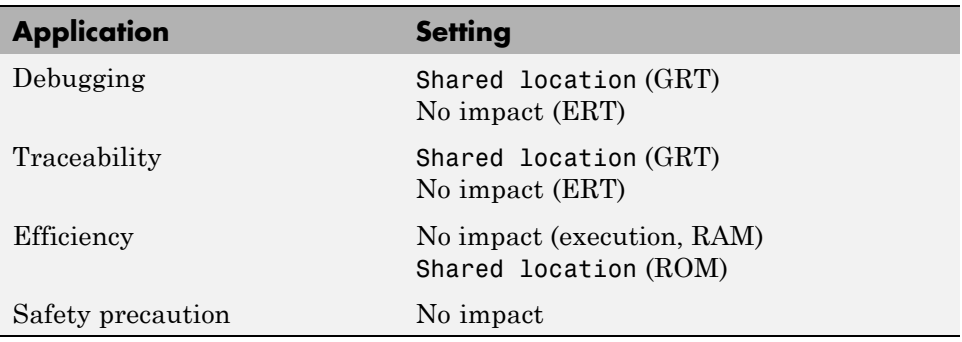

## **See Also**

- **•** "Specifying Target Interfaces"
- **•** "Shared Utility Code"

# <span id="page-416-0"></span>**Support: floating-point numbers**

Specify whether to generate floating-point data and operations.

### **Settings**

**Default:** On (GUI), 'off' (command-line)

 $\overline{M}$  On

Generates floating-point data and operations.

 $\square$  Off

Generates pure integer code. If you clear this option, an error occurs if the code generator encounters floating-point data or expressions. The error message reports offending blocks and parameters.

# **Dependencies**

- **•** This parameter only appears for ERT-based targets.
- **•** This parameter requires an Embedded Coder license when generating code.
- **•** Selecting this parameter enables **Support: non-finite numbers** and clearing this parameter disables **Support: non-finite numbers**.
- **•** This parameter must be the same for top-level and referenced models.

# **Command-Line Information**

```
Parameter: PurelyIntegerCode
Type: string
Value: 'on' | 'off'
Default: 'off'
```
**Note** The command-line values are reverse of the settings values. Therefore, 'on' in the command line corresponds to the description of "Off" in the settings section, and 'off' in the command line corresponds to the description of "On" in the settings section.

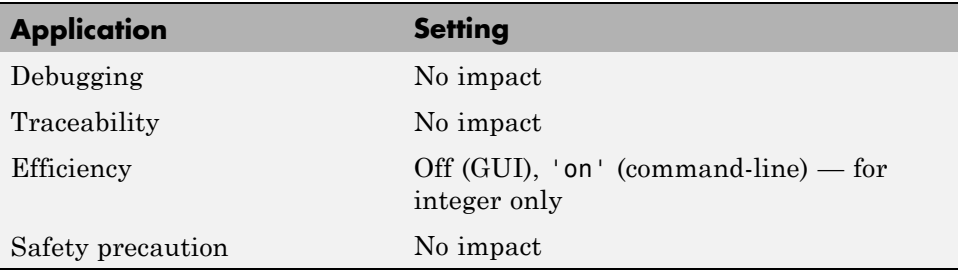

# <span id="page-418-0"></span>**Support: non-finite numbers**

Specify whether to generate nonfinite data and operations on nonfinite data.

#### **Settings**

**Default:** on

 $\overline{\boxtimes}$  On

Generates nonfinite data (for example, NaN and Inf) and related operations.

### $\square$  Off

Does not generate nonfinite data and operations. If you clear this option, an error occurs if the code generator encounters nonfinite data or expressions. The error message reports offending blocks and parameters.

**Note** Code generation is optimized with the assumption that there is no nonfinite data. However, if your application produces nonfinite numbers through signal data or MATLAB code, the behavior of the generated code might be inconsistent with simulation results when processing nonfinite data.

### **Dependencies**

- **•** For ERT-based targets, this parameter is enabled by **Support: floating-point numbers**.
- **•** This parameter must be the same for top-level and referenced models.

### **Command-Line Information**

**Parameter:** SupportNonFinite **Type:** string **Value:** 'on' | 'off' **Default:** 'on'

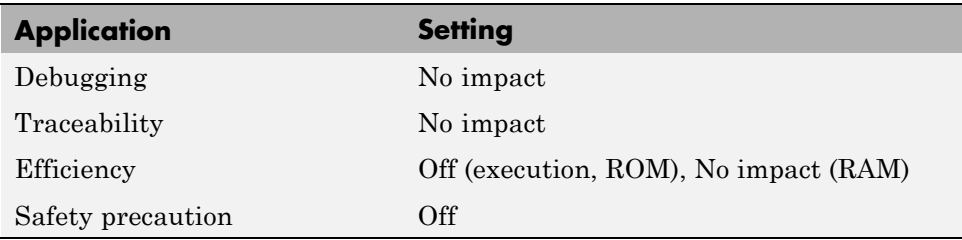

# <span id="page-420-0"></span>**Support: complex numbers**

Specify whether to generate complex data and operations.

## **Settings**

**Default:** on

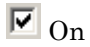

Generates complex numbers and related operations.

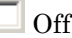

Does not generate complex data and related operations. If you clear this option, an error occurs if the code generator encounters complex data or expressions. The error message reports offending blocks and parameters.

## **Dependencies**

- **•** This parameter only appears for ERT-based targets.
- **•** This parameter requires an Embedded Coder license when generating code.
- **•** This parameter must be the same for top-level and referenced models.

## **Command-Line Information**

**Parameter:** SupportComplex **Type:** string **Value:** 'on' | 'off' **Default:** 'off'

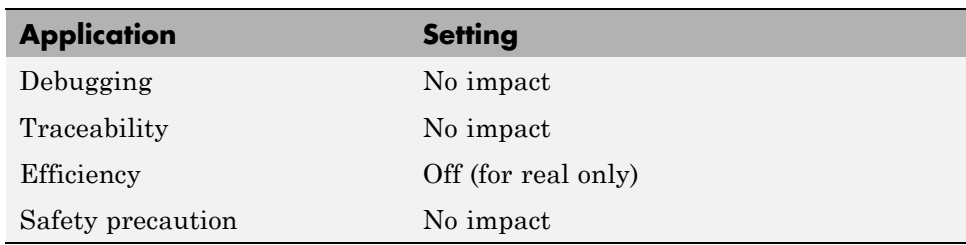

# <span id="page-421-0"></span>**Support: absolute time**

Specify whether to generate and maintain integer counters for absolute and elapsed time values.

#### **Settings**

**Default:** on

 $\overline{\mathbf{M}}_{\Omega n}$ 

Generates and maintains integer counters for blocks that require absolute or elapsed time values. Absolute time is the time from the start of program execution to the present time. An example of elapsed time is time elapsed between two trigger events.

If you select this option and the model does not include blocks that use time values, the target does not generate the counters.

```
\square_{\text{Off}}
```
Does not generate integer counters to represent absolute or elapsed time values. If you do not select this option and the model includes blocks that require absolute or elapsed time values, an error occurs during code generation.

### **Dependencies**

- **•** This parameter only appears for ERT-based targets.
- **•** This parameter requires an Embedded Coder license when generating code.
- **•** You must select this parameter if your model includes blocks that require absolute or elapsed time values.

#### **Command-Line Information**

**Parameter:** SupportAbsoluteTime **Type:** string **Value:** 'on' | 'off' **Default:** 'on'

## **Recommended Settings**

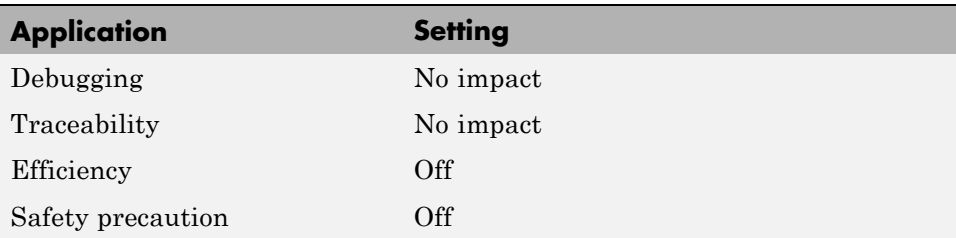

### **See Also**

"Using Timers"

## <span id="page-423-0"></span>**Support: continuous time**

Specify whether to generate code for blocks that use continuous time.

#### **Settings**

**Default:** off

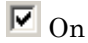

Generates code for blocks that use continuous time.

 $\square$  Off

Does not generate code for blocks that use continuous time. If you do not select this option and the model includes blocks that use continuous time, an error occurs during code generation.

#### **Dependencies**

- **•** This option only appears for ERT-based targets.
- **•** This parameter requires an Embedded Coder license when generating code.
- This option must be on if your model includes blocks that require absolute or elapsed time values.
- **•** This option must be off when generating an S-function wrapper for an ERT-based target; the code generator does not support continuous time for this target scenario.
- If you have customized  $ert$  main.c or .cpp to read model outputs after each base-rate model step, be aware that selecting the options **Support: continuous time** and **Single output/update function** together may cause output values read from ert\_main for a continuous output port to differ from the corresponding output values in the model's logged data. This is because, while logged data is a snapshot of output at major time steps, output read from ert\_main after the base-rate model step potentially reflects intervening minor time steps. To eliminate the discrepancy, either separate the generated output and update functions (clear the **Single output/update function** option) or place a Zero-Order Hold block before the continuous output port.

### **Command-Line Information**

**Parameter:** SupportContinuousTime **Type:** string **Value:** 'on' | 'off' **Default:** 'off'

### **Recommended Settings**

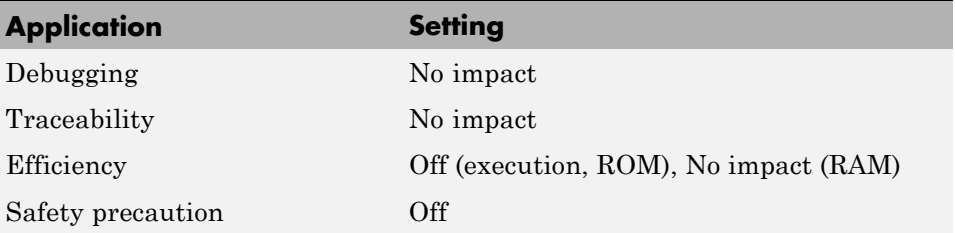

## **See Also**

- **•** "Using Discrete and Continuous Time"
- **•** "Generating S-Function Wrappers"

# <span id="page-425-0"></span>**Support: non-inlined S-functions**

Specify whether to generate code for noninlined S-functions.

#### **Settings**

**Default:** Off

 $\overline{M}$  On

Generates code for noninlined S-functions.

 $\Box$  Off

Does not generate code for noninlined S-functions. If this parameter is off and the model includes a noninlined S-function, an error occurs during the build process.

## **Tip**

- **•** Inlining S-functions is highly advantageous in production code generation, for example, for implementing device drivers. In such cases, clear this option to enforce use of inlined S-functions for code generation.
- **•** Noninlined S-functions require additional memory and computation resources, and can result in significant performance issues. Consider using an inlined S-function when efficiency is a concern.

## **Dependencies**

- **•** This parameter only appears for ERT-based targets.
- **•** This parameter requires an Embedded Coder license when generating code.
- **•** Selecting this parameter also selects **Support: floating-point numbers** and **Support: non-finite numbers**. If you clear **Support: floating-point numbers** or **Support: non-finite numbers**, a warning is displayed during code generation because these parameters are required by the S-function interface.

### **Command-Line Information**

**Parameter:** SupportNonInlinedSFcns **Type:** string **Value:** 'on' | 'off' **Default:** 'off'

### **Recommended Settings**

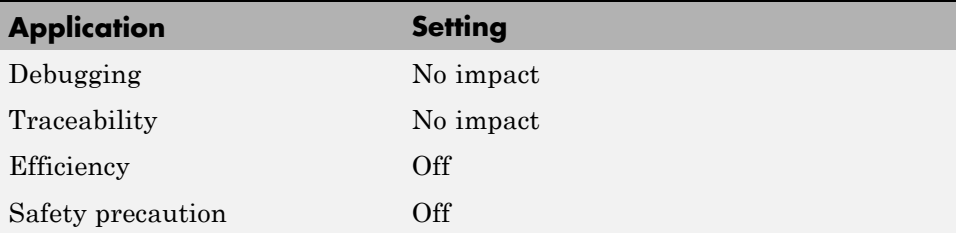

## **See Also**

- **•** "Generating S-Function Wrappers"
- $\bullet$   $\circ$  "

# <span id="page-427-0"></span>**Support: variable-size signals**

Specify whether to generate code for models that use variable-size signals.

#### **Settings**

**Default:** Off

 $\overline{M}$  On

Generates code for models that use variable-size signals.

 $\square$  Off

Does not generate code for models that use variable-size signals. If this parameter is off and the model uses variable-size signals, an error occurs during code generation.

#### **Dependencies**

- **•** This parameter only appears for ERT-based targets.
- **•** This parameter requires an Embedded Coder license when generating code.

#### **Command-Line Information**

```
Parameter: SupportVariableSizeSignals
Type: string
Value: 'on' | 'off'
Default: 'off'
```
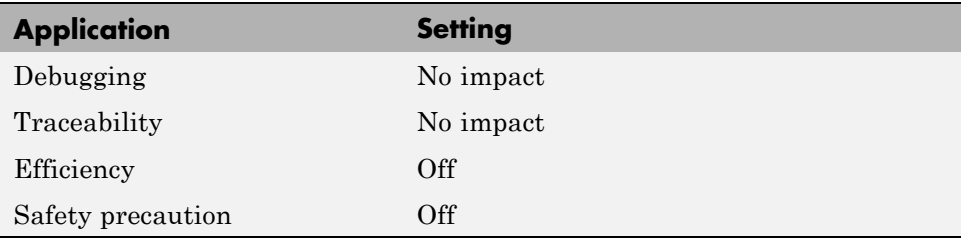

# <span id="page-428-0"></span>**Multiword type definitions**

Specify whether to use system-defined or user-defined type definitions for multiword data types in generated code.

## **Settings**

**Default:** System defined

System defined

Use the default system type definitions for multiword data types in generated code. During code generation, if multiword usage is detected, multiword types will be generated into the file rtwtypes.h.

#### User defined

Allows you to control how multiword type definitions are handled during the code generation process. Selecting this value enables the associated parameter **Maximum word length**, which allows you to specify a maximum word length, in bits, for which the code generation process will generate multiword types into the file rtwtypes.h. The default maximum word length is 256. If you select 0, no multiword types are generated into the file rtwtypes.h, which provides you complete control over type definitions for multiword data types in generated code.

## **Dependencies**

- **•** This parameter only appears for ERT-based targets.
- **•** This parameter requires an Embedded Coder license when generating code.
- **•** Selecting the value User defined for this parameter enables the associated parameter **Maximum word length**.

### **Command-Line Information**

**Parameter:** ERTMultiwordTypeDef **Type:** string **Value:** 'System defined' | 'User defined' **Default:** 'System defined'

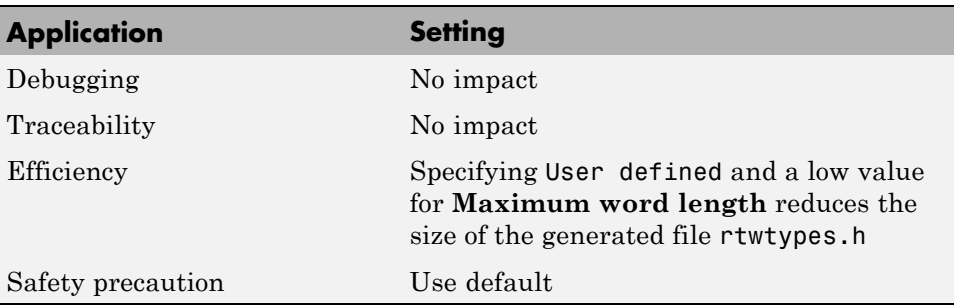

# <span id="page-430-0"></span>**Maximum word length**

Specify a maximum word length, in bits, for which the code generation process will generate system-defined multiword types

# **Settings**

#### **Default:** 256

Specify a maximum word length, in bits, for which the code generation process will generate multiword types into the file rtwtypes.h. All multiword types up to and including this number of bits will be generated. If you select 0, no multiword types are generated into the file rtwtypes.h, which provides you complete control over type definitions for multiword data types in generated code.

## **Dependencies**

- **•** This parameter only appears for ERT-based targets.
- **•** This parameter requires an Embedded Coder license when generating code.
- **•** This parameter is enabled by selecting the value User defined for the parameter **Multiword type definitions**.

### **Command-Line Information**

**Parameter:** ERTMaxMultiwordLength **Type:** integer **Value:** Any valid quantity of bits representing a word size **Default:** 256

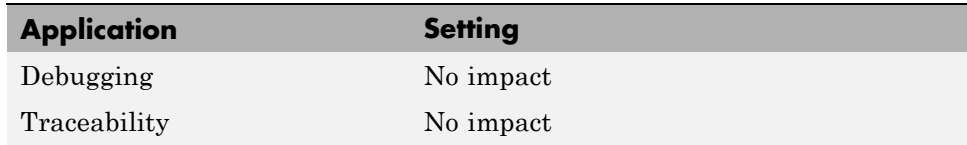

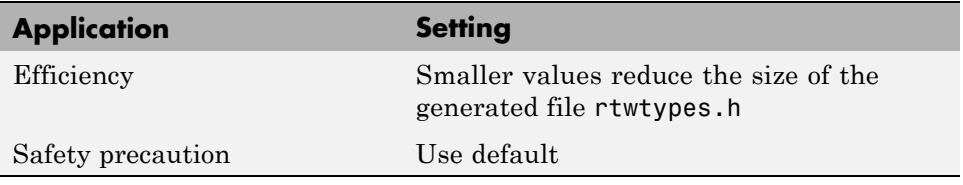
# **GRT compatible call interface**

Specify whether to generate model function calls compatible with the main program module of the GRT target.

## **Settings**

**Default:** off

 $\overline{\boxtimes}$  On

Generates model function calls that are compatible with the main program module of the GRT target (grt main.c or grt main.cpp).

This option provides a quick way to use ERT target features with a GRT-based custom target that has a main program module based on grt main.c or grt main.cpp.

```
\Box Off
```
Disables the GRT compatible call interface.

## **Tips**

The following are unsupported:

- **•** Data type replacement
- **•** Nonvirtual subsystem option **Function with separate data**

## **Dependencies**

- **•** This parameter only appears for ERT-based targets with **Language** set to C or C++ (not C++ (Encapsulated)).
- **•** This parameter requires an Embedded Coder license when generating code.
- **•** Selecting this parameter also selects the required option **Support: floating-point numbers**. If you subsequently clear **Support: floating-point numbers**, an error is displayed during code generation.
- **•** Selecting this parameter disables the incompatible option **Single output/update function**. Clearing this parameter enables **Single output/update function**.

## **Command-Line Information**

**Parameter:** GRTInterface **Type:** string **Value:** 'on' | 'off' **Default:** 'off'

## **Recommended Settings**

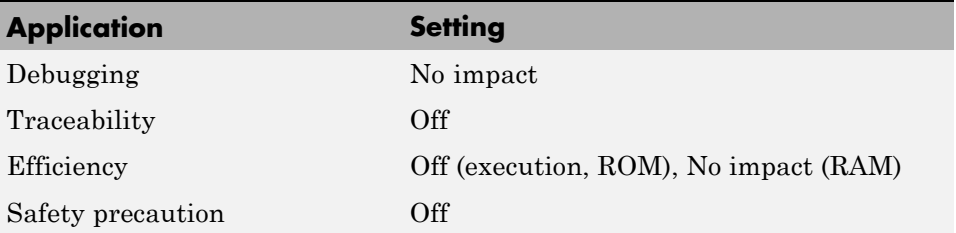

## **See Also**

"Using Discrete and Continuous Time"

# **Single output/update function**

Specify whether to generate the *model*\_step function.

## **Settings**

**Default:** on

 $\overline{v}$  On

Generates the model step function for a model. This function contains the output and update function code for all blocks in the model and is called by rt OneStep to execute processing for one clock period of the model at interrupt level.

## $\Box$  Off

Does not combine output and update function code into a single function, and instead generates the code in separate *model*\_output and *model*\_update functions.

# **Tips**

Errors or unexpected behavior can occur if a Model block is part of a cycle, the Model block is a direct feedthrough block, and an algebraic loop results. See "Model Blocks and Direct Feedthrough" for details.

Simulink Coder ignores this parameter for a referenced model if any of the following conditions apply to that model:

- **•** Is multi-rate
- **•** Has a continuous sample time
- **•** Is logging states (using the **States** or **Final States** parameters in the **Configuration Parameters > Data Import/Export** pane

## **Dependencies**

- **•** This option only appears for ERT-based targets with **Language** set to C or C++ (not C++ (Encapsulated)).
- **•** This parameter requires an Embedded Coder license when generating code.
- **•** This option and **GRT compatible call interface** are mutually incompatible and cannot both be selected through the GUI. Selecting **GRT compatible call interface** disables this option and clearing **GRT compatible call interface** enables this option.
- **•** When you use this option, you must clear the option **Minimize algebraic loop occurrences** on the **Model Referencing** pane.
- **•** If you have customized ert\_main.c or .cpp to read model outputs after each base-rate model step, be aware that selecting the options **Support: continuous time** and **Single output/update function** together may cause output values read from ert\_main for a continuous output port to differ from the corresponding output values in the model's logged data. This is because, while logged data is a snapshot of output at major time steps, output read from ert\_main after the base-rate model step potentially reflects intervening minor time steps. To eliminate the discrepancy, either separate the generated output and update functions (clear the **Single output/update function** option) or place a Zero-Order Hold block before the continuous output port.

### **Command-Line Information**

**Parameter:** CombineOutputUpdateFcns **Type:** string **Value:** 'on' | 'off' **Default:** 'on'

### **Recommended Settings**

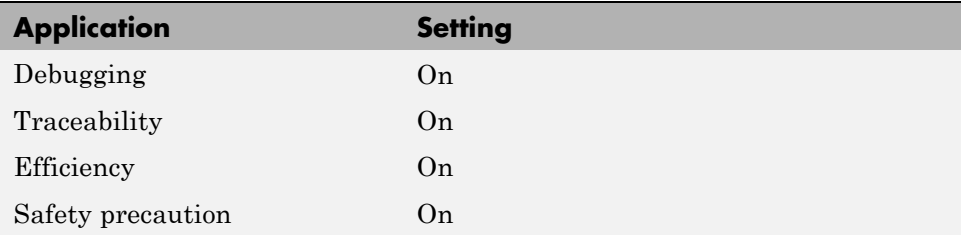

### **See Also**

"rt\_OneStep and Scheduling Considerations"

# **Terminate function required**

Specify whether to generate the *model*\_terminate function.

## **Settings**

**Default:** on

 $\overline{M}$  On

Generates a *model*\_terminate function. This function contains all model termination code and should be called as part of system shutdown.

```
\Box Off
```
Does not generate a *model*\_terminate function. Suppresses the generation of this function if you designed your application to run indefinitely and does not require a terminate function.

# **Dependencies**

- **•** This parameter only appears for ERT-based targets.
- **•** This parameter requires an Embedded Coder license when generating code.
- **•** This parameter must be the same for top-level and referenced models.

## **Command-Line Information**

**Parameter:** IncludeMdlTerminateFcn **Type:** string **Value:** 'on' | 'off' **Default:** 'on'

## **Recommended Settings**

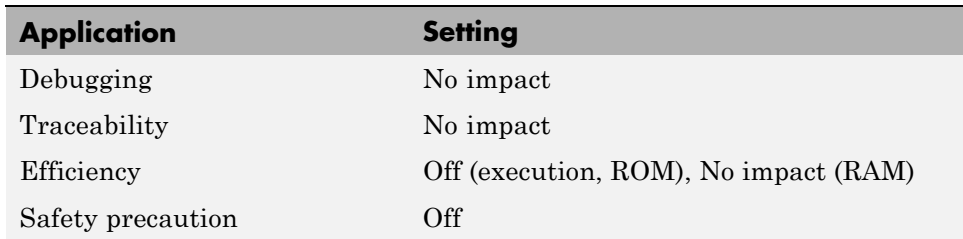

### **See Also**

model\_terminate

# **Generate reusable code**

Specify whether to generate reusable, reentrant code.

## **Settings**

**Default:** off

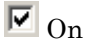

Generates reusable, multi-instance code that is reentrant. The code generator passes model data structures (root-level inputs and outputs, block states, parameters, and external outputs) in, by reference, as arguments to *model* step and the other model entry point functions. The data structures are also exported with *model*.h. For efficiency, the code generator passes in only data structures that are used. Therefore, when you select this option, the argument lists generated for the entry point functions vary according to model requirements.

# $\Box$  Off

Does not generate reusable code. Model data structures are statically allocated and accessed by model entry point functions directly in the model code.

# **Tips**

- **•** Entry points are exported with *model*.h. To call the entry-point functions from hand-written code, add an #include model.h directive to the code. If this option is selected, you must examine the generated code to determine the calling interface required for these functions.
- When this option is selected, the code generator generates a pointer to the real-time model object (*model*\_M).
- In some cases, when this option is selected, the code generator might generate code that compiles but is not reentrant. For example, if any signal, DWork structure, or parameter data has a storage class other than Auto, global data structures are generated.

## **Dependencies**

- **•** This parameter only appears for ERT-based targets with **Language** set to C or C++ (not C++ (Encapsulated)).
- **•** This parameter requires an Embedded Coder license when generating code.
- **•** This parameter enables **Reusable code error diagnostic** and **Pass root-level I/O as**.
- **•** You must clear this option if you are using:
	- **-** The static ert\_main.c module, rather than generating a main program
	- **-** The model\_step function prototype control capability
	- **-** The subsystem parameter **Function with separate data**
	- **-** A subsystem that
		- Has multiple ports that share the same source
		- Has a port that is used by multiple instances of the subsystem and has different sample times, data types, complexity, frame status, or dimensions across the instances
		- Has output marked as a global signal
		- For each instance contains identical blocks with different names or parameter settings
- **•** This parameter has no effect on code generated for function-call subsystems.

### **Command-Line Information**

**Parameter:** MultiInstanceERTCode **Type:** string **Value:** 'on' | 'off' **Default:** 'off'

## **Recommended Settings**

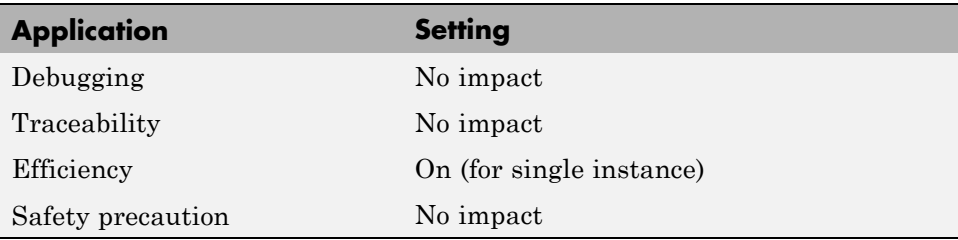

- **•** "Entry Point Functions and Scheduling"
- **•** "Subsystems"
- **•** "Code Reuse Limitations"
- **•** "Determining Why Subsystem Code Is Not Reused"
- **•** "Writing S-Functions That Support Code Reuse"
- **•** "Static Main Program Module"
- **•** "Function Prototype Control"
- **•** "Atomic Subsystem Code"
- **•** "Exporting Function-Call Subsystems"
- **•** model\_step

# **Reusable code error diagnostic**

Select the severity level for diagnostics displayed when a model violates requirements for generating reusable code.

## **Settings**

**Default:** Error

None

Proceed with build without displaying a diagnostic message.

Warning

Proceed with build after displaying a warning message.

Error

Abort build after displaying an error message.

Under certain conditions, the Embedded Coder software might

- **•** Generate code that compiles but is not reentrant. For example, if signal, DWork structure, or parameter data has a storage class other than Auto, global data structures are generated.
- **•** Be unable to generate valid and compilable code. For example, if the model contains an S-function that is not code-reuse compliant or a subsystem triggered by a wide function-call trigger, the coder generates invalid code, displays an error message, and terminates the build.

## **Dependencies**

- **•** This parameter only appears for ERT-based targets with **Language** set to C or C++ (not C++ (Encapsulated)).
- **•** This parameter requires an Embedded Coder license when generating code.
- **•** This parameter is enabled by **Generate reusable code**.

## **Command-Line Information**

**Parameter:** MultiInstanceErrorCode **Type:** string **Value:** 'None' | 'Warning' | 'Error' **Default:** 'Error'

## **Recommended Settings**

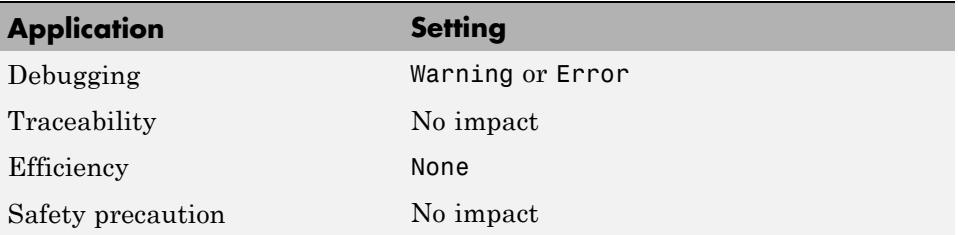

- **•** "Entry Point Functions and Scheduling"
- **•** "Subsystems"
- **•** "Code Reuse Limitations"
- **•** "Determining Why Subsystem Code Is Not Reused"
- **•** "Atomic Subsystem Code"

# **Pass root-level I/O as**

Control how root-level model input and output are passed to the *model*\_step function.

### **Settings**

**Default:** Individual arguments

Individual arguments

Passes each root-level model input and output value to *model*\_step as a separate argument.

Structure reference

Packs all root-level model input into a struct and passes struct to *model*\_step as an argument. Similarly, packs root-level model output into a second struct and passes it to *model*\_step.

### **Dependencies**

- **•** This parameter only appears for ERT-based targets with **Language** set to C or C++ (not C++ (Encapsulated)).
- **•** This parameter requires an Embedded Coder license when generating code.
- **•** This parameter is enabled by **Generate reusable code**.

### **Command-Line Information**

**Parameter:** RootIOFormat **Type:** string **Value:** 'Individual arguments' | 'Structure reference' **Default:** 'Individual arguments'

### **Recommended Settings**

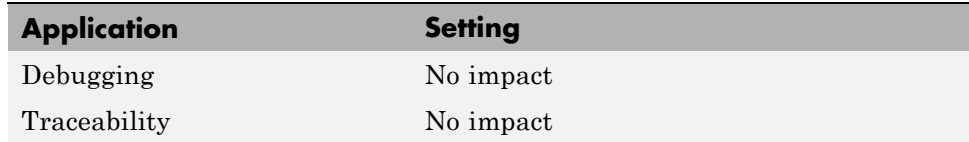

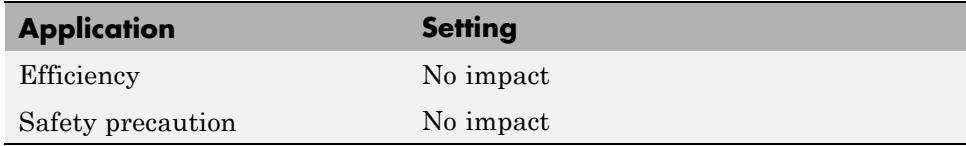

- **•** "Entry Point Functions and Scheduling"
- **•** "Subsystems"
- **•** "Atomic Subsystem Code"
- **•** model\_step

# **Block parameter visibility**

Specify whether to generate the block parameter structure as a public, private, or protected data member of the C++ model class.

### **Settings**

**Default:** private

#### public

Generates the block parameter structure as a public data member of the C++ model class.

#### private

Generates the block parameter structure as a private data member of the C++ model class.

#### protected

Generates the block parameter structure as a protected data member of the C++ model class.

### **Dependencies**

- **•** This parameter appears only for ERT-based targets with **Language** set to C++ (Encapsulated).
- **•** This parameter requires an Embedded Coder license when generating code.

### **Command-Line Information**

**Parameter:** ParameterMemberVisibility **Type:** string **Value:** 'public' | 'private' | 'protected' **Default:** 'private'

### **Recommended Settings**

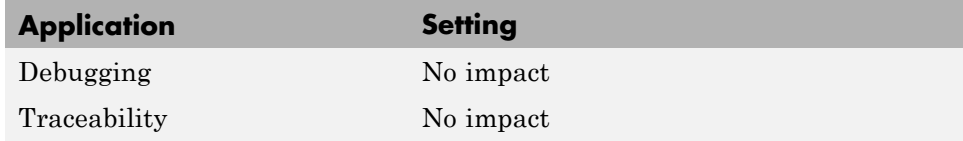

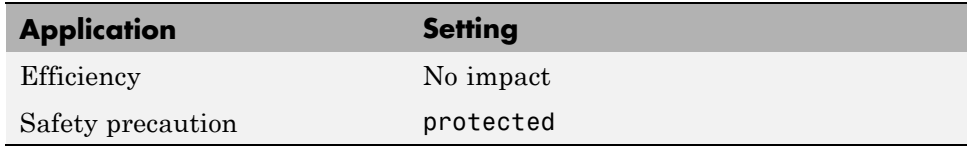

# **See Also**

"Configuring Code Interface Options"

# **Internal data visibility**

Specify whether to generate internal data structures such as Block I/O, DWork vectors, Run-time model, Zero-crossings, and continuous states as public, private, or protected data members of the C++ model class.

### **Settings**

**Default:** private

#### public

Generates internal data structures as public data members of the C++ model class.

#### private

Generates internal data structures as private data members of the C++ model class.

#### protected

Generates internal data structures as protected data members of the C++ model class.

## **Dependencies**

- **•** This parameter appears only for ERT-based targets with **Language** set to C++ (Encapsulated).
- **•** This parameter requires an Embedded Coder license when generating code.

### **Command-Line Information**

```
Parameter: InternalMemberVisibility
Type: string
Value: 'public' | 'private' | 'protected'
Default: 'private'
```
## **Recommended Settings**

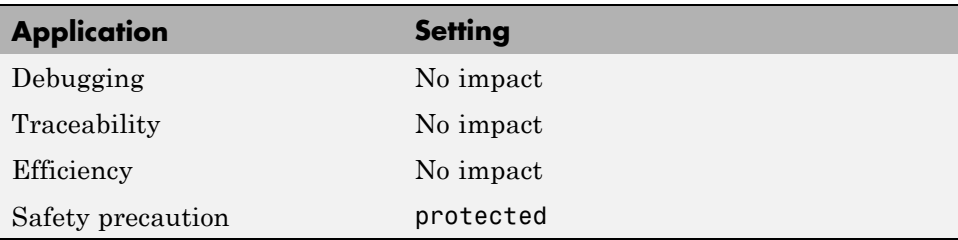

## **See Also**

"Configuring Code Interface Options"

## **Block parameter access**

Specify whether to generate access methods for block parameters for the C++ model class.

## **Settings**

#### **Default:** None

#### None

Does not generate access methods for block parameters for the C++ model class.

#### Method

Generates noninlined access methods for block parameters for the C++ model class.

#### Inlined method

Generates inlined access methods for block parameters for the C++ model class.

## **Dependencies**

- **•** This parameter appears only for ERT-based targets with **Language** set to C++ (Encapsulated).
- **•** This parameter requires an Embedded Coder license when generating code.

## **Command-Line Information**

**Parameter:** GenerateParameterAccessMethods **Type:** string **Value:** 'None' | 'Method' | 'Inlined method' **Default:** 'None'

### **Recommended Settings**

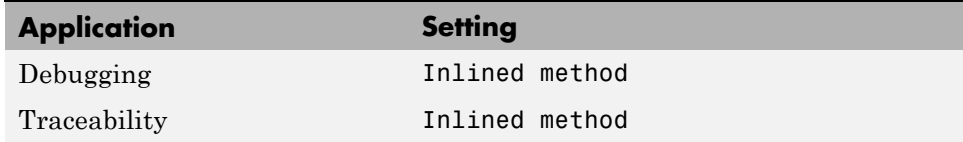

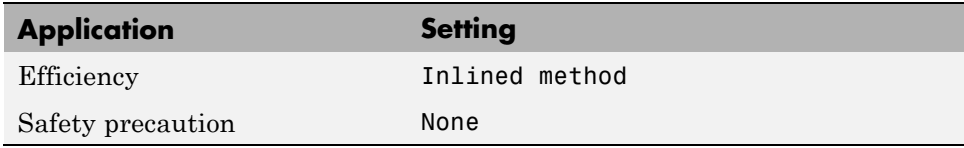

# **See Also**

"Configuring Code Interface Options"

## **Internal data access**

Specify whether to generate access methods for internal data structures, such as Block I/O, DWork vectors, Run-time model, Zero-crossings, and continuous states, for the C++ model class.

### **Settings**

**Default:** None

#### None

Does not generate access methods for internal data structures for the C++ model class.

#### Method

Generates noninlined access methods for internal data structures for the C++ model class.

#### Inlined method

Generates inlined access methods for internal data structures for the C++ model class.

### **Dependencies**

- **•** This parameter appears only for ERT-based targets with **Language** set to C++ (Encapsulated).
- **•** This parameter requires an Embedded Coder license when generating code.

### **Command-Line Information**

**Parameter:** GenerateInternalMemberAccessMethods **Type:** string **Value:** 'None' | 'Method' | 'Inlined method' **Default:** 'None'

## **Recommended Settings**

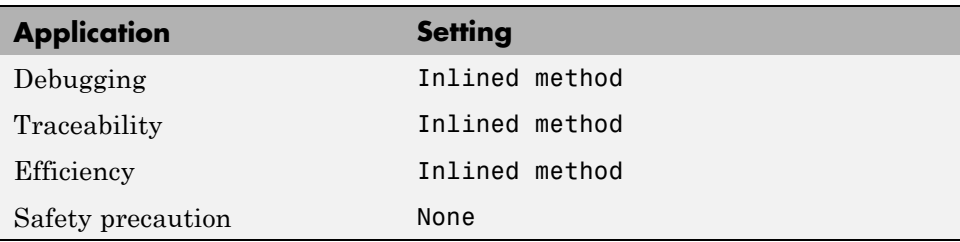

## **See Also**

"Configuring Code Interface Options"

# **External I/O access**

Specify whether to generate access methods for root-level I/O signals for the C++ model class.

**Note** This parameter affects generated code only if you are using the default (void-void style) step method for your model class; *not* if you are explicitly passing arguments for root-level I/O signals using an I/O arguments style step method. For more information, see "Passing No Arguments (void-void)" and "Passing I/O Arguments".

### **Settings**

#### **Default:** None

None

Does not generate access methods for root-level I/O signals for the C++ model class.

#### Method

Generates noninlined access methods for root-level I/O signals for the C++ model class. The software generates set and get methods as needed for each signal.

#### Inlined method

Generates inlined access methods for root-level I/O signals for the C++ model class. The software generates set and get methods as needed for each signal.

#### Structure-based method

Generates noninlined, structure-based access methods for root-level I/O signals for the C++ model class. The software generates one set method, taking the address of the external input structure as an argument, and for external outputs (if applicable), one get method, returning the reference to the external output structure.

#### Inlined structure-based method

Generates inlined, structure-based access methods for root-level I/O signals for the C++ model class. The software generates one set method, taking the address of the external input structure as an argument,

and for external outputs (if applicable), one get method, returning the reference to the external output structure.

### **Dependencies**

- **•** This parameter appears only for ERT-based targets with **Language** set to C++ (Encapsulated).
- **•** This parameter requires an Embedded Coder license when generating code.

### **Command-Line Information**

```
Parameter: GenerateExternalIOAccessMethods
Type: string
Value: 'None' | 'Method' | 'Inlined method' | 'Structure-based
method' | 'Inlined structure-based method'
Default: 'None'
```
### **Recommended Settings**

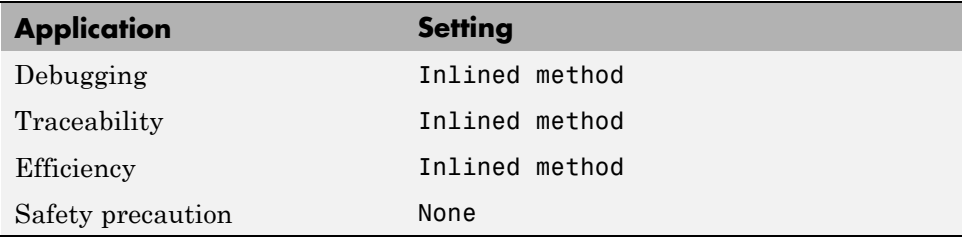

## **See Also**

"Configuring Code Interface Options"

## **Generate destructor**

Specify whether to generate a destructor for the C++ model class.

### **Settings**

**Default:** on

 $\overline{\boxtimes}$  On

Generates a destructor for the C++ model class.

 $\Box$  Off

Does not generate a destructor for the C++ model class.

### **Dependencies**

- **•** This parameter appears only for ERT-based targets with **Language** set to C++ (Encapsulated).
- **•** This parameter requires an Embedded Coder license when generating code.

### **Command-Line Information**

**Parameter:** GenerateDestructor **Type:** string **Value:** 'on' | 'off' **Default:** 'on'

### **Recommended Settings**

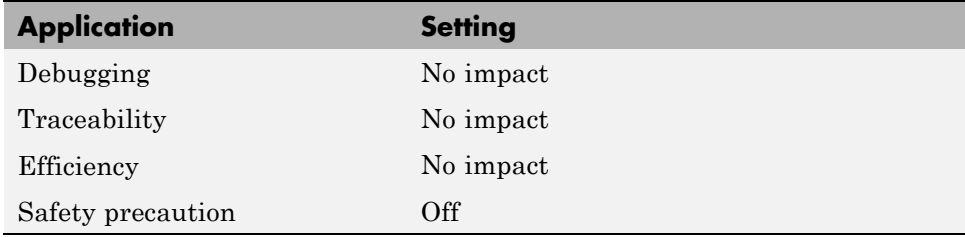

## **See Also**

"Configuring Code Interface Options"

# **Use operator new for referenced model object registration**

Specify whether generated code uses the operator new, during model object registration, to instantiate objects for referenced models configured with a C++ encapsulation interface.

## **Settings**

**Default:** off

## $\overline{\boxtimes}$  On

Generates code that uses dynamic memory allocation to instantiate objects for referenced models configured with a C++ encapsulation interface. Specifically, during instantiation of an object for the top model in a model reference hierarchy, the generated code uses new to instantiate objects for referenced models.

Selecting this option frees a parent model from having to maintain information about submodels beyond its direct children.

 $\Box$  Off

Does not generate code that uses new to instantiate referenced model objects.

Clearing this option means that a parent model maintains information about all of its submodels, including its direct and indirect children.

## **Dependencies**

- **•** This parameter appears only for ERT-based targets with **Language** set to C++ (Encapsulated).
- **•** This parameter requires an Embedded Coder license when generating code.

## **Command-Line Information**

**Parameter:** UseOperatorNewForModelRefRegistration **Type:** string **Value:** 'on' | 'off' **Default:** 'off'

## **Recommended Settings**

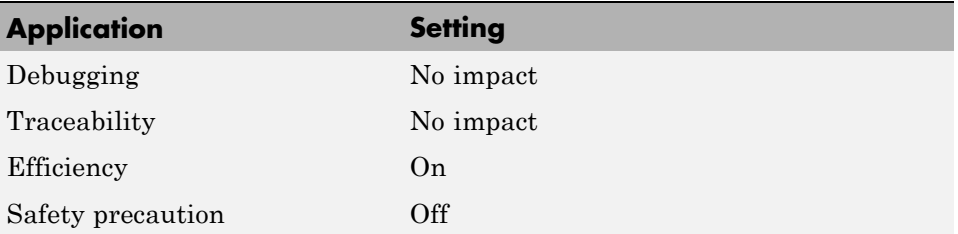

## **See Also**

"Configuring Code Interface Options"

## **Generate preprocessor conditionals**

Generate preprocessor conditional directives globally for a model or locally for each Model block with variant models.

### **Settings**

**Default:** Use local settings

#### Use local settings

Generates preprocessor conditional directives based on the value of the **Generate preprocessor conditionals** parameter on the Model block parameters dialog. If you select the **Generate preprocessor conditionals** parameter in the Model block parameters dialog, the generated code contains preprocessor conditional directives for all variant models of that Model block. If you do not select this parameter for a Model block, code is generated for the active variant model.

#### Enable all

Generates preprocessor conditional directives for all variant models of the Model blocks. Disables the **Generate preprocessor conditionals** parameter in the Model block parameters dialog.

#### Disable all

Only generates code for the active variant model of the Model block. Disables the **Generate preprocessor conditionals** parameter in the Model block parameters dialog for all Model blocks.

### **Tips**

For generating preprocessor directives we recommend the following settings:

- **•** Select the "Inline parameters" parameter on the **Optimization > Signals and Parameters** pane of the Configuration Parameters dialog box.
- **•** Deselect the ["Ignore custom storage classes" on page 6-21](#page-276-0) parameter on the **Code Generation** pane of the Configuration Parameters dialog box.

### **Dependencies**

**•** This parameter only appears for ERT-based targets.

- **•** This parameter requires an Embedded Coder license when generating code.
- **•** Setting this parameter to Use local settings enables **Generate preprocessor conditionals** parameter on the Model block parameters dialog.
- **•** Setting this parameter to Enable all or Disable all disables the **Generate preprocessor conditionals** check box on the Model block parameters dialog.
- **•** Setting this parameter to Enable all sets the **Selected variant** control on the Model block parameter dialog to (derive from conditions).

## **Command-Line Information**

```
Parameter: GeneratePreprocessorConditionals
Type: string
Value: 'Use local settings' | 'Enable all' | 'Disable all'
Default: 'Use local settings'
```
### **Recommended Settings**

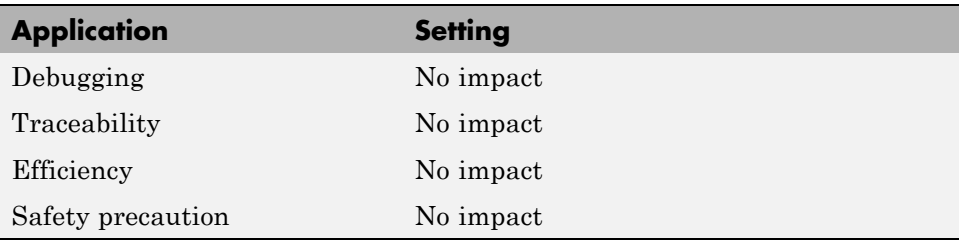

- **•** "Modeling Variant Systems"
- **•** "Variant Systems"

## **Suppress error status in real-time model data structure**

Specify whether to log or monitor error status.

## **Settings**

**Default:** off

 $\overline{\boxtimes}$  On

Omits the error status field from the generated real-time model data structure rtModel. This option reduces memory usage.

Be aware that selecting this option can cause the code generator to omit the rtModel data structure from generated code.

## $\Box$  Off

Includes an error status field in the generated real-time model data structure rtModel. You can use available macros to monitor the field for error message data or set it with error message data.

### **Dependencies**

- **•** This parameter appears only for ERT-based targets.
- **•** This parameter requires an Embedded Coder license when generating code.
- **•** This parameter is cleared if you select the incompatible option **MAT-file logging**. If you subsequently select this parameter, code generation displays an error.
- **•** Selecting this parameter clears **Support: continuous time**.
- **•** If your application contains multiple integrated models, the setting of this option must be the same for all of the models to avoid unexpected application behavior. For example, if you select the option for one model but not another, an error status might not get registered by the integrated application.

## **Command-Line Information**

**Parameter:** SuppressErrorStatus **Type:** string **Value:** 'on' | 'off' **Default:** 'off'

## **Recommended Settings**

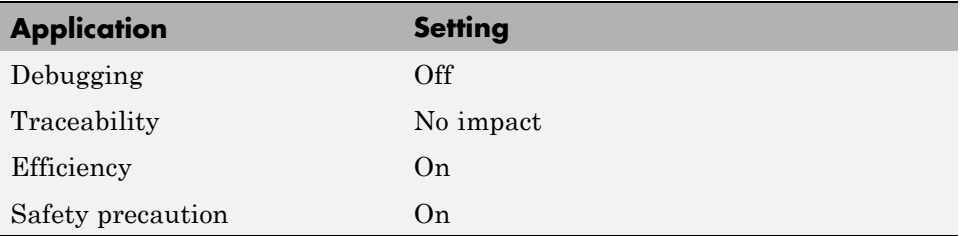

## **See Also**

"Using the Real-Time Model Data Structure"

# **Combine signal/state structures**

Specify whether to combine global block signals and global state data into one data structure in the generated code

## **Settings**

**Default:** Off

 $\overline{\boxtimes}$  On

Combine global block signal data (block I/O) and global state data (DWork vectors) into one data structure in the generated code.

```
\square_{\text{Off}}
```
Store global block signals and global states in separate data structures, block I/O and DWork vectors, in the generated code.

### **Tips**

The benefits to setting this parameter to On are:

- **•** Enables tighter memory representation through fewer bitfields, which reduces RAM usage
- **•** Enables better alignment of data structure elements, which reduces RAM usage
- Reduces the number of arguments to reusable subsystem and model reference block functions, which reduces stack usage
- **•** Better readable data structures with more consistent element sorting

**Example.** For a model that generates the following code:

```
/* Block signals (auto storage) */
typedef struct {
  struct {
    uint T LogicalOperator:1;
    uint T UnitDelay1:1;
  } bitsForTID0;
} BlockIO;
/* Block states (auto storage) */
typedef struct {
```

```
struct {
    uint_T UnitDelay_DSTATE:1
    uint_T UnitDelay1_DSTATE:1
  } bitsForTID0;
} D_Work;
```
If you select **Combine signal/state structures**, the generated code now looks like this:

```
/* Block signals and states (auto storage)
   for system */
typedef struct {
  struct {
    uint_T LogicalOperator:1;
    uint_T UnitDelay1:1;
    uint_T UnitDelay_DSTATE:1;
    uint_T UnitDelay1_DSTATE:1;
  } bitsForTID0;
} D_Work;
```
### **Dependencies**

This parameter:

- **•** Appears only for ERT-based targets.
- **•** Requires an Embedded Coder license when generating code.

## **Command-Line Information**

```
Parameter: CombineSignalStateStructs
Type: string
Value: 'on' | 'off'
Default: off
```
## **Recommended Settings**

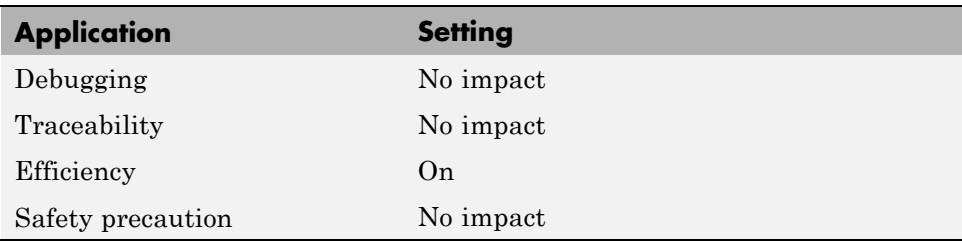

- **•** "The Global Block I/O Structure"
- **•** "State Storage"

# **Configure Model Functions**

Click the **Configure Model Functions** button to open the Model Interface dialog box. In this dialog box, you can specify whether the code generator uses default *model*\_initialize and *model*\_step function prototypes or model-specific C prototypes. Based on your selection, you can preview and modify the function prototypes.

## **Dependencies**

- **•** This button appears only for ERT-based targets with **Language** set to C or C++ (not C++ (Encapsulated)).
- **•** This button requires an Embedded Coder license when generating code.
- This button is active only if your model uses an attached configuration set. If your model uses a referenced configuration set, the button is greyed out. If you want to configure a model-specific step function prototype for a referenced configuration set, use the MATLAB function prototype control functions described in "Configuring Function Prototypes Programmatically".

- **•** "Function Prototype Control"
- **•** model\_initialize
- **•** model\_step
- **•** "Launching the Model Interface Dialog Boxes"

# **Configure C++ Encapsulation Interface**

Click the **Configure C++ Encapsulation Interface** button to open the Configure C++ encapsulation interface dialog box. In this dialog box, you can customize the C++ class interface for your model code. Based on your selections, you can preview and modify the model-specific C++ encapsulation interface.

### **Dependencies**

- **•** This button appears only for ERT-based targets with **Language** set to C++ (Encapsulated).
- **•** This button requires an Embedded Coder license when generating code.
- **•** This button is active only if your model uses an attached configuration set. If your model uses a referenced configuration set, the button is greyed out. If you want to configure a model-specific C++ encapsulation interface for a referenced configuration set, use the MATLAB C++ encapsulation interface control functions described in "Configuring C++ Encapsulation Interfaces Programmatically".

- **•** "C++ Encapsulation Interface Control"
- **•** model\_step
- **•** "Configuring the Step Method for Your Model Class"
# **MAT-file logging**

Specify whether to enable MAT-file logging.

## **Settings**

**Default:** on for the GRT target, off for ERT-based targets

## $\overline{\mathsf{M}}$  On

Enables MAT-file logging. When you select this option, the generated code saves to MAT-files simulation data specified in any of the following ways:

- **• Configuration Parameters > Data Import/Export**, **Save to workspace** subpane (see "Data Import/Export Pane")
- **•** To Workspace blocks
- **•** Scope blocks with the **Save data to workspace** parameter enabled

In simulation, this data would be written to the MATLAB workspace, as described in "Exporting Simulation Data" and "Logging Signals with Scope Blocks". Setting MAT-file logging redirects the data to a MAT-file instead. The file is named *model*.mat, where *model* is the name of your model.

## $\square$  Off

Disables MAT-file logging. Clearing this option has the following benefits:

- **•** Eliminates overhead associated with supporting a file system, which typically is not needed for embedded applications
- **•** Eliminates extra code and memory usage required to initialize, update, and clean up logging variables
- **•** Under certain conditions, eliminates code and storage associated with root output ports
- **•** Omits the comparison between the current time and stop time in the *model* step, allowing the generated program to run indefinitely, regardless of the stop time setting

#### **Dependencies**

- For the GRT target, selecting this parameter also selects the required option **Support non-finite numbers**. If you subsequently clear **Support non-finite numbers**, an error is displayed during code generation.
- **•** For ERT-based targets, selecting this parameter also selects the required options **Support: floating-point numbers**, **Support: non-finite numbers**, and **Terminate function required**. If you subsequently clear **Support: floating-point numbers**, **Support: non-finite numbers**, or **Terminate function required**, an error is displayed during code generation.
- **•** For ERT-based targets, selecting this parameter clears the incompatible option **Suppress error status in real-time model data structure**. If you subsequently select **Suppress error status in real-time model data structure**, an error is displayed during code generation.
- **•** Selecting this parameter enables **MAT-file variable name modifier**.
- **•** For ERT-based targets, clear this option if you are using exported function calls.

#### **Limitation**

MAT-file logging does not work in a referenced model, and no code is generated to implement it.

#### **Command-Line Information**

**Parameter:** MatFileLogging **Type:** string **Value:** 'on' | 'off' **Default:** 'on' for the GRT target, 'off' for ERT-based targets

#### **Recommended Settings**

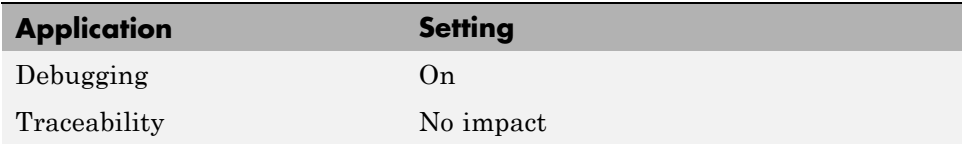

**6-214**

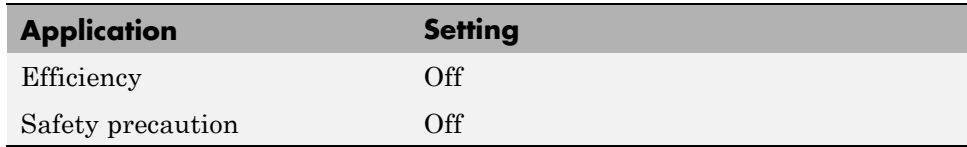

- **•** "Logging"
- **•** "Logging Data for Analysis"
- **•** "Using Virtualized Output Ports Optimization"

## **MAT-file variable name modifier**

Select the string to add to MAT-file variable names.

#### **Settings**

**Default:** rt\_

rt\_

Adds a prefix string.

\_rt

Adds a suffix string.

none

Does not add a string.

#### **Dependency**

For the GRT target or ERT-based targets, this parameter is enabled by **MAT-file logging**.

#### **Command-Line Information**

```
Parameter: LogVarNameModifier
Type: string
Value: 'none' | 'rt_' | '_rt'
Default: 'rt_'
```
#### **Recommended Settings**

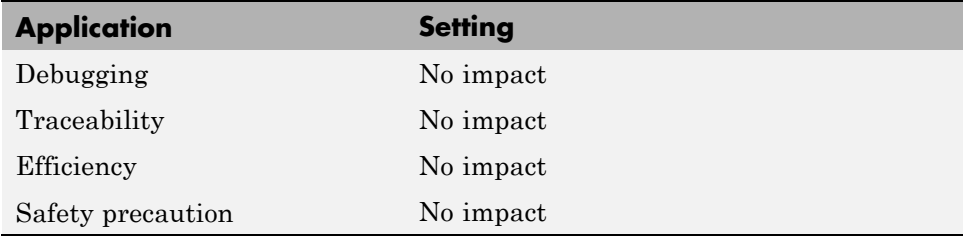

- **•** "Logging"
- **•** "Logging Data for Analysis"

## **Interface**

Specify the data exchange interface (API) to include.

#### **Settings**

**Default:** None

None

Does not include an API in the generated code.

C API

Uses the C API data interface.

External mode Uses an external data interface.

#### ASAP2

Uses the ASAP2 data interface.

#### **Dependencies**

Selecting **C API** enables the following parameters:

- **• Generate C API for: signals**
- **• Generate C API for: parameters**
- **• Generate C API for: states**
- **• Generate C API for: root-level I/O**

Selecting **External mode** enables the following parameters:

- **• Transport layer**
- **• MEX-file arguments**
- **• Static memory allocation**

## **Command-Line Information**

**Parameter:** see table **Type:** string **Value:** 'on' | 'off' **Default:** 'off'

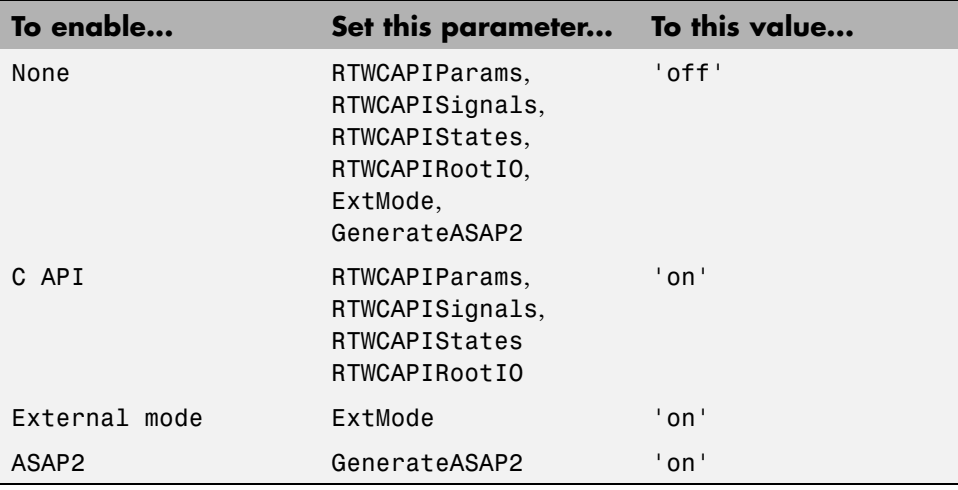

#### **Recommended Settings**

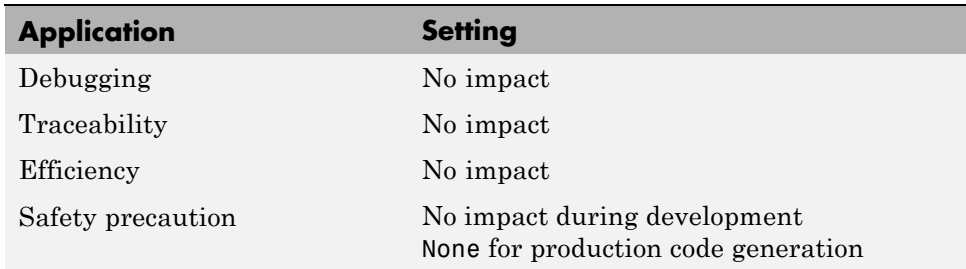

- **•** "Data Interchange Using the C API"
- **•** "Host/Target Communication "

**•**

**•** "ASAP2 Data Measurement and Calibration"

# **Generate C API for: signals**

Generate a C API signals structure.

## **Settings**

**Default:** on

 $\overline{M}$  On

Generates C API interface to global block outputs.

 $\Box$  Off

Does not generate C API signals.

## **Dependency**

This parameter is enabled by selecting **Interface** > C API.

## **Command-Line Information**

**Parameter:** RTWCAPISignals **Type:** string **Value:** 'on' | 'off' **Default:** 'off'

### **Recommended Settings**

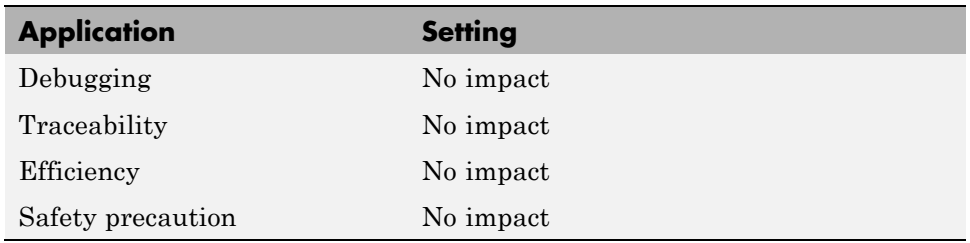

## **See Also**

## **Generate C API for: parameters**

Generate C API parameter tuning structures.

#### **Settings**

**Default:** on

 $\overline{M}$  On

Generates C API interface to global block parameters.

 $\Box$  Off

Does not generate C API parameters.

#### **Dependency**

This parameter is enabled by selecting **Interface** > C API.

#### **Command-Line Information**

**Parameter:** RTWCAPIParams **Type:** string **Value:** 'on' | 'off' **Default:** 'off'

#### **Recommended Settings**

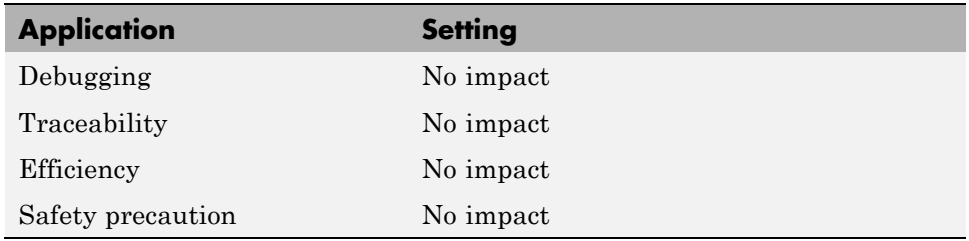

#### **See Also**

# **Generate C API for: states**

Generate a C API states structure.

## **Settings**

**Default:** off

 $\overline{M}$  On

Generates C API interface to discrete and continuous states.

 $\Box$  Off

Does not generate C API states.

## **Dependency**

This parameter is enabled by selecting **Interface** > C API.

## **Command-Line Information**

```
Parameter: RTWCAPIStates
Type: string
Value: 'on' | 'off'
Default: 'off'
```
### **Recommended Settings**

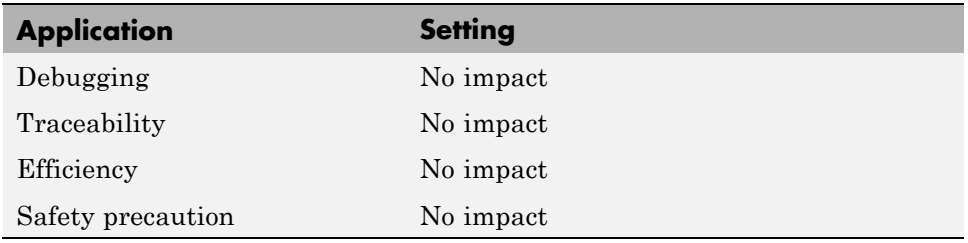

### **See Also**

# **Generate C API for: root-level I/O**

Generate a C API root-level I/O structure.

#### **Settings**

**Default:** off

 $\overline{M}$  On

Generates a C API interface to root-level inputs and outputs.

 $\Box$  Off

Does not generate a C API interface to root-level inputs and outputs.

#### **Dependency**

This parameter is enabled by selecting **Interface** > C API.

#### **Command-Line Information**

**Parameter:** RTWCAPIRootIO **Type:** string **Value:** 'on' | 'off' **Default:** 'off'

#### **Recommended Settings**

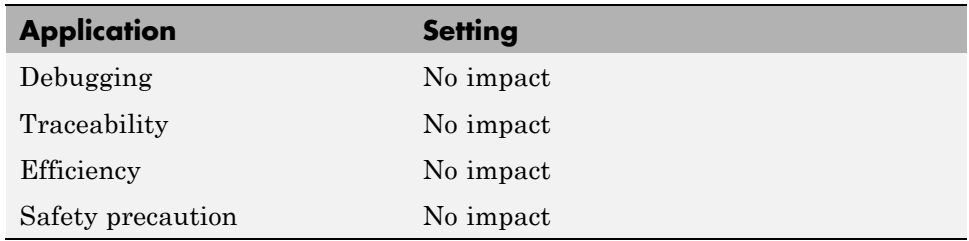

### **See Also**

# **Transport layer**

Specify the transport protocol for external mode communications.

## **Settings**

**Default:** tcpip

```
tcpip
```
Applies a TCP/IP transport mechanism. The MEX-file name is ext\_comm.

serial\_win32

Applies a serial transport mechanism. The MEX-file name is ext\_serial\_win32\_comm.

# **Tip**

The **MEX-file name** displayed next to **Transport layer** cannot be edited in the Configuration Parameters dialog box. The value is specified either in *matlabroot*/toolbox/simulink/simulink/extmode\_transports.m, for targets provided by MathWorks, or in an sl\_customization.m file, for custom targets and/or custom external mode transports.

## **Dependency**

This parameter is enabled by selecting External mode in the **Interface** parameter.

## **Command-Line Information**

**Parameter:** ExtModeTransport **Type:** integer **Value:** 0 | 1 **Default:** 0

#### **Recommended Settings**

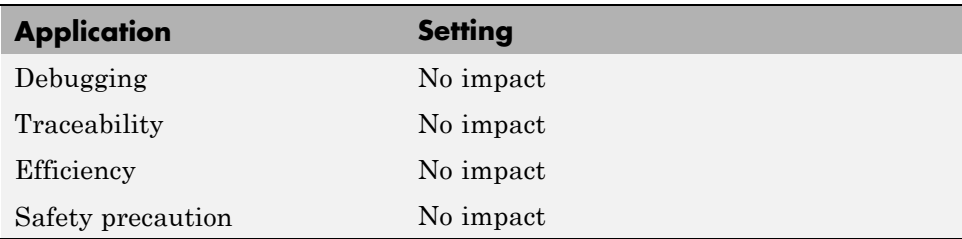

- **•** "Target Interfacing"
- **•** "Creating a TCP/IP Transport Layer for External Communication"

# **MEX-file arguments**

Specify arguments to pass to an external mode interface MEX-file for communicating with executing targets.

### **Settings**

**Default:** ''

For TCP/IP interfaces, ext comm allows three optional arguments:

- **•** Network name of your target (for example, 'myPuter' or '148.27.151.12')
- **•** Verbosity level (0 for no information or 1 for detailed information)
- **•** TCP/IP server port number (an integer value between 256 and 65535, with a default of 17725)

For a serial transport,  $ext$  serial win32 comm allows three optional arguments:

- **•** Verbosity level (0 for no information or 1 for detailed information)
- Serial port ID (for example, 1 for COM1, and so on)
- **•** Baud rate (selected from the set 1200, 2400, 4800, 9600, 14400, 19200, 38400, 57600, 115200, with a default baud rate of 57600)

### **Dependency**

Depending on the specified ["System target file" on page 6-6](#page-261-0), this parameter is enabled by **Data Exchange > Interface > External mode** or by **External Mode**.

### **Command-Line Information**

**Parameter:** ExtModeMexArgs **Type:** string **Value:** any valid arguments **Default:** ''

#### **Recommended Settings**

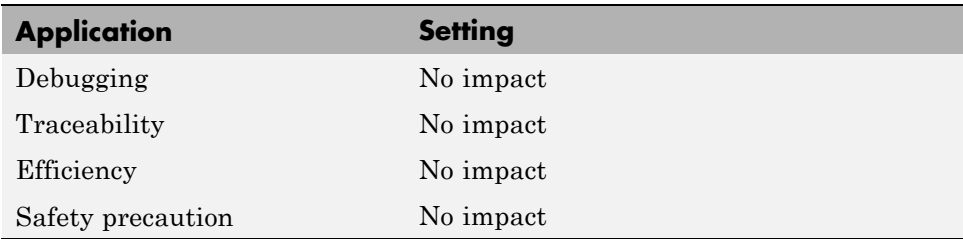

- **•** "Target Interfacing"
- **•** "Choosing Communications Protocol for Client and Server Interfaces"

# **Static memory allocation**

Control memory buffer for external mode communication.

### **Settings**

**Default:** off

 $\overline{M}$  On

Enables the **Static memory buffer size** parameter for allocating dynamic memory.

```
\square Off
```
Uses a static memory buffer for external mode instead of allocating dynamic memory (calls to malloc).

## **Tip**

To determine how much memory you need to allocate, select verbose mode on the target to display the amount of memory it tries to allocate and the amount of memory available.

## **Dependencies**

- **•** Depending on the specified ["System target file" on page 6-6,](#page-261-0) this parameter is enabled by **Data Exchange > Interface > External mode** or by **External Mode**.
- **•** This parameter enables **Static memory buffer size**.

### **Command-Line Information**

```
Parameter: ExtModeStaticAlloc
Type: string
Value: 'on' | 'off'
Default: 'off'
```
#### **Recommended Settings**

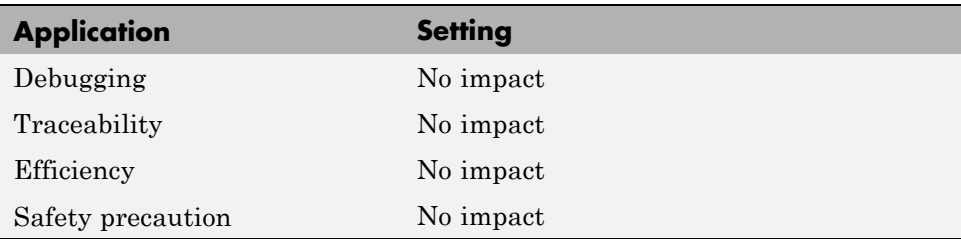

## **See Also**

"External Mode Interface Options"

# **Static memory buffer size**

Specify the memory buffer size for external mode communication.

#### **Settings**

**Default:** 1000000

Enter the number of bytes to preallocate for external mode communications buffers in the target.

## **Tips**

- **•** If you enter too small a value for your application, external mode issues an out-of-memory error.
- **•** To determine how much memory you need to allocate, select verbose mode on the target to display the amount of memory it tries to allocate and the amount of memory available.

### **Dependency**

This parameter is enabled by **Static memory allocation**.

## **Command-Line Information**

**Parameter:** ExtModeStaticAllocSize **Type:** integer **Value:** any valid value **Default:** 1000000

#### **Recommended Settings**

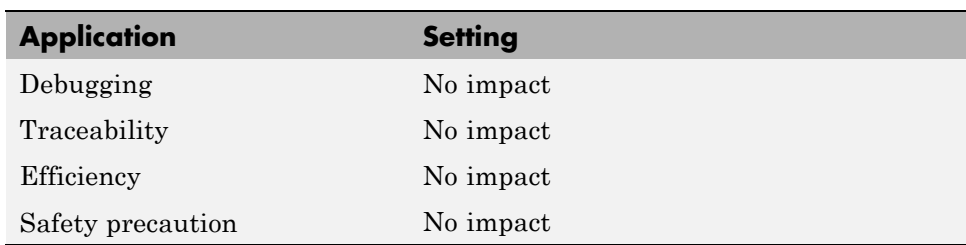

## **See Also**

"External Mode Interface Options"

# <span id="page-488-0"></span>**Code Generation Pane: RSim Target**

The Code Generation RSim Target pane includes the following parameters when the Simulink Coder product is installed on your system and you specify the rsim.tlc system target file.

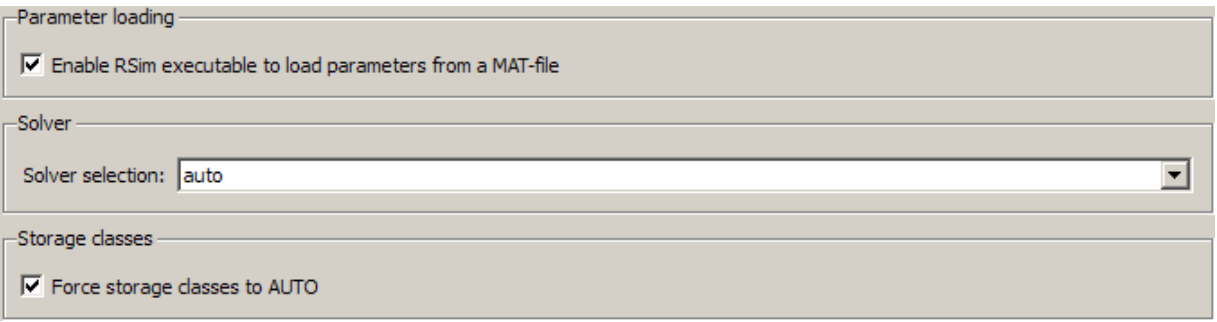

#### **In this section...**

["Code Generation: RSim Target Tab Overview" on page 6-235](#page-490-0)

["Enable RSim executable to load parameters from a MAT-file" on page 6-236](#page-491-0)

["Solver selection" on page 6-237](#page-492-0)

["Force storage classes to AUTO" on page 6-238](#page-493-0)

# <span id="page-490-0"></span>**Code Generation: RSim Target Tab Overview**

Set configuration parameters for rapid simulation.

### **Configuration**

This tab appears only if you specify rsim.tlc as the ["System target file"](#page-261-0) [on page 6-6.](#page-261-0)

- **•** "Configuring and Building a Model for Rapid Simulation"
- **•** "Running Rapid Simulations"
- **•** ["Code Generation Pane: RSim Target" on page 6-233](#page-488-0)

## <span id="page-491-0"></span>**Enable RSim executable to load parameters from a MAT-file**

Specify whether to load RSim parameters from a MAT-file.

#### **Settings**

**Default:** on

 $\overline{\mathbf{v}}$  On

Enables RSim to load parameters from a MAT-file.

 $\Box$  Off

Disables RSim from loading parameters from a MAT-file.

#### **Command-Line Information**

```
Parameter: RSIM_PARAMETER_LOADING
Type: string
Value: 'on' | 'off'
Default: 'on'
```
#### **Recommended Settings**

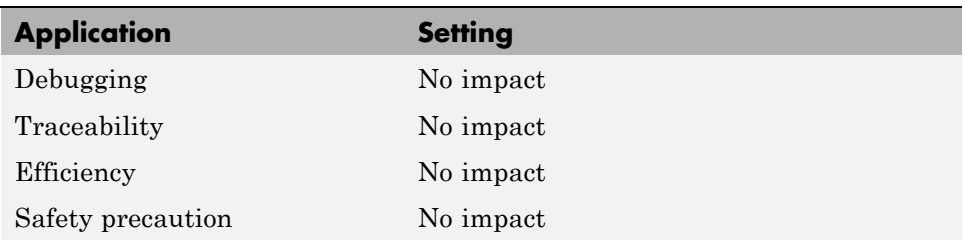

#### **See Also**

"Creating a MAT-File That Includes a Model Parameter Structure"

## <span id="page-492-0"></span>**Solver selection**

Instruct the target how to select the solver.

#### **Settings**

#### **Default:** auto

#### auto

Lets the target choose the solver. The target uses the Simulink solver module if you specify a variable-step solver on the Solver pane. Otherwise, the target uses a Simulink Coder built-in solver.

Use Simulink solver module

Instructs the target to use the variable-step solver that you specify on the **Solver** pane.

Use fixed-step solvers

Instructs the target to use the fixed-step solver that you specify on the **Solver** pane.

### **Command-Line Information**

```
Parameter: RSIM_SOLVER_SELECTION
Type: string
Value: 'auto' | 'usesolvermodule' | 'usefixstep'
Default: 'auto'
```
### **Recommended Settings**

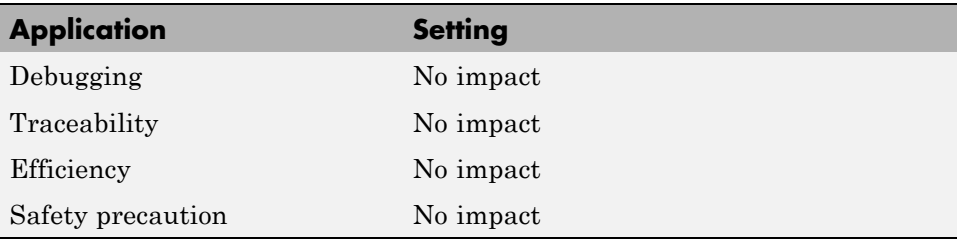

## <span id="page-493-0"></span>**Force storage classes to AUTO**

Specify whether to retain your storage class settings in a model or to use the automatic settings.

#### **Settings**

**Default:** on

 $\overline{\boxtimes}$  On

Forces the Simulink software to determine all storage classes.

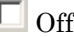

Causes the model to retain storage class settings.

#### **Tips**

- **•** Turn this parameter on for flexible custom code interfacing.
- **•** Turn this parameter off when it is necessary to retain storage class settings such as ExportedGlobal or ImportExtern.

#### **Command-Line Information**

```
Parameter: RSIM_STORAGE_CLASS_AUTO
Type: string
Value: 'on' | 'off'
Default: 'on'
```
#### **Recommended Settings**

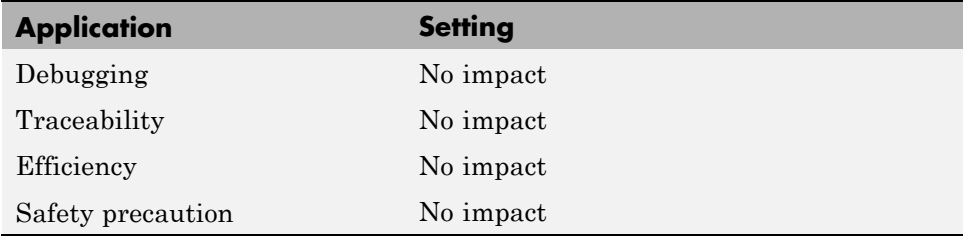

# <span id="page-494-0"></span>**Code Generation Pane: S-Function Target**

The Code Generation S-Function Target pane includes the following parameters when the Simulink Coder product is installed on your system and you specify the rtwsfcn.tlc system target file.

 $\nabla$  Create new model

 $\Box$  Use value for tunable parameters

 $\Box$  Include custom source code

#### **In this section...**

["Code Generation S-Function Target Tab Overview" on page 6-241](#page-496-0)

["Create new model" on page 6-242](#page-497-0)

["Use value for tunable parameters" on page 6-243](#page-498-0)

["Include custom source code" on page 6-244](#page-499-0)

# <span id="page-496-0"></span>**Code Generation S-Function Target Tab Overview**

Control code generated for the S-function target (rtwsfcn.tlc).

#### **Configuration**

This tab appears only if you specify the S-function target (rtwsfcn.tlc) as the ["System target file" on page 6-6](#page-261-0).

- **•** "Generated S-Function Block"
- **•** ["Code Generation Pane: S-Function Target" on page 6-239](#page-494-0)

## <span id="page-497-0"></span>**Create new model**

Create a new model containing the generated S-function block.

#### **Settings**

**Default:** on

 $\overline{\triangledown}_{\text{On}}$ 

Creates a new model, separate from the current model, containing the generated S-function block.

 $\Box$  Off

Generates code but a new model is not created.

### **Command-Line Information**

**Parameter:** CreateModel **Type:** string **Value:** 'on' | 'off' **Default:** 'on'

#### **See Also**

"Generated S-Function Block"

# <span id="page-498-0"></span>**Use value for tunable parameters**

Use the variable value instead of the variable name in generated block mask edit fields for tunable parameters.

## **Settings**

**Default:** off

 $\overline{M}$  On

Uses variable values for tunable parameters instead of the variable name in the generated block mask edit fields.

 $\Box$  Off

Uses variable names for tunable parameters in the generated block mask edit fields.

### **Command-Line Information**

**Parameter:** UseParamValues **Type:** string **Value:** 'on' | 'off' **Default:** 'off'

### **See Also**

"Generated S-Function Block"

## <span id="page-499-0"></span>**Include custom source code**

Include custom source code in the code generated for the S-function.

#### **Settings**

**Default:** off

 $\overline{M}$  On

Always include provided custom source code in the code generated for the S-function.

 $\square$  Off

Do not include custom source code in the code generated for the S-function.

#### **Command-Line Information**

**Parameter:** AlwaysIncludeCustomSrc **Type:** string **Value:** 'on' | 'off' **Default:** 'off'

#### **See Also**

"Generated S-Function Block"

# <span id="page-500-0"></span>**Code Generation Pane: Tornado Target**

The Code Generation Tornado Target pane includes the following parameters when the Simulink Coder product is installed on your system and you specify the tornado.tlc system target file.

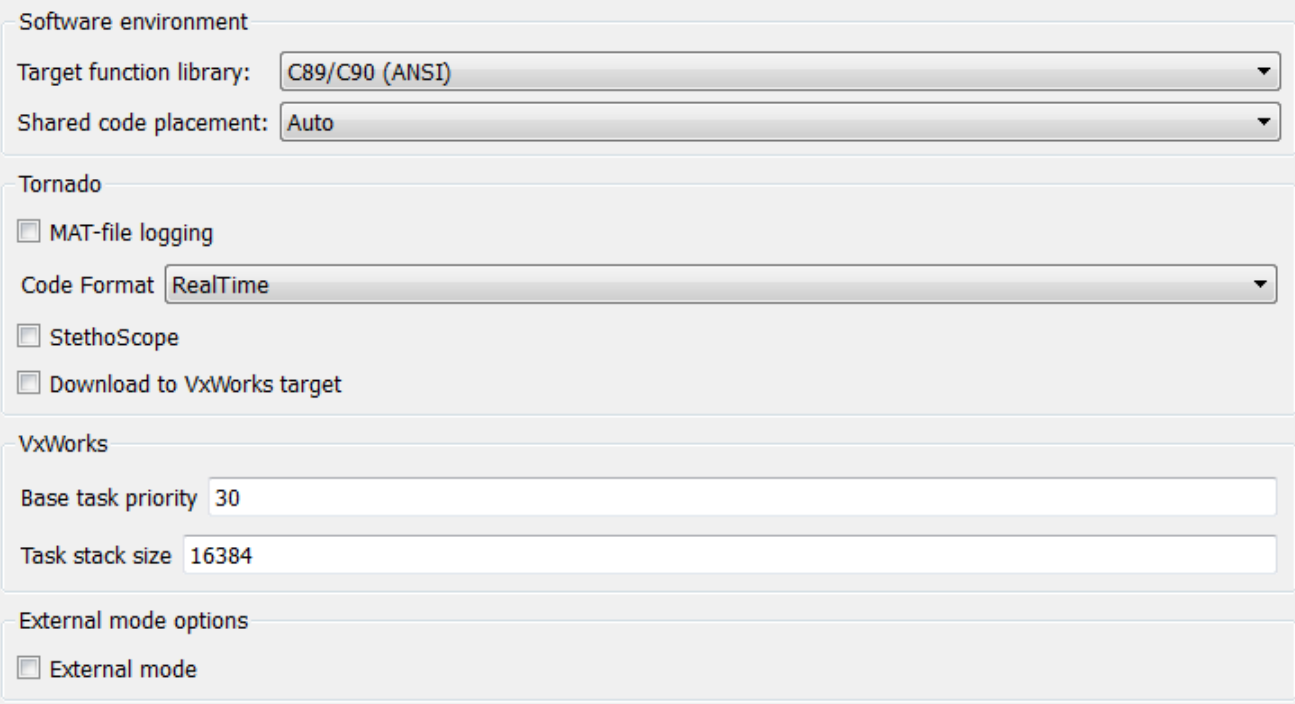

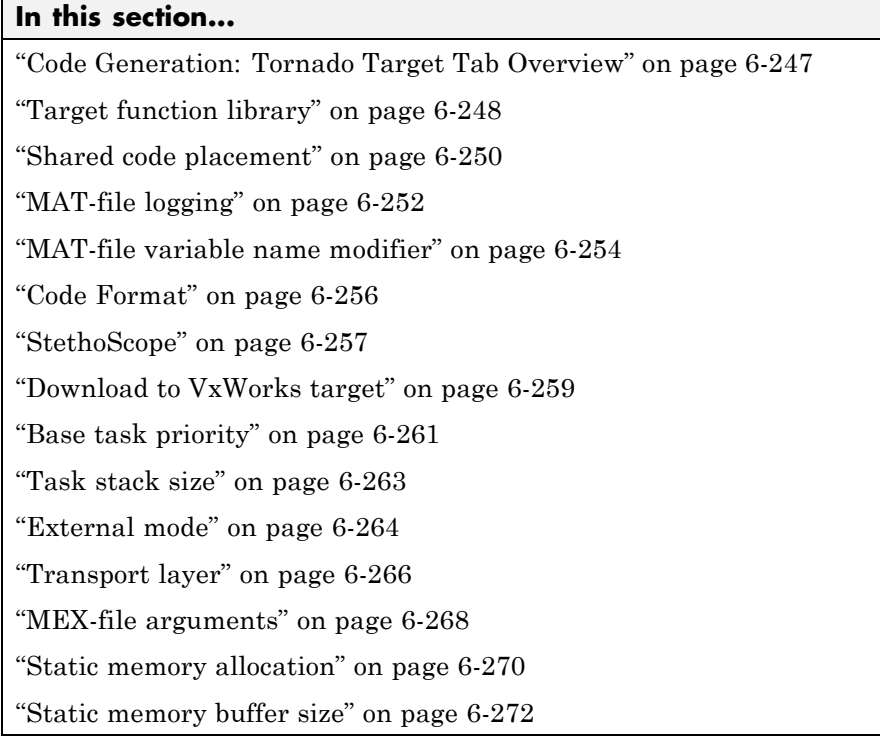

# <span id="page-502-0"></span>**Code Generation: Tornado Target Tab Overview**

Control Simulink Coder generated code for the Tornado® target.

#### **Configuration**

This tab appears only if you specify tornado.tlc as the ["System target file"](#page-261-0) [on page 6-6.](#page-261-0)

- **•** *Tornado User's Guide* from [Wind River®](http://www.windriver.com/) Systems
- **•** *StethoScope User's Guide* from [Wind River Systems](http://www.windriver.com/)
- **•**
- **•** ["Code Generation Pane: Tornado Target" on page 6-245](#page-500-0)

## <span id="page-503-0"></span>**Target function library**

Specify a target-specific math library for your model.

#### **Settings**

**Default:** C89/C90 (ANSI)

C89/C90 (ANSI)

Generates calls to the ISO/IEC 9899:1990 C standard math library for floating-point functions.

C99 (ISO)

Generates calls to the ISO/IEC 9899:1999 C standard math library.

GNU99 (GNU)

Generates calls to the GNU gcc math library, which provides C99 extensions as defined by compiler option -std=gnu99.

C++ (ISO)

Generates calls to the ISO/IEC 14882:2003 C++ standard math library. This setting is visible only if you selected C++ for the **Language** parameter on the **Code Generation** pane of the Configuration Parameters dialog box.

#### **Note**

- **•** Additional values might be listed for Desktop Targets.
- **•** The list of **Target function library** values is filtered based on the **Device vendor** value selected for your model on the **Hardware Implementation** pane. If you set **Device vendor** to Generic, the list of **Target function library** values shows all registered TFLs.

#### **Tip**

Before setting this parameter, verify that your compiler supports the library you want to use. If you select a parameter value that your compiler does not support, compiler errors can occur.
## **Command-Line Information**

```
Parameter: TargetFunctionLibrary
Type: string
Value: 'ANSI_C' | 'C99 (ISO)' | 'GNU99 (GNU)' | 'C++ (ISO)'
Default: 'ANSI_C'
```
### **Recommended Settings**

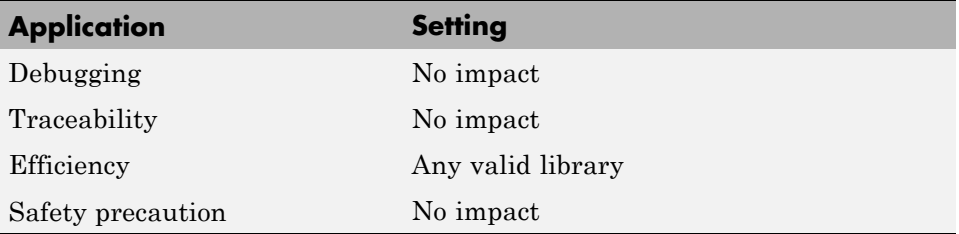

### **See Also**

"Specifying Target Interfaces"

## **Shared code placement**

Specify the location for generating utility functions, exported data type definitions, and declarations of exported data with custom storage class.

#### **Settings**

#### **Default:** Auto

#### Auto

Operates as follows:

- **•** When the model contains Model blocks, places utility code within the slprj/target/\_sharedutils folder.
- When the model does not contain Model blocks, places utility code in the build folder (generally, in *model*.c or *model*.cpp).

#### Shared location

Directs code for utilities to be placed within the slprj folder in your working folder.

#### **Command-Line Information**

**Parameter:** UtilityFuncGeneration **Type:** string **Value:** 'Auto' | 'Shared location' **Default:** 'Auto'

#### **Recommended Settings**

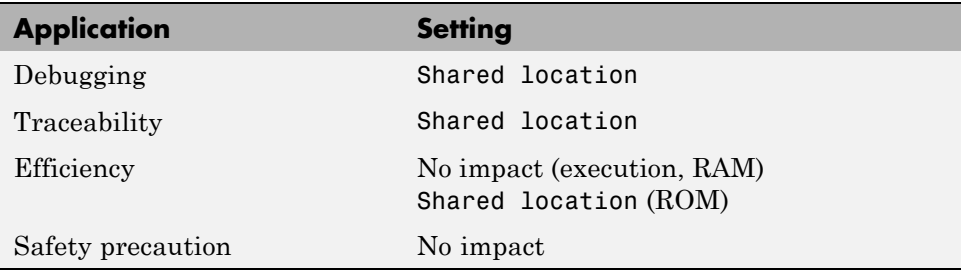

- **•** "Specifying Target Interfaces"
- **•** "Shared Utility Code"

# **MAT-file logging**

Specify whether to enable MAT-file logging.

### **Settings**

**Default:** off

## $\overline{M}$  On

Enables MAT-file logging. When you select this option, the generated code saves to MAT-files simulation data specified in any of the following ways:

- **• Configuration Parameters > Data Import/Export**, **Save to workspace** subpane (see "Data Import/Export Pane")
- **•** To Workspace blocks
- **•** Scope blocks with the **Save data to workspace** parameter enabled

In simulation, this data would be written to the MATLAB workspace, as described in "Exporting Simulation Data" and "Logging Signals with Scope Blocks". Setting MAT-file logging redirects the data to a MAT-file instead. The file is named *model*.mat, where *model* is the name of your model.

### $\square$  Off

Disables MAT-file logging. Clearing this option has the following benefits:

- **•** Eliminates overhead associated with supporting a file system, which typically is not needed for embedded applications
- **•** Eliminates extra code and memory usage required to initialize, update, and clean up logging variables
- **•** Under certain conditions, eliminates code and storage associated with root output ports
- **•** Omits the comparison between the current time and stop time in the model step, allowing the generated program to run indefinitely, regardless of the stop time setting

### **Dependencies**

Selecting this parameter enables **MAT-file variable name modifier**.

## **Limitation**

MAT-file logging does not work in a referenced model, and no code is generated to implement it.

## **Command-Line Information**

**Parameter:** MatFileLogging **Type:** string **Value:** 'on' | 'off' **Default:** 'off'

## **Recommended Settings**

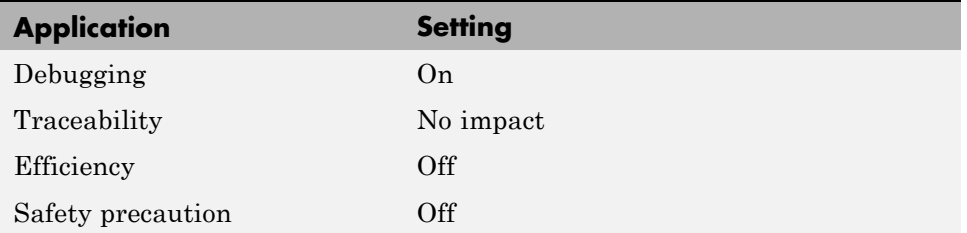

- **•** "Logging"
- **•** "Logging Data for Analysis"
- **•** "Using Virtualized Output Ports Optimization"

## **MAT-file variable name modifier**

Select the string to add to the MAT-file variable names.

#### **Settings**

**Default:** rt\_

rt\_

Adds a prefix string.

\_rt

Adds a suffix string.

none

Does not add a string.

#### **Dependency**

This parameter is enabled by **MAT-file logging**.

## **Command-Line Information**

**Parameter:** LogVarNameModifier **Type:** string **Value:** 'none' | 'rt\_' | '\_rt' **Default:** 'rt\_'

### **Recommended Settings**

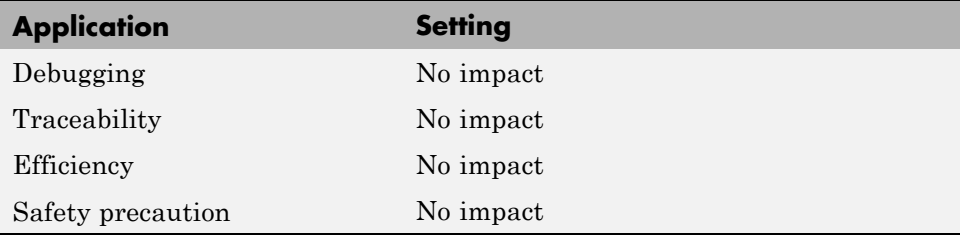

- **•** "Logging"
- **•** "Logging Data for Analysis"

## **Code Format**

Specify the code generation format.

#### **Settings**

**Default:** RealTime

RealTime

Specifies the Real-Time code generation format.

RealTimeMalloc Specifies the Real-Time Malloc code generation format.

#### **Command-Line Information**

**Parameter:** CodeFormat **Type:** string **Value:** 'RealTime' | 'RealTimeMalloc' **Default:** 'RealTime'

#### **Recommended Settings**

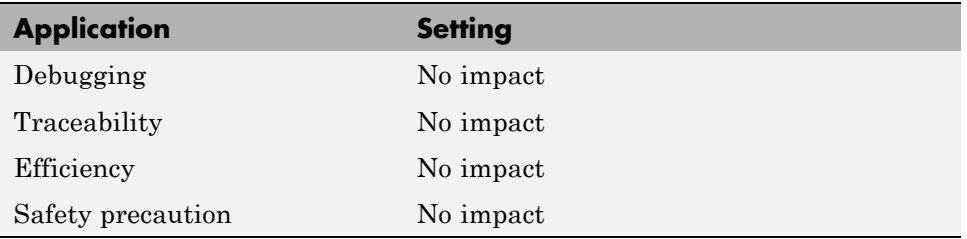

# **StethoScope**

Specify whether to enable StethoScope, an optional data acquisition and data monitoring tool.

## **Settings**

**Default:** off

 $\overline{\boxtimes}$  On

Enables StethoScope.

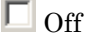

Disables StethoScope.

## **Tips**

You can optionally monitor and change the parameters of the executing real-time program using either StethoScope or Simulink external mode, but not both with the same compiled image.

## **Dependencies**

Enabling **StethoScope** automatically disables **External mode**, and vice versa.

## **Command-Line Information**

**Parameter:** StethoScope **Type:** string **Value:** 'on' | 'off' **Default:** 'off'

# **Recommended Settings**

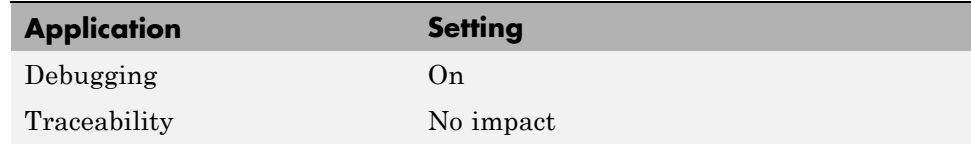

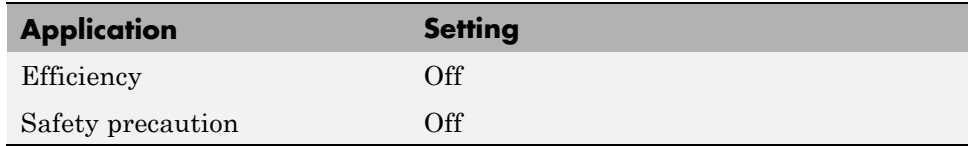

- **•** *Tornado User's Guide* from [Wind River Systems](http://www.windriver.com/)
- **•** *StethoScope User's Guide* from [Wind River Systems](http://www.windriver.com/)
- **•**
- **•**
- **•**

# **Download to VxWorks target**

Specify whether to automatically download the generated program to the VxWorks target.

## **Settings**

**Default:** off

 $\overline{\mathbf{v}}_{0n}$ 

Automatically downloads the generated program to VxWorks after each build.

 $\square$  Off

Does not automatically download to VxWorks, you must downloaded generated programs manually.

# **Tips**

- **•** Automatic download requires specifying the target name and host name in the makefile, as described in .
- Before every build, reset VxWorks by pressing Ctrl+X on the host console or power-cycling the VxWorks chassis. This clears dangling processes or stale data that exists in VxWorks when the automatic download occurs.

## **Command-Line Information**

**Parameter:** DownloadToVxWorks **Type:** string **Value:** 'on' | 'off' **Default:** 'off'

### **Recommended Settings**

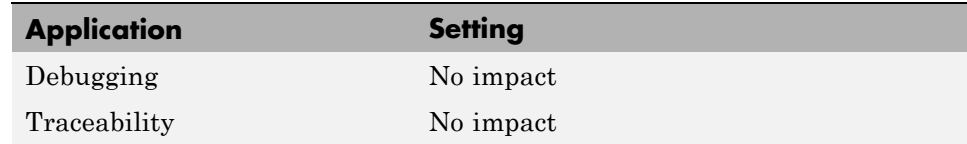

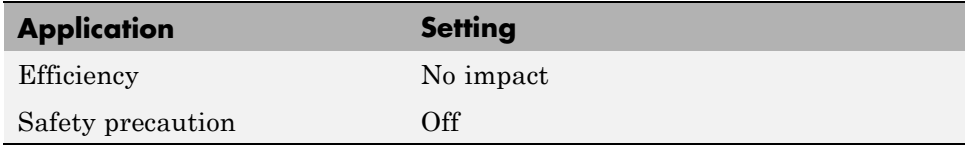

- **•** *Tornado User's Guide* from [Wind River Systems](http://www.windriver.com/)
- **•**
- **•**
- **•**
- 
- **•**

# **Base task priority**

Specify the priority with which the base rate task for the model is to be spawned.

## **Settings**

**Default:** 30

## **Tips**

- **•** For a multirate, multitasking model, the Simulink Coder software increments the priority of each subrate task by one.
- **•** The value you specify for this option will be overridden by a base priority specified in a call to the rt main() function spawned as a task.

# **Command-Line Information**

**Parameter:** BasePriority **Type:** integer **Value:** any valid value **Default:** 30

## **Recommended Settings**

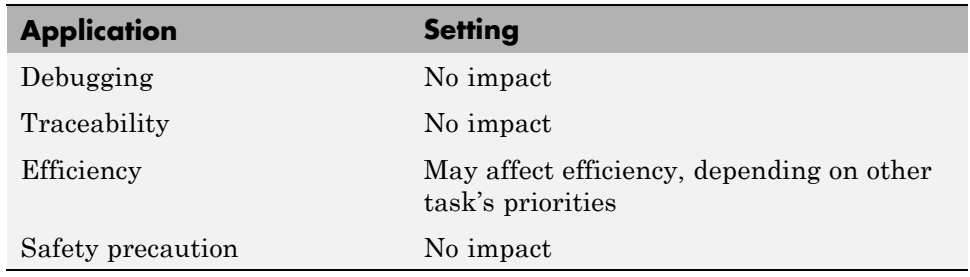

## **See Also**

**•** *Tornado User's Guide* from [Wind River Systems](http://www.windriver.com/)

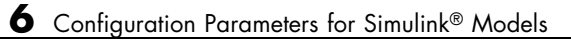

**•**

# **Task stack size**

Stack size in bytes for each task that executes the model.

### **Settings**

**Default:** 16384

## **Command-Line Information**

**Parameter:** TaskStackSize **Type:** integer **Value:** any valid value **Default:** 16384

### **Recommended Settings**

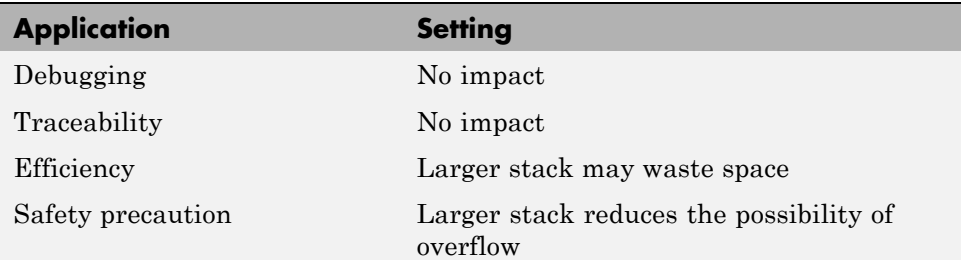

- **•** *Tornado User's Guide* from [Wind River Systems](http://www.windriver.com/)
- **•**
- **•**

## **External mode**

Specify whether to enable communication between the Simulink model and an application based on a client/server architecture.

#### **Settings**

**Default:** on

 $\overline{\boxtimes}$  On

Enables external mode. The client (Simulink model) transmits messages requesting the server (application) to accept parameter changes or to upload signal data. The server responds by executing the request.

 $\Box$  Off

Disables external mode.

#### **Dependencies**

Selecting this parameter enables:

- **• Transport layer**
- **• MEX-file arguments**
- **• Static memory allocation**

#### **Command-Line Information**

**Parameter:** ExtMode **Type:** string **Value:** 'on' | 'off' **Default:** 'on'

#### **Recommended Settings**

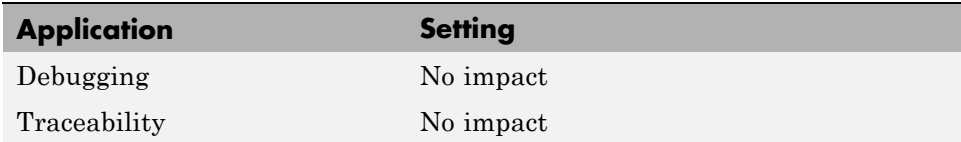

**6-264**

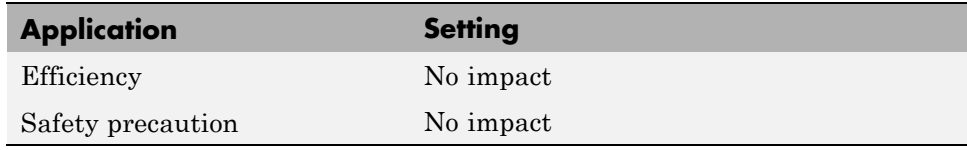

"Host/Target Communication "

# **Transport layer**

Specify the transport protocol for external mode communications.

#### **Settings**

**Default:** tcpip

tcpip

Applies a TCP/IP transport mechanism. The MEX-file name is ext\_comm.

## **Tip**

The **MEX-file name** displayed next to **Transport layer** cannot be edited in the Configuration Parameters dialog box. For targets provided by MathWorks, the value is specified in *matlabroot*/toolbox/simulink/simulink/extmode\_transports.m.

### **Dependency**

This parameter is enabled by **External Mode**.

#### **Command-Line Information**

**Parameter:** ExtModeTransport **Type:** integer **Value:** 0 | 1 **Default:** 0

#### **Recommended Settings**

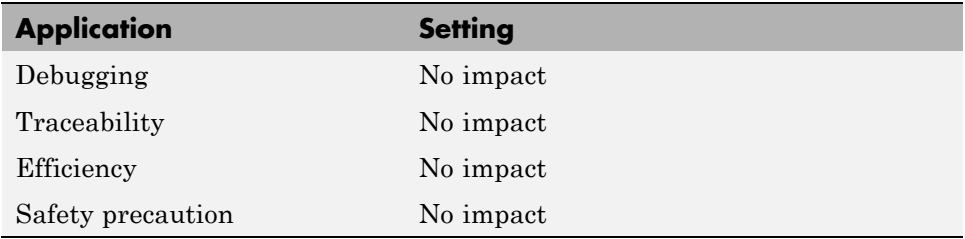

"Target Interfacing"

## **MEX-file arguments**

Specify arguments to pass to an external mode interface MEX-file for communicating with executing targets.

#### **Settings**

**Default:** ''

For TCP/IP interfaces,  $ext{\text{count}}$  allows three optional arguments:

- **•** Network name of your target (for example, 'myPuter' or '148.27.151.12')
- **•** Verbosity level (0 for no information or 1 for detailed information)
- **•** TCP/IP server port number (an integer value between 256 and 65535, with a default of 17725)

#### **Dependency**

This parameter is enabled by **External Mode**.

### **Command-Line Information**

**Parameter:** ExtModeMexArgs **Type:** string **Value:** any valid arguments **Default:** ''

#### **Recommended Settings**

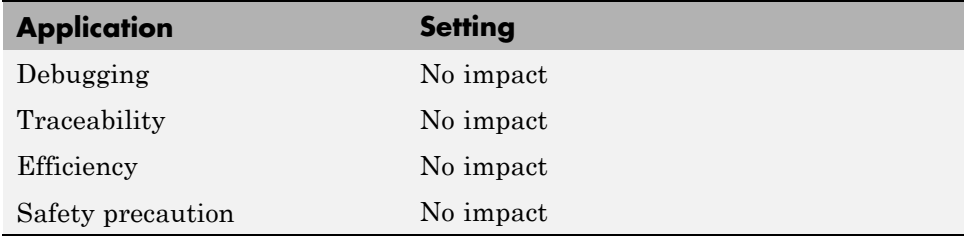

- **•** "Target Interfacing"
- **•** "Choosing Communications Protocol for Client and Server Interfaces"

# **Static memory allocation**

Control the memory buffer for external mode communication.

## **Settings**

**Default:** off

 $\overline{M}$  On

Enables the **Static memory buffer size** parameter for allocating allocate dynamic memory.

#### $\square$  Off

Uses a static memory buffer for external mode instead of allocating dynamic memory (calls to malloc).

### **Tip**

To determine how much memory you need to allocate, select verbose mode on the target to display the amount of memory it tries to allocate and the amount of memory available.

### **Dependencies**

- **•** This parameter is enabled by **External Mode**.
- **•** This parameter enables **Static memory buffer size**.

### **Command-Line Information**

**Parameter:** ExtModeStaticAlloc **Type:** string **Value:** 'on' | 'off' **Default:** 'off'

## **Recommended Settings**

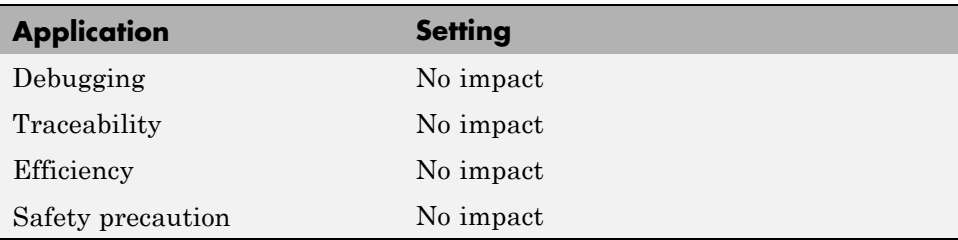

## **See Also**

"External Mode Interface Options"

## **Static memory buffer size**

Specify the memory buffer size for external mode communication.

#### **Settings**

**Default:** 1000000

Enter the number of bytes to preallocate for external mode communications buffers in the target.

### **Tips**

- **•** If you enter too small a value for your application, external mode issues an out-of-memory error.
- **•** To determine how much memory you need to allocate, select verbose mode on the target to display the amount of memory it tries to allocate and the amount of memory available.

#### **Dependency**

This parameter is enabled by **Static memory allocation**.

### **Command-Line Information**

**Parameter:** ExtModeStaticAllocSize **Type:** integer **Value:** any valid value **Default:** 1000000

#### **Recommended Settings**

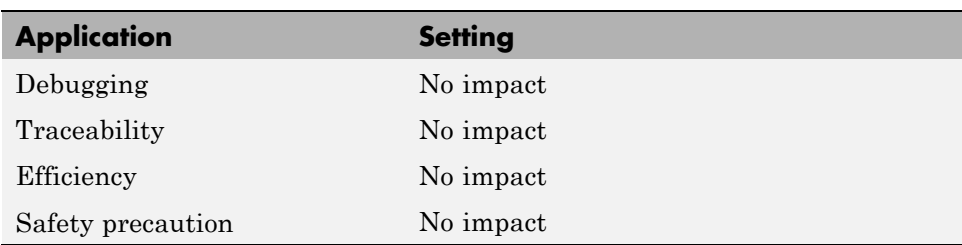

"External Mode Interface Options"

# **Code Generation Pane: IDE Link**

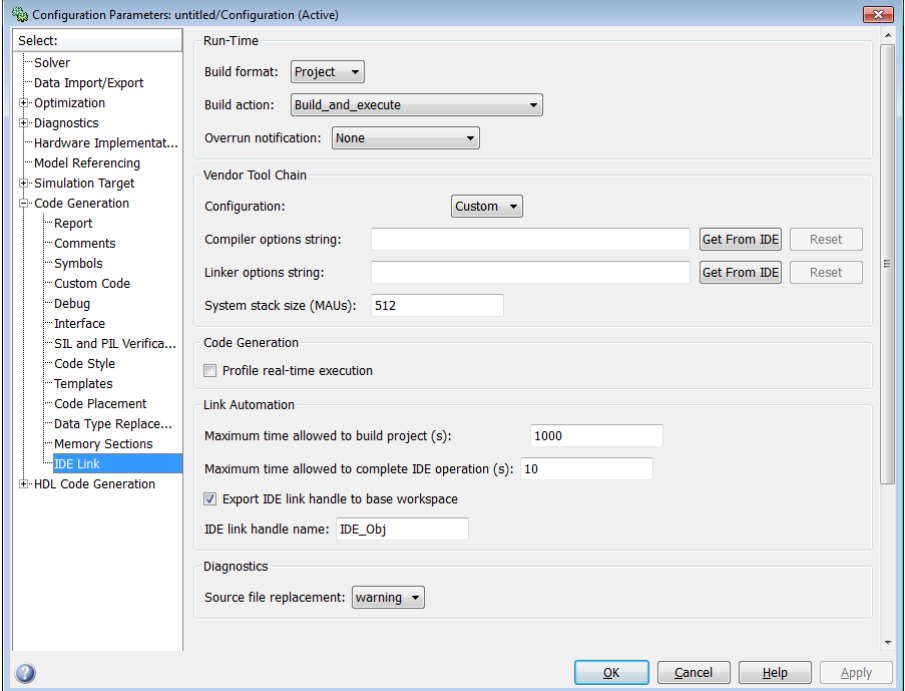

#### **In this section...**

["Overview" on page 6-276](#page-531-0)

["Build format" on page 6-277](#page-532-0)

["Build action" on page 6-279](#page-534-0)

["Overrun notification" on page 6-282](#page-537-0)

["Function name" on page 6-284](#page-539-0)

["Configuration" on page 6-285](#page-540-0)

["Compiler options string" on page 6-287](#page-542-0)

["Linker options string" on page 6-289](#page-544-0)

["System stack size \(MAUs\)" on page 6-291](#page-546-0)

#### **In this section...**

["Profile real-time execution" on page 6-294](#page-549-0)

["Profile by" on page 6-296](#page-551-0)

["Number of profiling samples to collect" on page 6-298](#page-553-0)

["Maximum time allowed to build project \(s\)" on page 6-300](#page-555-0)

["Maximum time allowed to complete IDE operation \(s\)" on page 6-302](#page-557-0)

["Export IDE link handle to base workspace" on page 6-303](#page-558-0)

["IDE link handle name" on page 6-305](#page-560-0)

["Source file replacement" on page 6-306](#page-561-0)

# <span id="page-531-0"></span>**Overview**

Use this pane to configure the following parameters:

- **•** Run-Time: set the build format to an IDE project or makefile, choose whether to build and execute the project, or create a PIL project.
- **•** Vendor Tool Chain: set compiler and linker options.
- **•** Code Generation: set options for profiling real-time execution.
- **•** Link Automation: Set the maximum time to build projects and complete IDE operations. Set a default name for the IDE link handle.
- **•** Diagnostics: Select the type of message to generate when the software replaces source files.

# <span id="page-532-0"></span>**Build format**

Defines how Simulink Coder software responds when you press Ctrl+B to build your model.

## **Settings**

**Default:** Project

Project

Builds your model as an IDE project.

Makefile

Creates a makefile and uses it to build your model.

### **Dependencies**

Selecting Makefile removes the following parameters:

- **• Code Generation**
	- **- Profile real-time execution**
	- **- Profile by**
	- **- Number of profiling samples to collect**
- **• Link Automation**
	- **- Maximum time allowed to build project (s)**
	- **- Maximum time allowed to complete IDE operation (s)**
	- **- Export IDE link handle to base workspace**
	- **- IDE link handle name**

## **Command-Line Information**

**Parameter:** buildFormat **Type:** string **Value:** Project | Makefile **Default:** Build\_and\_execute

### **Recommended Settings**

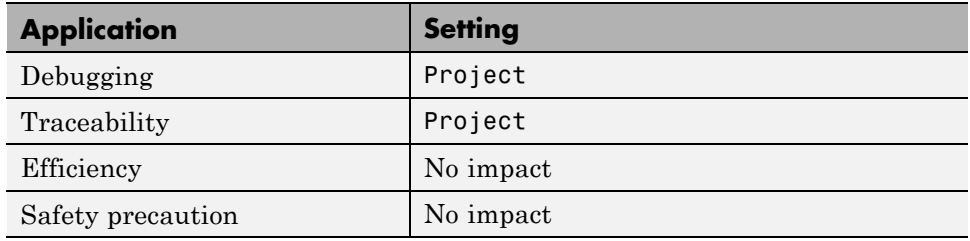

### **See Also**

For more information, refer to the "Code Generation Pane: IDE Link" topic.

# <span id="page-534-0"></span>**Build action**

Defines how Simulink Coder software responds when you press Ctrl+B to build your model.

## **Settings**

**Default:** Build\_and\_execute

If you set **Build format** to Project, select one of the following options:

#### Build\_and\_execute

Builds your model, generates code from the model, and then compiles and links the code. After the software links your compiled code, the build process downloads and runs the executable on the processor.

#### Create\_project

Directs Simulink Coder software to create a new project in the IDE. The command line equivalent for this setting is Create.

#### Archive\_library

Invokes the IDE Archiver to build and compile your project, but It does not run the linker to create an executable project. Instead, the result is a library project.

#### Build

Builds a project from your model. Compiles and links the code. Does not download and run the executable on the processor.

#### Create\_processor\_in\_the\_loop\_project

Directs the Simulink Coder code generation process to create PIL algorithm object code as part of the project build.

If you set **Build format** to Makefile, select one of the following options:

#### Create makefile

Creates a makefile. For example, ".mk". The command line equivalent for this setting is Create.

#### Archive\_library

Creates a makefile and an archive library. For example, ".a" or ".lib".

#### Build

Creates a makefile and an executable. For example, ".exe".

#### Build\_and\_execute

Creates a makefile and an executable. Then it evaluates the execute instruction under the **Execute** tab in the current XMakefile configuration.

#### **Dependencies**

Selecting Archive\_library removes the following parameters:

- **• Overrun notification**
- **• Function name**
- **• Profile real-time execution**
- **• Number of profiling samples to collect**
- **• Linker options string**
- **• Get from IDE**
- **• Reset**
- **• Export IDE link handle to base workspace**

Selecting Create\_processor\_in\_the\_loop\_project removes the following parameters:

- **• Overrun notification**
- **• Function name**
- **• Profile real-time execution**
- **• Number of profiling samples to collect**
- **• Linker options string**
- **• Get from IDE**
- **• Reset**
- **• Export IDE link handle to base workspace** with the option set to export the handle

## **Command-Line Information**

**Parameter:** buildAction **Type:** string **Value:** Build | Build\_and\_execute | Create | Archive\_library | Create\_processor\_in\_the\_loop\_project **Default:** Build\_and\_execute

## **Recommended Settings**

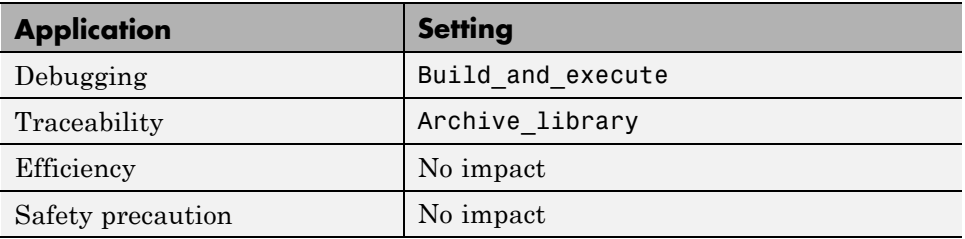

## **See Also**

For more information, refer to the "Code Generation Pane: IDE Link" topic.

For more information about PIL and its uses, refer to the "Verifying Generated Code via Processor-in-the-Loop" topic.

# <span id="page-537-0"></span>**Overrun notification**

Specifies how your program responds to overrun conditions during execution.

#### **Settings**

**Default:** None

None

Your program does not notify you when it encounters an overrun condition.

Print message

Your program prints a message to standard output when it encounters an overrun condition.

Call custom function

When your program encounters an overrun condition, it executes a function that you specify in **Function name**.

#### **Tips**

**•** The definition of the standard output depends on your configuration.

#### **Dependencies**

Selecting Call\_custom\_function enables the **Function name** parameter.

Setting this parameter to Call\_custom\_function enables the **Function name** parameter.

#### **Command-Line Information**

**Parameter:** overrunNotificationMethod **Type:** string **Value:** None | Print\_message | Call\_custom\_function **Default:** None

### **Recommended Settings**

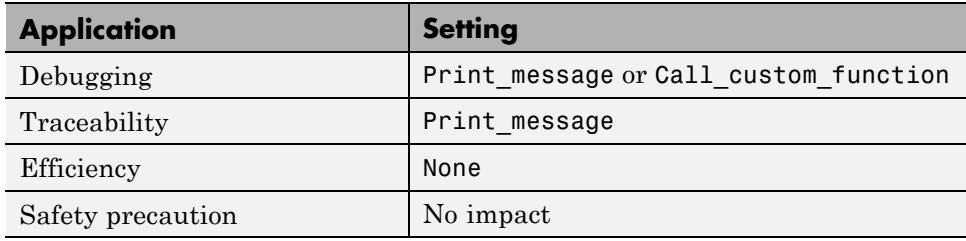

## **See Also**

For more information, refer to the "Code Generation Pane: IDE Link" topic.

## <span id="page-539-0"></span>**Function name**

Specifies the name of a custom function your code runs when it encounters an overrun condition during execution.

#### **Settings**

**No Default**

#### **Dependencies**

This parameter is enabled by setting **Overrun notification** to Call custom function.

#### **Command-Line Information**

**Parameter:** overrunNotificationFcn **Type:** string **Value:** no default **Default:** no default

#### **Recommended Settings**

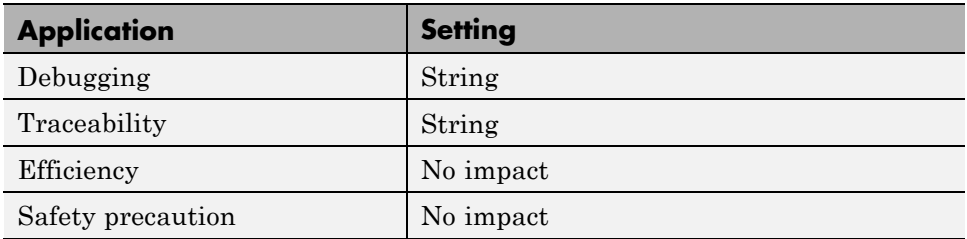

#### **See Also**

For more information, refer to the "Code Generation Pane: IDE Link" topic.
# **Configuration**

Sets the Configuration for building your project from the model.

### **Settings**

#### **Default:** Custom

#### Custom

Lets the user apply a specialized combination of build and optimization settings.

Custom applies the same settings as the Release project configuration in IDE, except:

- **•** The compiler options do not use any optimizations.
- **•** The memory configuration specifies a memory model that uses Far Aggregate for data and Far for functions.

#### Debug

Applies the Debug Configuration defined by the IDE to the generated project and code.

#### Release

.

Applies the Release project configuration defined by the IDE to the generated project and code.

### **Dependencies**

- **•** Selecting Custom disables the reset options for **Compiler options string** and **Linker options string**.
- **•** Selecting Release sets the **Compiler options string** to the settings defined by the IDE.
- **•** Selecting Debug sets the **Compiler options string** to the settings defined by the IDE.

## **Command-Line Information**

**Parameter:** projectOptions

**Type:** string **Value:** Custom | Debug | Release **Default:** Custom

#### **Recommended Settings**

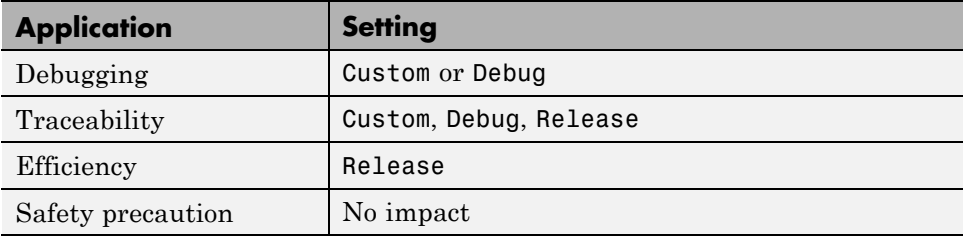

### **See Also**

# **Compiler options string**

To determine the degree of optimization provided by the optimizing compiler, enter the optimization level to apply to files in your project. For details about the compiler options, refer to your IDE documentation. When you create new projects, the coder product does not set any optimization flags.

## **Settings**

**Default:** No default

## **Tips**

- **•** Use spaces between options.
- **•** Verify that the options are valid. The software does not validate the option string.
- **•** Setting **Configuration** to Custom applies the Custom compiler options defined by coder software. Custom does not use any optimizations.
- **•** Setting **Configuration** to Debug applies the debug settings defined by the IDE.
- **•** Setting **Configuration** to Release applies the release settings defined by the IDE.

## **Command-Line Information**

**Parameter:** compilerOptionsStr **Type:** string **Value:** Custom | Debug | Release **Default:** Custom

### **Recommended Settings**

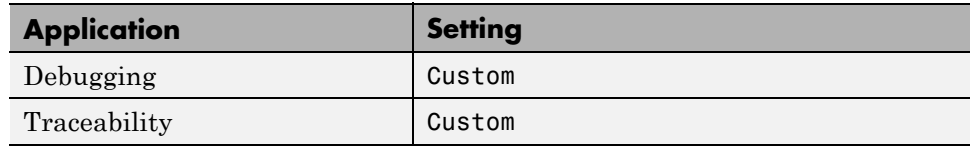

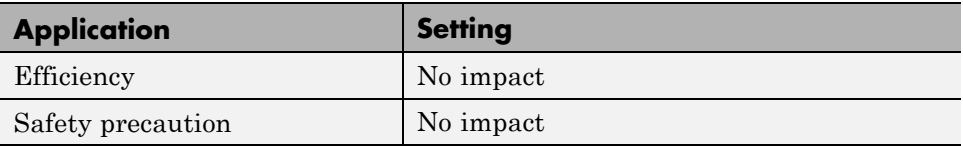

## **See Also**

# **Linker options string**

To specify the options provided by the linker during link time, you enter the linker options as a string. For details about the linker options, refer to your IDE documentation. When you create new projects, the coder product does not set any linker options.

## **Settings**

**Default**: No default

## **Tips**

- **•** Use spaces between options.
- **•** Verify that the options are valid. The software does not validate the options string.

## **Dependencies**

Setting **Build action** to Archive\_library removes this parameter.

## **Command-Line Information**

**Parameter:** linkerOptionsStr **Type:** string **Value:** any valid linker option **Default:** none

## **Recommended Settings**

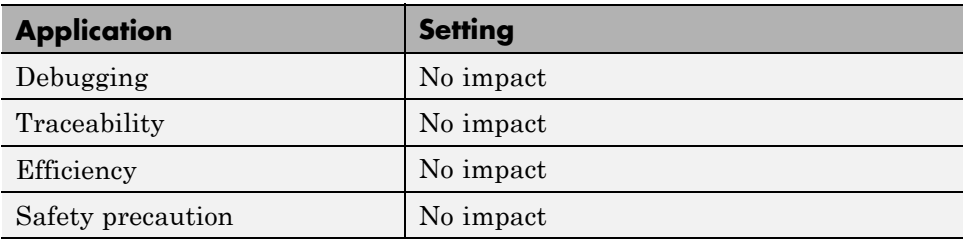

## **See Also**

# **System stack size (MAUs)**

Enter the amount of memory that is available for allocating stack data. Block output buffers are placed on the stack until the stack memory is fully allocated. After that, the output buffers go in global memory.

This parameter is used in all targets to allocate the stack size for the generated application. For example, with embedded processors that are not running an operating system, this parameter determines the total stack space that can be used for the application. For operating systems such as Linux or WindowsVxWorks, this value specifies the stack space allocated per thread.

This parameter also affects the "Maximum stack size (bytes)" parameter, located in the Optimization > Signals and Parameters pane.

## **Settings**

**Default:** 8192

**Minimum:** 0

**Maximum:** Available memory

- **•** Enter the stack size in minimum addressable units (MAUs). An MAU is typically 1 byte, but its size can vary by target processor.
- **•** The software does not verify the value you entered is valid. Enter the correct value.

## **Dependencies**

Setting **Build action** to Archive\_library removes this parameter.

When you set the **System target file** parameter on the **Code Generation** pane to idelink\_ert.tlc or idelink\_grt.tlc, the software sets the **Maximum stack size** parameter on the **Optimization > Signals and Parameters** pane to Inherit from target and makes it non-editable. In that case, the **Maximum stack size** parameter compares the value of (**System stack size**/2) with 200,000 bytes and uses the smaller of the two values.

## **Command-Line Information**

**Parameter:** systemStackSize **Type:** int **Default:** 8192

#### **Recommended Settings**

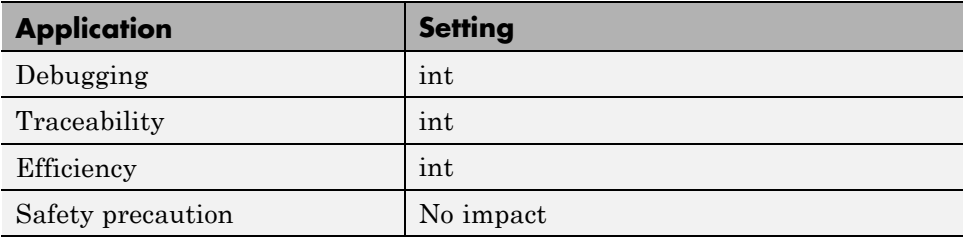

### **See Also**

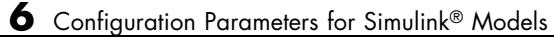

## **Profile real-time execution**

Enables real-time execution profiling in the generated code by adding instrumentation for task functions or atomic subsystems.

## **Settings**

**Default:** Off

 $\overline{M}$  On

Adds instrumentation to the generated code to support execution profiling and generate the profiling report.

 $\square_{\text{Off}}$ 

Does not instrument the generated code to produce the profile report.

#### **Dependencies**

This parameter adds **Number of profiling samples to collect** and **Profile by**.

Selecting this parameter enables **Export IDE link handle to base workspace** and makes it non-editable, since the coder software must create a handle.

Setting **Build action** to Archive\_library or Create\_processor\_in\_the\_loop project removes this parameter.

### **Command-Line Information**

**Parameter:** ProfileGenCode **Type:** string **Value:** 'on' | 'off' **Default:** 'off'

## **Recommended Settings**

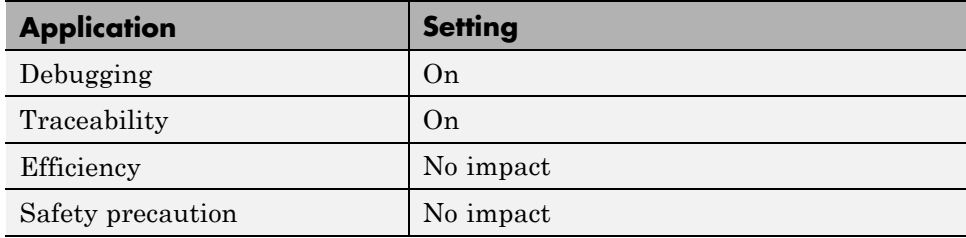

## **See Also**

For more information, refer to the "Code Generation Pane: IDE Link" topic.

For more information about using profiling, refer to the "profile" and "Profiling Code Execution in Real-Time" topics..

# **Profile by**

Defines which execution profiling technique to use.

#### **Settings**

**Default:** Task

Task

Profiles model execution by the tasks in the model.

Atomic subsystem Profiles model execution by the atomic subsystems in the model.

#### **Dependencies**

Selecting **Real-time execution profiling** enables this parameter.

### **Command-Line Information**

**Parameter:** profileBy **Type:** string **Value:** Task | Atomic subsystem **Default:** Task

#### **Recommended Settings**

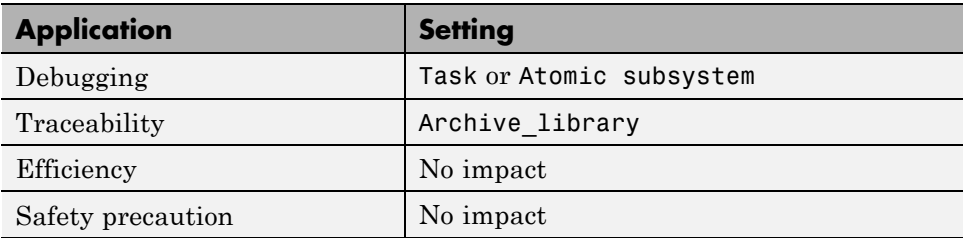

#### **See Also**

For more information, refer to the "Code Generation Pane: IDE Link" topic.

For more information about PIL and its uses, refer to the "Verifying Generated Code via Processor-in-the-Loop" topic.

**6-296**

For more information about using profiling, refer to the "profile" and "Profiling Code Execution in Real-Time" topics.

# **Number of profiling samples to collect**

Specify the size of the buffer that holds the profiling samples. Enter a value that is 2 times the number of profiling samples.

Each task or subsystem execution instance represents one profiling sample. Each sample requires two memory locations, one for the start time and one for the end time. Consequently, the size of the buffer is twice the number of samples.

Sample collection begins with the start of code execution and ends when the buffer is full.

The profiling data is held in a statically sited buffer on the target processor.

#### **Settings**

**Default:** 100

**Minimum:** 2

**Maximum:** Buffer capacity

### **Tips**

- Data collection stops when the buffer is full, but the application and processor continue running.
- **•** Real-time task execution profiling works with hardware only. Simulators do not support the profiling feature.

#### **Dependencies**

This parameter is enabled by **Profile real-time execution**.

#### **Command-Line Information**

**Parameter:**ProfileNumSamples **Type:** int **Value:** Positive integer **Default:** 100

## **Recommended Settings**

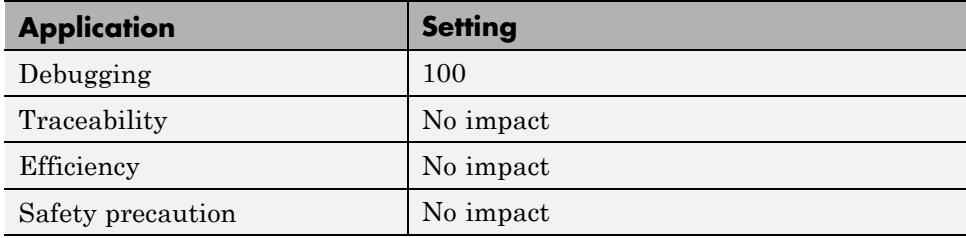

## **See Also**

## **Maximum time allowed to build project (s)**

Specifies how long, in seconds, the software waits for the project build process to return a completion message.

### **Settings**

**Default:** 1000

**Minimum:** 1

**Maximum:** No limit

### **Tips**

- **•** The build process continues even if MATLAB does not receive the completion message in the allotted time.
- **•** This timeout value does not depend on the global timeout value in a IDE\_Obj object or the **Maximum time allowed to complete IDE operation** timeout value.

#### **Dependency**

This parameter is disabled when you set **Build action** to Create\_project.

#### **Command-Line Information**

**Parameter:**ideObjBuildTimeout **Type:** int **Value:** Integer greater than 0 **Default:** 100

#### **Recommended Settings**

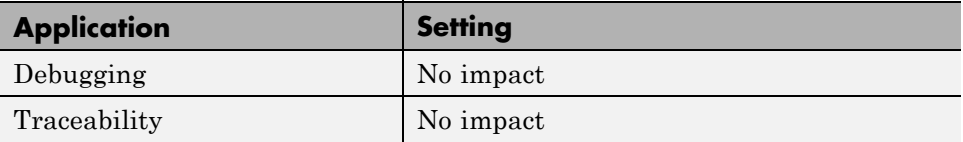

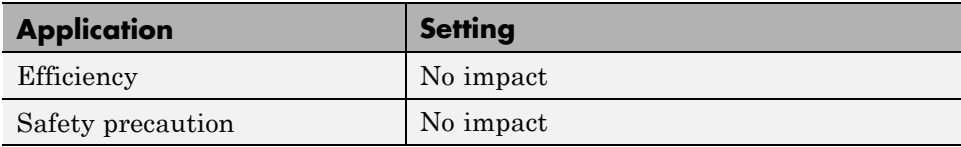

## **See Also**

## **Maximum time allowed to complete IDE operation (s)**

specifies how long, in seconds, the software waits for IDE functions, such as read or write, to return completion messages.

#### **Settings**

**Default:** 10

**Minimum:** 1

**Maximum:** No limit

#### **Tips**

- **•** The IDE operation continues even if MATLAB does not receive the message in the allotted time.
- **•** This timeout value does not depend on the global timeout value in a IDE\_Obj object or the **Maximum time allowed to build project (s)** timeout value

### **Command-Line Information**

**Parameter:**'ideObjTimeout' **Type:** int **Value: Default:** 10

#### **Recommended Settings**

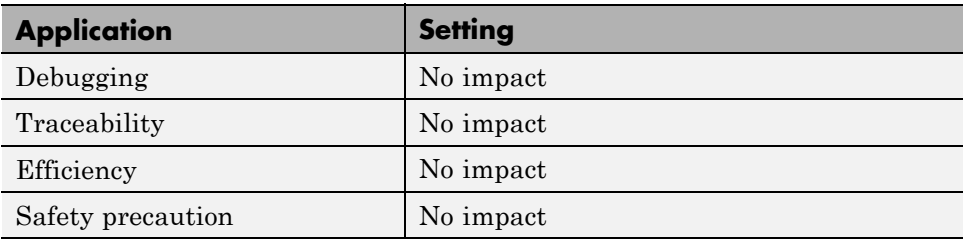

#### **See Also**

For more information, refer to the "Code Generation Pane: IDE Link" topic.

# **Export IDE link handle to base workspace**

Directs the software to export the IDE\_Obj object to your MATLAB workspace.

### **Settings**

**Default:** On

## $\overline{\triangledown}$  On

Directs the build process to export the IDE\_Obj object created to your MATLAB workspace. The new object appears in the workspace browser. Selecting this option enables the **IDE link handle name** option.

### $\square_{\text{Off}}$

prevents the build process from exporting the IDE\_Obj object to your MATLAB software workspace.

## **Dependency**

Selecting **Profile real-time execution** enables **Export IDE link handle to base workspace** and makes it non-editable, since the coder software must create a handle.

Selecting **Export IDE link handle to base workspace** enables **IDE link handle name**.

## **Command-Line Information**

**Parameter:** exportIDEObj **Type:** string **Value:** 'on' | 'off' **Default:** 'on'

### **Recommended Settings**

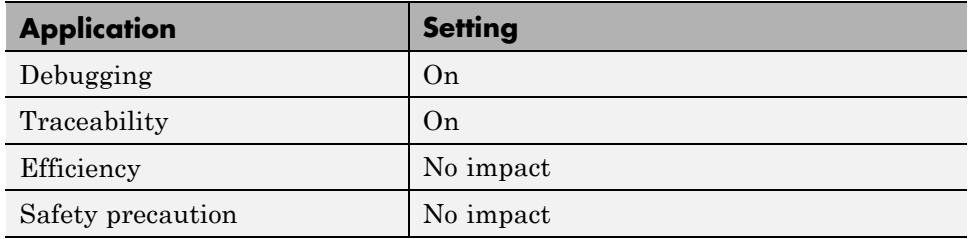

## **See Also**

# **IDE link handle name**

specifies the name of the IDE\_Obj object that the build process creates.

## **Settings**

**Default:** IDE\_Obj

- **•** Enter any valid C variable name, without spaces.
- **•** The name you use here appears in the MATLAB workspace browser to identify the IDE\_Obj object.
- **•** The handle name is case sensitive.

## **Dependency**

This parameter is enabled by **Export IDE link handle to base workspace**.

## **Command-Line Information**

**Parameter:** ideObjName **Type:** string **Value: Default:** IDE\_Obj

## **Recommended Settings**

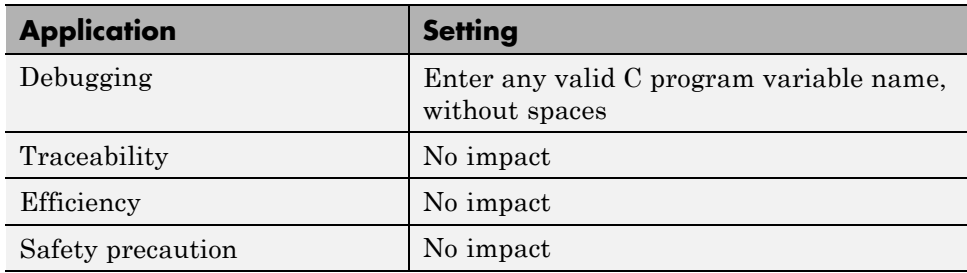

## **See Also**

## **Source file replacement**

Selects the diagnostic action to take if the coder software detects conflicts that you are replacing source code with custom code.

#### **Settings**

**Default:** warn

none

Does not generate warnings or errors when it finds conflicts.

#### warning

Displays a warning.

#### error

Terminates the build process and displays an error message that identifies which file has the problem and suggests how to resolve it.

#### **Tips**

- **•** The build operation continues if you select warning and the software detects custom code replacement. You see warning messages as the build progresses.
- **•** Select error the first time you build your project after you specify custom code to use. The error messages can help you diagnose problems with your custom code replacement files.
- **•** Select none when the replacement process is correct and you do not want to see multiple messages during your build.
- **•** The messages apply to Simulink Coder **Custom Code** replacement options as well.

#### **Command-Line Information**

**Parameter:** DiagnosticActions **Type:** string **Value:** none | warning | error **Default:** warning

## **Recommended Settings**

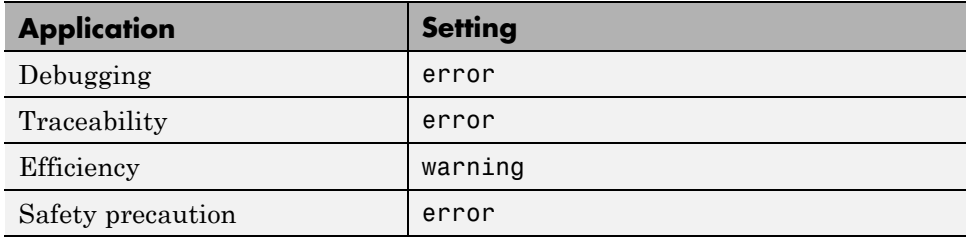

## **See Also**

# **Parameter Reference**

#### **In this section...**

"Recommended Settings Summary" on page 6-308

["Parameter Command-Line Information Summary" on page 6-337](#page-592-0)

# **Recommended Settings Summary**

The following table summarizes the impact of each configuration parameter on debugging, traceability, efficiency, and safety considerations, and indicates the factory default configuration settings for the GRT and ERT targets, unless otherwise specified.

For parameters that are available only when an ERT target is specified, see the "Recommended Settings Summary" in the Embedded Coder documentation.

For additional details, click the links in the Configuration Parameter column.

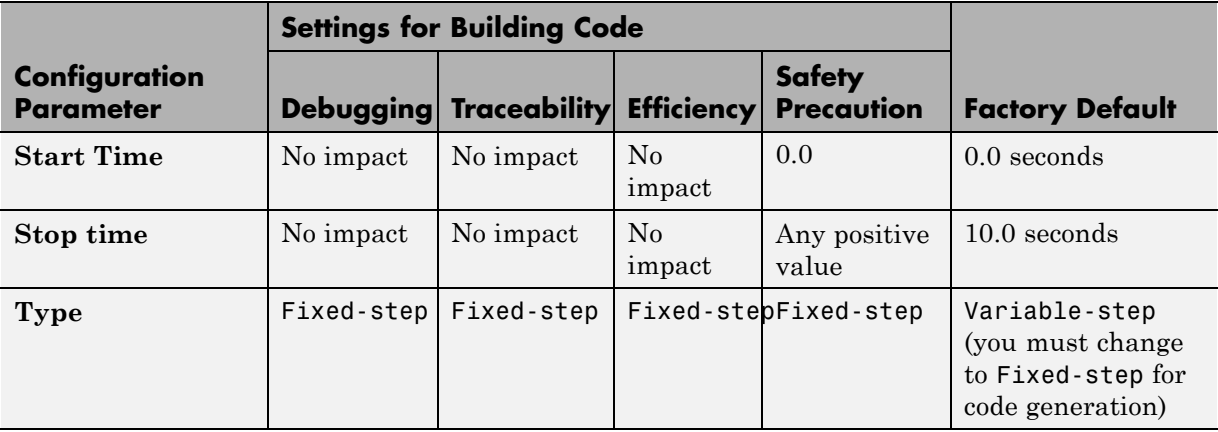

#### **Mapping Application Requirements to the Solver Pane**

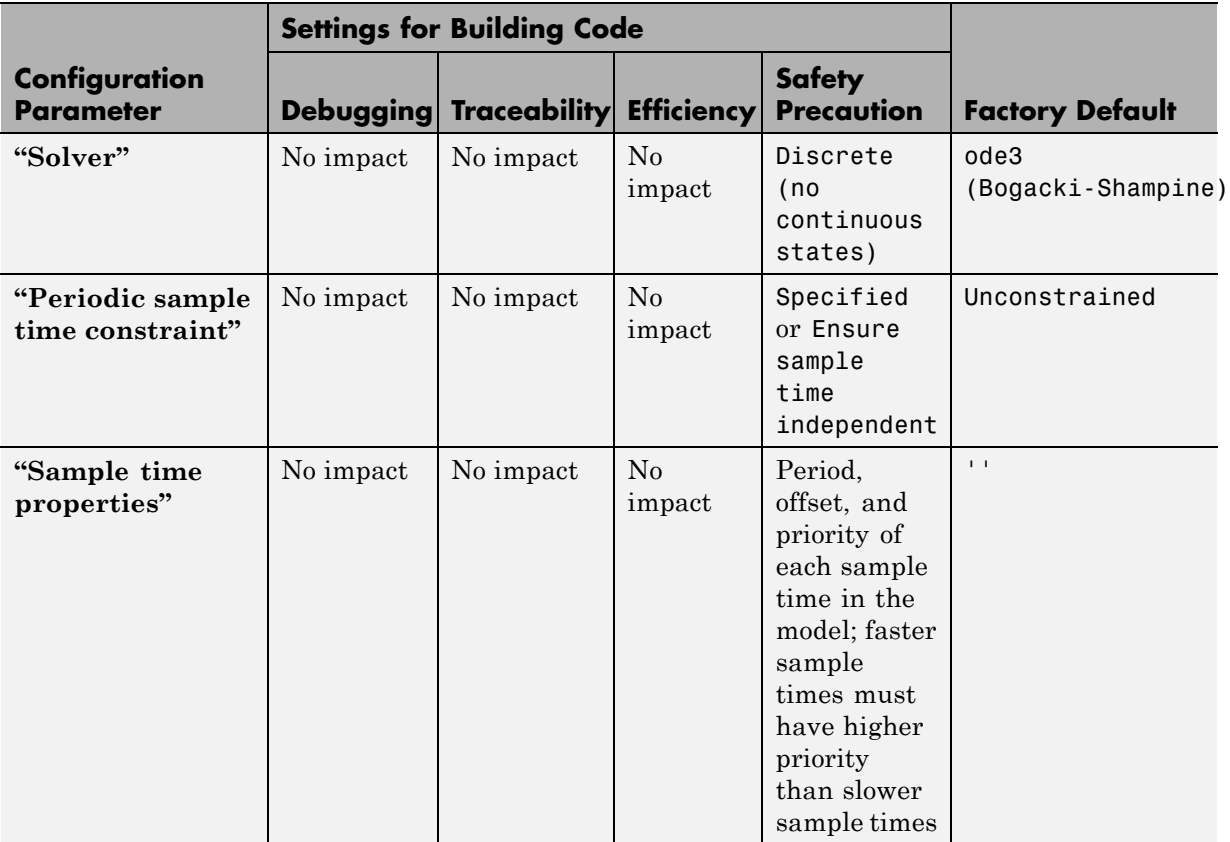

## **Mapping Application Requirements to the Solver Pane (Continued)**

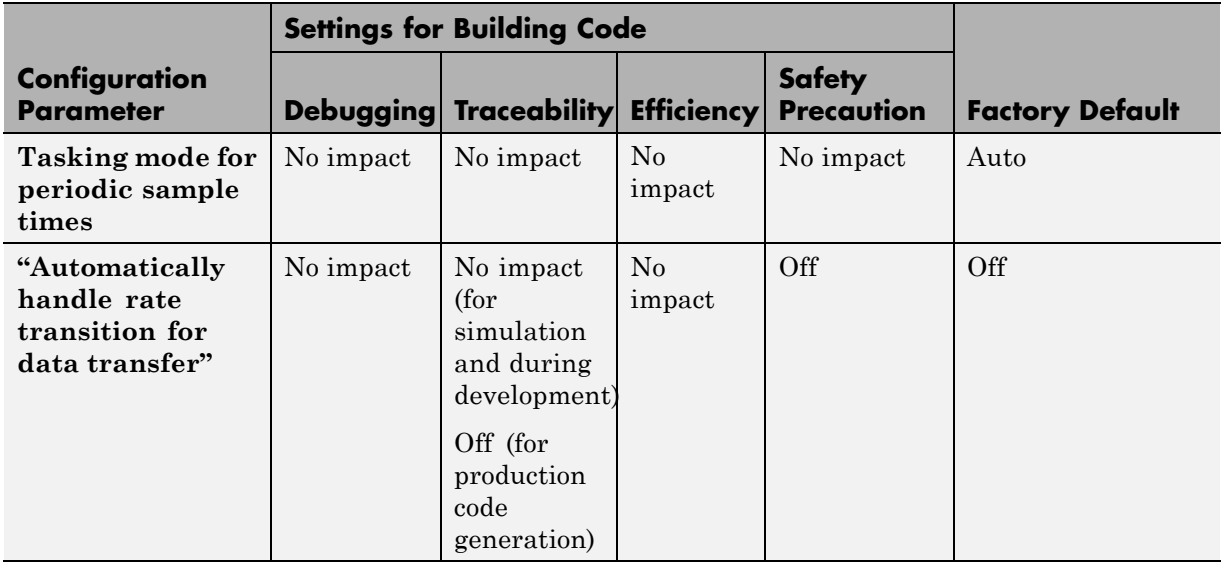

### **Mapping Application Requirements to the Solver Pane (Continued)**

#### **Mapping Application Requirements to the Data Import/Export Pane**

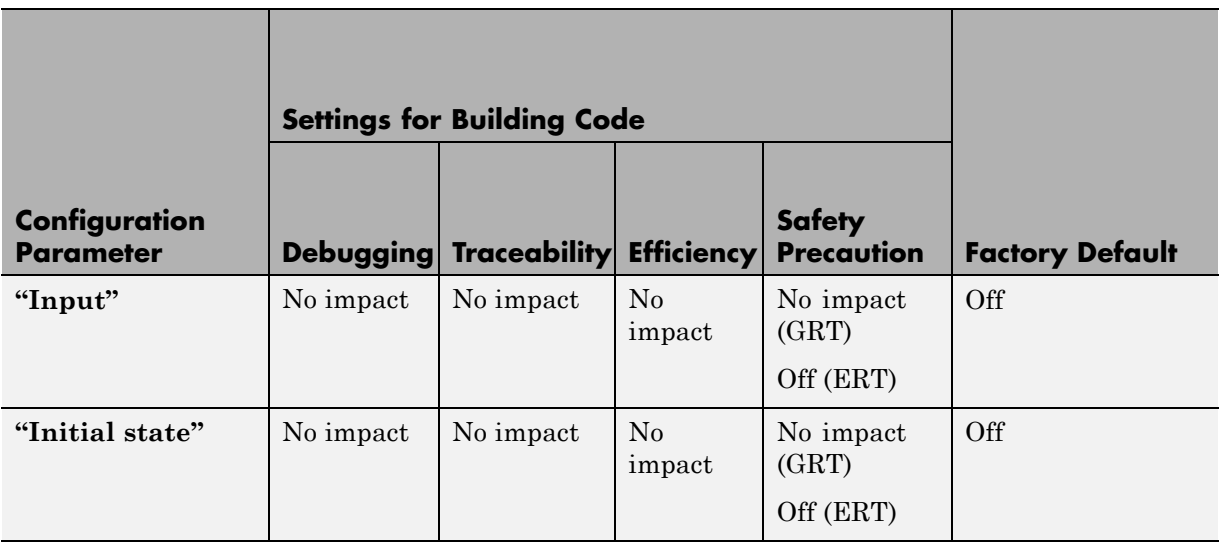

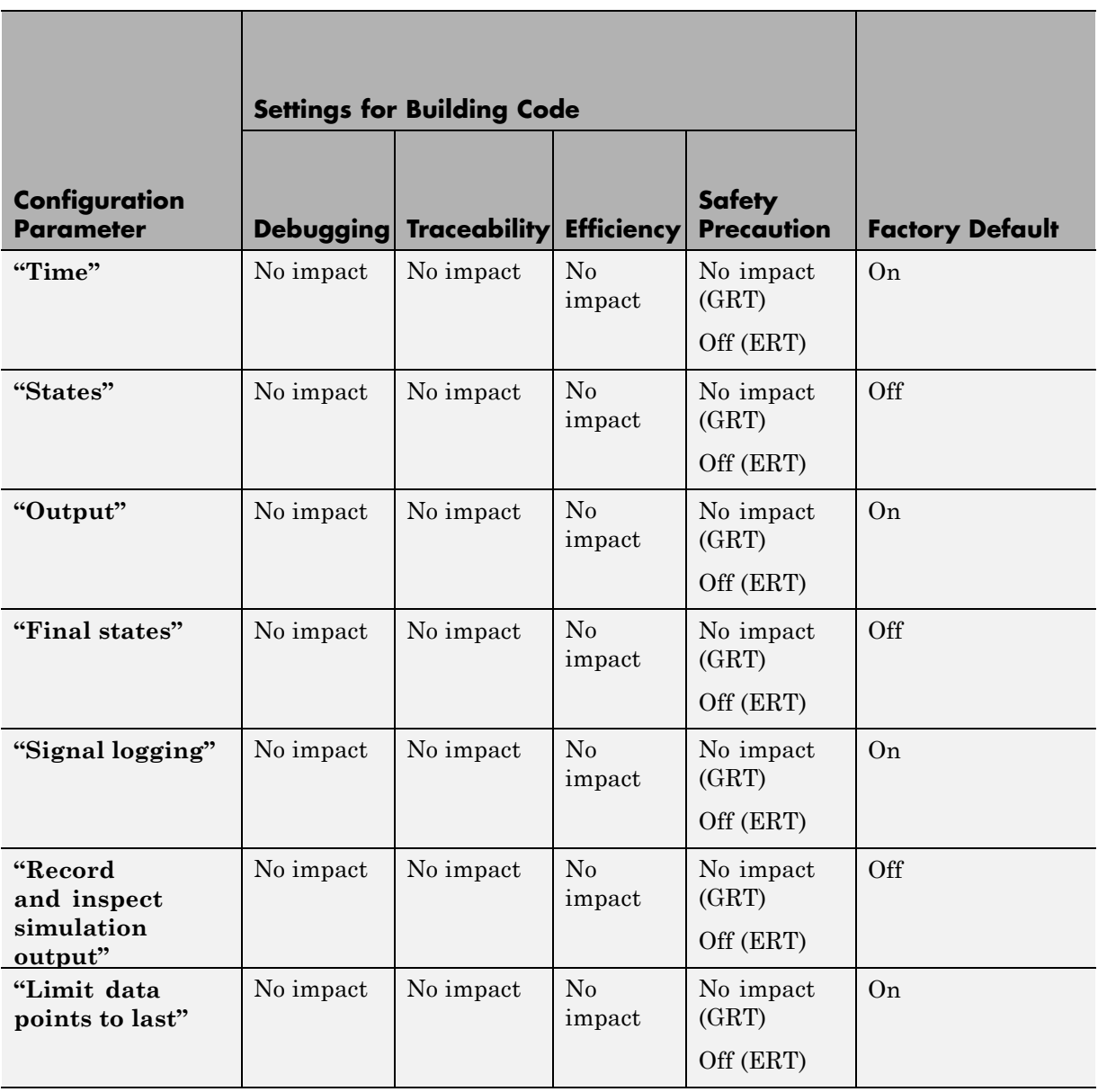

## **Mapping Application Requirements to the Data Import/Export Pane (Continued)**

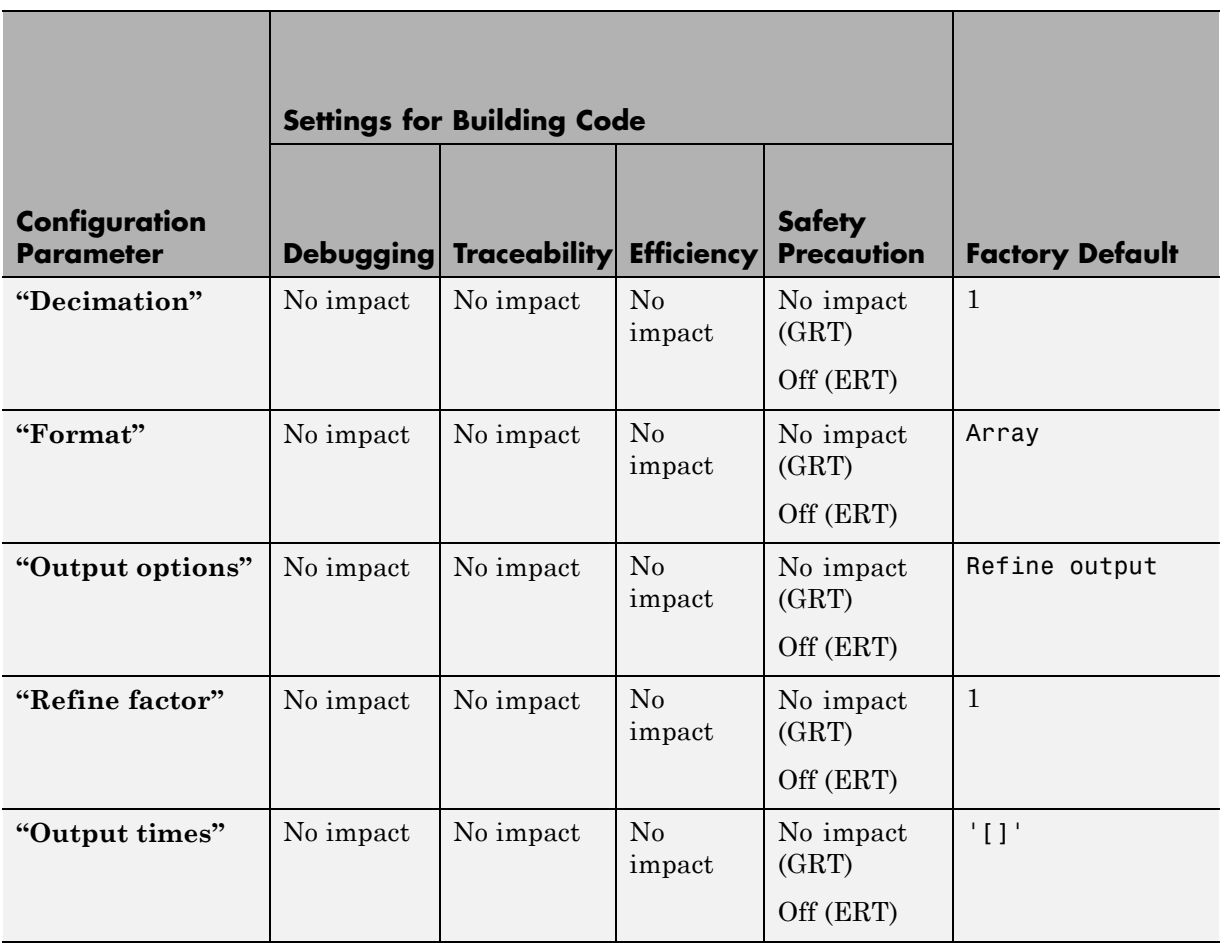

#### **Mapping Application Requirements to the Data Import/Export Pane (Continued)**

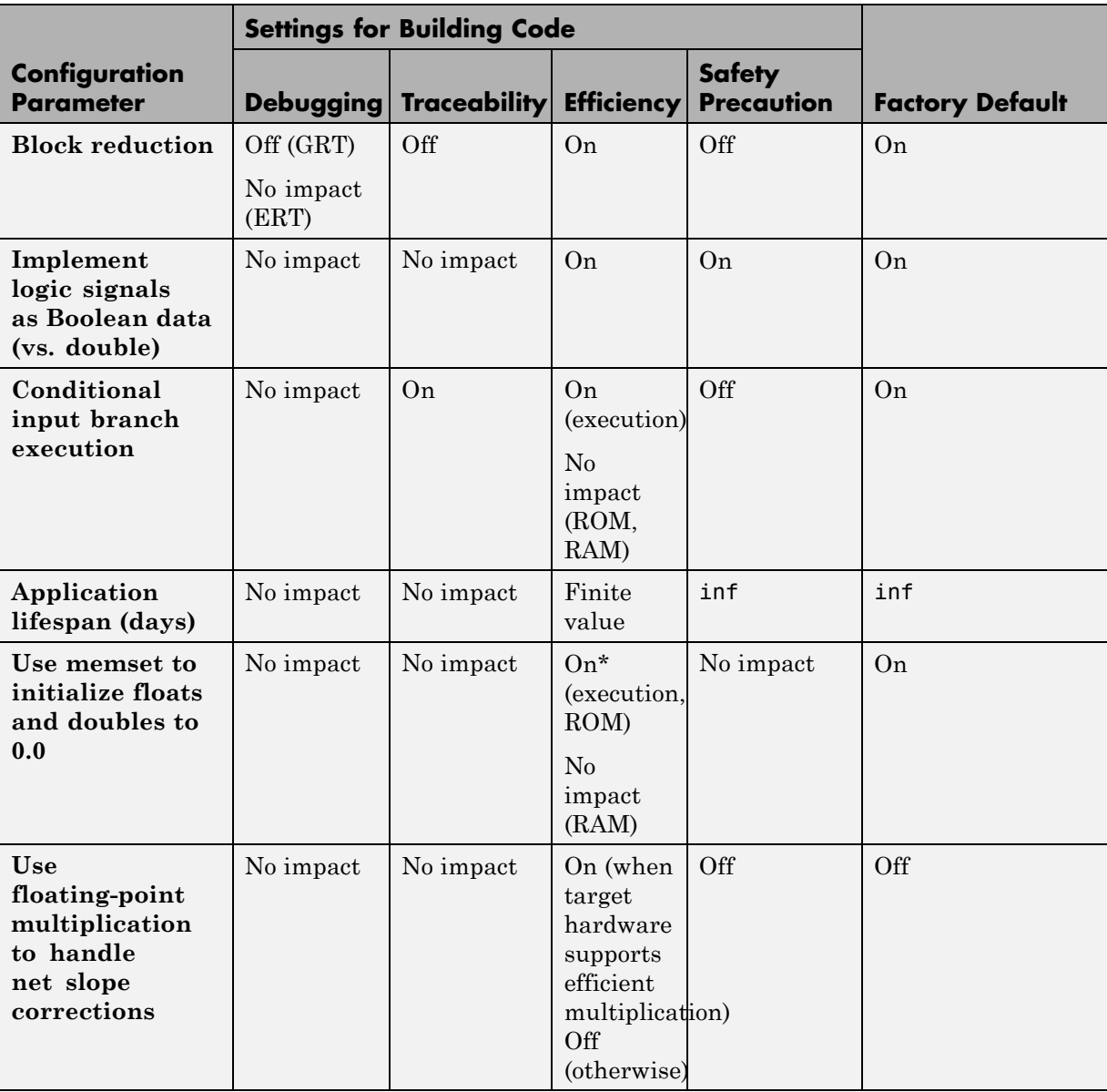

## **Mapping Application Requirements to the Optimization Pane: General Tab**

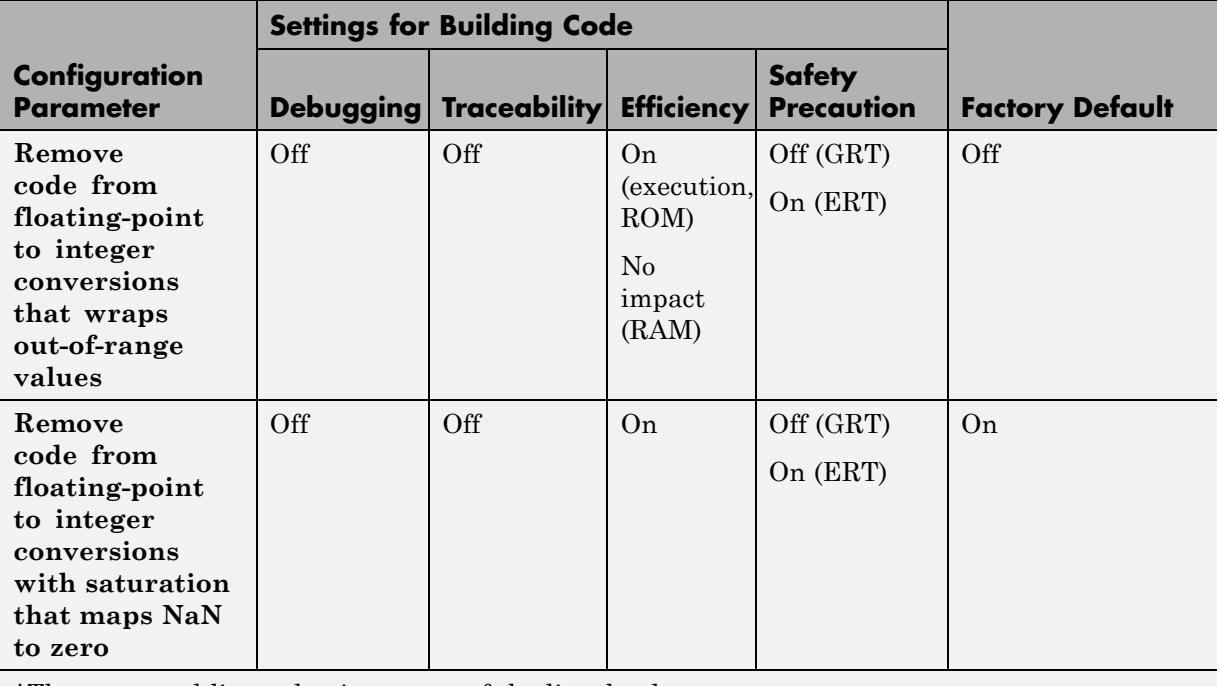

#### **Mapping Application Requirements to the Optimization Pane: General Tab (Continued)**

\*The command-line value is reverse of the listed value.

#### **Mapping Application Requirements to the Optimization Pane: Signals and Parameters Tab**

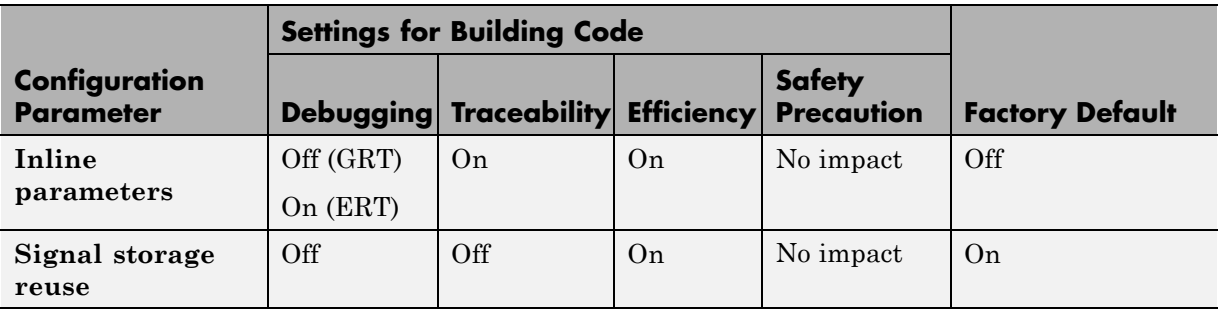

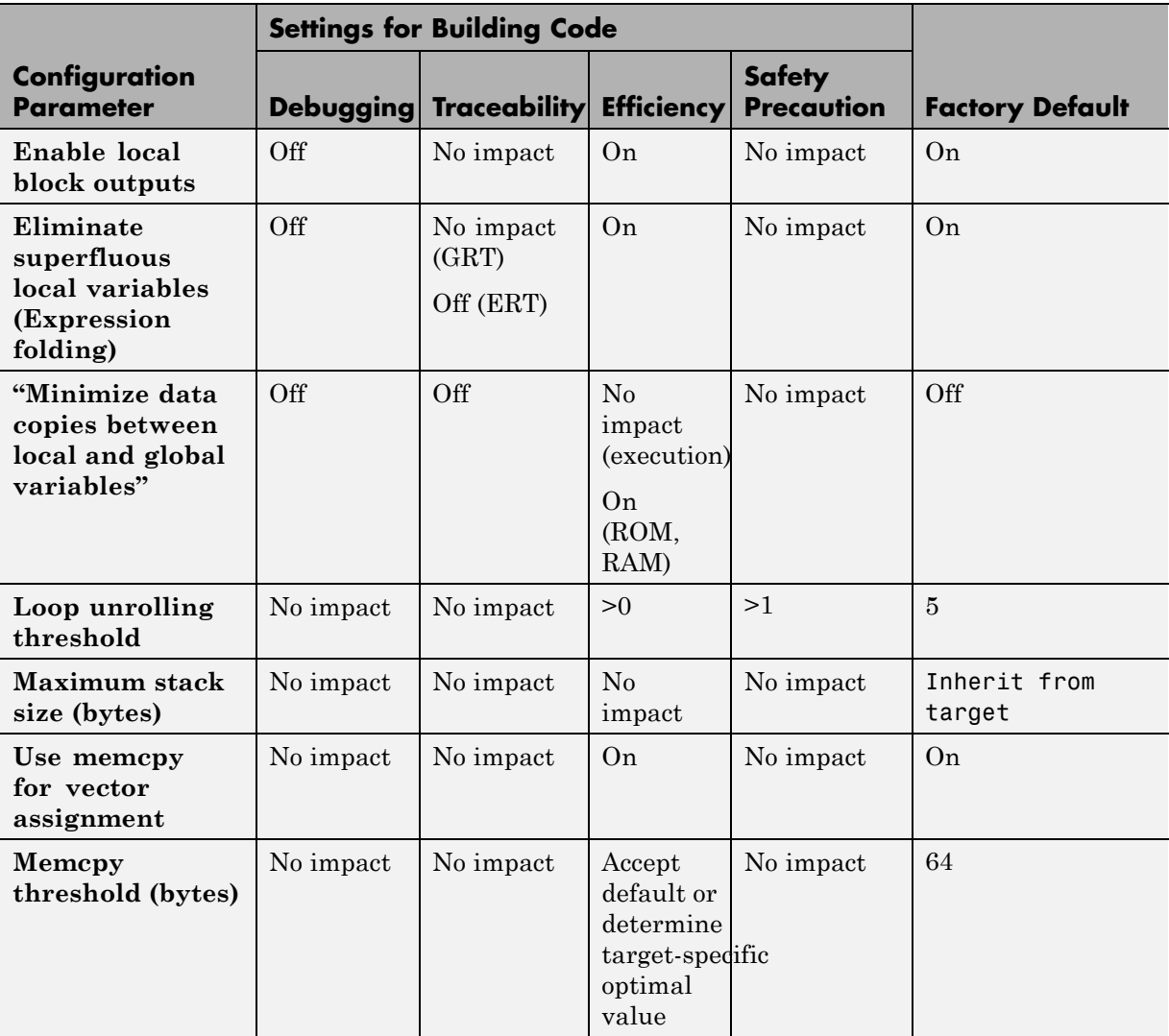

#### **Mapping Application Requirements to the Optimization Pane: Signals and Parameters Tab (Continued)**

#### **Mapping Application Requirements to the Optimization Pane: Signals and Parameters Tab (Continued)**

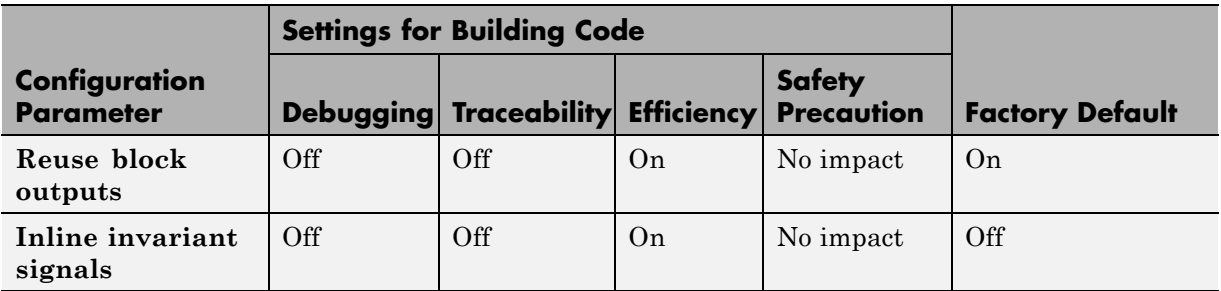

#### **Mapping Application Requirements to the Optimization Pane: Stateflow Tab**

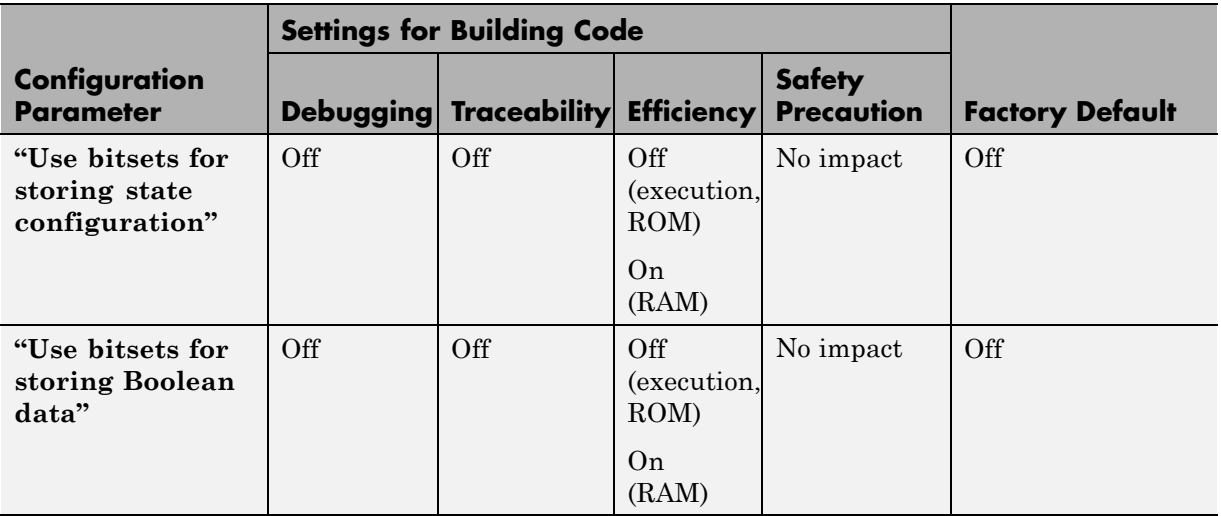

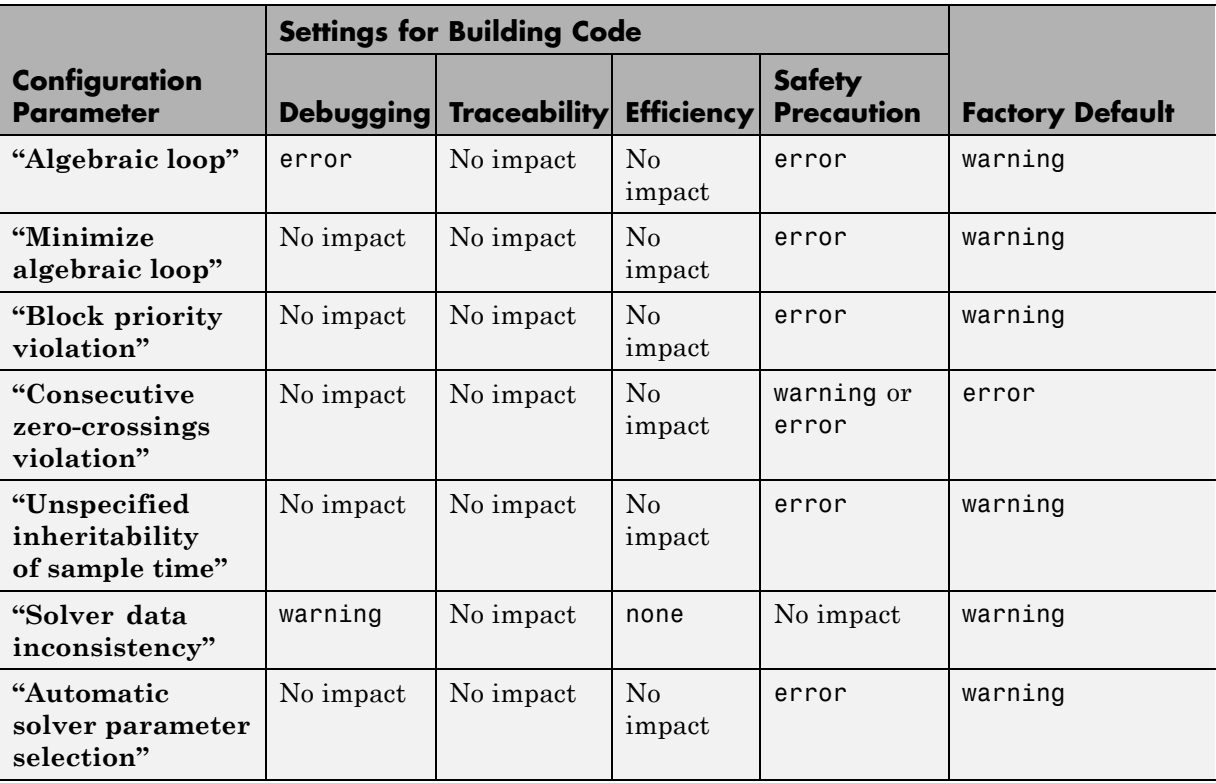

### **Mapping Application Requirements to the Diagnostics Pane: Solver Tab**

## **Mapping Application Requirements to the Diagnostics Pane: Sample Time Tab**

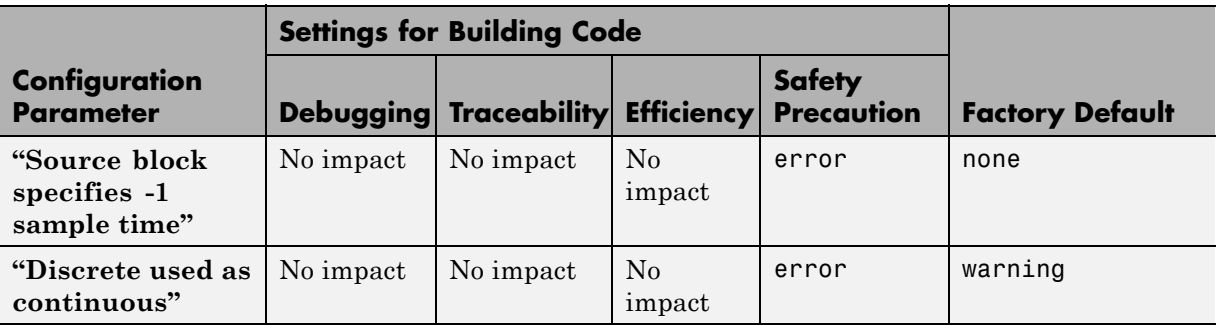

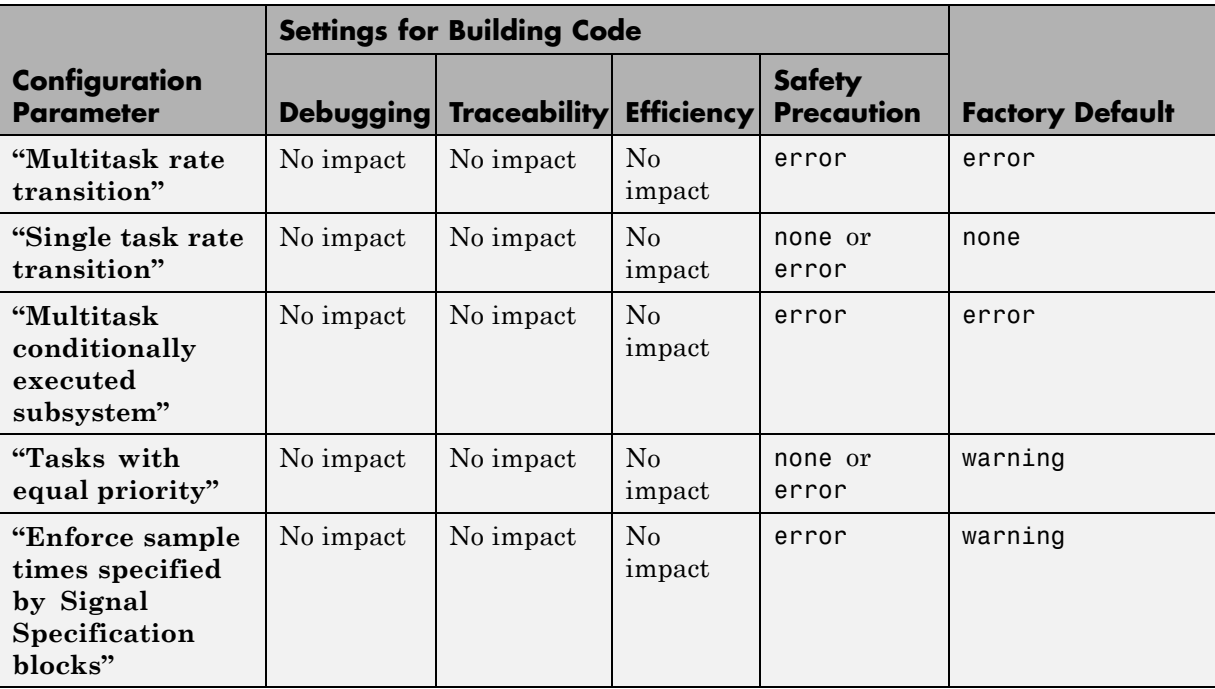

#### **Mapping Application Requirements to the Diagnostics Pane: Sample Time Tab (Continued)**

#### **Mapping Application Requirements to the Diagnostics Pane: Data Validity Tab**

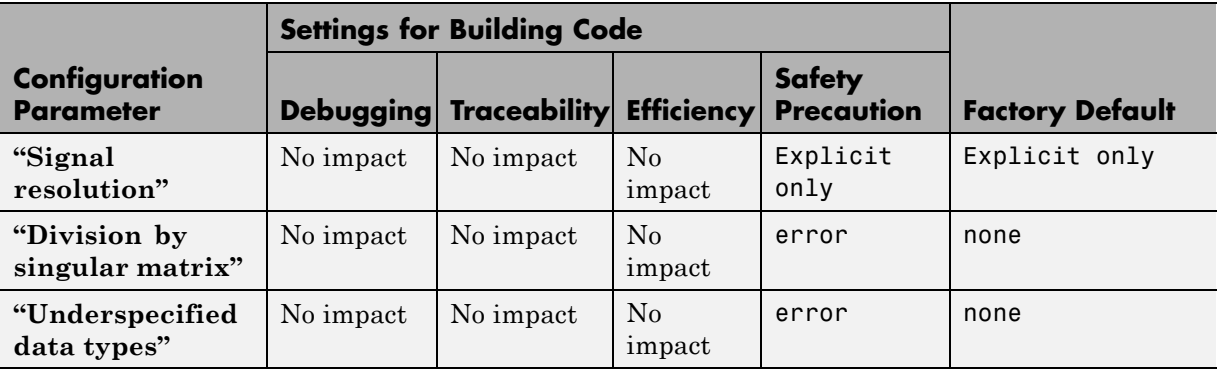

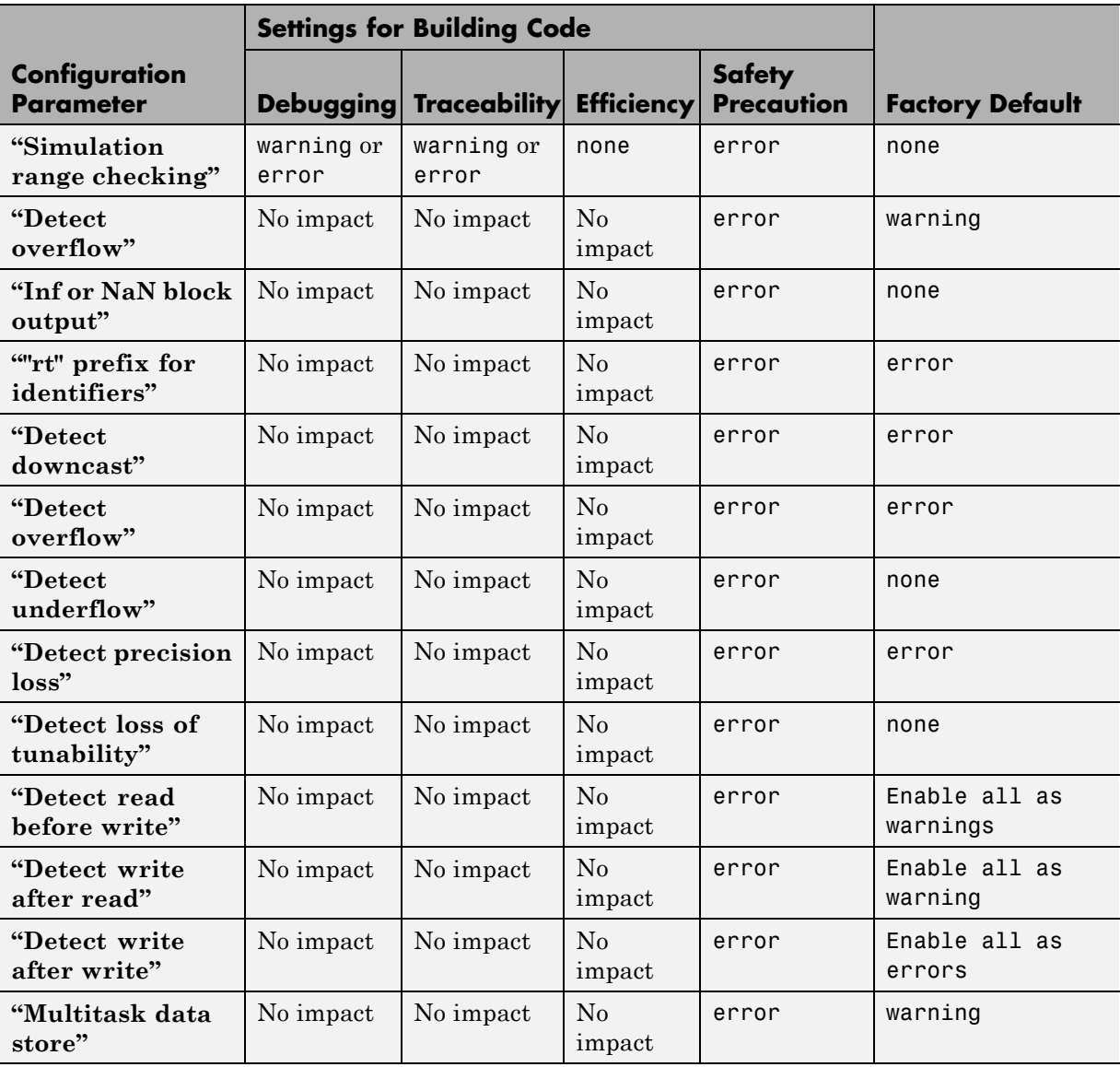

#### **Mapping Application Requirements to the Diagnostics Pane: Data Validity Tab (Continued)**

#### **Mapping Application Requirements to the Diagnostics Pane: Data Validity Tab (Continued)**

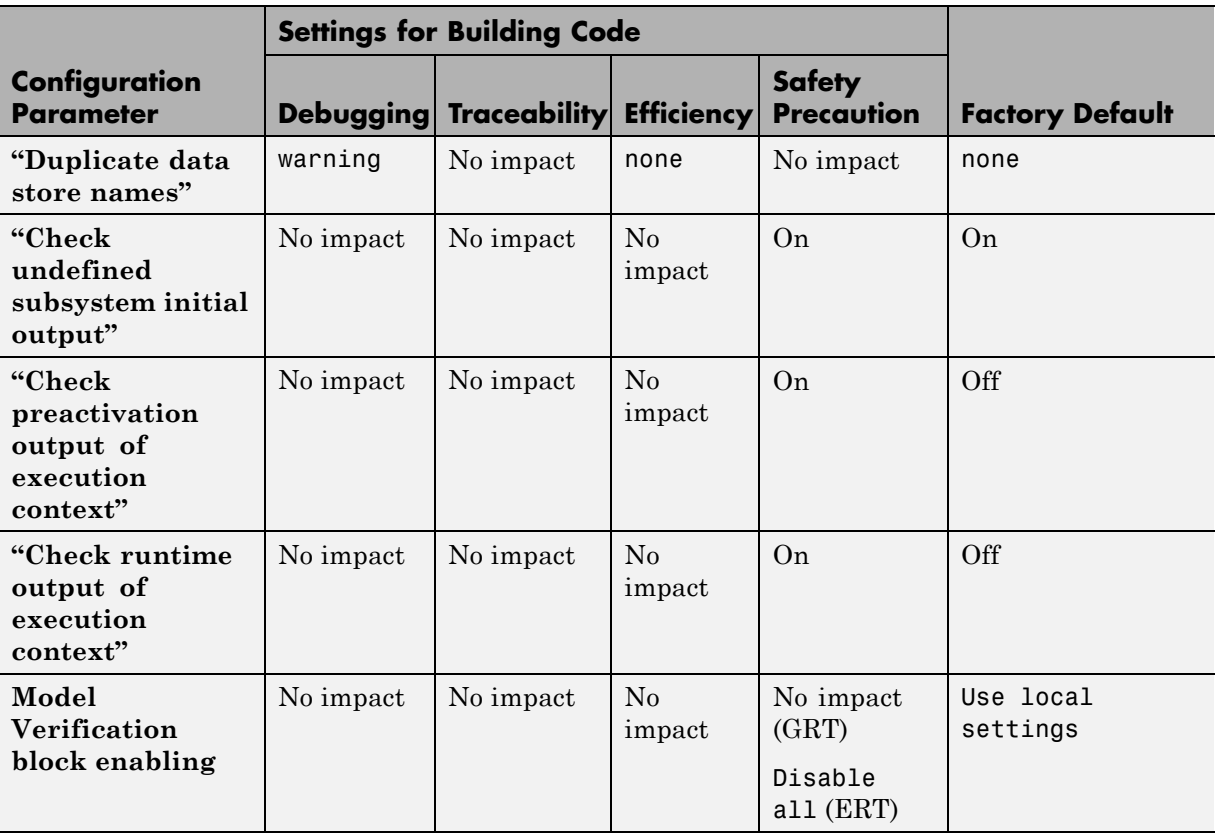
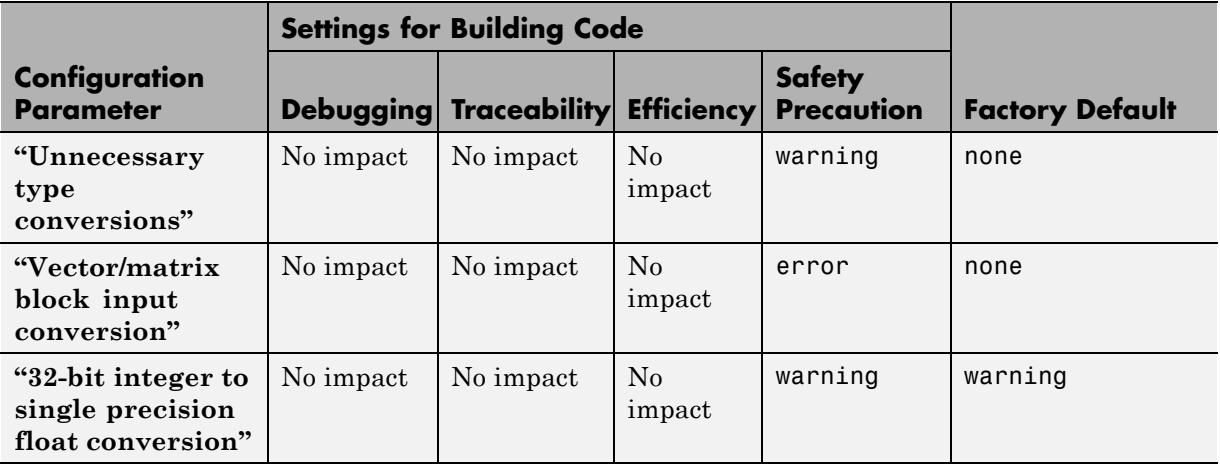

# **Mapping Application Requirements to the Diagnostics Pane: Type Conversion Tab**

# **Mapping Application Requirements to the Diagnostics Pane: Connectivity Tab**

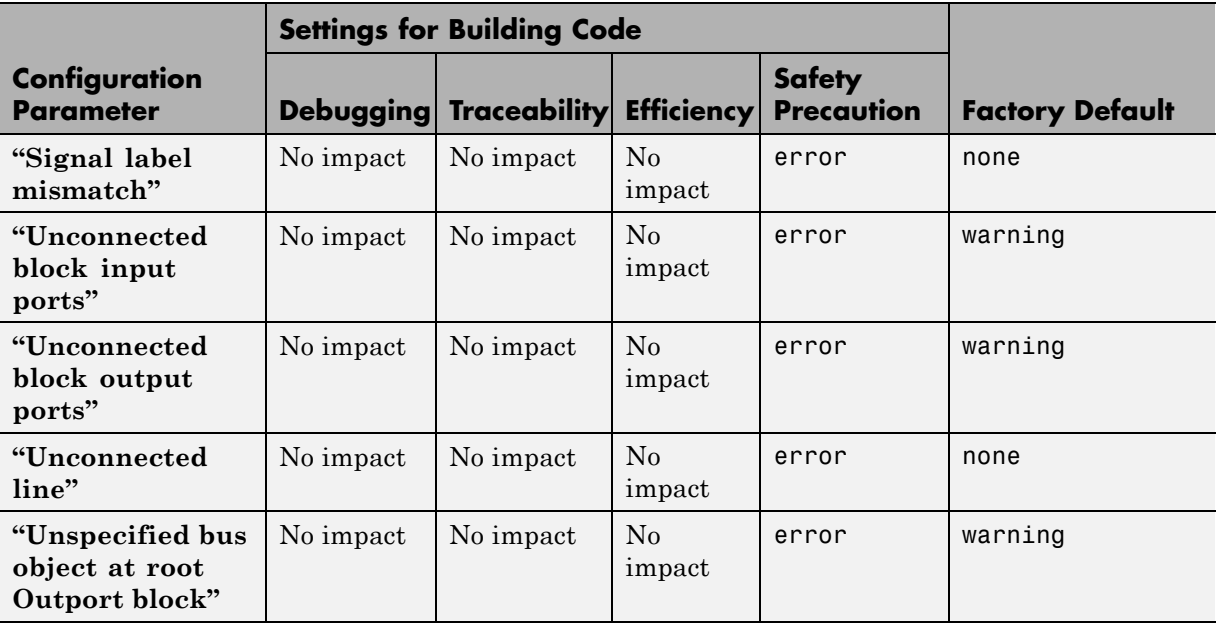

#### **Settings for Building Code Configuration Parameter | Debugging Traceability Efficiency Safety Precaution Factory Default "Element name mismatch"** No impact  $\vert$  No impact  $\vert$  No impact error warning **"Mux blocks used to create bus signals"** No impact  $\vert$  No impact  $\vert$  No impact error warning **"Bus signal treated as vector"** No impact  $\vert$  No impact  $\vert$  No impact error warning **"Invalid function-call connection"** No impact  $\vert$  No impact  $\vert$  No impact error error **"Context-dependent inputs"** No impact  $\vert$  No impact Enable all Use local settings

#### **Mapping Application Requirements to the Diagnostics Pane: Connectivity Tab (Continued)**

#### **Mapping Application Requirements to the Diagnostics Pane: Compatibility Tab**

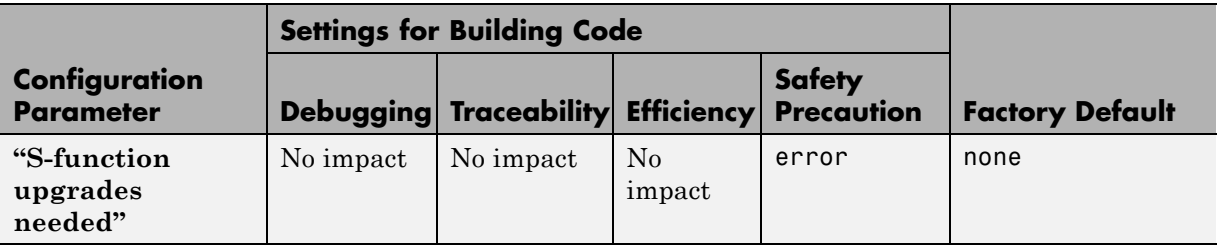

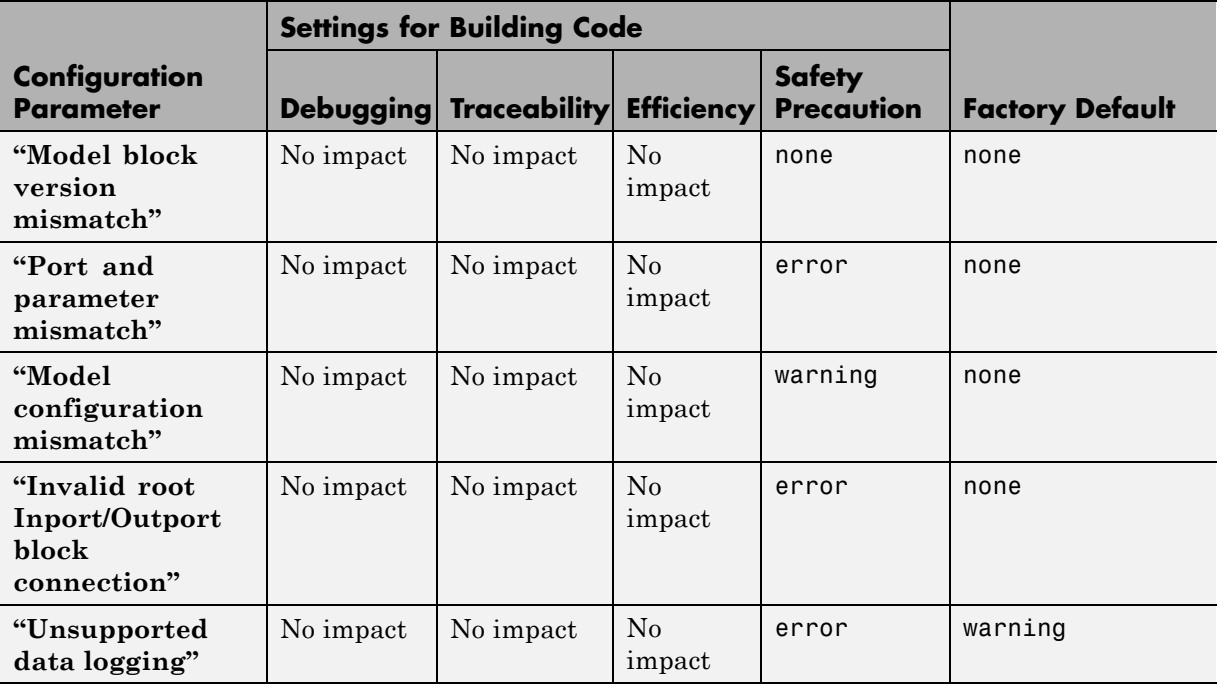

# **Mapping Application Requirements to the Diagnostics Pane: Model Referencing Tab**

### **Mapping Application Requirements to the Diagnostics Pane: Saving Tab**

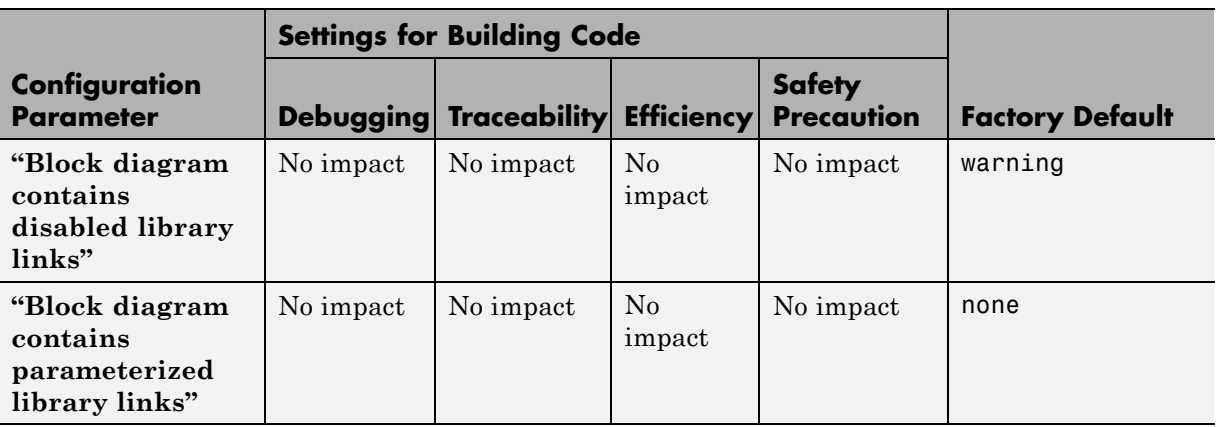

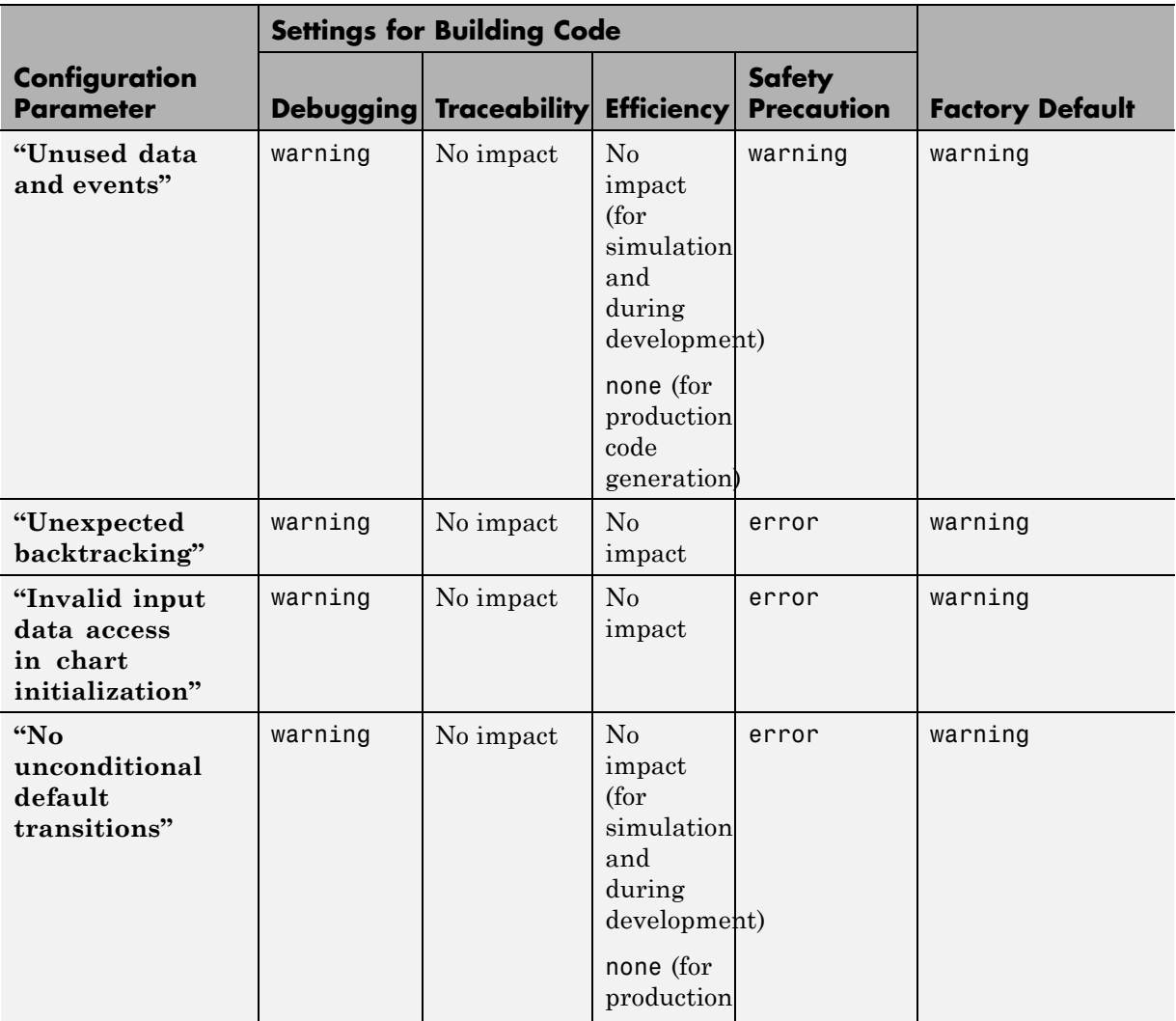

# **Mapping Application Requirements to the Diagnostics Pane: Stateflow Tab**

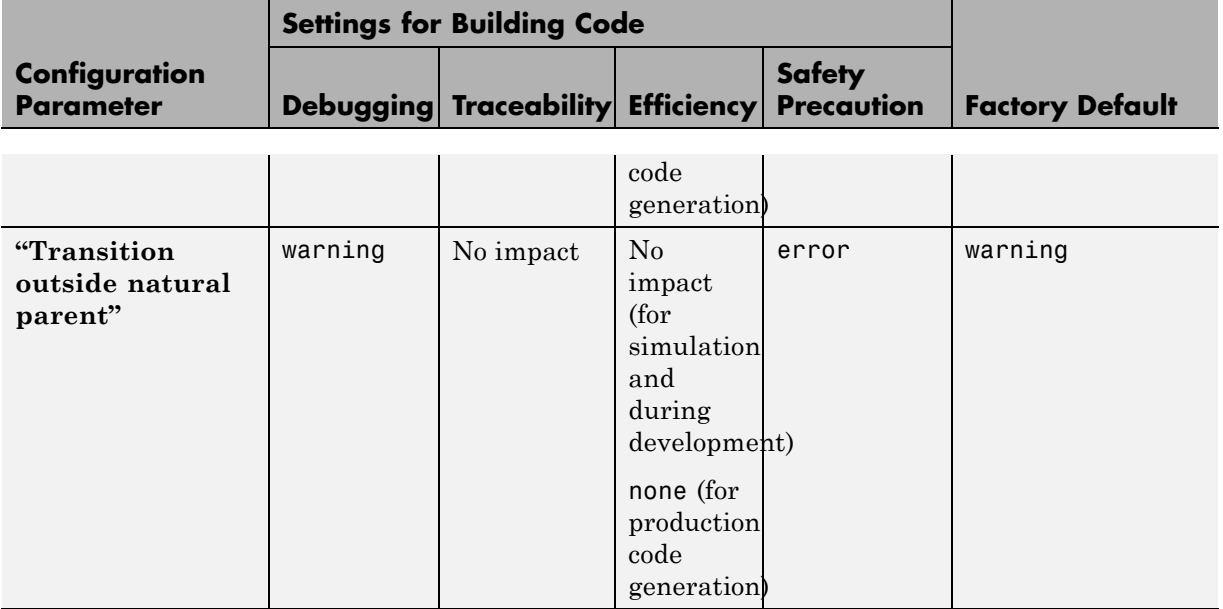

### **Mapping Application Requirements to the Diagnostics Pane: Stateflow Tab (Continued)**

### **Mapping Application Requirements to the Hardware Implementation Pane**

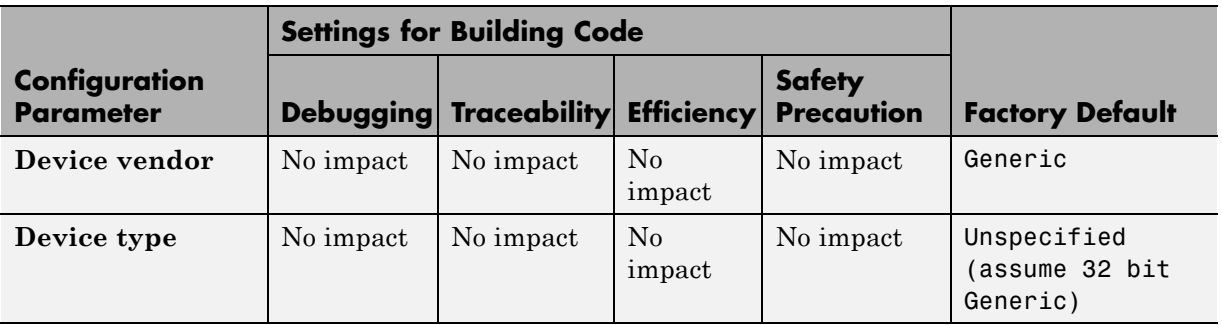

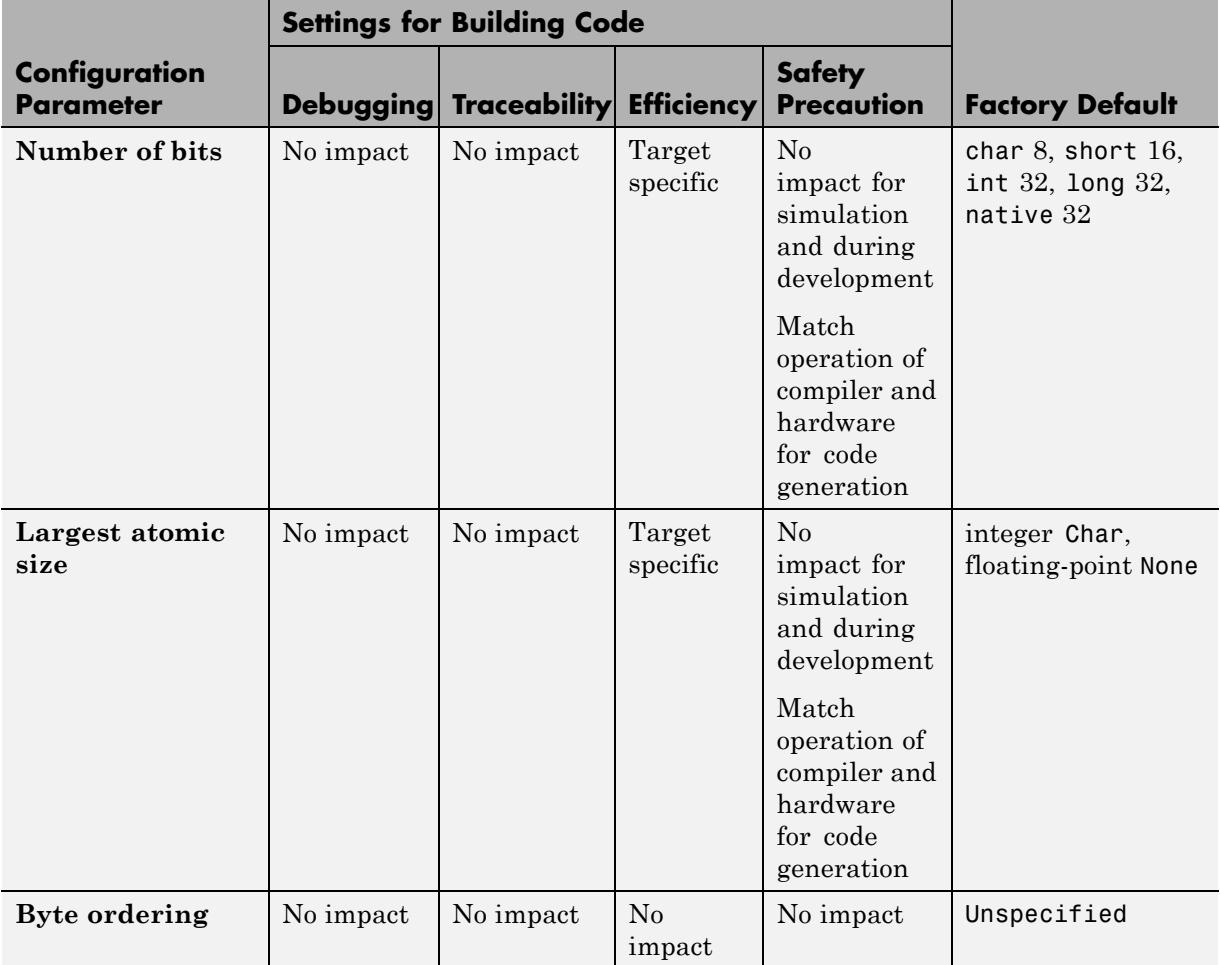

### **Mapping Application Requirements to the Hardware Implementation Pane (Continued)**

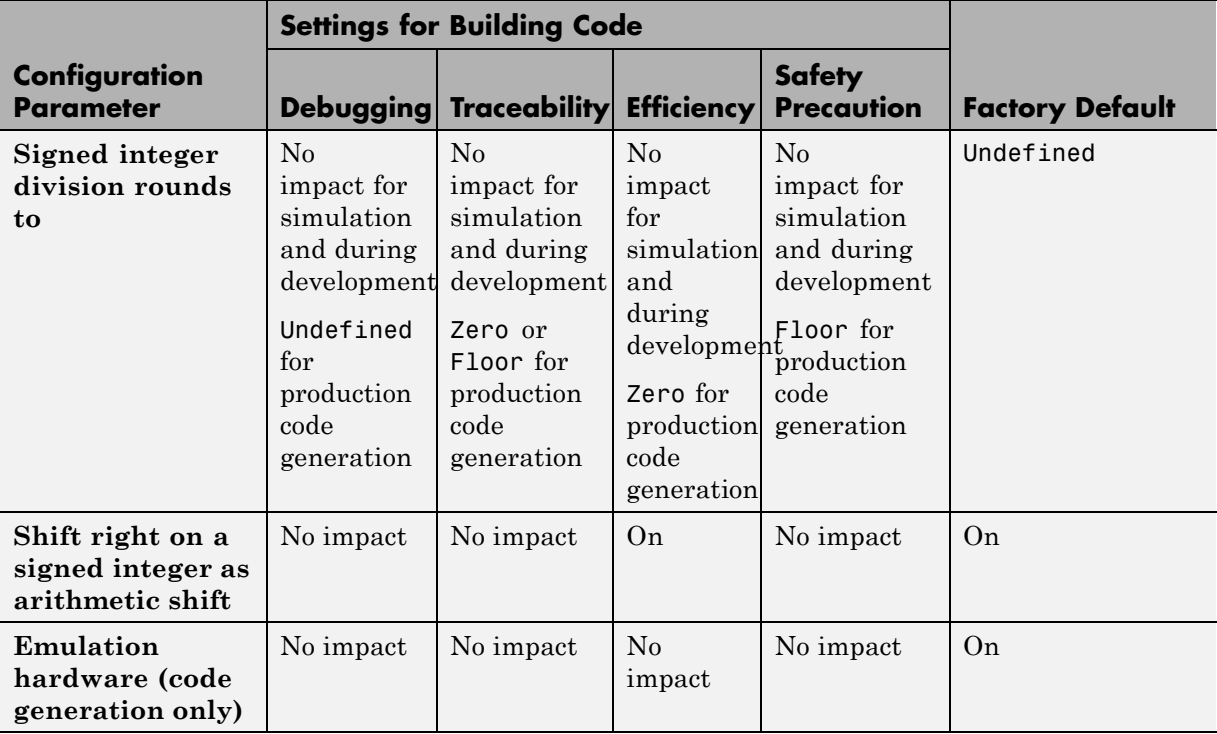

### **Mapping Application Requirements to the Hardware Implementation Pane (Continued)**

### **Mapping Application Requirements to the Model Referencing Pane**

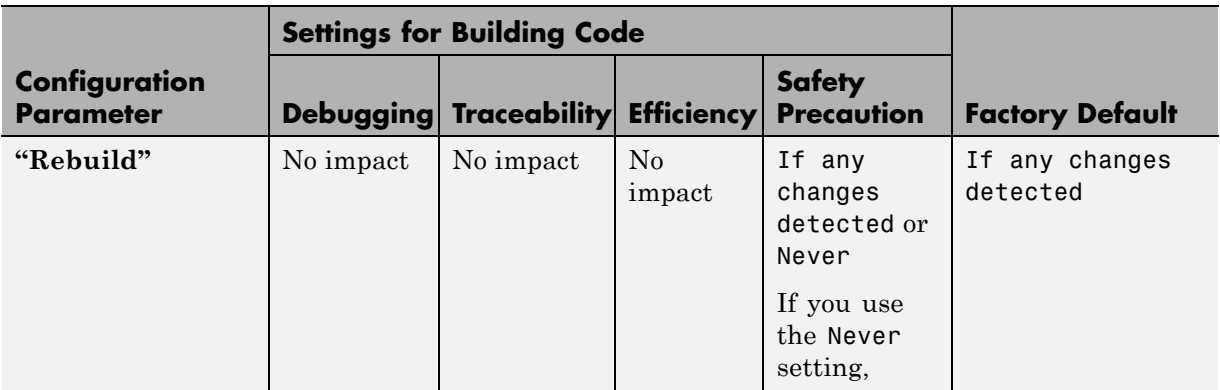

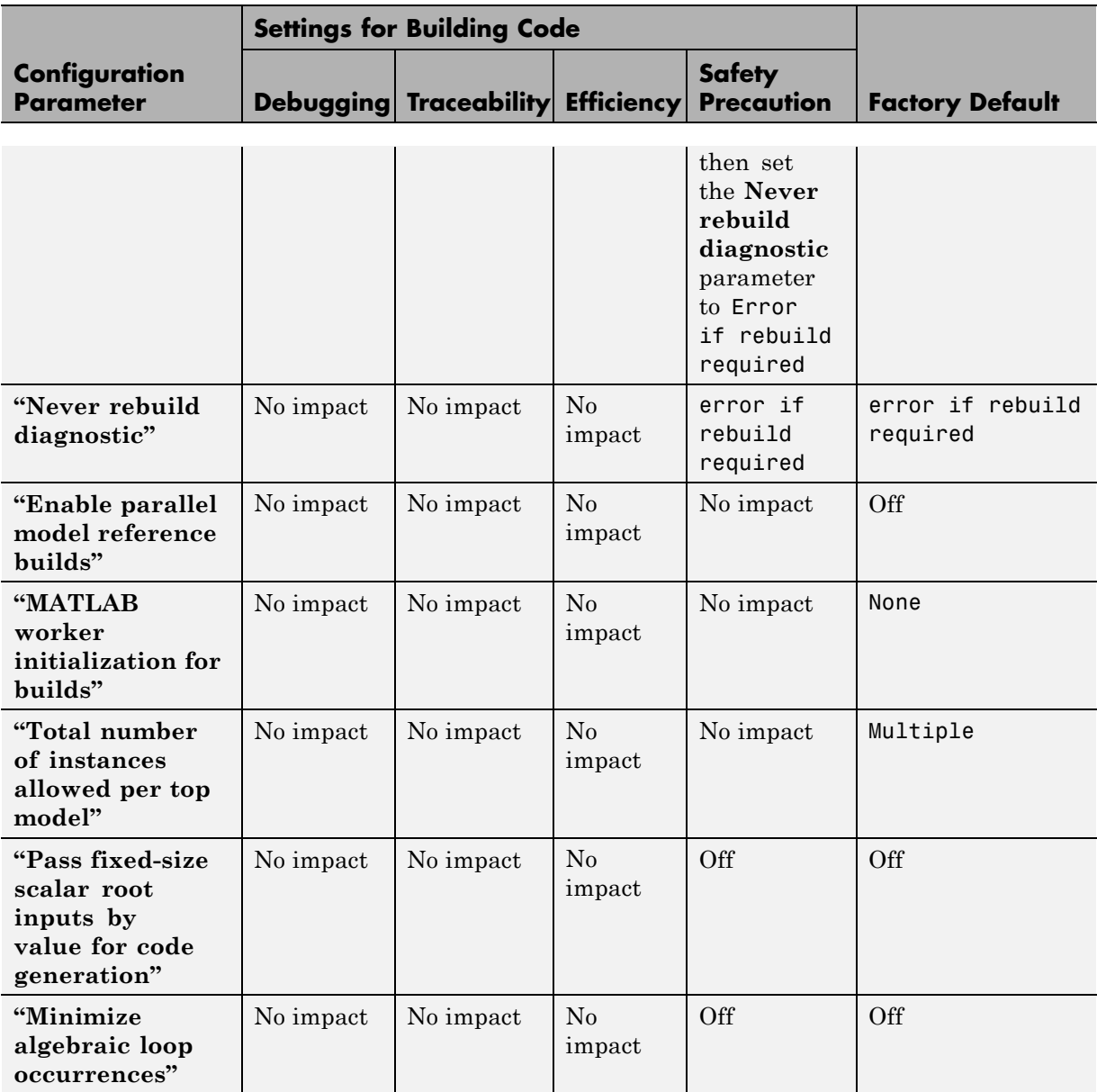

# **Mapping Application Requirements to the Model Referencing Pane (Continued)**

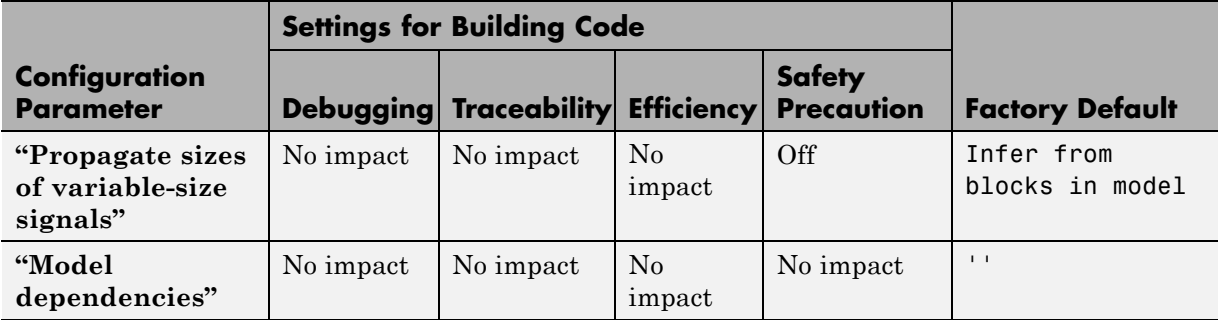

### **Mapping Application Requirements to the Model Referencing Pane (Continued)**

#### **Mapping Application Requirements to the Simulation Target Pane: General Tab**

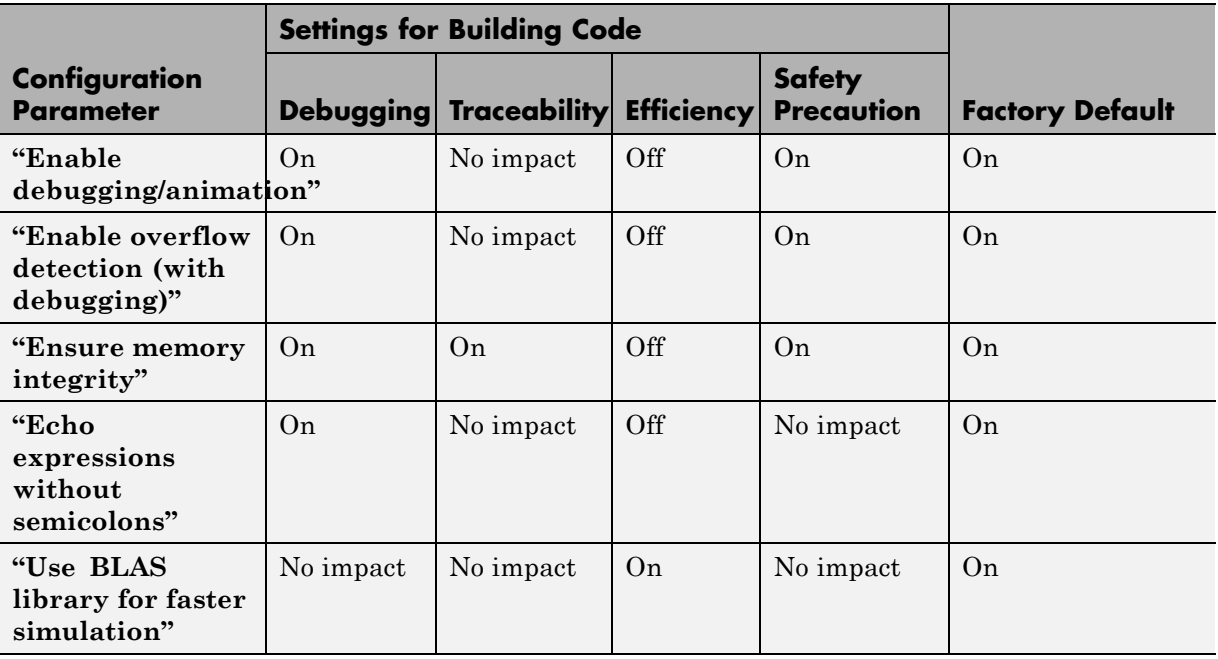

#### **Mapping Application Requirements to the Simulation Target Pane: General Tab (Continued)**

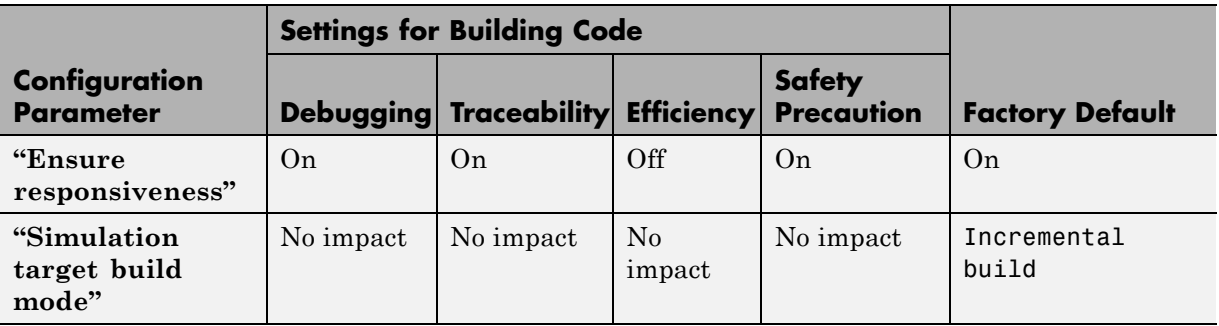

#### **Mapping Application Requirements to the Simulation Target Pane: Symbols Tab**

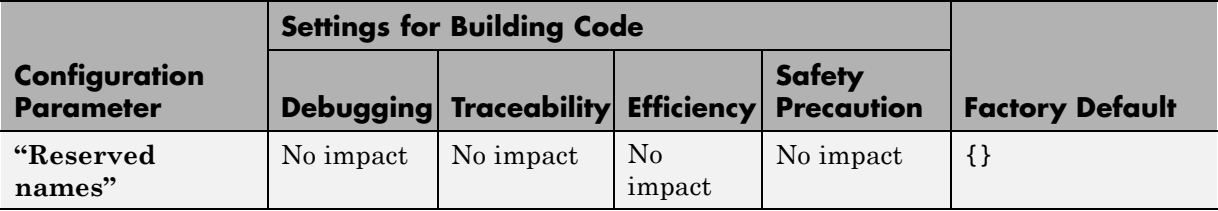

#### **Mapping Application Requirements to the Simulation Target Pane: Custom Code Tab**

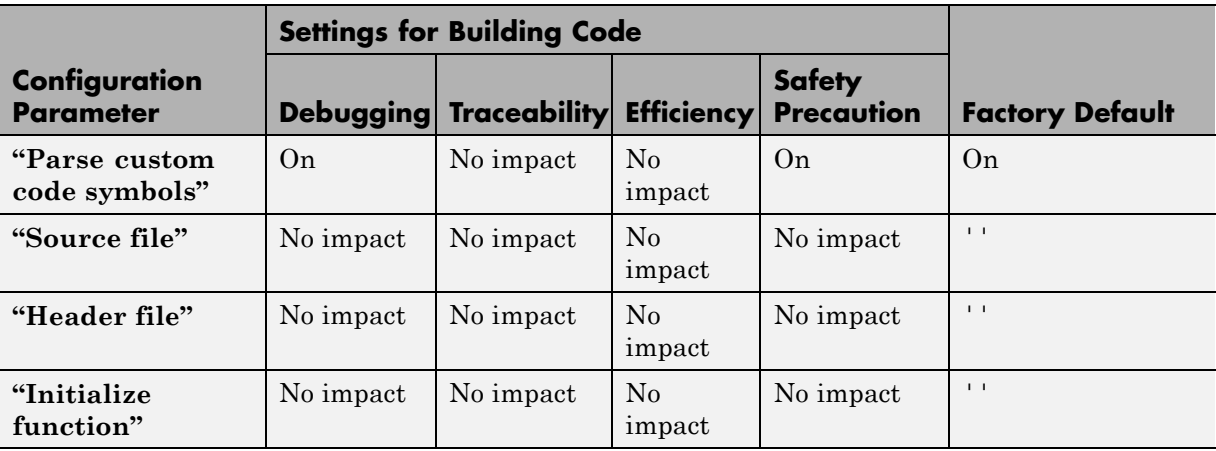

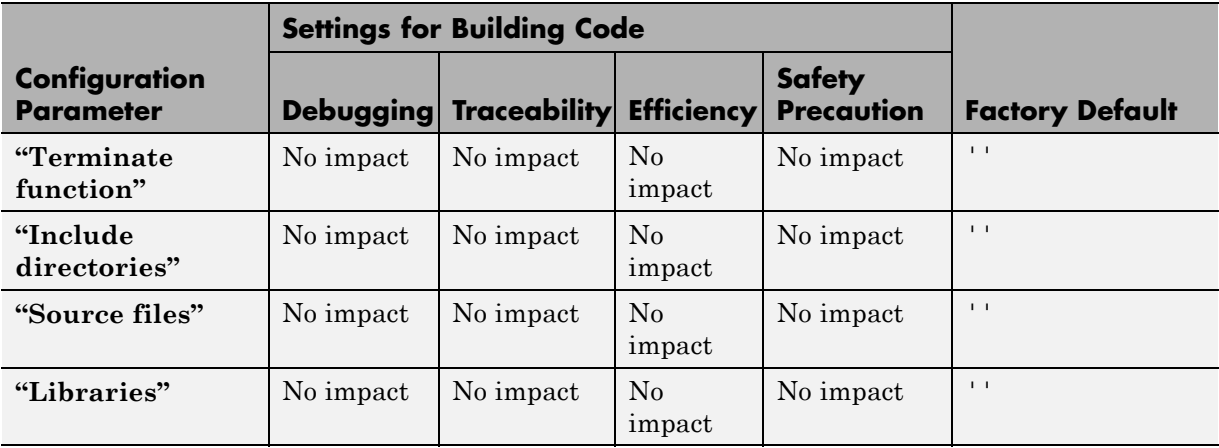

#### **Mapping Application Requirements to the Simulation Target Pane: Custom Code Tab (Continued)**

# **Mapping Application Requirements to the Code Generation Pane: General Tab**

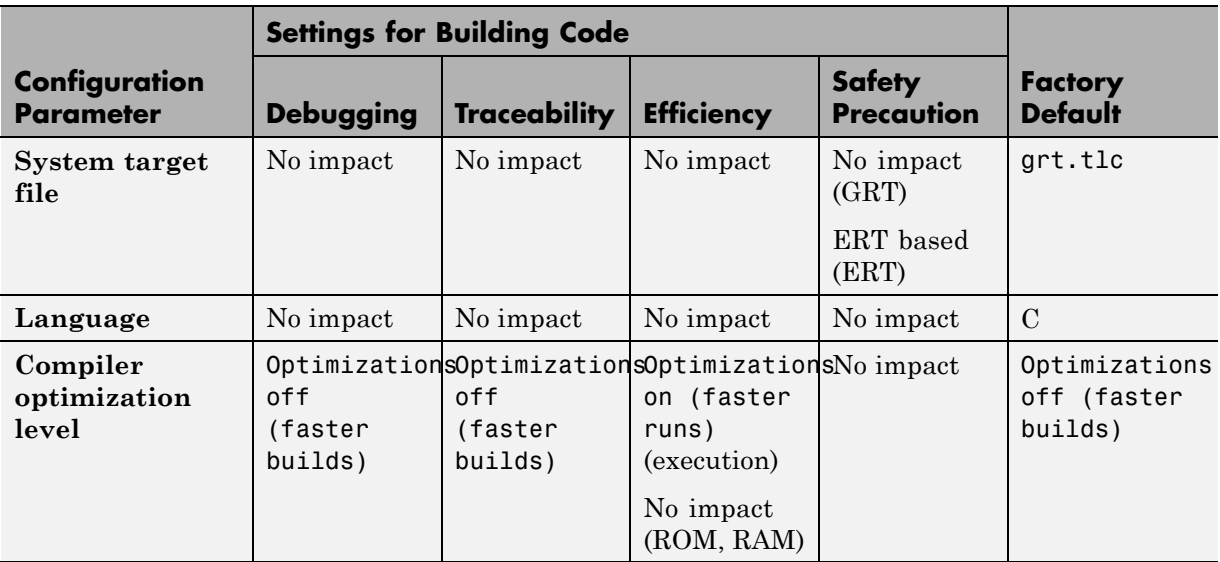

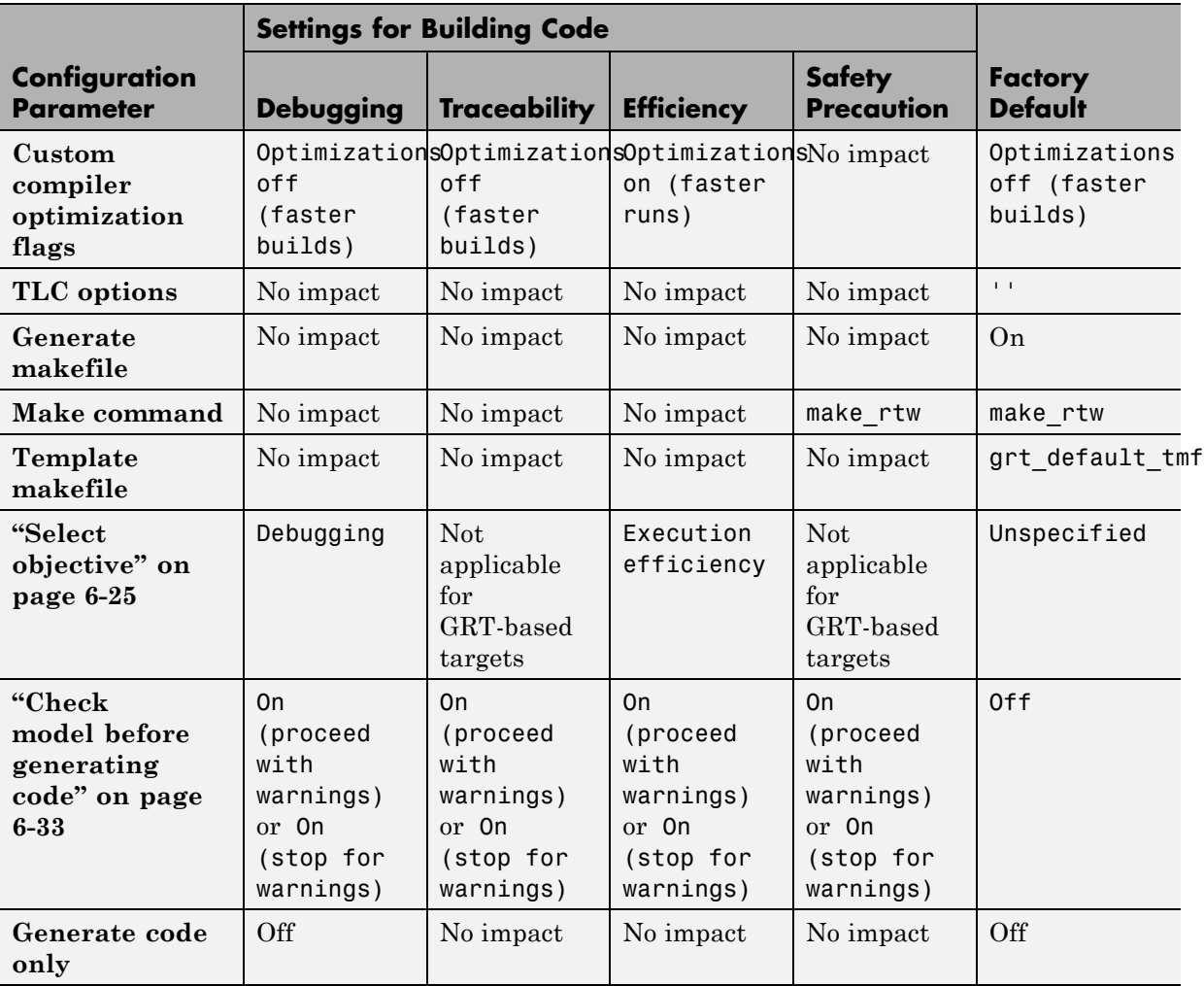

### **Mapping Application Requirements to the Code Generation Pane: General Tab (Continued)**

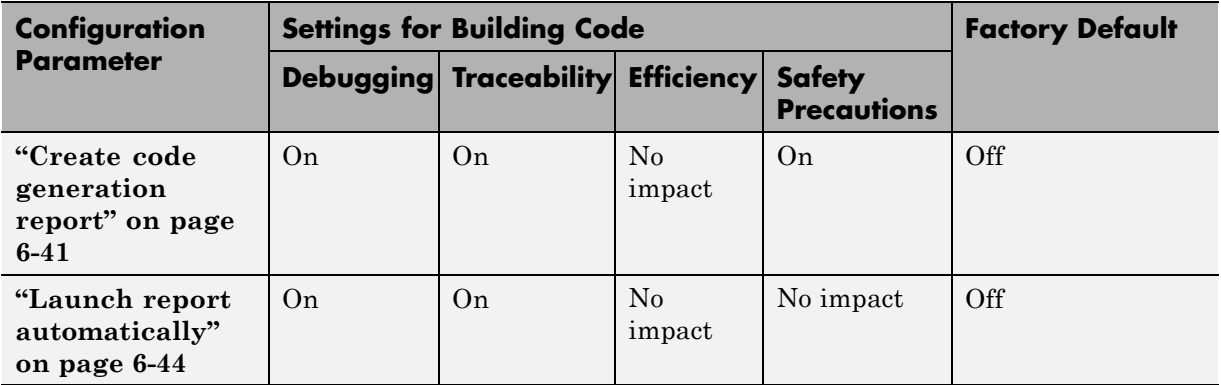

# **Mapping Application Requirements to the Code Generation Pane: Report Tab**

### **Mapping Application Requirements to the Code Generation Pane: Comments Tab**

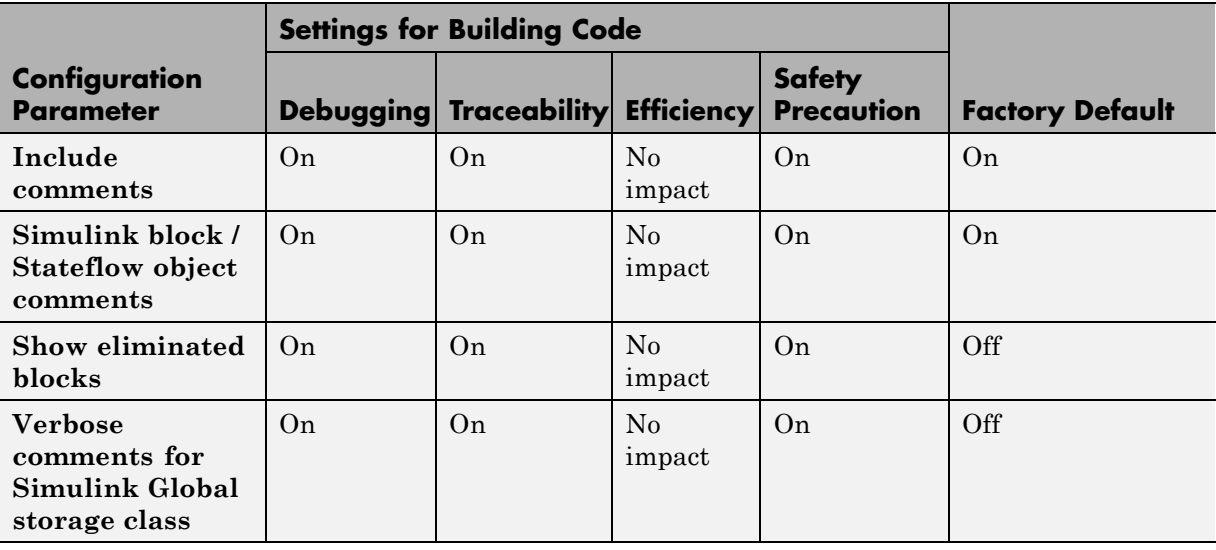

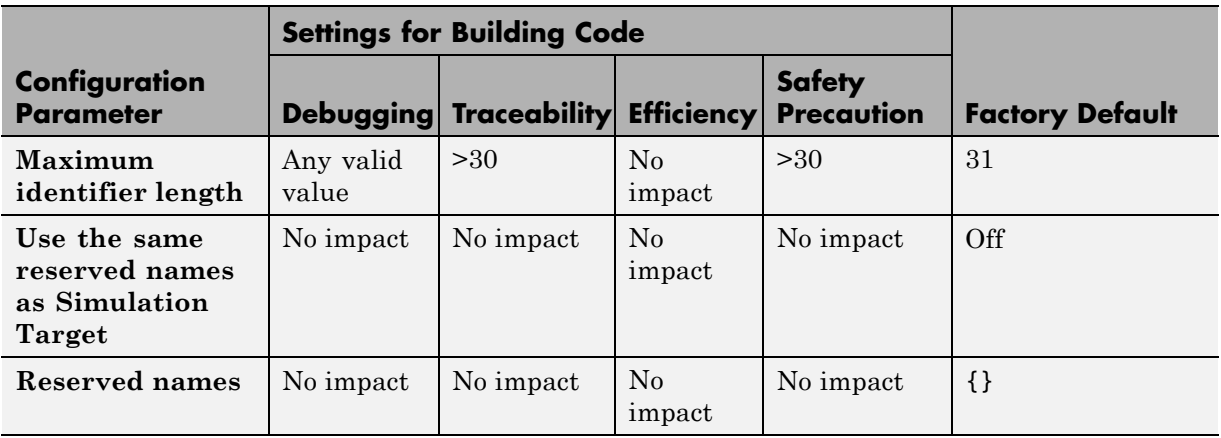

### **Mapping Application Requirements to the Code Generation Pane: Symbols Tab**

# **Mapping Application Requirements to the Code Generation Pane: Custom Code Tab**

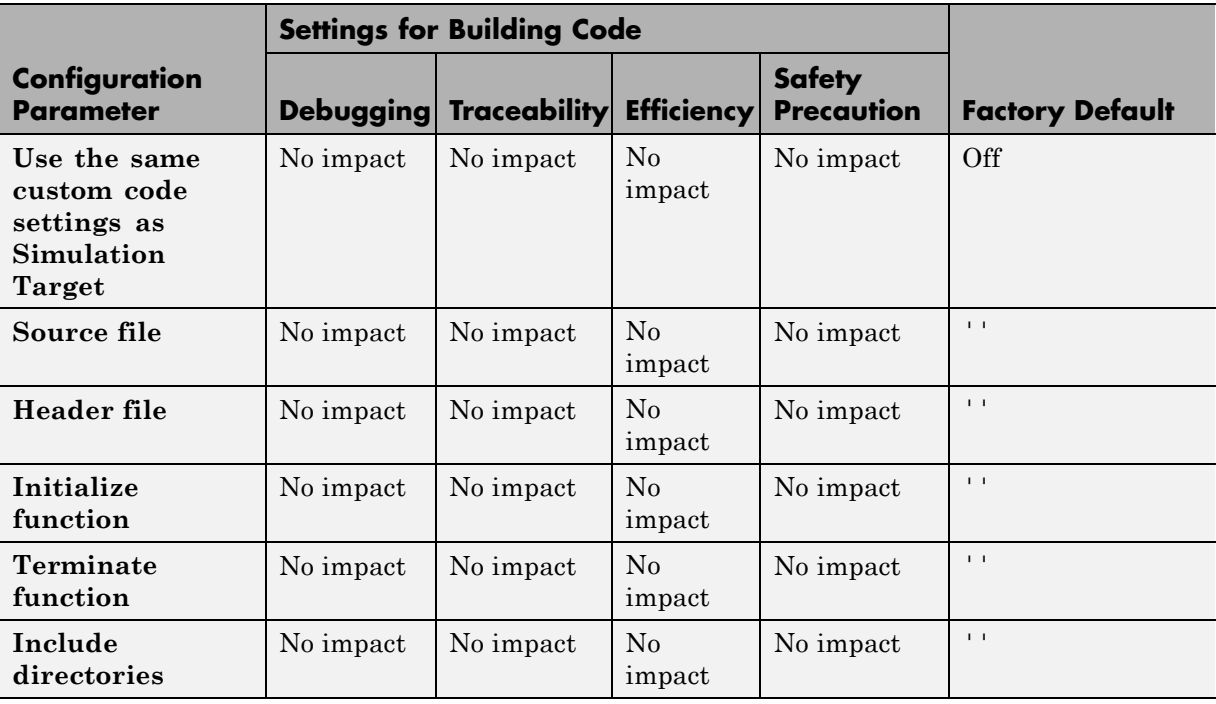

### **Mapping Application Requirements to the Code Generation Pane: Custom Code Tab (Continued)**

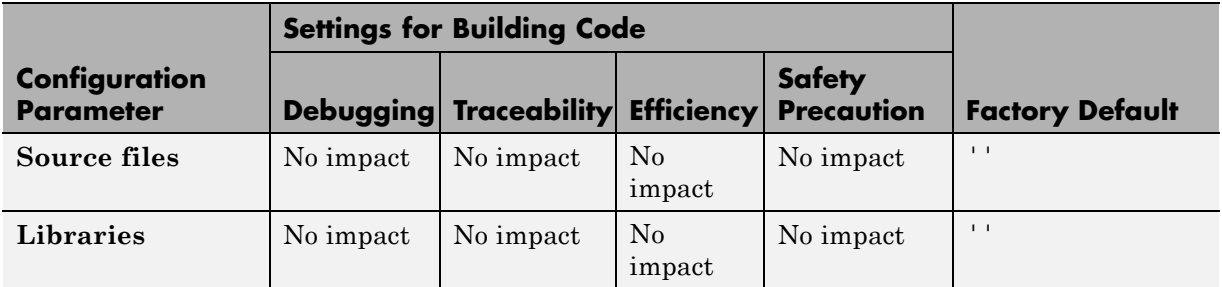

### **Mapping Application Requirements to the Code Generation Pane: Debug Tab**

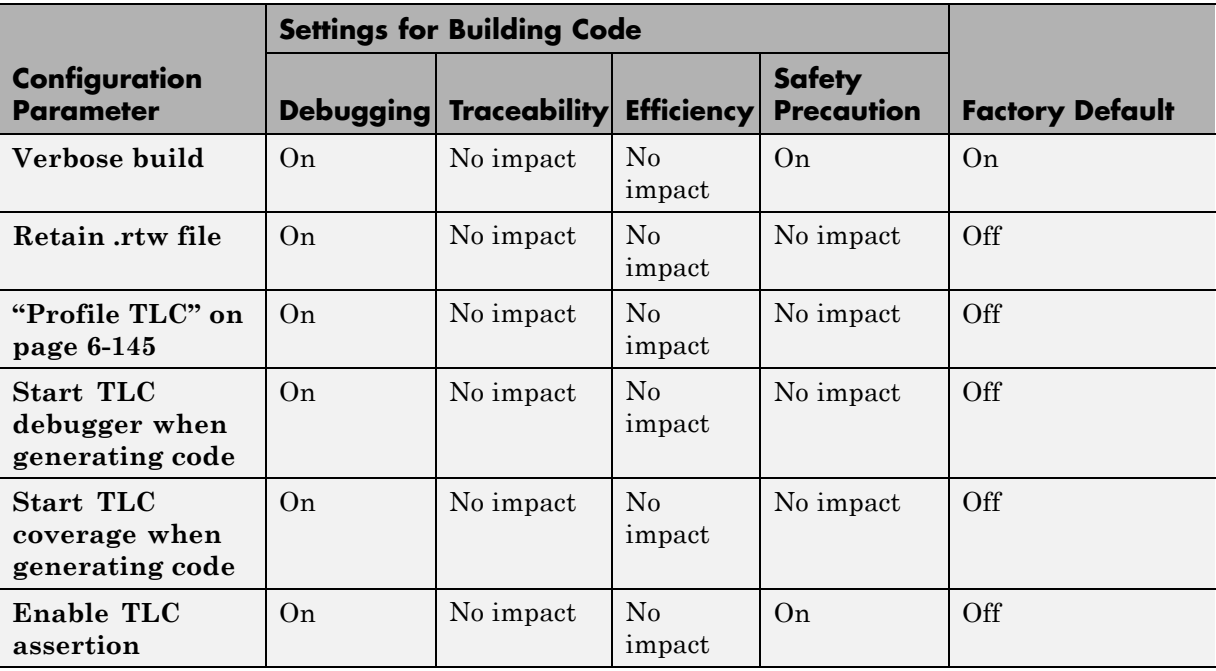

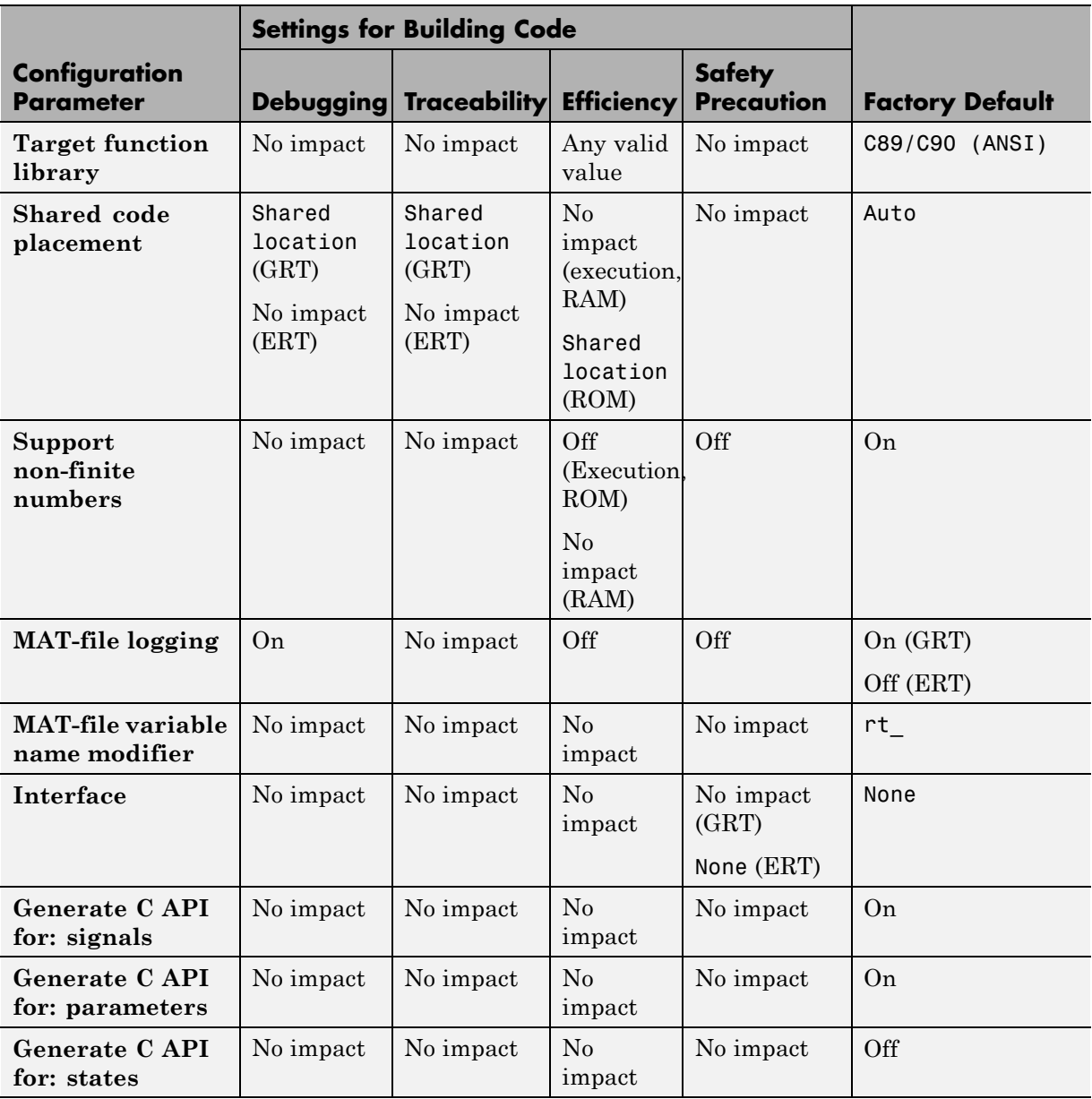

# **Mapping Application Requirements to the Code Generation Pane: Interface Tab**

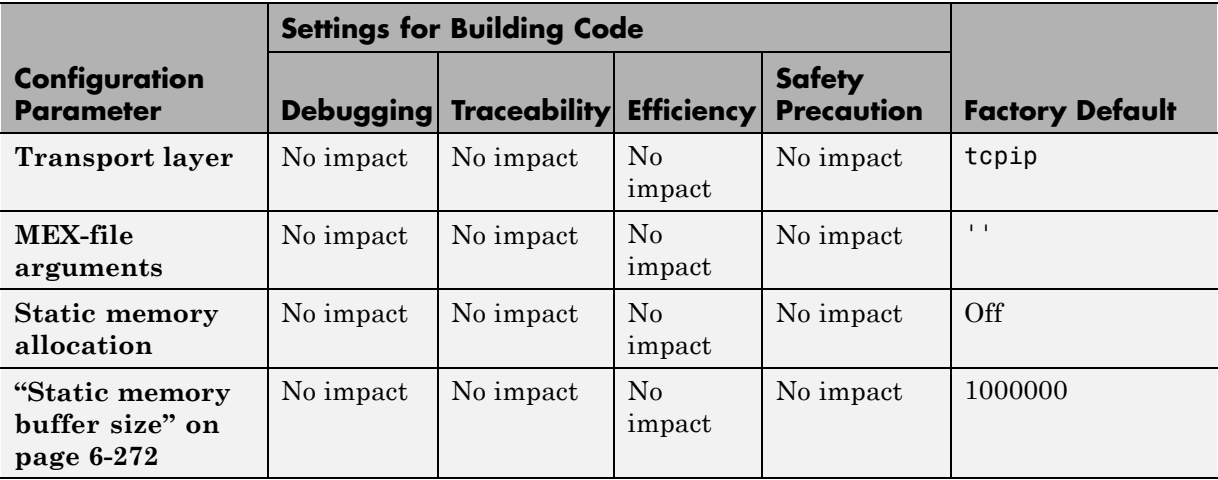

#### **Mapping Application Requirements to the Code Generation Pane: Interface Tab (Continued)**

# **Parameter Command-Line Information Summary**

The following table lists Simulink Coder parameters that you can use to tune model and target configurations. The table provides brief descriptions, valid values (bold type highlights defaults), and a mapping to Configuration Parameter dialog box equivalents. For descriptions of the panes and options in that dialog box, see [Configuration Parameters](#page-255-0) in the Simulink Coder documentation.

Use the get param and set param commands to retrieve and set the values of the parameters on the MATLAB command line or programmatically in scripts.

The Configuration Wizard in the Embedded Coder product provides buttons and scripts for customizing code generation. See "Using Configuration Wizard Blocks" in the Embedded Coder documentation for information on using Configuration Wizard features.

For information about Simulink parameters, see "Configuration Parameters Dialog Box" in the Simulink documentation. For information on using get param and set param to tune the parameters for various model configurations, see "Tuning Parameters".

For parameters that are specific to the ERT target, or targets based on the ERT target, see "Parameter Command-Line Information Summary" in the Embedded Coder documentation.

**Note** Parameters that are specific to Stateflow or Simulink® Fixed Point™ products are marked with (Stateflow) and (Simulink Fixed Point), respectively.

The default setting for a parameter might vary for different targets.

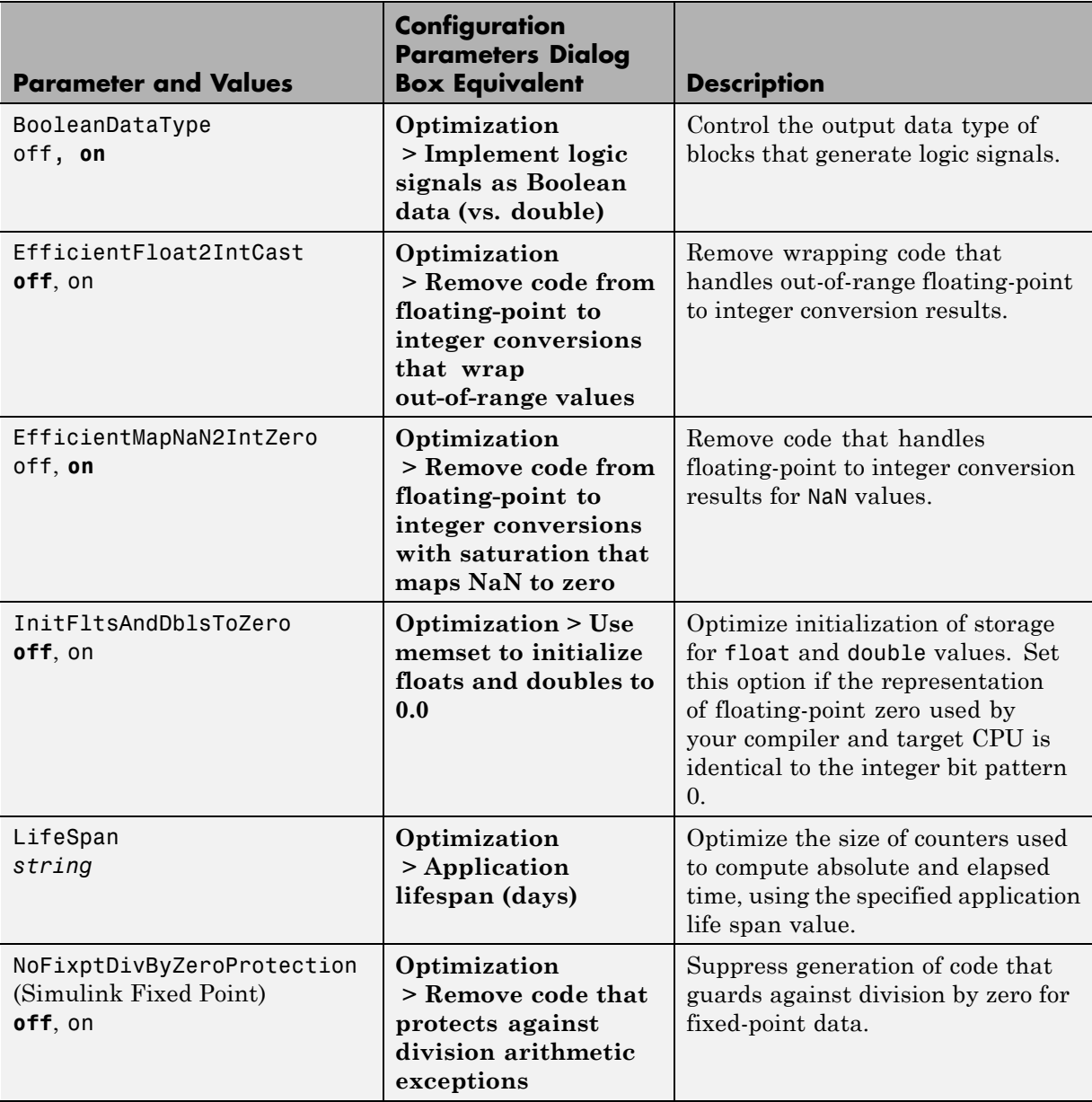

# **Command-Line Information: Optimization Pane: General Tab**

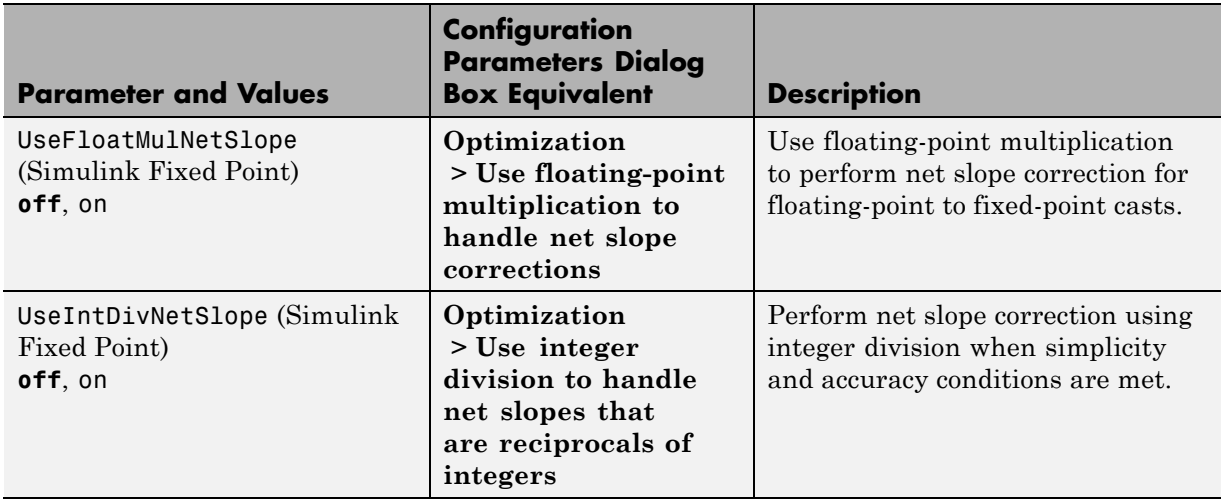

### **Command-Line Information: Optimization Pane: General Tab (Continued)**

# **Command-Line Information: Optimization Pane: Signals and Parameters Tab**

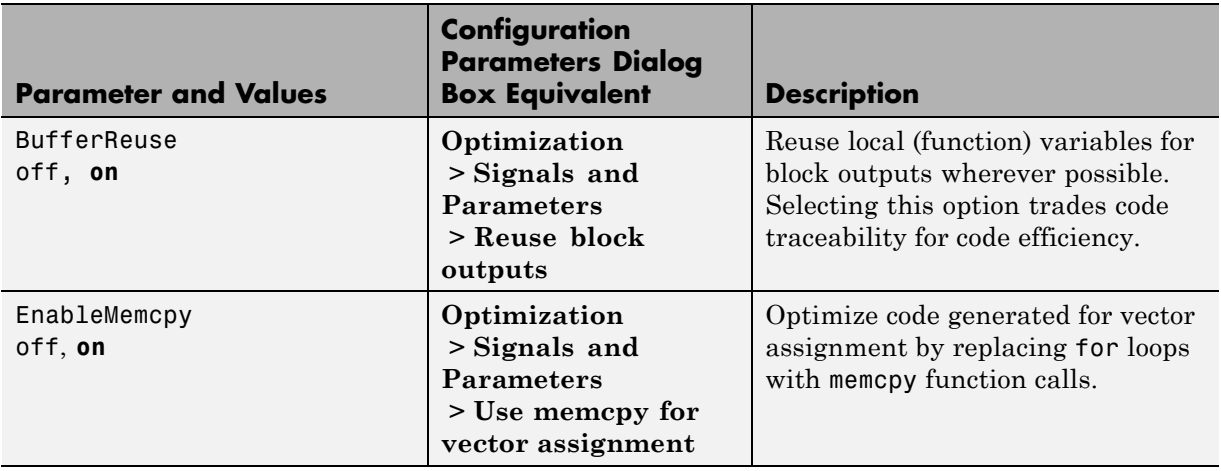

### **Command-Line Information: Optimization Pane: Signals and Parameters Tab (Continued)**

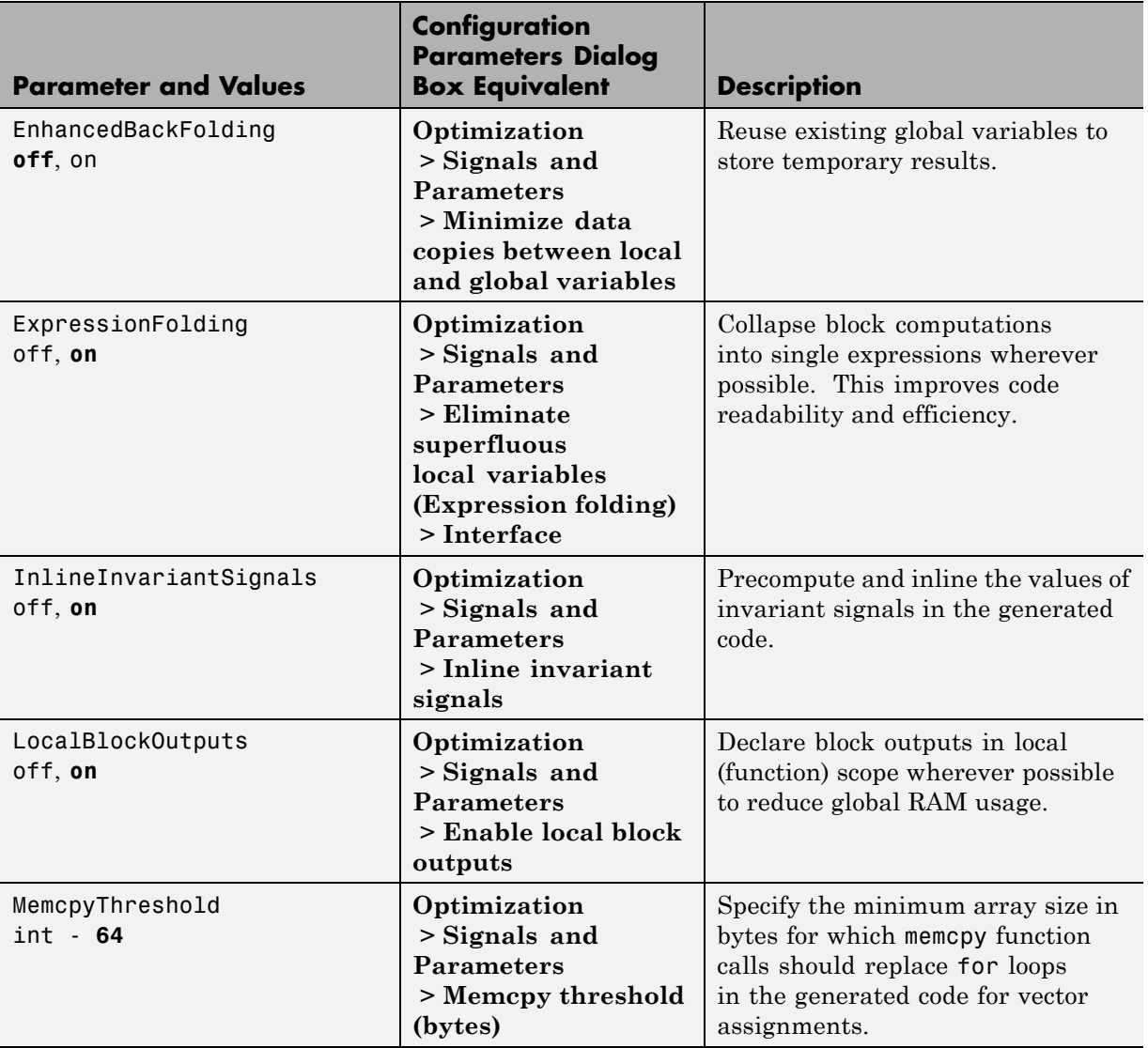

#### **Command-Line Information: Optimization Pane: Signals and Parameters Tab (Continued)**

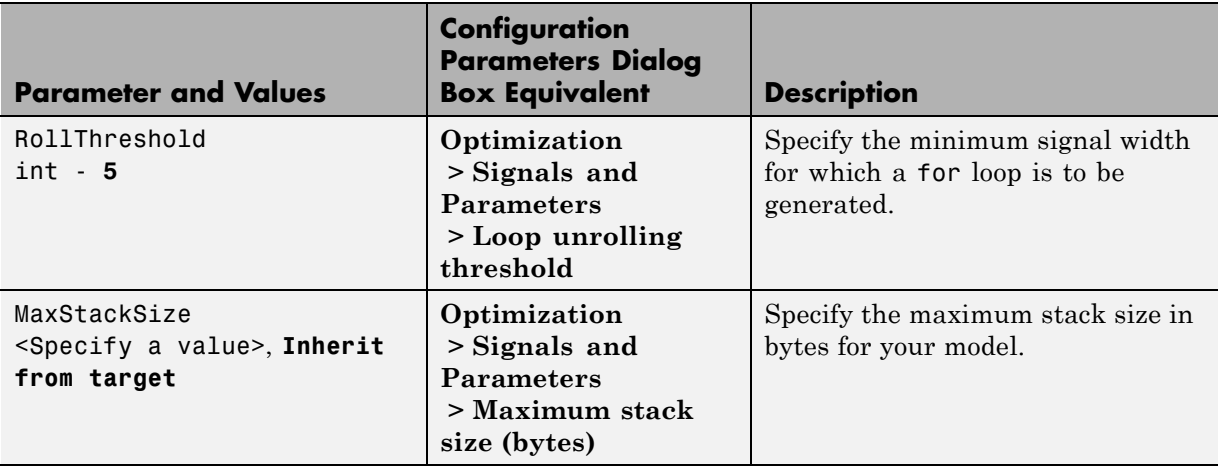

#### **Command-Line Information: Optimization Pane: Stateflow Tab**

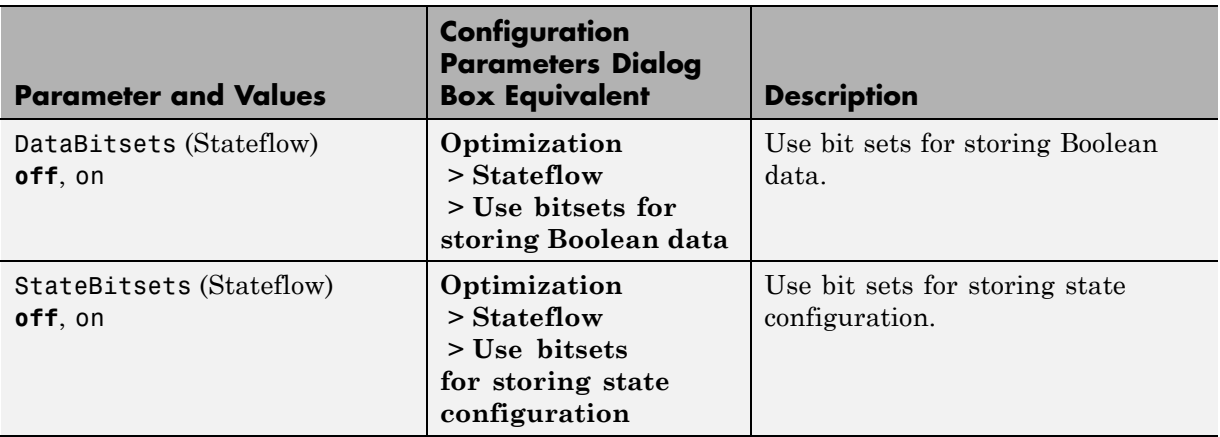

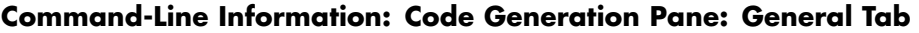

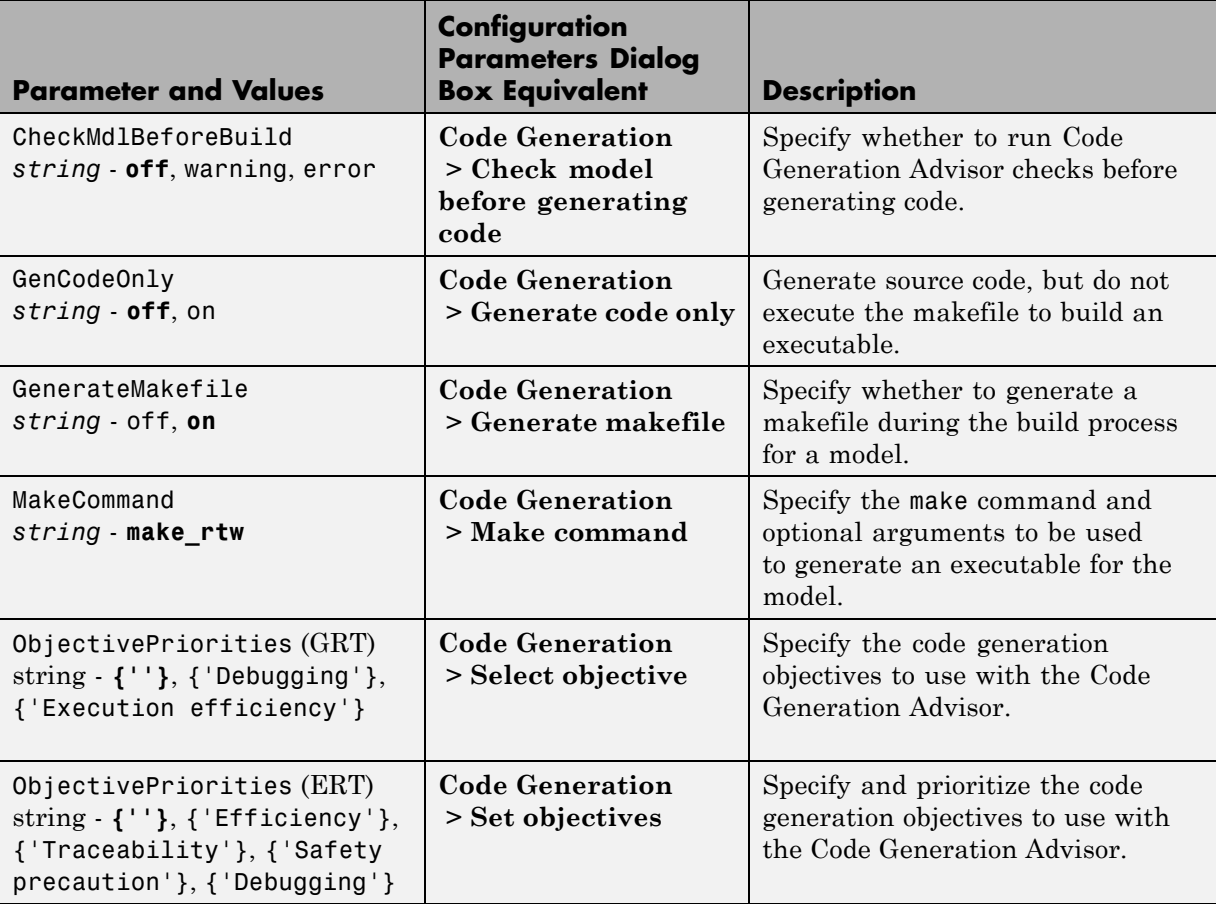

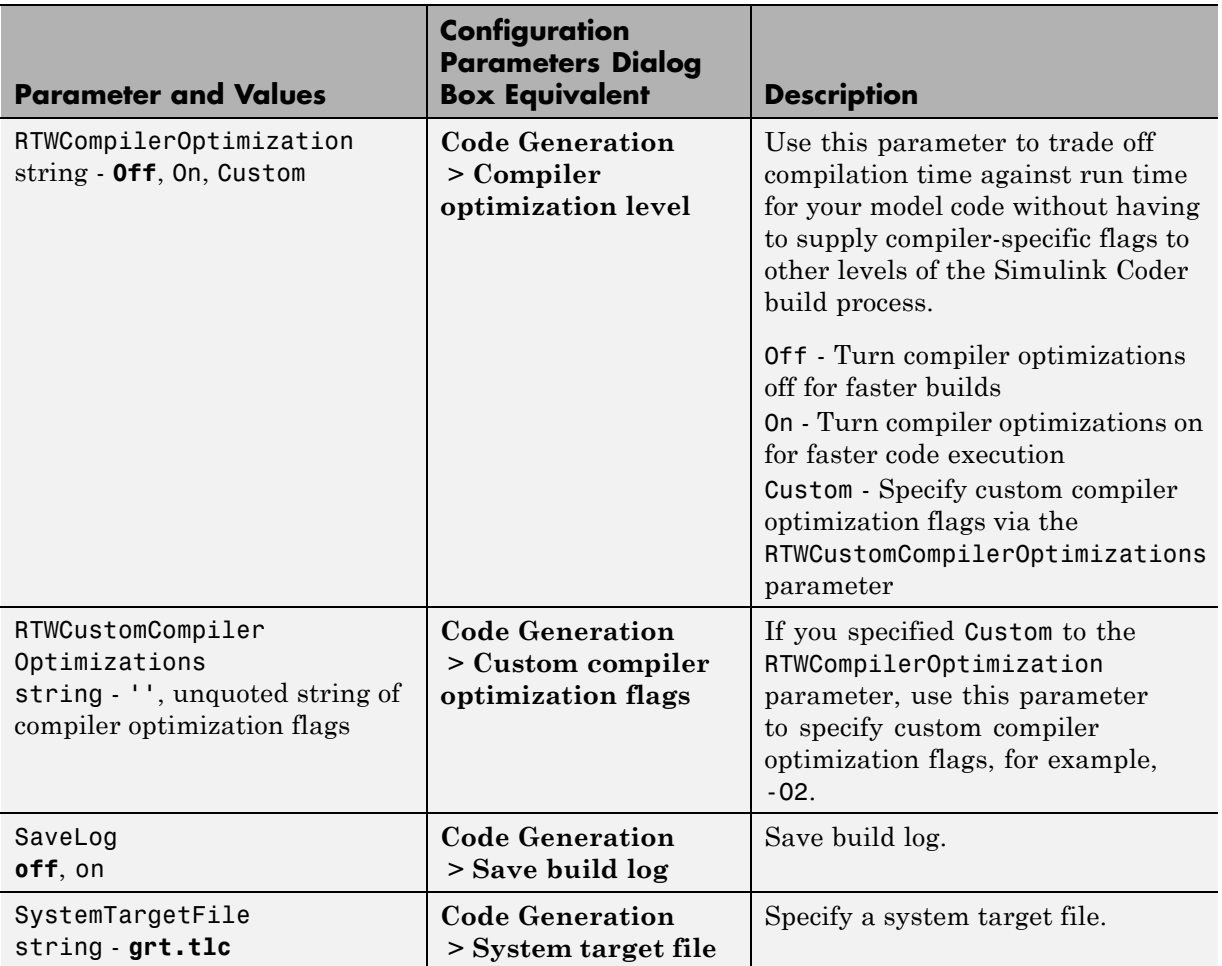

### **Command-Line Information: Code Generation Pane: General Tab (Continued)**

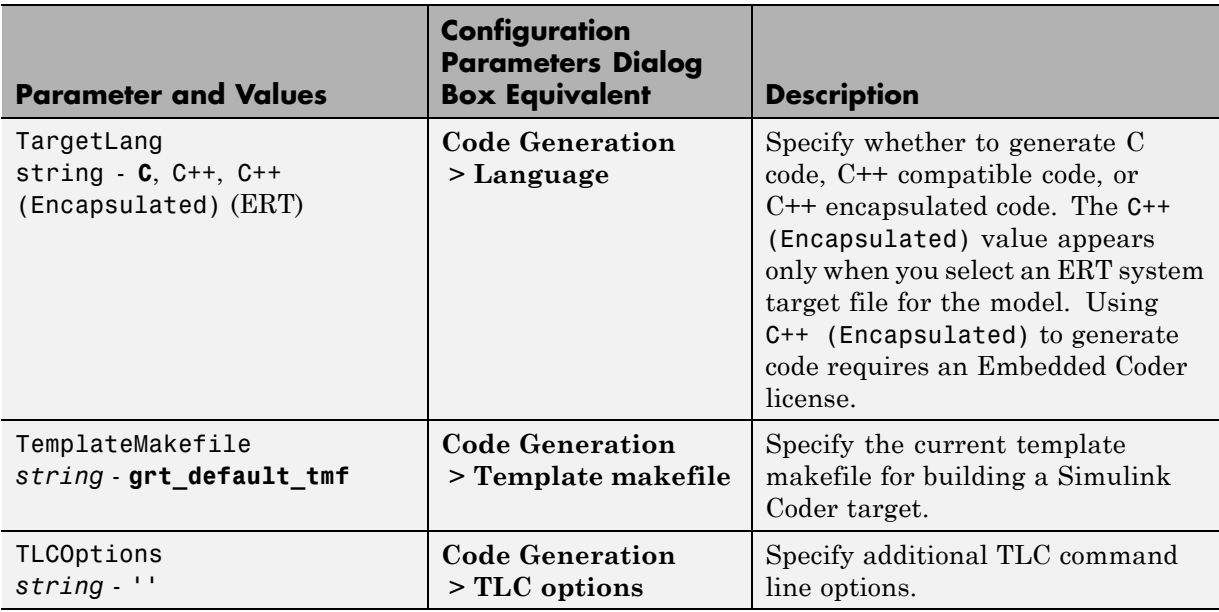

### **Command-Line Information: Code Generation Pane: General Tab (Continued)**

# **Command-Line Information: Code Generation Pane: Report Tab**

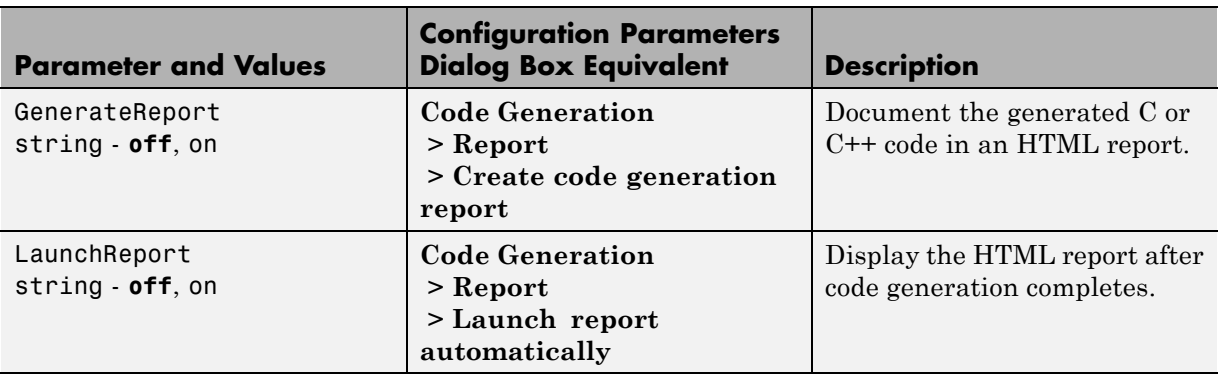

# **Command-Line Information: Code Generation Pane: Comments Tab**

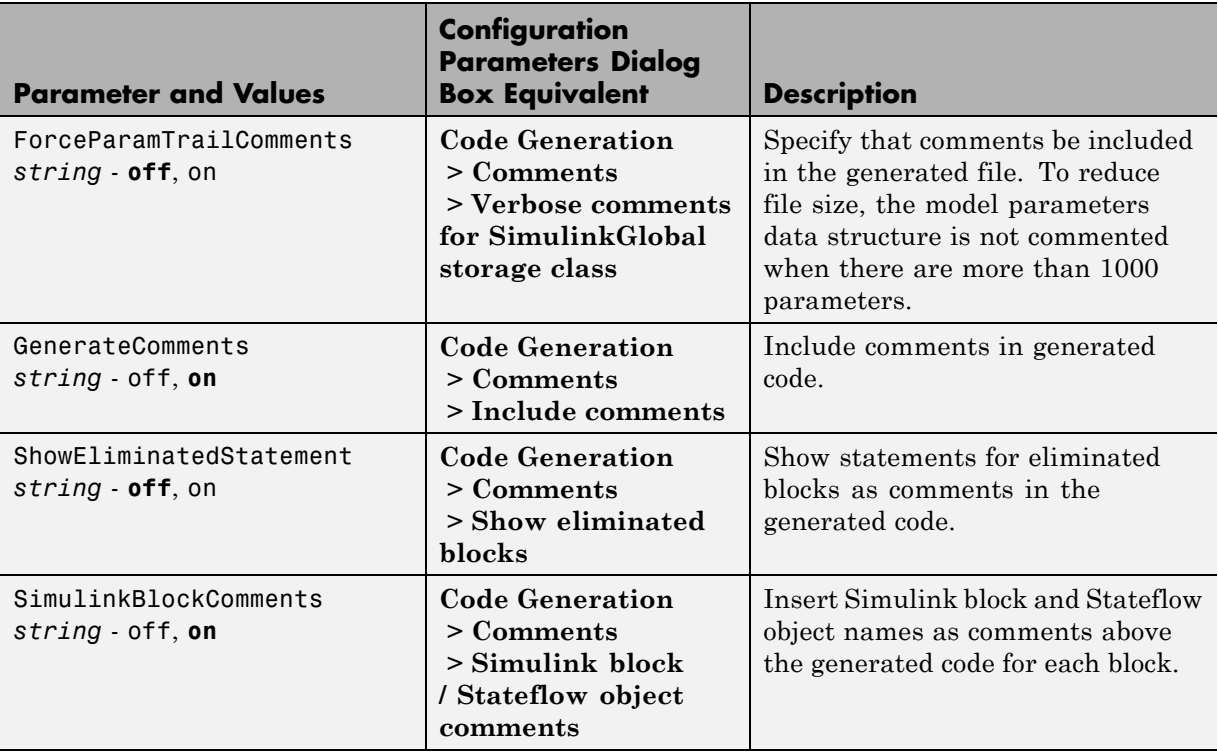

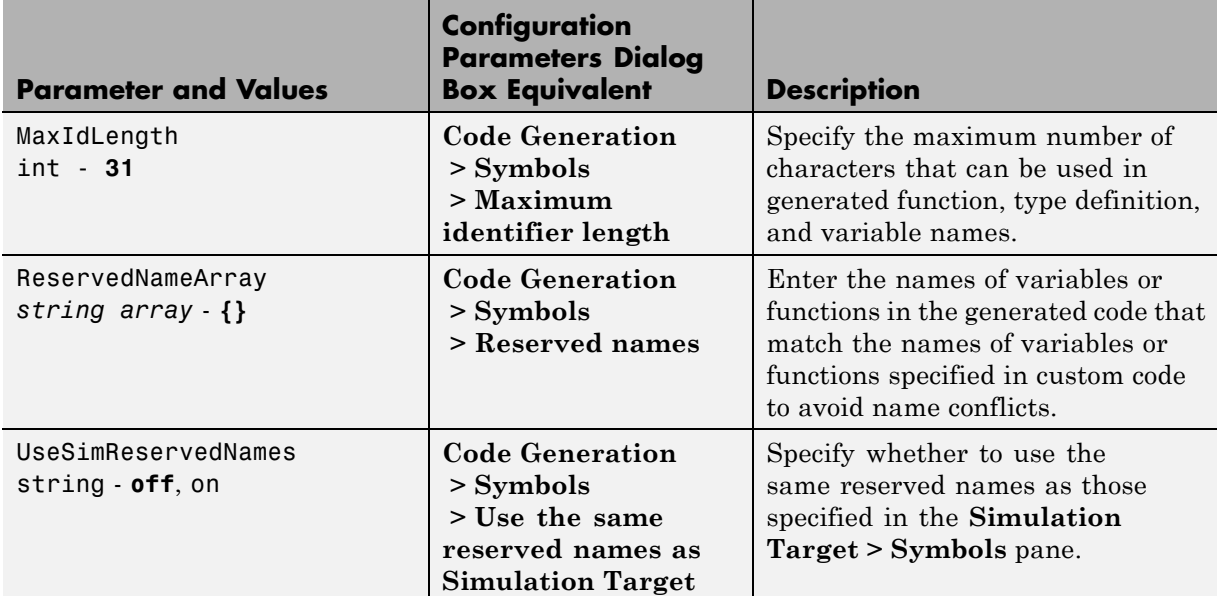

# **Command-Line Information: Code Generation Pane: Symbols Tab**

# **Command-Line Information: Code Generation Pane: Custom Code Tab**

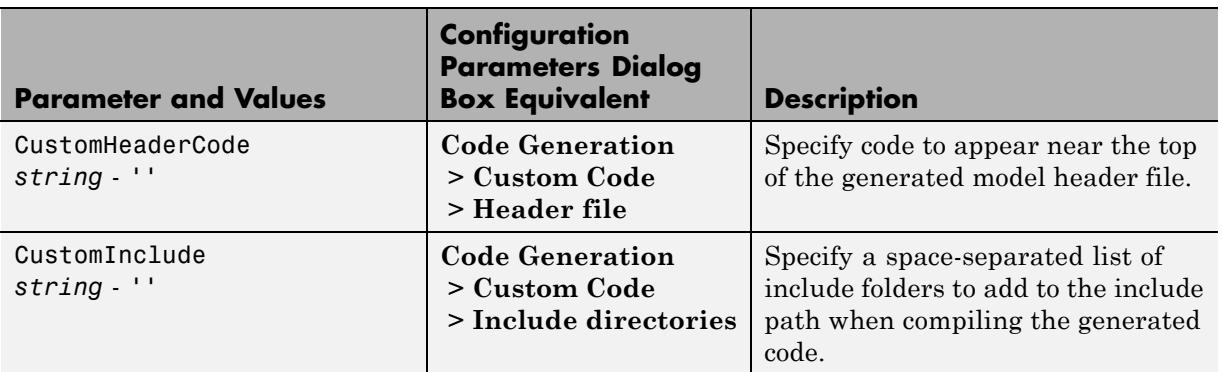

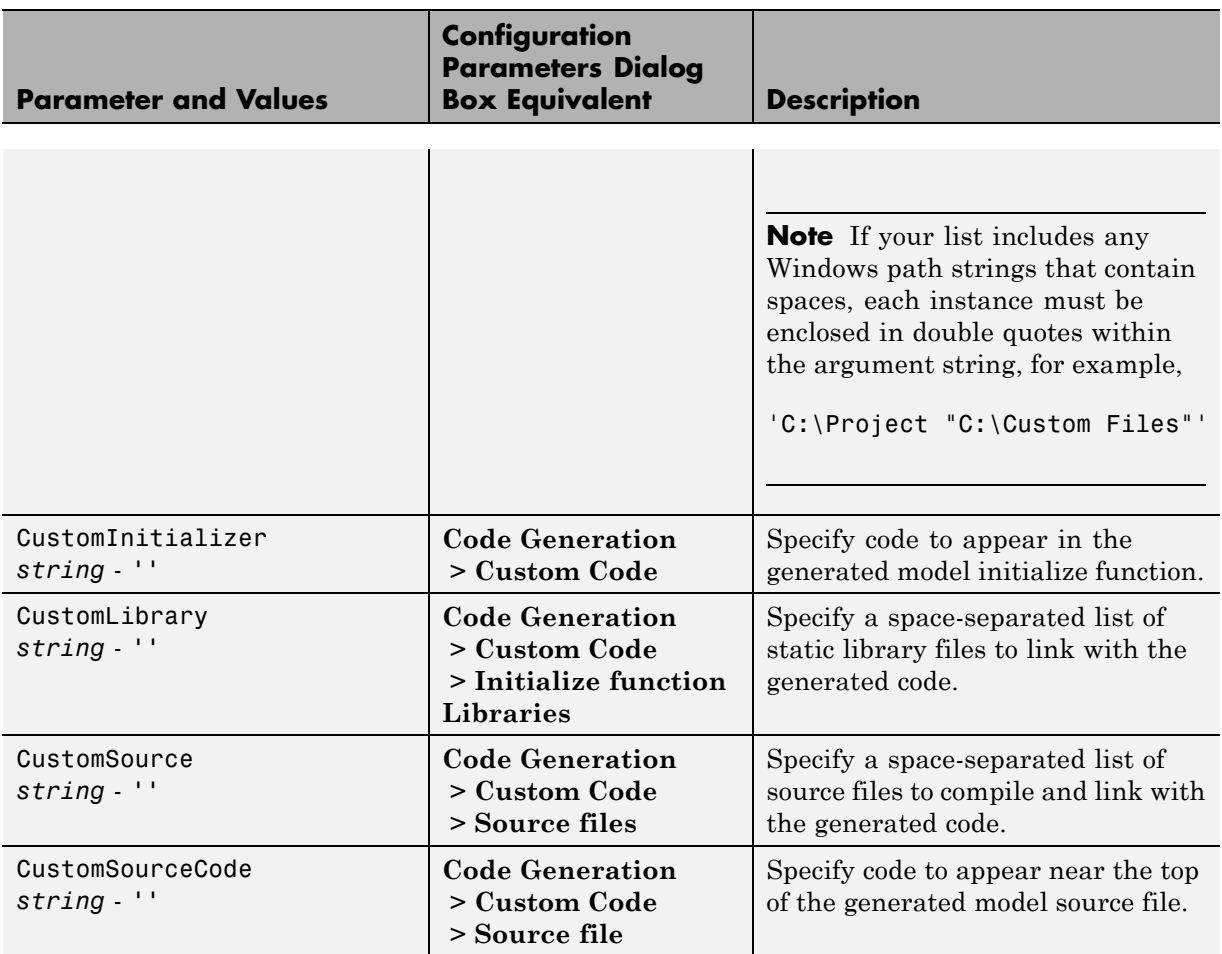

### **Command-Line Information: Code Generation Pane: Custom Code Tab (Continued)**

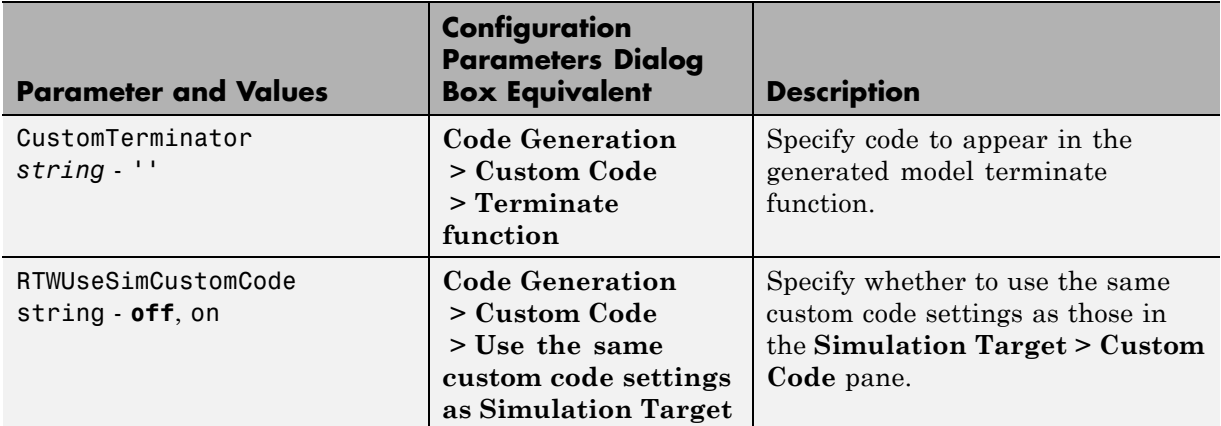

### **Command-Line Information: Code Generation Pane: Custom Code Tab (Continued)**

# **Command-Line Information: Code Generation Pane: Debug Tab**

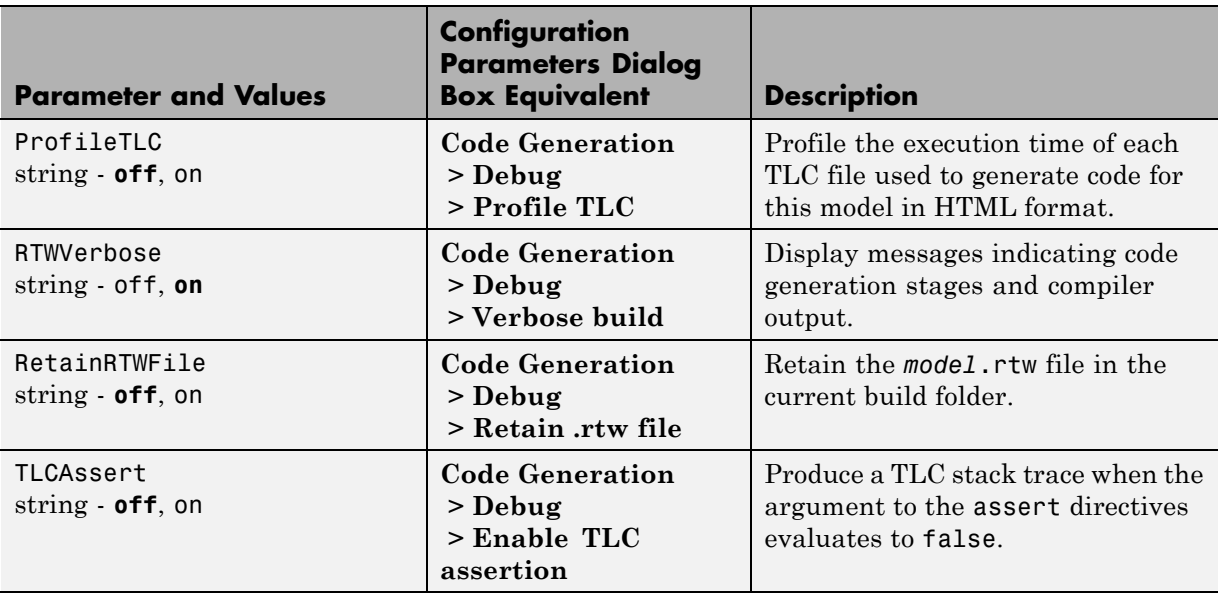

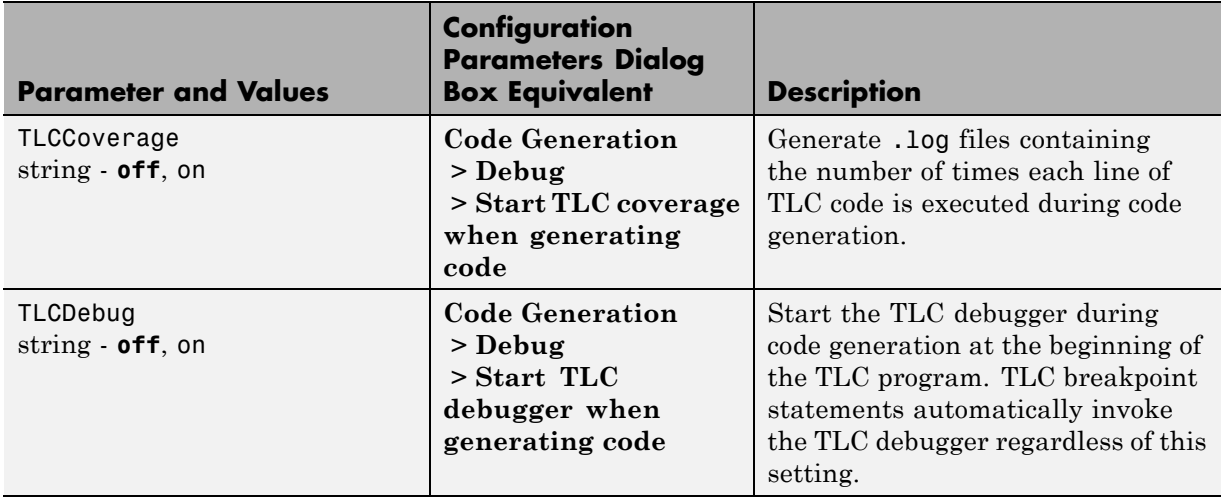

### **Command-Line Information: Code Generation Pane: Debug Tab (Continued)**

### **Command-Line Information: Code Generation Pane: Interface Tab**

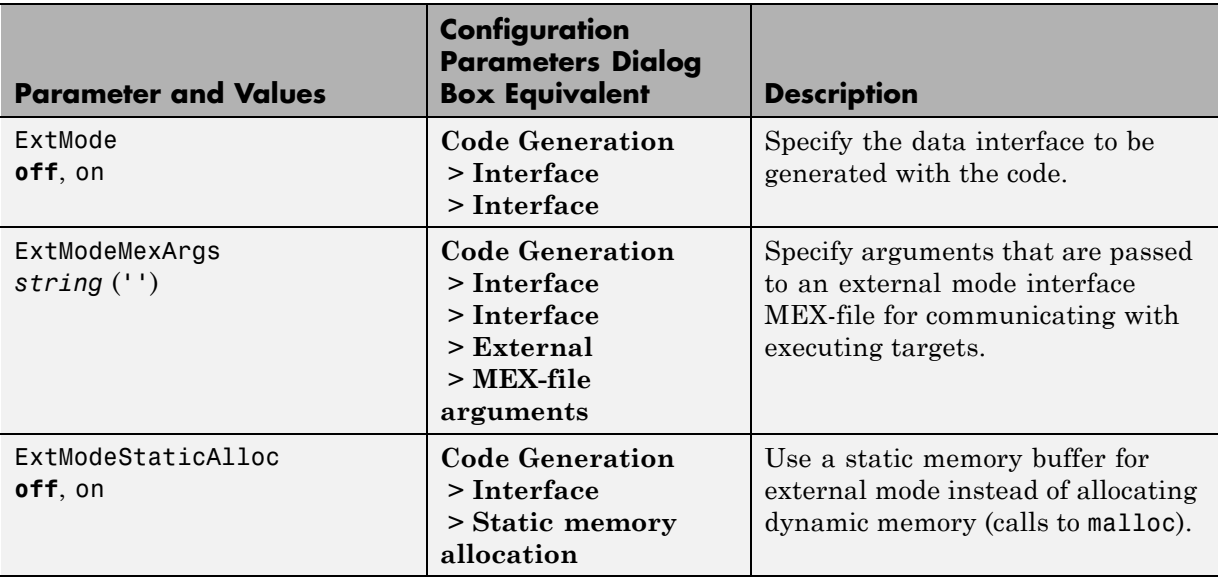

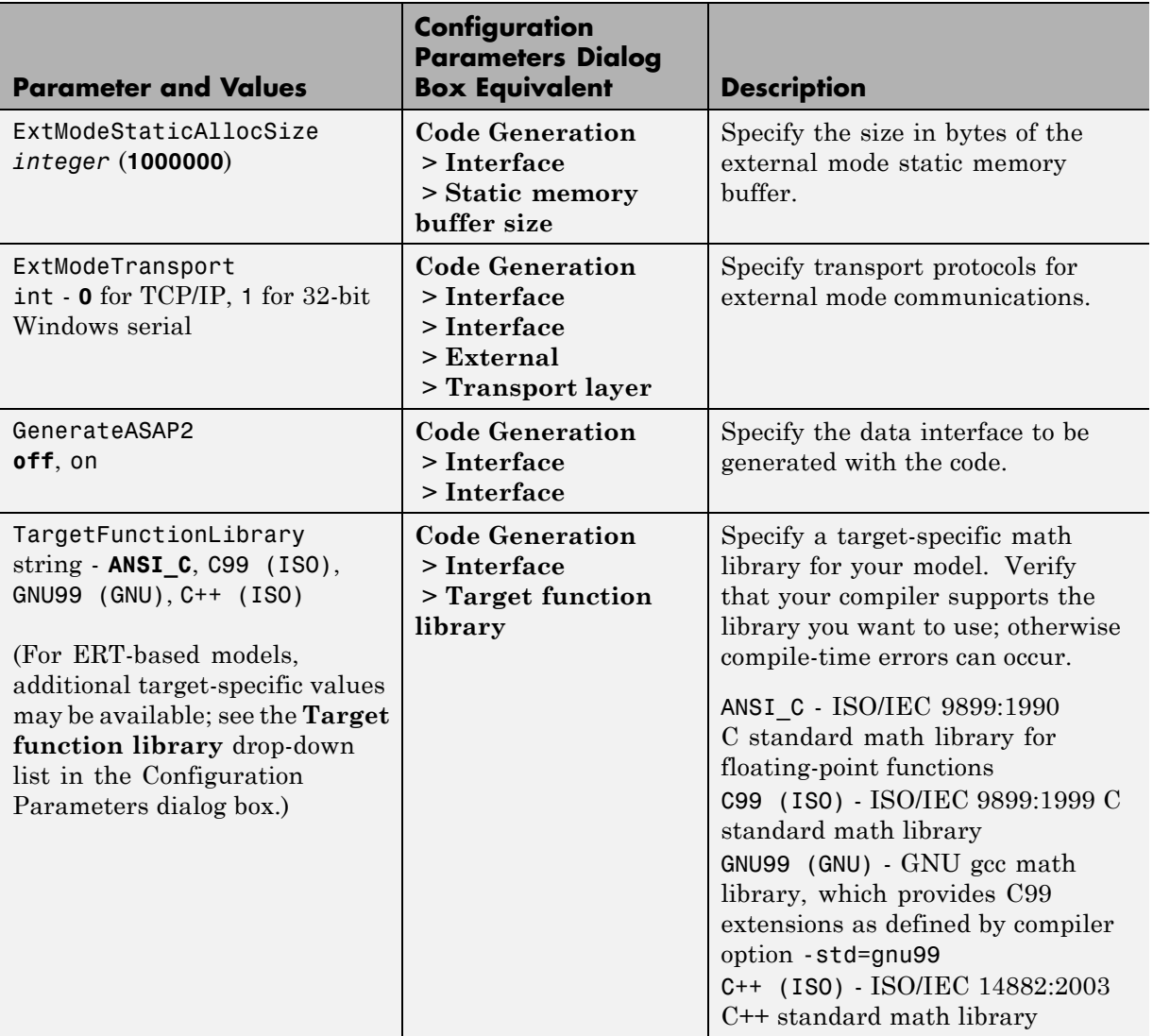

# **Command-Line Information: Code Generation Pane: Interface Tab (Continued)**

### **Command-Line Information: Code Generation Pane: Interface Tab (Continued)**

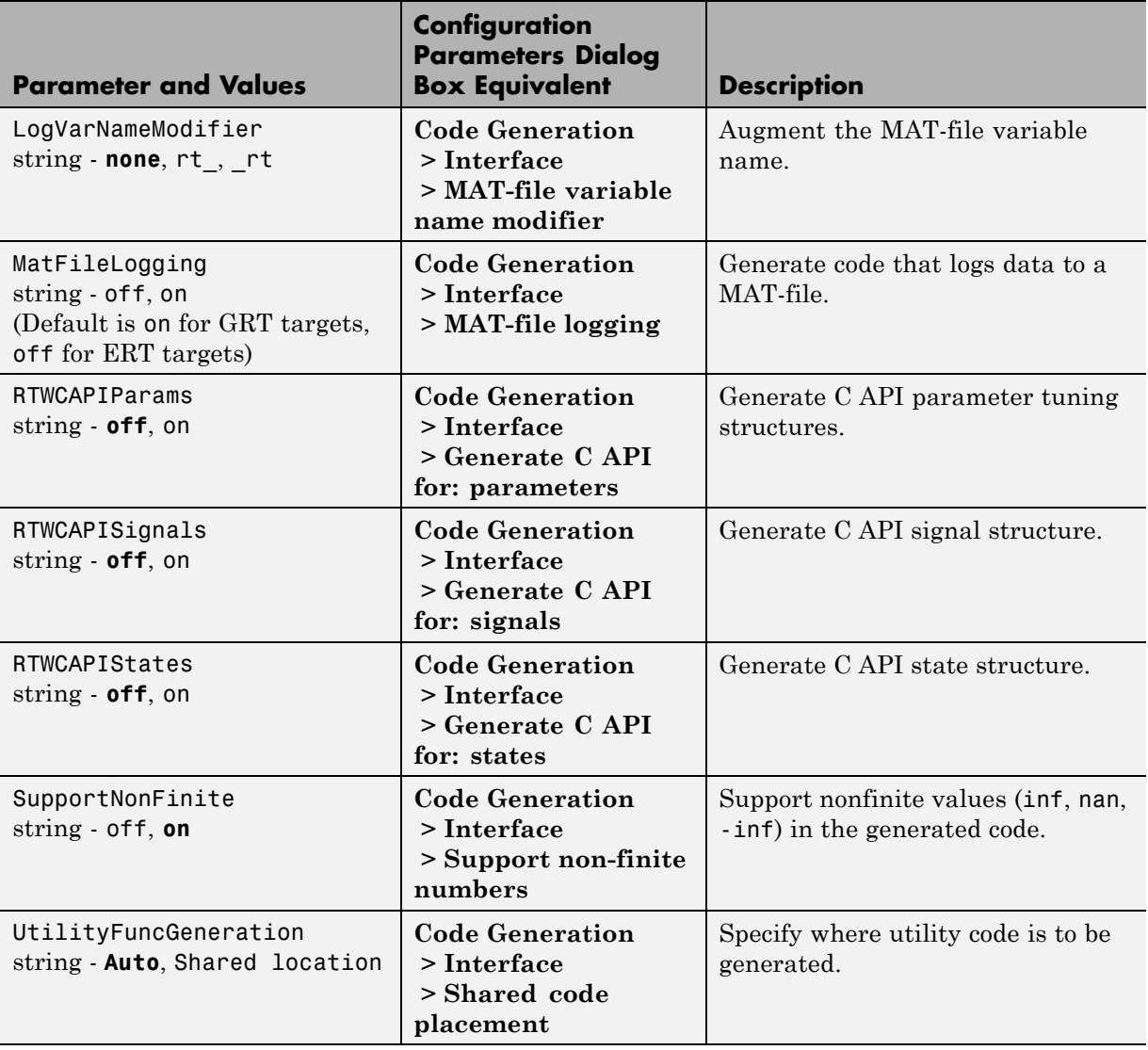

# **Command-Line Information: Not in GUI**

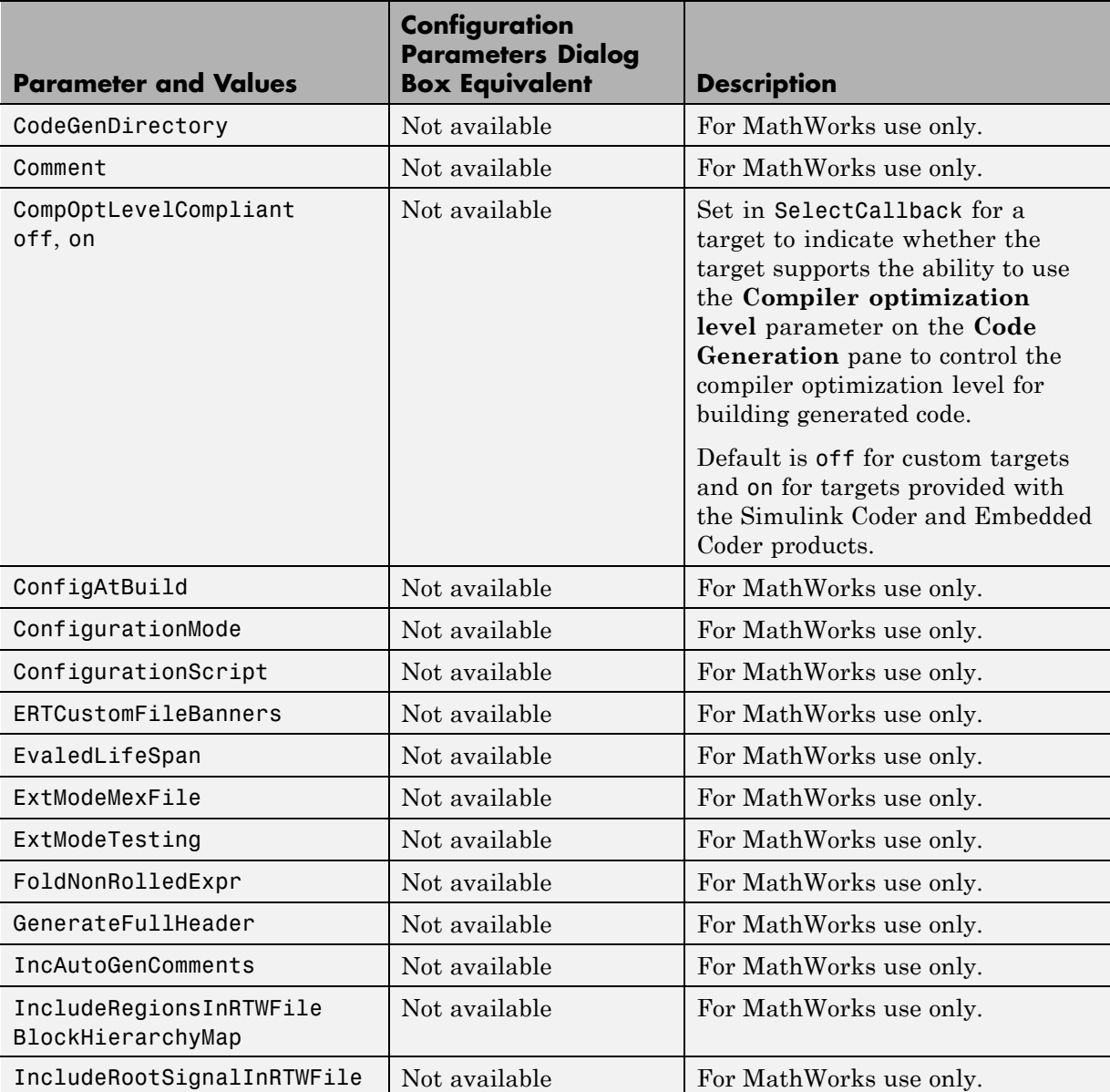

### **Command-Line Information: Not in GUI (Continued)**

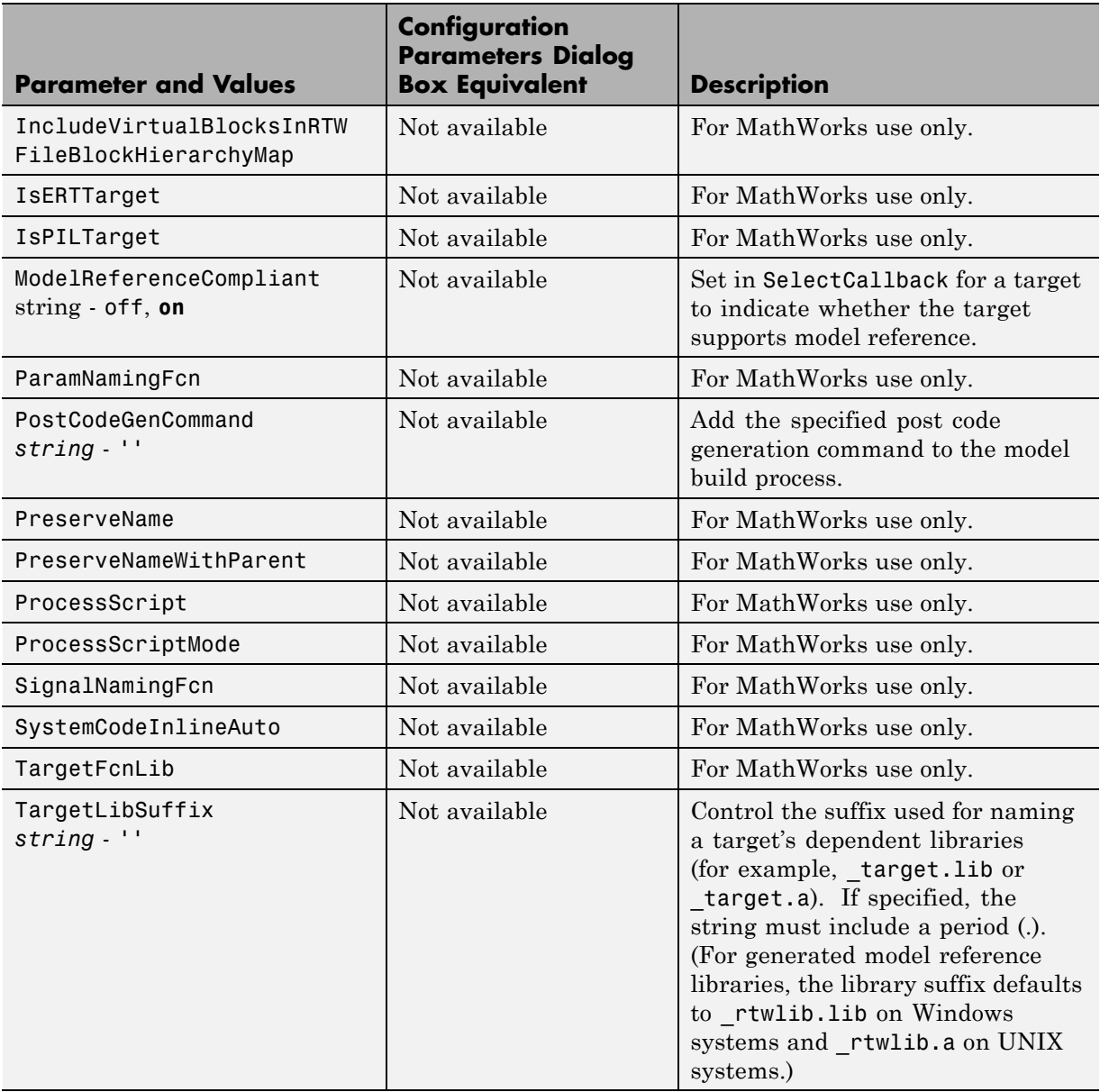

# **Command-Line Information: Not in GUI (Continued)**

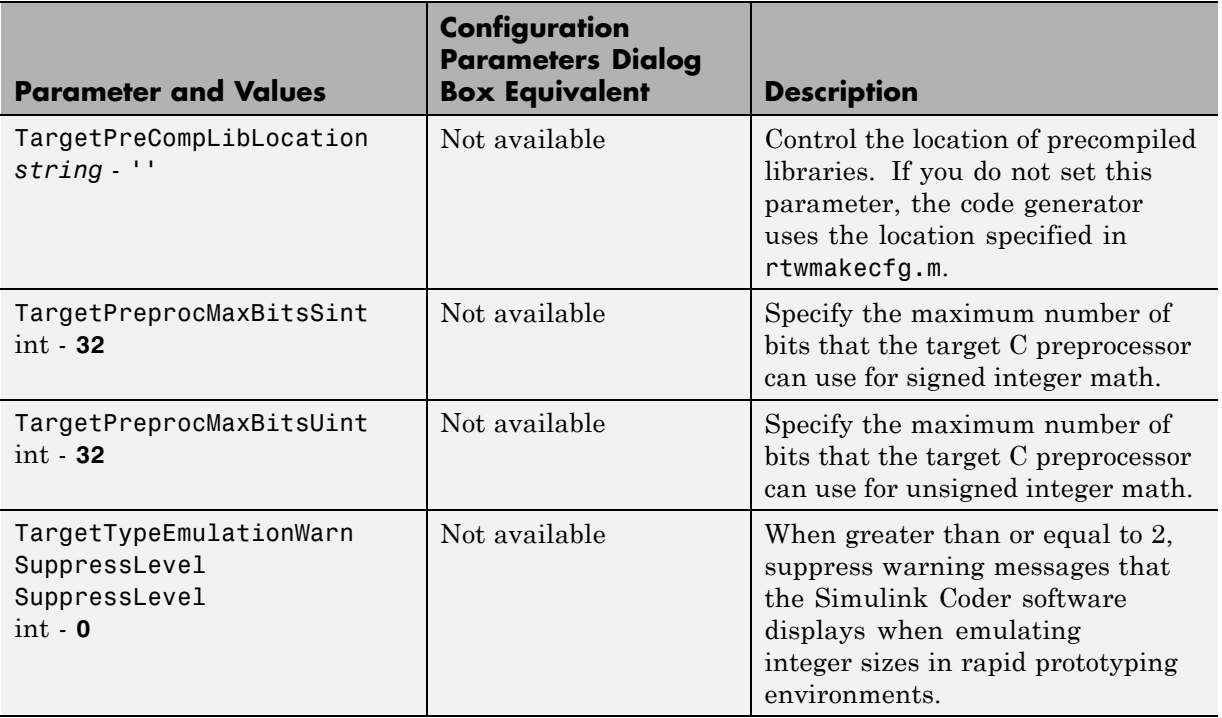

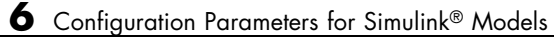
**7**

# Model Advisor Checks

## **Embedded Coder Checks**

#### **In this section...**

["Checks Overview" on page 7-3](#page-614-0) ["Check solver for code generation" on page 7-4](#page-615-0) ["Identify questionable blocks within the specified system" on page 7-6](#page-617-0) ["Identify lookup table blocks that generate expensive out-of-range checking](#page-618-0) [code" on page 7-7](#page-618-0) ["Check output types of logic blocks" on page 7-9](#page-620-0) ["Identify blocks using one-based indexing" on page 7-10](#page-621-0) ["Check the hardware implementation" on page 7-11](#page-622-0) ["Identify questionable software environment specifications" on page 7-12](#page-623-0) ["Identify questionable code instrumentation \(data I/O\)" on page 7-14](#page-625-0) ["Check for blocks that have constraints on tunable parameters" on page 7-15](#page-626-0) ["Check for blocks not recommended for MISRA-C:2004 compliance" on page](#page-628-0) [7-17](#page-628-0) ["Check configuration parameters for MISRA-C:2004 compliance" on page](#page-629-0) [7-18](#page-629-0) ["Check for model reference configuration mismatch" on page 7-20](#page-631-0) ["Identify blocks that generate expensive saturation and rounding code"](#page-632-0) [on page 7-21](#page-632-0) ["Check sample times and tasking mode" on page 7-22](#page-633-0) ["Identify questionable subsystem settings" on page 7-23](#page-634-0) ["Identify questionable fixed-point operations" on page 7-24](#page-635-0) ["Check model configuration settings](#page-644-0) against code generation objectives"

[on page 7-33](#page-644-0)

["Check for efficiency optimization parameters" on page 7-34](#page-645-0)

## <span id="page-614-0"></span>**Checks Overview**

Use Simulink Coder Model Advisor checks to configure your model for code generation.

- **•** Consulting Model Advisor
- **•** Simulink Model Advisor Check Reference
- **•** Simulink Verification and Validation Model Advisor Check Reference

## <span id="page-615-0"></span>**Check solver for code generation**

Check model solver and sample time configuration settings.

## **Description**

Incorrect configuration settings can stop the Simulink Coder software from generating code. Underspecifying sample times can lead to undesired results. Avoid generating code that might corrupt data or produce unpredictable behavior.

#### **Results and Recommended Actions**

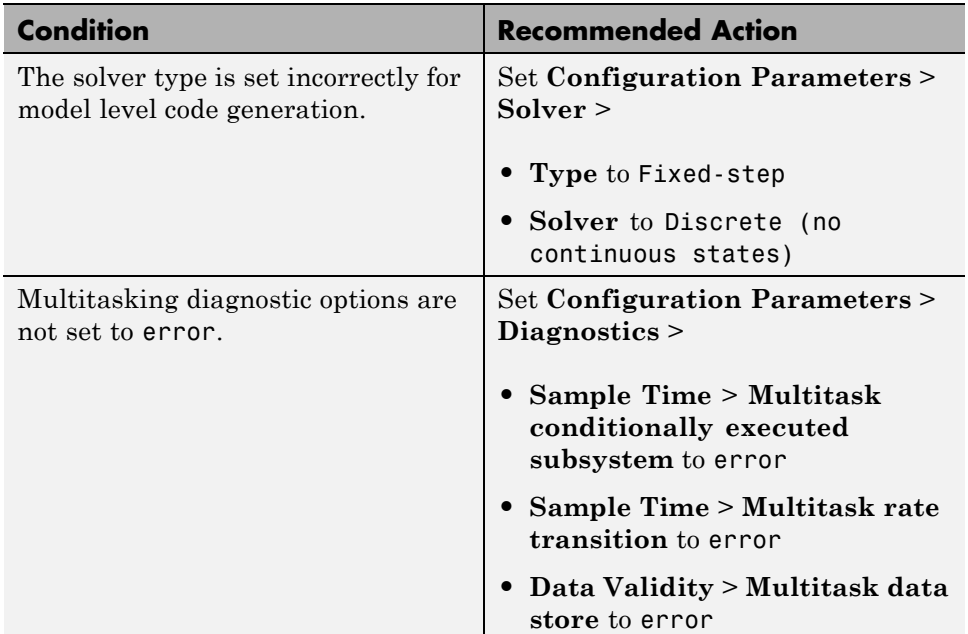

## **Tips**

You do not have to modify the solver settings to generate code from a subsystem. The Embedded Coder build process automatically changes **Solver type** to fixed-step when you select **Code Generation** > **Build Subsystem** or **Code Generation** > **Generate S-Function** from the subsystem context menu.

- **•** "Configuring Scheduling"
- **•** "Executing Multitasking Models"

## <span id="page-617-0"></span>**Identify questionable blocks within the specified system**

Identify blocks not supported by code generation or not recommended for deployment.

## **Description**

The code generator creates code only for the blocks that it supports. Some blocks are not recommended for production code deployment.

## **Results and Recommended Actions**

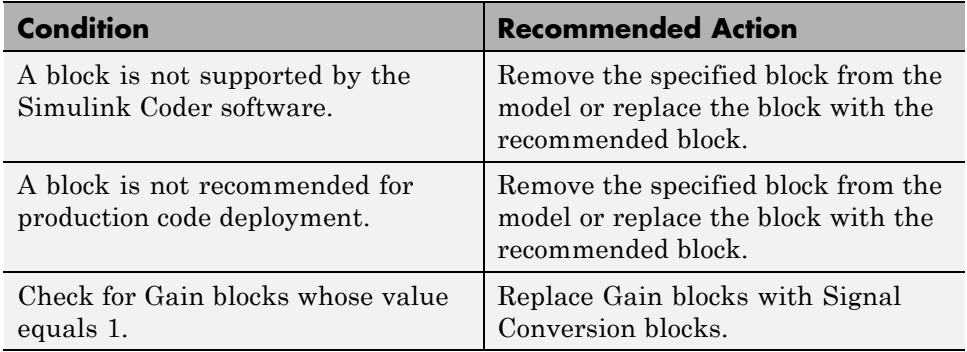

## **See Also**

"Supported Products and Block Usage"

## <span id="page-618-0"></span>**Identify lookup table blocks that generate expensive out-of-range checking code**

Identify lookup table blocks that generate code to protect against out-of-range inputs for breakpoint or index values.

## **Description**

This check verifies that the following blocks do not generate code to protect against inputs that fall outside the range of valid breakpoint values:

- **•** 1-D Lookup Table
- **•** 2-D Lookup Table
- **•** n-D Lookup Table
- **•** Prelookup

This check also verifies that all Interpolation Using Prelookup blocks do not generate code to protect against inputs that fall outside the range of valid index values.

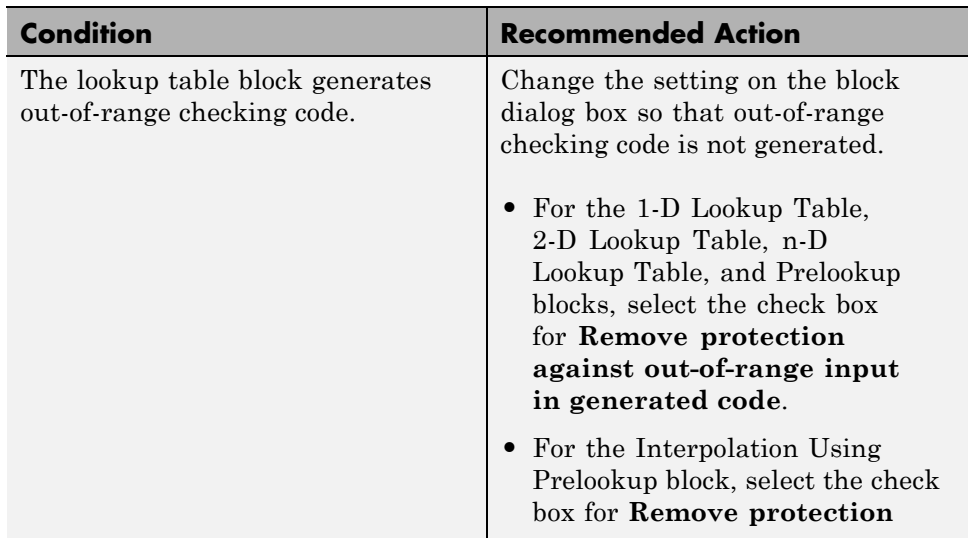

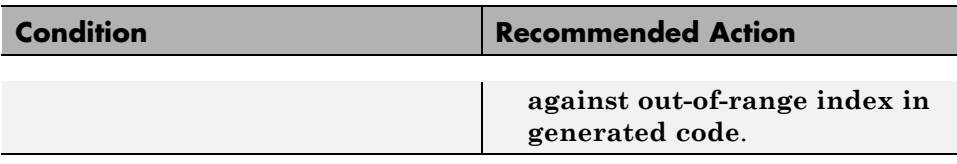

## **Action Results**

Clicking **Modify** prevents lookup table blocks from generating out-of-range checking code, which makes the generated code more efficient.

- **•** n-D Lookup Table block in the Simulink documentation
- **•** Prelookup block in the Simulink documentation
- **•** Interpolation Using Prelookup block in the Simulink documentation
- **•** "Tips to Optimize Generated Code for Lookup Table Blocks" in the Simulink documentation

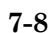

## <span id="page-620-0"></span>**Check output types of logic blocks**

Identify logic blocks that do not use boolean for the output data type.

## **Description**

This check verifies that the output data type of the following blocks is boolean:

- **•** Compare To Constant
- **•** Compare To Zero
- **•** Detect Change
- **•** Detect Decrease
- **•** Detect Fall Negative
- **•** Detect Fall Nonpositive
- **•** Detect Increase
- **•** Detect Rise Nonnegative
- **•** Detect Rise Positive
- **•** Interval Test
- **•** Interval Test Dynamic
- **•** Logical Operator
- **•** Relational Operator

### **Results and Recommended Actions**

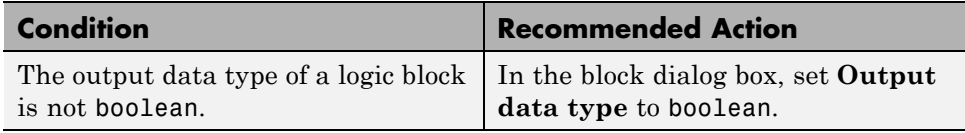

### **Action Results**

Clicking **Modify** forces logic blocks to use boolean as the output data type. If a logic block uses uint8 for the output type, clicking **Modify** changes the output type to boolean.

## <span id="page-621-0"></span>**Identify blocks using one-based indexing**

Identify blocks using one-based indexing.

## **Description**

Zero-based indexing is more efficient in the generated code than one-based indexing. This check identifies blocks using one-based indexing.

See "cgsl\_0101: Zero-based indexing".

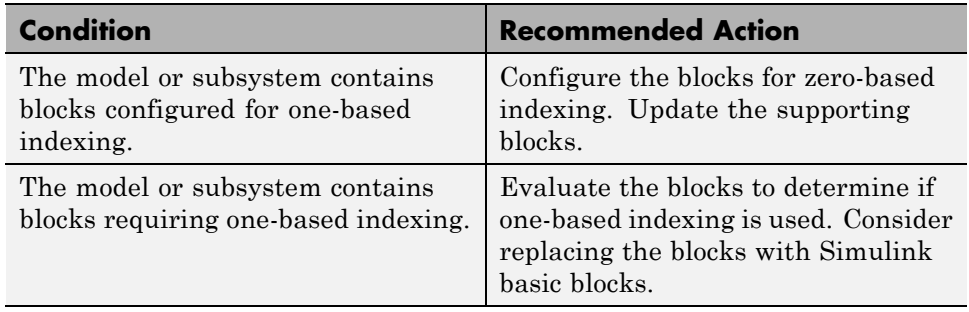

## <span id="page-622-0"></span>**Check the hardware implementation**

Identify inconsistent or underspecified hardware implementation settings

## **Description**

The Simulink and Simulink Coder software require two sets of target specifications. The first set describes the final intended production target. The second set describes the currently selected target. If the configurations do not match, the code generator creates extra code to emulate the behavior of the production target. Inconsistencies or underspecification of hardware attributes can lead to inefficient or incorrect code generation for the target hardware.

### **Results and Recommended Actions**

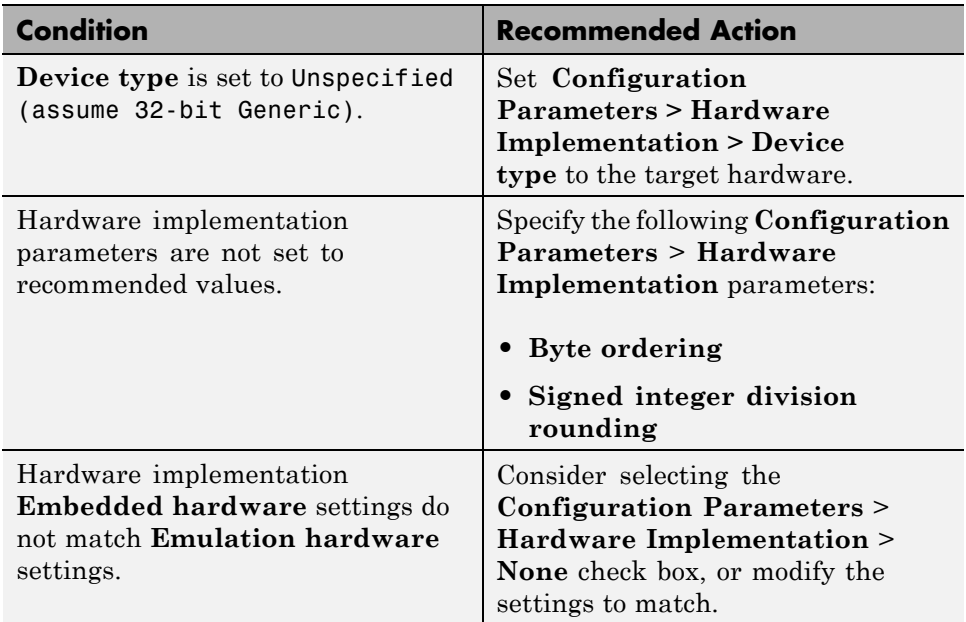

## **See Also**

Making GRT-Based Targets ERT-Compatible

## <span id="page-623-0"></span>**Identify questionable software environment specifications**

Identify questionable software environment settings.

## **Description**

- **•** Support for some software environment settings can lead to inefficient code generation and nonoptimal results.
- **•** Industry standards for C, such as ISO and MISRA®, require identifiers to be unique within the first 31 characters.
- **•** Stateflow charts with weak Simulink I/O data types lead to inefficient code.

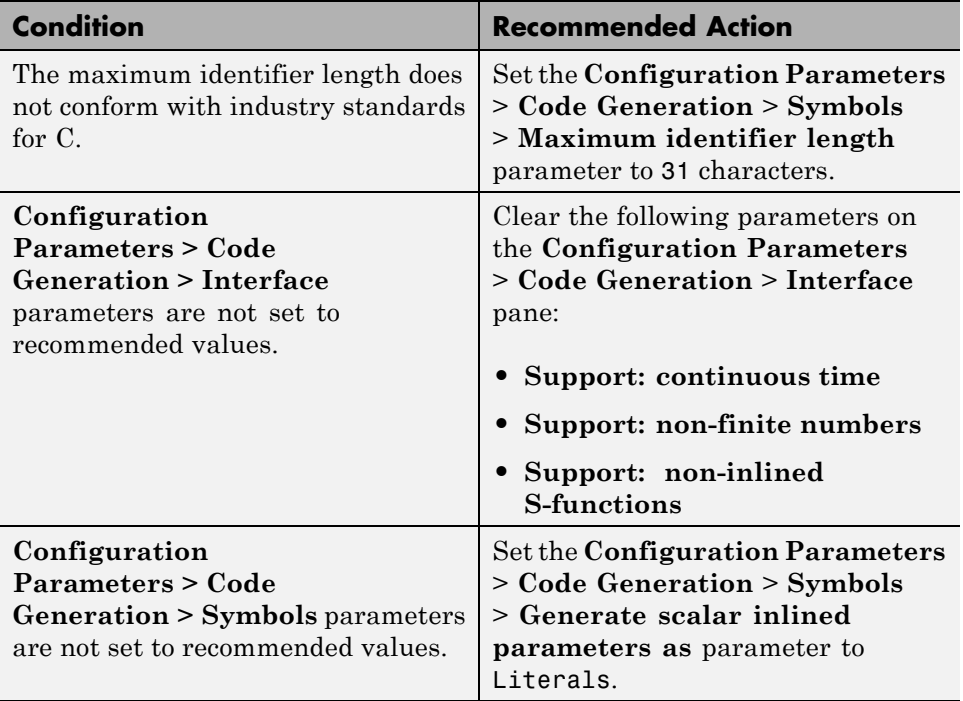

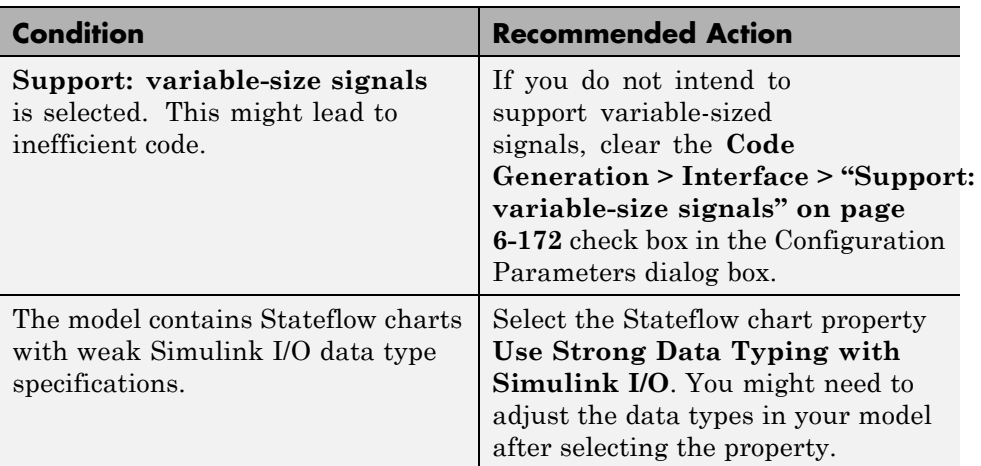

## **Limitations**

A Stateflow license is required when using Stateflow charts.

## **See Also**

"Strong Data Typing with Simulink I/O"

## <span id="page-625-0"></span>**Identify questionable code instrumentation (data I/O)**

Identify questionable code instrumentation.

## **Description**

- Instrumentation of the generated code can cause nonoptimal results.
- **•** Test points require global memory and are not optimal for production code generation.

#### **Condition Condition** Interface parameters are not set to recommended values. Set the **Configuration Parameters** > **Code Generation** > **Interface** parameters to the recommended values. Blocks generate assertion code. Set the **Configuration Parameters** > **Diagnostics** > **Data Validity** > **Model Verification block enabling** parameter to Disable All on a block-by-block basis or globally. Block output signals have one or more test points and the **Ignore test point signals** check box is cleared in the **Code Generation** pane of the Configuration Parameters dialog box. Remove test points from the specified block output signals. For each signal, in the Signal Properties dialog box, clear the **Test point** check box. Alternatively, if the model is using an ERT-based system target file, select the **Ignore test point signals** check box in the **Code Generation** pane of the Configuration Parameters dialog box to ignore test points during code generation.

## <span id="page-626-0"></span>**Check for blocks that have constraints on tunable parameters**

Identify blocks with constraints on tunable parameters.

## **Description**

Lookup Table and Lookup Table (2-D) blocks have strict constraints when they are tunable. If you violate lookup table block restrictions, the generated code produces wrong answers.

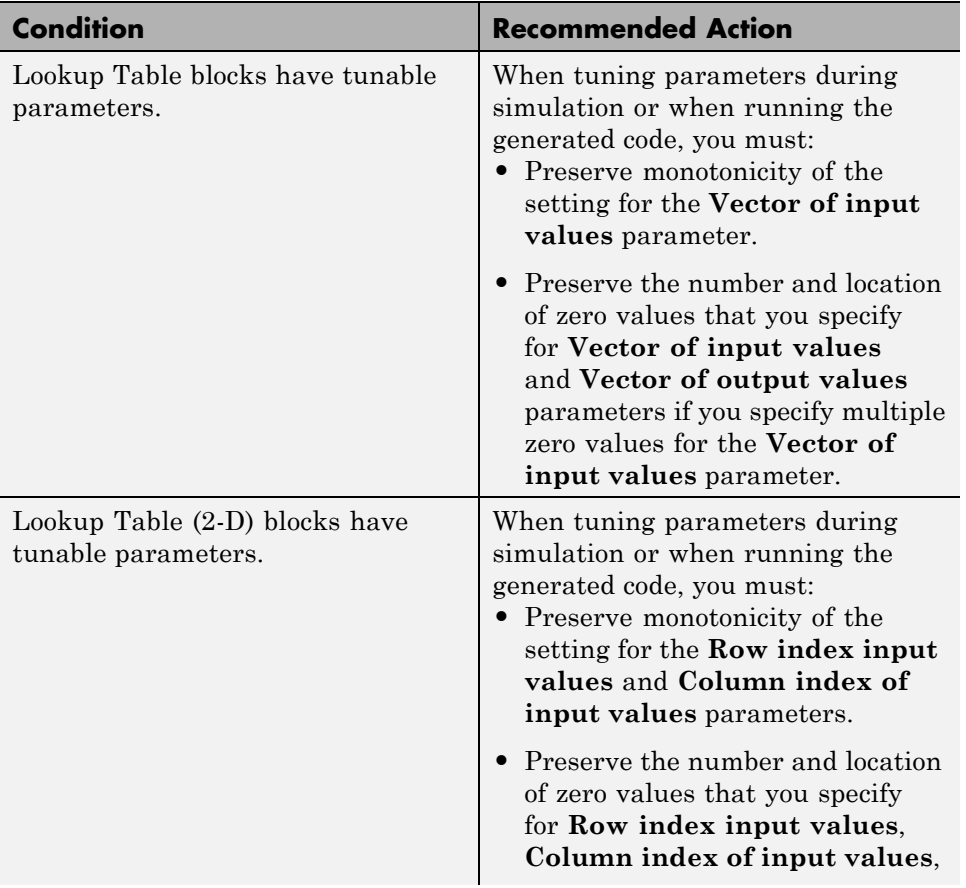

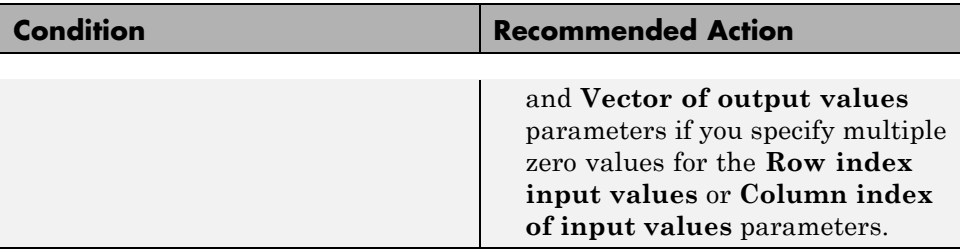

- **•** 1-D Lookup Table
- **•** 2-D Lookup Table

## <span id="page-628-0"></span>**Check for blocks not recommended for MISRA-C:2004 compliance**

Identify blocks that are not supported or recommended for MISRA-C:2004 compliant code generation.

## **Description**

Following the recommendations of this check increases the likelihood of generating MISRA-C:2004 compliant code for embedded applications.

See "hisl\_0020: Blocks not recommended for MISRA-C:2004 compliance".

### **Results and Recommended Actions**

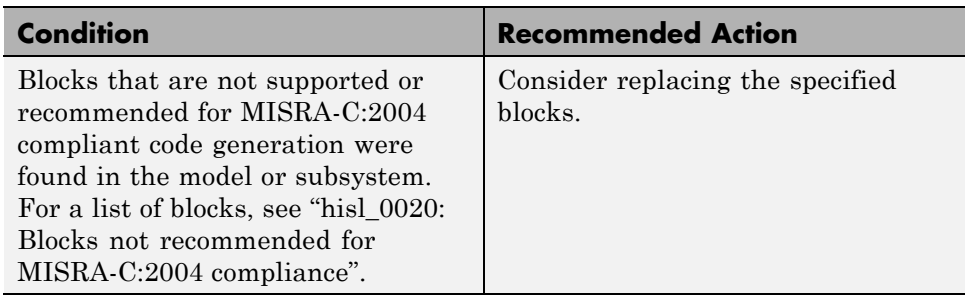

## **Limitations**

This check does not review libraries.

- **•** "Developing Models and Code That Comply with MISRA C® Guidelines" in the Embedded Coder documentation.
- **•** "MISRA-C:2004 Compliance Considerations" in the Simulink documentation.

## <span id="page-629-0"></span>**Check configuration parameters for MISRA-C:2004 compliance**

Identify configuration parameters that might impact MISRA-C:2004 compliant code generation.

## **Description**

Following the recommendations of this check increases the likelihood of generating MISRA-C:2004 compliant code for embedded applications.

See "hisl\_0060: Configuration parameters that improve MISRA-C:2004 compliance".

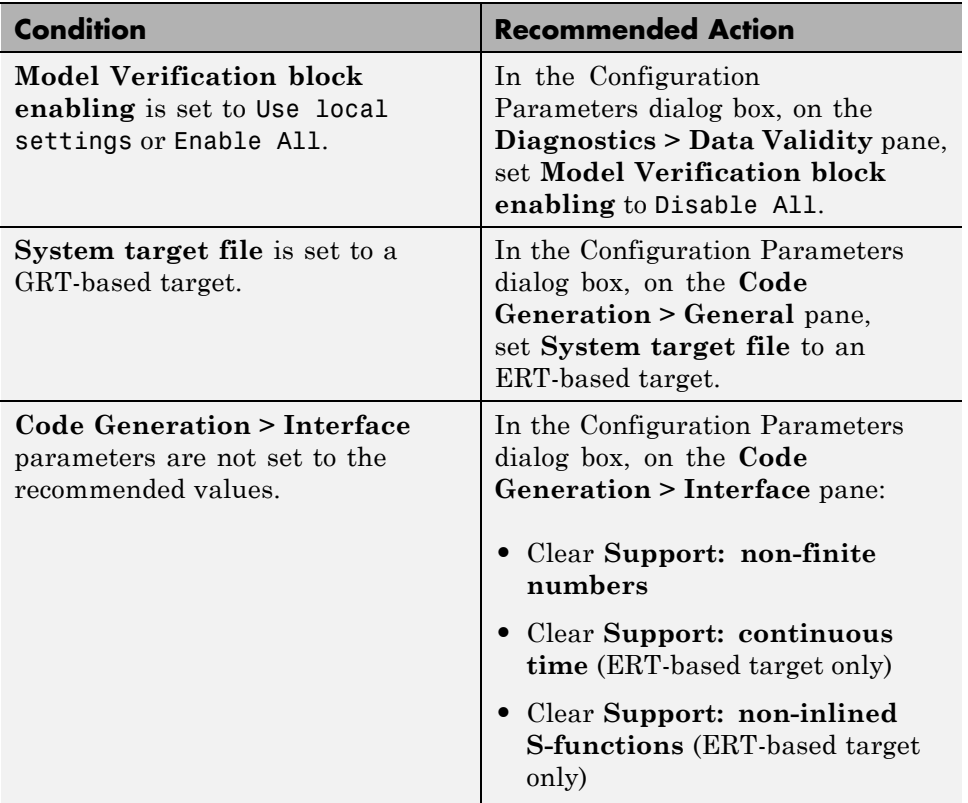

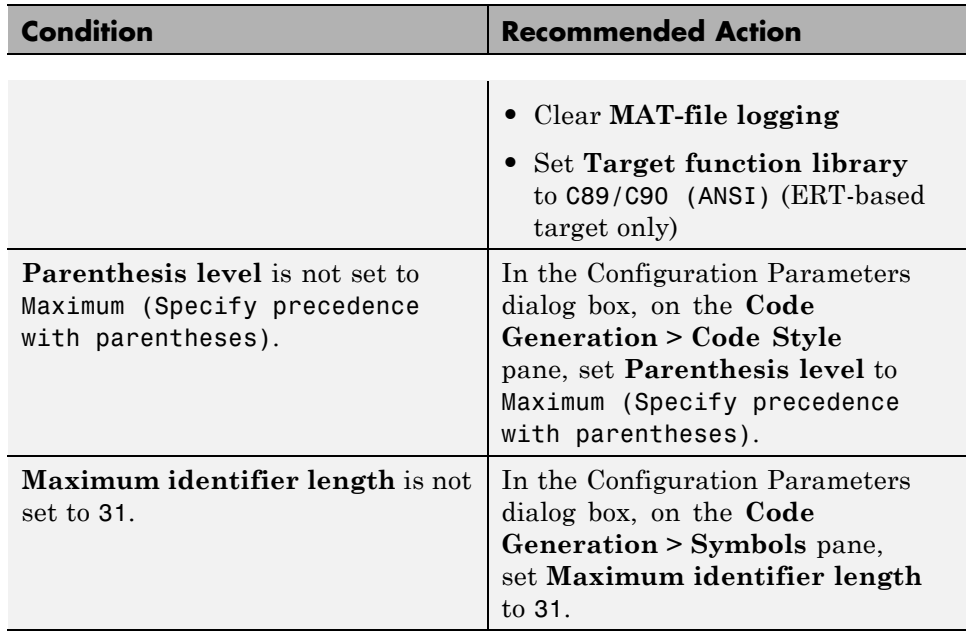

#### **Action Results**

Clicking **Modify All** changes the parameter values to the recommended values.

#### **Limitations**

This check does not review referenced models.

- **•** "Developing Models and Code That Comply with MISRA C Guidelines" in the Embedded Coder documentation.
- **•** "MISRA-C:2004 Compliance Considerations" in the Simulink documentation.

## <span id="page-631-0"></span>**Check for model reference configuration mismatch**

Identify referenced model configuration parameter settings that do not match the top model configuration parameter settings.

## **Description**

The code generator cannot create code for top models that contain referenced models with different, incompatible configuration parameter settings.

## **Results and Recommended Actions**

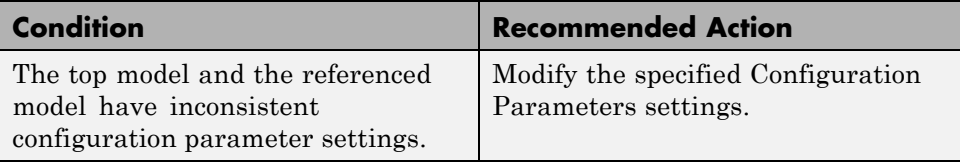

## **See Also**

Model Referencing Configuration Parameter Requirements

**7-20**

## <span id="page-632-0"></span>**Identify blocks that generate expensive saturation and rounding code**

Check for blocks that generate expensive saturation or rounding code.

## **Description**

- **•** Setting the **Saturate on integer overflow** parameter can produce condition-checking code that your application might not require.
- **•** Generated rounding code is inefficient because of **Integer rounding mode** parameter setting.

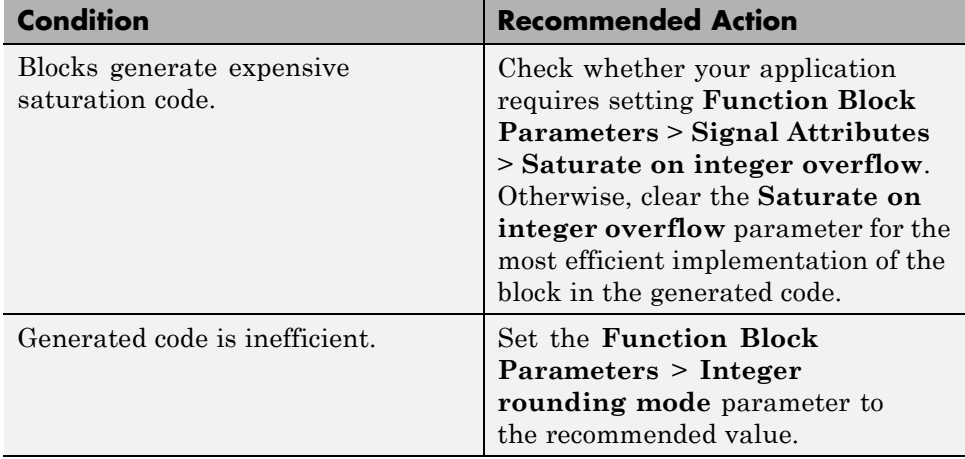

## <span id="page-633-0"></span>**Check sample times and tasking mode**

Set up the sample time and tasking mode for your system.

## **Description**

Incorrect tasking mode can result in inefficient code execution or incorrect generated code.

## **Results and Recommended Actions**

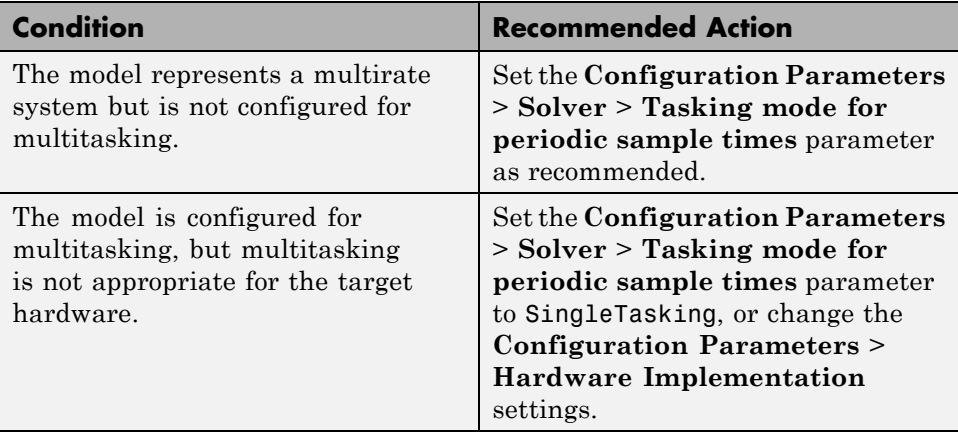

## **See Also**

"Single-Tasking and Multitasking Execution Modes"

## <span id="page-634-0"></span>**Identify questionable subsystem settings**

Identify questionable subsystem block settings.

## **Description**

Subsystem blocks implemented as void/void functions in the generated code use global memory to store the subsystem I/O.

## **Results and Recommended Actions**

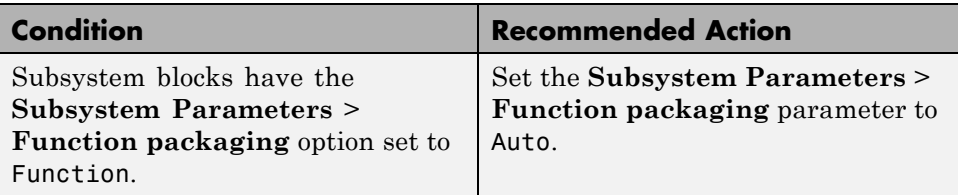

## **See Also**

Subsystem block

## <span id="page-635-0"></span>**Identify questionable fixed-point operations**

Identify fixed-point operations that can lead to nonoptimal results.

## **Description**

The following operations can lead to nonoptimal results:

- **•** Division
	- **-** The rounding behavior of signed integer division is not fully specified by C language standards. Therefore, the generated code for division is large to provide bit-true agreement between simulation and code generation.
	- **-** Integer division generated code contains protection against arithmetic exceptions such as division by zero, INT\_MIN/-1, and LONG\_MIN/-1. If you construct models making it impossible for exception triggering input combinations to reach a division operation, the protection code generated as part of the division operation is redundant.
	- **-** The index search method Evenly-spaced points requires a division operation, which can be computationally expensive.
- **•** Multiplication
	- **-** Product blocks are configured to do more than one division operation. Multiplying all the denominator terms together first, and then computing only one division operation improves accuracy and speed in floating-point and fixed-point calculations.
	- **-** Product blocks are configured to do more than one multiplication or division operation. Using several blocks, with each block performing one multiplication or one division operation, allows you to control the data type and scaling used for intermediate calculations. The choice of data types for intermediate calculations affects precision, range errors, and efficiency.
	- **-** Blocks that have the **Saturate on integer overflow** parameter selected, and have an ideal multiplication product with a larger integer size than the target integer size, must determine the ideal product in generated C code. The C code required to do this multiplication is large and slow.
- **-** Blocks with relative scaling of inputs and outputs must determine the ideal product in the generated C code. The C code required to do this multiplication is large and slow.
- **-** Blocks that multiply signals with nonzero bias require extra steps to implement the multiplication. Inserting Data Type Conversion blocks remove the biases, and allow you to control data type and scaling for intermediate calculations. The conversion is done once and all blocks in the subsystem benefit from simpler, bias-free math.
- **-** Blocks are multiplying signals with mismatched slope adjustment factors. This mismatch causes the overall operation to involve two multiply instructions.
- **-** Blocks are multiplying signals with mismatched slope adjustment factors. This mismatch causes the overall operation to involve integer multiplication followed by shifts. Under certain simplicity and accuracy conditions when the net slope is a reciprocal of an integer, it is sometimes more efficient to replace the multiplication and shifts with an integer division.
- **-** The Simulink Coder software generates a reciprocal operation followed by a multiply operation for Product blocks that have a divide operation for the first input, and a multiply operation for the second input. If you reverse the inputs so that the multiplication occurs first and the division occurs second, the Simulink Coder software generates a single division operation for both inputs.
- **-** An input with an invariant constant value is used as the denominator in an online division operation. If the operation is changed to multiplication, and the invariant input is replaced by its reciprocal, then the division is done offline and the online operation is multiplication. This leads to faster and smaller generated code.
- **•** Addition
	- **-** Sum blocks can have a range error when the input range exceeds the output range.
	- **-** A Sum block has an input with a slope adjustment factor that does not equal the slope adjustment factor of the output. This mismatch requires the Sum block to do one or more multiplication operations.

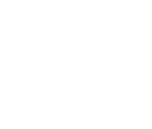

- **-** The net sum of the Sum block input biases does not equal the bias of the output. The generated code includes one extra addition or subtraction instruction to correctly account for the net bias adjustment. For better accuracy and efficiency, nonzero bias terms are collected into a single net bias correction term. The ranges given for the input and output exclude their biases.
- **•** Using Relational Operator blocks
	- **-** The data types of the Relational Operator block inputs are not the same. A conversion operation is required every time the block is executed. If one of the inputs is invariant, then changing the data type and scaling of the invariant input to match the other input improves the efficiency of the model.
	- **-** The Relational Operator block inputs have different ranges, resulting in a range error when casting, and a precision loss each time a conversion is performed. You can insert Data Type Conversion blocks before the Relational Operator block to convert both inputs to a common data type that has sufficient range and precision to represent each input.
	- **-** The inputs of the Relational Operator block have different slope adjustment factors. The mismatch causes the Relational Operator block to require a multiply operation each time the input with lesser positive range is converted to the data type and scaling of the input with greater positive range.
	- **-** When you select isNan, isFinite, or isInf as the operation for the Relational Operator block, the block switches to one-input mode. In this mode, if the input data type is fixed point, boolean, or a built-in integer, the output is always FALSE for isInf and isNan, TRUE for isFinite. This might result in dead code which will be eliminated by Simulink Coder.
- **•** Using MinMax blocks
	- **-** The input and output of the MinMax block have different data types. A conversion operation is required every time the block is executed. The model is more efficient with the same data types.
	- **-** The input of the MinMax block is converted to the data type and scaling of the output before performing a relational operation, resulting in a range error when casting, or a precision loss each time a conversion is performed.
- **-** The input of the MinMax block has a different slope adjustment factor than the output. This mismatch causes the MinMax block to require a multiply operation each time the input is converted to the data type and scaling of the output.
- **•** Discrete-Time Integrator blocks have a complicated initial condition setting. The initial condition for the Discrete-Time Integrator blocks are used to initialize the state and output. As a result, the output equation generates excessive code and an extra global variable is required.
- **•** The Compare to Zero block uses the input data type to represent zero. If the input data type of the Compare to Zero block cannot represent zero exactly, the input signal is compared to the closest representable value of zero, resulting in parameter overflow.
- The Compare to Constant block uses the input data type to represent its **Constant value** parameter. If the **Constant value** is outside the range that the input data type can represent, the input signal is compared to the closest representable value of the constant, resulting in parameter overflow.

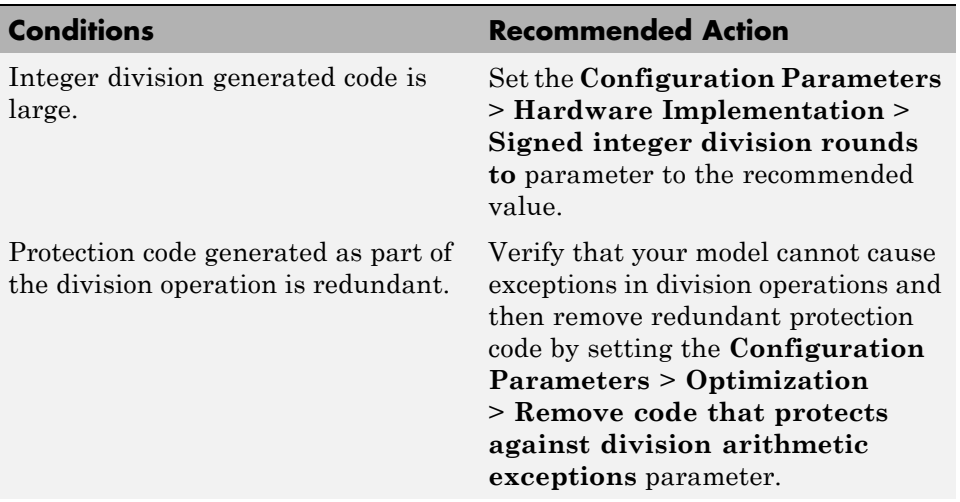

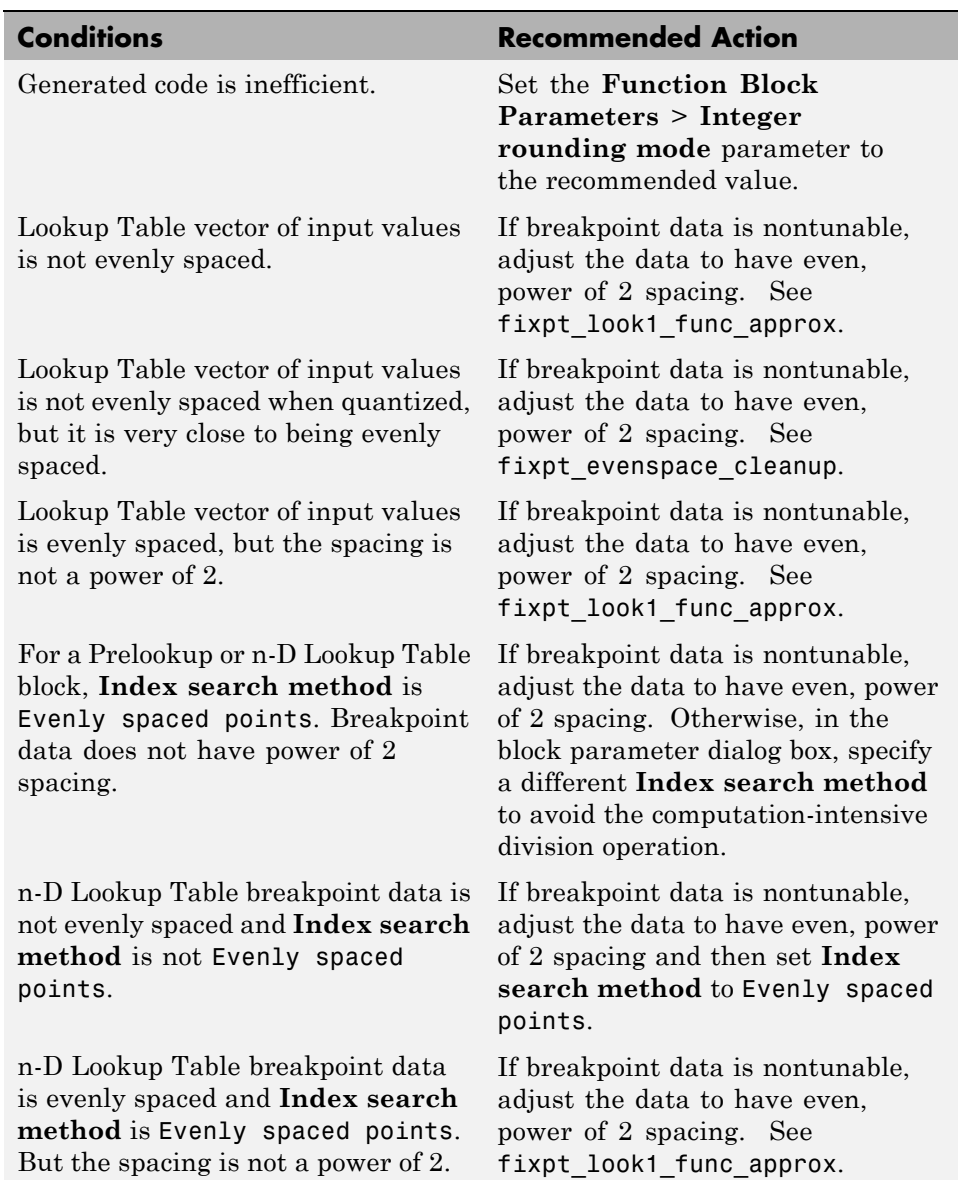

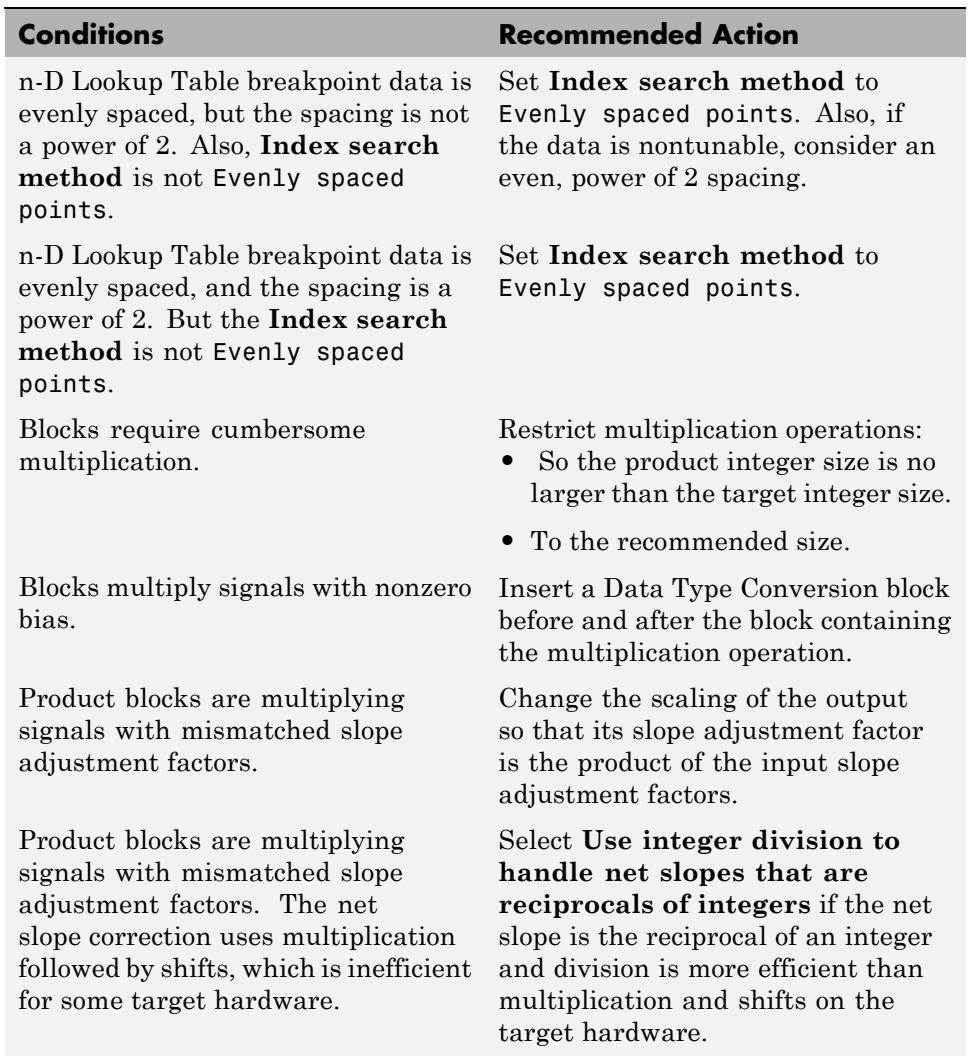

#### **Conditions Conditions** Recommended Action **Note** This optimization takes place only if certain simplicity and accuracy conditions are met. For more information, see "Handle Net Slope Correction" in the Simulink Fixed Point documentation. Product blocks are configured to do multiple division operations. Multiply all the denominator terms together, and then do a single division using cascading Product blocks. Product blocks are configured to do many multiplication or division operations. Split the operations across several blocks, with each block performing one multiplication or one division operation. Product blocks are configured with a divide operation for the first input and a multiply operation for the second input. Reverse the inputs so the multiply operation occurs first and the division operation occurs second. An input with an invariant constant value is used as the denominator in an online division operation. Change the operation to multiplication, and replace the invariant input by its reciprocal. The data type range of the inputs of Sum blocks exceeds the data type range of the output, which can cause overflow or saturation. Change the output and accumulator data types so the range equals or exceeds all input ranges. For example, if the model has two inputs **•** int8 (–128 to 127) **•** uint8 (0 to 255) The data type range of the output and accumulator must equal or

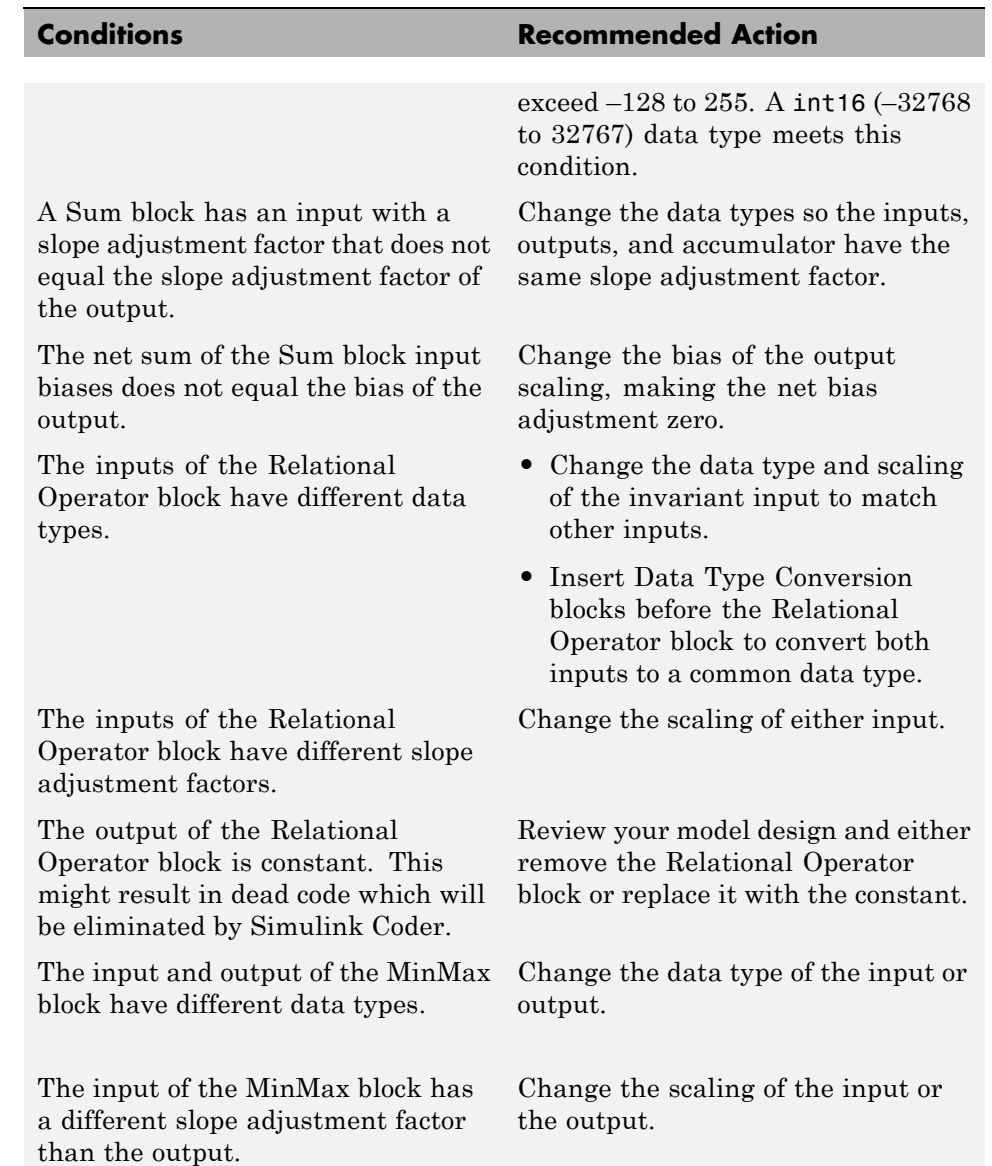

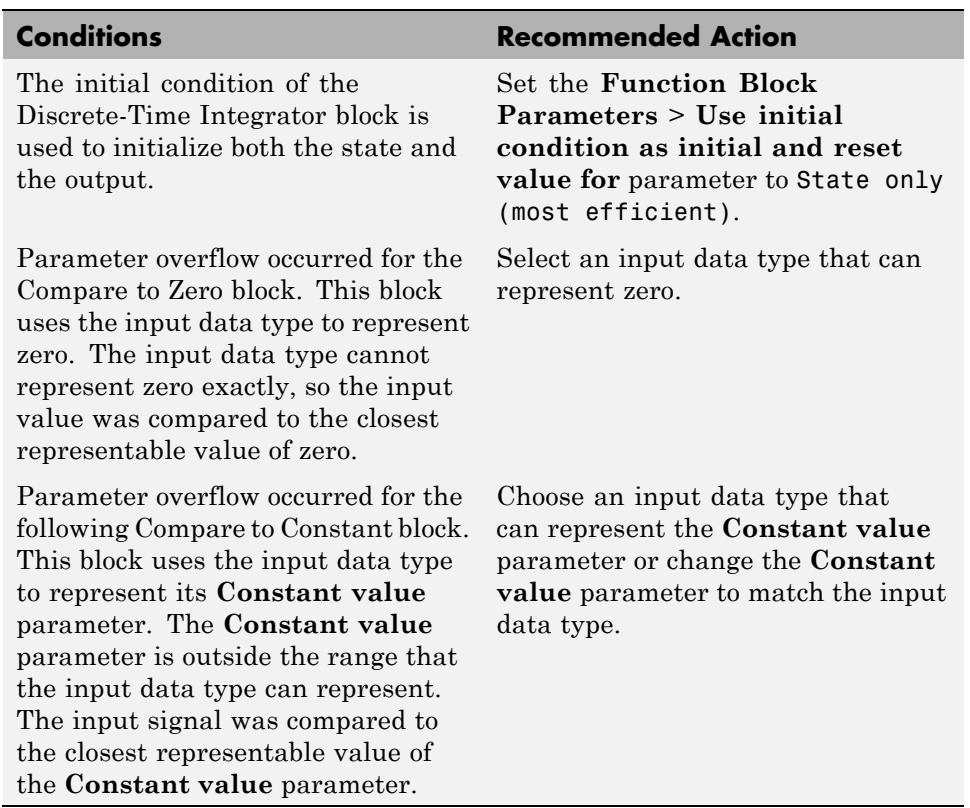

## **Limitations**

A Simulink Fixed Point license is required to generate fixed-point code.

- **•** 1-D Lookup Table
- **•** n-D Lookup Table
- **•** Prelookup
- **•** Remove code that protects against division arithmetic exceptions

## <span id="page-644-0"></span>**Check model configuration settings against code generation objectives**

Check the configuration parameter settings for the model against the code generation objectives.

## **Description**

Each parameter in the Configuration Parameters dialog box might have different recommended settings for code generation based on your objectives. This check helps you identify the recommended setting for each parameter so that you can achieve optimized code based on your objective.

## **Results and Recommended Actions**

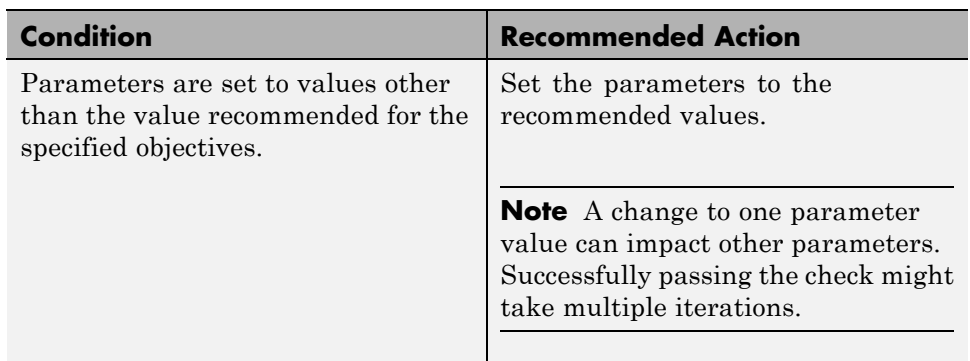

## **Action Results**

Clicking **Modify Parameters** changes the parameter values to the recommended values.

- **•** The Simulink Coder ["Recommended Settings Summary" on page 6-308](#page-563-0)
- **•** The Embedded Coder "Recommended Settings Summary"
- **•** "Application Objectives" in the Simulink Coder User's Guide.
- **•** "Application Considerations" in the Embedded Coder documentation.

## <span id="page-645-0"></span>**Check for efficiency optimization parameters**

Identify optimization parameters that depend on the Execution efficiency or ROM efficiency objectives.

### **Description**

Setting the optimization parameter **Use memcpy for vector assignment** to the recommended value increases the execution efficiency and reduces ROM usage.

#### **Results and Recommended Actions**

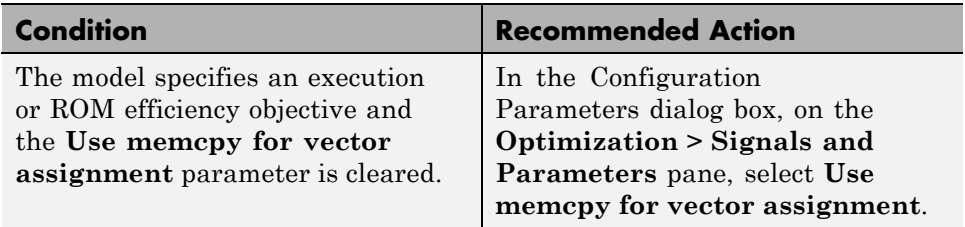

### **Action Results**

Clicking **Modify** changes the parameter value to the recommended value.

### **Limitations**

This check is in the Code Generation Advisor only.

- **•** "Optimizing Code Generated for Vector Assignments"
- **•** "Use memcpy for vector assignment" in the Simulink documentation

**Index**

## Index**A**

[activate](#page-34-0) 3-[5](#page-34-0) [add](#page-36-0) 3[-7](#page-36-0) [addCompileFlags](#page-31-0) function 3-[2](#page-31-0) [addDefines](#page-39-0) function 3-[10](#page-39-0) [addIncludeFiles](#page-42-0) function 3-[13](#page-42-0) [addIncludePaths](#page-46-0) function 3-[17](#page-46-0) [addLinkFlags](#page-49-0) function 3[-20](#page-49-0) [addLinkObjects](#page-52-0) function 3-[23](#page-52-0) [addNonBuildFiles](#page-57-0) function 3[-28](#page-57-0) [address](#page-60-0) 3-[31](#page-60-0) [addSourceFiles](#page-63-0) function 3-[34](#page-63-0) [addSourcePaths](#page-67-0) function 3-[38](#page-67-0) [addTMFTokens](#page-70-0) function 3[-41](#page-70-0) [Async Interrupt block](#page-185-0) 5-[2](#page-185-0) [Asynchronous Task Specification](#page-193-0) 5[-10](#page-193-0) [Asynchronous Task Specification block](#page-191-0) 5-[8](#page-191-0)

## **B**

[blocks](#page-185-0) [Async Interrupt](#page-185-0) 5-[2](#page-185-0) [Generated S-Function](#page-205-0) 5[-22](#page-205-0) [Model Header](#page-219-0) [reference](#page-219-0) 5-[36](#page-219-0) [Model Source](#page-220-0) [reference](#page-220-0) 5-[37](#page-220-0) [Protected RT](#page-221-0) 5[-38](#page-221-0) [System Derivatives](#page-222-0) 5-[39](#page-222-0) [System Disable](#page-223-0) 5[-40](#page-223-0) [System Enable](#page-225-0) 5[-42](#page-225-0) [reference](#page-224-0) 5-[41](#page-224-0) [System Outputs](#page-226-0) 5-[43](#page-226-0) [System Start](#page-227-0) 5[-44](#page-227-0) [System Terminate](#page-228-0) 5[-45](#page-228-0) [System Update](#page-229-0) 5-[46](#page-229-0) [Task Sync](#page-240-0) 5-[57](#page-240-0) [Unprotected RT](#page-252-0) 5-[69](#page-252-0) [Byte Pack block](#page-197-0) 5-[14](#page-197-0) [Byte Reversal block](#page-200-0) 5[-17](#page-200-0)

[Byte Unpack block](#page-202-0) 5[-19](#page-202-0)

## **C**

[compiler options](#page-31-0) [adding to build information](#page-31-0) 3[-2](#page-31-0) [getting from build information](#page-89-0) 3[-60](#page-89-0) [configuration parameters](#page-592-0) [code generation](#page-592-0) 6[-337](#page-592-0) [Code Generation \(general\)](#page-288-0) [Check model before generating code](#page-288-0) 6[-33](#page-288-0) [impacts of settings](#page-563-0) 6-[308](#page-563-0) [pane](#page-531-0) 6[-276](#page-531-0) [buildAction](#page-534-0) 6-[279](#page-534-0) [buildFormat](#page-532-0) 6[-277](#page-532-0) [Combine signal/state structures](#page-463-0) 6[-208](#page-463-0) [Compiler options string:](#page-542-0) 6-[287](#page-542-0) [DiagnosticActions](#page-561-0) 6[-306](#page-561-0) [Export IDE link handle to base](#page-558-0) [workspace:](#page-558-0) 6-[303](#page-558-0) [Function name:](#page-539-0) 6[-284](#page-539-0) [Generate preprocessor](#page-459-0) [conditionals](#page-459-0) 6-[204](#page-459-0) [Global types:](#page-354-0) 6-[99](#page-354-0) [gui item name](#page-553-0) 6-[298](#page-553-0) [IDE link handle name:](#page-560-0) 6-[305](#page-560-0) [ideObjBuildTimeout](#page-555-0) 6[-300](#page-555-0) [ideObjTimeout](#page-557-0) 6[-302](#page-557-0) [Linker options string:](#page-544-0) 6[-289](#page-544-0) [overrunNotificationMethod](#page-537-0) 6[-282](#page-537-0) [Profile real-time execution](#page-549-0) 6-[294](#page-549-0) [profileBy](#page-551-0) 6[-296](#page-551-0) [projectOptions](#page-540-0) 6[-285](#page-540-0) [System stack size \(MAUs\):](#page-546-0) 6[-291](#page-546-0) [variable-size signals](#page-427-0) 6-[172](#page-427-0) [Configuration Parameters](#page-287-0) [Code Generation \(general\)](#page-287-0) [Check model](#page-287-0) 6-[32](#page-287-0) [Configuration Parameters dialog box](#page-318-0) [Code Generation \(comments\)](#page-318-0)

[Comments tab overview](#page-318-0) 6-[63](#page-318-0) [Custom comments](#page-330-0) 6[-75](#page-330-0) [Custom comments function](#page-332-0) 6[-77](#page-332-0) [Include comments](#page-319-0) 6[-64](#page-319-0) [MATLAB function help text](#page-338-0) 6-[83](#page-338-0) [MATLAB source code as comments](#page-322-0) 6[-67](#page-322-0) [Requirements in block comments](#page-336-0) 6-[81](#page-336-0) [Show eliminated blocks](#page-324-0) 6-[69](#page-324-0) [Simulink block descriptions](#page-326-0) 6[-71](#page-326-0) [Simulink block Stateflow object](#page-321-0) [comments](#page-321-0) 6[-66](#page-321-0) [Simulink data object descriptions](#page-328-0) 6-[73](#page-328-0) [Stateflow object descriptions](#page-334-0) 6-[79](#page-334-0) [Verbose comments for Simulink global](#page-325-0) [storage class](#page-325-0) 6[-70](#page-325-0) [Code Generation \(custom code\)](#page-381-0) [Custom Code tab overview](#page-381-0) 6[-126](#page-381-0) [Header file](#page-386-0) 6[-131](#page-386-0) [Include directories](#page-389-0) 6[-134](#page-389-0) [Initialize function](#page-387-0) 6[-132](#page-387-0) [Libraries](#page-393-0) 6[-138](#page-393-0) [Source file](#page-385-0) 6-[130](#page-385-0) [Source files](#page-391-0) 6-[136](#page-391-0) [Terminate function](#page-388-0) 6[-133](#page-388-0) [Use local custom code settings \(do not](#page-383-0) [inherit from main model\)](#page-383-0) 6[-128](#page-383-0) [Use the same custom code settings as](#page-382-0) [Simulation Target](#page-382-0) 6-[127](#page-382-0) [Code Generation \(debug\)](#page-397-0) [Debug tab overview](#page-397-0) 6[-142](#page-397-0) [Enable TLC assertion](#page-404-0) 6[-149](#page-404-0) [Profile TLC](#page-400-0) 6-[145](#page-400-0) [Retain .rtw file](#page-399-0) 6-[144](#page-399-0) [Start TLC coverage when generating](#page-403-0) [code](#page-403-0) 6[-148](#page-403-0) [Start TLC debugger when generating](#page-401-0) [code](#page-401-0) 6[-146](#page-401-0) [Verbose build](#page-398-0) 6[-143](#page-398-0) [Code Generation \(general\)](#page-292-0) [Build/Generate code](#page-292-0) 6[-37](#page-292-0)

[Compiler optimization level](#page-265-0) 6-[10](#page-265-0) [Custom compiler optimization flags](#page-267-0) 6-[12](#page-267-0) [General tab overview](#page-260-0) 6[-5](#page-260-0) [Generate code only](#page-290-0) 6[-35](#page-290-0) [Generate makefile](#page-270-0) 6[-15](#page-270-0) [Ignore custom storage classes](#page-276-0) 6-[21](#page-276-0) [Ignore test point signals](#page-278-0) 6[-23](#page-278-0) [Language](#page-263-0) 6[-8](#page-263-0) [Make command](#page-272-0) 6-[17](#page-272-0) [Prioritized objectives code](#page-282-0) 6[-27](#page-282-0) [Select objective](#page-280-0) 6-[25](#page-280-0) [Set objectives](#page-283-0) 6[-28](#page-283-0) [System target file](#page-261-0) 6-[6](#page-261-0) [Template makefile](#page-274-0) 6-[19](#page-274-0) [TLC options](#page-268-0) 6[-13](#page-268-0) [Code Generation \(interface\)](#page-449-0) [Block parameter access](#page-449-0) 6[-194](#page-449-0) [Block parameter visibility](#page-445-0) 6-[190](#page-445-0) [Configure C++ Encapsulation](#page-467-0) [Interface](#page-467-0) 6-[212](#page-467-0) [Configure Model Functions](#page-466-0) 6-[211](#page-466-0) [Custom](#page-413-0) 6-[158](#page-413-0) [External I/O access](#page-453-0) 6-[198](#page-453-0) [Generate C API for parameters](#page-477-0) 6-[222](#page-477-0) [Generate C API for root-level I/O](#page-479-0) 6-[224](#page-479-0) [Generate C API for signals](#page-476-0) 6-[221](#page-476-0) [Generate C API for states](#page-478-0) 6-[223](#page-478-0) [Generate destructor](#page-455-0) 6-[200](#page-455-0) [Generate reusable code](#page-438-0) 6-[183](#page-438-0) [GRT compatible call interface](#page-432-0) 6-[177](#page-432-0) [interface](#page-473-0) 6-[218](#page-473-0) [Interface tab overview](#page-409-0) 6-[154](#page-409-0) [Internal data access](#page-451-0) 6[-196](#page-451-0) [Internal data visibility](#page-447-0) 6[-192](#page-447-0) [MAT-file logging](#page-468-0) 6-[213](#page-468-0) [MAT-file variable name modifier](#page-471-0) 6[-216](#page-471-0) [Maximum word length](#page-430-0) 6-[175](#page-430-0) [MEX-file arguments](#page-482-0) 6-[227](#page-482-0) [Multiword type definitions](#page-428-0) 6[-173](#page-428-0) [Pass root-level I/O as](#page-443-0) 6-[188](#page-443-0)
[Reusable code error diagnostic](#page-441-0) 6[-186](#page-441-0) [Single output/update function](#page-434-0) 6[-179](#page-434-0) [Static memory allocation](#page-484-0) 6-[229](#page-484-0) [Static memory buffer size](#page-486-0) 6-[231](#page-486-0) [Support absolute time](#page-421-0) 6-[166](#page-421-0) [Support complex numbers](#page-420-0) 6[-165](#page-420-0) [Support continuous time](#page-423-0) 6-[168](#page-423-0) [Support floating-point numbers](#page-416-0) 6[-161](#page-416-0) [Support non-finite numbers](#page-418-0) 6[-163](#page-418-0) [Support non-inlined S-functions](#page-425-0) 6-[170](#page-425-0) [Suppress error status in real-time model](#page-461-0) [data structure](#page-461-0) 6[-206](#page-461-0) [Target function library](#page-410-0) 6[-155](#page-410-0) [Terminate function required](#page-436-0) 6[-181](#page-436-0) [Transport layer](#page-480-0) 6[-225](#page-480-0) [Use operator new for referenced model](#page-457-0) [object registration](#page-457-0) 6[-202](#page-457-0) [Utility code generation](#page-414-0) 6[-159](#page-414-0) [Code Generation \(report\)](#page-301-0) [Code-to-model](#page-301-0) 6-[46](#page-301-0) [Configure](#page-305-0) 6[-50](#page-305-0) [Create code generation report](#page-296-0) 6[-41](#page-296-0) [Eliminated / virtual blocks](#page-306-0) 6-[51](#page-306-0) [Launch report automatically](#page-299-0) 6[-44](#page-299-0) [Model-to-code](#page-303-0) 6-[48](#page-303-0) [Report tab overview](#page-295-0) 6-[40](#page-295-0) [Static Code Metrics](#page-314-0) 6-[59](#page-314-0) [Traceable MATLAB functions](#page-312-0) 6[-57](#page-312-0) [Traceable Simulink blocks](#page-308-0) 6-[53](#page-308-0) [Traceable Stateflow objects](#page-310-0) 6[-55](#page-310-0) [Code Generation \(RSim target\)](#page-491-0) [Enable RSim executable to load](#page-491-0) [parameters from a MAT-file](#page-491-0) 6[-236](#page-491-0) [Force storage classes to AUTO](#page-493-0) 6[-238](#page-493-0) [RSim Target tab overview](#page-490-0) 6[-235](#page-490-0) [Solver selection](#page-492-0) 6-[237](#page-492-0) [Code Generation \(S-function target\)](#page-496-0) [Code Generation S-Function Target Tab](#page-496-0) [Overview](#page-496-0) 6-[241](#page-496-0) [Create new model](#page-497-0) 6-[242](#page-497-0)

[Include custom source code](#page-499-0) 6-[244](#page-499-0) [Use value for tunable parameters](#page-498-0) 6-[243](#page-498-0) [Code Generation \(symbols\)](#page-360-0) [Constant macros](#page-360-0) 6[-105](#page-360-0) [#define naming](#page-373-0) 6[-118](#page-373-0) [Field name of global types](#page-349-0) 6-[94](#page-349-0) [Generate scalar inlined parameter](#page-366-0) [as](#page-366-0) 6-[111](#page-366-0) [Global types](#page-346-0) 6[-91](#page-346-0) [Global variables](#page-344-0) 6-[89](#page-344-0) [Local block output variables](#page-358-0) 6[-103](#page-358-0) [Local temporary variables](#page-356-0) 6[-101](#page-356-0) [M-function](#page-369-0) 6[-114](#page-369-0) [Maximum identifier length](#page-364-0) 6[-109](#page-364-0) [Minimum mangle length](#page-362-0) 6[-107](#page-362-0) [Parameter naming](#page-371-0) 6[-116](#page-371-0) [Reserved names](#page-376-0) 6-[121](#page-376-0) [Signal naming](#page-367-0) 6[-112](#page-367-0) [Subsystem methods](#page-351-0) 6-[96](#page-351-0) [Symbols tab overview](#page-343-0) 6-[88](#page-343-0) [Use the same reserved names as](#page-375-0) [Simulation Target](#page-375-0) 6-[120](#page-375-0) [Code Generation \(Tornado target\)](#page-516-0) [Base task priority](#page-516-0) 6[-261](#page-516-0) [Code format](#page-511-0) 6[-256](#page-511-0) [Download to VxWorks target](#page-514-0) 6[-259](#page-514-0) [External mode](#page-519-0) 6-[264](#page-519-0) [MAT-file logging](#page-507-0) 6-[252](#page-507-0) [MAT-file variable name modifier](#page-509-0) 6[-254](#page-509-0) [MEX-file arguments](#page-523-0) 6-[268](#page-523-0) [Static memory allocation](#page-525-0) 6-[270](#page-525-0) [Static memory buffer size](#page-527-0) 6-[272](#page-527-0) [StethoScope](#page-512-0) 6-[257](#page-512-0) [Target function library](#page-503-0) 6[-248](#page-503-0) [Task stack size](#page-518-0) 6[-263](#page-518-0) [Tornado Target tab overview](#page-502-0) 6[-247](#page-502-0) [Transport layer](#page-521-0) 6[-266](#page-521-0) [Utility code generation](#page-505-0) 6[-250](#page-505-0) [Configuration Set Objectives dialog box](#page-284-0) 6[-29](#page-284-0)

### **D**

[debug operation](#page-116-0) [new](#page-116-0) 3-[87](#page-116-0) [debugging](#page-563-0) [and configuration parameter settings](#page-563-0) 6-[308](#page-563-0) [derivatives](#page-222-0) [in custom code](#page-222-0) 5[-39](#page-222-0) [disable code](#page-223-0) [in custom code](#page-223-0) 5[-40](#page-223-0)

# **E**

[efficiency](#page-563-0) [and configuration parameter settings](#page-563-0) 6-[308](#page-563-0) [enable code](#page-224-0) [in custom code](#page-224-0) 5[-41](#page-224-0) extensions, file*. See* file extensions

## **F**

[file and project operation](#page-116-0) [new](#page-116-0) 3-[87](#page-116-0) [file extensions](#page-166-0) [updating in build information](#page-166-0) 3-[137](#page-166-0) [file separator](#page-169-0) [changing in build information](#page-169-0) 3-[140](#page-169-0) file types*. See* file extensions [findIncludeFiles](#page-82-0) function 3[-53](#page-82-0)

### **G**

[Generated S-Function block](#page-205-0) 5[-22](#page-205-0) [getCompileFlags](#page-89-0) function 3-[60](#page-89-0) [getDefines](#page-91-0) function 3-[62](#page-91-0) [getFullFileList](#page-95-0) function 3-[66](#page-95-0) [getIncludeFiles](#page-97-0) function 3-[68](#page-97-0) [getIncludePaths](#page-100-0) function 3-[71](#page-100-0) [getLinkFlags](#page-102-0) function 3[-73](#page-102-0) [getNonBuildFiles](#page-105-0) function 3[-76](#page-105-0) [getSourceFiles](#page-108-0) function 3-[79](#page-108-0)

[getSourcePaths](#page-111-0) function 3-[82](#page-111-0)

### **H**

[header files](#page-82-0) [finding for inclusion in build information](#page-82-0) [object](#page-82-0) 3[-53](#page-82-0)

### **I**

[include files](#page-42-0) [adding to build information](#page-42-0) 3[-13](#page-42-0) [finding for inclusion in build information](#page-82-0) [object](#page-82-0) 3[-53](#page-82-0) [getting from build information](#page-97-0) 3[-68](#page-97-0) [include paths](#page-46-0) [adding to build information](#page-46-0) 3[-17](#page-46-0) [getting from build information](#page-100-0) 3[-71](#page-100-0) [initialization code](#page-225-0) [in custom code](#page-225-0) 5[-42](#page-225-0) [interrupt service routines](#page-185-0) [creating](#page-185-0) 5-[2](#page-185-0)

#### **L**

[limitations](#page-10-0) [of Simulink Coder product](#page-10-0) 1-[1](#page-10-0) [link objects](#page-52-0) [adding to build information](#page-52-0) 3[-23](#page-52-0) [link options](#page-49-0) [adding to build information](#page-49-0) 3[-20](#page-49-0) [getting from build information](#page-102-0) 3[-73](#page-102-0)

#### **M**

[macros](#page-39-0) [adding to build information](#page-39-0) 3[-10](#page-39-0) [getting from build information](#page-91-0) 3[-62](#page-91-0) [model header](#page-219-0) [in custom code](#page-219-0) 5[-36](#page-219-0) [Model Header block](#page-219-0)

[reference](#page-219-0) 5-[36](#page-219-0) [Model Source block](#page-220-0) [reference](#page-220-0) 5-[37](#page-220-0) [models](#page-592-0) [parameters for configuring](#page-592-0) 6[-337](#page-592-0)

### **N**

[nonbuild files](#page-57-0) [adding to build information](#page-57-0) 3[-28](#page-57-0) [getting from build information](#page-105-0) 3[-76](#page-105-0)

# **O**

[outputs code](#page-226-0) [in custom code](#page-226-0) 5[-43](#page-226-0)

### **P**

packNGo [function](#page-120-0) 3[-91](#page-120-0) [parameter structure](#page-134-0) [getting](#page-134-0) 3[-105](#page-134-0) [parameters](#page-592-0) [for configuring model code generation and](#page-592-0) [targets](#page-592-0) 6[-337](#page-592-0) [paths](#page-166-0) [updating in build information](#page-166-0) 3-[137](#page-166-0) [program file, reload](#page-129-0) 3[-100](#page-129-0) [project files](#page-120-0) [packaging for relocation](#page-120-0) 3[-91](#page-120-0) [Protected RT block](#page-221-0) 5-[38](#page-221-0)

### **R**

[rate transitions](#page-221-0) [protected](#page-221-0) 5-[38](#page-221-0) [unprotected](#page-252-0) 5-[69](#page-252-0) [reload](#page-129-0) 3[-100](#page-129-0) [RSim target](#page-491-0) [parameter loading](#page-491-0) 6[-236](#page-491-0) [rsimgetrtp](#page-134-0) function 3-[105](#page-134-0)

[RTW.getBuildDir](#page-145-0) function 3-[116](#page-145-0)

### **S**

[S-function target](#page-205-0) [generating](#page-205-0) 5[-22](#page-205-0) [safety precautions](#page-563-0) [and configuration parameter settings](#page-563-0) 6-[308](#page-563-0) [separator, file](#page-169-0) [changing in build information](#page-169-0) 3-[140](#page-169-0) [source code](#page-220-0) [in custom code](#page-220-0) 5[-37](#page-220-0) [source files](#page-63-0) [adding to build information](#page-63-0) 3[-34](#page-63-0) [getting from build information](#page-108-0) 3[-79](#page-108-0) [source paths](#page-67-0) [adding to build information](#page-67-0) 3[-38](#page-67-0) [getting from build information](#page-111-0) 3[-82](#page-111-0) [startup code](#page-227-0) [in custom code](#page-227-0) 5[-44](#page-227-0) [System Derivatives block](#page-222-0) 5-[39](#page-222-0) [System Disable block](#page-223-0) 5[-40](#page-223-0) [System Enable block](#page-224-0) 5[-41](#page-224-0) [System Initialize block](#page-225-0) 5-[42](#page-225-0) [System Outputs block](#page-226-0) 5[-43](#page-226-0) [System Start block](#page-227-0) 5-[44](#page-227-0) [System Terminate block](#page-228-0) 5[-45](#page-228-0) [System Update block](#page-229-0) 5[-46](#page-229-0)

#### **T**

[Target Language Compiler and Function](#page-163-0) [Library](#page-163-0) 3[-134](#page-163-0) [Target Preferences block](#page-230-0) 5[-47](#page-230-0) [targets](#page-592-0) [parameters for configuring](#page-592-0) 6[-337](#page-592-0) [task function](#page-240-0) [creating](#page-240-0) 5-[57](#page-240-0) [Task Sync block](#page-240-0) 5-[57](#page-240-0) [termination code](#page-228-0)

[in custom code](#page-228-0) 5[-45](#page-228-0) tlc [function](#page-163-0) 3-[134](#page-163-0) [TMF tokens](#page-70-0) [adding to build information](#page-70-0) 3[-41](#page-70-0) [traceability](#page-563-0) [and configuration parameter settings](#page-563-0) 6-[308](#page-563-0)

# **U**

[UDP Receive block](#page-244-0) 5-[61](#page-244-0)

[UDP Send block](#page-249-0) 5[-66](#page-249-0) [Unprotected RT block](#page-252-0) 5[-69](#page-252-0) [update code](#page-229-0) [in custom code](#page-229-0) 5[-46](#page-229-0) [updateFilePathsAndExtensions](#page-166-0) function 3-[137](#page-166-0) [updateFileSeparator](#page-169-0) function 3-[140](#page-169-0)